# Hitachi Microcomputer Development Environment System E7000 SH7604 Emulator

User's Manual

# **HITACHI**

HS7604EPD70HE ADE-702-105 Rev. 1.0 6/13/2000 Hitachi, Ltd.

## **Cautions**

- 1. Hitachi neither warrants nor grants licenses of any rights of Hitachi's or any third party's patent, copyright, trademark, or other intellectual property rights for information contained in this document. Hitachi bears no responsibility for problems that may arise with third party's rights, including intellectual property rights, in connection with use of the information contained in this document.
- 2. Products and product specifications may be subject to change without notice. Confirm that you have received the latest product standards or specifications before final design, purchase or use.
- 3. Hitachi makes every attempt to ensure that its products are of high quality and reliability. However, contact Hitachi's sales office before using the product in an application that demands especially high quality and reliability or where its failure or malfunction may directly threaten human life or cause risk of bodily injury, such as aerospace, aeronautics, nuclear power, combustion control, transportation, traffic, safety equipment or medical equipment for life support.
- 4. Design your application so that the product is used within the ranges guaranteed by Hitachi particularly for maximum rating, operating supply voltage range, heat radiation characteristics, installation conditions and other characteristics. Hitachi bears no responsibility for failure or damage when used beyond the guaranteed ranges. Even within the guaranteed ranges, consider normally foreseeable failure rates or failure modes in semiconductor devices and employ systemic measures such as fail-safes, so that the equipment incorporating Hitachi product does not cause bodily injury, fire or other consequential damage due to operation of the Hitachi product.
- 5. This product is not designed to be radiation resistant.
- 6. No one is permitted to reproduce or duplicate, in any form, the whole or part of this document without written approval from Hitachi.
- 7. Contact Hitachi's sales office for any questions regarding this document or Hitachi semiconductor products.

## Preface

Thank you for purchasing the emulator for the Hitachi's original microcomputer SH7604.

The emulator is an efficient software and hardware development tool for systems based on Hitachi's original microcomputer SH7604 (hereafter abbreviated to SH-2). By exchanging the emulator pod, this emulator can also be used for other H-series microcomputers.

There are two types of SH-2 emulator: the E7000 and the E7000PC, which is used only with the IBM  $PC*^1$ . This manual describes the functions and operating procedures of the E7000 and E7000PC for the SH-2 MCU.

To use the E7000, please read Part I, E7000 Guide, and Part III, Emulator Function Guide. To use the E7000PC, please read Part II, E7000PC Guide, and Part III, Emulator Function Guide.

Please read this manual carefully in order to gain a full understanding of the emulator's performance. In particular, be sure to read section 1.1, Warnings, in Part I, E7000 Guide, or in Part II, E7000PC Guide before use.

Two system floppy disks are packaged together with the SH7604 emulator pod. Use the floppy disk corresponding to your emulator station, E7000 or E7000PC (the disks are labeled accordingly, as shown in the figure).

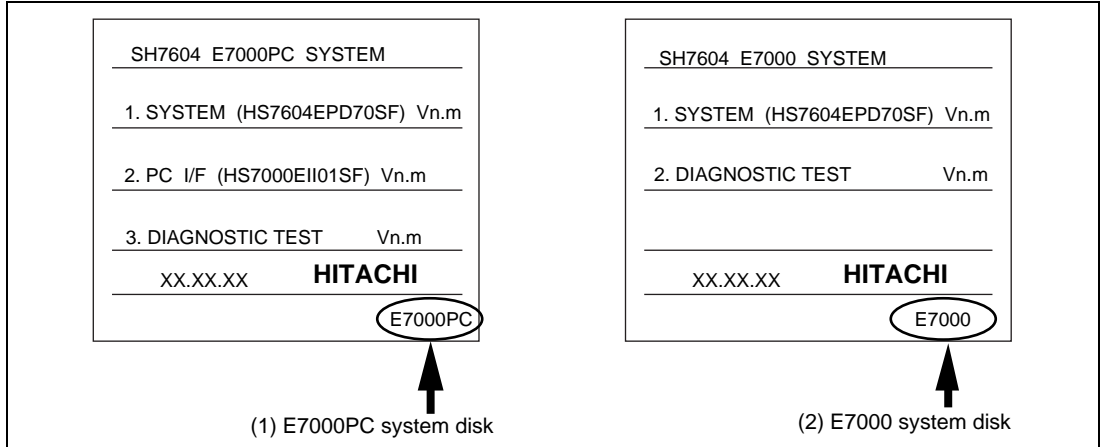

**Figure System Disk Labels**

Before using these system disks, back up or copy them as follows:

**When Uusing the E7000 Emulator Station:** Back up the system disk to a floppy disk using the E7000. For details on the back-up procedure, refer to the provided SH7604 Emulator User's Manual, section 3.6, Floppy Disk Backup in Part I, E7000 Guide.

**When Using the E7000PC Emulator Station:** Install (copy) the system disk to the personal computer connected to the E7000 PC. For details on the copy procedure, refer to the provided SH7604 Emulator User's Manual, section 3.4, System Disk Installation in Part II, E7000PC Guide.

#### **Related Manuals:**

SPARC\*<sup>2</sup> SH-Series Cross Assembler User's Manual SPARC H-Series Linkage Editor User's Manual SPARC H-Series Librarian User's Manual SH E7000 Graphical Interface Software User's Manual SH-Series C Compiler User's Manual LAN Board Manual HS7000EST01H Manual HS7000ESTP1H Manual Description Notes on Using the IBM PC Interface Board (HS7000EII01H)

When the E7000 is configured in remote mode, as described in section 2.3.2, RS-232C Interface System Configuration in Part I, E7000 Guide, refer to the following manual:

H-Series Interface Software User's Manual

Notes: 1. IBM PC is a registered trademark of International Business Machines Corporation.

2. SPARC is a registered trademark of SPARC International, INC.

## Contents

## Part I E7000 Guide

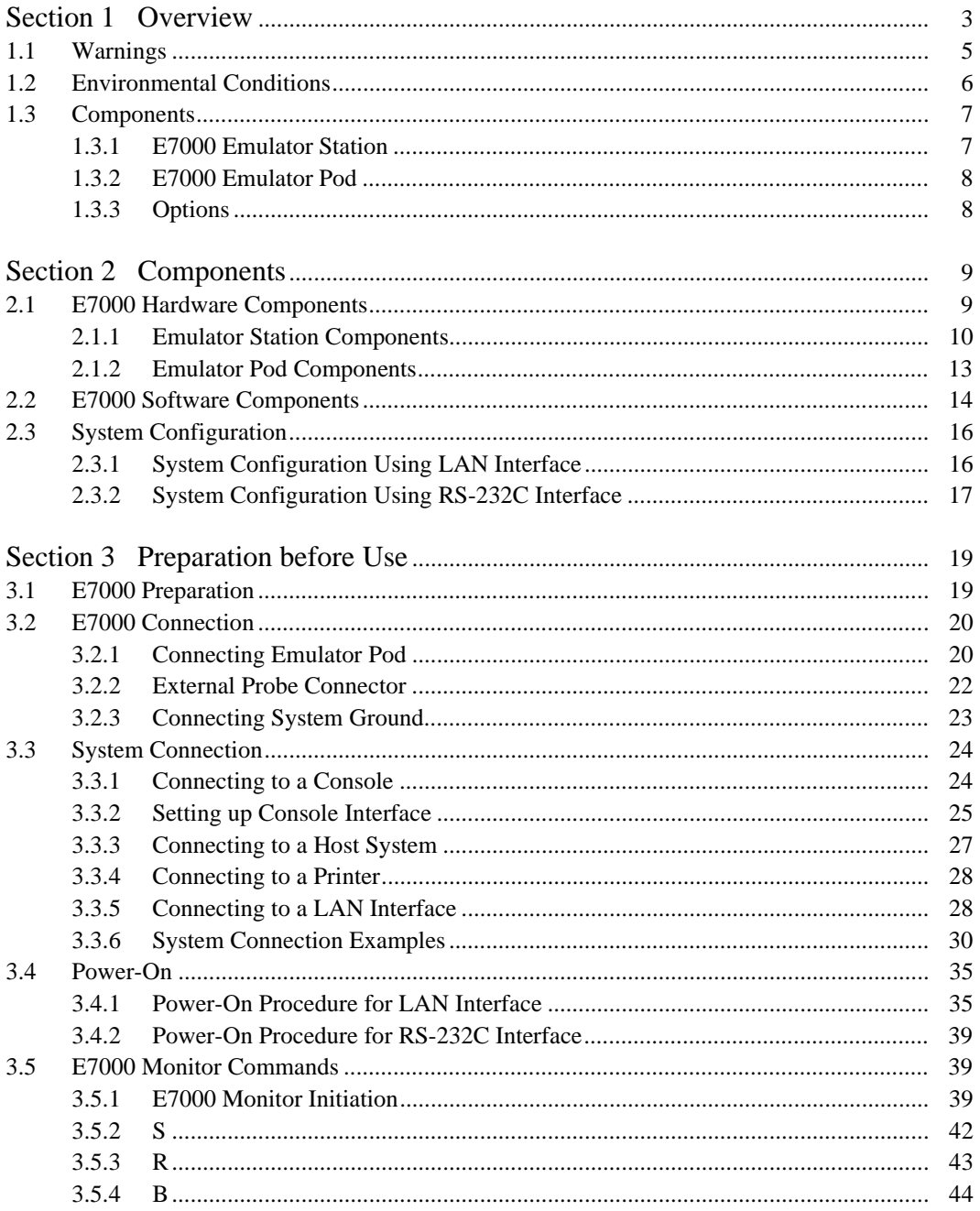

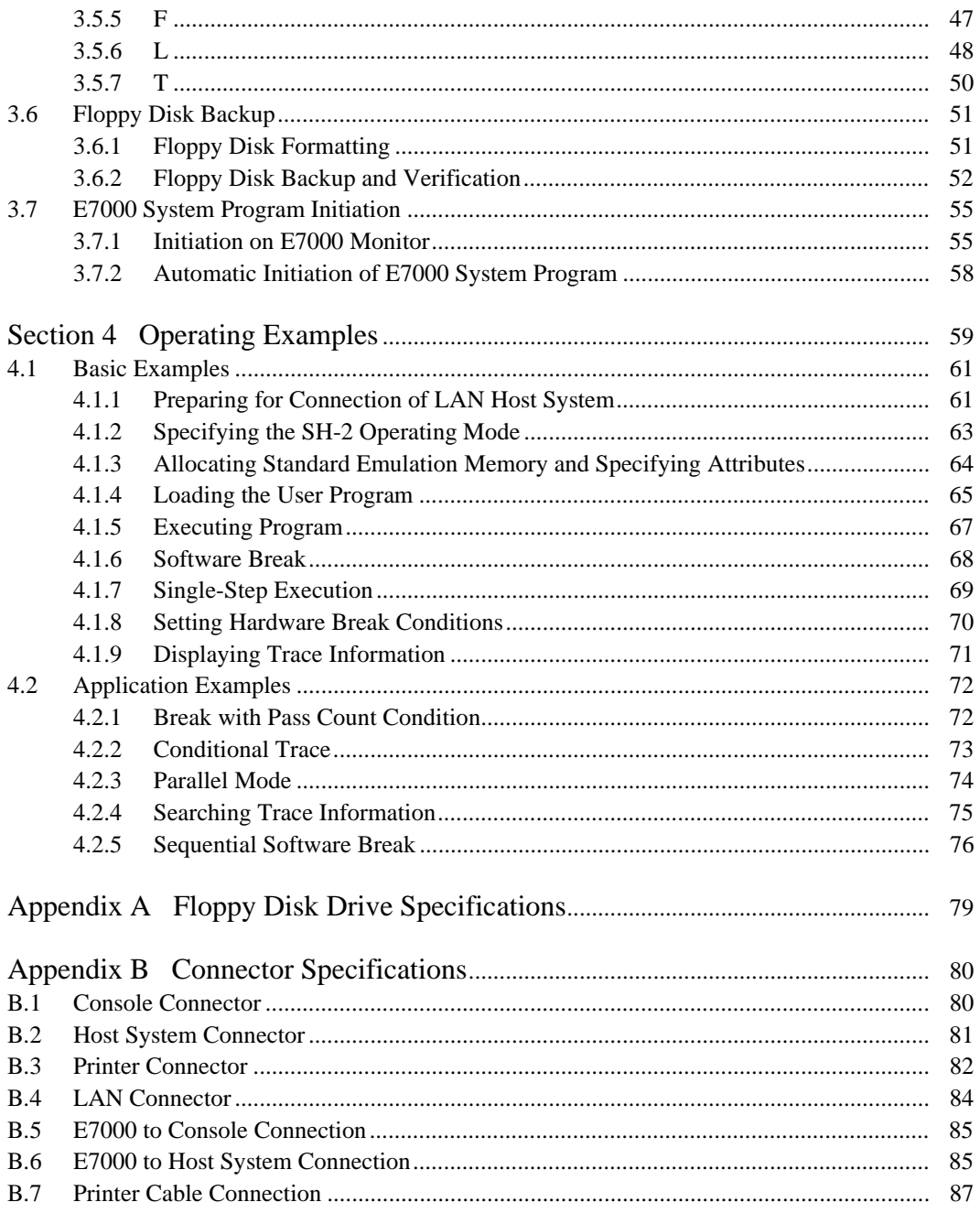

## Part II E7000PC Guide

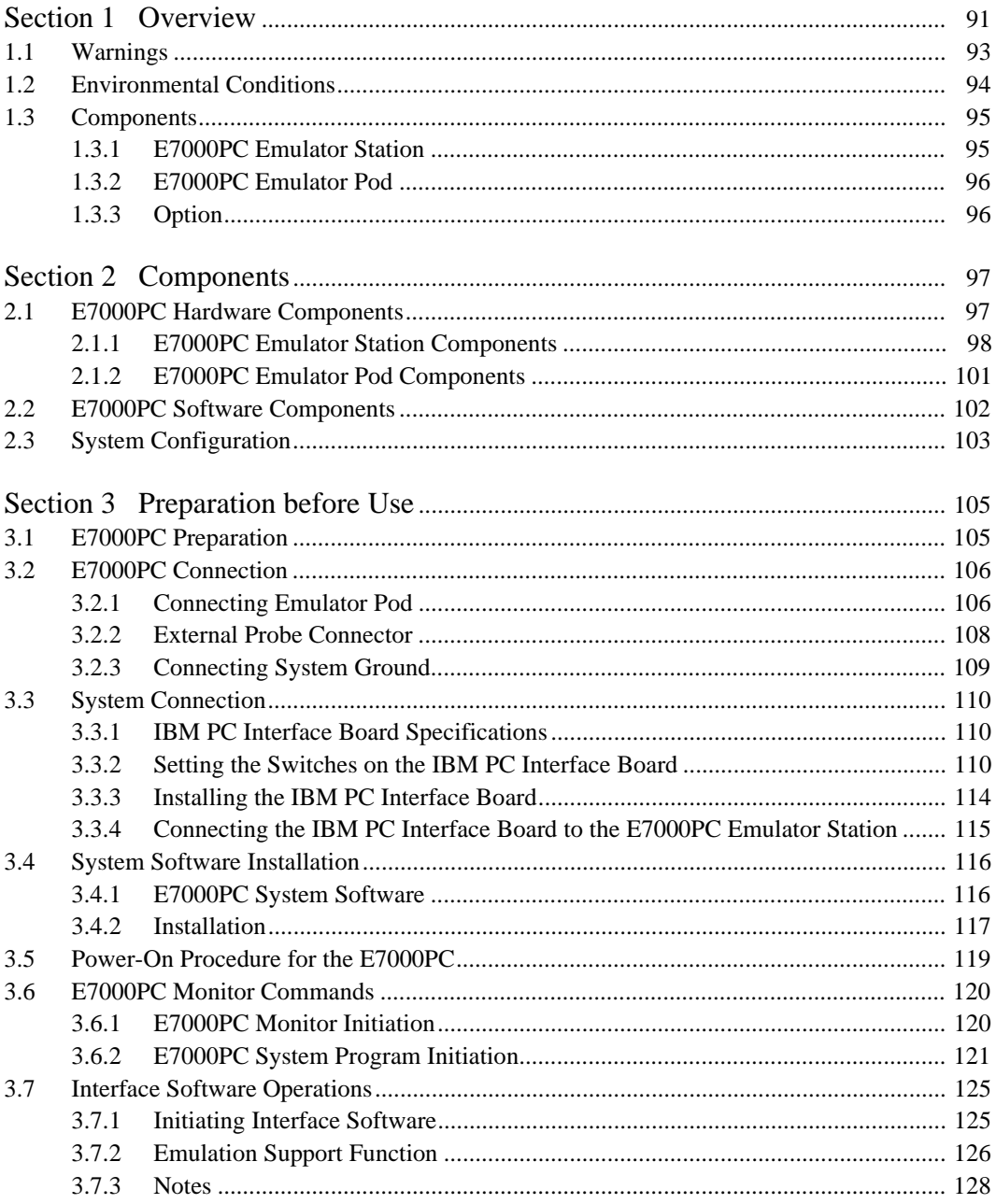

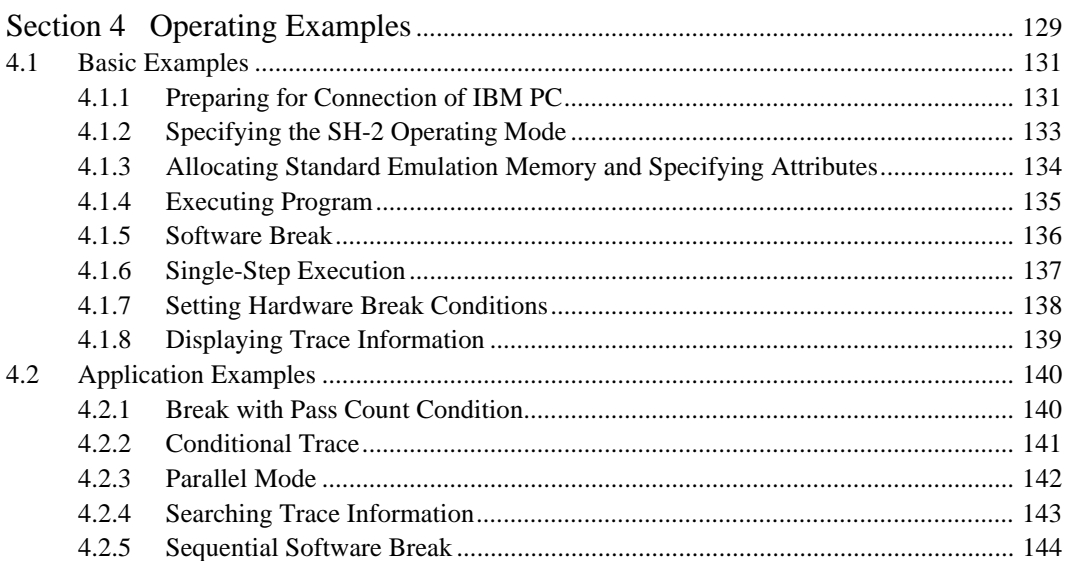

## **Part III Emulator Function Guide**

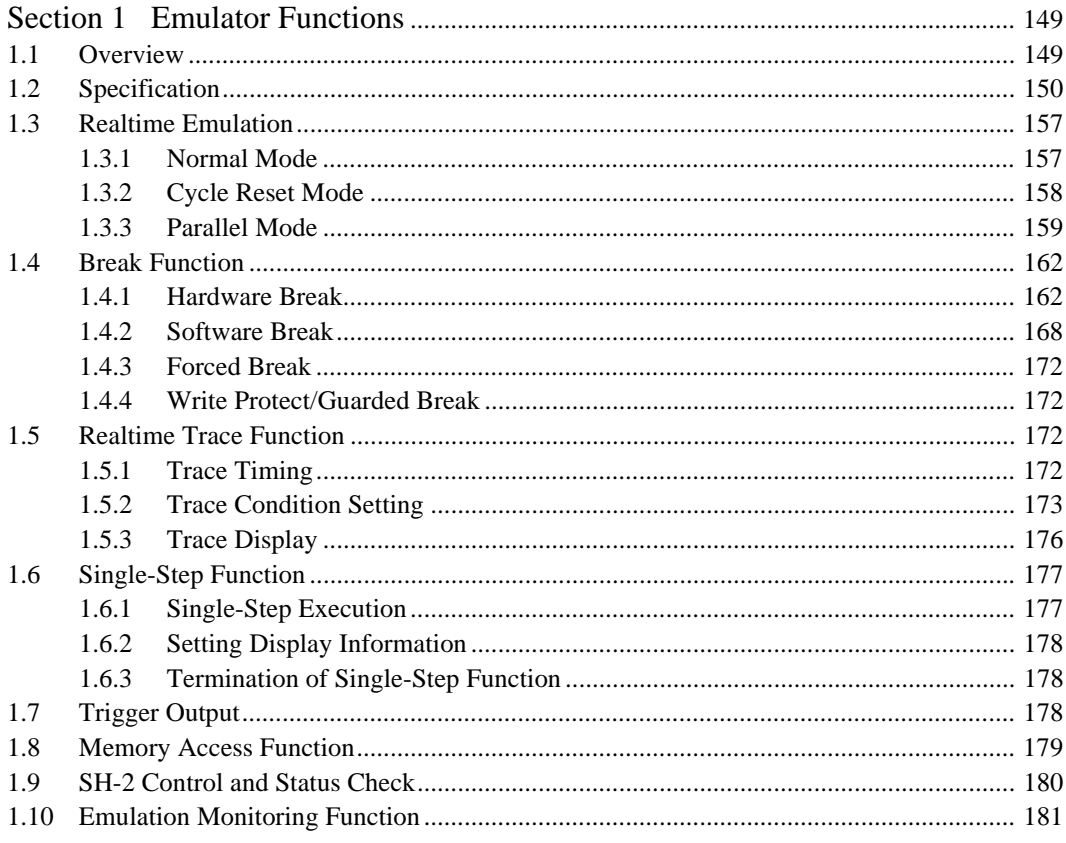

Rev. 1.0, 06/00, page viii of 20

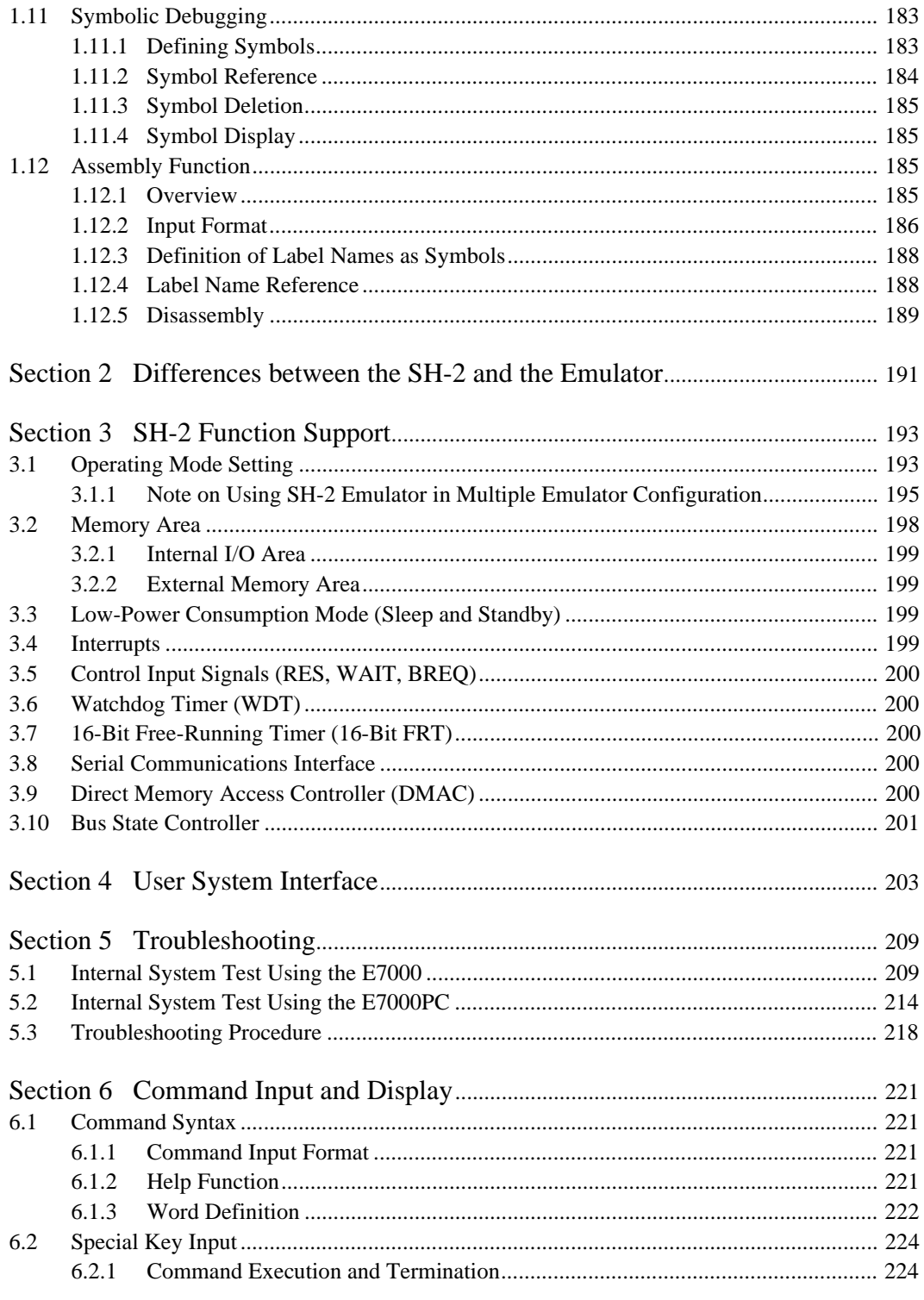

Rev. 1.0, 06/00, page ix of 20

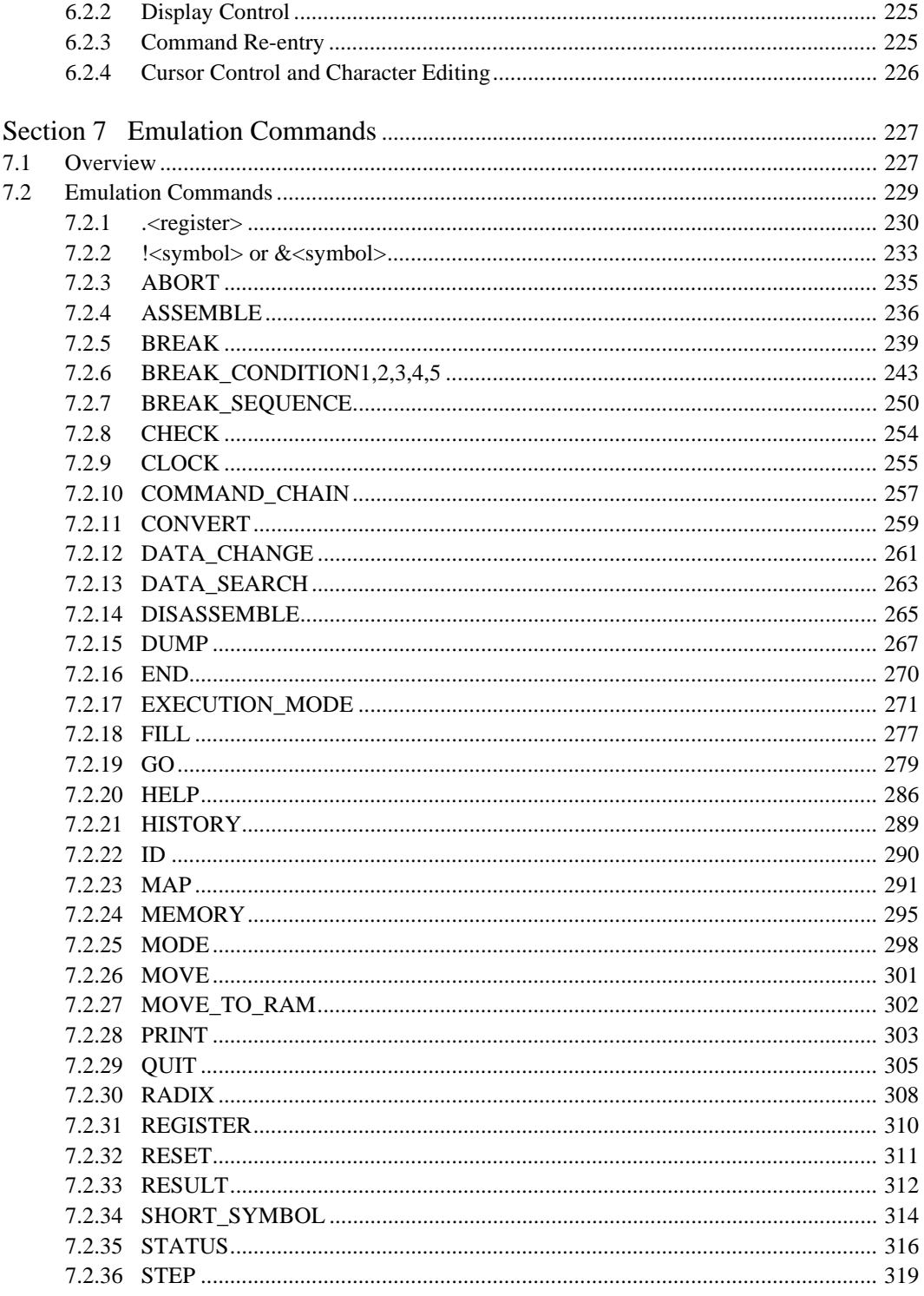

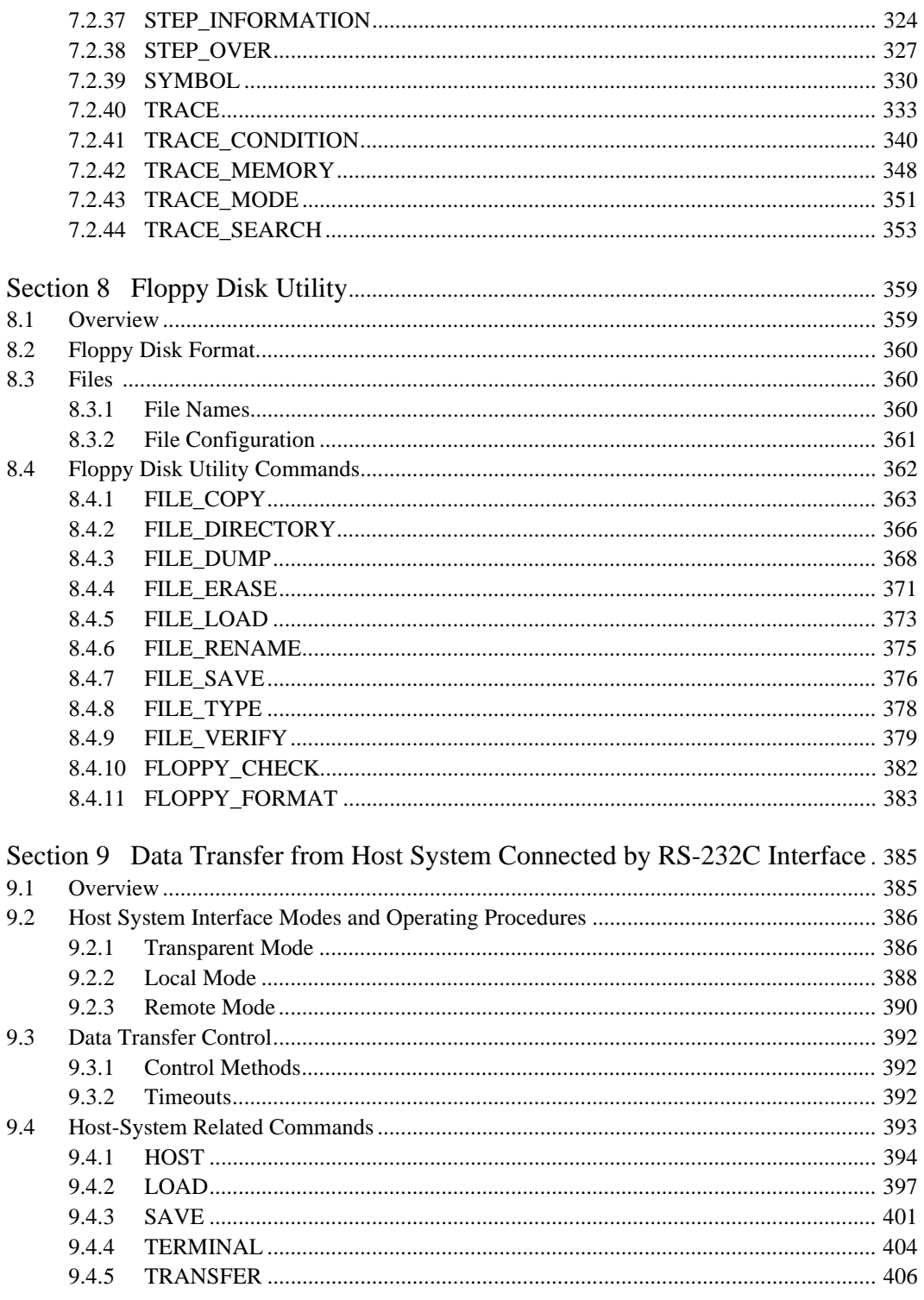

## Rev. 1.0, 06/00, page xi of 20

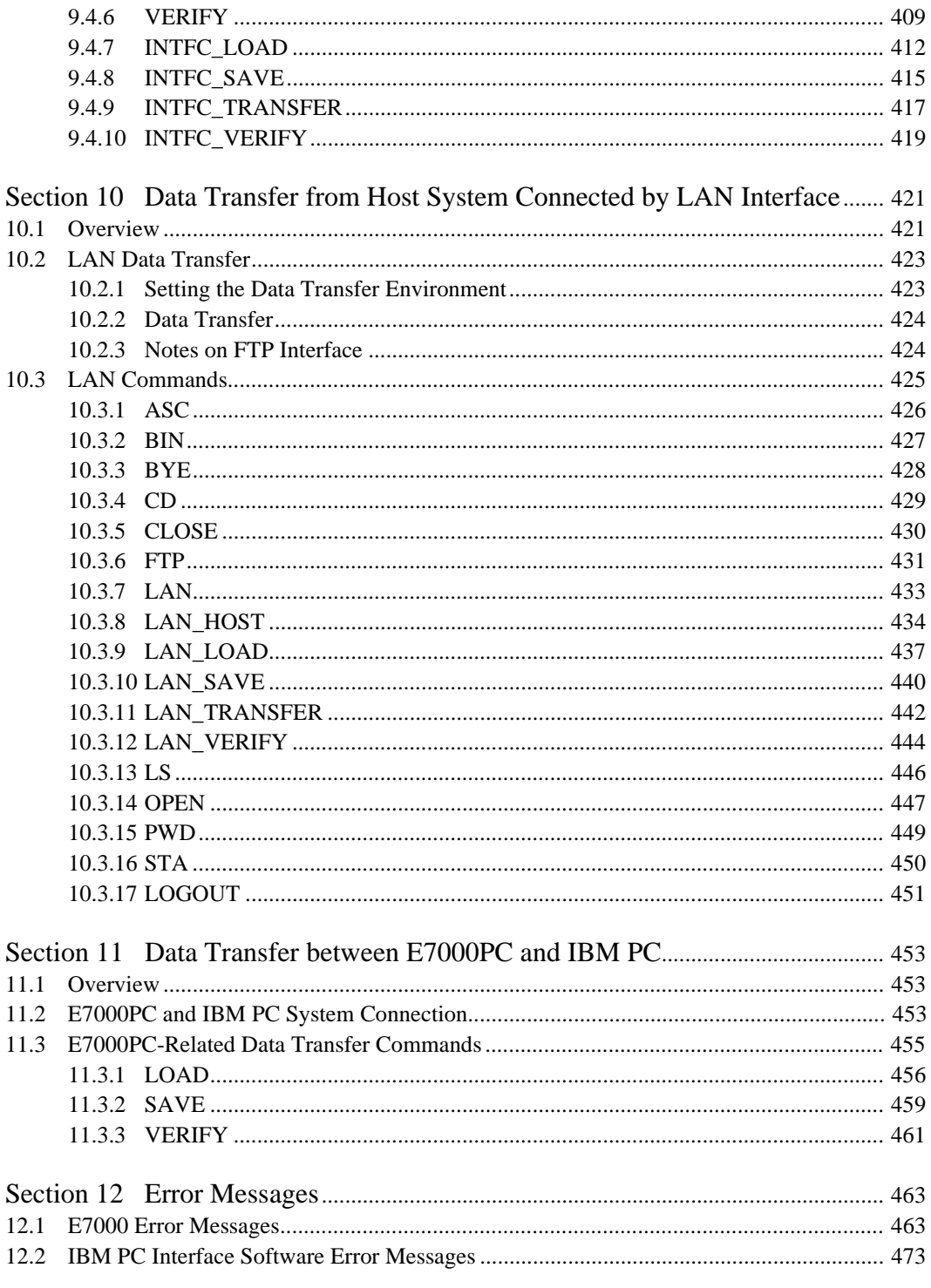

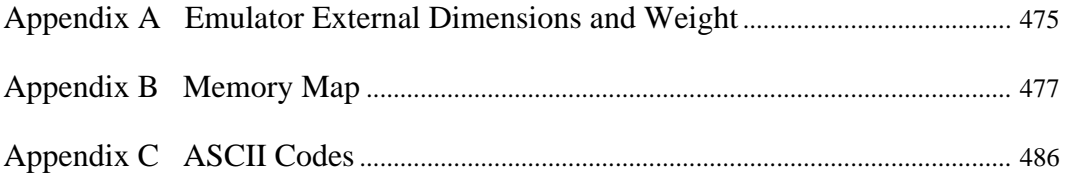

## Figures

#### Part I E7000 Guide

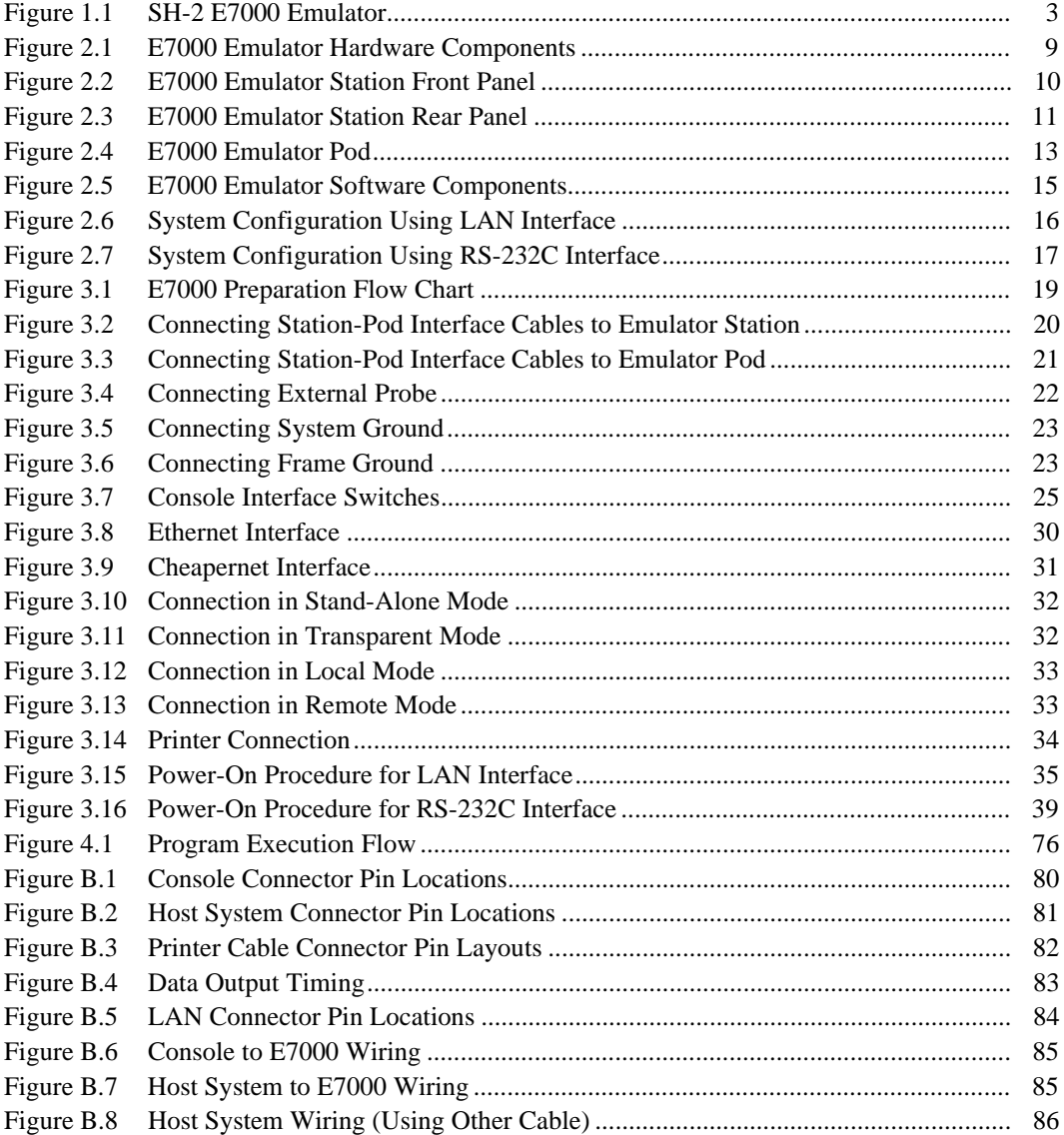

#### Part II E7000PC Guide

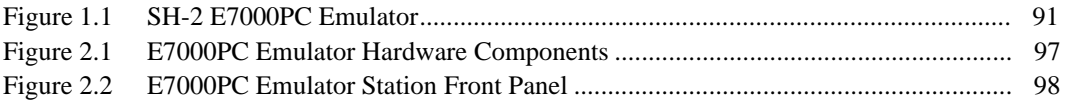

Rev. 1.0, 06/00, page xiv of 20

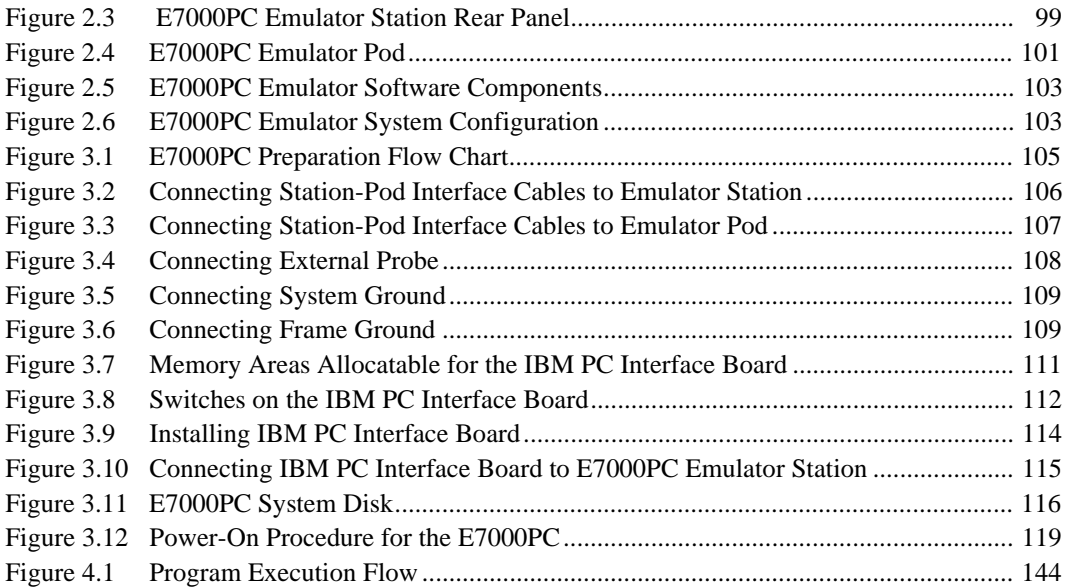

#### Part III Emulator Function Guide

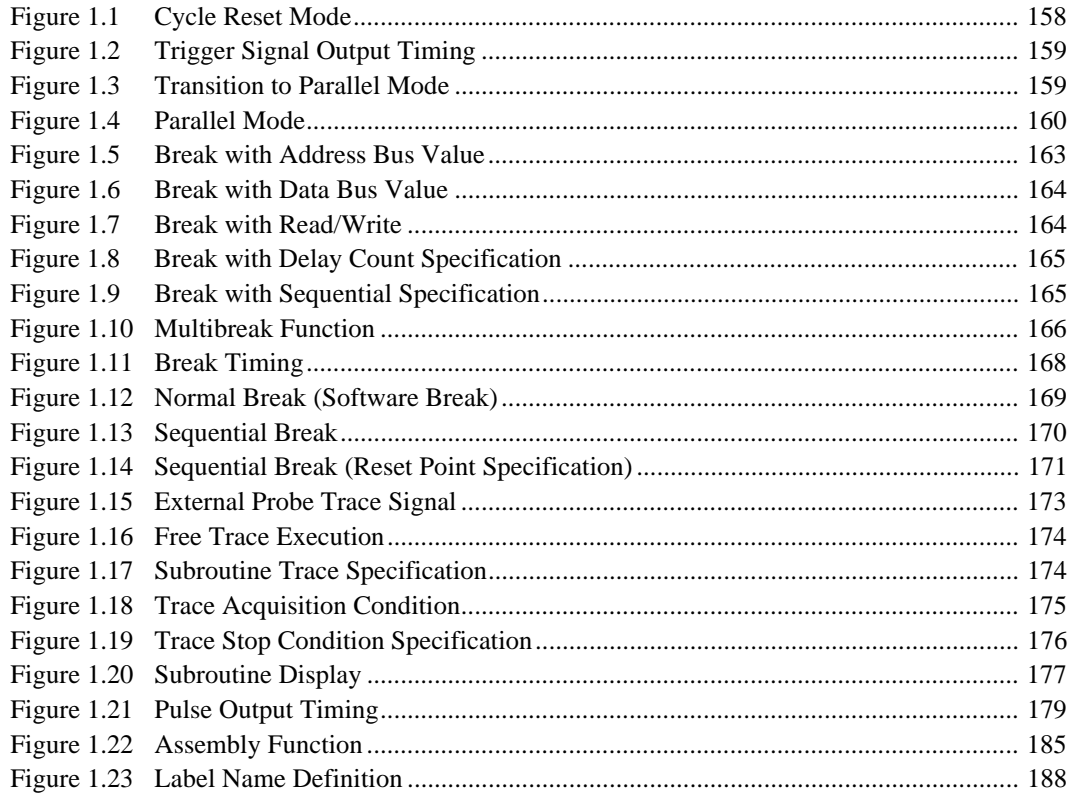

#### Rev. 1.0, 06/00, page xv of 20

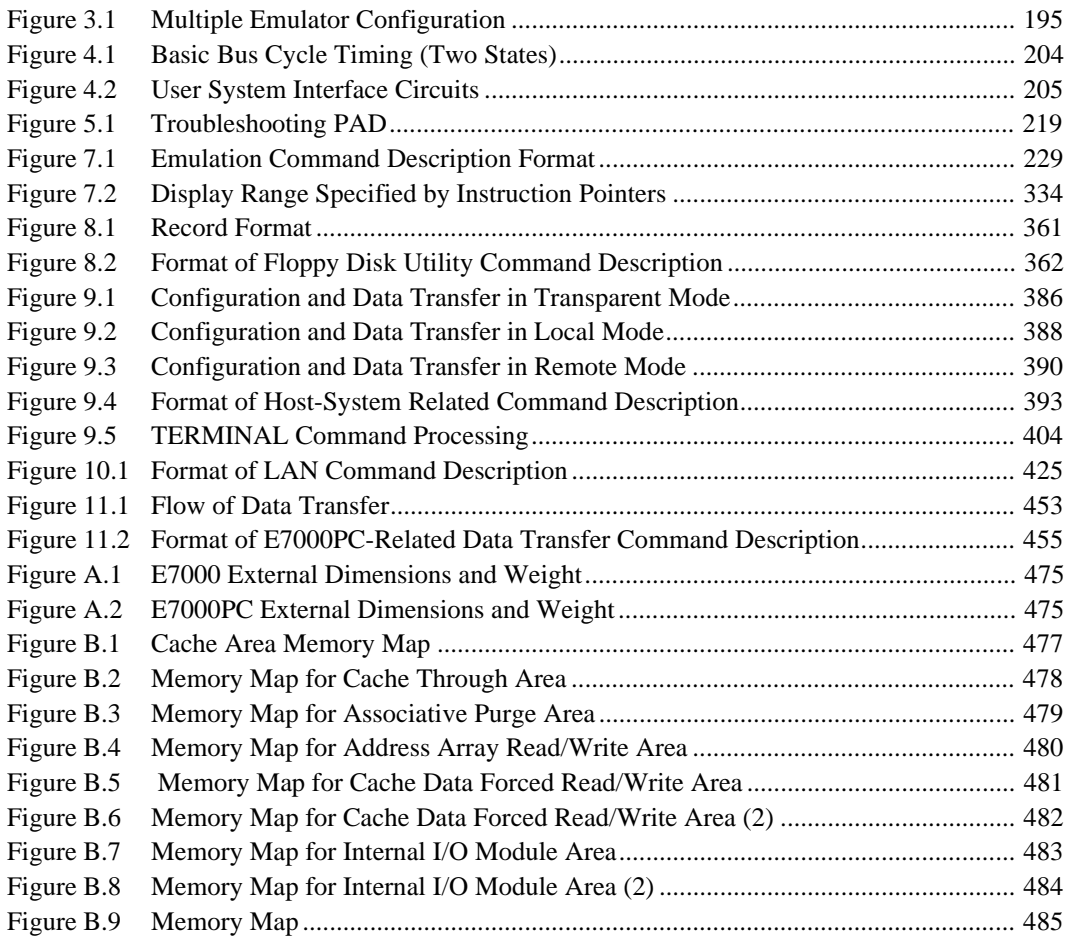

## Tables

#### Part I E7000 Guide

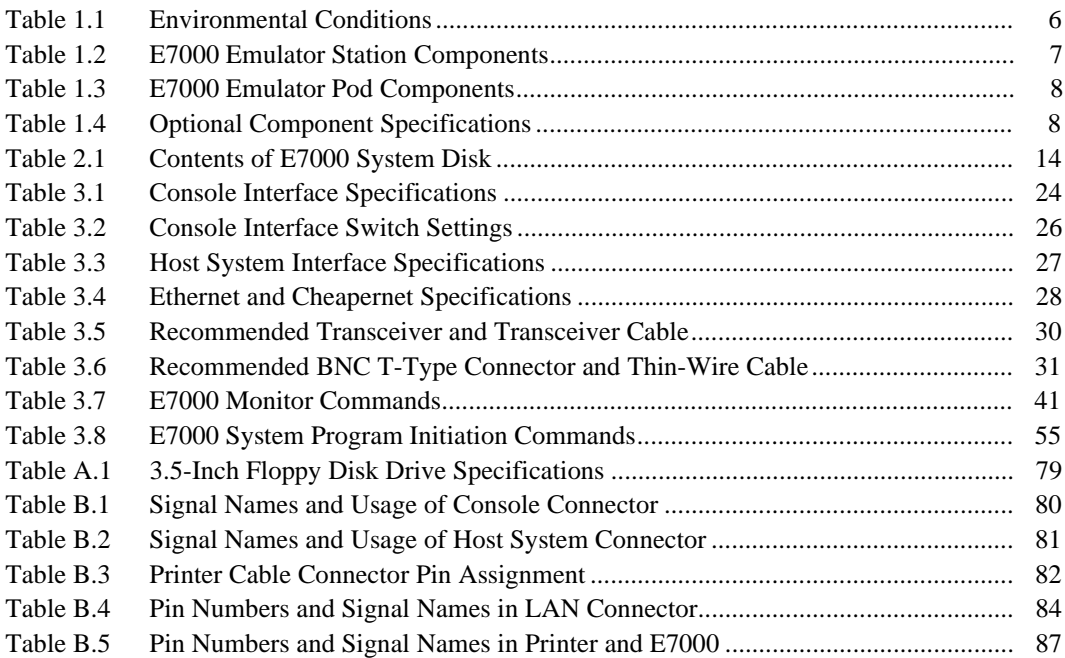

#### Part II E7000PC Guide

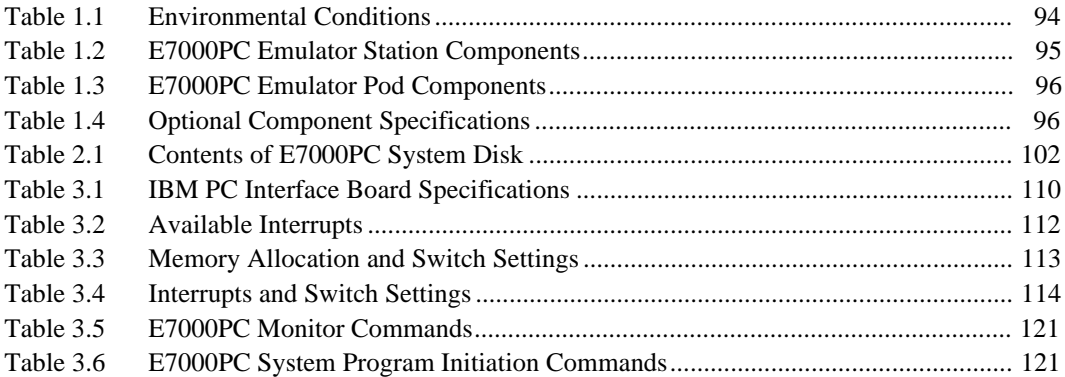

#### Part III Emulator Function Guide

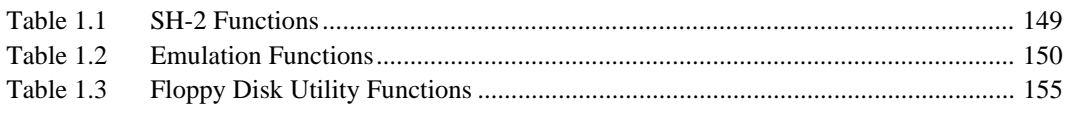

Rev. 1.0, 06/00, page xvii of 20

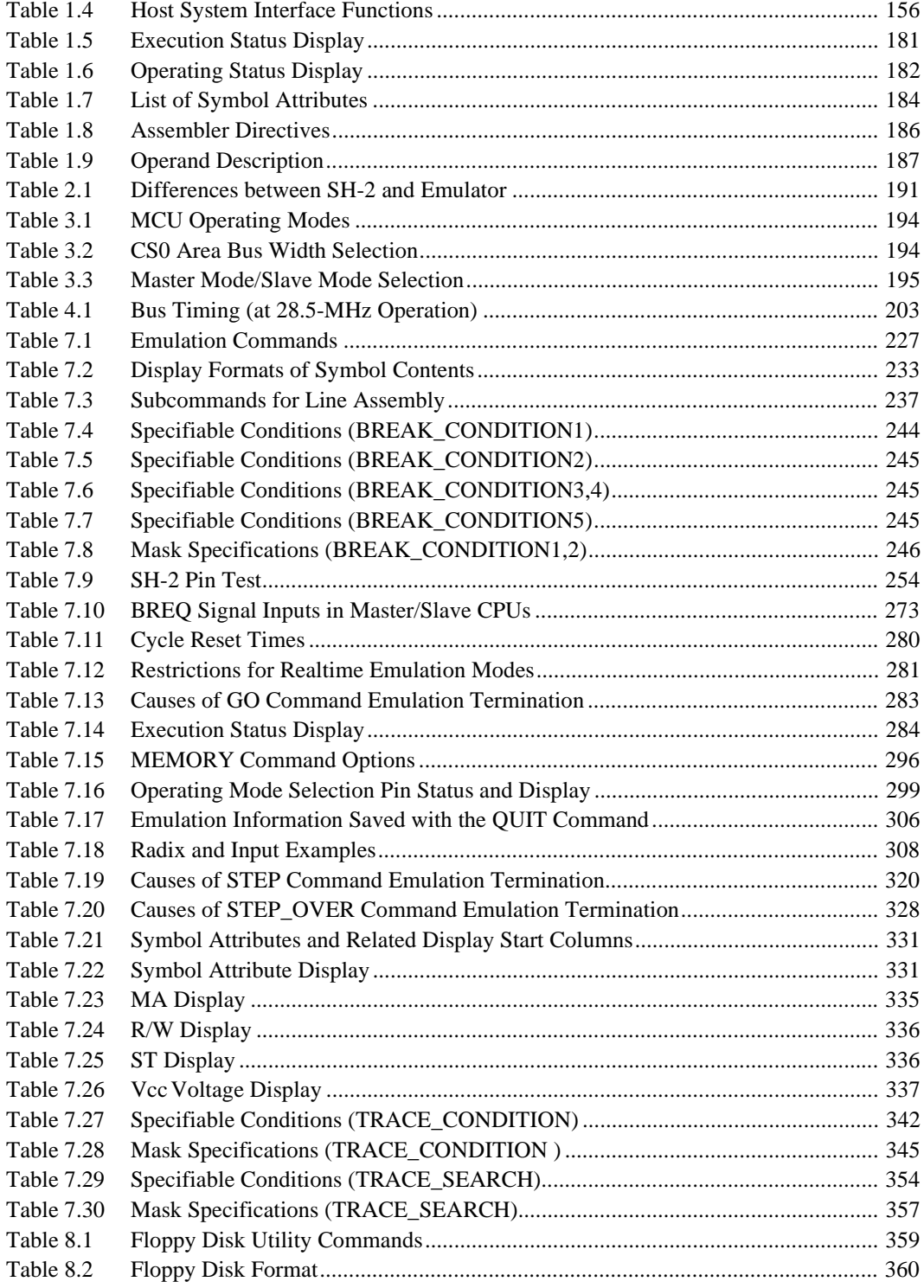

Rev. 1.0, 06/00, page xviii of 20

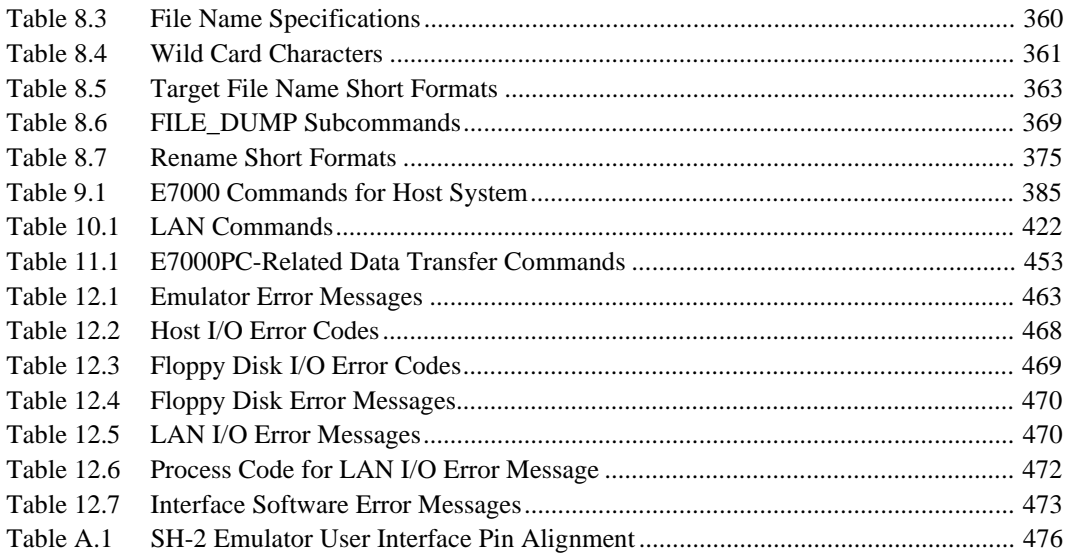

Rev. 1.0, 06/00, page xx of 20

## Part I E7000 Guide

## Section 1 Overview

This system is an efficient software and hardware development support tool for application systems using the SH7604 (abbreviated to SH-2) microcomputer developed by Hitachi, Ltd. The SH-2 MCU contains the following components on a single chip:

- High-speed CPU
- Cache
- **Timers**
- Serial communication interface
- Refresh controller
- DMAC

When the E7000 is connected to a user system, it operates in place of the SH-2 MCU and performs realtime emulation of the user system. Additionally, the E7000 provides functions for efficient software and hardware debugging.

The E7000 consists of an emulator station and emulator pod, as shown in figure 1.1. The emulator pod should be directly connected to the user system.

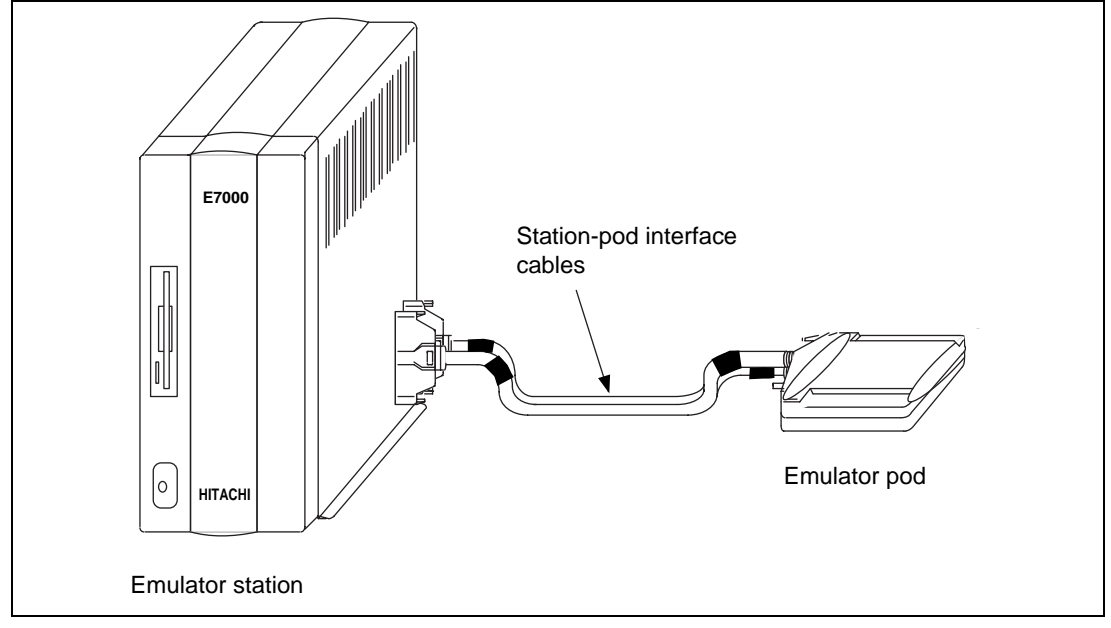

**Figure 1.1 SH-2 E7000 Emulator**

The E7000 provides the following features:

- Realtime emulation of SH-2
- A wide selection of emulation commands, promoting efficient system development
- Help functions to facilitate command usage without a manual
- Efficient debugging enabled by variable break functions and mass-storage trace memory (32 kcycles)
- Command execution during emulation, for example:
	- Trace data display
	- Emulation memory display and modification
- Measurement of subroutine execution time and frequency for evaluating the execution efficiency of user programs
- An optional LAN board for interfacing with workstations, enabling high-speed downloading (1 Mbyte/min) of user programs
- The LAN board contains Ethernet (10BASE5) and Cheapernet (10BASE2) interfaces. Ethernet is a registered trademark of the Xerox Corporation in the United States.
- E7000 graphical interface software (E7000 GUI: option) can be loaded into the workstation to enable:
	- Graphic display operations in a multi-window environment
	- Source level debugging
	- Graphic display of trace information
- Operation as a stand-alone system when connected to a console
- An RS-232C host system interface
- A Centronics printer interface
- $\bullet$  A 3.5-inch floppy disk drive, which facilitates:
	- Loading, saving, and verifying user programs
	- Saving emulation results
	- Input and execution of commands using a floppy disk for external storage
- 512-kbyte emulation memory as substitute user system memory

### **1.1 Warnings**

Before using the E7000, carefully read the following warnings. If the E7000 is not used correctly, breakdowns may occur.

#### **Before System Initiation:**

- 1. Check all components with the component list after unpacking the E7000.
- 2. Never place heavy objects on the casing.
- 3. Observe the following conditions in the area where the E7000 is to be used:
	- Make sure that the internal cooling fans on the sides of the emulator station are at least 20 cm (8") away from walls or other equipment.
	- Keep out of direct sunlight or heat. Refer to section 1.2, Environmental Conditions.
	- Use in an environment with constant temperature and humidity.
	- Protect the E7000 from dust.
	- Avoid subjecting the E7000 to excessive vibration. Refer to section 1.2, Environmental Conditions.
- 4. Protect the E7000 from excessive impacts and stresses.
- 5. Before using the E7000's power supply, check its specifications such as power output, voltage, and frequency. For details on power supply, refer to section 1.2, Environmental Conditions.
- 6. When moving the E7000, take care not to vibrate or otherwise damage it. Pay special attention to exposed parts such as the power switch and I/O connectors.
- 7. After connecting the cable, check that it is connected correctly. For details, refer to section 3, Preparation before Use.
- 8. Supply power to the E7000 and connected parts after connecting all cables. Cables should not be connected or removed when the power is on.
- 9. For details on differences between the SH-2 microcomputer and the E7000, refer to section 6, Differences between the SH-2 and the Emulator in Part III, Emulator Function Guide.
- 10. The optional 1-Mbyte or 4-Mbyte emulation memory board and the bus monitor board for the E7000 cannot be used in the E7000. Check that neither the emulation board nor the bus monitor board is installed in the E7000 emulator station. If installed, remove the boards from the emulator station before connecting the emulator pod.

#### **Floppy Disk:**

If the floppy disk is removed when a file is being accessed, the file may be damaged and processing may fail.

Rev. 1.0, 06/00, page 5 of 486

## **1.2 Environmental Conditions**

Observe the conditions listed in table 1.1 when using the E7000.

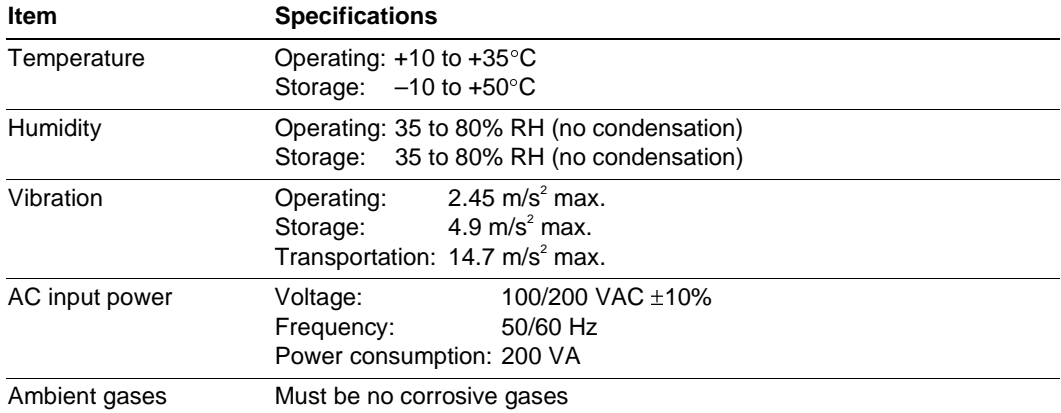

#### **Table 1.1 Environmental Conditions**

## **1.3 Components**

The E7000 consists of the emulator station and emulator pod. Check all the components after unpacking.

#### **1.3.1 E7000 Emulator Station**

#### **Table 1.2 E7000 Emulator Station Components**

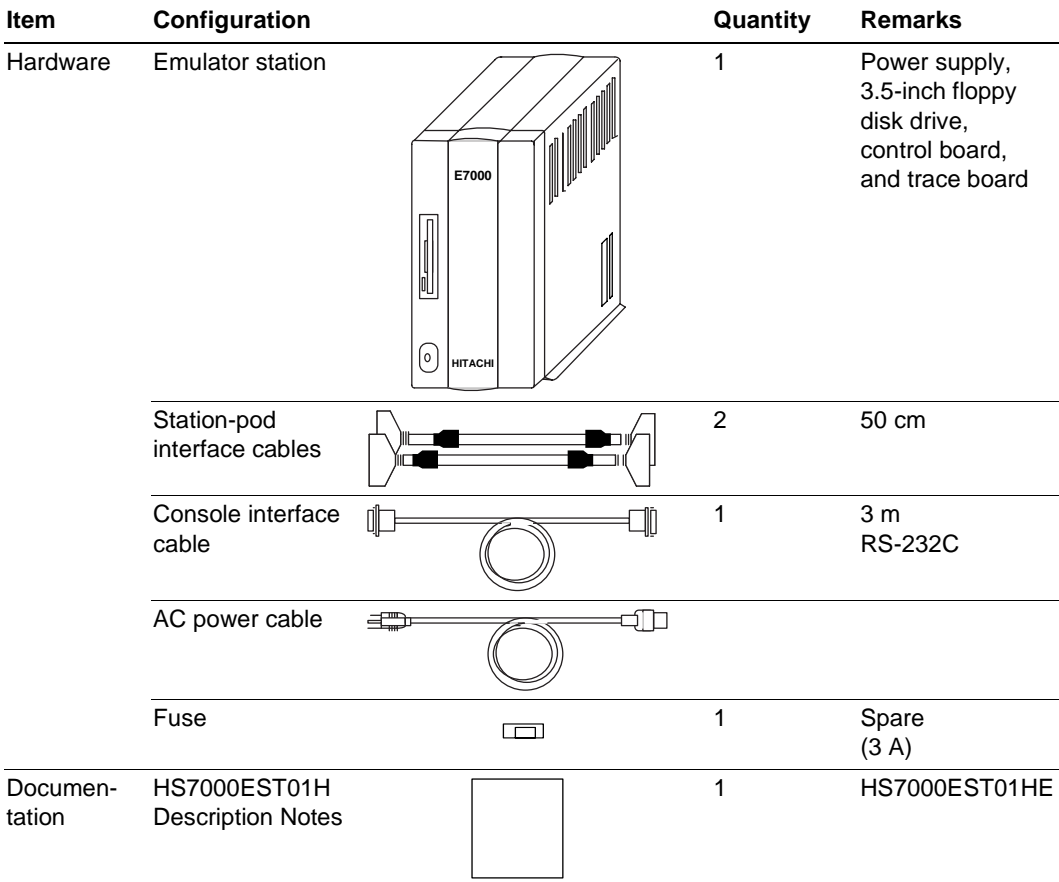

#### Rev. 1.0, 06/00, page 7 of 486

#### **1.3.2 E7000 Emulator Pod**

#### **Table 1.3 E7000 Emulator Pod Components**

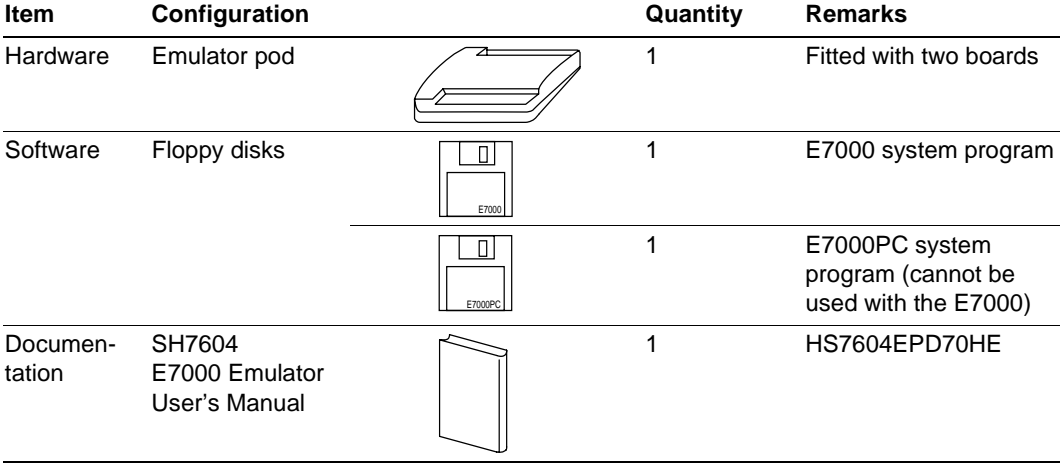

#### **1.3.3 Options**

In addition to the emulator station and pod components, the options listed in table 1.4 are also available. Refer to each option manual for details on these optional components.

#### **Table 1.4 Optional Component Specifications**

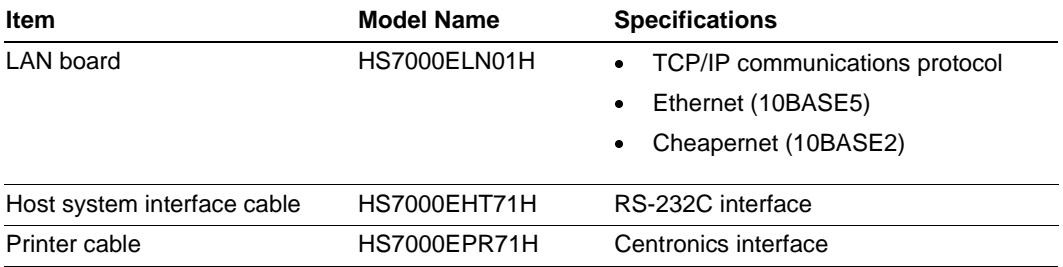

## Section 2 Components

#### **2.1 E7000 Hardware Components**

As shown in figure 2.1, the E7000 consists of an emulator station (including two RS-232C interface cables and a printer cable) and emulator pod. By installing a LAN board (option), the emulator station can be connected to a workstation.

Note: Optional emulation memory boards and bus monitor boards cannot be installed in the E7000.

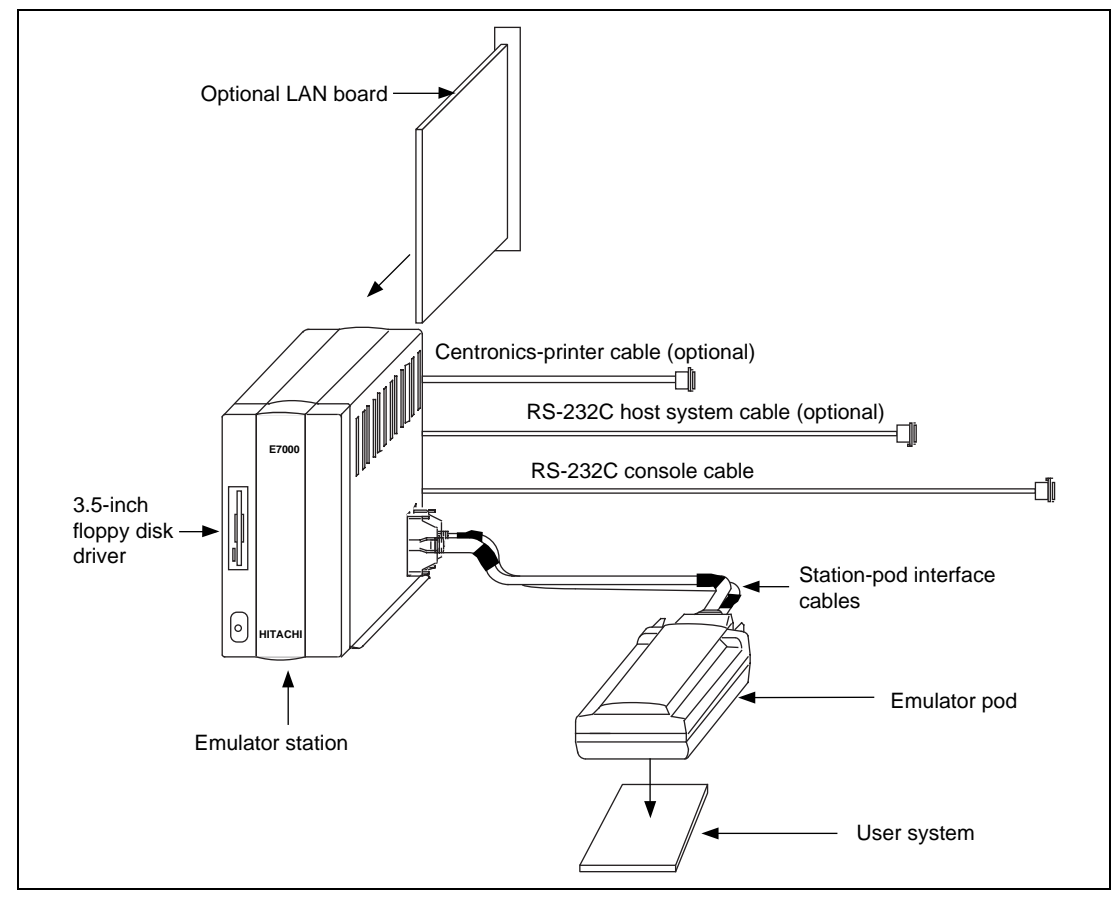

**Figure 2.1 E7000 Emulator Hardware Components**

#### **2.1.1 Emulator Station Components**

#### **Front Panel:**

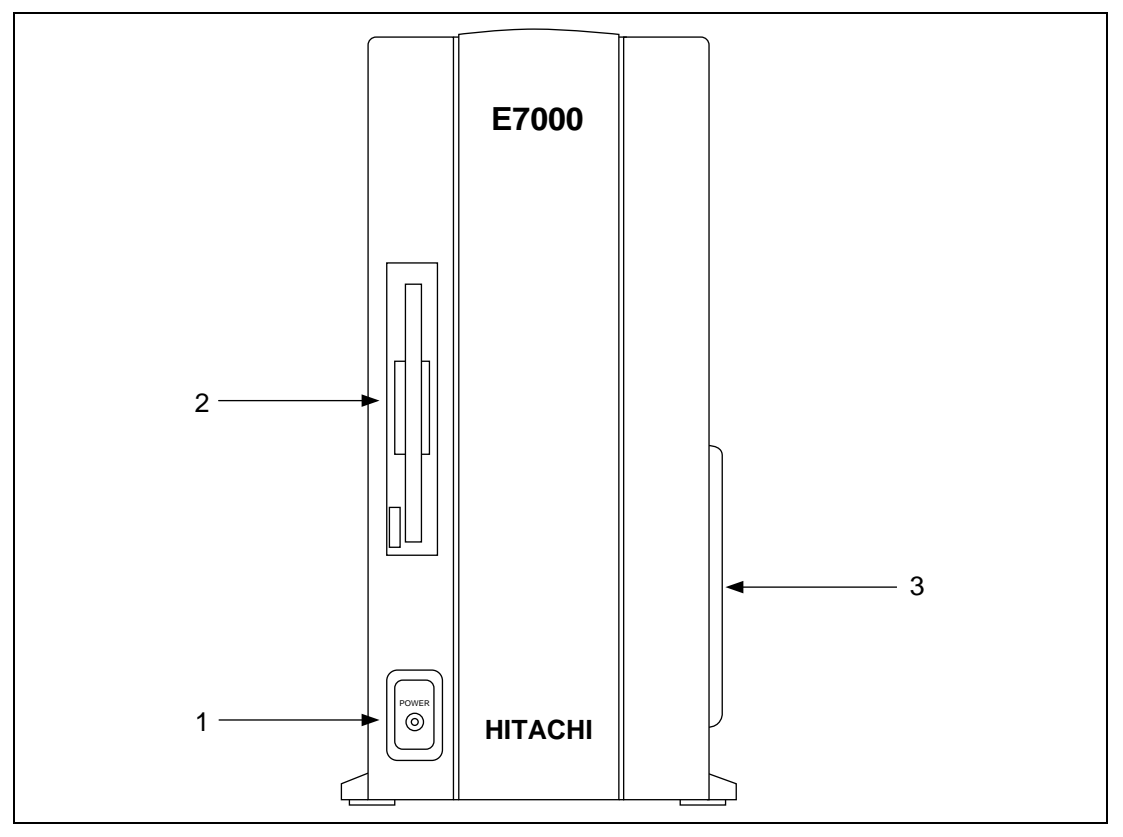

**Figure 2.2 E7000 Emulator Station Front Panel**

1. Power lamp

Lights when the E7000 power is on.

2. 3.5-inch floppy disk drive

For loading the E7000 system program, as well as loading, saving, and verifying the contents of the user system memory.

3. Station-pod interface cable connectors

For connecting the emulator pod to the emulator station.

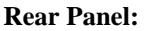

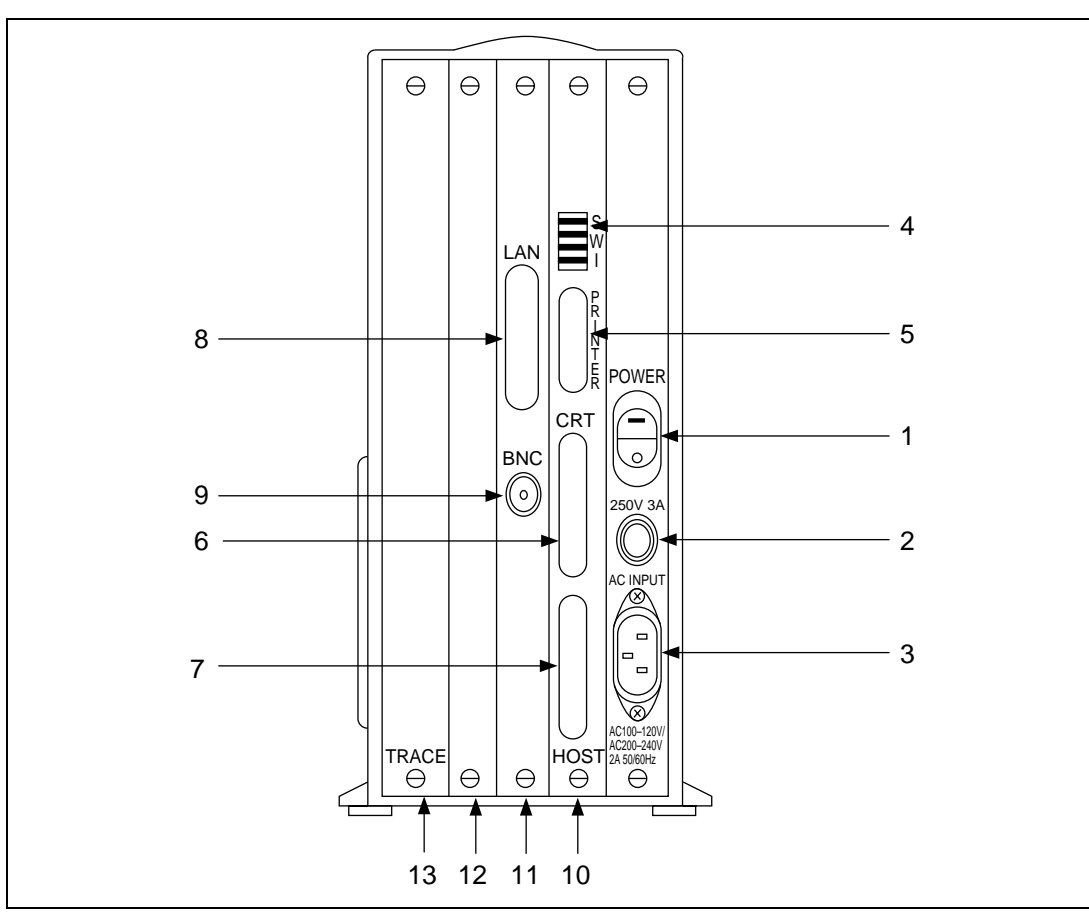

**Figure 2.3 E7000 Emulator Station Rear Panel**

1. Power switch

Turning this switch to I (input) supplies power to the E7000 (emulator station and pod).

2. Fuse box

Contains a 3-A 250 VAC fuse.

3. AC power connector

For an 100/200 VAC power supply.

4. Console interface switch

For changing the transfer speed, data bit length, stop-bit length, parity specifications, and LAN interface settings when interfacing with a console. Marked SW1.

5. Printer connector

For a printer conforming to Centronics specifications. Marked PRINTER.

- 6. Console connector For an RS-232C console. Marked CRT.
- 7. Host system connector For RS-232C communication with a host system. Marked HOST.
- 8. Ethernet connector For an Ethernet cable. Marked LAN.
- 9. Cheapernet connector For a Cheapernet cable. Marked BNC.
- 10. Control board slot For installing the control board.
- 11. LAN-board slot For installing the optional LAN board.
- 12. Extension slot For system extension.
- 13. Trace board slot For installing the trace board.

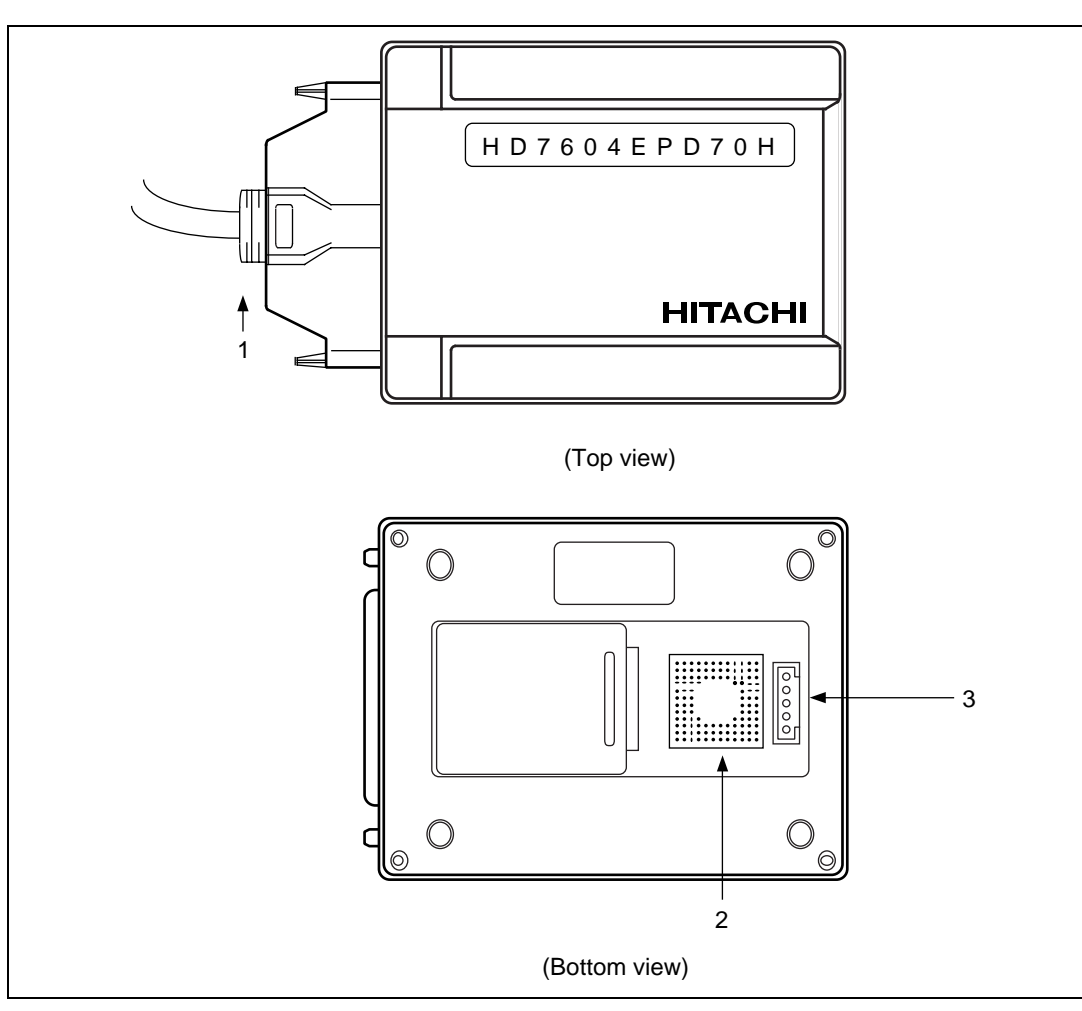

**Figure 2.4 E7000 Emulator Pod**

- 1. Station-pod interface cables For connecting the emulator station to the emulator pod.
- 2. User system connector For connection of the user system.
- 3. External probe connector For connection of the external probe.

### **2.2 E7000 Software Components**

The E7000's software components are illustrated in figure 2.5. The emulator pod contains two 3.5 inch floppy disks: the E7000 emulator system disk has "E7000" written under "HITACHI" on its label. The system disk files are described in table 2.1.

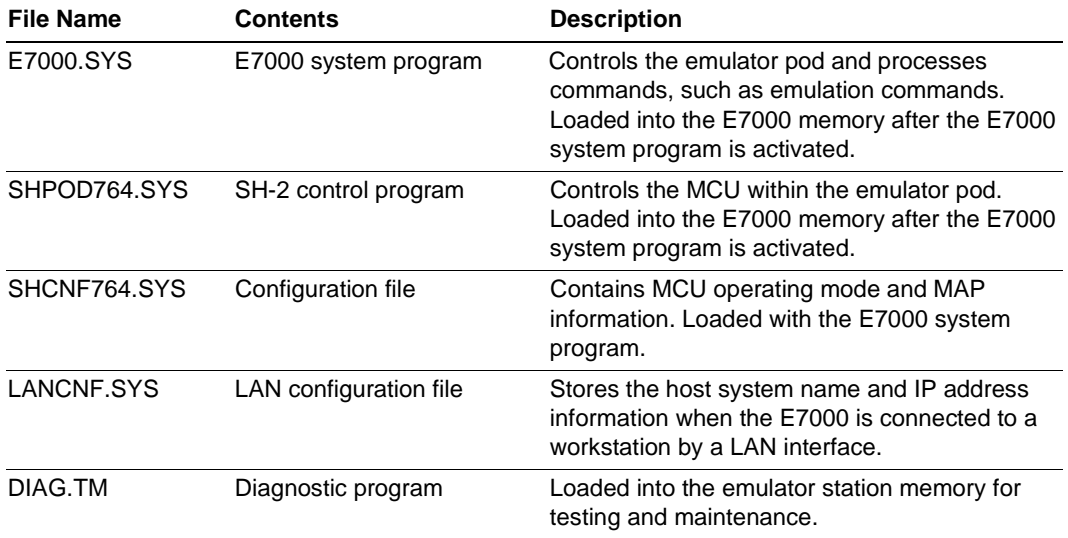

#### **Table 2.1 Contents of E7000 System Disk**

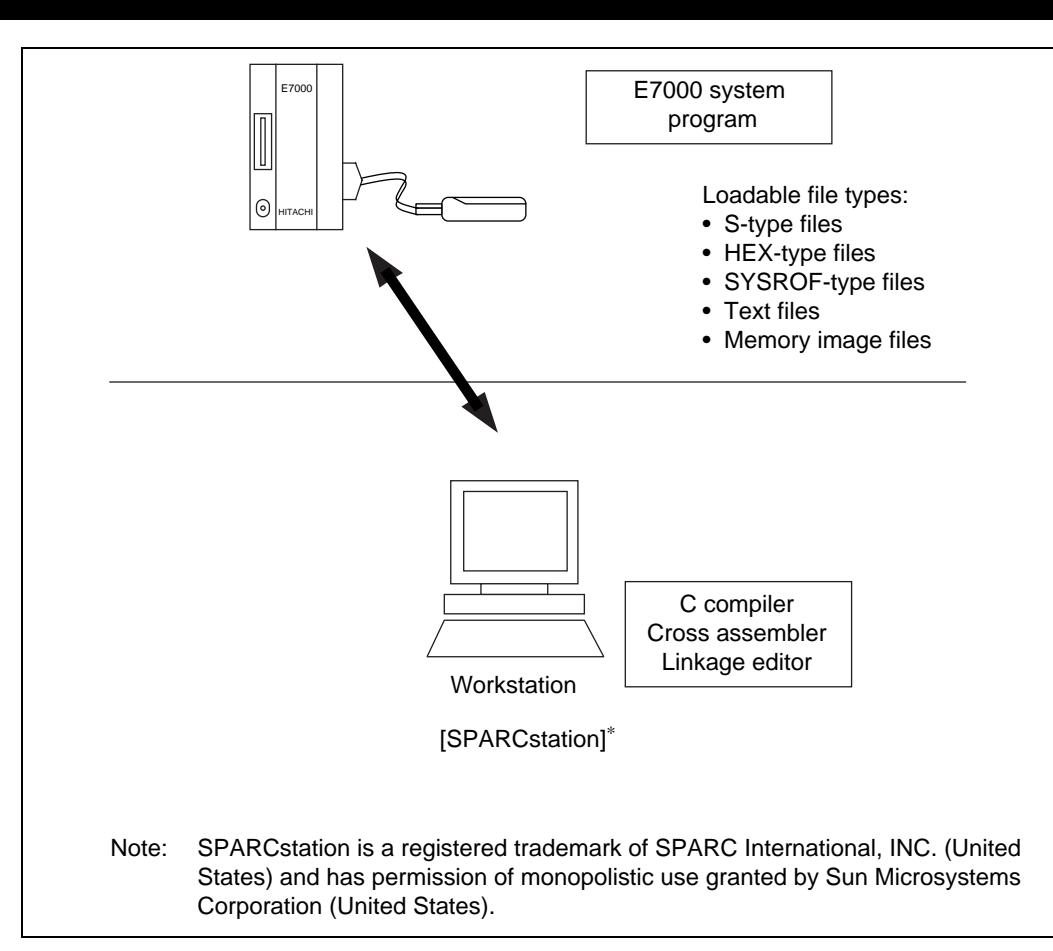

**Figure 2.5 E7000 Emulator Software Components**

## **2.3 System Configuration**

The E7000 can be connected with the host system via a LAN or an RS-232C interface.

#### **2.3.1 System Configuration Using LAN Interface**

By installing an optional LAN board in the emulator station, the E7000 can be connected to a workstation through a LAN interface. The LAN interface employs the TCP/IP protocol and the LAN board contains connectors for both Cheapernet (10BASE2) and Ethernet (10BASE5). The system configuration using a LAN interface is shown in figure 2.6.

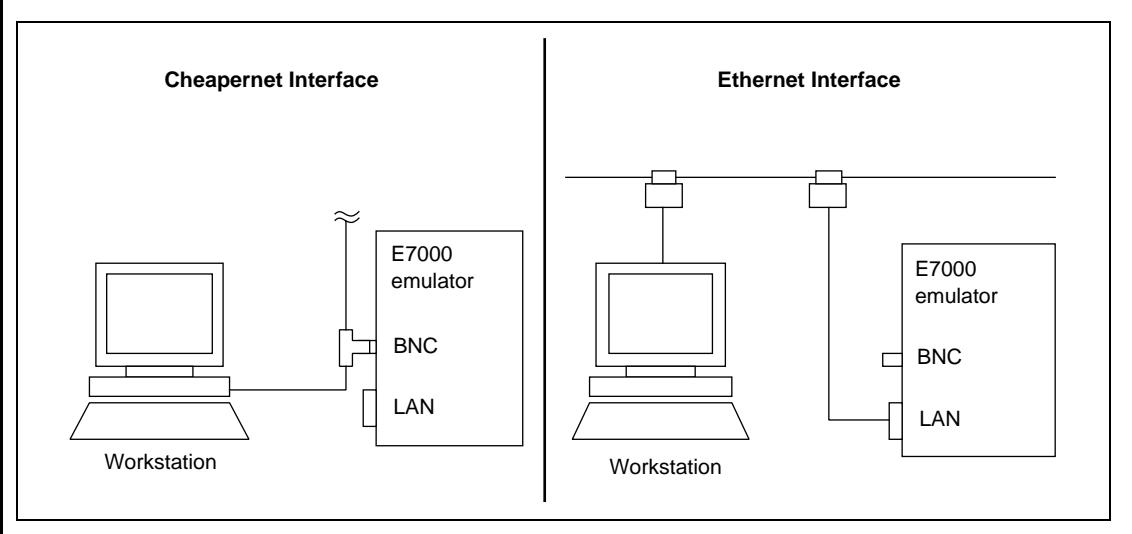

**Figure 2.6 System Configuration Using LAN Interface**

**Cheapernet Interface:** This is achieved by connecting a coaxial cable (referred to as the Cheapernet thin-wire cable) between the BNC connector in the LAN board and the workstation.

**Ethernet Interface:** This is achieved by connecting transceivers and transceiver cables between the D-SUB connector in the LAN board and the workstation.
#### **2.3.2 System Configuration Using RS-232C Interface**

Using an RS-232C interface, the E7000 system can be configured in any of the ways shown in figure 2.7.

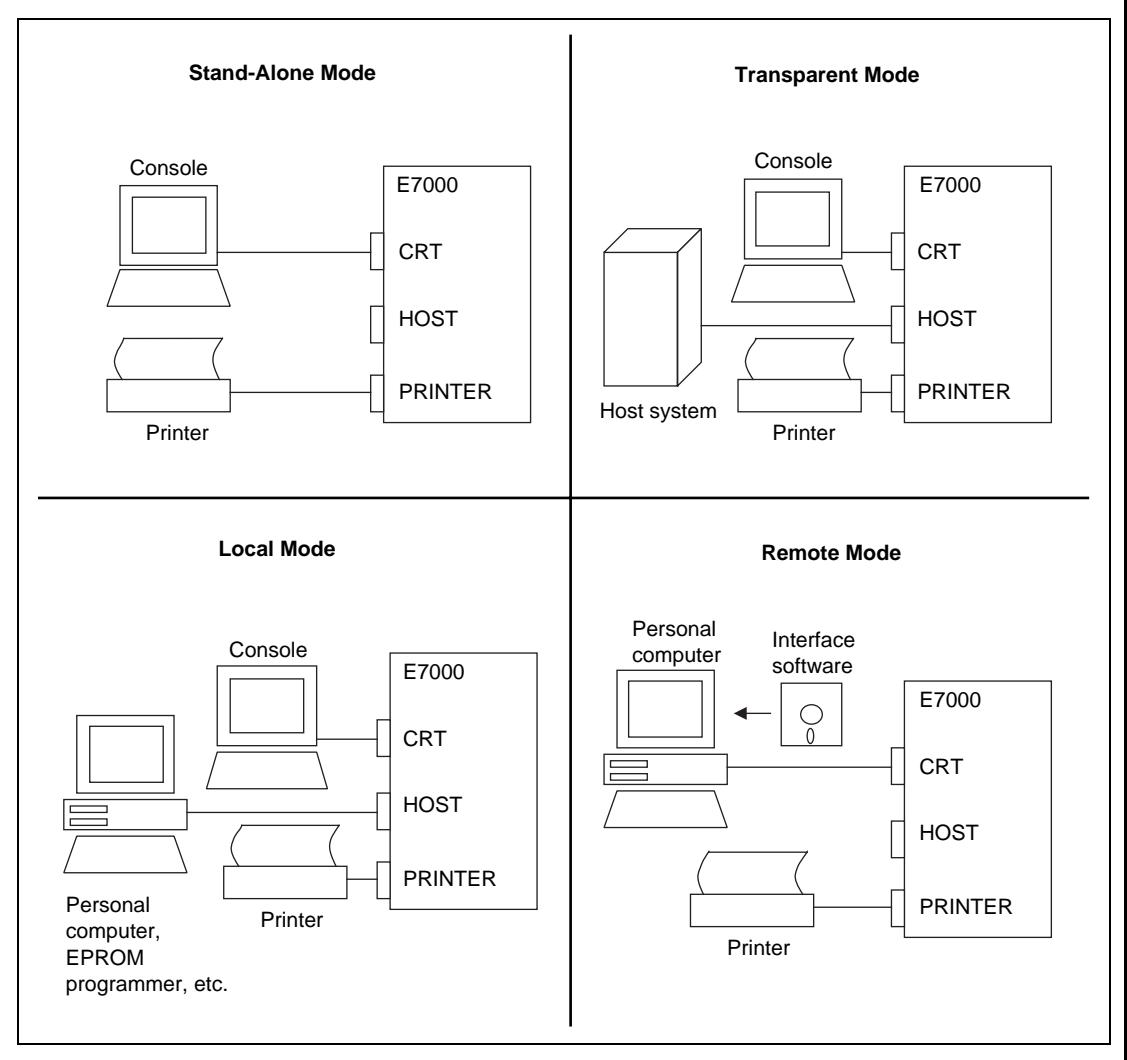

**Figure 2.7 System Configuration Using RS-232C Interface**

**Stand-Alone Mode:** Configuration in which the E7000 is connected to the console and operates alone.

**Transparent Mode:** Configuration in which the console connected to the E7000 can also serve as a console for the host system. The console allocation is switched using the TERMINAL command.

**Local Mode:** Configuration which allows data transfer between the E7000 and a personal computer. In this mode, data can be sent using the standard commands of the personal computer. This configuration can also be used to connect to an EPROM programmer.

**Remote Mode:** Configuration in which a personal computer can be used as the console or the host machine for data transfer. Interface software must be loaded in the personal computer.

# Section 3 Preparation before Use

### **3.1 E7000 Preparation**

Unpack the E7000 and prepare it for use as follows:

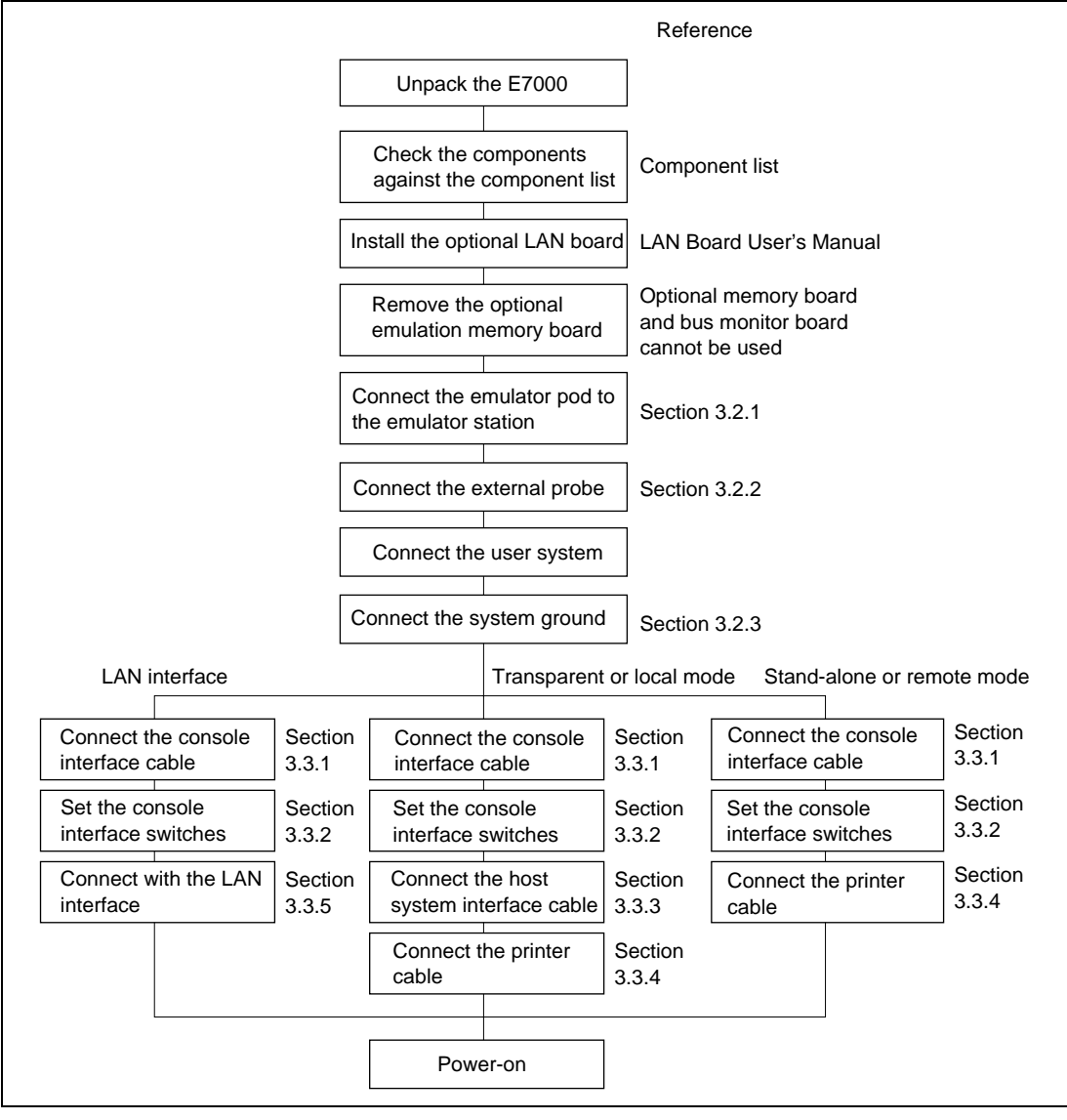

**Figure 3.1 E7000 Preparation Flow Chart**

# **3.2 E7000 Connection**

### **3.2.1 Connecting Emulator Pod**

The emulator pod and the emulator station are packed separately. Use the following procedure to connect the emulator pod to the emulator station, or to disconnect it when moving the E7000:

- (1) Check that the E7000 power is off by ensuring that the power lamp on the left side of the emulator station front panel is extinguished.
- (2) Remove the AC power cable for the emulator station from the outlet.
- (3) Connect station-pod interface cables P1 and P2 to station-pod interface connectors J1 and J2 on the right side of the emulator station, respectively. Insert the longer screw of each cable to the connector screw hole without a spacer, and the shorter screw to the hole with a spacer. Tighten the longer screw first until the shorter screw reaches the spacer, then alternately tighten the longer and shorter screws. Figure 3.2 shows how to connect the station-pod interface cables to the emulator station.
- Note: When connecting the cables, prevent the upper or lower side of the cables from lifting off the connector. Tighten the screws and push the cables gradually toward the connector.

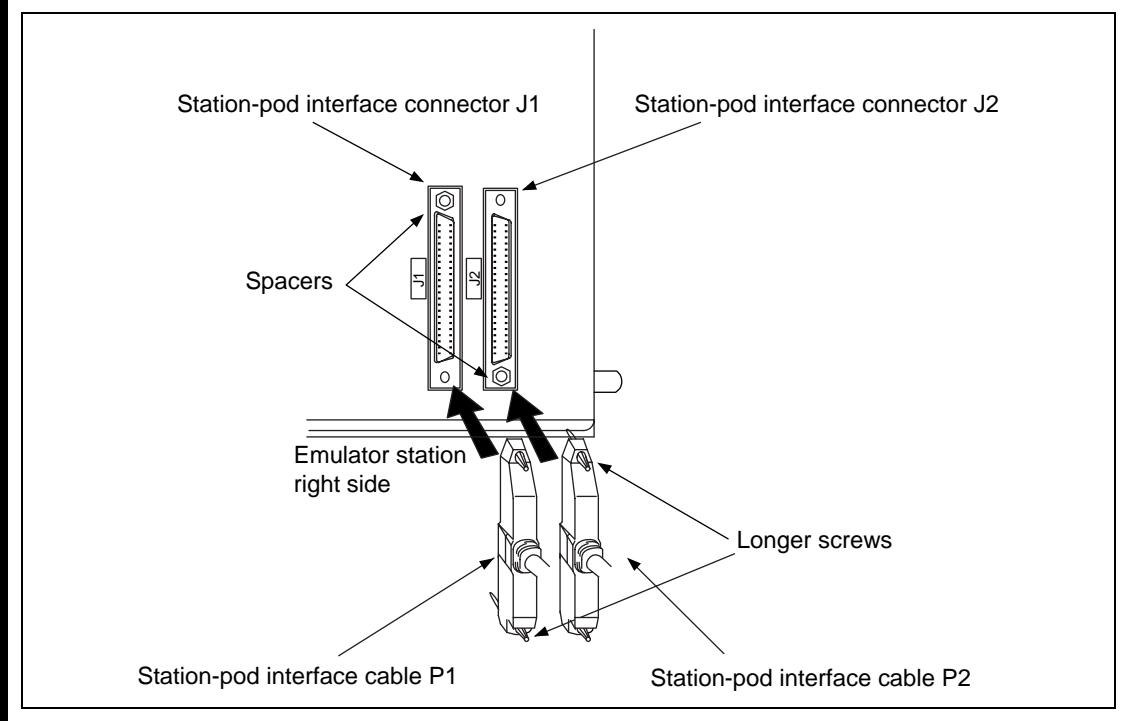

**Figure 3.2 Connecting Station-Pod Interface Cables to Emulator Station**

Rev. 1.0, 06/00, page 20 of 486

(4) Connect the station-pod interface cables P1 and P2 to station-pod interface connectors J1 and J2, respectively, in the same way as connection to the emulator station. Tighten the screws in the same way as in step (3). See figure 3.3 for details.

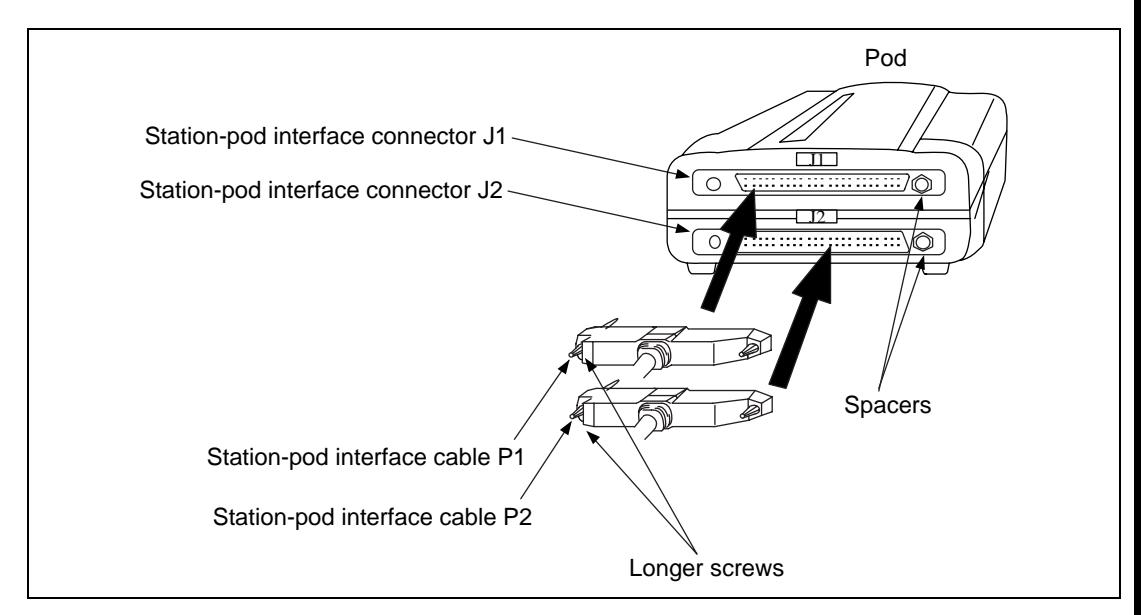

**Figure 3.3 Connecting Station-Pod Interface Cables to Emulator Pod**

Rev. 1.0, 06/00, page 21 of 486

#### **3.2.2 External Probe Connector**

When an external probe is connected to the emulator pod, it enables external signal trace and multibreak detection. Figure 3.4 shows the external probe connector.

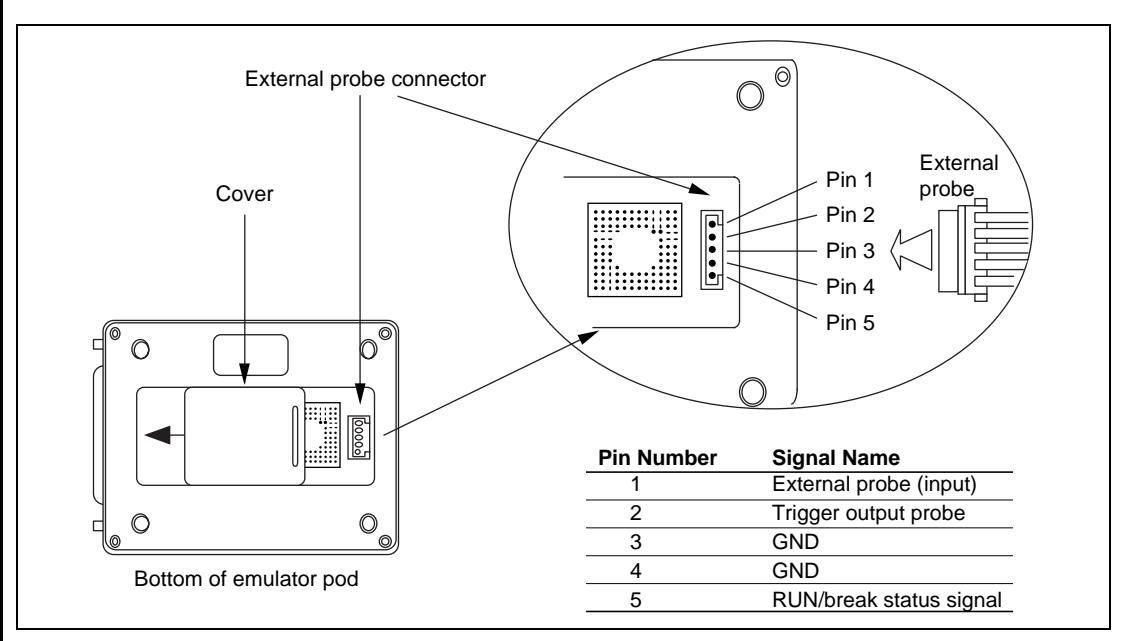

**Figure 3.4 Connecting External Probe**

#### **3.2.3 Connecting System Ground**

The E7000's signal ground is connected to the user system's signal ground via the emulator pod. In the emulator station, the signal ground and frame ground are connected (figure 3.5). At the user system, connect the frame ground only; do not connect the signal ground to the frame ground. If it is difficult to separate the signal ground from the frame ground, ground the user system at the same outlet as the E7000's power supply (figure 3.6).

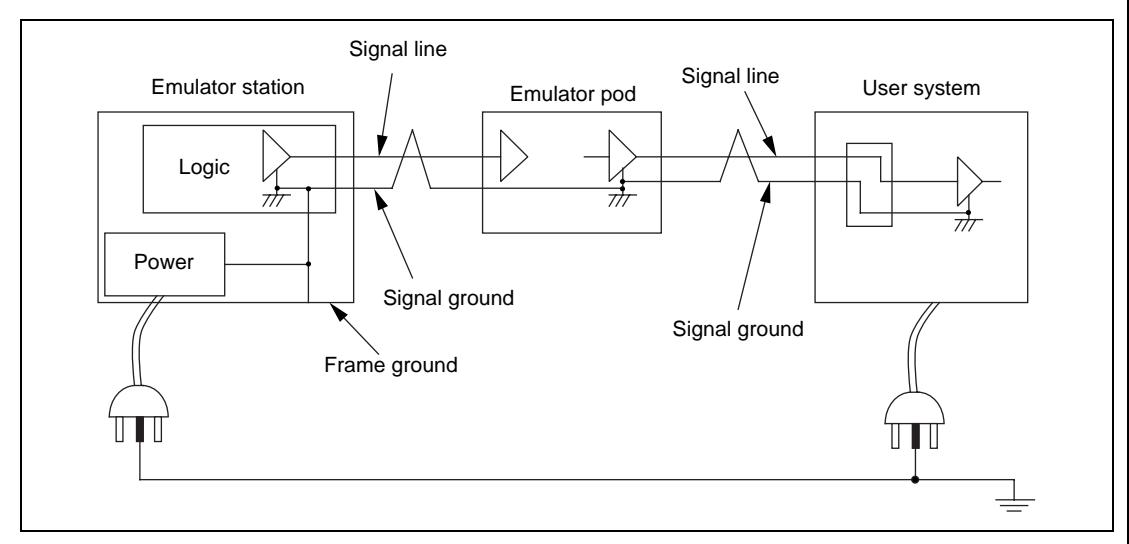

**Figure 3.5 Connecting System Ground**

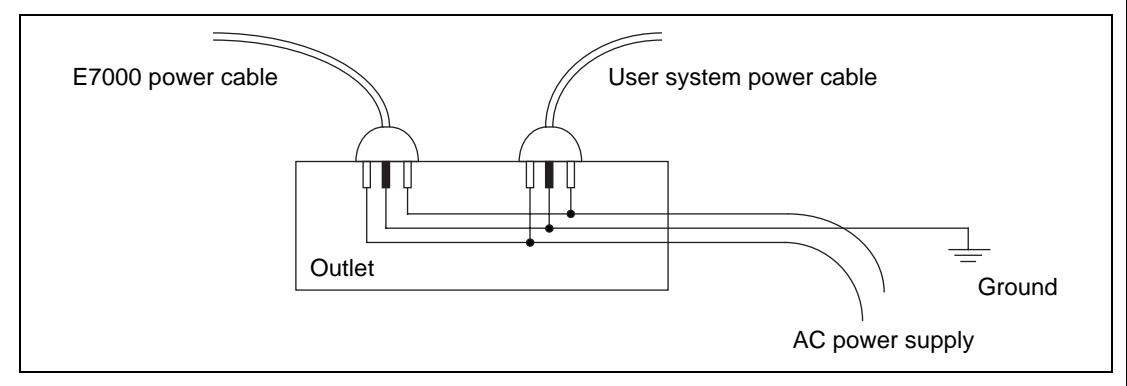

**Figure 3.6 Connecting Frame Ground**

The user system must be connected to an appropriate ground so as to minimize noise, ground loops, and other adverse effects. Confirm that the ground pins of the user system interface cable are firmly connected to the user system's ground.

#### Rev. 1.0, 06/00, page 23 of 486

### **3.3 System Connection**

This section describes how to connect the E7000 to a workstation, personal computer, console, and printer. Connectors for each of these are located on the emulator station as shown in figure 2.3.

#### **3.3.1 Connecting to a Console**

The console connector (marked CRT) located on the emulator station rear panel conforms to the RS-232C specifications (table 3.1). A console can be connected to this by the console interface cable supplied with the E7000, making it possible to input commands and check their results on the console. This connection is also used to specify the IP address before connecting a workstation via the LAN interface.

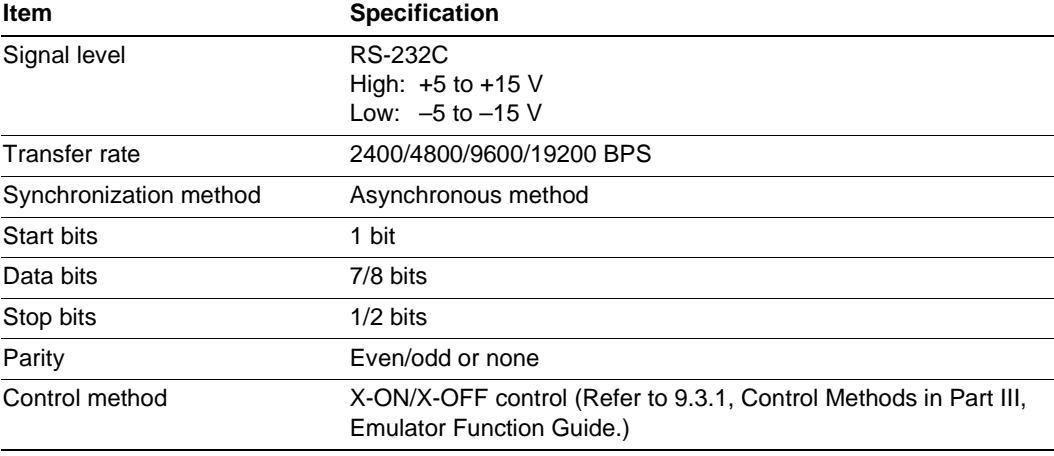

#### **Table 3.1 Console Interface Specifications**

BPS: Bits per second

For the console connector pin assignment and signal names, refer to section B.1, Console Connector. For console interface cable connection, refer to section B.5, Console Interface Cable Connection.

#### **3.3.2 Setting up Console Interface**

The transfer rate, number of data bits, number of stop bits, and parity can be changed using the console interface switches (SW1) on the emulator station rear panel. One of these switches selects either the console interface or LAN interface.

Eight console interface switches (S1 to S8) are arranged as shown in figure 3.7. When a switch is pushed to the right, it turns on, and when it is pushed to the left, it turns off.

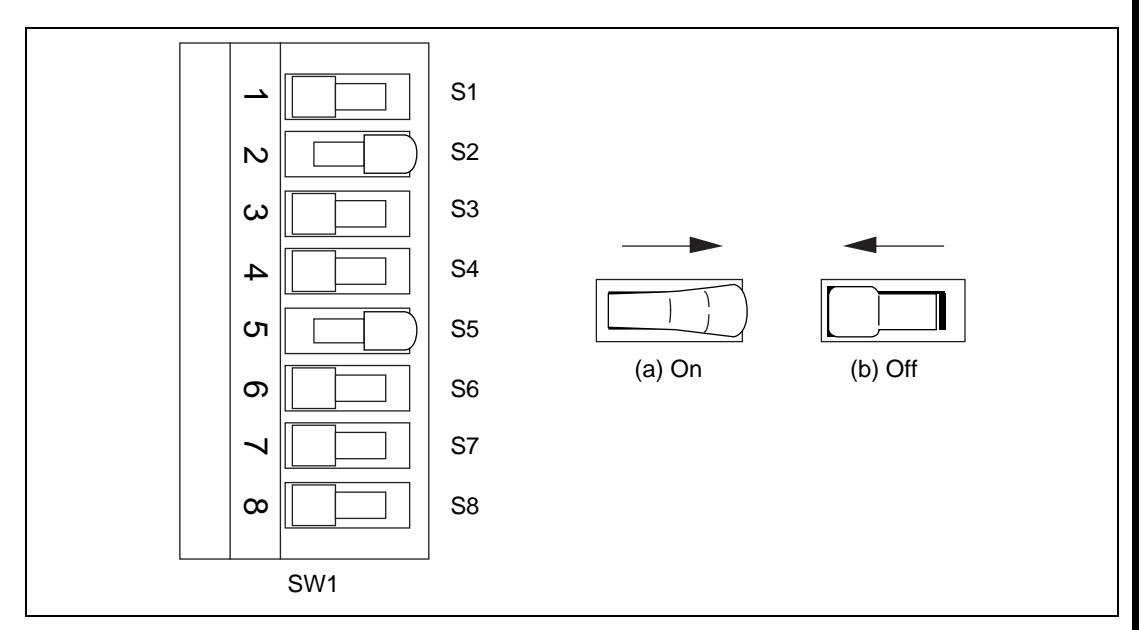

**Figure 3.7 Console Interface Switches**

The console interface settings are changed by turning these switches on or off as shown in table 3.2.

#### Rev. 1.0, 06/00, page 25 of 486

### **Table 3.2 Console Interface Switch Settings**

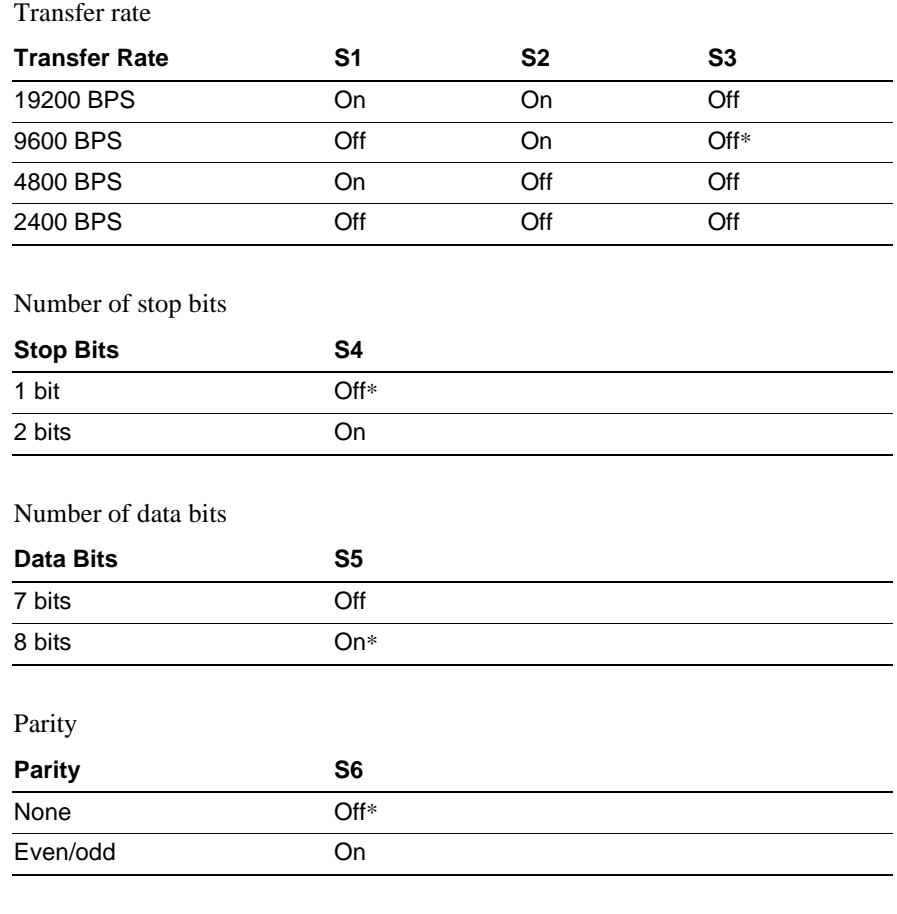

 $\overline{\phantom{a}}$ 

Even/odd parity (only valid if parity switch is on)

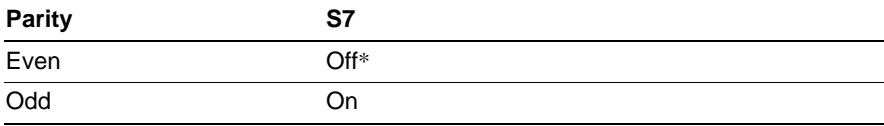

### Console/LAN interface selection

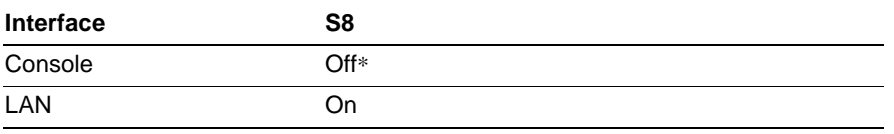

Note: \* indicates setting at shipment.

#### **3.3.3 Connecting to a Host System**

This section describes how to set the host system interface when the E7000 is connected to a host system such as a personal computer or EPROM programmer.

The host system connector (marked HOST) located on the emulator station rear panel conforms to the RS-232C specifications (table 3.3). Connecting a host system to this connector enables data transfer between the E7000 and the host system.

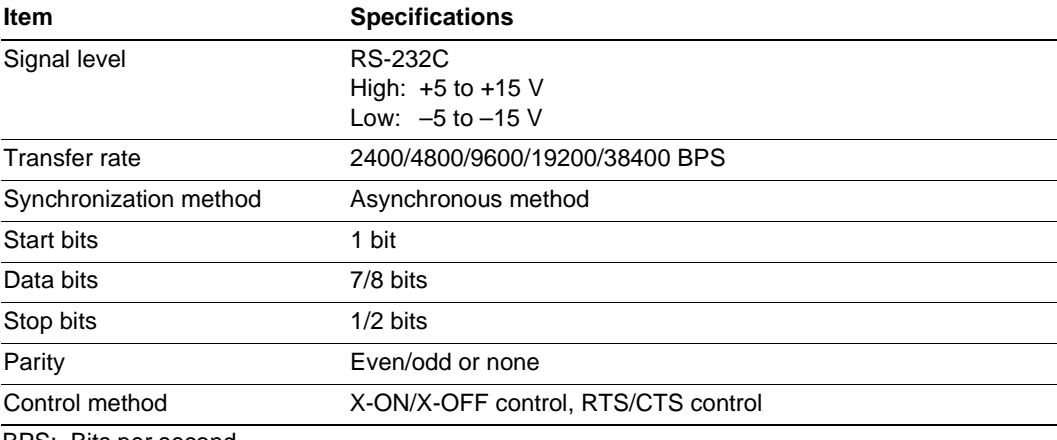

### **Table 3.3 Host System Interface Specifications**

BPS: Bits per second

**Host System Interface Settings at E7000 Start-up:** When the E7000 is turned on, or when the E7000 system program is initiated, the host system interface settings are determined by the console interface switches in the same way as the console interface (control method will be X-ON/X-OFF control). For details, refer to section 9.3.1, Control Methods in Part III, Emulator Function Guide.

**Changing Host System Interface Settings:** The transfer rate, number of data bits, number of stop bits, parity, and control method can be changed with the HOST command. For details, refer to section 9.4.1, HOST in Part III, Emulator Function Guide.

For the host system connector pin assignments and signal names, refer to section B.2, Host System Connector. For connection of optional host system interface cable, refer to section B.6, Host System Interface Cable Connection.

#### **3.3.4 Connecting to a Printer**

The printer connector (marked PRINTER) is located on the emulator station rear panel. Connecting a printer to this connector enables the command execution results to be printed. The printer interface conforms to the Centronics specifications.

For the printer connector pin assignments and signal names, refer to section B.3, Printer Connector. For connection of the optional printer cable, refer to section B.7, Printer Cable **Connection** 

#### **3.3.5 Connecting to a LAN Interface**

The LAN board for the E7000 supports Ethernet (10BASE5) and Cheapernet (10BASE2) interfaces conforming to Ethernet specifications V.2.0.

The LAN board communicates with a workstation according to the TCP/IP protocol, and the workstation transfers files and commands according to the FTP/TELNET protocol.

The LAN board specifications at each layer of the OSI model are as follows.

**Physical and Data Link Layers:** The LAN board communicates with Ethernet and Cheapernet. Table 3.4 shows the Ethernet and Cheapernet specifications.

#### **Table 3.4 Ethernet and Cheapernet Specifications**

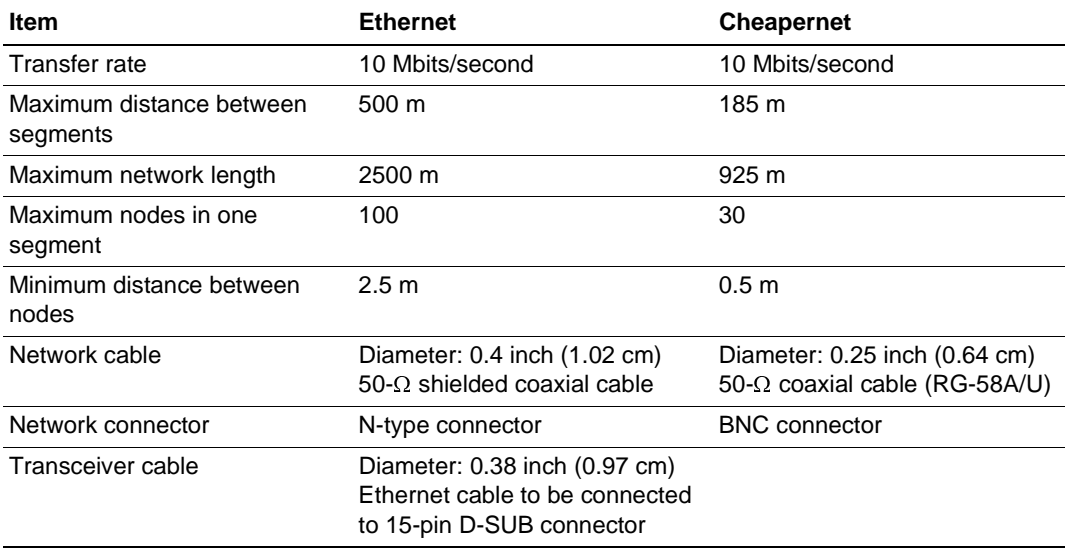

#### **Network Layer:**

- IP (Internet Protocol)
	- Transmits and receives data in datagram format.
	- Does not support IP options.
	- Does not have subnet mask functions.
	- Does not support broadcast communications.
- ICMP (Internet Control Message Protocol) Supports only echo reply functions.
- ARP (Address Resolution Protocol) Calculates Ethernet addresses from IP addresses by using broadcast communications.

### **Transport Layer:**

- TCP (Transmission Control Protocol) Logically connects the E7000 to the workstation.
- UDP (User Diagram Protocol) Not supported.

### **Session, Presentation, and Application Layers:**

- FTP (File Transfer Protocol) The E7000 operates as a client.
- TELNET (Teletype Network) The E7000 operates as a server.

Note: The E7000 does not communicate through routers or gateways.

#### Rev. 1.0, 06/00, page 29 of 486

#### **3.3.6 System Connection Examples**

Some examples of system configuration are shown below.

**Ethernet Interface:** The LAN board has a 15-pin D-SUB connector for the Ethernet transceiver cable. Figure 3.8 shows an example of Ethernet system configuration. Use commercially available Ethernet transceivers and transceiver cables. Table 3.5 shows a recommended transceiver and transceiver cable.

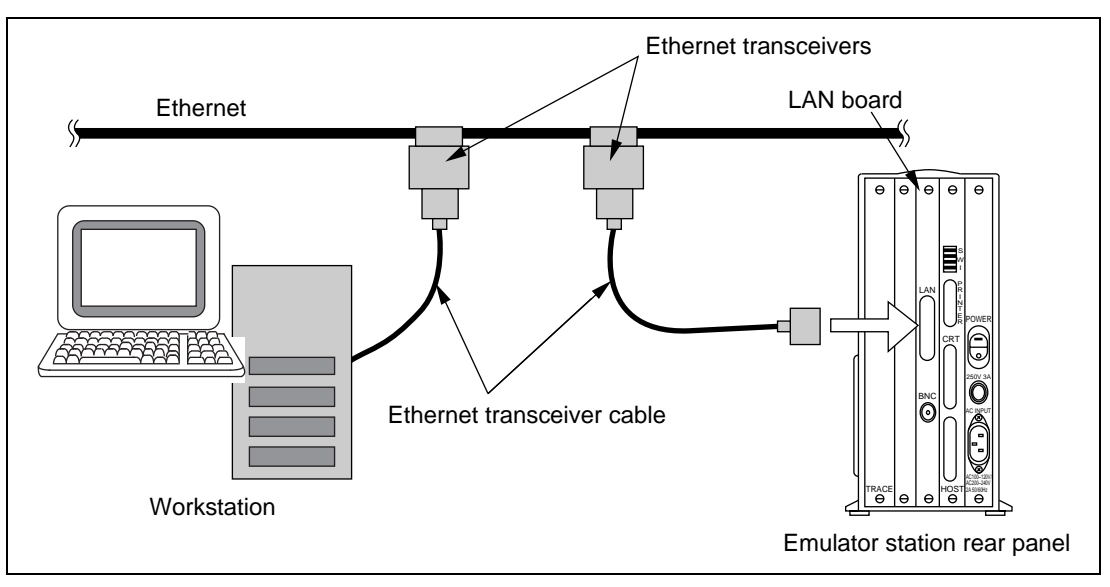

**Figure 3.8 Ethernet Interface**

#### **Table 3.5 Recommended Transceiver and Transceiver Cable**

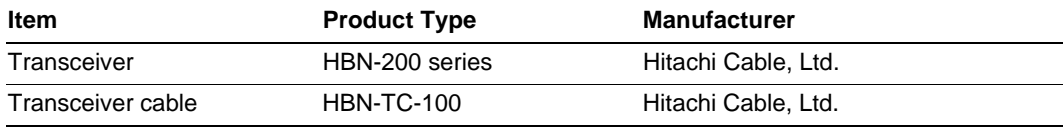

For setting up Ethernet, refer to the LAN board user's manual.

**Cheapernet Interface:** The LAN board of the E7000 has a transceiver and a BNC connector for Cheapernet interface. Figure 3.9 shows an example of Cheapernet system configuration. Use a commercially available Cheapernet BNC T-type connector with a characteristic impedance of 50  $\Omega$  and an RG-58A/U thin-wire cable or its equivalent. Table 3.6 shows a recommended BNC Ttype connector and thin-wire cable.

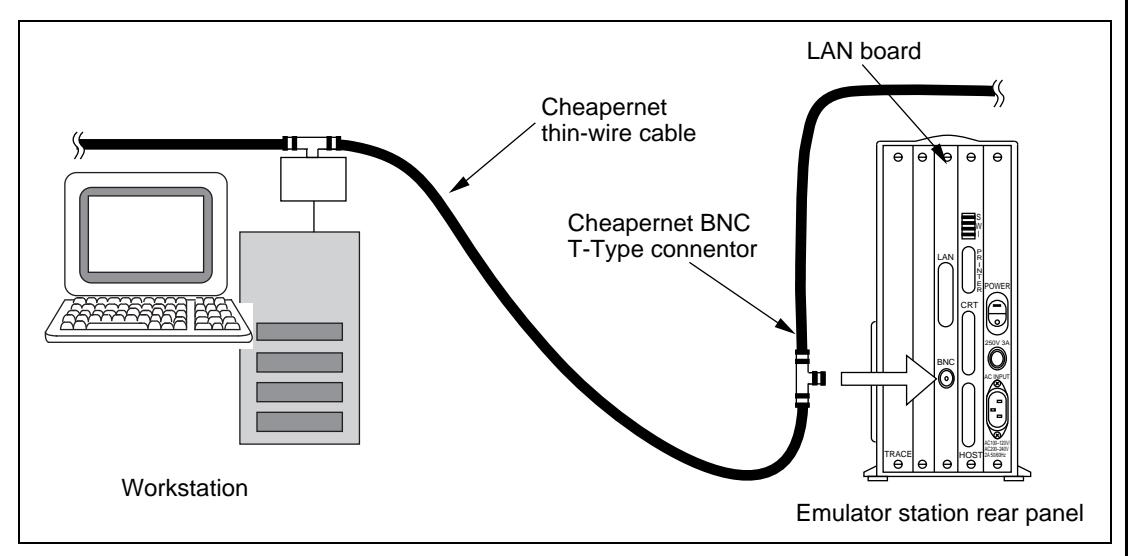

**Figure 3.9 Cheapernet Interface**

#### **Table 3.6 Recommended BNC T-Type Connector and Thin-Wire Cable**

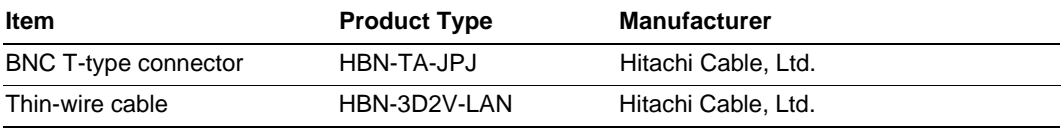

For setting up Cheapernet, refer to the LAN board user's manual.

#### Rev. 1.0, 06/00, page 31 of 486

**Stand-Alone Mode:** A console is connected to the E7000 as shown in figure 3.10.

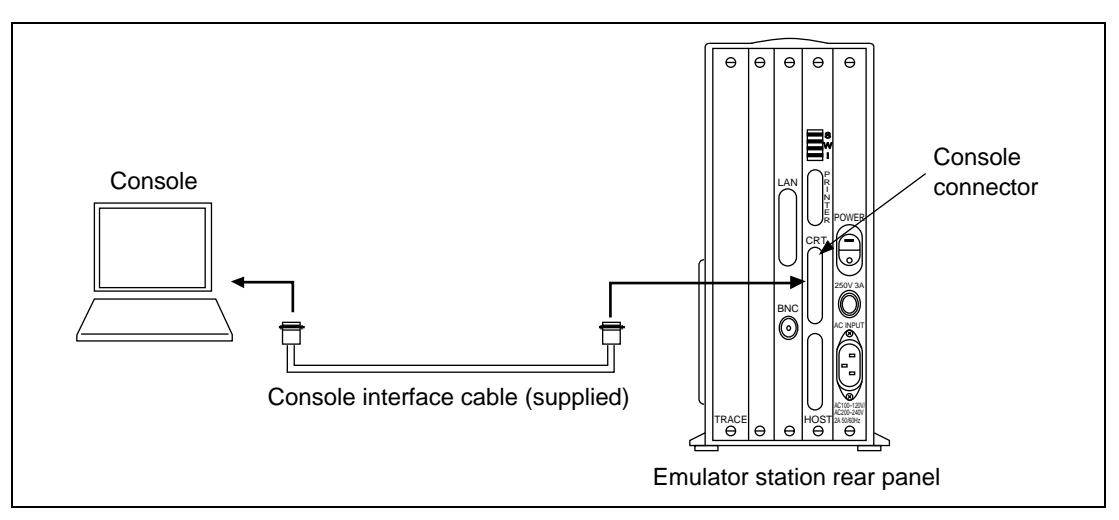

**Figure 3.10 Connection in Stand-Alone Mode**

**Transparent Mode:** A console and host system are connected to the E7000 as shown in figure 3.11.

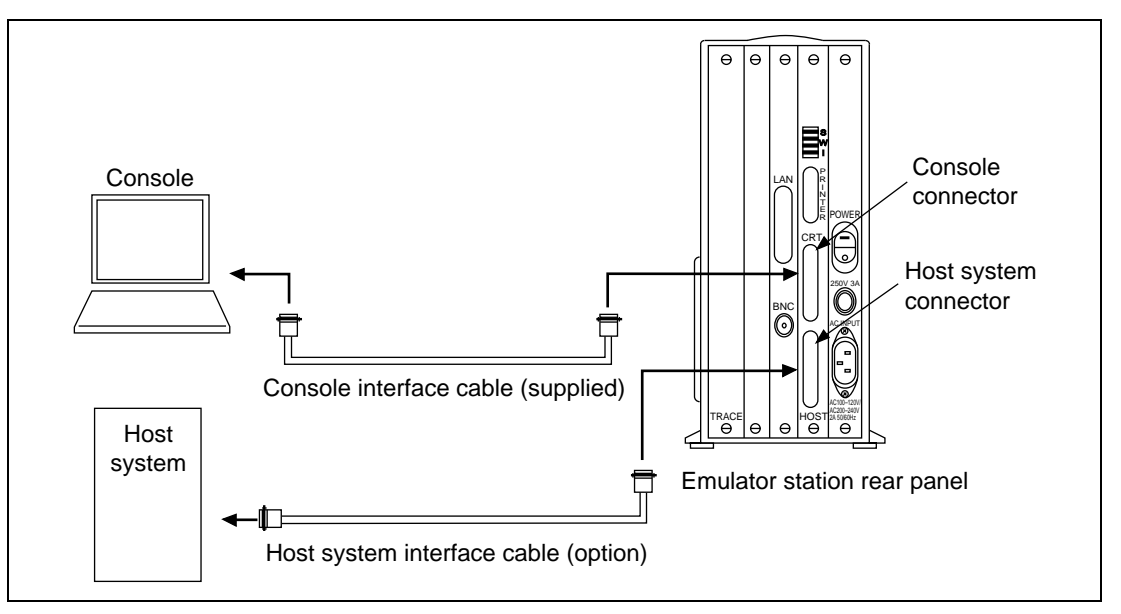

**Figure 3.11 Connection in Transparent Mode**

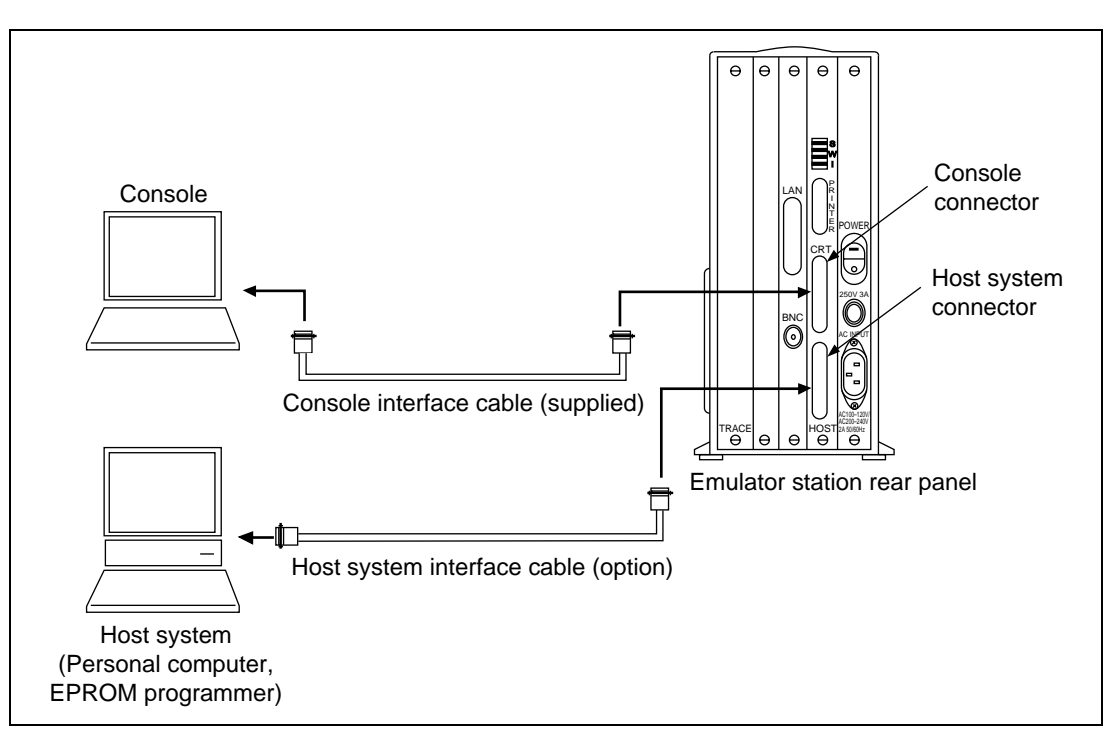

**Local Mode:** A console and host system are connected to the E7000 as shown in figure 3.12.

**Figure 3.12 Connection in Local Mode**

**Remote Mode:** A host system is connected to the E7000 as shown in figure 3.13. The control method in remote mode is X-ON/X-OFF.

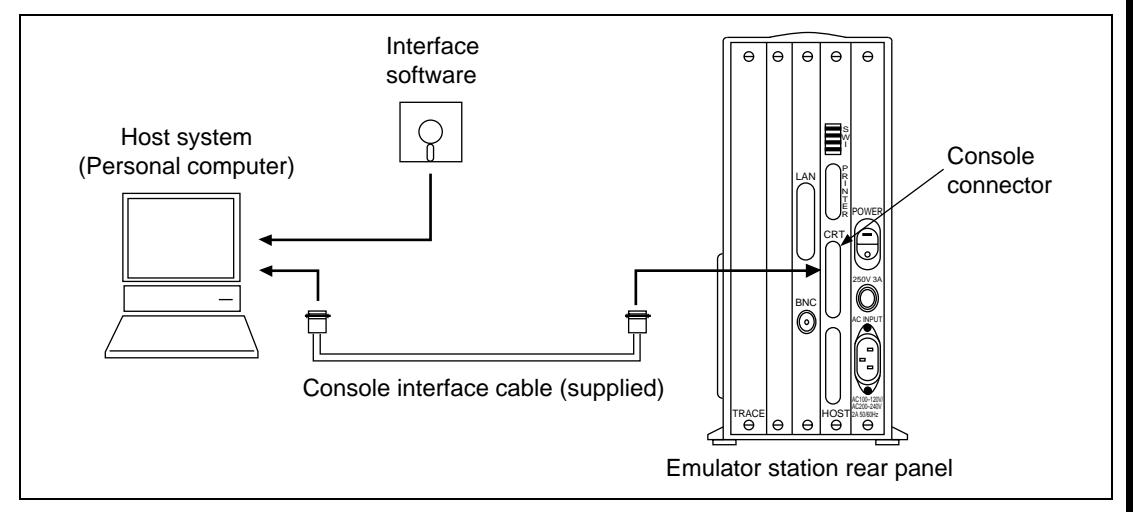

**Figure 3.13 Connection in Remote Mode**

**Printer:** A printer is connected to the E7000 as shown in figure 3.14.

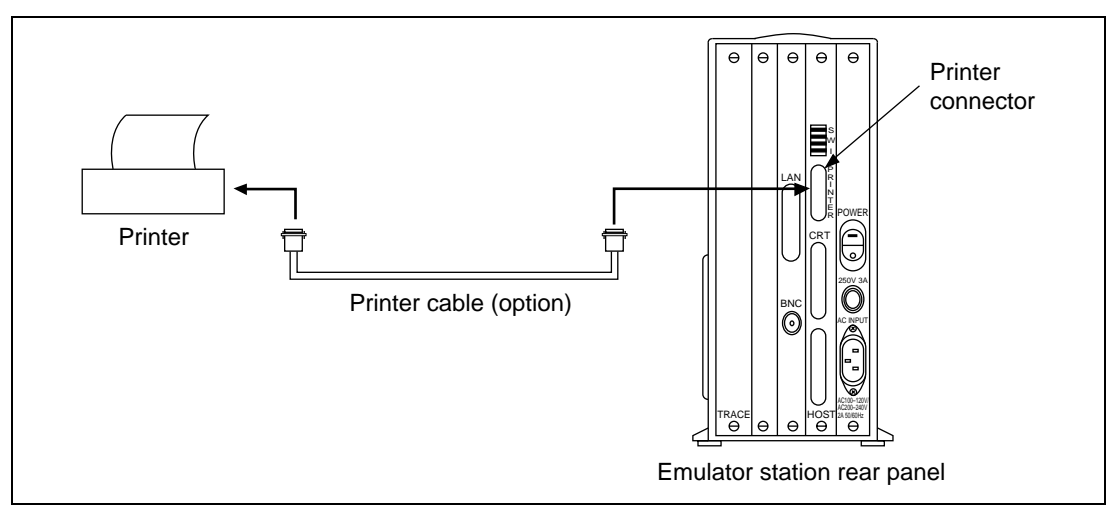

**Figure 3.14 Printer Connection**

### **3.4 Power-On**

The E7000 power-on procedure differs in each system configuration. Power on the E7000 in the appropriate way for the system configuration, as shown below.

#### **3.4.1 Power-On Procedure for LAN Interface**

Figure 3.15 shows the power-on procedure when the LAN interface is used.

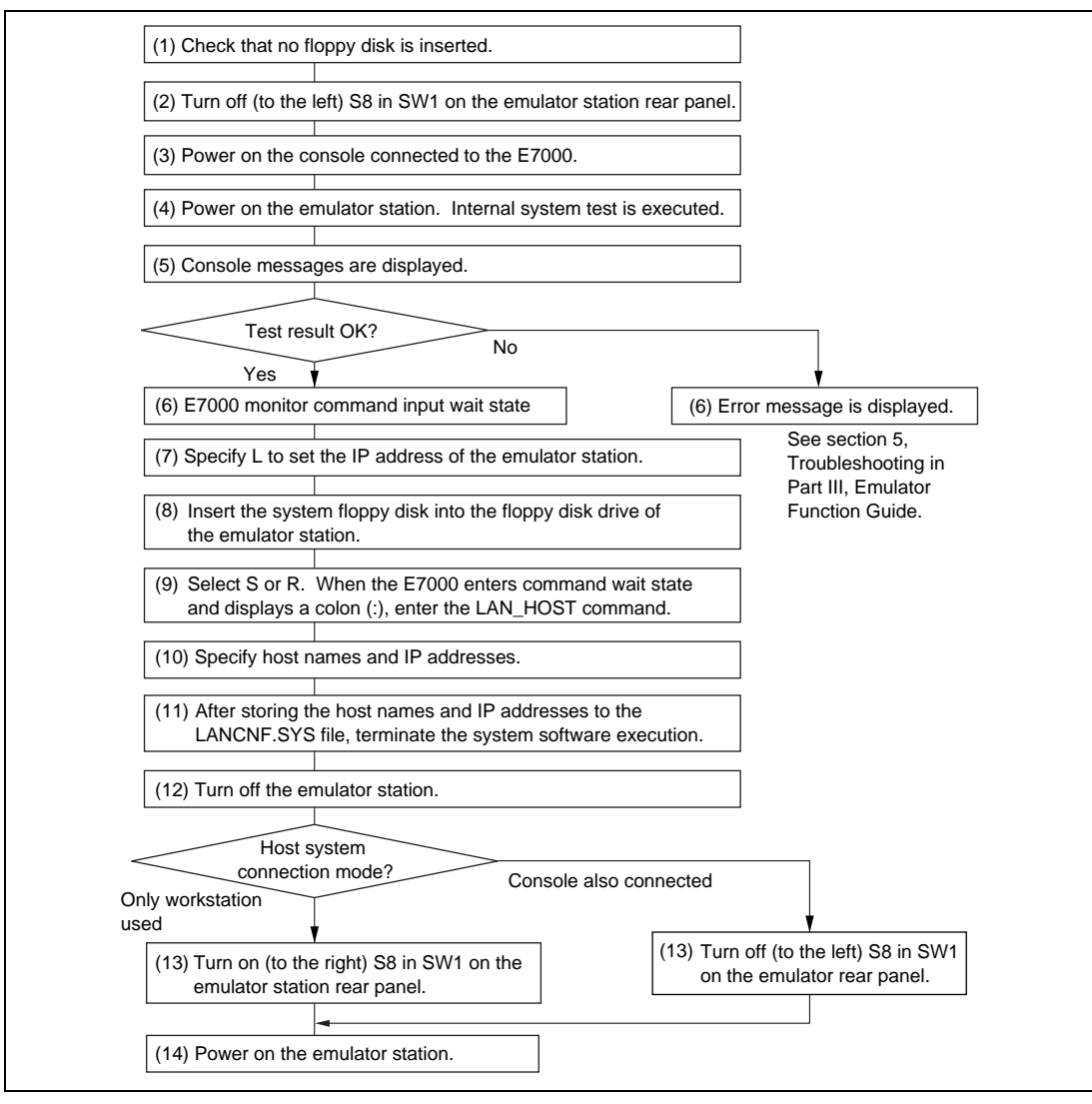

**Figure 3.15 Power-On Procedure for LAN Interface**

Rev. 1.0, 06/00, page 35 of 486

The following describes the power-on procedure shown in figure 3.15.

#### **Steps (1) to (7):**

The optional LAN board supports the TCP/IP protocol. When the host system is connected to the E7000 with the LAN interface, the IP address (internet address) of the E7000 must be specified. To specify the address, turn off console interface switch S8 in switch set SW1 on the emulator station rear panel, and connect the E7000 to a console with the console interface cable supplied with the E7000. Check that no floppy disk is in the floppy disk drive. Turn on the power at the emulator station rear panel. The console displays the following messages and the E7000 waits for command input.

E7000 MONITOR Vn.m Copyright (C) 1991 Hitachi, Ltd. Licensed Material of Hitachi, Ltd.

TESTING RAM 0123

- \*\* E7000 SYSTEM LOADING \*\*
- \*\*\* FD NOT READY \*\*\*
- START E7000 S: START E7000 R: RELOAD & START E7000 B: BACKUP FD F: FORMAT FD L: SET LAN PARAMETER T: START DIAGNOSTIC TEST  $(S/R/B/F/L/T)$  ?

After the above messages are displayed, press L and then the (RET) key. The E7000 prompts IP address input. The 32-bit IP address, which is generally expressed in hexadecimal, is displayed in four bytes in decimal. For example, when the IP address has been specified as H'80000001 (H' represents hexadecimal), the E7000 will display the address as follows:

: IP ADDRESS =  $128.0.0.1$ 

Enter the IP address. For example, to specify H'80000002, enter as follows:

: IP ADDRESS = 128.0.0.1 128.0.0.2 (RET)

After entering the IP address, press the (RET) key. The console will display a message, which shows that IP address specification has been completed.

Rev. 1.0, 06/00, page 36 of 486

The host system name and IP address of the E7000 must be specified in the network database for the host system. When the host system uses UNIX\*, the host name and IP address should generally be specified in the /etc/hosts file. For details, refer to the host system user's manual.

Note: Unix is a registered trademark of UNIX System Laboratories, Inc.

#### **Steps (8) to (12):**

To transfer data between the host system and the E7000, initiate the FTP server to connect the host system to the E7000. Before the FTP server is initiated, the host name and the IP address of the host system must be stored in the LANCNF.SYS file in the E7000 system disk. The following describes how to specify the host name and IP address.

Insert the E7000 system disk into the floppy disk drive of the emulator station and enter S or R to initiate the system program while messages are displayed on the console. The system disk must be write-enabled. When the E7000 prompts for input with a colon (:), enter the LAN HOST command.

#### : LAN\_HOST; S (RET)

When the LAN HOST command is entered, the following message is displayed on the console.

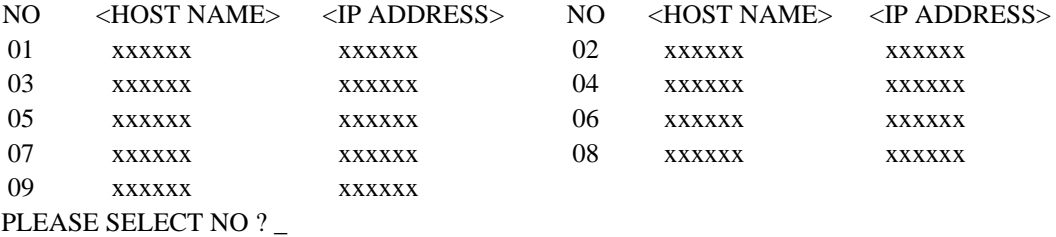

Up to nine pairs of host names and IP addresses can be specified. Input a number from 1 to 9.

#### PLEASE SELECT NO ? 1 (RET)

The E7000 prompts for the host name. Enter a name with six characters.

01 HOST NAME xxxxxx <name of host machine> (RET)

After that, the E7000 prompts for the IP address. Enter the IP address in decimal.

01 IP ADDRESS xxxxxx <IP address of host machine> (RET)

Rev. 1.0, 06/00, page 37 of 486

After the IP address has been specified, the E7000 will prompt for another selection number. When connecting more than one host system, continue specifying the host names and IP addresses. To terminate input, enter as follows:

PLEASE SELECT NO ? . (RET)

After (RET) is entered, the E7000 enters overwrite confirmation wait state. To store the host names and IP addresses, enter as follows:

OVER WRITE $(Y/N)$  ? Y (RET)

The specified host names and IP addresses are stored in the LANCNF.SYS file in the E7000 system disk. Once they have been stored, remove the system disk from the floppy disk drive, set write protection to the disk, and then turn off the E7000.

#### **Steps (13) and (14):**

The host system can be connected to the E7000 in the following two modes.

- Only workstation is used The TELNET server is used.
	- Turn on (to the right) SW1-S8 on the emulator station rear panel.
	- Power on the E7000.
	- Execute the TELNET command on the workstation.

Note: After initiating the E7000, enter as follows to cancel local echo on the workstation:

 $CTRL +$ ] telnet>mode character (RET)

Some workstations sometimes do not accept CTRL+S or CTRL+Q key input. In this case, when the TELNET supports a toggle localflow function, specify it.

• Console connected in addition to workstation

The console is connected to the RS-232C connector on the emulator station.

- Turn off (to the left) SW1-S8 on the emulator station rear panel.
- Power on the console.
- Power on the E7000.

After the system program is initiated, the FTP server can be initiated from the console.

For operations after power-on, refer to section 3.5, E7000 Monitor Initiation, section 3.6, Floppy Disk Backup, and section 3.7, E7000 System Program Initiation.

Rev. 1.0, 06/00, page 38 of 486

#### **3.4.2 Power-On Procedure for RS-232C Interface**

Figure 3.16 shows the power-on procedure when the RS-232C interface is used.

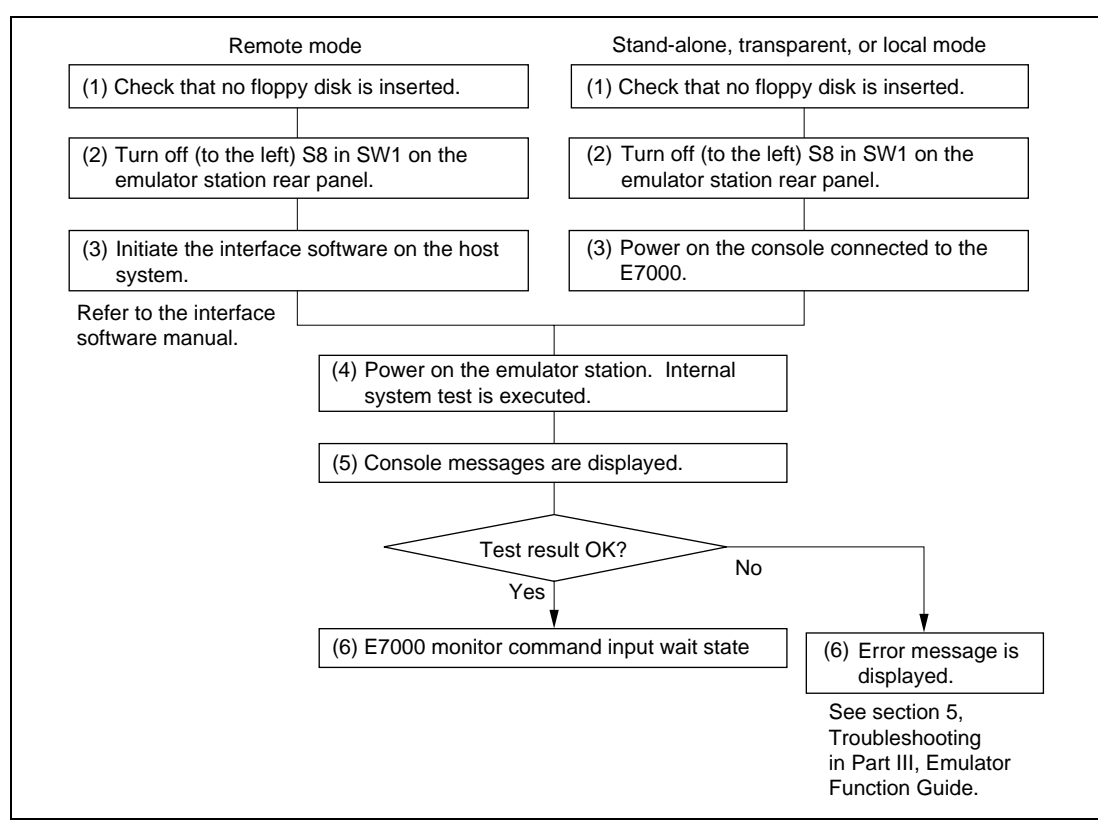

**Figure 3.16 Power-On Procedure for RS-232C Interface**

For operations after power-on, refer to section 3.5, E7000 Monitor Commands, section 3.6, Floppy Disk Backup, and section 3.7, E7000 System Program Initiation.

### **3.5 E7000 Monitor Commands**

#### **3.5.1 E7000 Monitor Initiation**

The E7000 supports the six monitor commands listed in table 3.7. These commands load the E7000 system program or diagnostic program, format or back up floppy disks, and set an IP address. When the E7000 is turned on, it displays the following message and waits for the monitor command input.

Enter a command to be executed (table 3.7). If the system disk is inserted when the E7000 is turned on, the E7000 automatically loads the system program without entering the command input wait state.

When the E7000 is turned on without the system floppy disk, the following messages are displayed.

#### **Console Messages:**

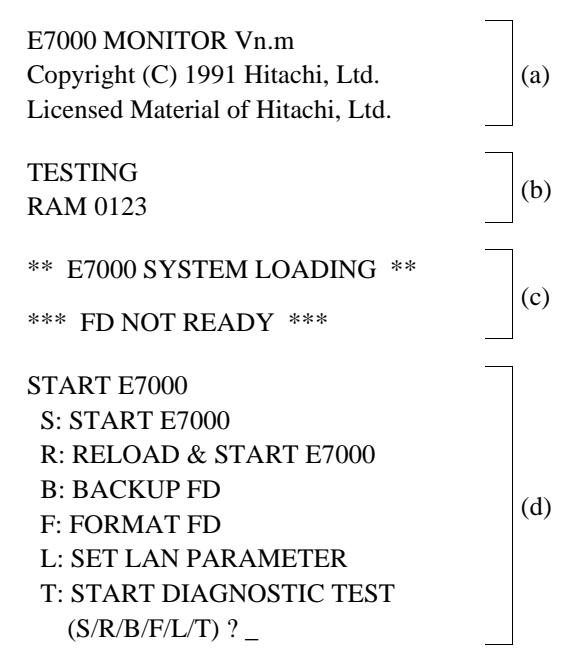

#### **Descriptions:**

- (a) E7000 monitor start message. Vn.m is the E7000 monitor's version number. If this message is not displayed, determine what is wrong by reading section 5, Troubleshooting in Part III, Emulator Function Guide.
- (b) The E7000 internal system is being tested. A number from 0 to 3 is displayed when each of the four MCU internal RAM blocks has been tested. If an error occurs, the following messages are displayed:

```
*** RAM ERROR ADDR = xxxxxxxx W-DATA = xxxxxxxx R-DATA = xxxxxxxx
*** xxxxx REGISTER ERROR W-DATA = xxxx R-DATA = xxxx
```
If these messages are displayed, refer to section 5, Troubleshooting in Part III, Emulator Function Guide.

- (c) E7000 system program load message. Because the system floppy disk is not inserted, \*\*\* FD NOT READY \*\*\* is displayed.
- (d) List of E7000 monitor commands. Enter the required command at the cursor position. These commands are described in table 3.7. When a B, F, L, or T command is specified, the E7000 will prompt for another command after execution is completed. After the system program has been loaded by an S or R command, the QUIT command ends the system program execution and returns the E7000 monitor to command input wait state.

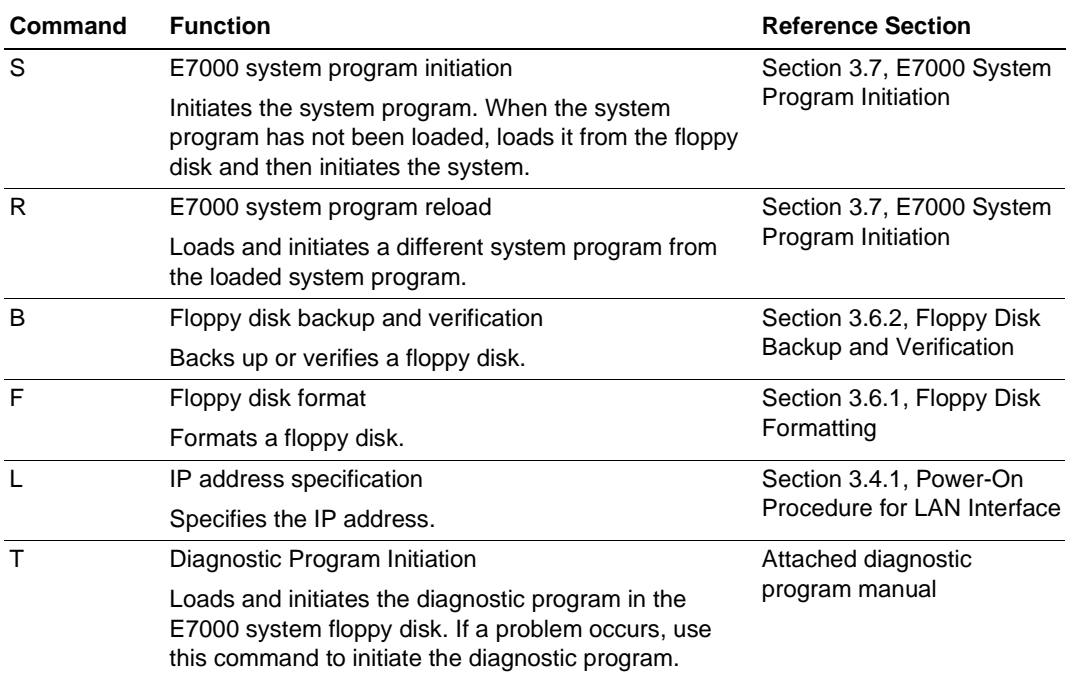

#### **Table 3.7 E7000 Monitor Commands**

Each monitor command is described in the following pages. The input format for monitor commands is generally as follows:

<command name> (RET)

(RET): (RET) key input

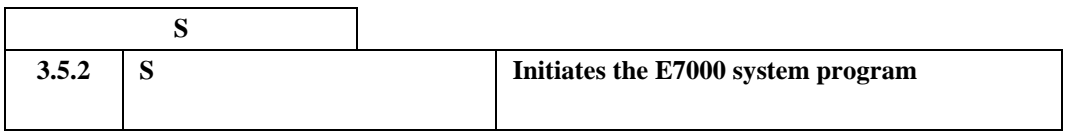

Initiation : S (RET)

#### **Description**

Initiation

Loads the E7000 system program from the system disk. If the system program has already been loaded, it initiates the E7000 system program. Use this command to re-initiate the E7000 system program after modifying the operating environment with the LAN\_HOST or MODE command. Also use this command to load and initiate the E7000 system program in normal cases, with the following exceptions.

- An illegal system program is loaded by mistake.
- A system program is reloaded due to system error.

Refer to section 3.5.3, R, for details on system program initiation for the above two exceptions.

#### **Example**

To initiate the E7000 system program:

```
START E7000
  S:START E7000
 R:RELOAD & START E7000
  B:BACKUP FD
 F:FORMAT FD
 L:SET LAN PARAMETER
 T:START DIAGNOSTIC TEST
   (S/R/B/F/L/T) ? S (RET)
```
\*\* E7000 SYSTEM LOADING \*\*

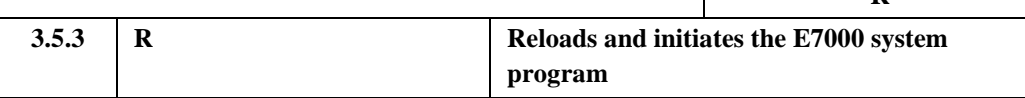

 $\bullet$  Initiation : R (RET)

### **Description**

Initiation

Loads the E7000 system program from the system disk and initiates it even if the system program has already been initiated. Use this command to reload the E7000 system program due to system program error or to initiate another E7000 system program whose parameters are different from those in the program that has been loaded.

### **Example**

To reload and initiate the E7000 system program:

```
START E7000
  S:START E7000
 R:RELOAD & START E7000
 B:BACKUP FD
 F:FORMAT FD
 L:SET LAN PARAMETER
 T:START DIAGNOSTIC TEST
   (S/R/B/F/L/T) ? R (RET)
```
\*\* E7000 SYSTEM LOADING \*\*

**R**

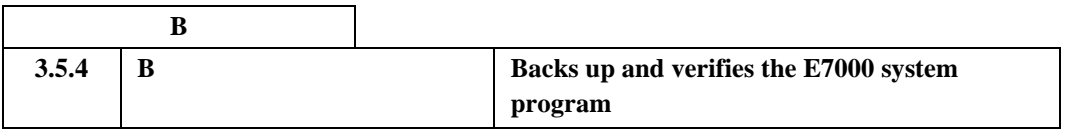

- Backing up : B (RET)
- Verification :  $B: V(RET)$

#### **Description**

Backing up

Backs up the E7000 system disk. Use the E7000 system disk backed up with this command. First, format the backup disk with the F command (section 3.5.5) before backing it up with this command.

Since the E7000 has only one floppy disk drive, the user must back up the floppy disk, alternately exchanging the source disk with the target disk.

Note that the original floppy disk is called the source floppy disk and the disk to be backed up or verified is called the target floppy disk.

(S/R/B/F/L/T) ? B (RET)

\*\*\* FD BACKUP \*\*\* SET SOURCE FD (Y/N) (a) (RET) SET TARGET FD (Y/N) (b) (RET) SET NEXT TARGET FD (Y/N) (c) (RET)

- (a) The source floppy insertion confirmation message. Insert the source floppy disk, and enter Y and the (RET) key to read data from the source floppy disk to the E7000 memory. Enter N to terminate this command.
- (b) The target floppy disk insertion message displayed after read. Exchange the target floppy disk with the source floppy disk, and enter Y and the (RET) key to write data from the E7000 memory to the target floppy disk. Enter N to terminate this command.
- (c) Another target floppy disk insertion confirmation message displayed after backup. Insert another target floppy disk, and enter Y and the (RET) key to write data from the E7000 memory to another target floppy disk. Enter N to terminate this command.

**•** Verification

Verifies the floppy disk in a manner similar to floppy disk back-up. If a verification error occurs, the following error message is displayed.

<SECTOR> <OFFSET> <SOURCE> <TARGET> 0004 045 FF'.' 42'B' (a) (b) (c) (d)

- (a) Serial number of sector containing a verification error
- (b) Offset from the sector containing a verification error
- (c) Source floppy disk data (hexadecimal and ASCII)
- (d) Target floppy disk data (hexadecimal and ASCII)

#### **Examples**

1. To back up the E7000 system program:

```
START E7000
  S:START E7000
 R:RELOAD & START E7000
 B:BACKUP FD
 F:FORMAT FD
 L:SET LAN PARAMETER
 T:START DIAGNOSTIC TEST
   (S/R/B/F/L/T) ? B (RET)
```

```
*** FD BACKUP ***
SET SOURCE FD (Y/N) Y (RET)
SET TARGET FD (Y/N) Y (RET)
SET NEXT TARGET FD (Y/N) N (RET)
*** BACKUP END ***
```
START E7000 S: START E7000 R: RELOAD & START E7000 B: BACKUP FD F: FORMAT FD L: SET LAN PARAMETER

 T: START DIAGNOSTIC TEST (S/R/B/F/L/T)?

#### **B**

2. To verify the E7000 system program:

```
START E7000
  S:START E7000
 R:RELOAD & START E7000
 B:BACKUP FD
 F:FORMAT FD
 L:SET LAN PARAMETER
 T:START DIAGNOSTIC TEST
   (S/R/B/F/L/T) ? B;V (RET)
```

```
*** FD VERIFY ***
SET SOURCE FD (Y/N) Y (RET)
SET TARGET FD (Y/N) Y (RET)
SET NEXT TARGET FD (Y/N) N (RET)
*** VERIFY END ***
```

```
START E7000
```
- S: START E7000
- R: RELOAD & START E7000
- B: BACKUP FD
- F: FORMAT FD
- L: SET LAN PARAMETER
- T: START DIAGNOSTIC TEST (S/R/B/F/L/T)?

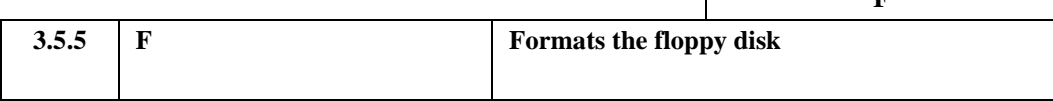

Formatting : F (RET)

#### **Description**

Formatting

Formats the floppy disk. To back up the system disk, use a disk formatted with this command. Set the floppy disk to be formatted and enter this command. The following messages are displayed to confirm the volume label name and format.

 $(S/R/B/F/L/T)$  ? F (RET)

VOLUME LABEL : <volume name> (a) START FORMAT (Y/N) (b) (RET)

- (a) <volume name> is displayed. A space is displayed if the floppy disk has no volume label name.
- (b) Format confirmation message is displayed.
	- Y: Starts formatting
	- N: Terminates this command

#### **Example**

To format a floppy disk:

START E7000 S:START E7000 R:RELOAD & START E7000 B:BACKUP FD F:FORMAT FD L:SET LAN PARAMETER T:START DIAGNOSTIC TEST  $(S/R/B/F/L/T)$  ? F (RET)

 VOLUME LABEL : WORK START FORMAT (Y/N) Y (RET) **F**

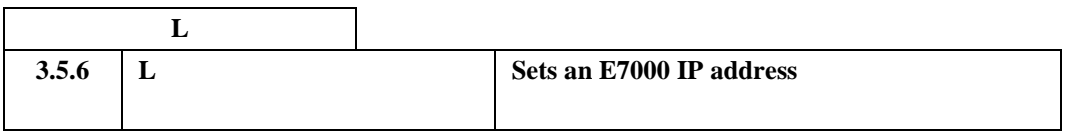

Setting : L (RET)

#### **Description**

Setting

Sets an E7000 IP address. This is required to connect the E7000 to the host system through the optional LAN board. For details, refer to section 3.4.1, Power-on Procedure for LAN Interface, and the manual provided with the LAN board. If the L command is entered, the E7000 displays the current IP address and waits for a new IP address input. Note that the IP address must be entered in decimal.

(S/R/B/F/L/T) ? L (RET) :IP ADDRESS =  $xxxx.xxx.xxx.xxx$  (a) (RET)

(a) A new IP address in decimal. To not change the IP address, enter only the (RET) key.

Example: 128.1.1.101

#### **L**

#### **Example**

To set an E7000 IP address:

- START E7000 S:START E7000 R:RELOAD & START E7000 B:BACKUP FD F:FORMAT FD L:SET LAN PARAMETER T:START DIAGNOSTIC TEST  $(S/R/B/F/L/T)$  ? L (RET) :IP ADDRESS = 0.0.0.0 128.1.1.9 (RET) START E7000
- S:START E7000
- R:RELOAD & START E7000
- B:BACKUP FD
- F:FORMAT FD
- L:SET LAN PARAMETER
- T:START DIAGNOSTIC TEST
	- (S/R/B/F/L/T) ?

#### Rev. 1.0, 06/00, page 49 of 486

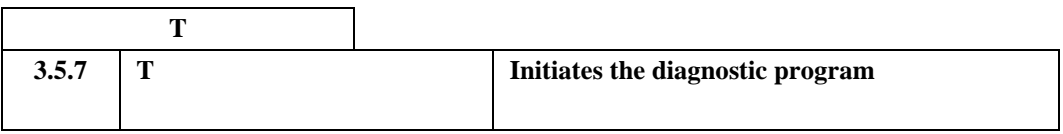

 $\bullet$  Initiation : T (RET)

#### **Description**

**•** Initiation

Loads the diagnostic program from the system disk and initiates it.

#### **Example**

To initiate the diagnostic program:

START E7000 S:START E7000 R:RELOAD & START E7000 B:BACKUP FD F:FORMAT FD L:SET LAN PARAMETER T:START DIAGNOSTIC TEST  $(S/R/B/F/L/T)$  ? T (RET)

\*\* E7000 TM LOADING \*\*

### **3.6 Floppy Disk Backup**

Before using the E7000 system floppy disk, prepare a backup in case the original is damaged. This section describes the disk formatting and backup procedure.

#### **3.6.1 Floppy Disk Formatting**

Format a backup disk for the E7000 system according to the messages displayed on the console, using the procedure shown below. Only use 2HD (double sided, high density, double track) floppy disks. Do not remove the disk while the disk drive is operating.

1. E7000 monitor command prompt. START E7000

#### Procedure **Console Messages**

 S: START E7000 R: RELOAD & START E7000 B: BACKUP FD F: FORMAT FD L: SET LAN PARAMETER T: START DIAGNOSTIC TEST  $(S/R/B/F/L/T)$  ? \_

3. Enter F and (RET). (S/R/B/F/L/T) ? F (RET) VOLUME LABEL : xx . . . . . . . . . xx

#### START FORMAT (Y/N) ? Y (RET)

- 2. Insert the floppy disk to be formatted.
- 
- 4. A volume label is displayed if there is a volume on the floppy disk.
- 5. Format start confirmation message. Enter Y (RET) to format, otherwise enter N (RET).
- 6. The E7000 monitor prompts for another command after formatting is completed.

If an error occurs during formatting, refer to section 12, Error Messages, for details.

### **3.6.2 Floppy Disk Backup and Verification**

Use the following procedures to back up and verify a floppy disk.

### **Backup:**

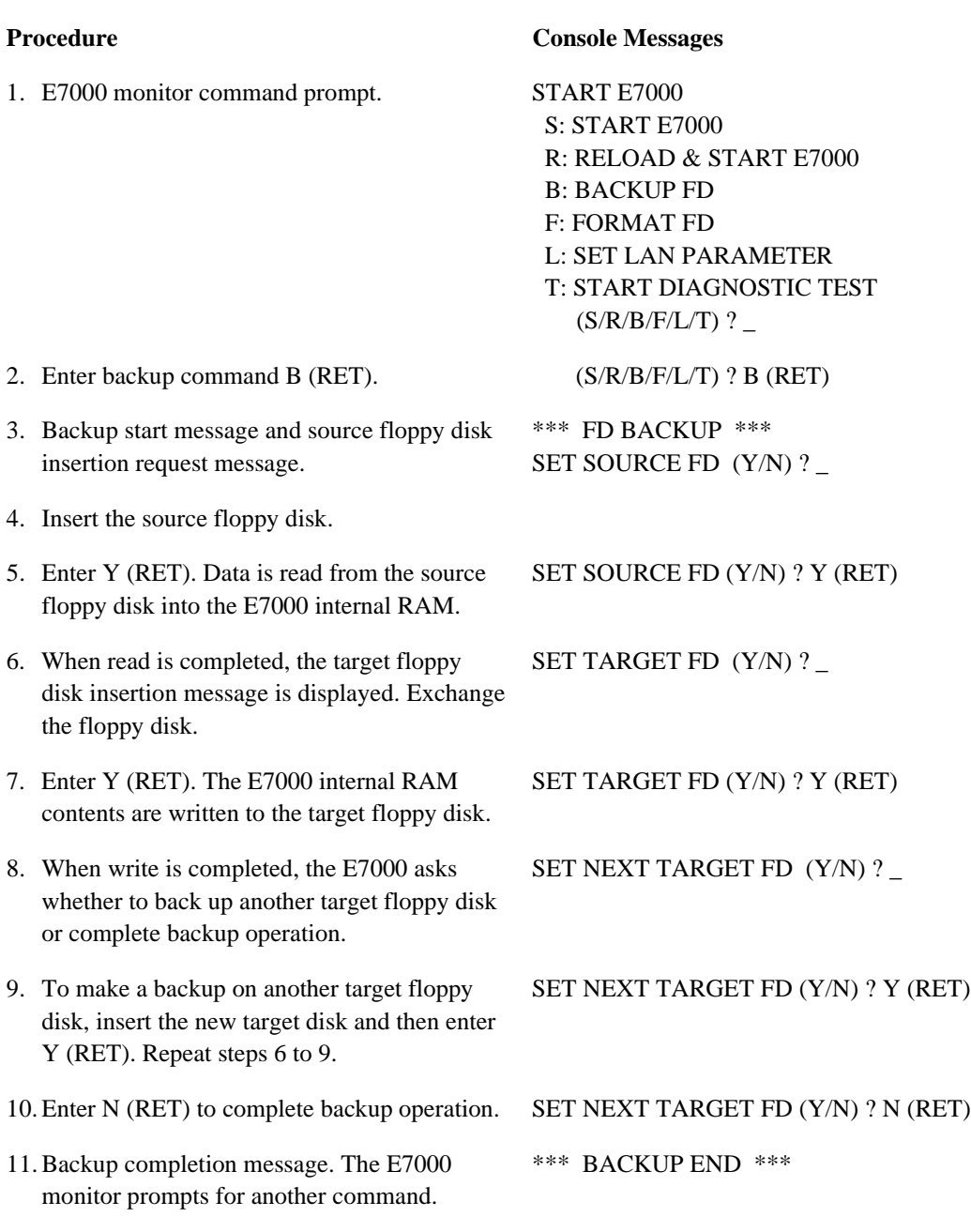
#### **Verification:**

1. E7000 monitor command prompt. START E7000

#### Procedure **Console Messages**

 S: START E7000 R: RELOAD & START E7000 B: BACKUP FD F: FORMAT FD L: SET LAN PARAMETER T: START DIAGNOSTIC TEST  $(S/R/B/F/L/T)$  ? \*\*\* FD VERIFY \*\*\* SET SOURCE FD (Y/N) ? \_ SET SOURCE FD (Y/N) ? Y (RET) SET TARGET FD (Y/N) ? \_ SET TARGET FD (Y/N) ? Y (RET) SET NEXT TARGET FD (Y/N)? SET NEXT TARGET FD (Y/N) ? Y (RET)

SET NEXT TARGET FD (Y/N) ? N (RET)

\*\*\* VERIFY END \*\*\*

- 2. Enter verification command B;V (RET). (S/R/B/F/L/T) ? B;V (RET)
- 3. Verification start message and source floppy disk insertion request message.
- 4. Insert the source floppy disk.
- 5. Enter Y (RET). Data is read from the source floppy disk into the E7000 internal RAM.
- 6. When read is completed, the target floppy disk insertion message is displayed. Exchange the floppy disk.
- 7. Enter Y (RET). The contents of E7000 internal RAM are compared with the contents of the target floppy disk.
- 8. When comparison is completed, the E7000 asks whether to verify another target floppy disk or complete verification operation.
- 9. To verify another target floppy disk, insert the new target disk and then enter Y (RET).Repeat steps 6 to 9.
- 10. Enter N (RET) to complete verification operation.
- 11. Verification completion message. The E7000 monitor prompts for another command.

Notes: 1. Any differences in the contents of the disks are displayed in the following format:

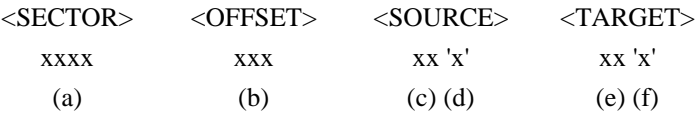

- (a) Serial number of sector containing the difference, beginning at 0 (hexadecimal)
- (b) Offset in the sector containing the difference (hexadecimal)
- (c) Source floppy disk contents (hexadecimal)
- (d) Source floppy disk contents in ASCII characters
- (e) Target floppy disk contents (hexadecimal)
- (f) Target floppy disk contents in ASCII characters
- 2. During both backup and verification, entering N (RET) in response to the floppy disk insertion request message terminates command execution and returns the E7000 to command input wait state.
- 3. If a floppy disk error occurs during backup or verification, an error message is displayed and command execution is aborted. Refer to section 12, Error Messages, for details.

### **3.7 E7000 System Program Initiation**

When the E7000 system floppy disk is not inserted after the E7000 is turned on, the E7000 monitor enters command input wait state and the E7000 system program must be loaded and initiated by monitor commands. If the system floppy disk is inserted immediately after power-on, the system program is automatically loaded and initiated.

#### **3.7.1 Initiation on E7000 Monitor**

If S or R is entered, followed by (RET), when the E7000 is in monitor command input wait state, the E7000 system program is loaded from the system disk and initiated.

**Table 3.8 E7000 System Program Initiation Commands**

| <b>Command</b> | <b>Description</b>                                                                                                    |  |  |  |
|----------------|----------------------------------------------------------------------------------------------------|--|--|--|
| S              | Loads and initiates the system program from the E7000 system disk. If the E7000<br>system program is already loaded, the system program is initiated immediately.* |  |  |  |
| R              | Reloads and initiates the E7000 system program.                                                                                                    |  |  |  |
|                |                                                                                                    |  |  |  |

Note: \* This situation occurs when the system program is initiated and then terminated with the QUIT command. However, if the E7000 monitor F (format), B (backup or verification), or T (diagnostic test) command has been executed, or when the system program has been forcibly terminated by a clock error, the system program is reloaded.

Display at E7000 System Program Initiation

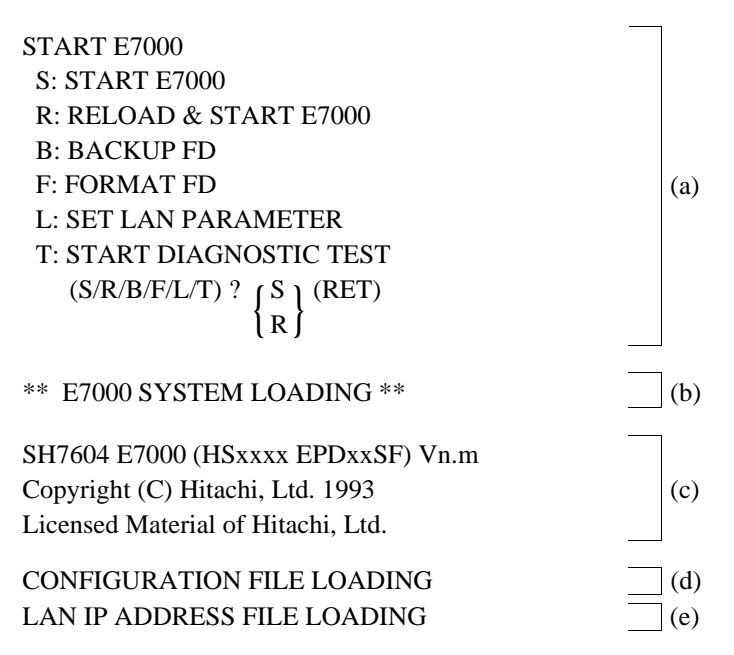

#### Rev. 1.0, 06/00, page 55 of 486

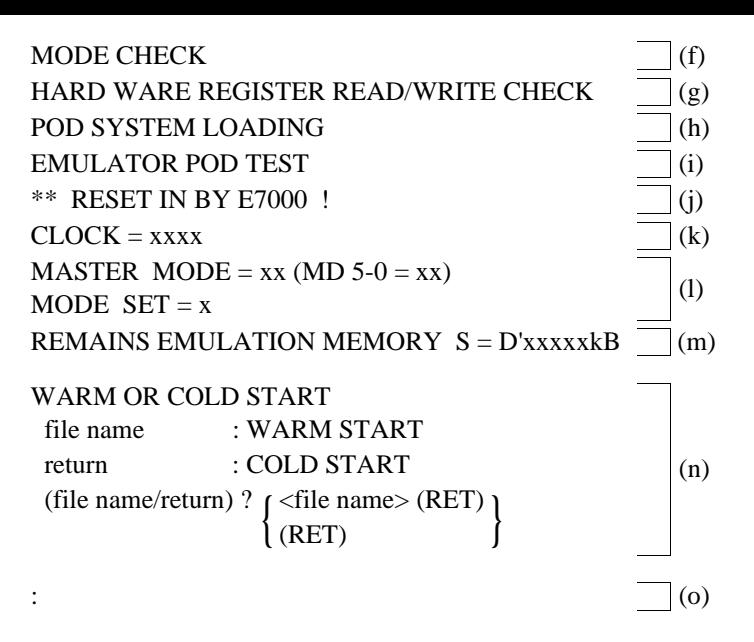

#### **Description**

- (a) E7000 command input request message. Insert the E7000 system disk and enter S. Enter R if loading another E7000 system program.
- (b) The E7000 system program is being loaded from the floppy disk.
- (c) Start message of the E7000 system program. Vn.m is the version number.
- (d) Configuration file is being loaded.
- (e) IP address file for the LAN is being loaded.
- (f) The specified E7000 mode is compared with the mode selection pin status on the user system. If the E7000 is in master mode and the mode selection pin status is in slave mode, the SH-2 operating mode cannot be set to the mode specified in the configuration file. In this case, initiation will be aborted and the following message will be displayed:

USER MODE  $=$  SLAVE

Either change the E7000 mode to slave mode with the MODE command or change the mode selection pin status to master mode.

- (g) Emulator station hardware test start message. If there is an error in the emulator station, an error message is displayed.
- (h) The program to be executed in the emulator pod is being loaded from the floppy disk.

Rev. 1.0, 06/00, page 56 of 486

- (i) Emulator pod test start message. If there is an error in the emulator pod, an error message is displayed.
- (j) A RES signal has been input to the SH-2.
- (k) Specified clock. If the user system is ready, the user system's clock is used. If the user system's clock is not ready but the 6.144-MHz E7000 internal clock is ready, the E7000 internal clock is used.
- (l) SH-2 operating mode and user system mode selection pin state. The operating mode, the CS0 area bus width, and master/slave are those previously set with the MODE command (saved in configuration file). For details, refer to section 7.2.5, MODE.
- (m) Remaining emulation memory size
- (n) Specify either WARM START<sup>\*1</sup> or COLD START<sup>\*2</sup> as follows:

WARM START: Specify the file name containing recovery information. COLD START: Press the (RET) key.

- (o) E7000 system program prompt. An E7000 system program command can now be entered.
- Notes: 1. WARM START recovers the information saved in a file when the E7000 system program was terminated by a QUIT command. (For details, refer to section 7.2.29 QUIT.) The recovery information is listed below.
	- Software breakpoints
	- Hardware break conditions, and trace stop and acquisition conditions
	- Memory map information
	- Configuration information
	- Symbol information
	- 2. COLD START initializes the above emulation information.

#### **3.7.2 Automatic Initiation of E7000 System Program**

If the E7000 system disk is inserted after E7000 internal system test at power-on has been completed, the E7000 system program is automatically loaded.

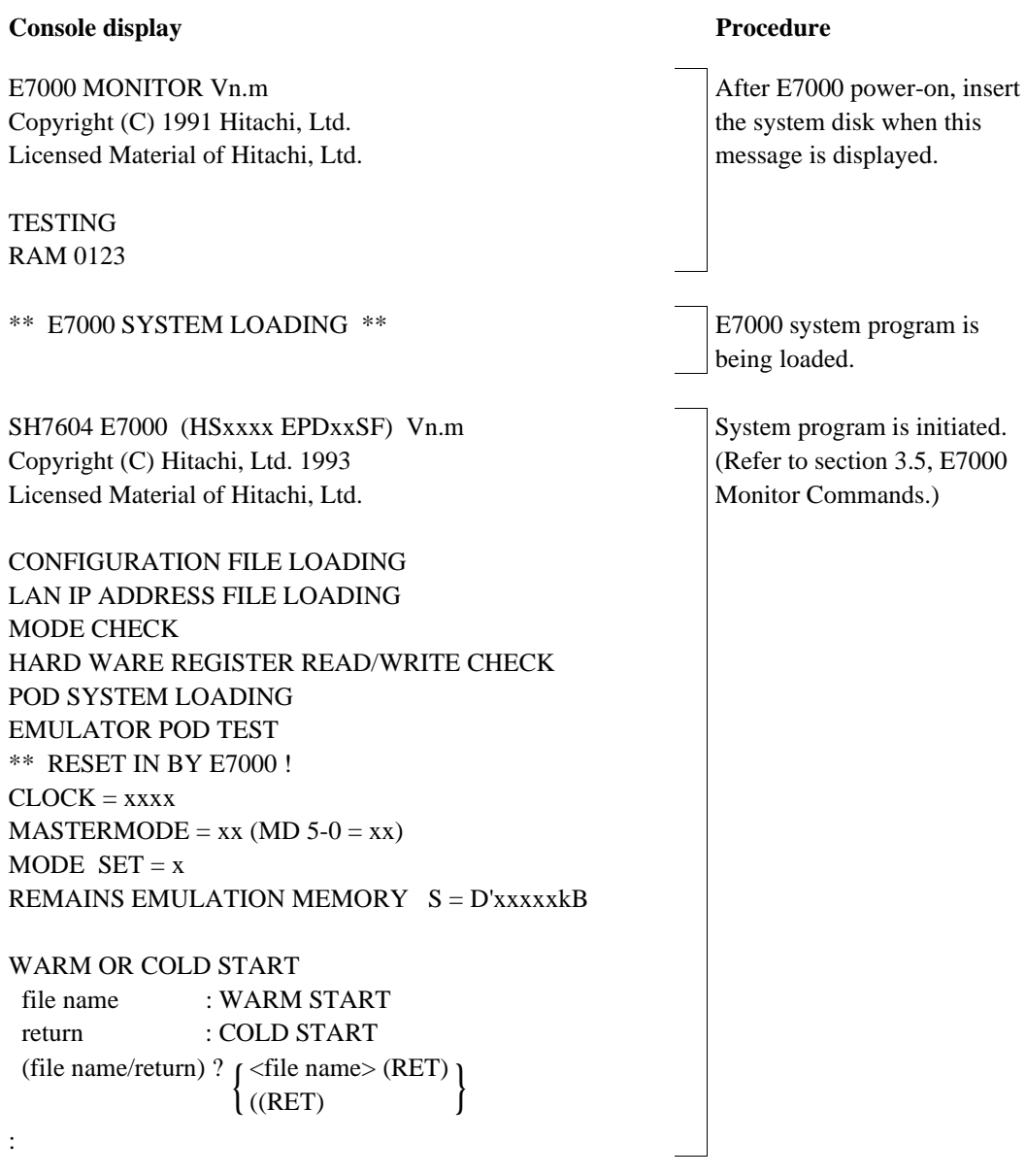

# Section 4 Operating Examples

Section 4.1, Basic Examples, and section 4.2, Application Examples, include explanations based on the following user program.

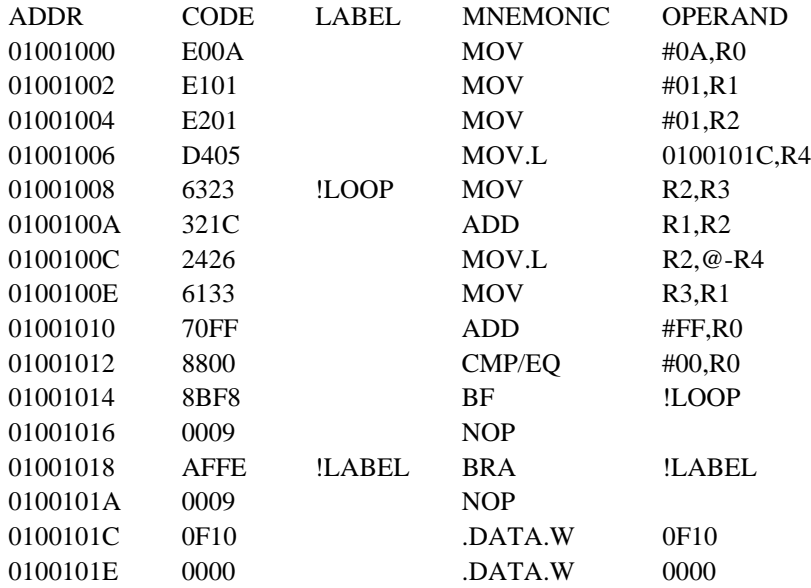

These examples assume that the emulator station is connected to the LAN host system with the Telnet and that the user program is downloaded from the host system to the E7000. Therefore, store the program in the host system before initiating the E7000. In these examples, the host name is HITACHI, and the IP address is 128.0.0.1.

Initiate the E7000 by the following procedure:

1. Insert the E7000 system disk into the floppy disk drive of the emulator station, and turn on the power.

#### **Operations Console Message**

E7000 MONITOR Vn.m Copyright (C) 1991 Hitachi, Ltd. Licensed Material of Hitachi, Ltd. TESTING RAM 0123

2. The console displays the message shown on the right when the E7000 starts operation normally.

(If the console does not display this message, take corrective action as described in section 5, Troubleshooting.)

\*\* E7000 SYSTEM LOADING \*\*

SH7604 E7000 (HSxxxxEPDxxSF) Vm. n Copyright (C) Hitachi, Ltd. 1993 Licensed Material of Hitachi, Ltd.

CONFIGURATION FILE LOADING LAN IP ADDRESS FILE LOADING MODECHECK HARD WARE REGISTER READ/WRITE CHECK POD SYSTEM LOADING EMULATOR POD TESTING \*\* RESET IN BY E7000 !  $CLOCK = XXXX$  $MASTER MODE = xx (MD 5-0= xx)$ MODE  $SET = x$ REMAINS EMULATIONMEMORYS=D' xxxxxkB

WARM ORCOLDSTART file name: WARM START return : COLD START 3. Enter (RET). (file name/return) ? (RET)

:\_

Rev. 1.0, 06/00, page 60 of 486

#### **4.1 Basic Examples**

#### **4.1.1 Preparing for Connection of LAN Host System**

Before connecting the host system, specify the host system name and the IP address by the following procedure:

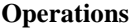

#### **Console Message**

1. Specify the IP address of the host system to which the E7000 is to be connected by the FTP command. Enter LAN\_HOST;S (RET), and the console will display the host system names and IP addresses already specified and wait for the user to enter a selection number. :LAN\_HOST;S (RET)

 $\ddot{\phantom{a}}$ :

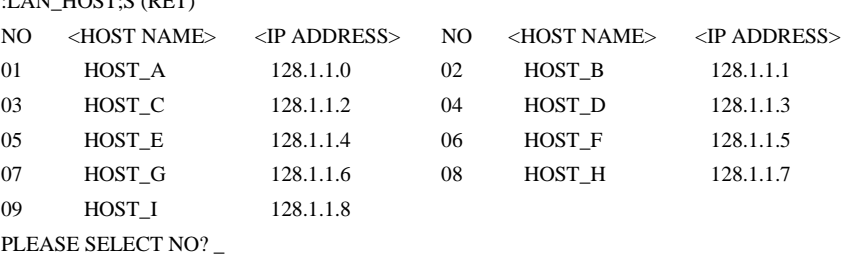

 2. Enter 1 (RET) as the selection number, HITACHI (RET)as the host system name, and 128.0.0.1 (RET) as the IP address. After that, the console prompts the user to select another number. Enter . (RET) to exit interactive input mode.

After the host system name and IP address have been specified, the console asks if the specified name and address should be overwritten to the LANCNF.SYS file in the system disk. To store them, enter Y (RET).

PLEASE SELECT NO? 1 (RET)

01 HOST NAME HOST\_A HITACHI (RET) 01 IP ADDRESS 128.1.1.0 128.0.0.1 (RET) PLEASE SELECT NO? . (RET) OVERWRITE (Y/N)? Y (RET)

#### Rev. 1.0, 06/00, page 61 of 486

- 3. After the name and address have been stored in the LANCNF.SYS file, the E7000 system program automatically terminates. Therefore, restart the E7000 system.
- 4. Enter S (RET) to re-initiate the system. (S/R/B/F/L/T) ? S (RET)
- 

START E7000 S : START E7000 R : RELOAD & START E7000 B : BACKUPFD F : FORMATFD L : SET LAN PARAMETER T : START DIAGNOSTIC TEST

WARM OR COLD START file name : WARM START return : COLD START 5. Enter (RET). (file name/return) ? (RET)

Note: The above host name and IP address are examples. Specify the actual host system name and IP address according to the system.

#### **4.1.2 Specifying the SH-2 Operating Mode**

Specify the E7000 operating mode and the SH-2 operating mode by the following procedure:

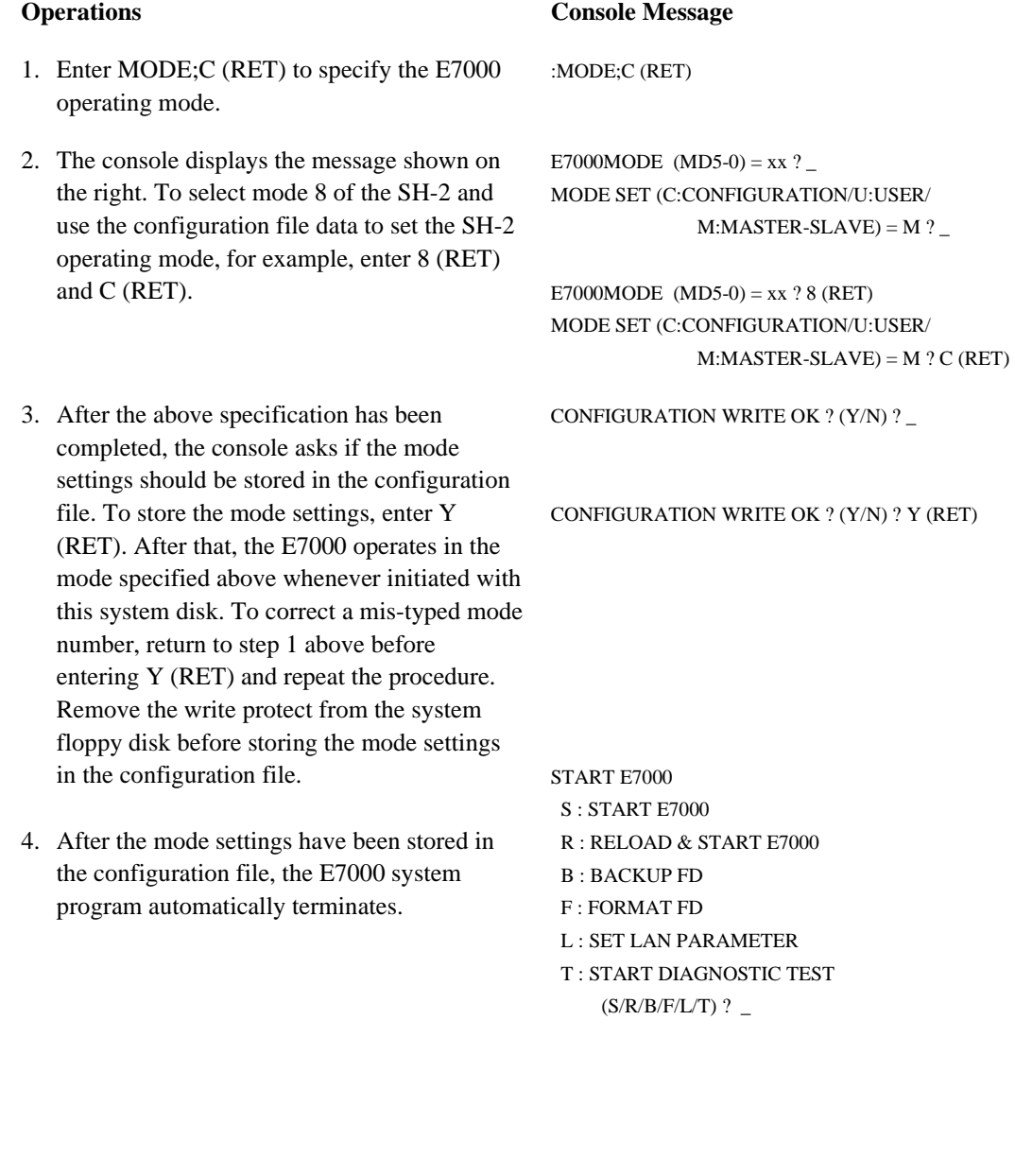

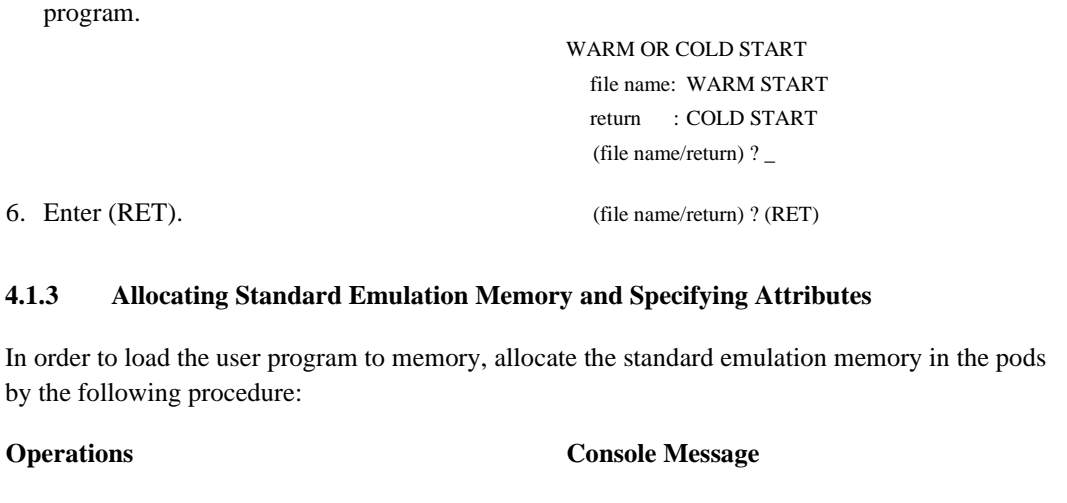

5. Enter S (RET) to re-initiate the system (S/R/B/F/L/T) ? S (RET)

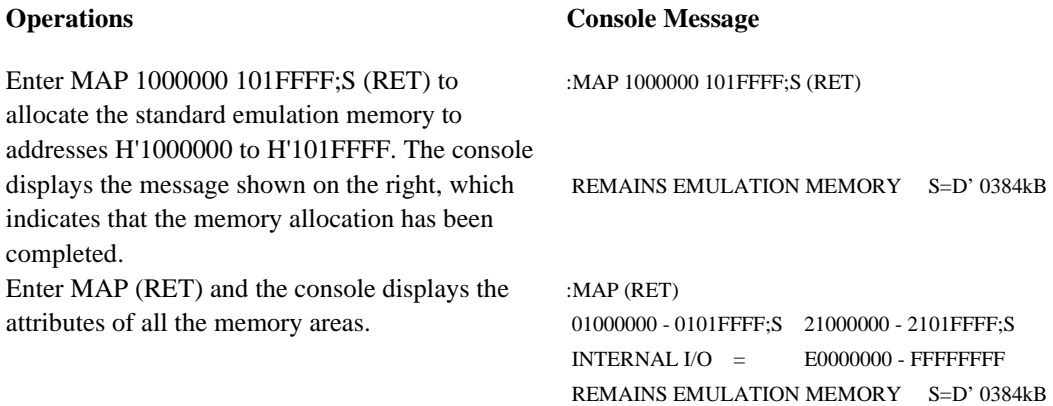

#### **4.1.4 Loading the User Program**

Load the user program from the host system to the E7000 by the following procedure:

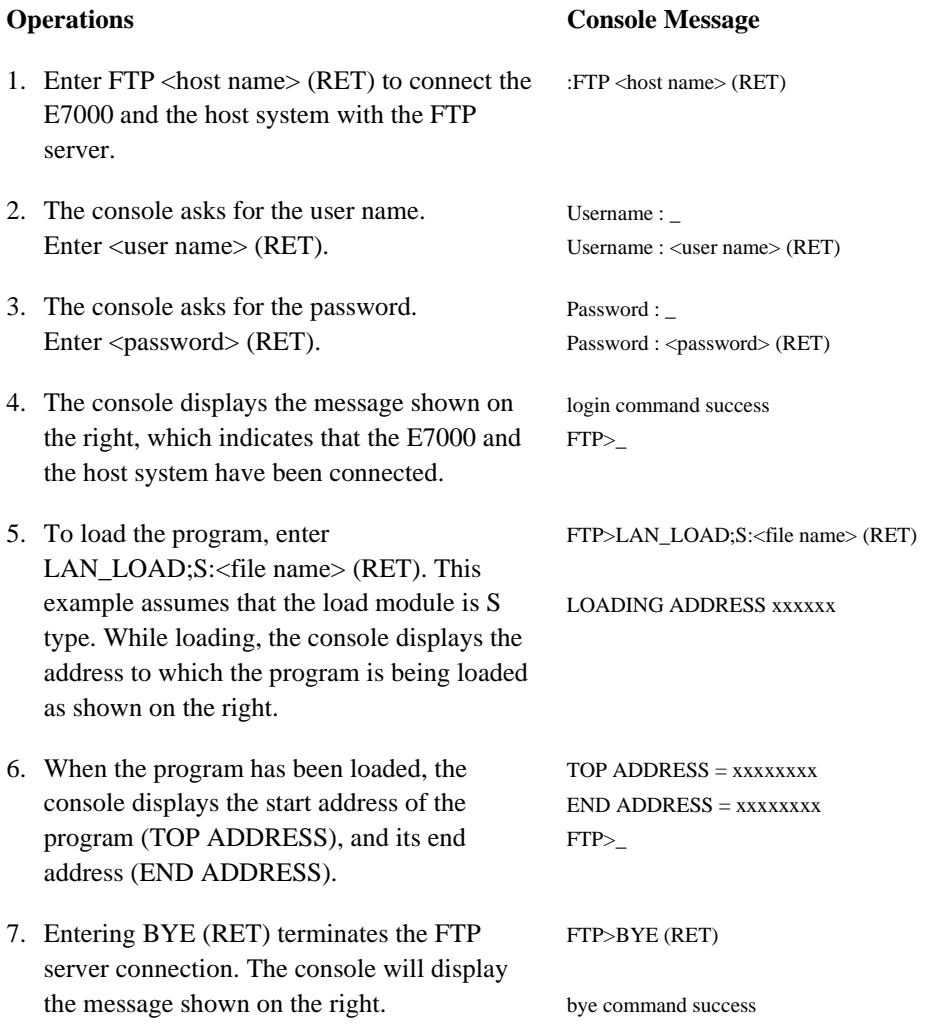

Note: The following operations can be performed even when the BYE command is not executed and the FTP prompt is displayed. In this case, be sure not to power down the E7000 before executing the BYE command.

8. The DISASSEMBLE command displays the loaded program. Enter DISASSEMBLE 1001000 100101F (RET).

#### :DISASSEMBLE 1001000 100101F (RET)

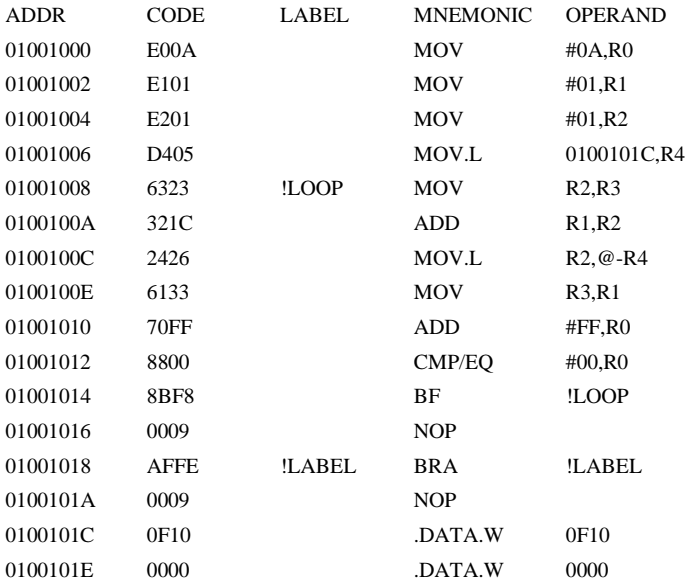

#### **4.1.5 Executing Program**

Execute the loaded program by the following procedure:

#### **Operations Console Message** 1. Enter .SP (RET) then FFFFFFC (RET) as the SP value to set the stack pointer (SP register) to H'FFFFFFC. The console then asks for the program counter value. Enter 1001000 (RET) as the program counter value. The console then asks for the status register value. In this example, other registers need not be set or changed, therefore, enter . (RET) to exit this interactive mode. :.SP (RET)  $R15(SP) =$  xxxxxxx ?  $R15(SP) =$  xxxxxxxx ? FFFFFFC (RET)  $PC =$  xxxxxxx ?  $PC =$  xxxxxxx ? 1001000 (RET)  $SR =$  xxxxxxx:- - IIII - - - - ? \_  $SR =$  xxxxxxx:- - IIII - - - - ? . (RET) :\_

- Note: In interactive mode, entering only (RET) makes no change to the currently displayed item, and the next item is displayed. In the above example, entering only (RET) can complete the register modification procedure. The register value can also be directly input without using the interactive mode. For example, to set the stack pointer value directly, enter .SP FFFFFFC (RET).
- 2. Enter GO (RET) to execute the program from the address pointed by the PC. While the program is executed, the console displays the current program counter value (shown as xxxxxxxx on the right). :GO (RET)
- 3. Enter (BREAK) key or  $(CTRL) + C$  keys to terminate program execution. The console displays the contents of the program counter, the status register, the control register, and the general registers R0 to R15 at termination. RUN - TIME shows the duration of program execution from the GO command execution to (BREAK) or  $(CTRL) + C$  key input. BREAK KEY shows that the execution has been terminated because (BREAK) or  $(CTRL) + C$  was entered.

```
** PC = xxxxxxxx
```

```
:(BREAK)
```
 $PC = 01001018$   $SR = 000000F1:-$  IIII - - - T  $PR = 00000000$  GBR = 00000000 VBR = 00000000 MACH = 00000000 MACL = 00000000 R0 - 7 00000000 00000059 00000090 00000059 R8 - 15 00000000 00000000 00000000 00000000 RUN - TIME = D'0000H:00M:01S:012345US +++:BREAK KEY

```
:_
```
#### **4.1.6 Software Break**

Program execution can be stopped at a particular address by setting a breakpoint as follows:

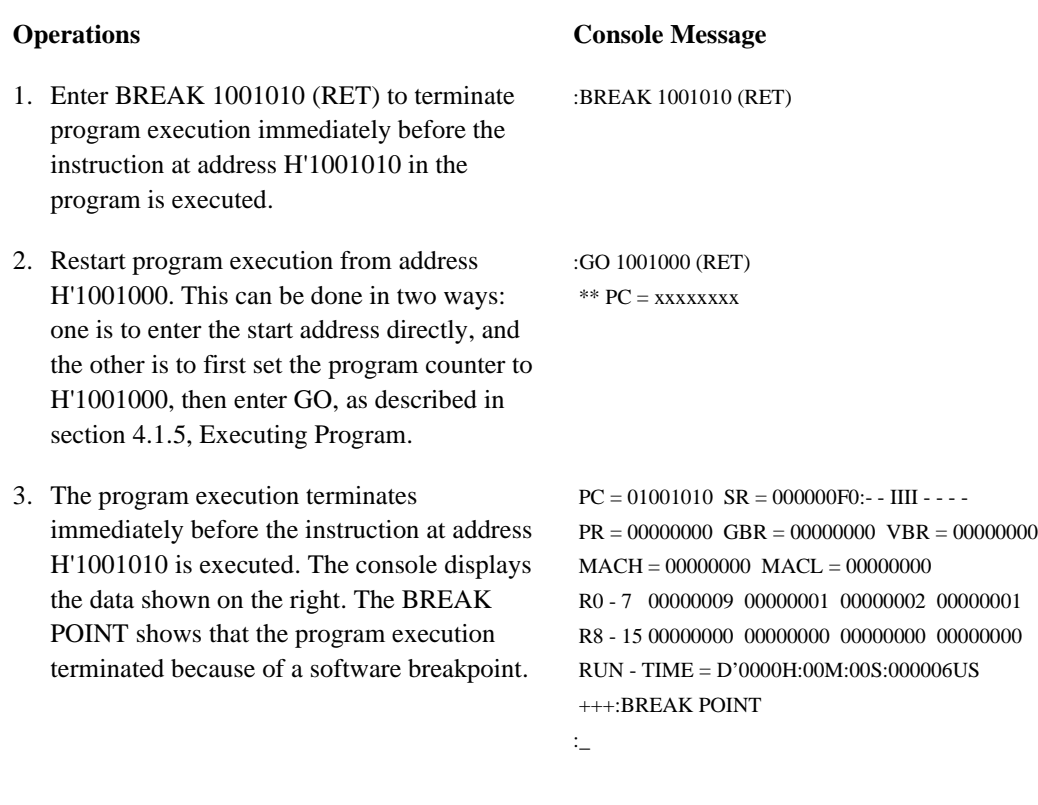

#### **4.1.7 Single-Step Execution**

A single instruction can be executed using the single-step function by the following procedure:

- 1. The program counter points to the next address to be executed when the program execution terminates in the example of section 4.1.6, Software Break. Here, entering STEP (RET) executes only one instruction, and the console displays the information as shown on the right. 01001012 CMP/EQ #00,R0 shows the executed address and mnemonic code, and STEP NORMAL END shows that the single-step execution has terminated.
- 2. To repeat single-step execution, enter only (RET). This can be repeated until another command is executed.

#### **Operations Console Message**

```
:STEP (RET)
```
 $PC = 01001014$   $SR = 000000F0:-$  IIII - - - - $PR = 00000000$  GBR = 00000000 VBR = 00000000  $MACH = 00000000$   $MACH = 00000000$  R0 - 7 00000009 00000001 00000002 00000001 R8 - 15 00000000 00000000 00000000 00000000 01001012 CMP/EQ #00, R0 +++:STEP NORMAL END

:\_

#### :(RET)

```
PC = 01001008 SR = 000000F0:- - IIII - - - -
PR = 00000000 GBR = 00000000 VBR = 00000000
 MACH = 00000000 MACL = 00000000
 R0 - 7 00000000 00000001 00000002 00000001
 R8 - 15 00000000 00000000 00000000 00000000
01001014 BF !LOOP
 +++:STEP NORMAL END
:_
```
#### **4.1.8 Setting Hardware Break Conditions**

Various hardware break conditions can be specified by the following procedure:

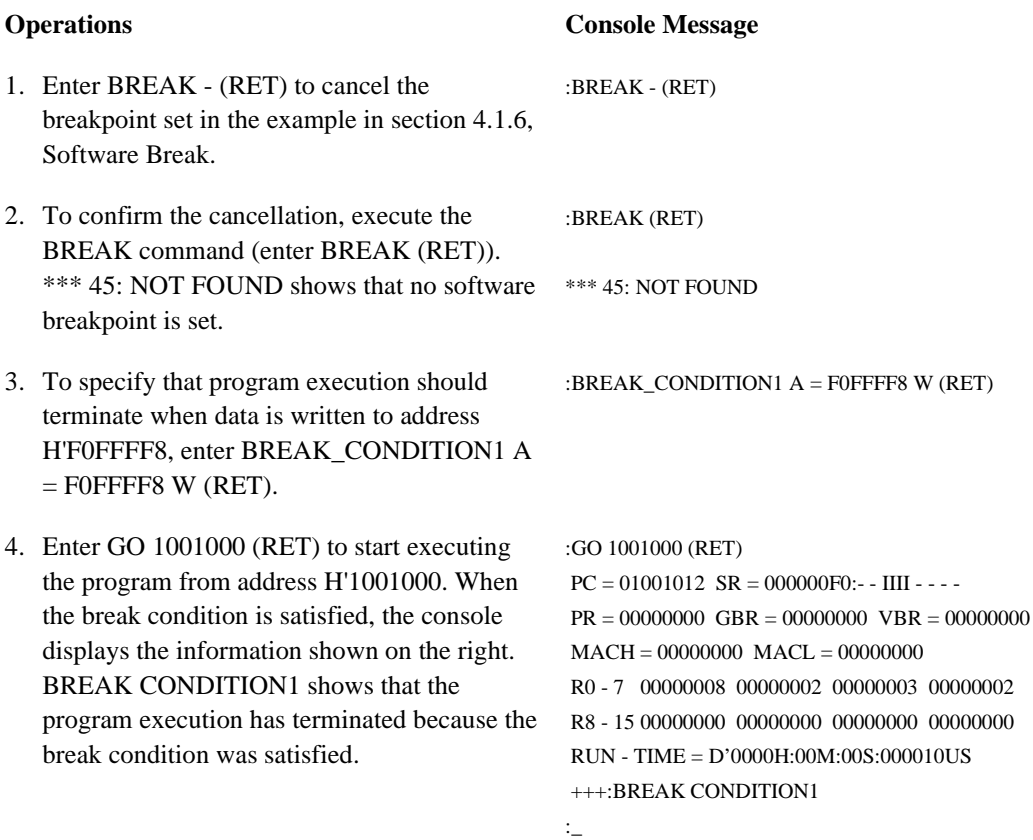

#### **4.1.9 Displaying Trace Information**

Trace information acquired during program execution can be displayed by the following procedure:

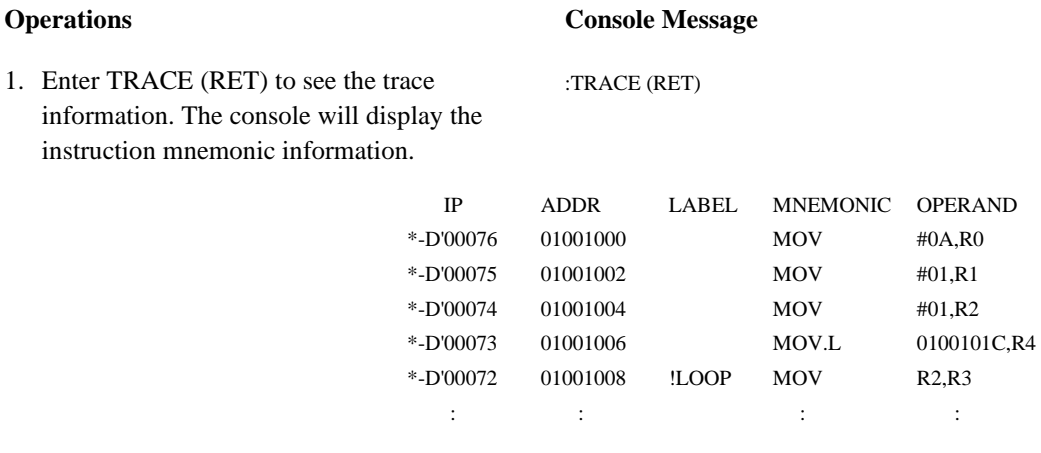

2. To display the trace information in bus-cycle units, enter TRACE;B (RET). :TRACE;B (RET)

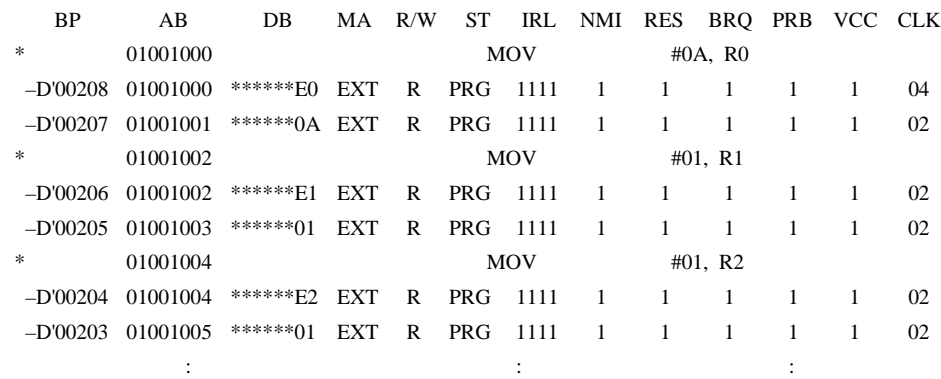

3. To temporarily stop the trace information display, enter (CTRL)+S. To continue the display, enter (CTRL)+Q. (CTRL)+S and (CTRL)+Q are also effective on other information display. (CTRL)+S (CTRL)+Q

#### **4.2 Application Examples**

#### **4.2.1 Break with Pass Count Condition**

The pass count condition can be set to a breakpoint by the following procedure:

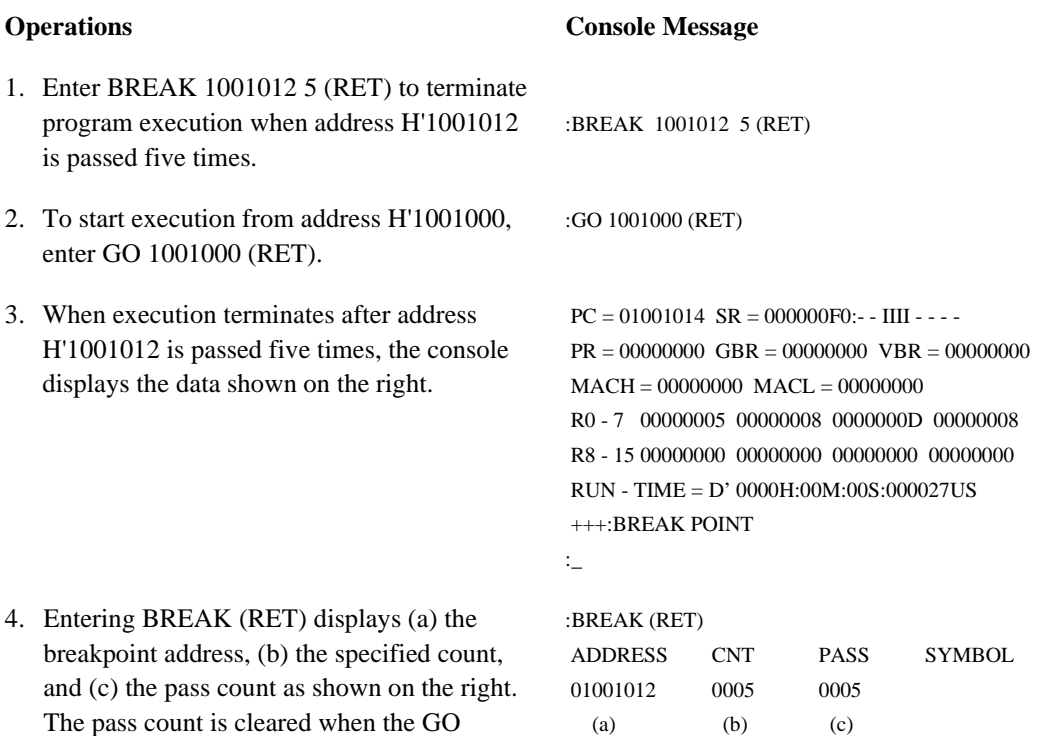

Rev. 1.0, 06/00, page 72 of 486

command is entered again.

#### **4.2.2 Conditional Trace**

The following procedure can be used to limit the acquisition of trace information during program execution.

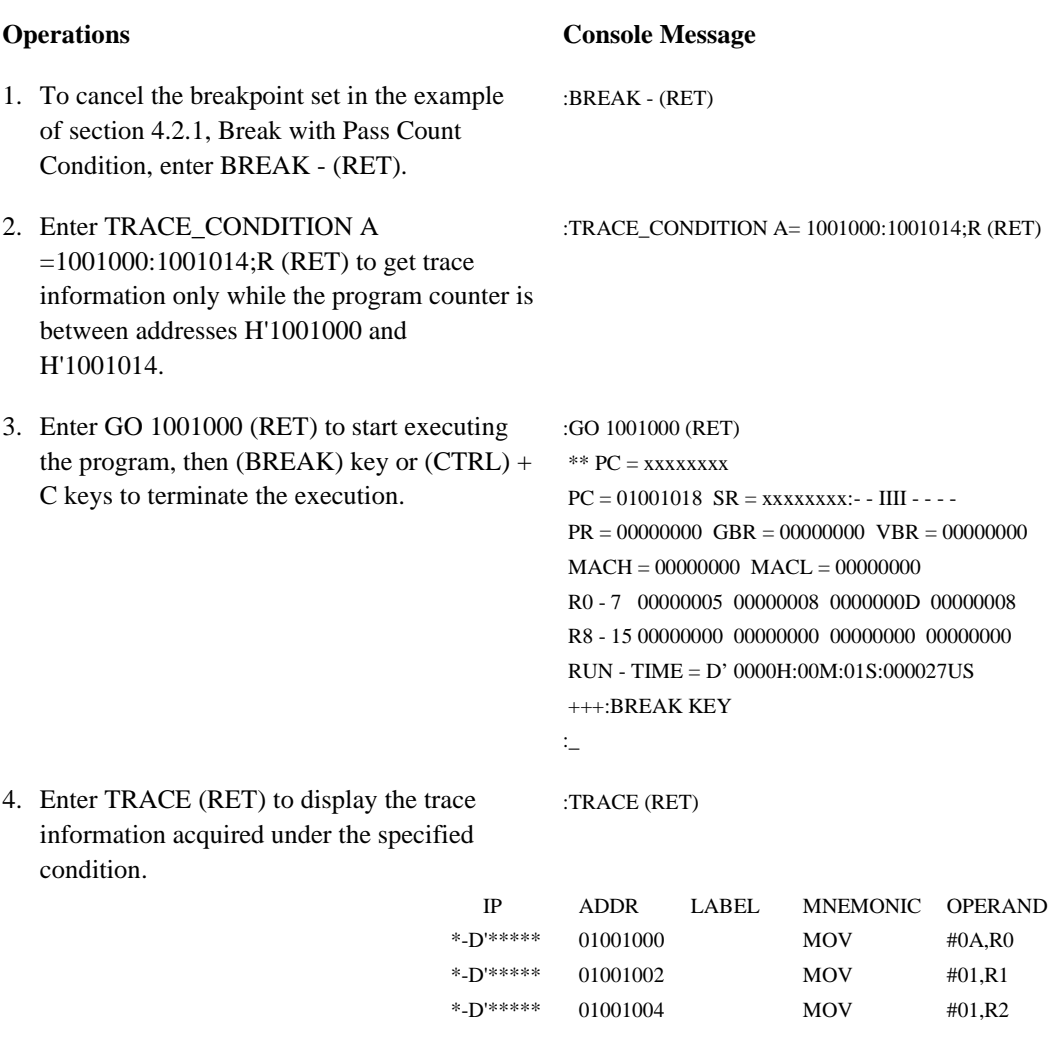

#### **4.2.3 Parallel Mode**

During program execution in parallel mode, the memory contents can be displayed or modified by the following procedure:

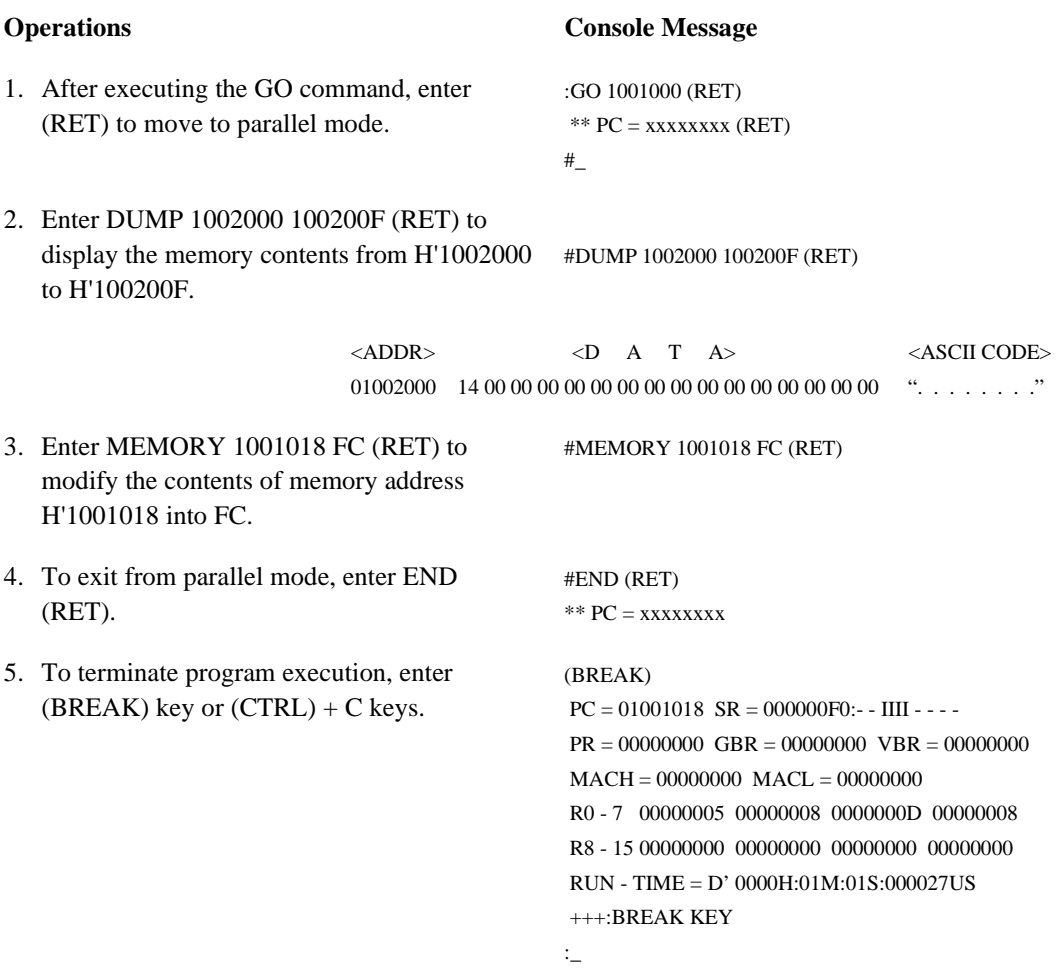

6. Enter DISASSEMBLE 1001000 100101F (RET) to confirm that the program has been changed by memory modification in parallel mode.

:DISASSEMBLE 1001000 100101F (RET)

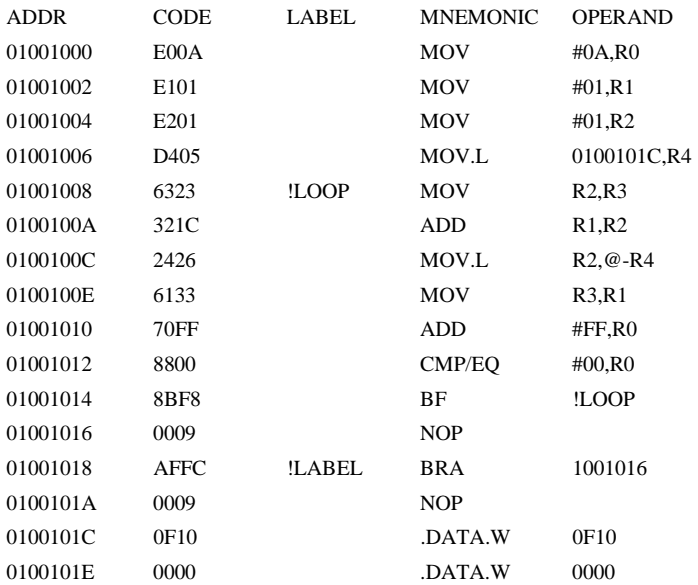

#### **4.2.4 Searching Trace Information**

The TRACE\_SEARCH command can be used to search for a particular part of the acquired trace information.

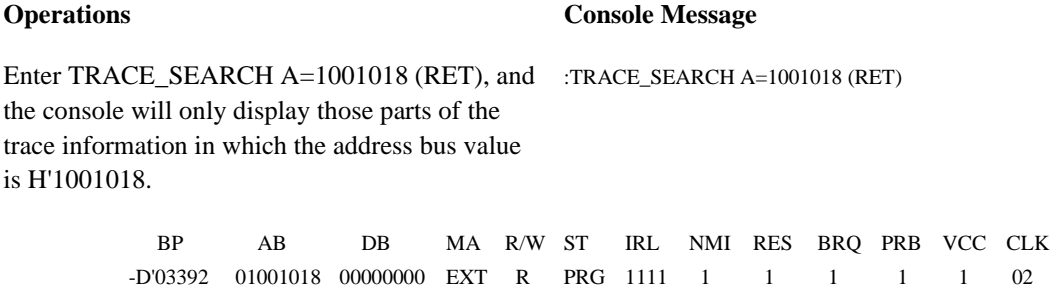

-D'03879 01001018 00000000 EXT R PRG 1111 1 1 1 1 1 02 -D'03766 01001018 00000000 EXT R PRG 1111 1 1 1 1 1 02  $\mathcal{L}^{\mathcal{L}}$  :  $\mathcal{L}^{\mathcal{L}}$  :  $\mathcal{L}^{\mathcal{L}}$  :  $\mathcal{L}^{\mathcal{L}}$  :  $\mathcal{L}^{\mathcal{L}}$  :  $\mathcal{L}^{\mathcal{L}}$  :  $\mathcal{L}^{\mathcal{L}}$  :  $\mathcal{L}^{\mathcal{L}}$  :  $\mathcal{L}^{\mathcal{L}}$  :  $\mathcal{L}^{\mathcal{L}}$  :  $\mathcal{L}^{\mathcal{L}}$  :  $\mathcal{L}^{\mathcal{L}}$  :  $\mathcal{$ 

#### **4.2.5 Sequential Software Break**

A break can be generated when specified addresses are passed in a specified order, using the BREAK\_SEQUENCE command as follows:

**Operations Console Message**

:BREAK\_SEQUENCE 1001012 1001018 (RET)

1. Enter BREAK\_SEQUENCE 1001012 1001018 (RET), which terminates program execution when the instructions at addresses H'1001012 and H'1001018 are executed consecutively in that order, as shown in figure 4.1.

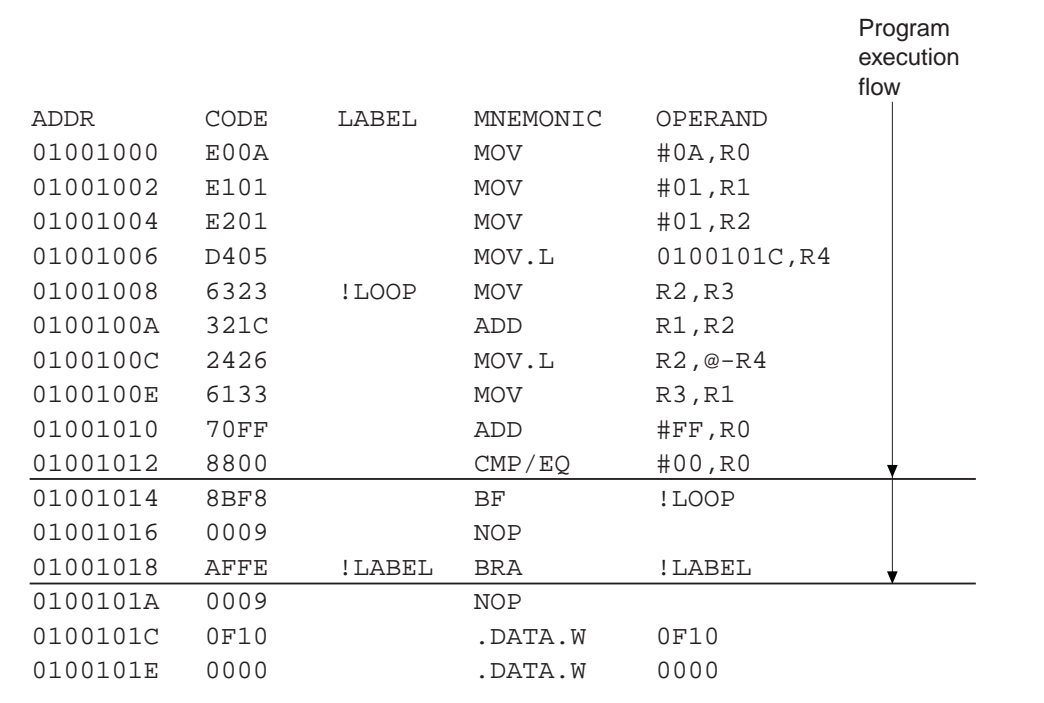

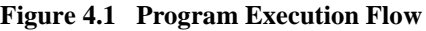

- 2. Enter GO 1001000 (RET) to execute the program. When the specified condition is satisfied, execution terminates, and the console displays the data shown on the right. The BREAK SEQUENCE shows that execution has terminated because the condition specified in the BREAK\_SEQUENCE command has been satisfied. :GO 1001000 (RET)  $PC = 01001018$   $SR = 000000F0:-$  - IIII - - - - $PR = 00000000$   $GBR = 00000000$   $VBR = 00000000$  $MACH = 00000000$   $MACH = 00000000$  R0 - 7 00000005 00000008 0000000D 00000008 R8 - 15 00000000 00000000 00000000 00000000 RUN - TIME = D' 0000H:00M:00S:000027US +++:BREAK SEQUENCE :\_
- 3. Enter TRACE (RET) to confirm the executed instructions.

:TRACE (RET)

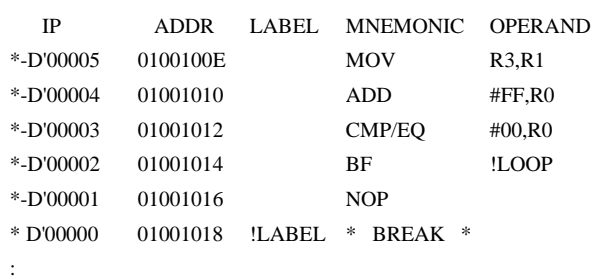

Rev. 1.0, 06/00, page 78 of 486

# Appendix A Floppy Disk Drive Specifications

Table A.1 summarizes the specifications of the 3.5-inch floppy disk drive installed in the E7000.

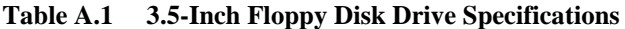

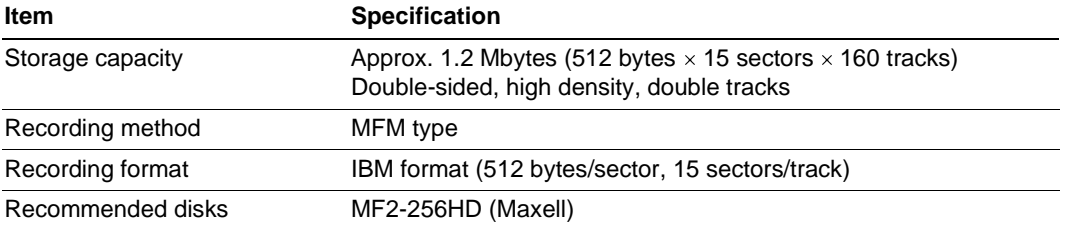

Rev. 1.0, 06/00, page 79 of 486

# Appendix B Connector Specifications

This section describes console connector locations and console connecting methods.

#### **B.1 Console Connector**

Figure B.1 shows pin locations in the console's connector. Table B.1 lists signal names and their usages.

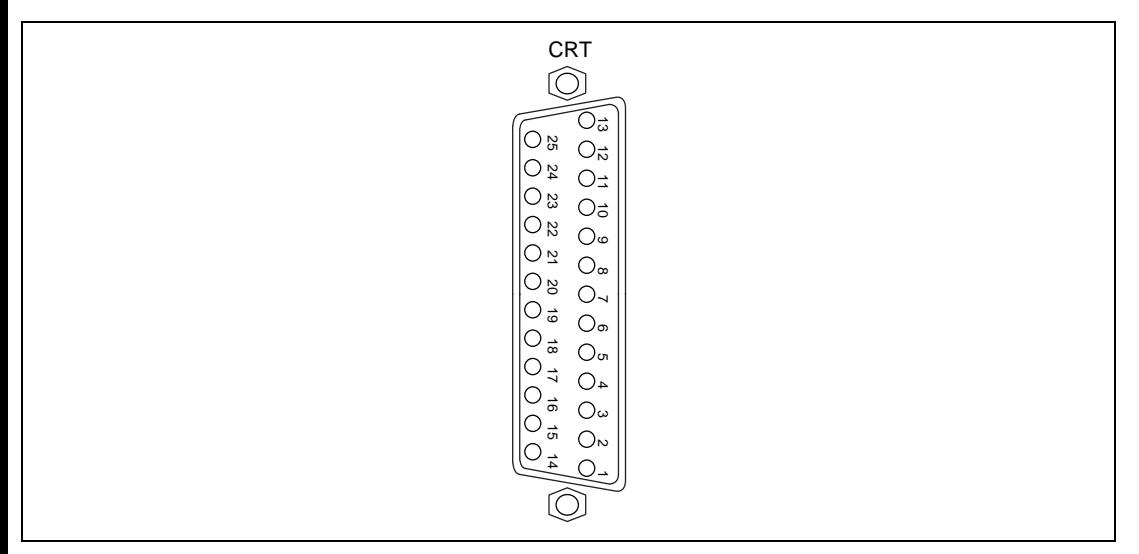

**Figure B.1 Console Connector Pin Locations**

#### **Table B.1 Signal Names and Usage of Console Connector**

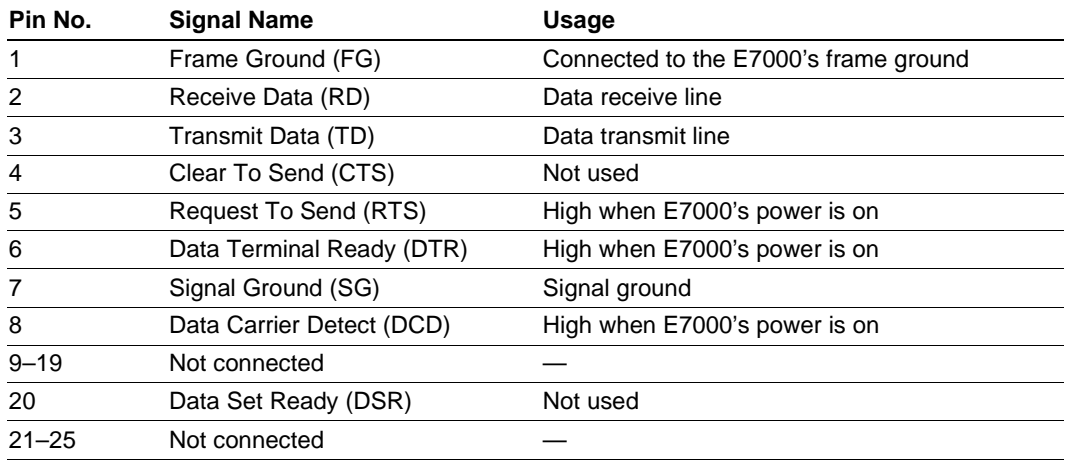

#### **B.2 Host System Connector**

Figure B.2 shows pin locations in the host system's connector. Table B.2 lists signal names and their usages.

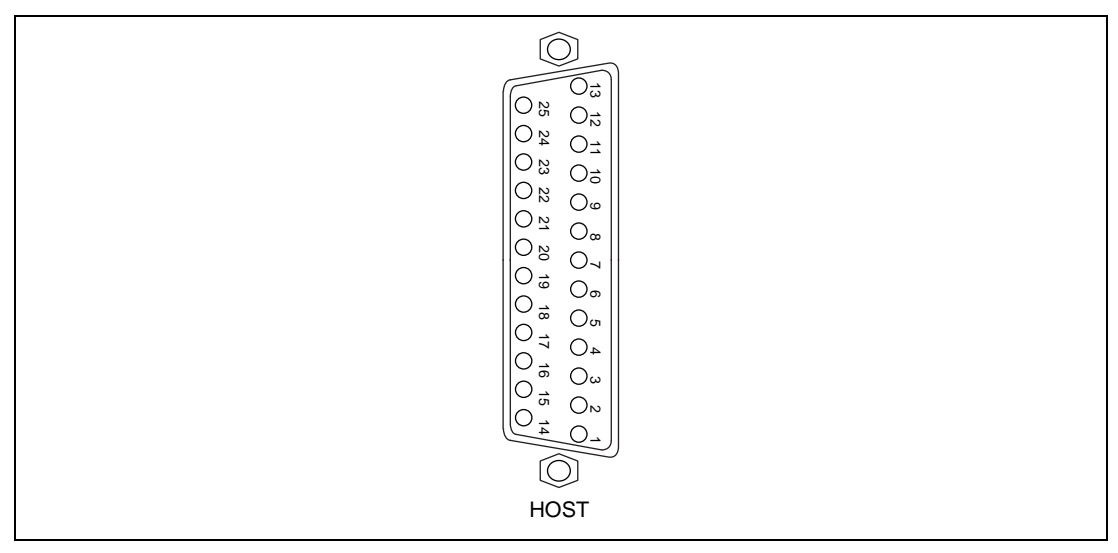

**Figure B.2 Host System Connector Pin Locations**

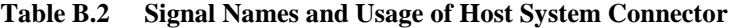

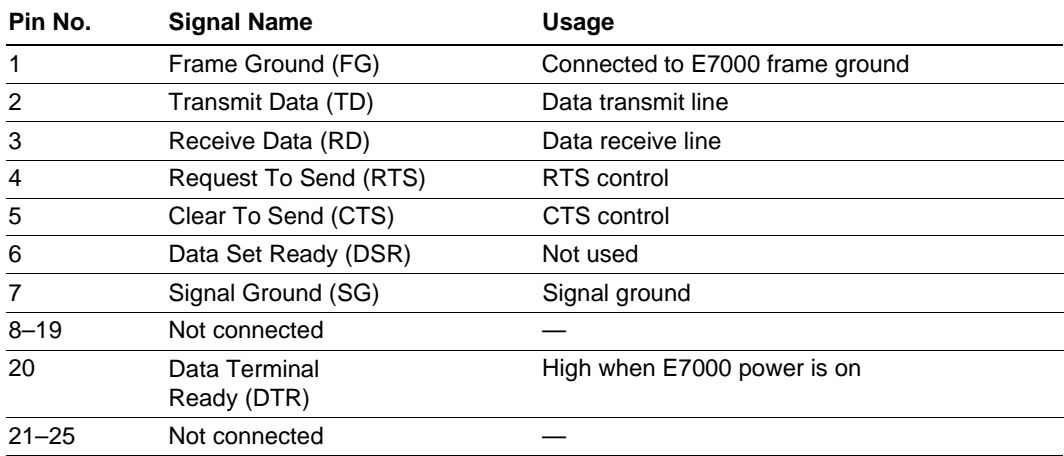

### **B.3 Printer Connector**

The layouts of the connector pin at the E7000 end of the provided printer cable is shown in figure B.3. Signal names and pin assignments are given in table B.3.

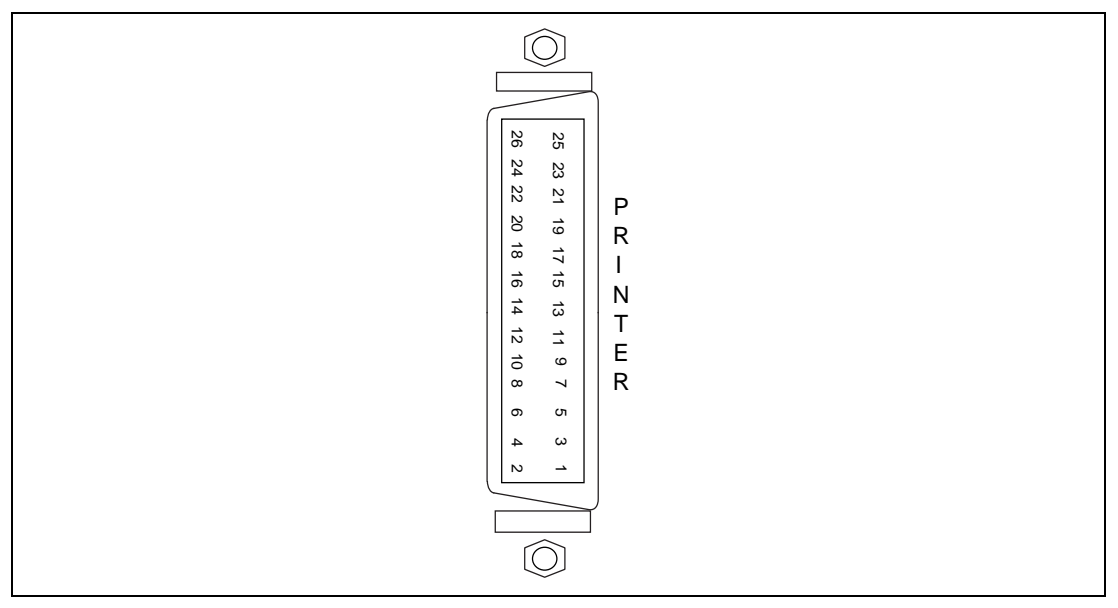

**Figure B.3 Printer Cable Connector Pin Layouts**

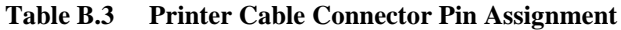

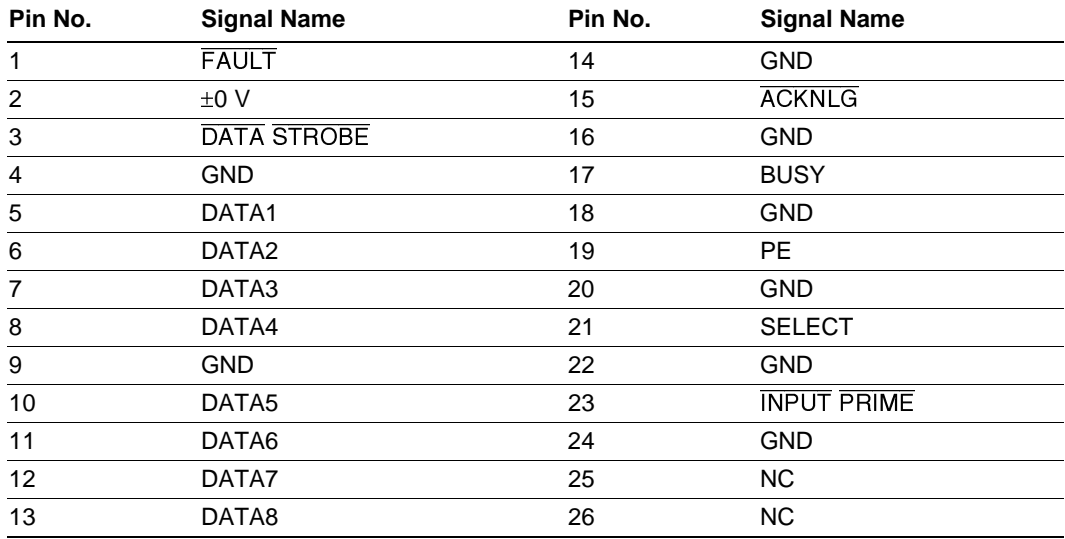

**Signal Functions:** Signal functions listed in table B.3 are described below.

DATA1 to DATA8: Data is output by these lines.

DATA STROBE: Data is output from the data output lines when this signal goes low.

BUSY: The E7000 will not send the next data as long as this signal is high.

ACKNLG: This signal goes low and the E7000 outputs the next data.

PE: If this signal goes high, the E7000 stops data outputs and displays the error message \*\*\*8: PAPER EMPTY.

SELECT: If this signal is low, the E7000 sends no data and outputs the error message \*\*\*7: PRINTER NOT READY.

FAULT: If this signal is low, the E7000 sends no data and outputs an error message. If the PE signal is high, the E7000 outputs the error message \*\*\*8: PAPER EMPTY If the PE signal is low, the E7000 outputs the error message \*\*\*7: PRINTER NOT READY

**INPUT PRIME:** The E7000 forces this signal low when it starts up.

**Data Output Timing:** Data output timing of the E7000 is shown in figure B.4.

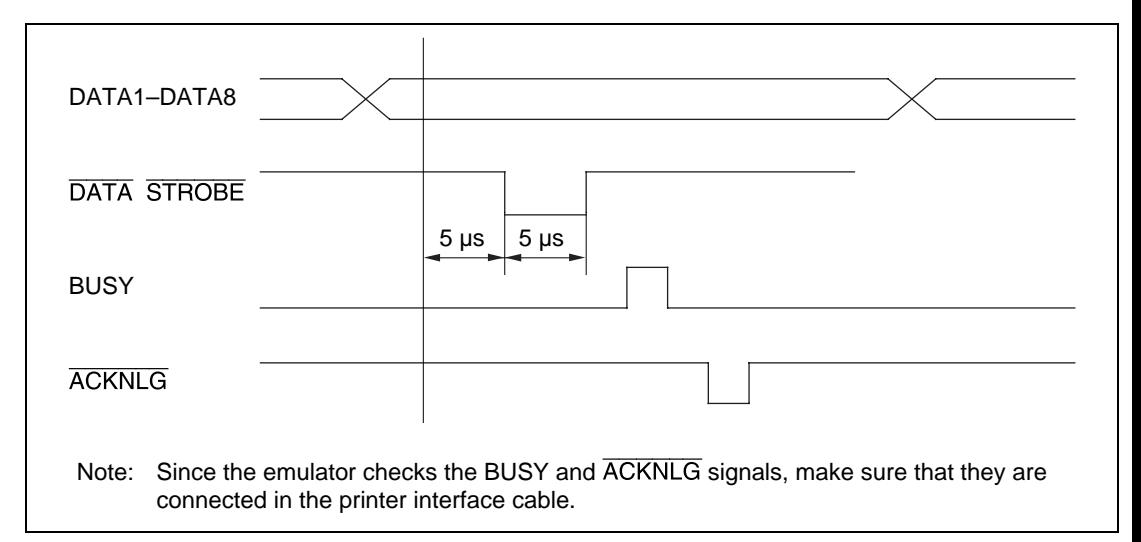

#### **Figure B.4 Data Output Timing**

## **B.4 LAN Connector**

Figure B.5 shows pin locations in the LAN connector. Table B.4 lists pin numbers and signal names.

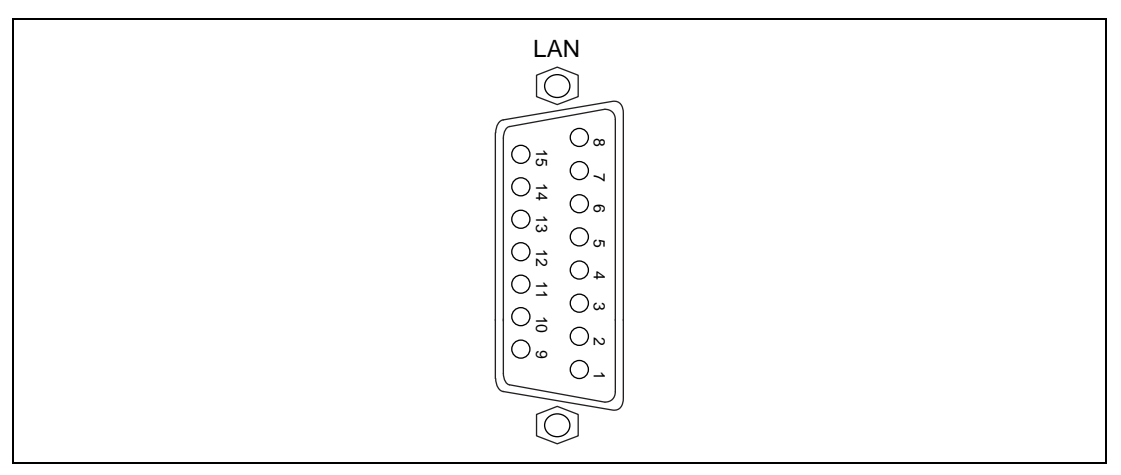

#### **Figure B.5 LAN Connector Pin Locations**

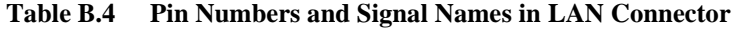

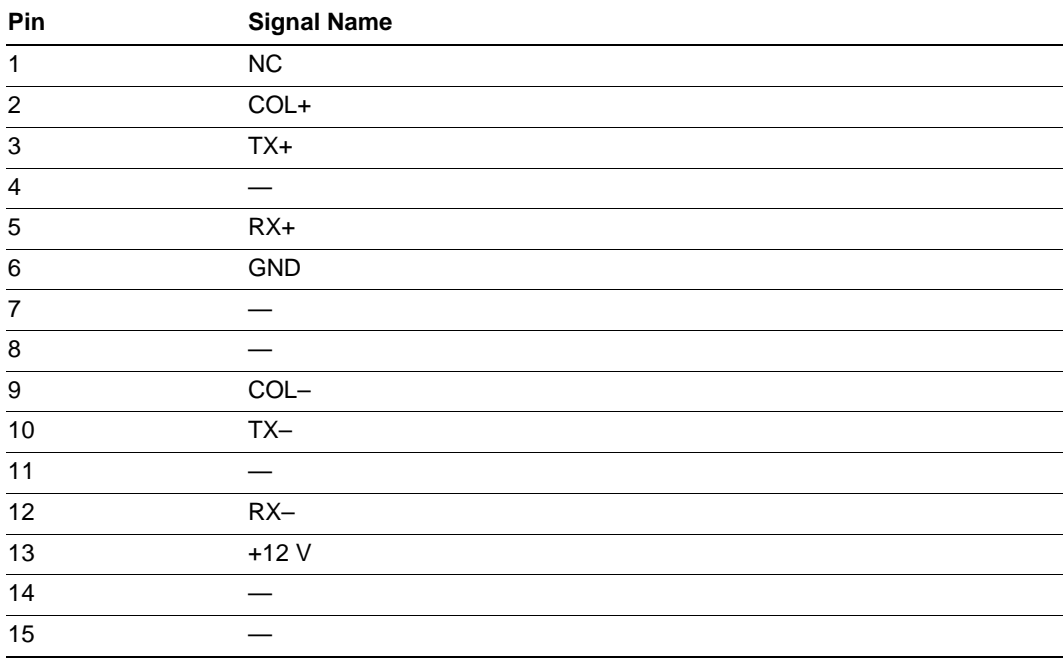

### **B.5 E7000 to Console Connection**

Figure B.6 shows the wiring for the console connection. A console is connected to the console connector on the emulator station rear panel with the provided console interface cable.

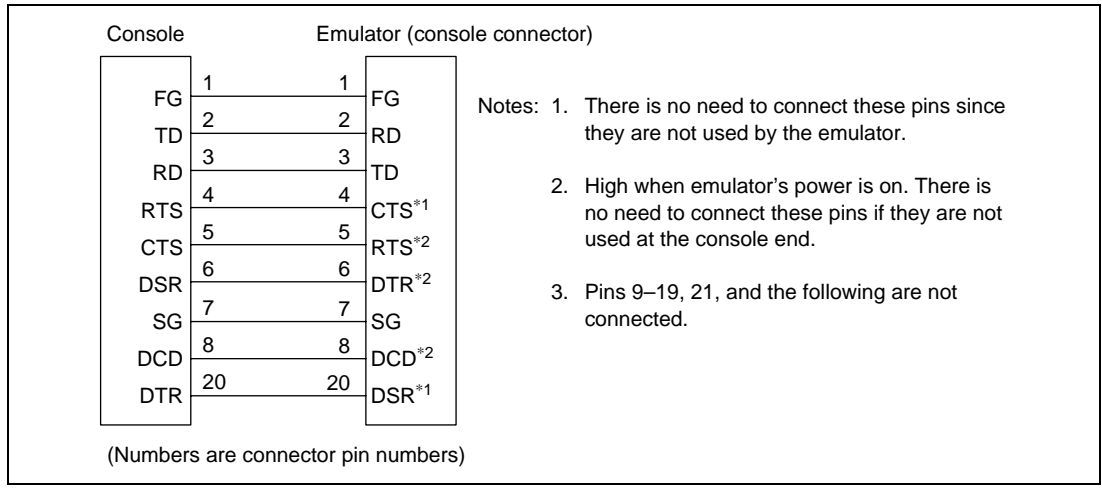

**Figure B.6 Console to E7000 Wiring**

#### **B.6 E7000 to Host System Connection**

Figure B.7 shows the wiring for the E7000 to host system connection when the optional host system interface cable is used.

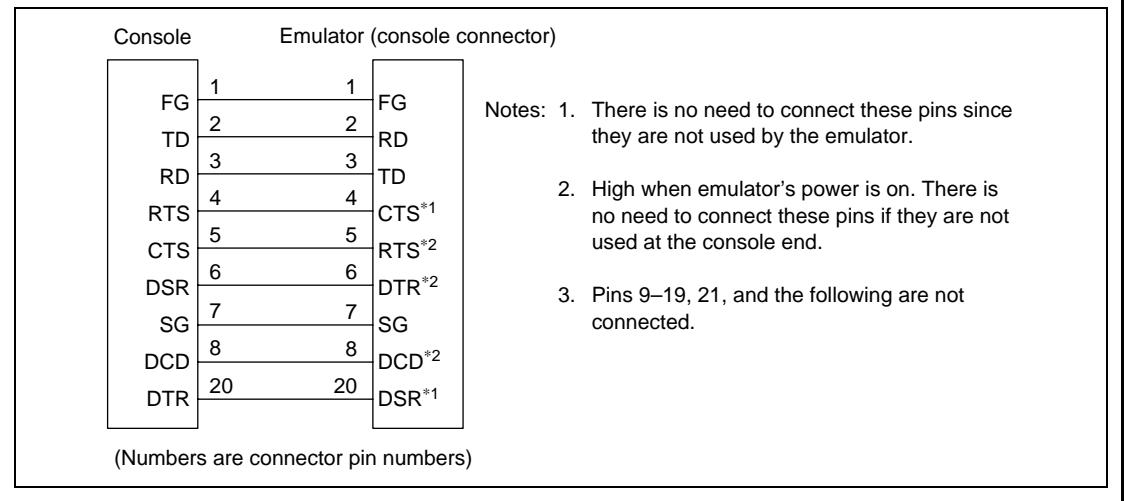

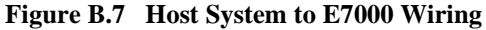

Note that provided host system interface cable may not be suitable for some host systems. In that case, use the wiring shown in figure B.8.

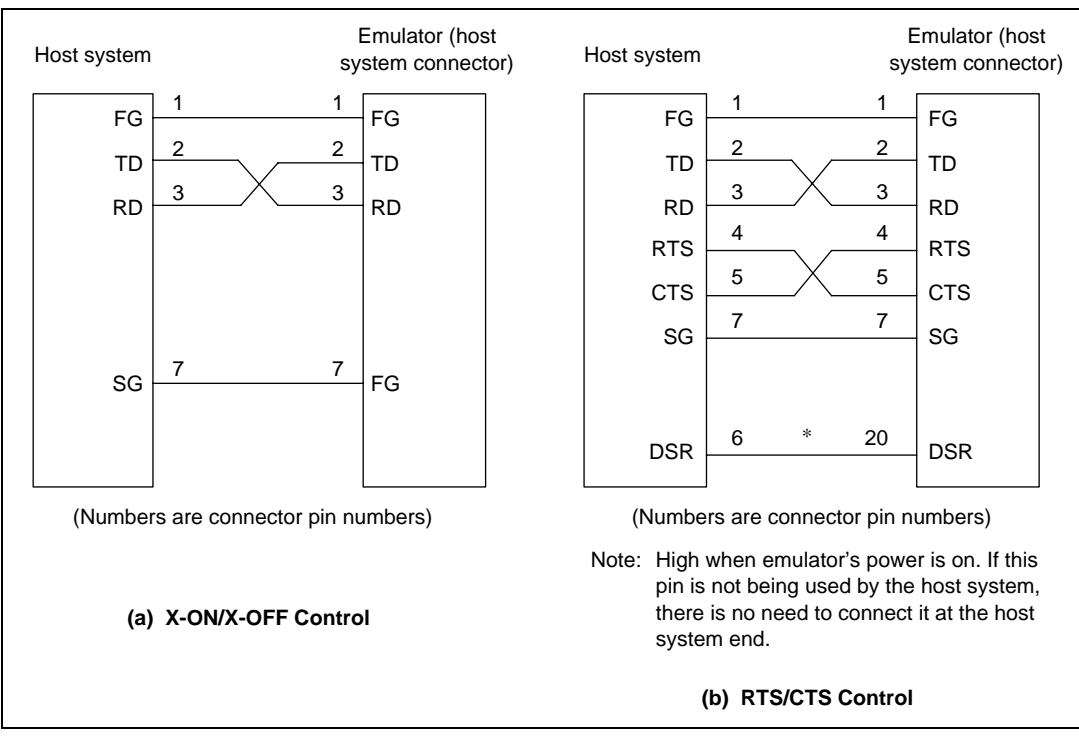

**Figure B.8 Host System Wiring (Using Other Cable)**

#### **B.7 Printer Cable Connection**

Table B.5 shows the signal names and their corresponding printer and E7000 pin numbers.

| Pin No.          | <b>Signal Name</b> | <b>Printer</b> | E7000                   | <b>Remarks</b>                            |
|------------------|--------------------|----------------|-------------------------|-------------------------------------------|
| 1                | <b>DATA STROBE</b> | 1              | 3                       |                                           |
|                  | <b>GND</b>         | 19             | 4                       |                                           |
| $\overline{c}$   | DATA1              | $\overline{2}$ | 5                       |                                           |
|                  | <b>GND</b>         | 20             | $\overline{\mathbf{4}}$ |                                           |
| 3                | DATA <sub>2</sub>  | 3              | 6                       |                                           |
|                  | <b>GND</b>         | 21             | 16                      |                                           |
| $\overline{4}$   | DATA3              | 4              | $\overline{7}$          |                                           |
|                  | <b>GND</b>         | 22             | $\boldsymbol{9}$        |                                           |
| 5                | DATA4              | 5              | 8                       |                                           |
|                  | <b>GND</b>         | 23             | 9                       |                                           |
| $\,6$            | DATA5              | 6              | 10                      |                                           |
|                  | <b>GND</b>         | 24             | 18                      |                                           |
| $\overline{7}$   | DATA6              | $\overline{7}$ | 11                      |                                           |
|                  | <b>GND</b>         | 25             | 20                      |                                           |
| 8                | DATA7              | 8              | 12                      |                                           |
|                  | <b>GND</b>         | 26             | 14                      |                                           |
| $\boldsymbol{9}$ | DATA8              | 9              | 13                      |                                           |
|                  | <b>GND</b>         | 27             | 14                      |                                           |
| 10               | <b>ACKNLG</b>      | 10             | 15                      |                                           |
|                  | <b>GND</b>         | 28             | 16                      |                                           |
| 11               | <b>BUSY</b>        | 11             | 17                      |                                           |
|                  | <b>GND</b>         | 29             | 18                      |                                           |
| 12               | PE                 | 12             | 19                      |                                           |
|                  | <b>GND</b>         | 29             | 20                      |                                           |
| 13               | <b>SELECT</b>      | 13             | 21                      |                                           |
|                  | <b>GND</b>         | 20             | 22                      |                                           |
| 14               | <b>INPUT PRIME</b> | 31             | 23                      |                                           |
|                  | <b>GND</b>         | 30             | 24                      |                                           |
| 15               | <b>FAULT</b>       | 32             | $\mathbf{1}$            |                                           |
|                  | $\pm 0$ V          | 16             | $\overline{c}$          |                                           |
| 16               | FG                 |                |                         | The cable shield and line                 |
|                  | FG                 |                |                         | pairs 16, 17, and 18 are                  |
| 17               | FG                 |                |                         | all held to the frame                     |
|                  | $\mathsf{FG}$      |                |                         | ground. At the printer                    |
| 18               | FG                 |                |                         | end, they are all<br>connected to pin 17. |
|                  | FG                 |                |                         |                                           |

**Table B.5 Pin Numbers and Signal Names in Printer and E7000**

Rev. 1.0, 06/00, page 88 of 486
# Part II E7000PC Guide

# Section 1 Overview

This system is an efficient software and hardware development support tool for application systems using the SH7604 (abbreviated to SH-2) microcomputer developed by Hitachi, Ltd. The SH-2 MCU contains the following components on a single chip:

- $\overline{a}$ High-speed CPU
- $\overline{a}$ Cache
- $\overline{a}$ **Timers**
- $\overline{a}$ Serial communication interface
- $\overline{a}$ Refresh controller
- $\overline{a}$ DMAC

When the E7000PC is connected to a user system, it operates in place of the SH-2 MCU and performs realtime emulation of the user system. Additionally, the E7000PC provides functions for efficient software and hardware debugging.

The E7000PC consists of an emulator station and emulator pod, as shown in figure 1.1. The emulator pod should be directly connected to the user system.

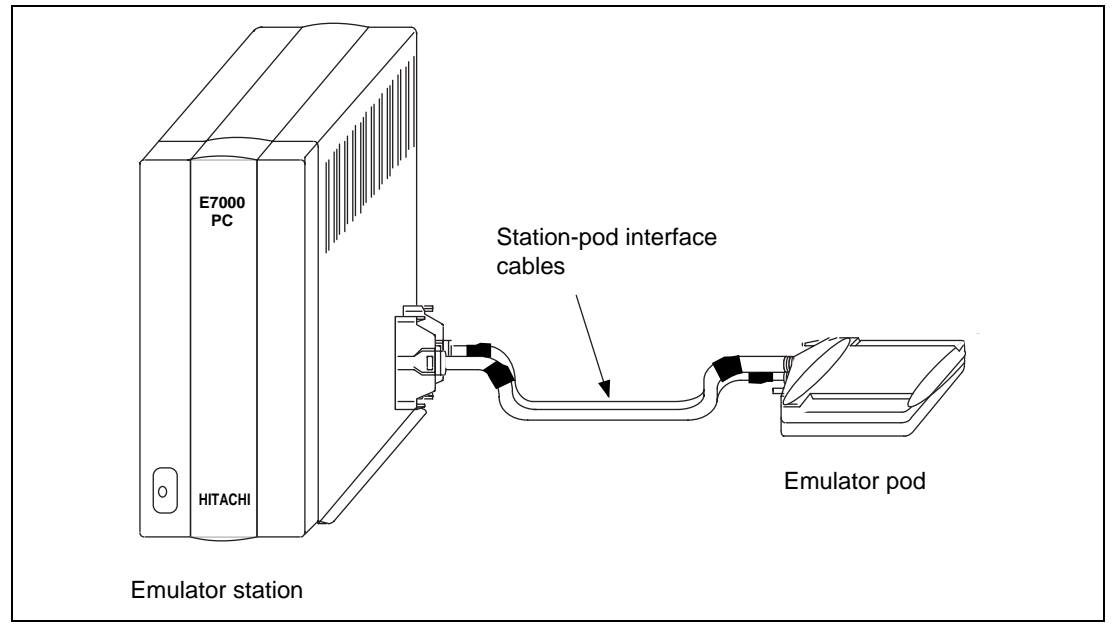

**Figure 1.1 SH-2 E7000PC Emulator**

The E7000PC provides the following features:

- $\overline{a}$ Realtime emulation of SH-2
- $\overline{a}$ A wide selection of emulation commands, promoting efficient system development
- $\bullet$ Help functions to facilitate command usage without a manual
- Efficient debugging enabled by variable break functions and mass-storage trace memory (32 kcycles)
- Command execution during emulation, for example:
	- Trace data display
	- Emulation memory display and modification
- Measurement of subroutine execution time and frequency for evaluating the execution efficiency of user programs
- An IBM PC board for interfacing with an IBM PC, enabling high-speed downloading (1 Mbyte/min) of user programs
- E7000PC graphical user interface software (E7000PC GUI: option) can be loaded into the workstation to enable:
	- Graphic display operations in a multi-window environment
	- Source level debugging
	- Graphic display of trace information
- 512-kbyte standard emulation memory as substitute user system memory

### **1.1 Warnings**

Before using the E7000PC, carefully read the following warnings. If the E7000PC is not used correctly, breakdowns may occur.

- 1. Check all components with the component list after unpacking the E7000PC.
- 2. Never place heavy objects on the casing.
- 3. Observe the following conditions in the area where the E7000PC is to be used:
	- Make sure that the internal cooling fans on the sides of the emulator station are at least 20 cm (8") away from walls or other equipment.
	- Keep out of direct sunlight or heat. Refer to section 1.2, Environmental Conditions.
	- Use in an environment with constant temperature and humidity.
	- Protect the E7000PC from dust.
	- Avoid subjecting the E7000PC to excessive vibration. Refer to section 1.2, Environmental Conditions.
- 4. Protect the E7000PC from excessive impacts and stresses.
- 5. Before using the E7000PC's power supply, check its specifications such as power output, voltage, and frequency. For details on power supply, refer to section 1.2, Environmental Conditions.
- 6. When moving the E7000PC, take care not to vibrate or otherwise damage it. Pay special attention to exposed parts such as the power switch and I/O connectors.
- 7. After connecting the cable, check that it is connected correctly. For details, refer to section 3, Preparation before Use.
- 8. Supply power to the E7000PC emulator and connected parts after connecting all cables. Cables should not be connected or removed when the power is on.
- 9. For details on differences between the SH-2 microcomputer and the E7000PC, refer to section 2, Differences between the SH-2 and the Emulator in Part III, Emulator Function Guide.
- 10. The optional 1-Mbyte or 4-Mbyte emulation memory board and the bus monitor board for the E7000 emulator cannot be used in this E7000PC emulator. Check that neither the emulation memory board nor the bus monitor board is installed in the E7000PC emulator station. If installed, remove the boards from the emulator station before connecting the emulator pod.

### **1.2 Environmental Conditions**

Observe the conditions listed in table 1.1 when using the E7000PC emulator.

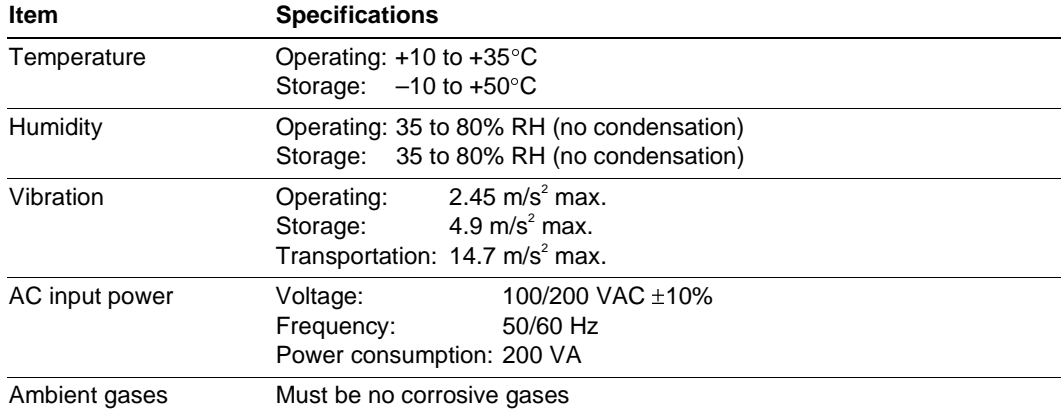

#### **Table 1.1 Environmental Conditions**

### **1.3 Components**

The E7000PC emulator consists of the emulator station and emulator pod. Check all the components after unpacking.

### **1.3.1 E7000PC Emulator Station**

#### **Table 1.2 E7000PC Emulator Station Components**

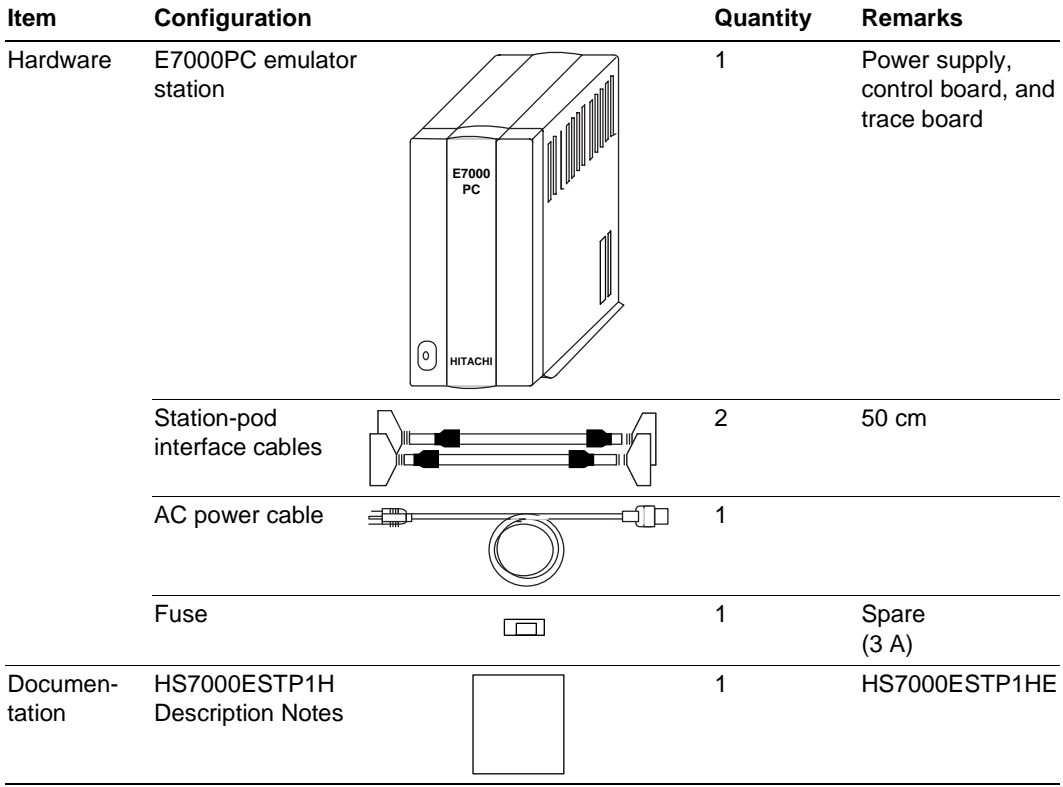

#### Rev. 1.0, 06/00, page 95 of 486

#### **1.3.2 E7000PC Emulator Pod**

#### **Table 1.3 E7000PC Emulator Pod Components**

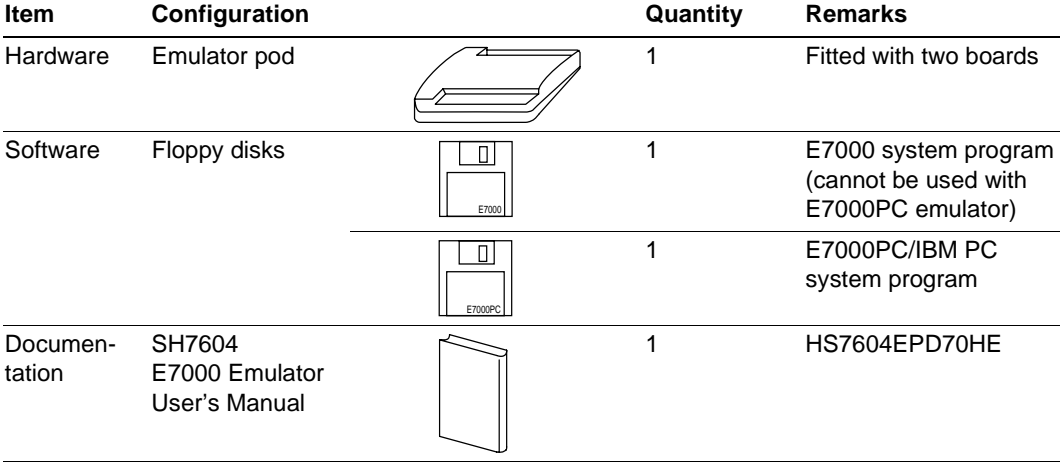

#### **1.3.3 Option**

In addition to the emulator station and pod components, the option listed in table 1.4 is also available. Refer to the option manual for details on the optional component.

#### **Table 1.4 Optional Component Specifications**

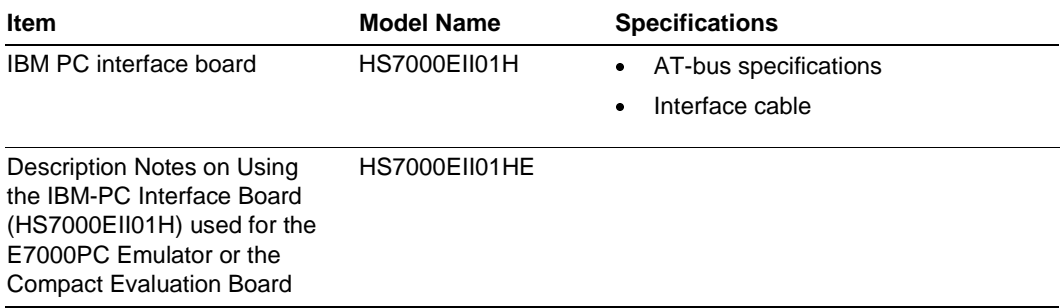

# Section 2 Components

### **2.1 E7000PC Hardware Components**

As shown in figure 2.1, the E7000PC emulator consists of an emulator station (having a PC interface), emulator pod, and IBM PC interface board.

Note: Optional emulation memory boards, bus monitor boards, and LAN boards cannot be installed in the E7000PC.

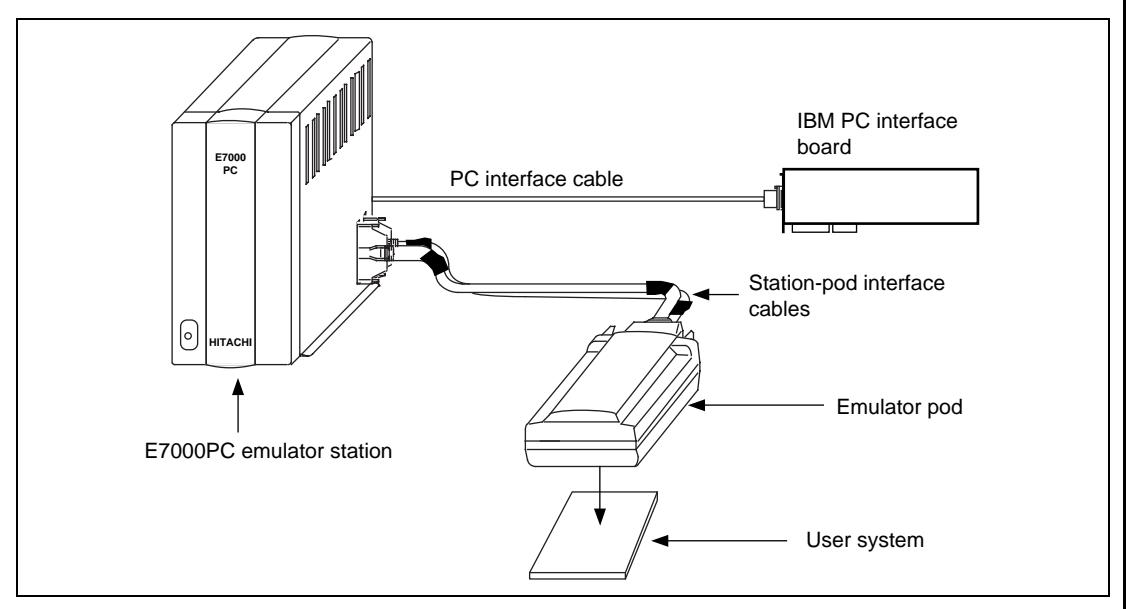

**Figure 2.1 E7000PC Emulator Hardware Components**

**HITACHI** 

#### Rev. 1.0, 06/00, page 97 of 486

#### **2.1.1 E7000PC Emulator Station Components**

#### **Front Panel:**

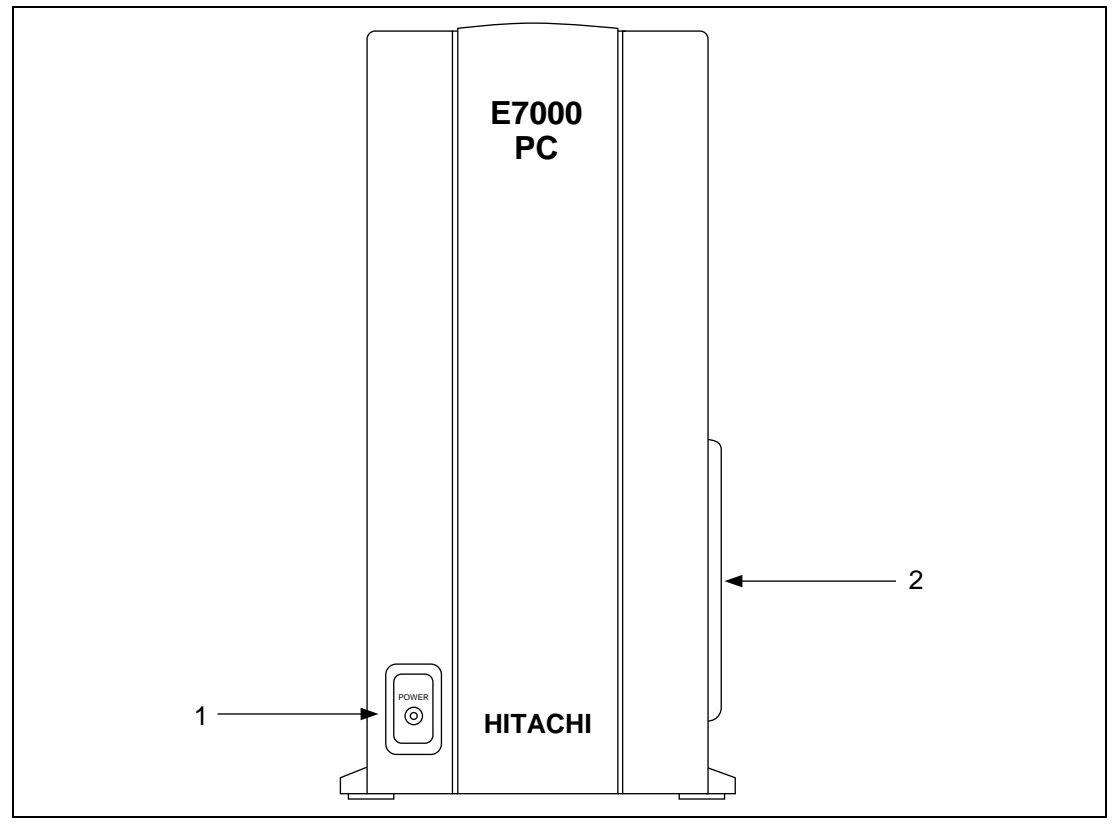

**Figure 2.2 E7000PC Emulator Station Front Panel**

- 1. Power-on lamp Lights when the E7000PC emulator power is on.
- 2. Station-pod interface cable connectors For connection to the E7000PC emulator station and pod.

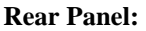

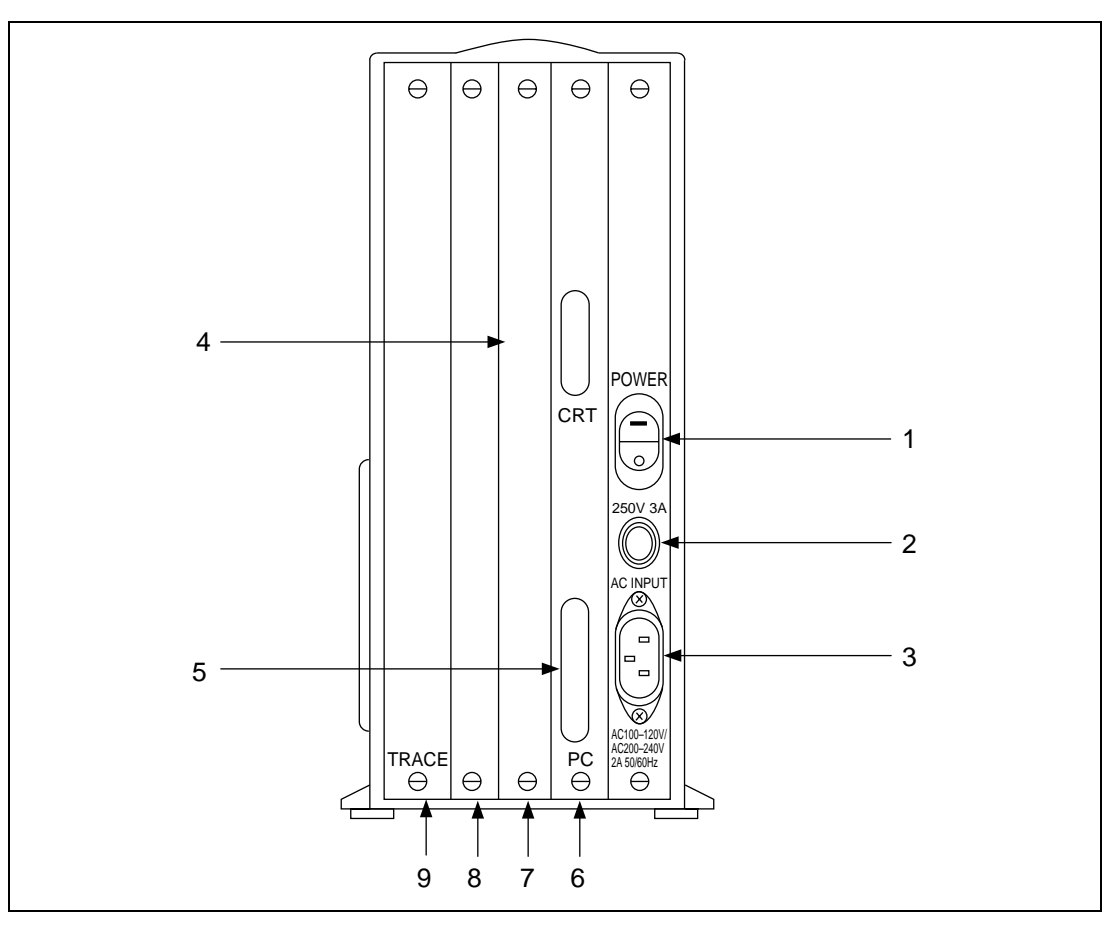

**Figure 2.3 E7000PC Emulator Station Rear Panel**

1. Power switch

Turning this switch to I (input) supplies power to the E7000PC (emulator station and pod).

2. Fuse box

Contains a 3-A 250 VAC fuse.

- 3. AC power connector For an 100/200 VAC power supply.
- 4. Console connector For future use. Marked CRT.

- 5. Personal computer connector For connection to the IBM PC console. Marked PC.
- 6. Control board slot For the control board.
- 7. Extension slot For system extension.
- 8. Extension slot For system extension.
- 9. Trace board slot For installing the trace board.

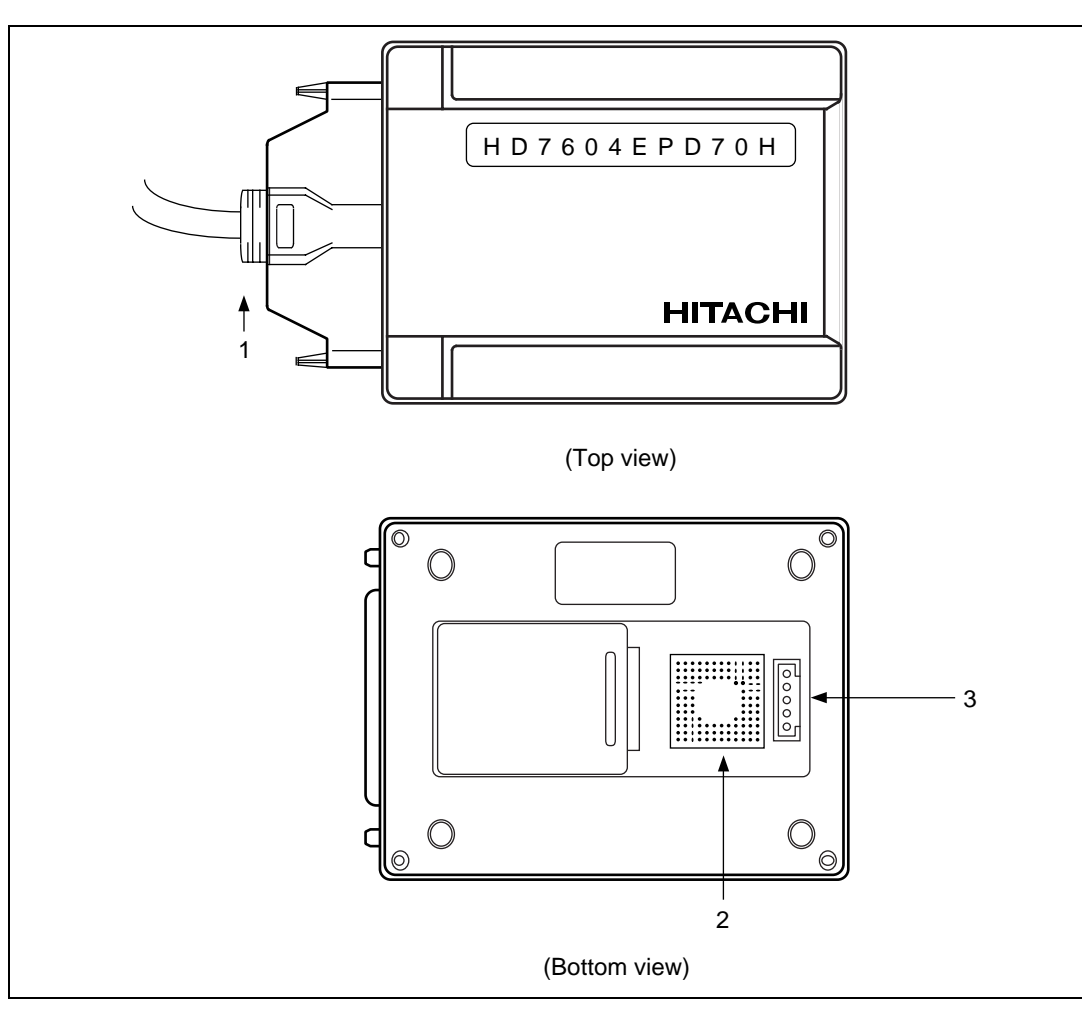

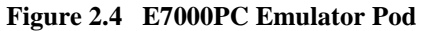

- 1. Station-pod interface cables For connecting the E7000PC emulator station to the emulator pod.
- 2. User system connector For connection to the user system.
- 3. External probe connector For connection to the external probe.

### **2.2 E7000PC Software Components**

The E7000PC emulator's software components are illustrated in figure 2.5. The emulator pod contains two 3.5-inch floppy disks; the E7000PC emulator system disk has "E7000PC" written under "HITACHI" on its label. The system disk files are described in table 2.1.

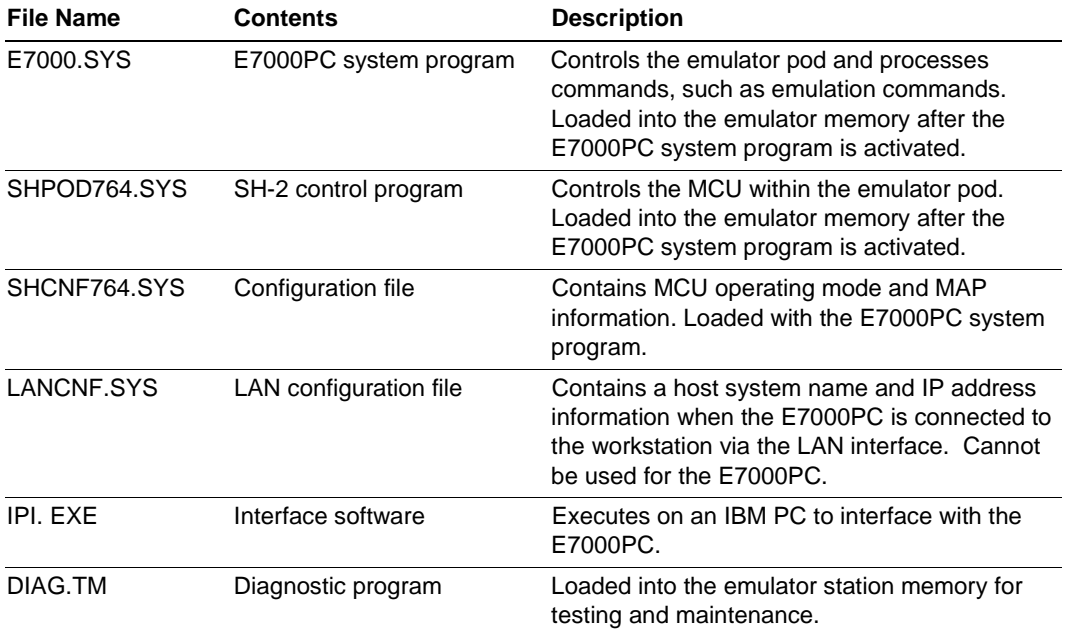

#### **Table 2.1 Contents of E7000PC System Disk**

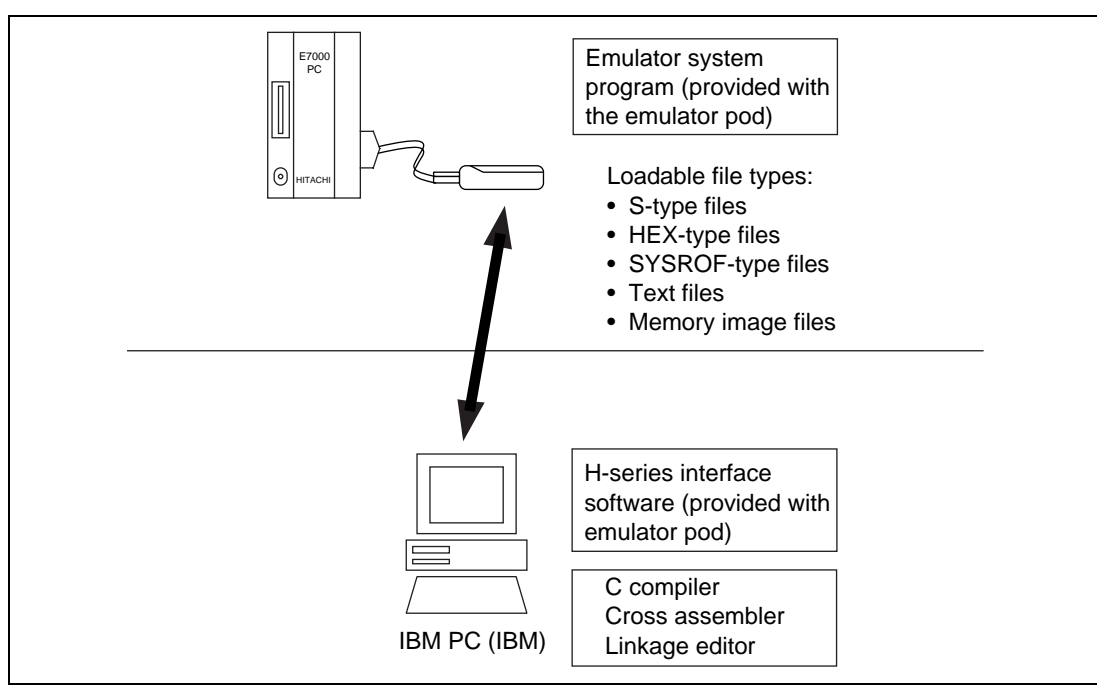

**Figure 2.5 E7000PC Emulator Software Components**

### **2.3 System Configuration**

By installing an IBM PC interface board in the personal computer conforming to IBM PC AT-bus specifications, the E7000PC can be connected to the personal computer through the interface cable supplied with the IBM PC interface board. The system configuration is shown in figure 2.6.

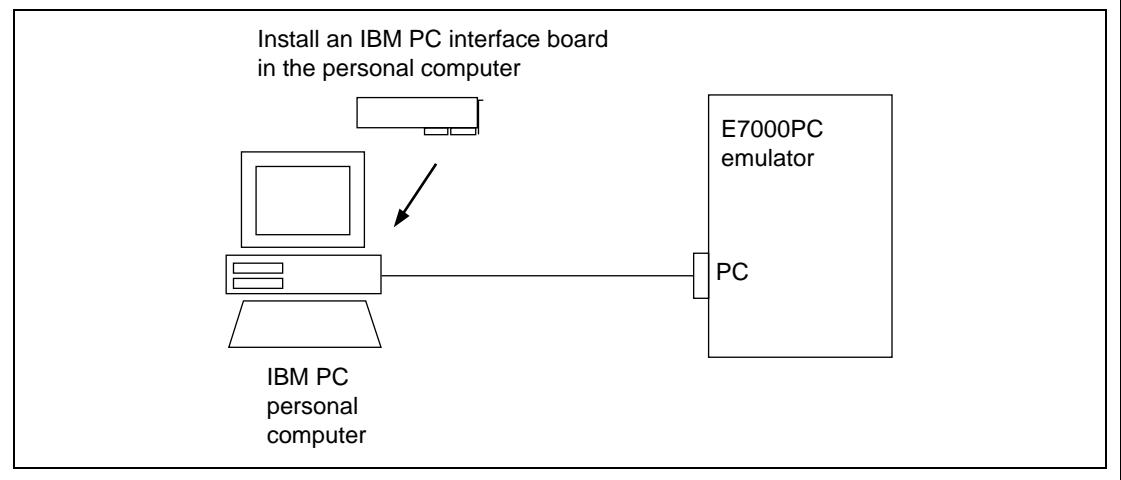

**Figure 2.6 E7000PC Emulator System Configuration**

Rev. 1.0, 06/00, page 103 of 486

Rev. 1.0, 06/00, page 104 of 486

# Section 3 Preparation before Use

### **3.1 E7000PC Preparation**

Unpack the E7000PC and prepare it for use as follows:

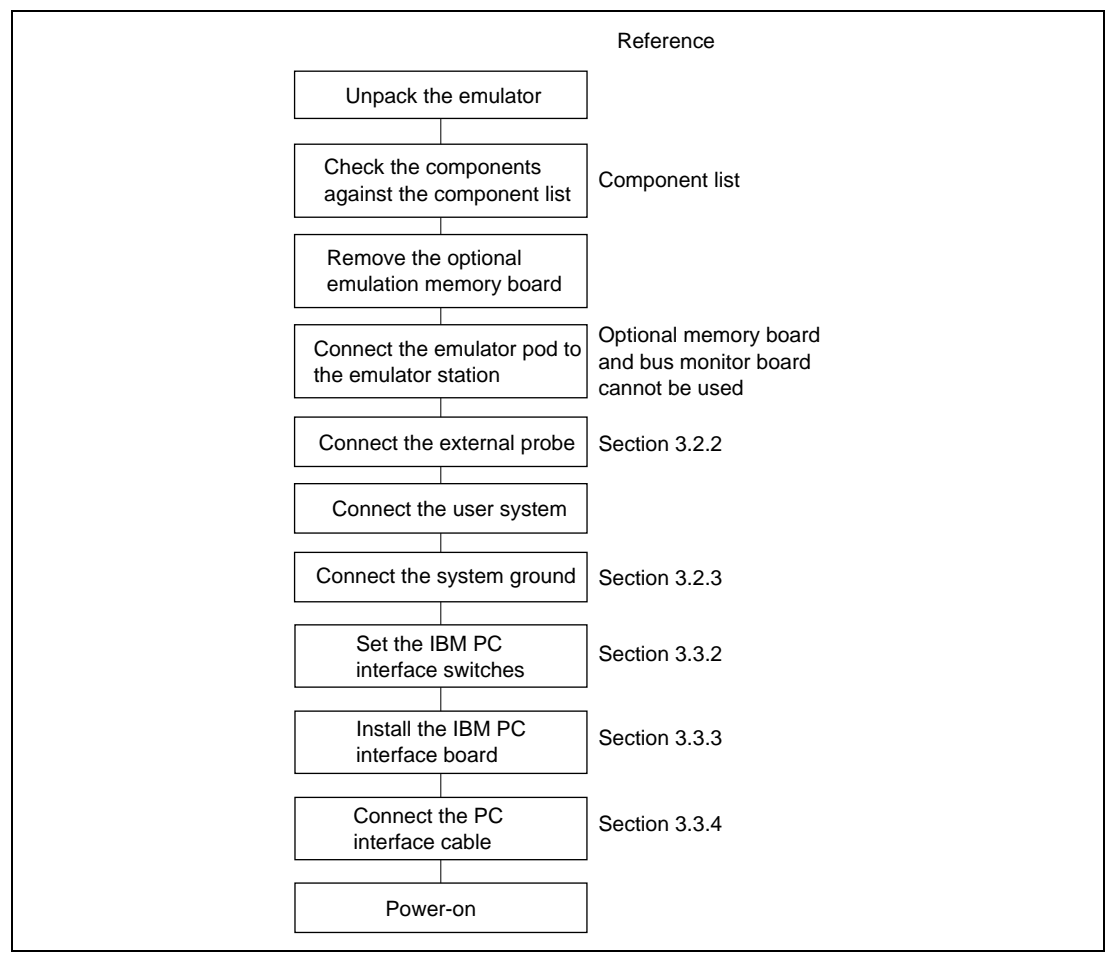

**Figure 3.1 E7000PC Preparation Flow Chart**

### **3.2 E7000PC Connection**

#### **3.2.1 Connecting Emulator Pod**

The emulator pod and the emulator station are packed separately. Use the following procedure to connect the emulator pod to the emulator station, or to disconnect it when moving the E7000PC:

- (1) Check that the E7000PC power is off by ensuring that the power lamp on the left side of the emulator station front panel is extinguished.
- (2) Remove the AC power cable for the emulator station from the outlet.
- (3) Connect station-pod interface cables P1 and P2 to station-pod interface connectors J1 and J2 on the right side of the emulator station, respectively. Insert the longer screw of each cable to the connector screw hole without a spacer, and the shorter screw to the hole with a spacer. Tighten the longer screw first until the shorter screw reaches the spacer, then alternately tighten the longer and shorter screws. Figure 3.2 shows how to connect the station-pod interface cables to the emulator station.
- Note: When connecting the cables, prevent the upper or lower side of the cables from lifting off the connector. Tighten the screws and push the cables gradually toward the connector.

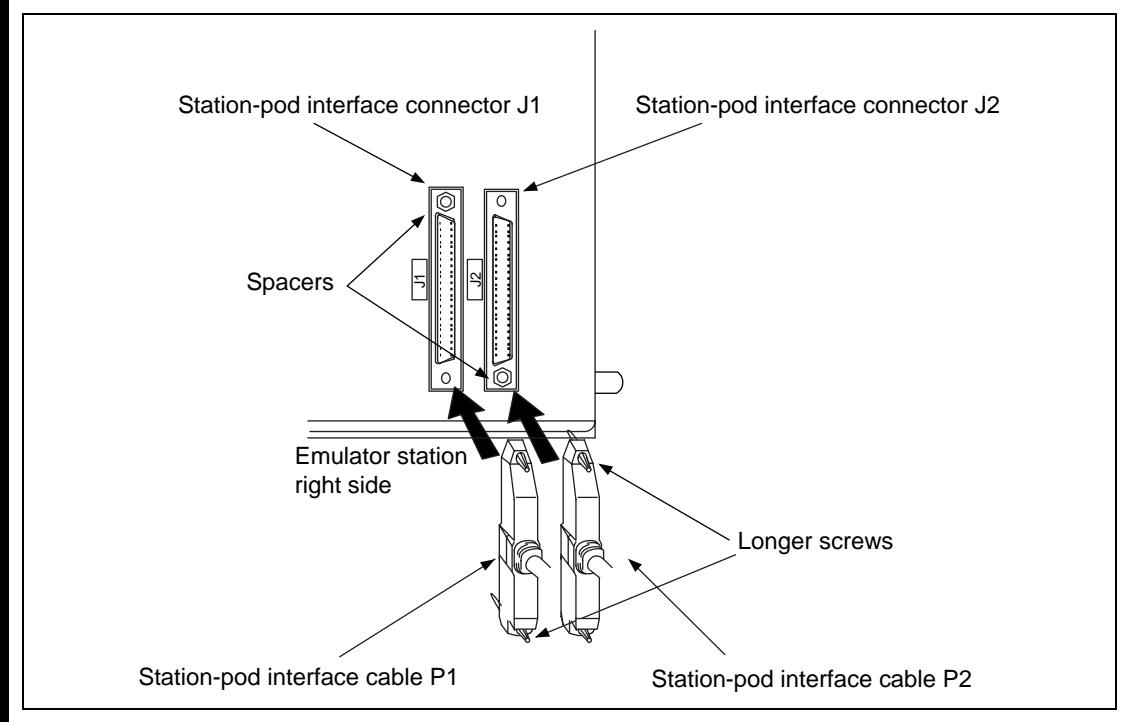

**Figure 3.2 Connecting Station-Pod Interface Cables to Emulator Station**

Rev. 1.0, 06/00, page 106 of 486

(4) Connect station-pod interface cables P1 and P2 to station-pod interface connectors J1 and J2, respectively, in the same way as connection to the emulator station. Tighten the screws in the same way as in step (3). See figure 3.3 for details.

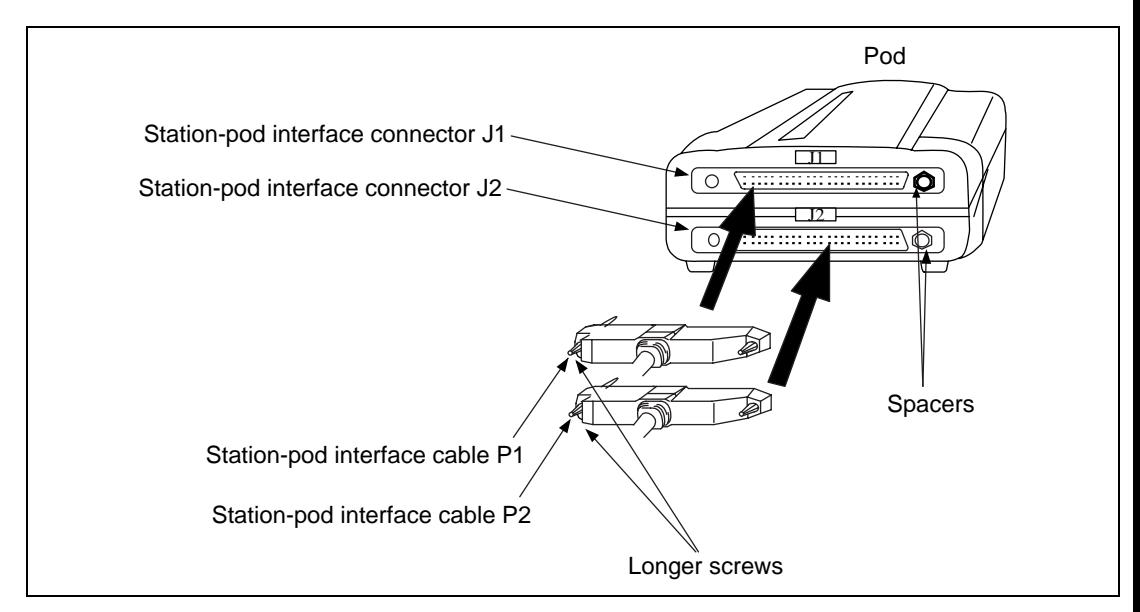

**Figure 3.3 Connecting Station-Pod Interface Cables to Emulator Pod**

Rev. 1.0, 06/00, page 107 of 486

#### **3.2.2 External Probe Connector**

When an external probe is connected to the emulator pod, it enables external signal trace and multibreak detection. Figure 3.4 shows the external probe connector.

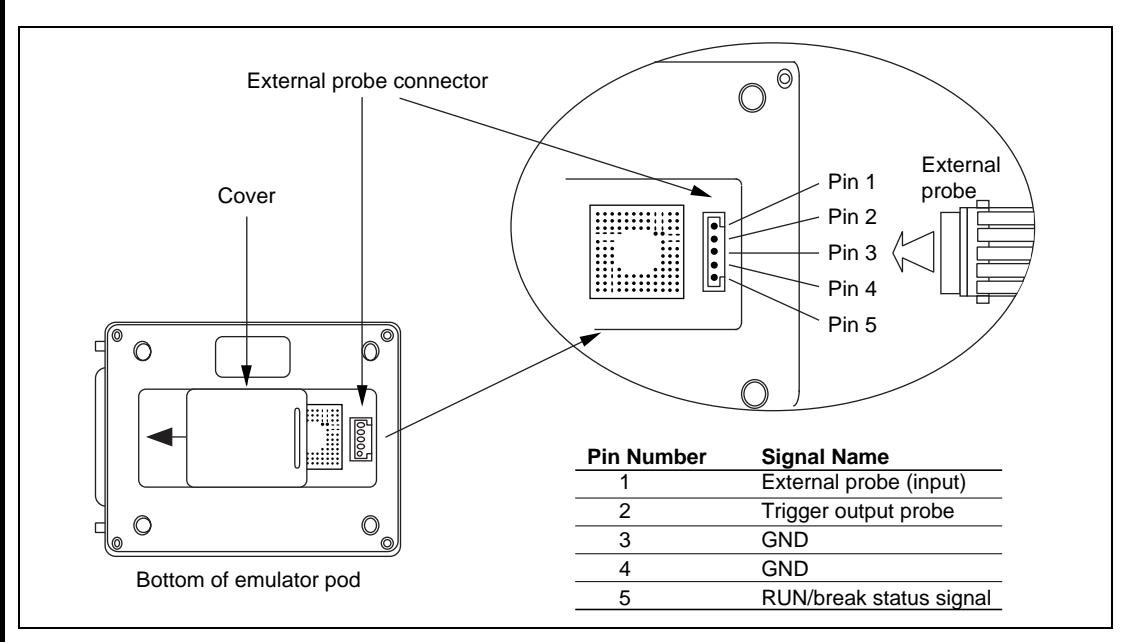

**Figure 3.4 Connecting External Probe**

#### **3.2.3 Connecting System Ground**

The E7000PC's signal ground is connected to the user system's signal ground via the emulator pod. In the emulator station, the signal ground and the frame ground are connected (figure 3.5). At the user system, connect the frame ground only; do not connect the signal ground to the frame ground. If it is difficult to separate the signal ground from the frame ground, ground the user system at the same outlet as the E7000PC's power supply (figure 3.6).

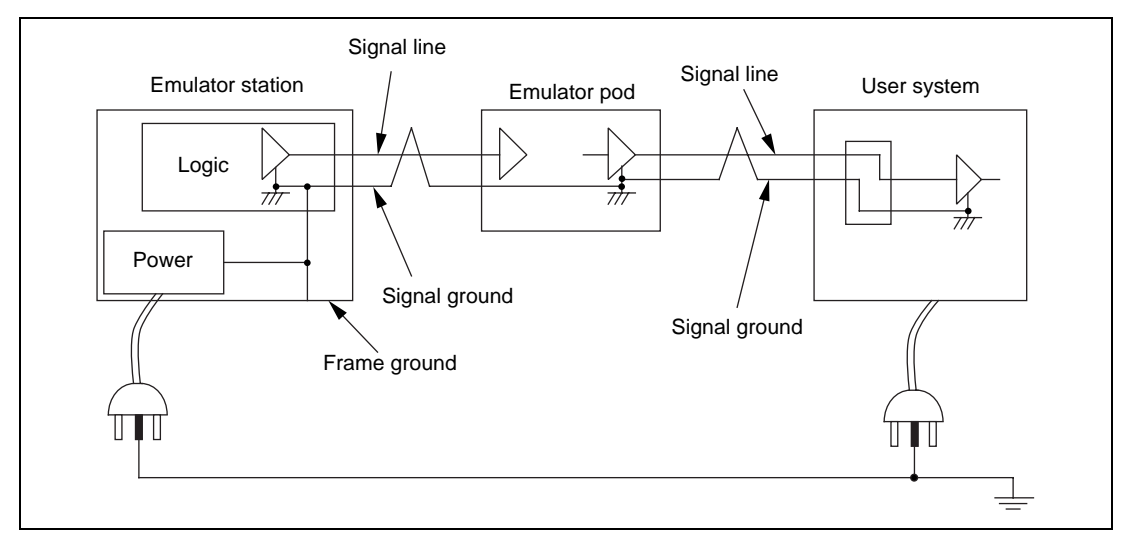

**Figure 3.5 Connecting System Ground**

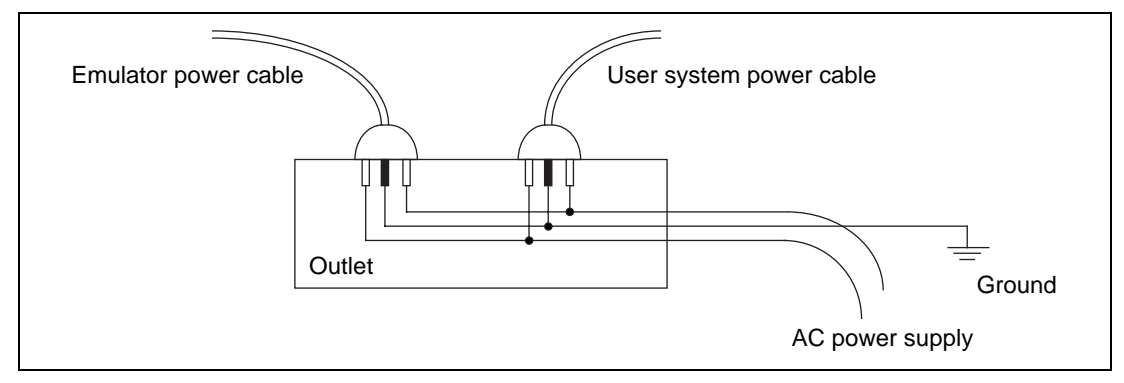

**Figure 3.6 Connecting Frame Ground**

The user system must be connected to an appropriate ground so as to minimize noise, ground loops, and other adverse effects. Confirm that the ground pins of the emulator pod are firmly connected to the user system's ground.

#### Rev. 1.0, 06/00, page 109 of 486

### **3.3 System Connection**

This section describes how to connect the E7000PC to an IBM PC via an IBM PC interface board.

#### **3.3.1 IBM PC Interface Board Specifications**

#### **Table 3.1 IBM PC Interface Board Specifications**

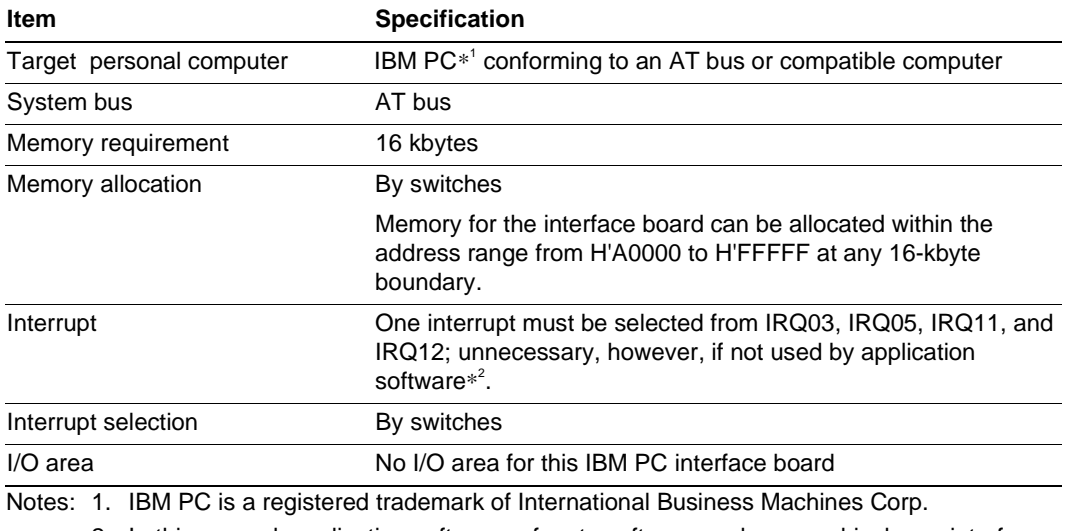

2. In this manual, application software refers to software such as graphical user interface software and IBM PC interface software that uses the IBM PC interface board.

#### **3.3.2 Setting the Switches on the IBM PC Interface Board**

**Allocating the Memory Area:** The IBM PC interface board uses 16 kbytes of memory on the IBM PC. This memory must be allocated to a memory area on the IBM PC using switches on the IBM PC interface board. In particular, it can be allocated to any 16-kbyte block within the address range H'A0000 to H'FFFFF (figure 3.7). Note that the allocated memory area must not overlap memory already allocated to other boards. At shipment, the memory area of the IBM PC interface board is allocated to the address range from H'D0000 to H'D3FFFF.

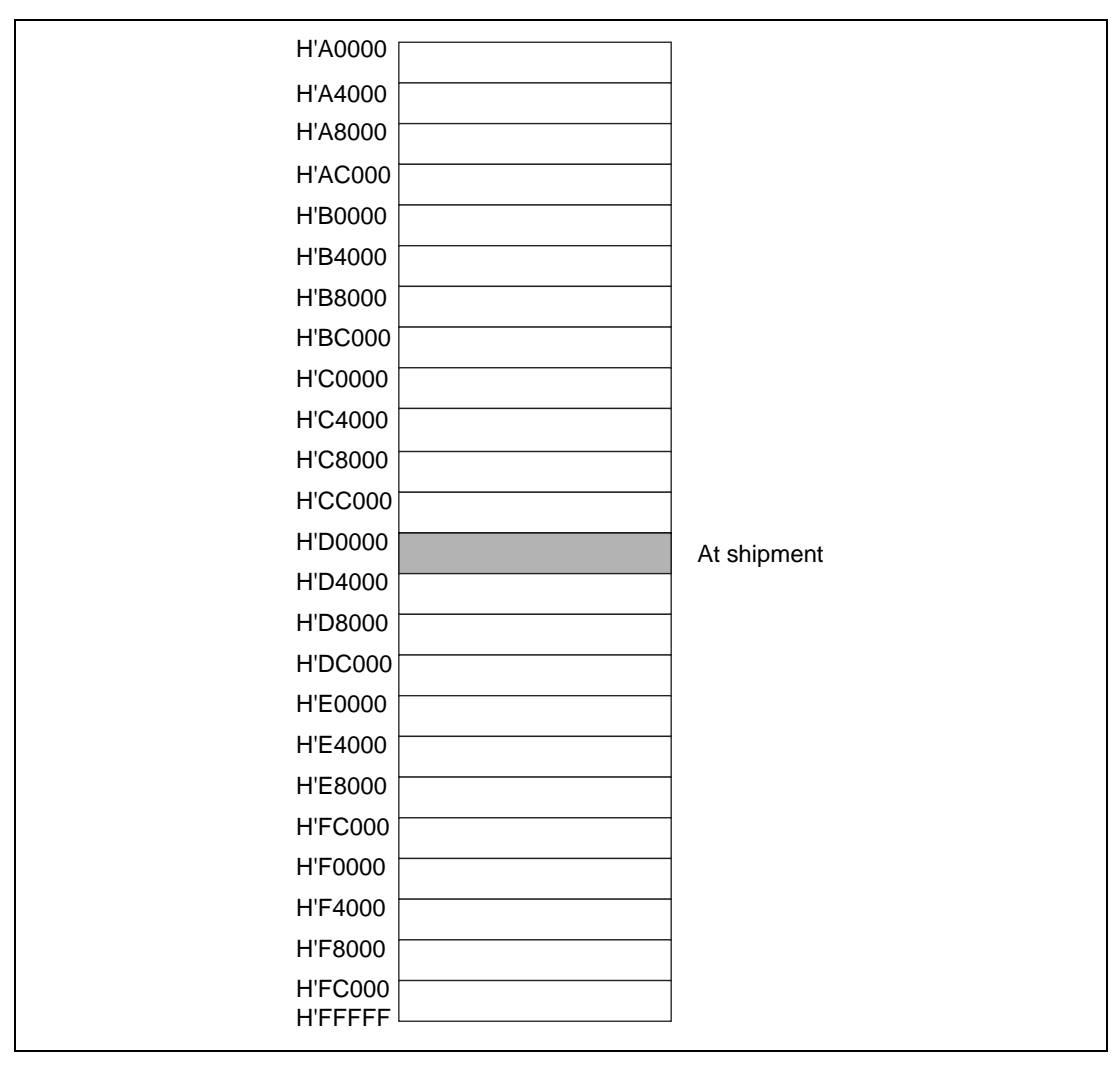

**Figure 3.7 Memory Areas Allocatable for the IBM PC Interface Board**

**Selecting an Interrupt:** One of four IBM PC interrupts can be selected by switches on the IBM PC interface board for application software that uses IBM PC interrupts. Make sure that application software for this board uses IBM PC interrupts before setting the switches. Available interrupts are listed in table 3.2. Select one interrupt in table 3.2 which is not used for other boards on the IBM PC. IRQ11 is set at shipment.

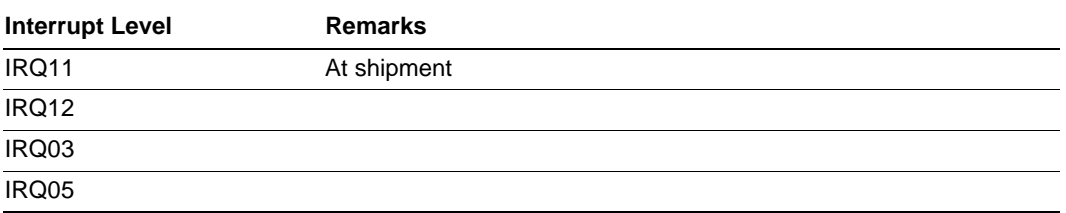

#### **Table 3.2 Available Interrupts**

**Setting the Switches:** Eight switches are provided on the IBM PC interface board to allocate memory and select an interrupt. Figure 3.8 shows how to set these switches. The switch select conditions are listed in tables 3.3 and 3.4. Switch 8 is reserved for future use and must be closed.

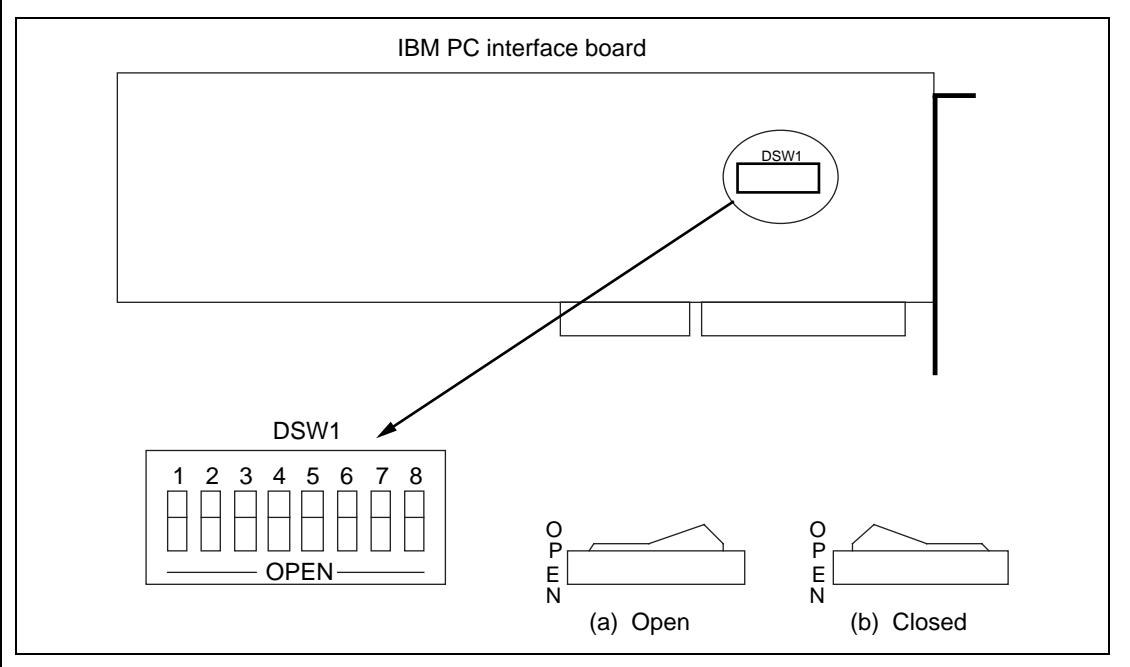

**Figure 3.8 Switches on the IBM PC Interface Board**

### **Table 3.3 Memory Allocation and Switch Settings**

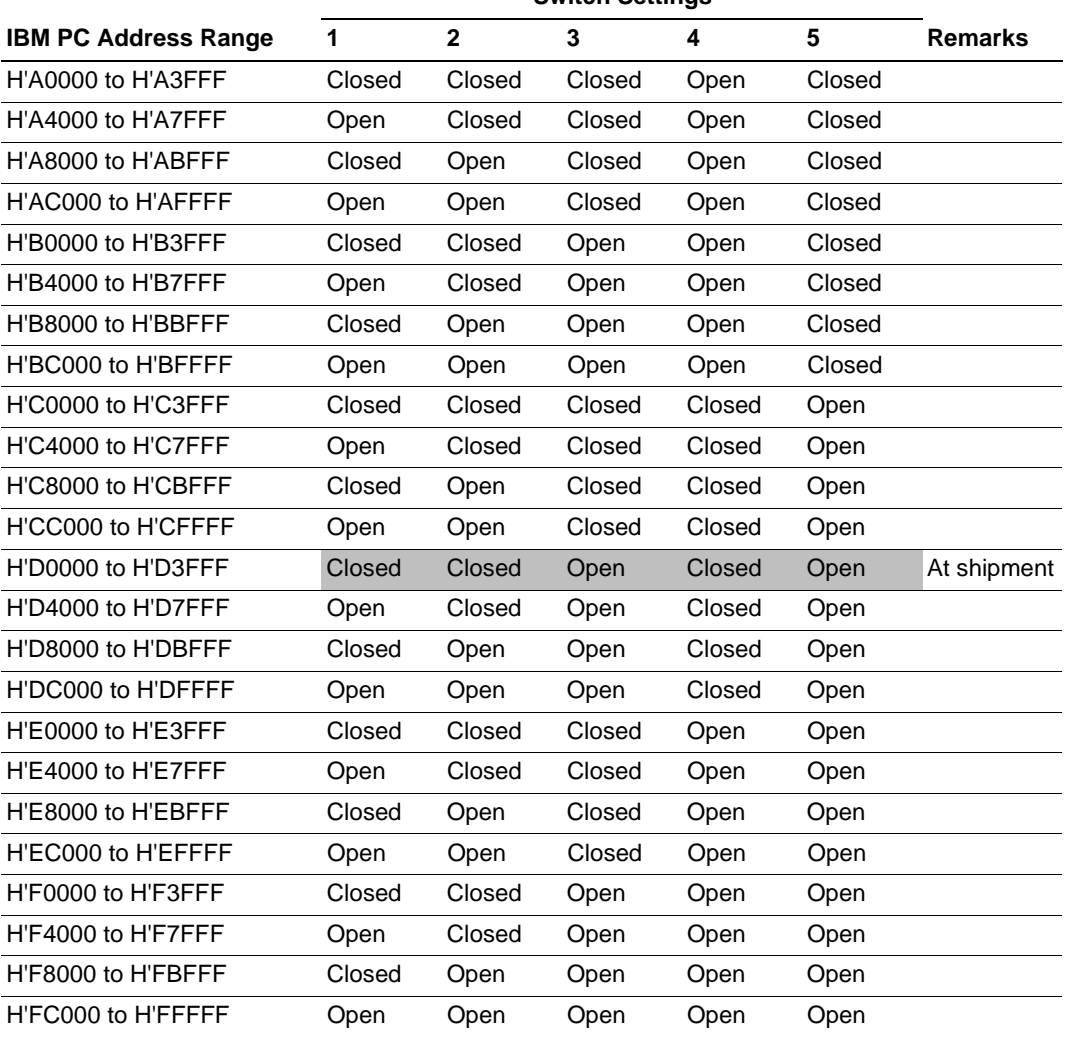

**Switch Settings**

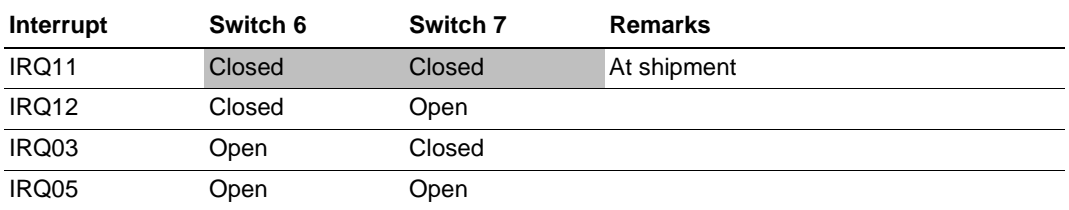

#### **Table 3.4 Interrupts and Switch Settings**

Notes: 1. Set switches 6 and 7 closed (default at shipment) when interrupts are not used by application software that runs on the IBM PC interface board.

2. Switch 8 is reserved for future use and must be closed.

#### **3.3.3 Installing the IBM PC Interface Board**

Open the IBM PC cover and install the IBM PC interface board into an expansion slot conforming to AT bus specifications. Gently push the IBM PC interface board into the connector and fasten the board with the IBM PC screw.

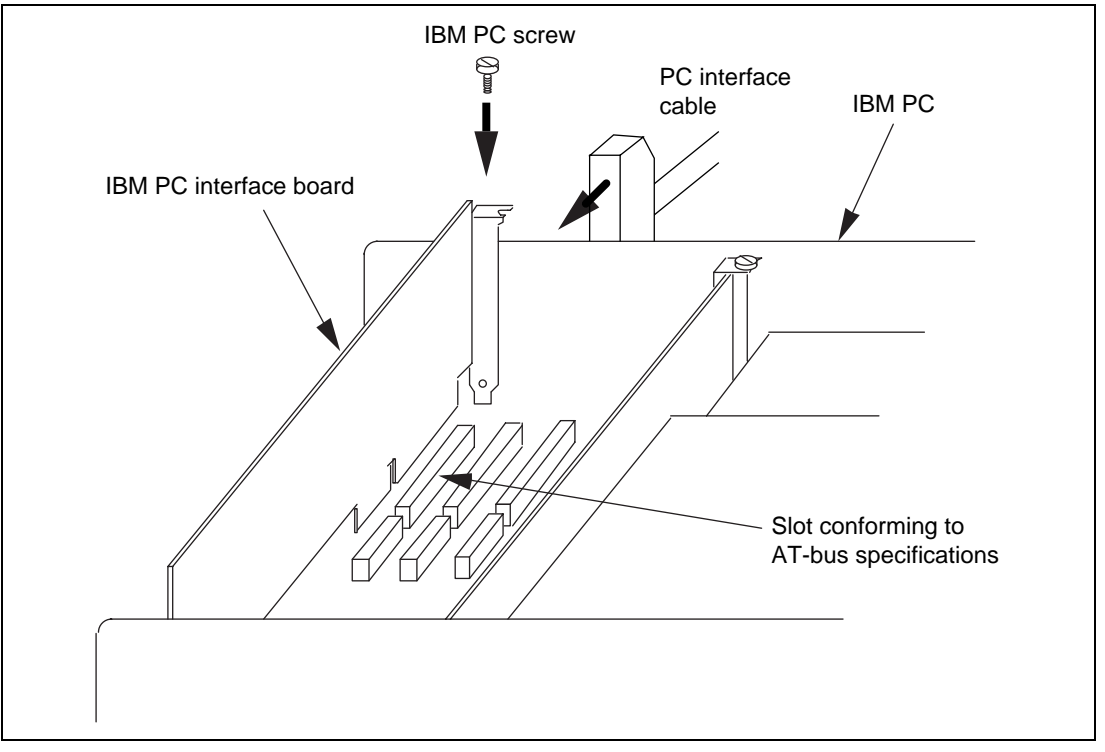

**Figure 3.9 Installing IBM PC Interface Board**

#### **3.3.4 Connecting the IBM PC Interface Board to the E7000PC Emulator Station**

To use the E7000PC emulator, connect the IBM PC interface board to the E7000PC emulator station via the supplied PC interface cable, as shown in figure 3.10.

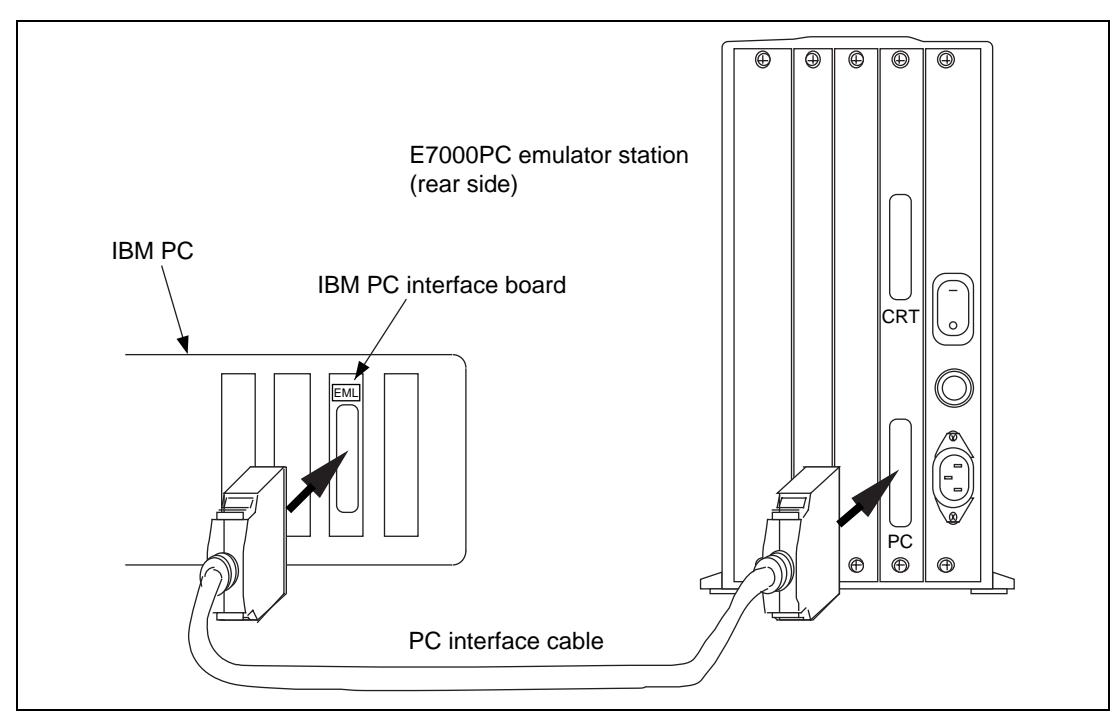

**Figure 3.10 Connecting IBM PC Interface Board to E7000PC Emulator Station**

### **3.4 System Software Installation**

#### **3.4.1 E7000PC System Software**

The E7000PC system program must be installed through the IBM PC because the E7000PC does not have a floppy disk drive.

Two system disks are provided with the SH7604 emulator pod. Use the E7000PC system disk labelled as E7000PC under the HITACHI label (the one labelled as E7000 is for the E7000 and cannot be used for the E7000PC).

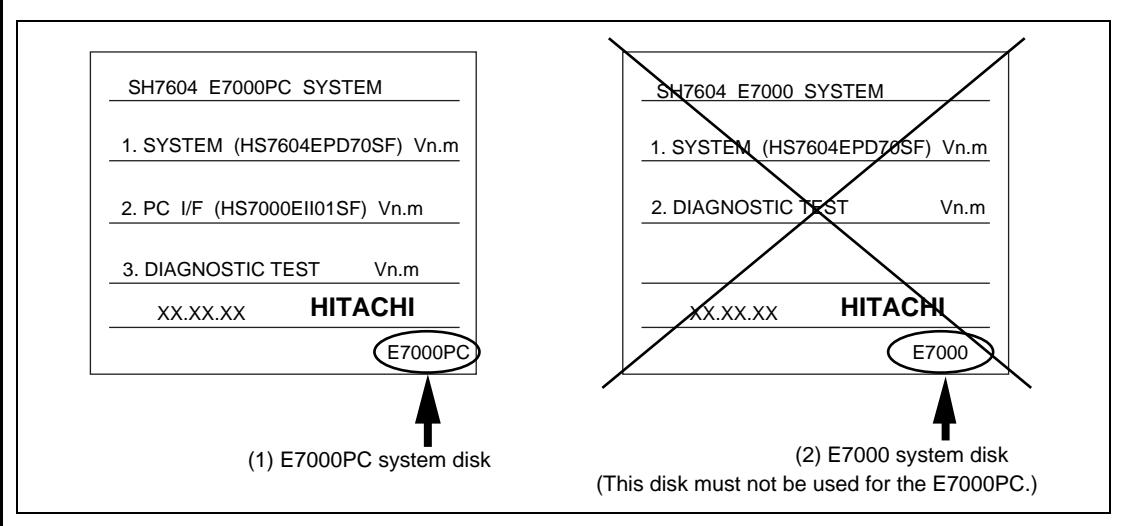

**Figure 3.11 E7000PC System Disk**

The E7000PC system disk is formatted as a 1.44-Mbyte disk on the IBM PC, and includes the following six files:

- $\overline{a}$ E7000.SYS
- $\overline{a}$ SHPOD764.SYS
- $\overline{a}$ SHCNF764.SYS
- LANCNF.SYS
- $\overline{a}$ IPI.EXE (IBM PC interface software)
- $\overline{a}$ DIAG. TM

These files must be installed on the IBM PC.

To use the E7000PC, interface software must be running on the IBM PC. Two types of interface software are available: the above IBM PC interface software supplied with the SH7604 emulator pod, or the SH7604 E7000PC graphical user interface software (optional).

Rev. 1.0, 06/00, page 116 of 486

#### **3.4.2 Installation**

**Copying E7000PC System Program:** Copy all files in the E7000PC system disk to the IBM PC. Specify the copy destination directory in an environment variable when using the interface software\*<sup>1</sup>.

**Setting Environment Variable:** Before using the interface software, specify the interface software memory address in an environment variable. The most convenient way to do this is to add the following command to the file AUTOEXEC.BAT.

SET E7000SYS = [<directory name>] [,[<termination code>] ,[<board address]] (a)  $(b)$   $(c)$   $(d)$ 

- (a) The environment variable used by this interface software. The environment variable at default is E7000SYS\*<sup>2</sup> . Input it using upper-case letters.
- (b) To connect Hitachi's E7000PC emulator using this interface software, input the name of the directory on which the E7000PC system program file exists. Input a back slash (\) to separate each directory name in the file path (do not input a back slash after the last directory name).
- (c) Input a termination code for this interface software in hexadecimal. When omitted, the default value is H'1B (ESC).
- (d) Input the eight highest-order bits (in hexadecimal) of the segment address of the memory where the interface board is installed. When the board address is omitted, the memory where the interface board is installed will be searched from the DIP switch settings shown in table 3.3.
- Example: Input the following when the E7000PC system program file is in the directory C:\E7000\SH7030, the termination code is 04 (CTRL+D), and the interface board is installed at the address D8000:0000:

C>SET E7000SYS=C:\E7000\SH7030, 04, D8 (RET)

**Copying Interface Software:** Copy the interface software (IPI.EXE) and specify the path name for the directory.

- Notes: 1. The E7000PC system disk contains this interface software (IPI.EXE). However, the interface software can be copied to another directory.
	- 2. It is also possible to specify an environment variable with a name other than E7000SYS when starting up the IBM PC interface software (IPI).

Example:

C:\>SET E7000SYS=C:\E7000,1B,D0 ....Specify the default value C:\>SET E7000=C:\E7000\SH,1B,D4 .....Specify E7000 as the environment variable C:\>IPI E7000...........................................Initiate the IPI (with E7000 as the environment variable)

Rev. 1.0, 06/00, page 117 of 486

C:\>IPI ......................................................Initiate the IPI (with the default environment variable)

**Modifying CONFIG.SYS File:** If the virtual EMS driver (EMM386.EXE) is used, the memory address range of the virtual EMS driver and that of the IBM PC interface board must not overlap. To prevent this, the CONFIG.SYS file contents must be modified as follows:

Specify the memory address range of the IBM PC interface board from D000:0000 to D3FF:0000 and the page frame start address of the virtual EMS driver E000:0000.

Example:

DEVICE = C:\WIN\EMM386.EXE 1024 RAM x=D000-D3FF frame=E000

Notes: 1. Be sure to buck up the CONFIG.SYS file before modifying it.

2. How to specify addresses and address ranges varies depending on an IBM PC system software used. For more details, refer to the IBM PC manual.

**Modifying SYSTEM.INI File:** To initiate the interface software from Windows, first activate "MS-DOS Prompt" in the main group of the "Program Manager" window, then input the appropriate command.

The memory address range of the IBM PC interface board (D000:0000 to D3FF:0000) must be outside the Windows' memory control range. The SYSTEM.INI file contents, which is the initialization file for the Windows, must be modified as follows:

Specify EMMExclude in section [386Enh] of the SYSTEM.INI file by entering the underlined section shown below.

Example:

[386Enh] EMMExclude=D000-D3FF

Notes: 1. Modifying the SYSTEM.INI file is not necessary if the Windows is not used.

- 2. How to specify addresses and address ranges varies depending on an IBM PC system software used. For more details, refer to the IBM PC manual.
- 3. Be sure to buck up the SYSTEM.INI file before modifying it.
- 4. The SYSTEM.INI file is located in the same directory where the Windows file exists.

### **3.5 Power-On Procedure for the E7000PC**

Figure 3.12 shows the E7000PC power-on procedure when the RS-232C interface is used.

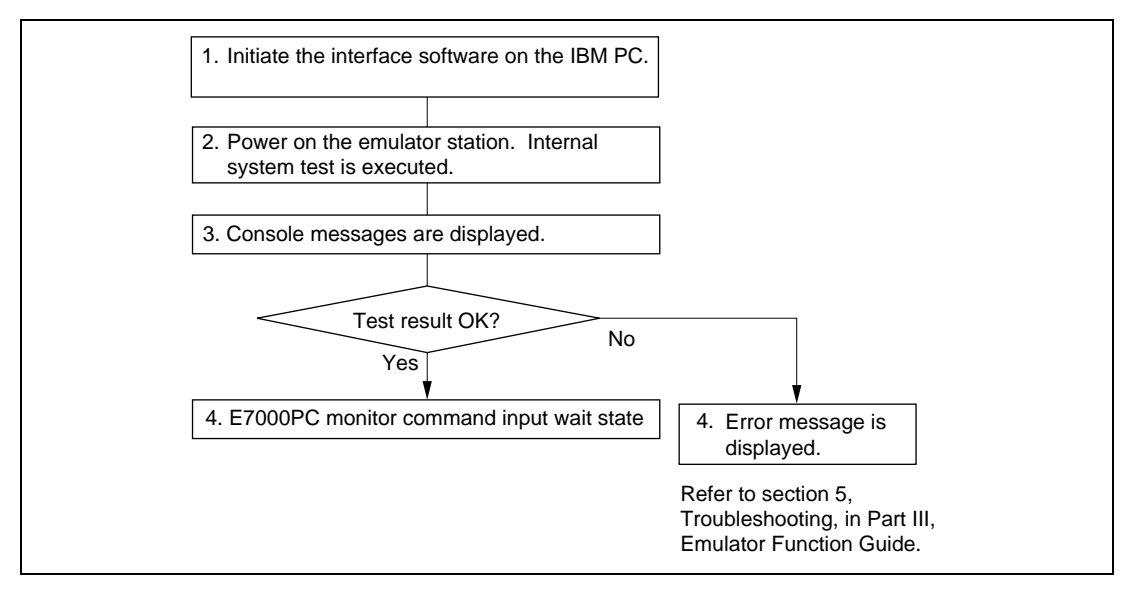

**Figure 3.12 Power-On Procedure for the E7000PC**

For initiating the interface software, refer to section 3.7.1, Initiating Interface Software.

For operations after power-on, refer to section 3.6.1, E7000PC Monitor Initiation and section 3.6.2, E7000PC System Program Initiation.

#### Rev. 1.0, 06/00, page 119 of 486

### **3.6 E7000PC Monitor Commands**

#### **3.6.1 E7000PC Monitor Initiation**

When the E7000PC is turned on and the interface software is activated, the following messages are displayed.

#### **Console Messages:**

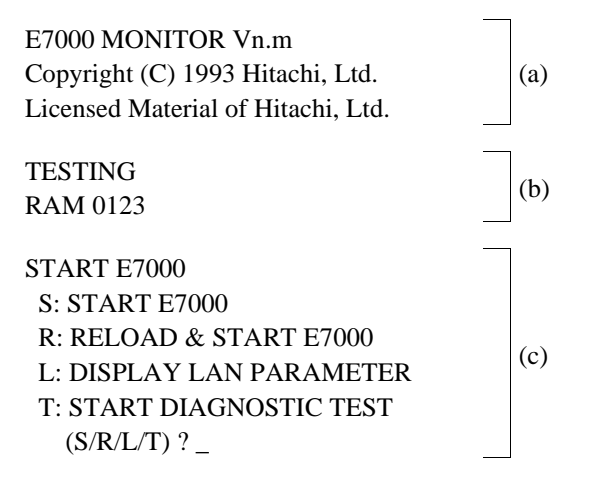

#### **Descriptions:**

- (a) E7000PC monitor start message. Vn.m is the E7000PC monitor's version number. If this message is not displayed, determine what is wrong by reading section 5, Troubleshooting in Part III, Emulator Function Guide.
- (b) The E7000PC internal system is being tested. A number from 0 to 3 is displayed when each of the four MCU internal RAM blocks has been tested. If an error occurs, the following messages are displayed:

\*\*\* RAM ERROR ADDR = xxxxxxxx W-DATA = xxxxxxxx R-DATA = xxxxxxxx \*\*\* xxxxx REGISTER ERROR W-DATA = xxxx R-DATA = xxxx

If these messages are displayed, refer to section 5, Troubleshooting in Part III, Emulator Function Guide.

(c) List of E7000PC monitor commands. Enter the required command at the cursor position. These commands are described in table 3.5. When an L or T command is specified, the E7000PC will prompt for another command after execution is completed. After the system program has been loaded by an S or R command, the QUIT command ends the system program execution and returns the E7000PC monitor to command input wait state.

Rev. 1.0, 06/00, page 120 of 486

#### **Table 3.5 E7000PC Monitor Commands**

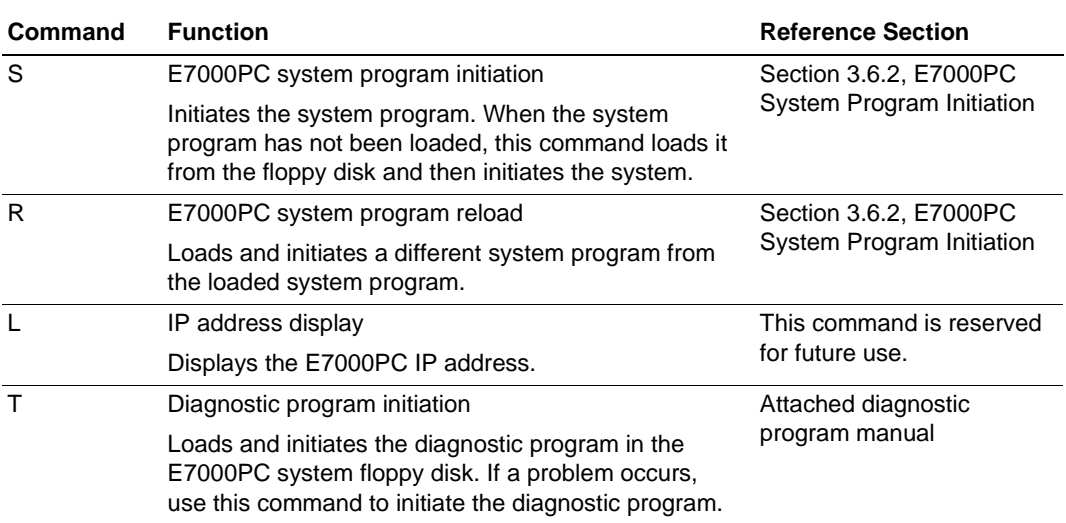

#### **3.6.2 E7000PC System Program Initiation**

The E7000PC system program must be loaded and initiated before initiating the E7000PC.

If S or R is entered, followed by (RET), when the E7000PC is in monitor command input wait state, the E7000PC system program is loaded from the IBM PC and initiated.

#### **Table 3.6 E7000PC System Program Initiation Commands**

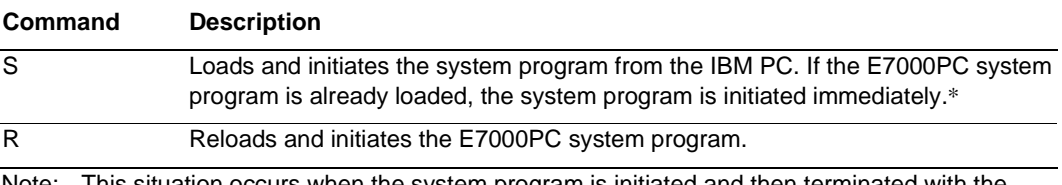

Note: This situation occurs when the system program is initiated and then terminated with the QUIT command. However, if the E7000PC monitor T (diagnostic test) command has been executed, or when the system program has been forcibly terminated by a clock error, the system program is reloaded.

Display at E7000PC System Program Initiation

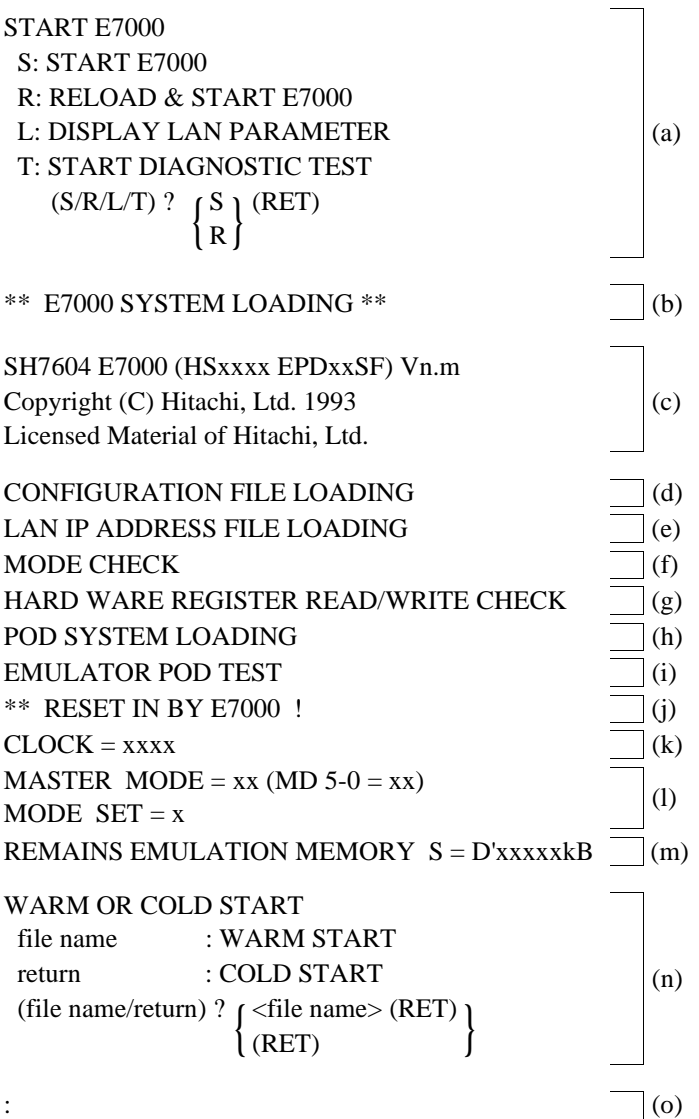

Rev. 1.0, 06/00, page 122 of 486

#### **Description**

- (a) E7000PC command input request message. Enter S. Enter R if loading another E7000PC system program.
- (b) The E7000PC system program is being loaded from the IBM PC.
- (c) Start message of the E7000PC system program. Vn.m is the version number.
- (d) Configuration file is being loaded from the IBM PC.
- (e) IP address file for the LAN is being loaded from the IBM PC. (N.B.: The LAN cannot be used by the E7000PC.)
- (f) The specified E7000PC mode is compared with the mode selection pin status on the user system. If the E7000PC is in master mode and the mode selection pin status is in slave mode, the SH-2 operating mode cannot be set to the mode specified in the configuration file. In this case, initiation will be aborted and the following message will be displayed:

USER MODE  $=$  SLAVE

Either change the E7000PC mode to slave mode with the MODE command or change the mode selection pin status to master mode.

- (g) Emulator station hardware test start message. If there is an error in the emulator station, an error message is displayed.
- (h) The program to be executed in the emulator pod is being loaded from the IBM PC.
- (i) Emulator pod test start message. If there is an error in the emulator pod, an error message is displayed.
- (j) A RES signal has been input to the SH-2.
- (k) Specified clock. If the user system is ready, the user system's clock is used. If the user system's clock is not ready but the 6.144-MHz E7000PC internal clock is ready, the E7000PC internal clock is used.
- (l) SH-2 clock operating mode and user system mode selection pin state. The operating mode, the CS0 area bus width, and master/slave are those previously set with the MODE command (saved in configuration file). For details, refer to section 7.2.25, MODE in Part III, Emulator Function Guide.
- (m) Remaining emulation memory size

(n) Specify either WARM START<sup>\*1</sup> or COLD START<sup>\*2</sup> as follows:

WARM START: Specify the file name containing recovery information. COLD START: Press the (RET) key.

- (o) E7000PC system program prompt. An E7000PC system program command can now be entered.
- Notes: 1. WARM START recovers the information saved in a file when the E7000PC system program was terminated by the QUIT command. (For details, refer to section 7.2.30 QUIT in Part III, Emulator Function Guide.) The recovery information is listed below.
	- Software breakpoints
	- Hardware break conditions, trace stop conditions, and trace acquisition conditions
	- Memory map information
	- Configuration information
	- Symbol information
	- 2. COLD START initializes the above emulation information.
#### **3.7 Interface Software Operations**

#### **3.7.1 Initiating Interface Software**

The IBM PC interface software is initiated by inputting the IPI command. An example is shown below.

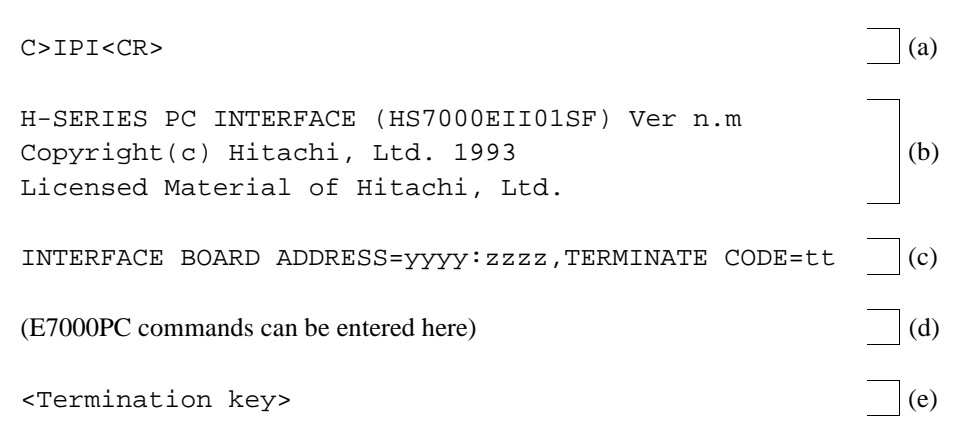

 $C>$ 

#### **Description:**

- (a) Initiate the interface software.
- (b) The interface software start-up message is displayed. Ver n.m represents the interface software version number.
- (c) yyyy indicates the segment, zzzz indicates the offset, and tt indicates the interface software terminate code.
- (d) The E7000PC operations can start here. When the E7000PC power is turned on, the E7000PC will enter the state described in section 3.6, E7000PC Monitor Commands.
- (e) Enter the termination key to terminate the interface software and return the E7000PC to the IBM PC command input wait state. For more details on the termination key, refer to 3.4.2, **Installation**

Rev. 1.0, 06/00, page 125 of 486

#### **3.7.2 Emulation Support Function**

This interface software provides two emulation support functions: automatic command input from IBM PC files, and logging acquisition of the console output to IBM PC files or a printer. These functions can only be invoked when the E7000PC is in the command input wait state, not in the data input wait state. Examples of the command input wait state and the data input wait state are shown below.

• Command Input Wait State

: # The E7000PC is in the command input wait state when it provides either of these prompts.

 $\overline{a}$ Data Input Wait State (Memory Command)

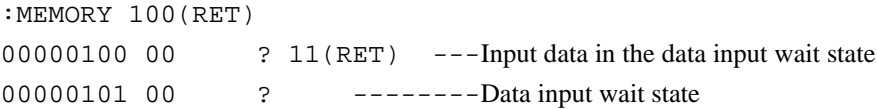

#### **Automatic Command Input:**

(1) To specify a command file (input file), input "<" and a filename without any space between the two as shown below.

Example:

- : <FILENAME(RET)
- (2) Commands from the specified command file will be automatically input and sent to the E7000PC. When the command file is specified as shown in the example below, the MAP, MEMORY, and CLOCK commands from the specified command file will be automatically executed. When additional data is required within a command as in the MEMORY command, this data will also be automatically input.

Example:

File contents:

```
MAP 0 FFFF;U
MEMORY 100
30
.
CLOCK
```
Execution results:

- :<FILENAME(RET) :MAP 0 FFFF;U :MEMORY 100 00000100 00 ? 30 00000101 00 ? . :CLOCK CLOCK=USER : (Next command input wait state)
- (3) Commands will be automatically input from the command file until the end of the file is reached or  $\langle \text{CTR} L + \text{C} \rangle$  keys are input. Pressing  $\langle \text{CTR} L + \text{C} \rangle$  keys forcibly terminates command execution and displays the following message, asking whether or not the automatic command input should be continued.

INTFC ERROR - STOP COMMAND CHAIN ?  $(Y/N)$  : (a)

(a): Input Y to terminate or N to continue automatic command input.

- (4) Logging acquisition can be specified from the command file. For details, refer to the description on logging in this section.
- (5) If the interface software displays the following confirmation message during command execution, it will only accept a reply.

INTFC ERROR - FILE ALREADY EXISTS OVERWRITE ?  $(Y/N)$  : (a)

(a): Input Y to overwrite the existing file or N to terminate the transfer.

(6) Command files cannot be nested.

#### **Logging:**

(1) To specify logging, the E7000PC must be in the command input wait state. Input " $>$ " followed by a filename without any space between the two. Examples of starting and quitting logging are shown below.

Examples:

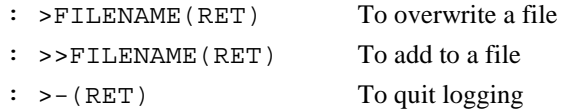

Rev. 1.0, 06/00, page 127 of 486

- (2) If logging acquisition is specified with this command, the subsequent command input, execution results, and error messages will be displayed on the console and output to the file with the specified filename. If "PRN" is specified for the filename, the output will be sent to the printer.
- (3) The following message will be displayed if you attempt to overwrite an existing file.

INTFC ERROR - FILE ALREADY EXISTS OVERWRITE ?  $(Y/N)$  : (a)

(a): Input Y to overwrite the file or N to quit.

(4) The following messages will not be logged.

- The program counter during GO command execution
- Addresses during loading, saving, and verifying

#### **3.7.3 Notes**

(1) The MS-DOS may display an error message during file transfer. When the error message is displayed before file transfer starts, such as when no floppy has been inserted to the specified drive, when an access to an unformatted floppy disk is specified, or when writing on a writeprotected floppy disk is specified, remove the cause of the error and then enter "R" to recover. When the error message is displayed during file transfer, file transfer may not be completed successfully even after recovery from the error (R) is specified.

Entering "A" to terminate the error processing terminates the interface software.

- (2) Pressing the <BREAK>, <STOP>, or <CTRL+C> keys during file transfer forcibly terminates the file transfer. Pressing the termination key during file transfer has no meaning.
- (3) If the save operation results in an error, the interface software displays the received data and waits for the E7000PC command input.
- (4) When a file is written to the IBM PC disk, it is first created as a temporary file with filetype "\$\$\$", and will only be renamed with the specified filetype when it is closed normally. At this stage, the existing file, if any, will be erased. If a forced termination occurs while writing the file, the temporary file will be erased, and the existing file will be left behind.
- (5) When the E7000PC is initiated before the interface software, the message issued by the E7000PC before the interface software initiation cannot be displayed.

## Section 4 Operating Examples

Section 4.1, Basic Examples, and section 4.2, Application Examples, include explanations based on the following user program.

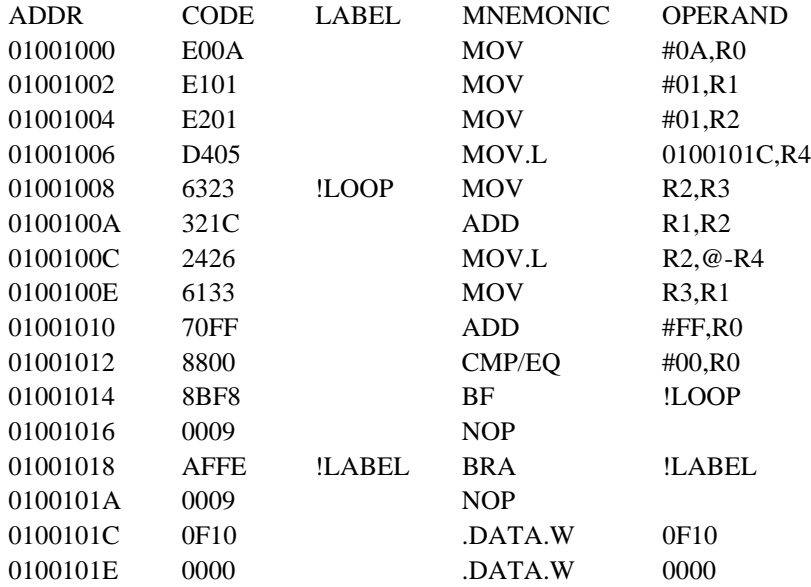

These examples assume that the emulator station is connected to the host system (IBM PC) via the PC interface, and that the user program is downloaded from the host system to the E7000PC. Therefore, store the program in the host system before initiating the E7000PC.

Initiate the E7000PC by the following procedure:

#### **Operations Console Message**

1. Input the IPI command to the IBM PC. C> IPI (RET)

Rev. 1.0, 06/00, page 129 of 486

2. Turn on the power on the E7000PC emulator station, that the E7000PC system disk is installed. The console displays the message shown on the right when the PC interface program operates.

H-SERIES PC INTERFACE (HS7000EII01SF) Ver n. m Copyright (C) Hitachi, Ltd. 1993 Licensed Material of Hitachi, Ltd.

#### INTERFACE BOARD ADDRESS=yyyy:zzzz, TERMINATE CODE=tt

E7000 MONITOR Vn. m Copyright (C) 1993 Hitachi, Ltd. Licensed Material of Hitachi, Ltd.

TESTING RAM 0123

START E7000

S : START E7000

- R : RELOAD & START E7000
- L : DISPLAY LAN PARAMETER
- T : START DIAGNOSTIC TEST
	- (S/R/L/T) ? S (RET)
- 3. Enter S and (RET) to start up the E7000PC system.

#### **4.1 Basic Examples**

#### **4.1.1 Preparing for Connection of IBM PC**

Before connecting the host system, specify the host system name and the IP address by the following procedure:

#### **Operations Console Message**

1. To start up the PC interface software, enter the IPI command at the IBM PC. The console displays the message shown on the right and the E7000PC enters the monitor command input wait state.

C>IPI (RET)

H-SERIES PC INTERFACE (HS7000EII01SF) Ver n. m Copyright (C) Hitachi, Ltd. 1993 Licensed Material of Hitachi, Ltd.

INTERFACE BOARD ADDRESS=yyyy:zzzz, TERMINATE CODE=tt

E7000 MONITOR Vn. m Copyright (C) 1993 Hitachi, Ltd. Licensed Material of Hitachi, Ltd.

**TESTING** 

RAM 0123

START E7000

- S : START E7000
- R : RELOAD & START E7000
- L : DISPLAY LAN PARAMETER
- T : START DIAGNOSTIC TEST

2. Enter S (RET) to re-initiate the system.

 $(S/R/L/T)$  ? S (RET)

\*\* E7000 SYSTEM LOADING \*\*

SH7604 E7000 (HSxxxxEPDxxSF) Vn. m Copyright (C) Hitachi, Ltd. 1993 Licensed Material of Hitachi, Ltd.

CONFIGURATION FILE LOADING LAN IP ADDRESS FILE LOADING MODE CHECK HARDWARE REGISTER READ/WRITE CHECK POD SYSTEM LOADING EMULATOR POD TEST \*\* RESET IN BY E7000 \*\*

 $CLOCK = XXX$  $MASTER MODE = xx (MD x-x = xx)$ MODE  $SET = x$ REMAINS EMULATION MEMORY S=D'xxxxxkB

WARM OR COLD START file name : WARM START return : COLD START 3. Enter (RET). (file name / return) ? (RET)

:\_

#### **4.1.2 Specifying the SH-2 Operating Mode**

Specify the E7000PC operating mode and the SH-2 operating mode by the following procedure:

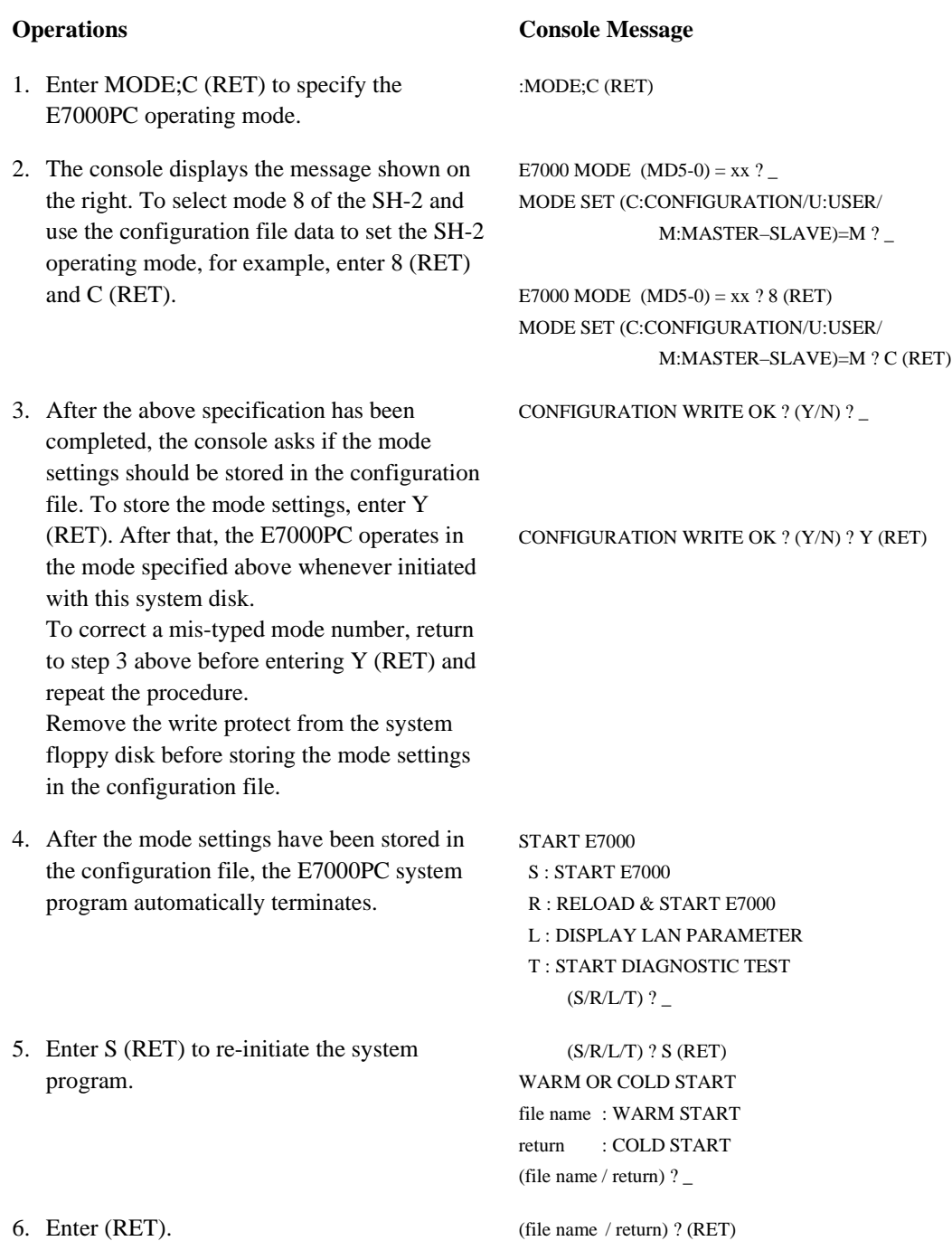

Rev. 1.0, 06/00, page 133 of 486

#### **4.1.3 Allocating Standard Emulation Memory and Specifying Attributes**

In order to load the user program to memory, allocate the standard emulation memory in the pods by the following procedure:

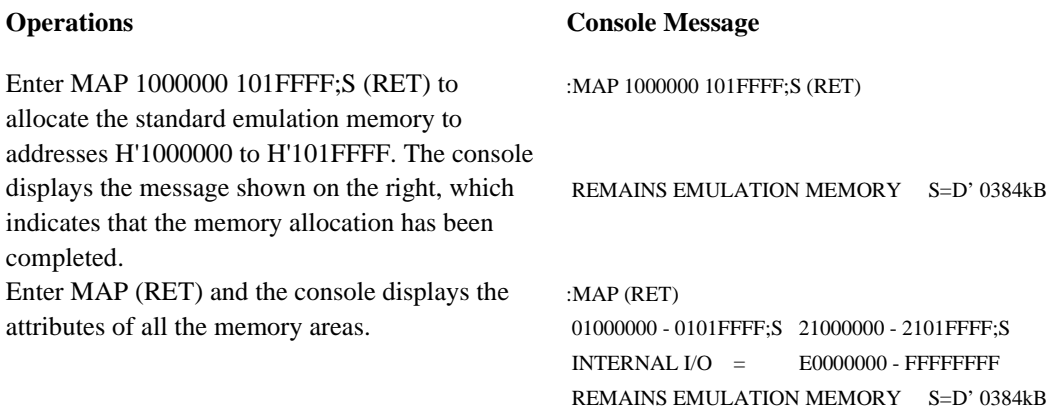

#### **4.1.4 Executing Program**

Execute the loaded program by the following procedure:

#### **Operations** Console Message 1. Enter .SP (RET) then FFFFFFC (RET) as the SP value to set the stack pointer (SP register) to H'FFFFFFC. The console then asks for the program counter value. Enter 1001000 (RET) as the program counter value. The console then asks for the status register value. In this example, other registers need not be set or changed, therefore, enter . (RET) to exit this interactive mode. :.SP (RET)  $R15(SP) =$  xxxxxxx ?  $R15(SP) =$  xxxxxxxx ? FFFFFFC (RET)  $PC =$  xxxxxxx ?  $PC =$  xxxxxxx ? 1001000 (RET)  $SR =$  xxxxxxx:- - IIII - - - - ? \_  $SR =$  xxxxxxx:- - IIII - - - - ? . (RET) :\_

- Note: In interactive mode, entering only (RET) makes no change to the currently displayed item, and the next item is displayed. In the above example, entering only (RET) can complete the register modification procedure. The register value can also be directly input without using the interactive mode. For example, to set the stack pointer value directly, enter .SP FFFFFFC (RET).
- 2. Enter GO (RET) to execute the program from the address pointed by the PC. While the program is executed, the console displays the current program counter value (shown as xxxxxxxx on the right). :GO (RET)
- 3. Enter (BREAK) key or  $(CTRL) + C$  keys to terminate program execution. The console displays the contents of the program counter, the status register, the control register, and the general registers R0 to R15 at termination. RUN - TIME shows the duration of program execution from the GO command execution to (BREAK) or  $(CTRL) + C$  key input. BREAK KEY shows that the execution has been terminated because (BREAK) or  $(CTRL) + C$  was entered.

```
** PC = xxxxxxxx
```

```
:(BREAK)
```

```
PC = 01001018 SR = 000000F1:- IIII - - - T
PR = 00000000 GBR = 00000000 VBR = 00000000
 MACH = 00000000 MACL = 00000000
 R0 - 7 00000000 00000059 00000090 00000059
 R8 - 15 00000000 00000000 00000000 00000000
 RUN - TIME = D'0000H:00M:01S:012345US
+++BREAK KEY
```

```
:_
```
#### **4.1.5 Software Break**

Program execution can be stopped at a particular address by setting a breakpoint as follows:

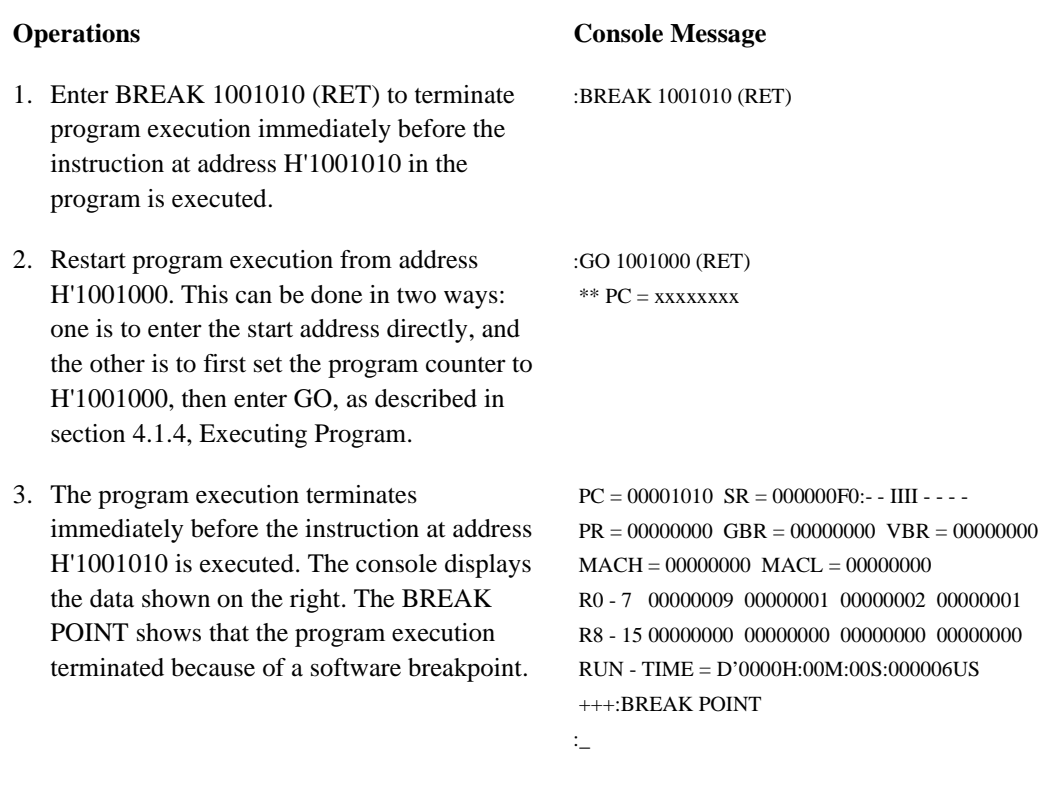

#### **4.1.6 Single-Step Execution**

A single instruction can be executed using the single-step function by the following procedure:

- 1. The program counter points to the next address to be executed when the program execution terminates in the example of section 4.1.5, Software Break. Here, entering STEP (RET) executes only one instruction, and the console displays the information as shown on the right. 01001012 CMP/EQ #00,R0 shows the executed address and mnemonic code, and STEP NORMAL END shows that the single-step execution has terminated.
- 2. To repeat single-step execution, enter only (RET). This can be repeated until another command is executed.

#### **Operations** Console Message

```
:STEP (RET)
```
 $PC = 01001014$   $SR = 000000F0:-$  IIII - - - - $PR = 00000000$  GBR = 00000000 VBR = 00000000  $MACH = 00000000$   $MACH = 00000000$  R0 - 7 00000009 00000001 00000002 00000001 R8 - 15 00000000 00000000 00000000 00000000 01001012 CMP/EQ #00, R0 +++:STEP NORMAL END

:\_

#### :(RET)

```
PC = 01001008 SR = 000000F0:- - IIII - - - -
PR = 00000000 GBR = 00000000 VBR = 00000000
 MACH = 00000000 MACL = 00000000
 R0 - 7 00000000 00000001 00000002 00000001
 R8 - 15 00000000 00000000 00000000 00000000
01001014 BF !LOOP
 +++:STEP NORMAL END
:_
```
#### **4.1.7 Setting Hardware Break Conditions**

Various hardware break conditions can be specified by the following procedure:

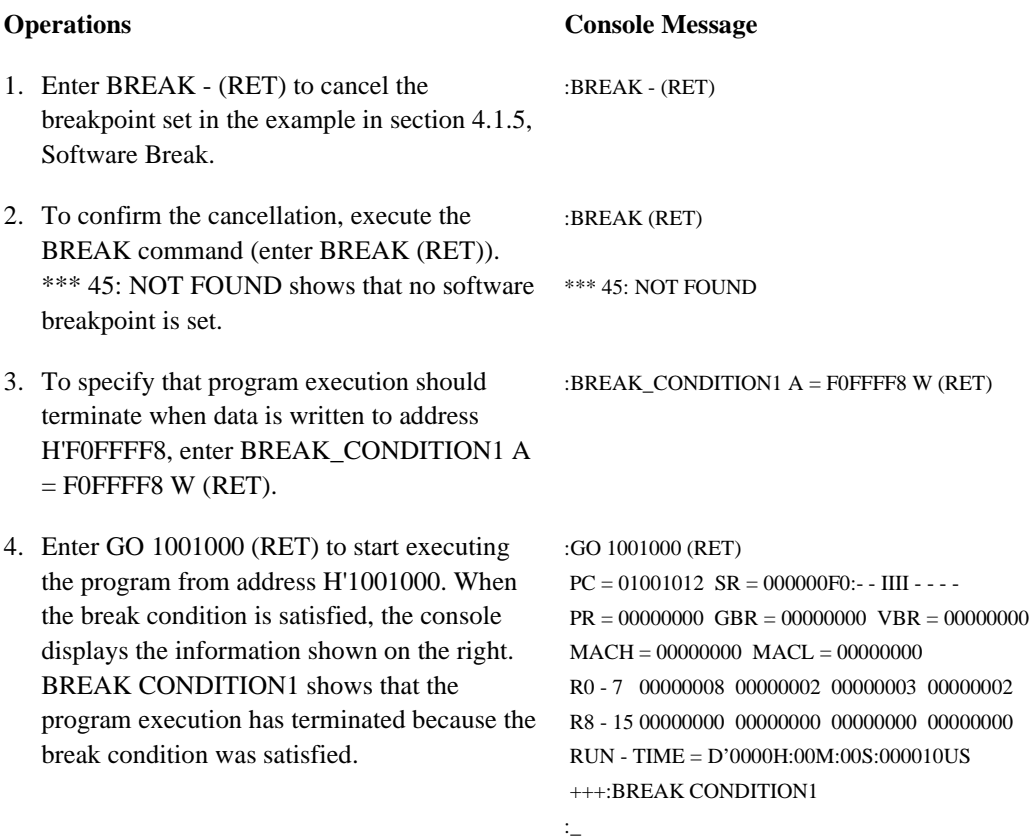

#### **4.1.8 Displaying Trace Information**

Trace information acquired during program execution can be displayed by the following procedure:

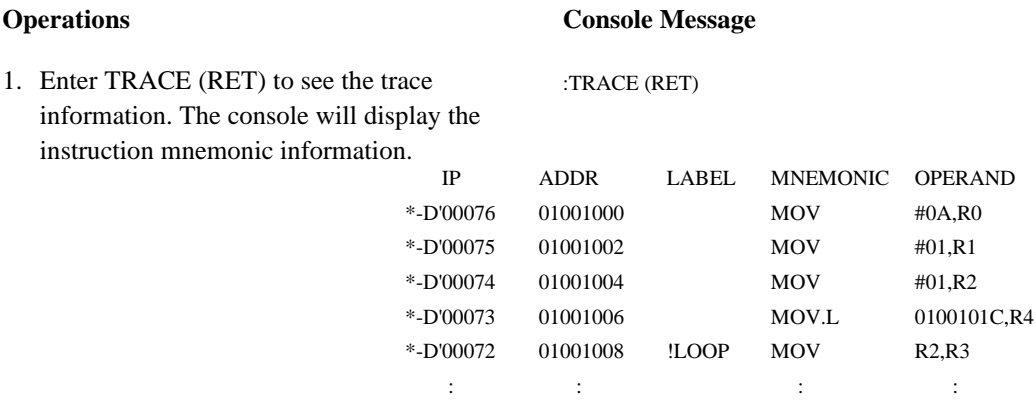

2. To display the trace information in bus-cycle :TRACE;B (RET) units, enter TRACE;B (RET).

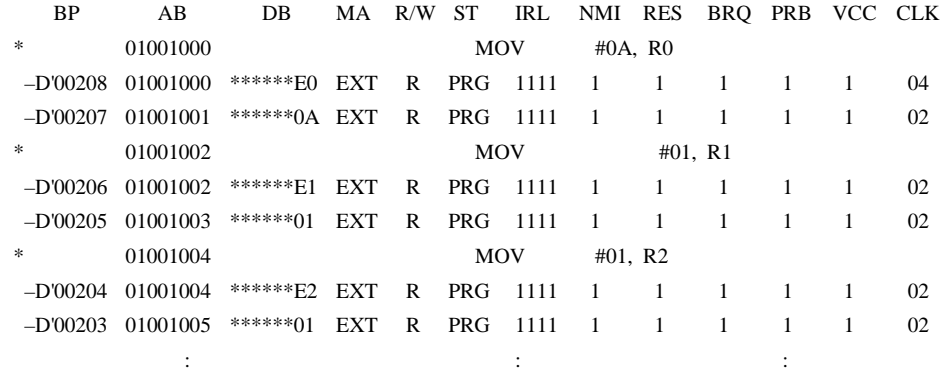

3. To temporarily stop the trace information display, enter (CTRL)+S. To continue the display, enter (CTRL)+Q. (CTRL)+S and (CTRL)+Q are also effective on other information display. (CTRL)+S (CTRL)+Q

#### Rev. 1.0, 06/00, page 139 of 486

### **4.2 Application Examples**

#### **4.2.1 Break with Pass Count Condition**

The pass count condition can be set to a breakpoint by the following procedure:

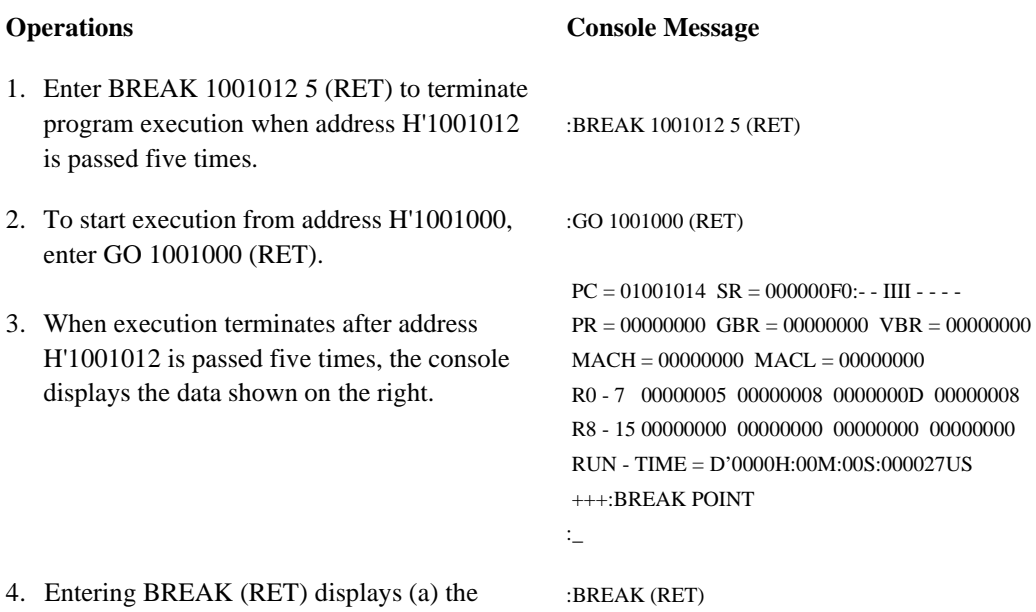

breakpoint address, (b) the specified count, and (c) the pass count as shown on the right. The pass count is cleared when the GO command is entered again.

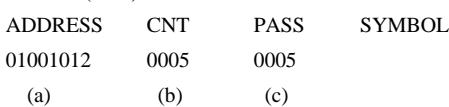

#### **4.2.2 Conditional Trace**

The following procedure can be used to limit the acquisition of trace information during program execution.

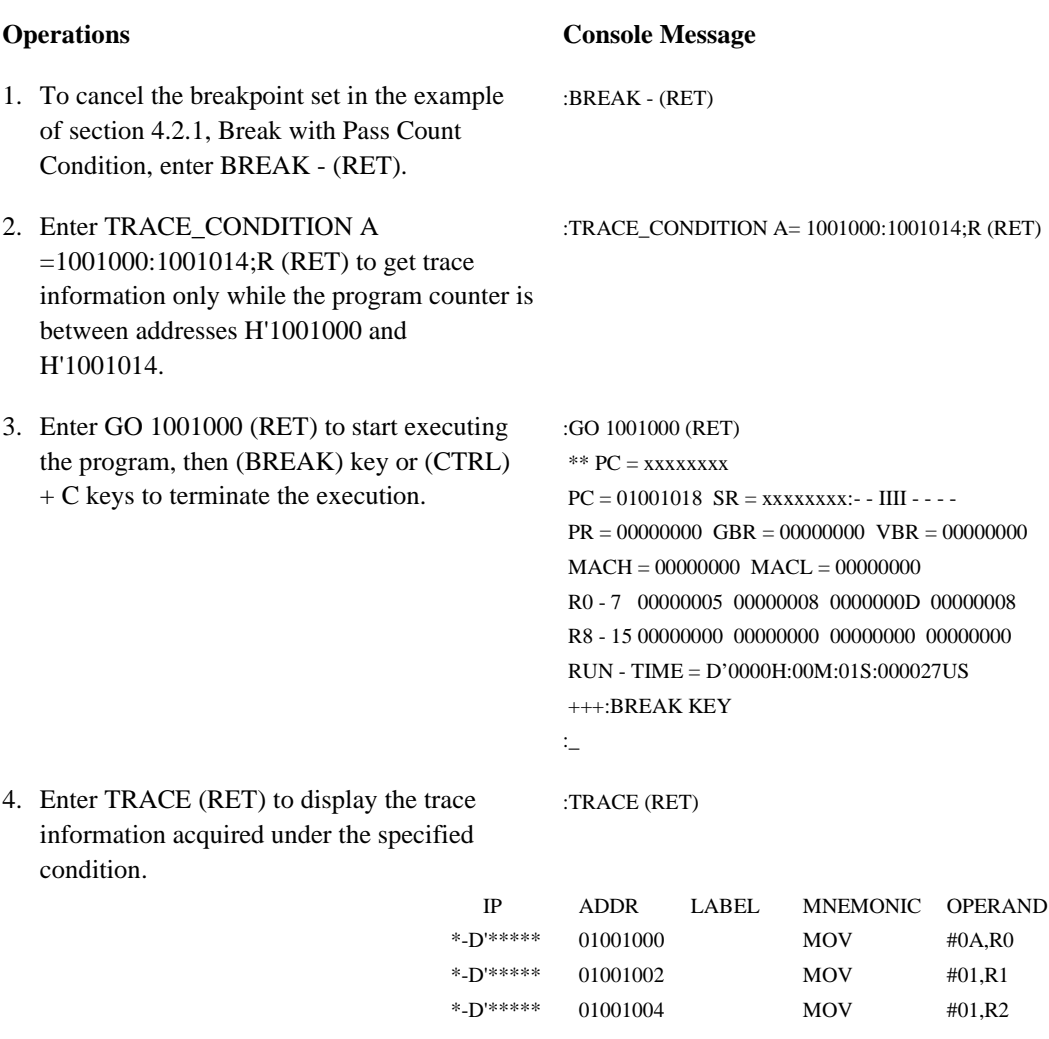

#### **4.2.3 Parallel Mode**

During program execution in parallel mode, the memory contents can be displayed or modified by the following procedure:

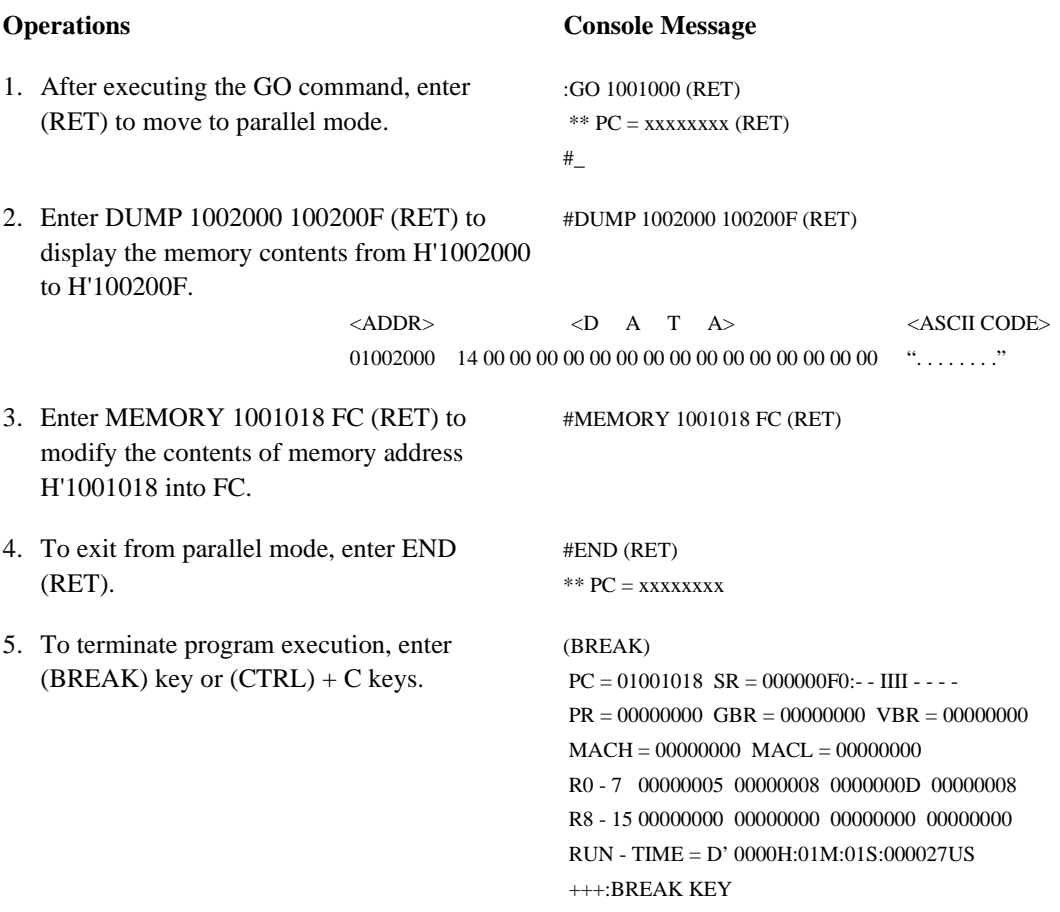

:\_

6. Enter DISASSEMBLE 1001000 100101F (RET) to confirm that the program has been changed by memory modification in parallel mode.

:DISASSEMBLE 1001000 100101F (RET)

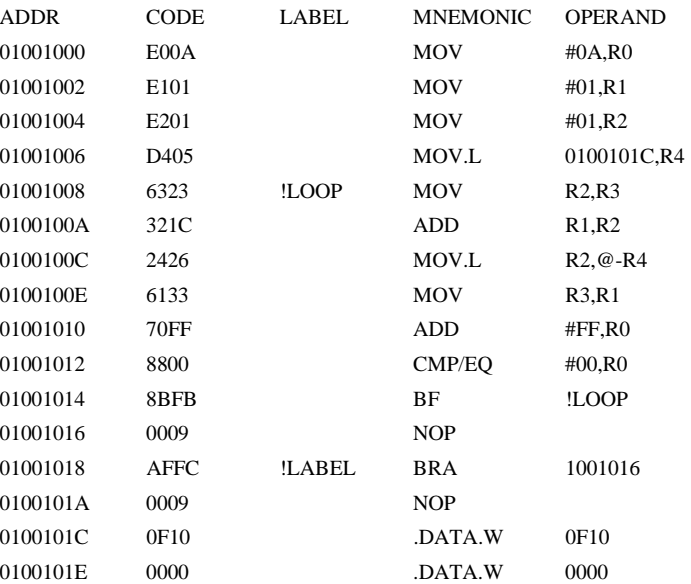

#### **4.2.4 Searching Trace Information**

The TRACE\_SEARCH command can be used to search for a particular part of the acquired trace information.

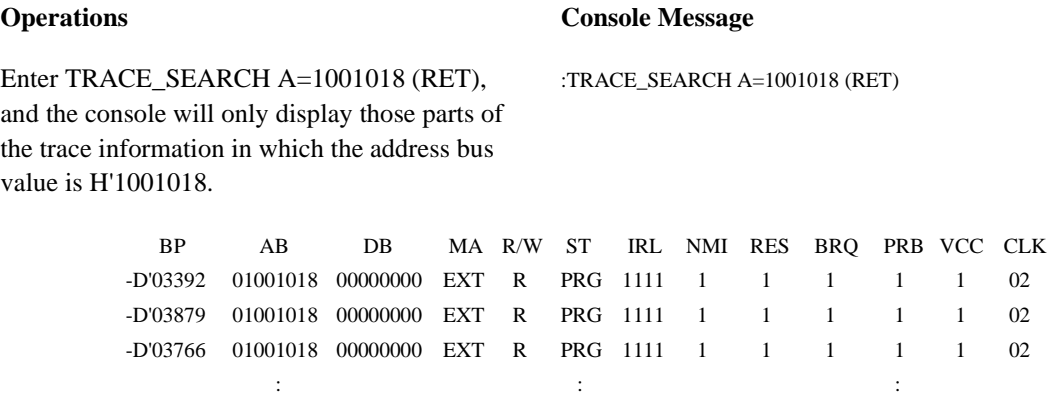

#### **4.2.5 Sequential Software Break**

A break can be generated when specified addresses are passed in a specified order, using the BREAK\_SEQUENCE command as follows:

**Operations Console Message**

:BREAK\_SEQUENCE 1001012 1001018 (RET)

1. Enter BREAK\_SEQUENCE 1001012 1001018 (RET), which terminates program execution when the instructions at addresses H'1001012 and H'1001018 are executed consecutively in that order, as shown in figure 4.1.

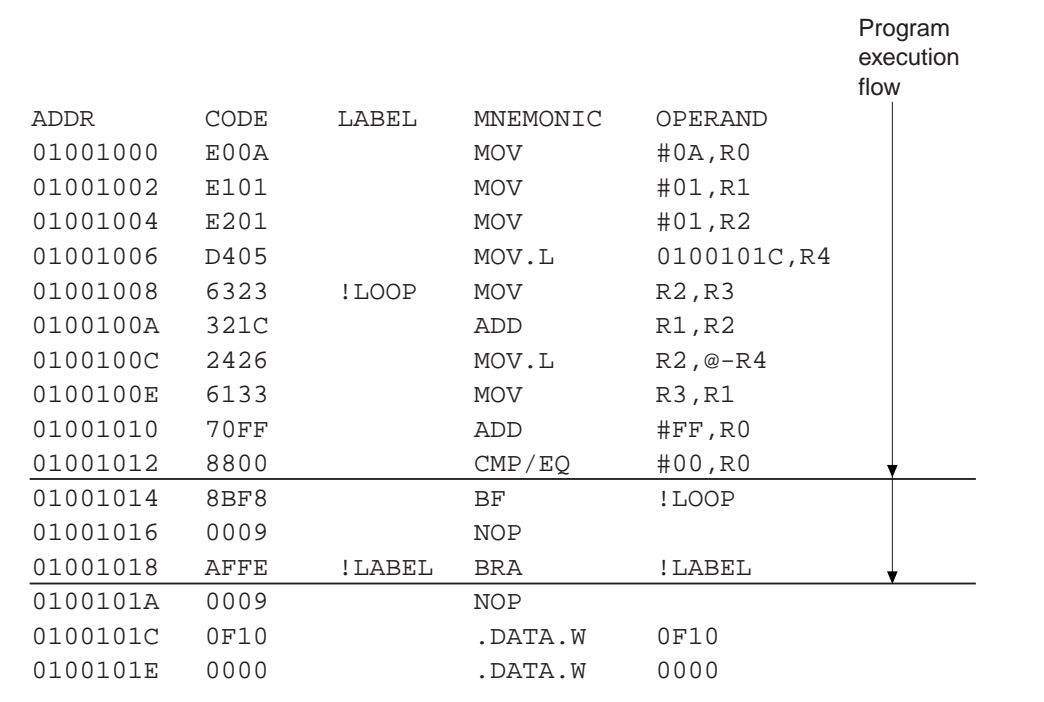

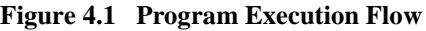

- 2. Enter GO 1001000 (RET) to execute the program. When the specified condition is satisfied, execution terminates, and the console displays the data shown on the right. The BREAK SEQUENCE shows that execution has terminated because the condition specified in the BREAK\_SEQUENCE command has been satisfied. :GO 1001000 (RET)  $PC = 01001018$   $SR = 000000F0:-$  - IIII - - - - $PR = 00000000$   $GBR = 00000000$   $VBR = 00000000$  $MACH = 00000000$   $MACH = 00000000$  R0 - 7 00000005 00000008 0000000D 00000008 R8 - 15 00000000 00000000 00000000 00000000 RUN - TIME = D' 0000H:00M:00S:000027US +++:BREAK SEQUENCE :\_
- 3. Enter TRACE (RET) to confirm the executed instructions.

:TRACE (RET)

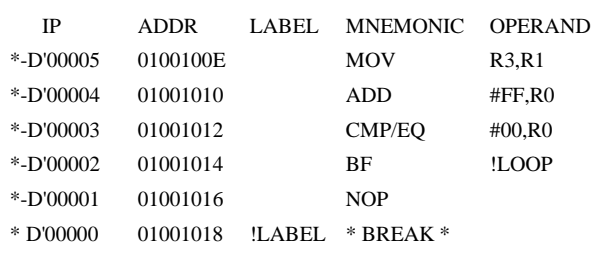

:

Rev. 1.0, 06/00, page 146 of 486

# Part III Emulator Function Guide

## Section 1 Emulator Functions

#### **1.1 Overview**

This system is a hardware and software support tool for the development of systems incorporating SH7604 microcomputer (abbreviated to SH-2). In addition to a high-speed CPU, the SH-2 contains cache/internal RAM, timers, a serial communication interface, an interrupt controller, and a DMAC on the same chip. Table 1.1 shows the functions of the SH-2.

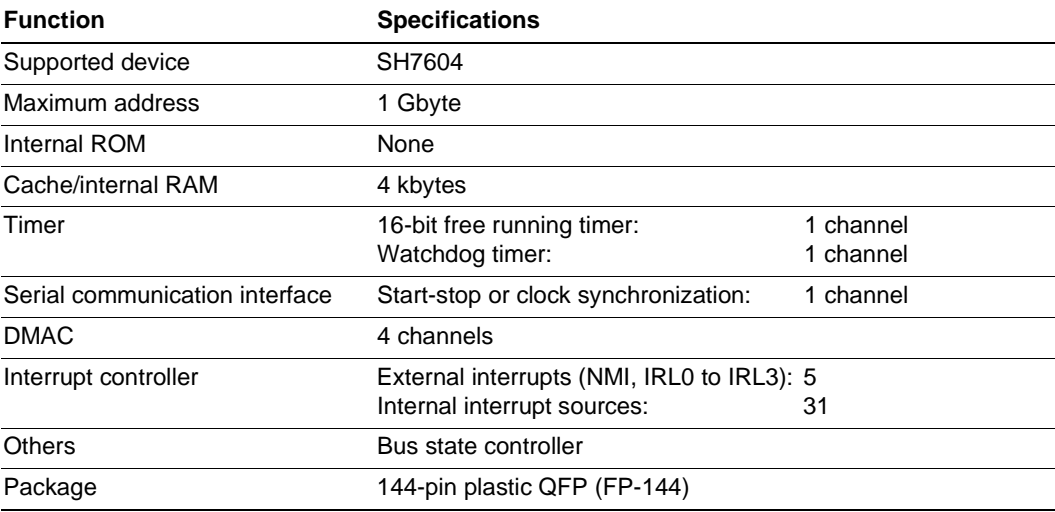

#### **Table 1.1 SH-2 Functions**

The emulator operates in just the same way as the SH-2 on the user system and enables realtime emulation of the user system with functions for debugging hardware and software.

The emulator consists of a station and an emulator pod. The emulator pod should be connected directly to the user system.

## **1.2 Specification**

The main features of the emulator are its emulation function, its floppy disk utility and its host system interface, as listed in tables 1.2 to 1.4.

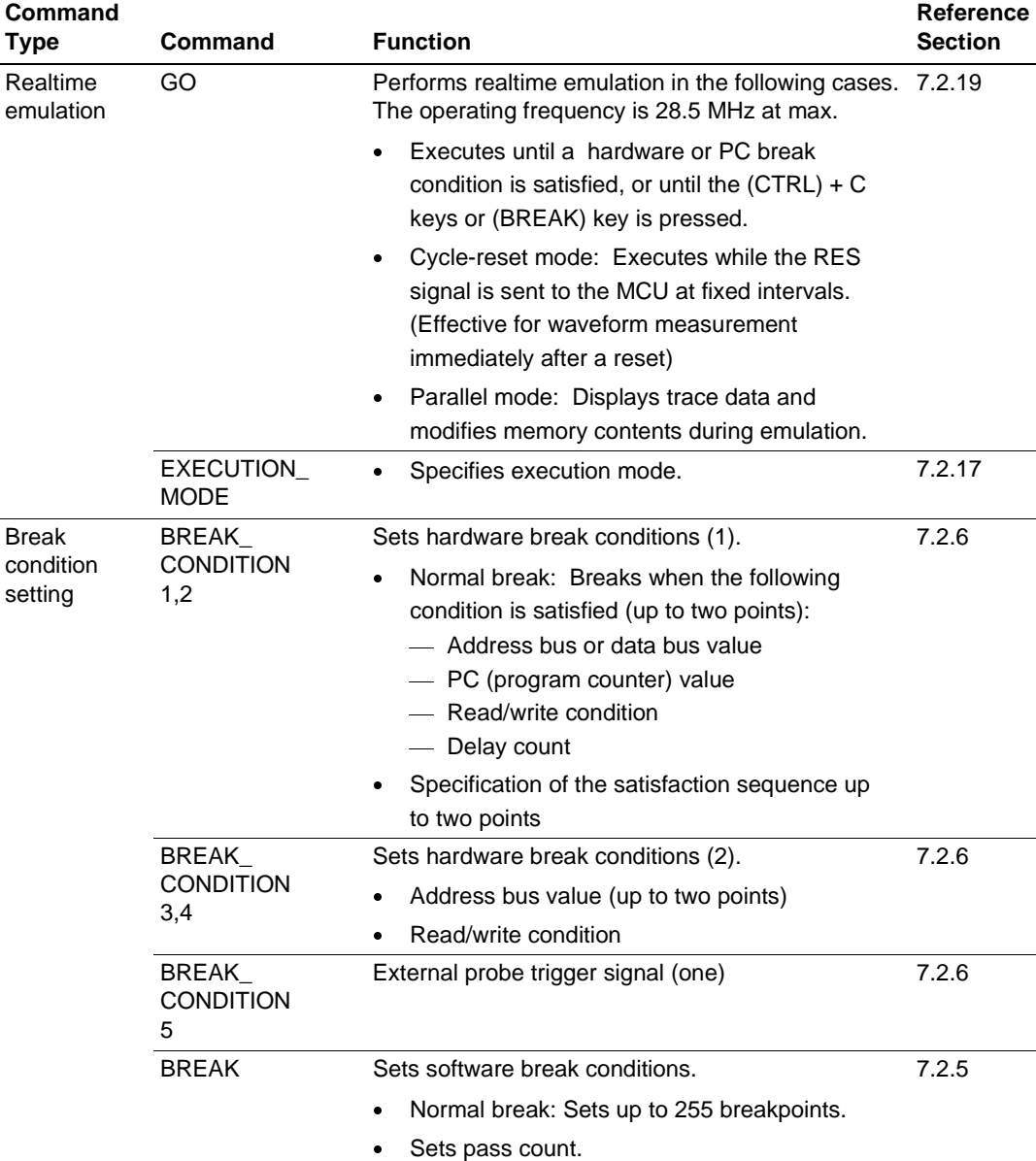

#### **Table 1.2 Emulation Functions**

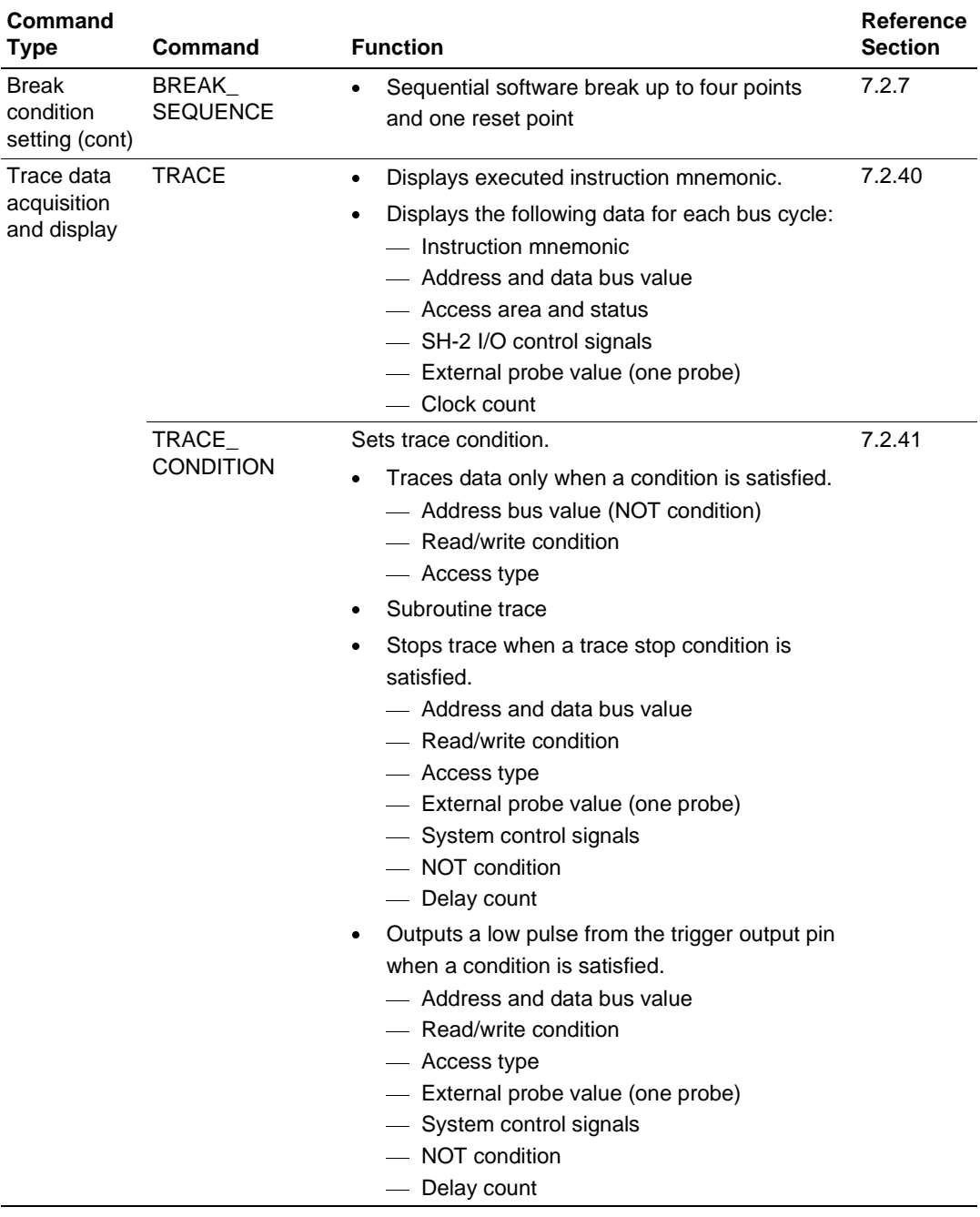

**HITACHI** 

### **Table 1.2 Emulation Functions (cont)**

#### **Command Type Command Function Reference Section** Trace data TRACE\_SEARCH Searches for trace data. 7.2.44 acquisition and display (cont) TRACE\_MEMORY Specifies memory address to trace. 7.2.42 STEP • Executes one step at a time, and displays the following.  $-$  Instruction mnemonic - Memory contents - Register contents Displays the above data after a branch is executed Executes displaying the above data for only specified routines. • This operation is performed for a specified number of steps or until a specified address is reached. 7.2.36 STEP\_ INFORMATION • Specifies information to be displayed during single-step execution. 7.2.37 Single-step execution STEP\_OVER • Executes subroutine as a single step. 7.2.38 MEMORY, DUMP Displays or modifies memory contents in 1-, 2-, or 4-byte units. 7.2.24, 7.2.15 MAP Specifies memory attributes in 128-kbyte units. User memory Write-protected area (128-kbyte units) Guarded memory area (128-kbyte units) • Emulation memory 512 kbytes (SRAM with no wait state) 7.23 FILL Writes data in specified pattern. 7.2.18 Memory access DATA\_SEARCH, DATA\_CHANGE Searches for and replaces data in specified pattern. 7.2.13, 7.2.12 Clock selection CLOCK Selects emulator internal clock. EML (6.144 MHz) Selects user system clock. USER (28.5 MHz) 7.2.9

#### **Table 1.2 Emulation Functions (cont)**

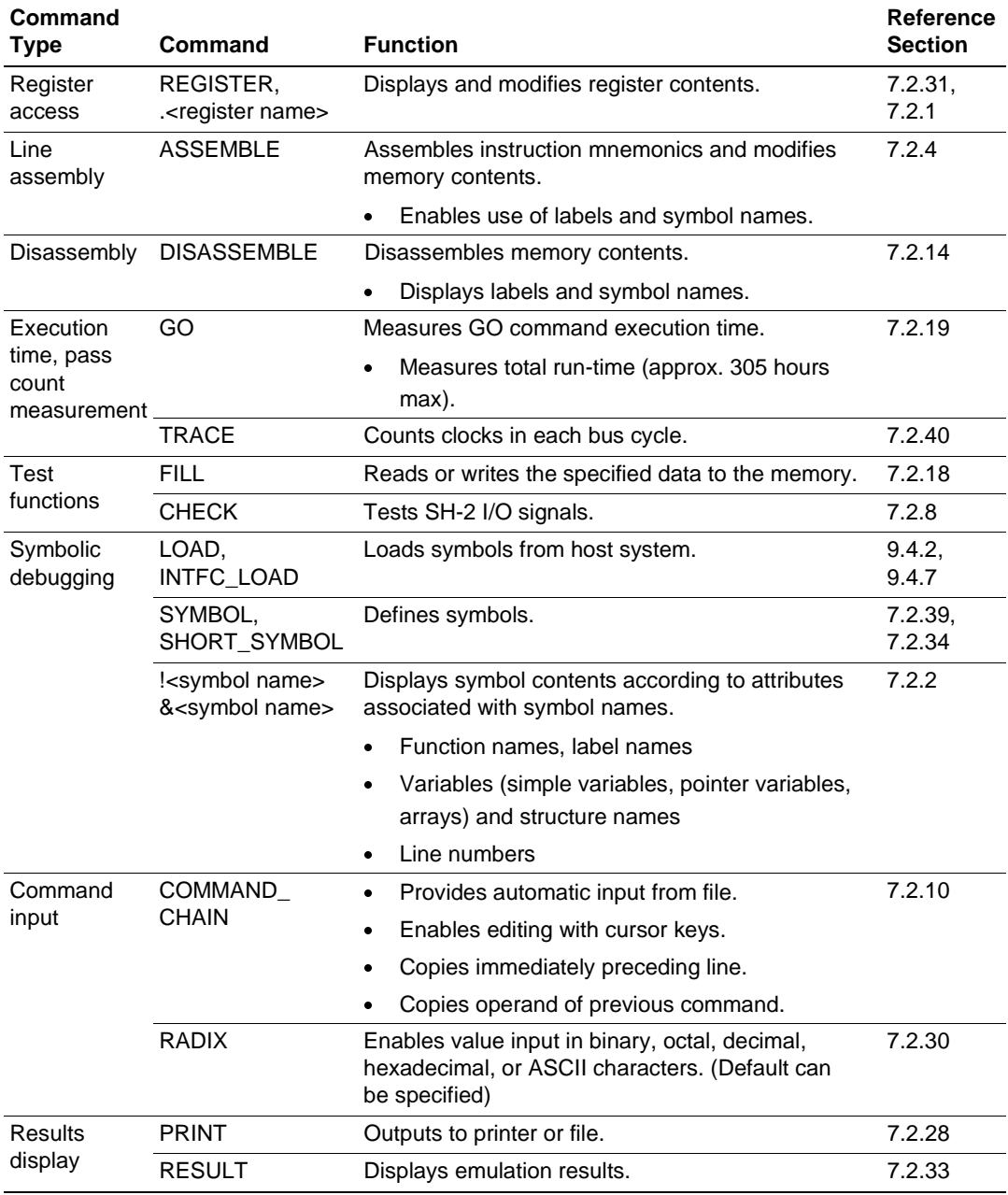

**HITACHI** 

### **Table 1.2 Emulation Functions (cont)**

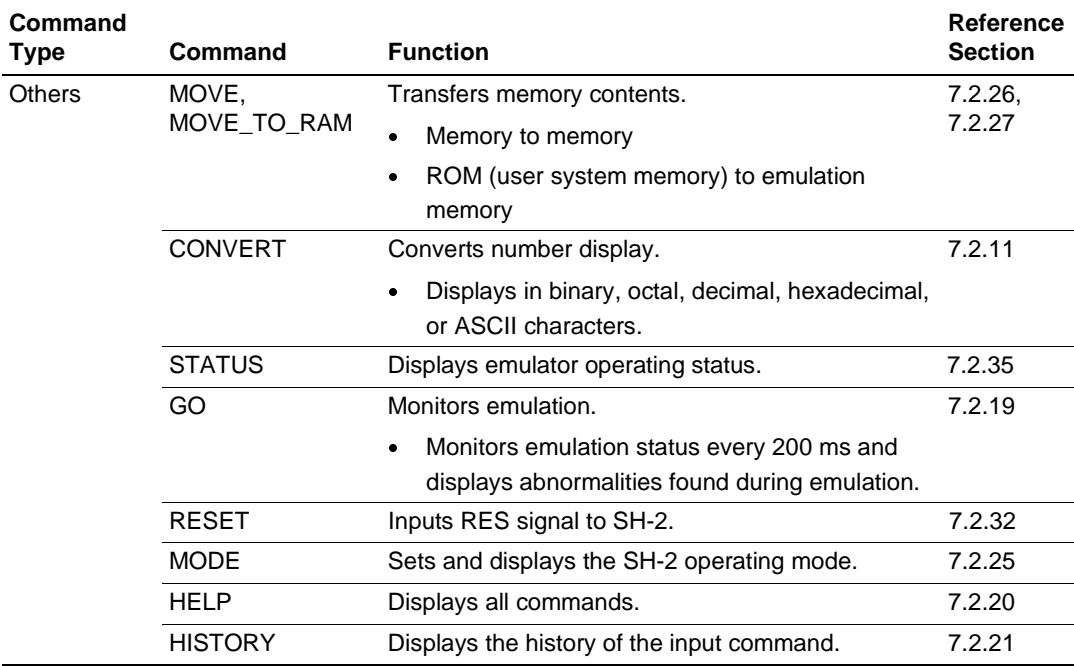

#### **Table 1.2 Emulation Functions (cont)**

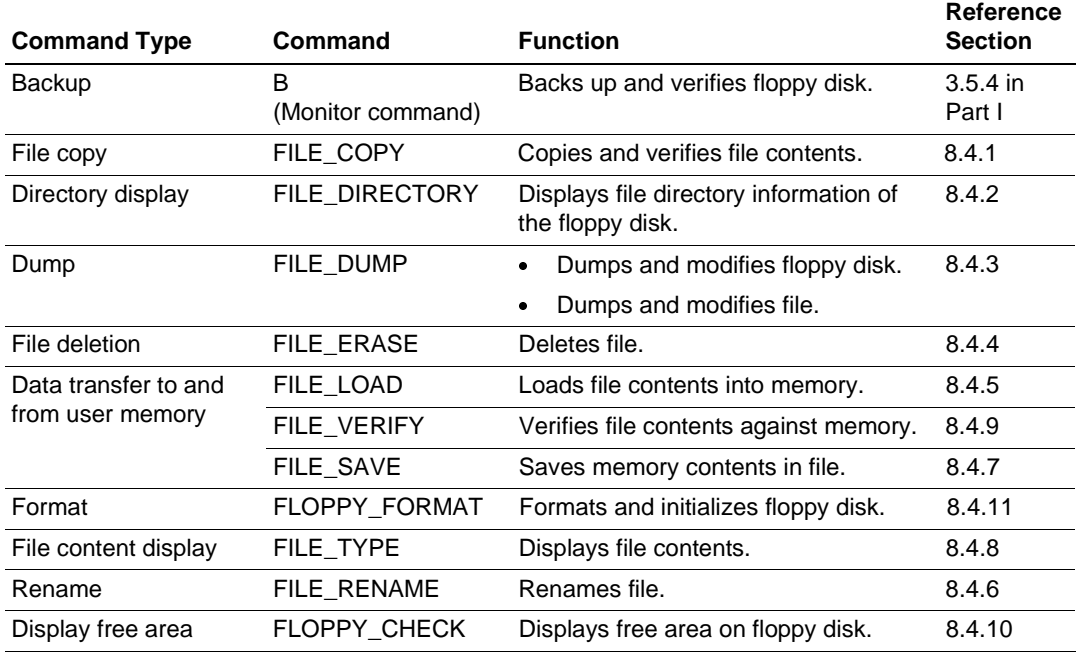

## **Table 1.3 Floppy Disk Utility Functions**

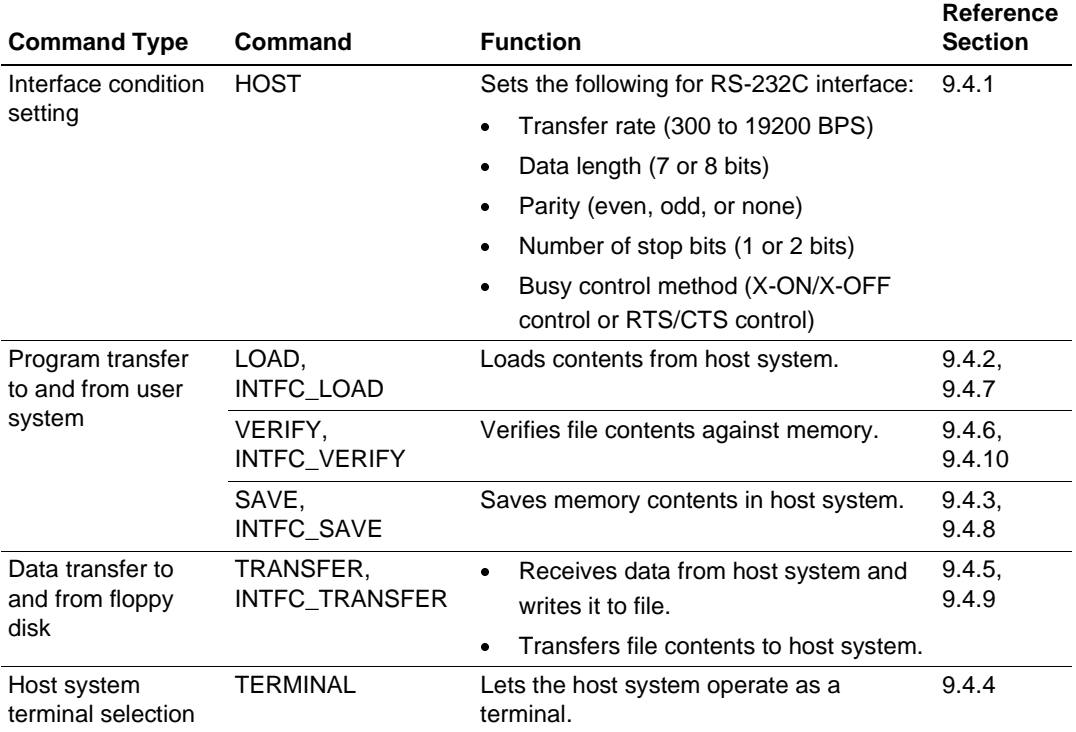

#### **Table 1.4 Host System Interface Functions**

## **1.3 Realtime Emulation**

The emulator enables realtime emulation for the SH-2 with no wait states. Realtime emulation consists of the following three modes:

- Normal mode Executes only emulation
- Cycle reset mode Forcibly inputs the RES signal to the SH-2 at a specified period
- Parallel mode

Enables the user to display and modify memory and display trace information during user program execution

The user can select the mode which best suits his/her debugging needs. The following describes each of these modes.

#### **1.3.1 Normal Mode**

**Normal Mode Function:** This mode executes only user program emulation. Until a break condition is satisfied, the emulator executes the user program. When a hardware break condition or software break condition is satisfied, the emulator stops the program execution and outputs a low pulse only once from the trigger output probe. When a number of times or sequential break for the software break condition is specified, the emulator stops the program execution every time the specified address is passed, and the emulator outputs a low pulse from the trigger output probe every time the software break condition is satisfied.

**Normal Mode Specification:** Specifying no option with the GO command sets normal mode.

**Gate Insertion Mode and Realtime Mode:** The SH-2 microcomputer can access the user system memory in a single cycle at user system clock operation. This emulator, therefore, provides a gate insertion mode that gives priority to detailed debugging and a realtime mode that emphasizes realtime operation. Specify these modes with the EXECUTION\_MODE command. For details on this command, refer to section 7.2.17, EXECUTION\_MODE.

Gate insertion mode

The emulator controls access to user system memory and internal emulation memory. However, user memory and emulation memory cannot be located within the same area (CS\*).

Realtime mode

This mode, which does not insert gates into the user bus, is provided to enable emulation without restricting access timing. Here, real time is given priority and the user bus and internal bus are connected directly. The user memory and emulation memory cannot be located within the same area  $(CS^*)$ .

**Trace Information Acquisition during Cache Access:** Acquiring trace information during cache accesses degrades the SH-2 operating speed (approximately 1.5 times) because the cache trace uses the external bus. Accordingly, to avoid degrading the SH-2 operating mode, disable the trace acquisition during cache accesses with the EXECUTION\_MODE command. For details, refer to section 7.2.17, EXECUTION\_MODE.

#### **1.3.2 Cycle Reset Mode**

**Cycle Reset Mode Function:** The emulator inputs the RES signal to the SH-2 at a specified period during realtime emulation and repeats the execution from the reset state. The emulator outputs a low-level pulse from the trigger output probe at the same time when the RES signal is input to the SH-2. This function is useful for observing waveforms from an initial state such as power-on reset to the specified time.

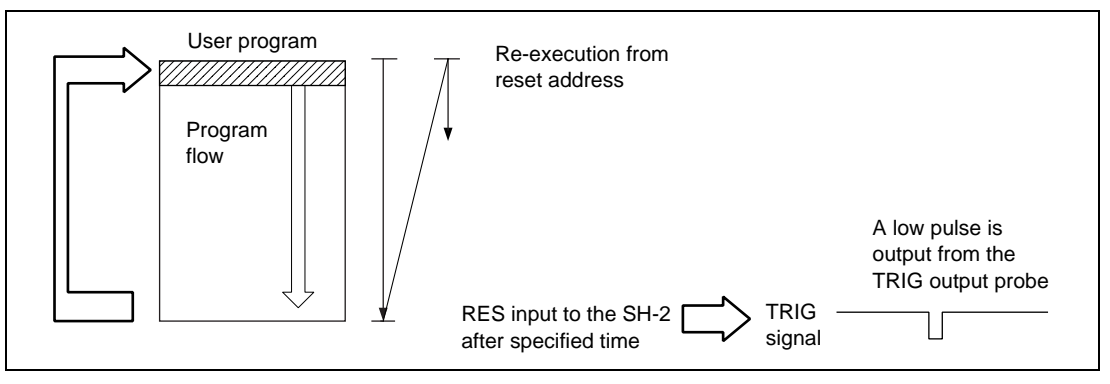

**Figure 1.1 Cycle Reset Mode**

**Cycle Reset Mode Specification:** Set "R=n" as a GO command option to specify cycle reset mode.

**Emulation Stop:** In cycle reset mode, hardware break conditions and software break conditions are invalid. To stop emulation, press the  $(CTRL) + C$  keys or the  $(BREAK)$  key.

Note: When the emulator displays trace information after emulation terminates, disassembly of the instruction just before input of the RES signal may not be correct. If so, the mnemonic display will be .DATA.

**Trigger Signal Output Timing in Cycle Reset Mode:** In cycle reset mode, the emulator inputs the RES signal to the SH-2 when the time specified by a command passes.

Figure 1.2 shows the timing for output from the trigger output probe in cycle reset mode.

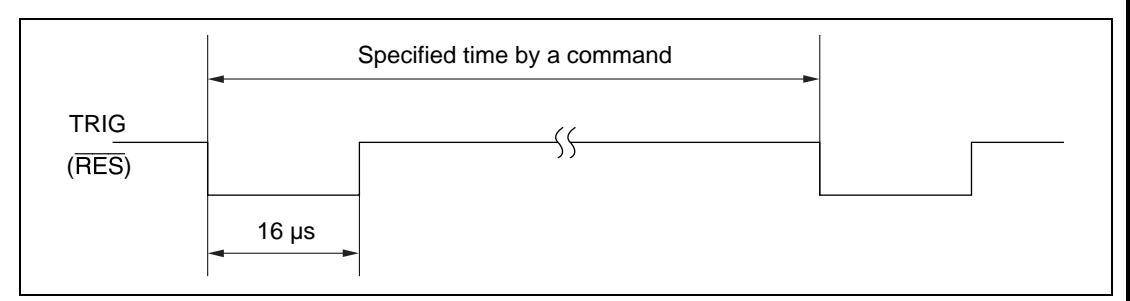

**Figure 1.2 Trigger Signal Output Timing**

#### **1.3.3 Parallel Mode**

**Parallel Mode Function:** In parallel mode, the emulator can display and modify memory or display trace information during realtime emulation.

**Parallel Mode Specification:** Parallel mode can be activated during GO command realtime emulation by any of the following methods as shown in figure 1.3.

- Press the (RET) key
- Press the space key
- Satisfy a trace stop condition specified by the TRACE\_CONDITION command

If any of the above occurs, the emulator will display a prompt (#) and enter parallel mode command input wait state. Emulation, however, continues without interruption.

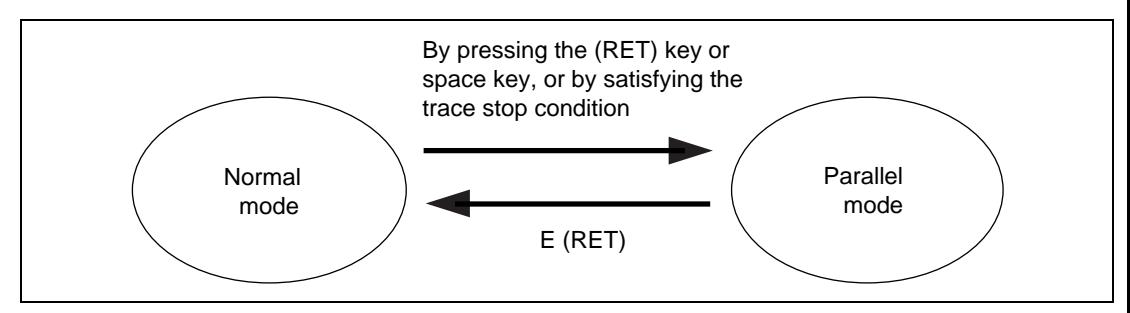

**Figure 1.3 Transition to Parallel Mode**

#### Rev. 1.0, 06/00, page 159 of 486

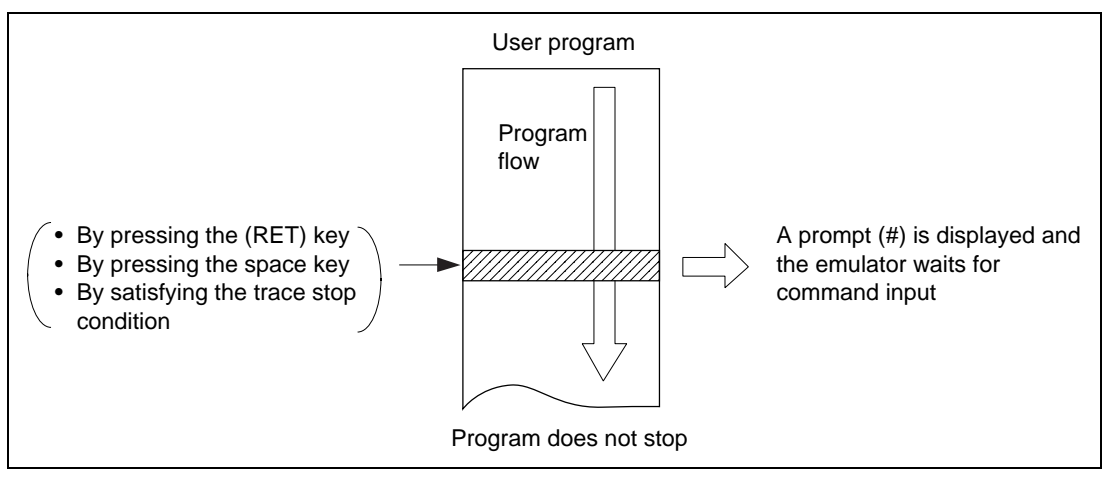

**Figure 1.4 Parallel Mode**

Note that debugging differs in parallel mode operation depending on the method used to activate it, as follows.

- By pressing the (RET) key or satisfying a trace stop condition
	- The emulator stops acquiring trace information as soon as parallel mode is entered.
	- The emulator can execute multiple commands entered by the user in parallel mode.
	- The END command terminates the parallel mode and returns the emulator to normal mode (displays the current PC). At this time, the emulator restarts trace information acquisition.
- By pressing the space key
	- The emulator continues trace information acquisition; however, while the emulator executes the TRACE, TRACE\_SEARCH, TRACE\_CONDITION, or TRACE\_MEMORY command, it acquires no trace information.
	- In parallel mode, the emulator returns to normal mode after one command execution and displays the current PC. At this time, if trace information acquisition has stopped, the emulator restarts acquisition.

Table 12.1 lists the commands usable in parallel mode.
- Notes: 1. When memory (emulation memory, internal I/O, and user system memory) is accessed with the MEMORY command, DUMP command, DISASSEMBLE command or !<symbol name> in parallel mode, there are some restrictions with respect to user program execution.
	- Standard emulation memory When accessing standard emulation memory in parallel mode, the user program temporarily halts. This pause lasts for about 0.x ms (undefined) during user system clock operation. Therefore, realtime emulation cannot be performed.
	- Internal I/O and user memory When accessing internal I/O and user memory, the user program temporarily halts. This pause lasts for about 0.x ms during user system clock operation.
	- In the above two cases, the emulator pauses at the following timing.
		- MEMORY command: At each memory access
		- DUMP command: In 16-byte units
		- DISASSEMBLE command: In 4-byte units
		- !<symbol>: During symbol read
	- 2. During execution of the TRACE, TRACE\_SEARCH, TRACE\_MEMORY or TRACE\_CONDITION command, the emulator stops trace information acquisition.
	- 3. The emulator cannot enter parallel mode when executing emulation in the following modes specified by GO command mode options.
		- Cycle reset mode

#### Rev. 1.0, 06/00, page 161 of 486

## **1.4 Break Function**

The following four methods are useful to stop emulation. The break function can be used regardless of the MCU's operating mode.

Hardware break

Caused by the MCU's signal status as specified

- Software break Caused by a program counter
- Forced break Caused by pressing the  $(CTRL) + C$  keys or the  $(BREAK)$  key
- Write protect/guarded break Caused by writing to a write-protected area or accessing guarded area

### **1.4.1 Hardware Break**

Break conditions can be specified at any five points with the BREAK\_CONDITION1 to 5 commands. Only address bus value and read/write conditions (AND condition) can be specified with the BREAK\_CONDITION3,4 commands, and only external probe value conditions for multibreak can be specified with the BREAK\_CONDITION5 command.

### **(1) Break Conditions**

### **BREAK\_CONDITION1, 2:**

- Address bus value
- PC (program counter) value (value before or after execution can be selected)
- Data bus value (BREAK\_CONDITION1 only)
- Read/write condition
- Delay count (H'1 to H'FFF bus cycles)
- Sequential break
- Access type (DAT, DMA)

### **BREAK\_CONDITION3,4:**

- Address bus value
- Read/write condition (ANDed with the address bus value condition)

### **BREAK\_CONDITION5:**

Falling-edge signals from the external probe pin

Note: Because the SH-2 prefetches instructions, a break may occur before the prefetched instruction is executed when a break condition is satisfied during a prefetch cycle.

**Address Bus Value:** Address bus values can be specified with the BREAK\_

CONDITION1,2,3,4 commands. A break occurs when the SH-2 address bus value matches the specified condition. To specify a break address, there are two methods. One is to specify an address range, and the other is to specify a particular address.

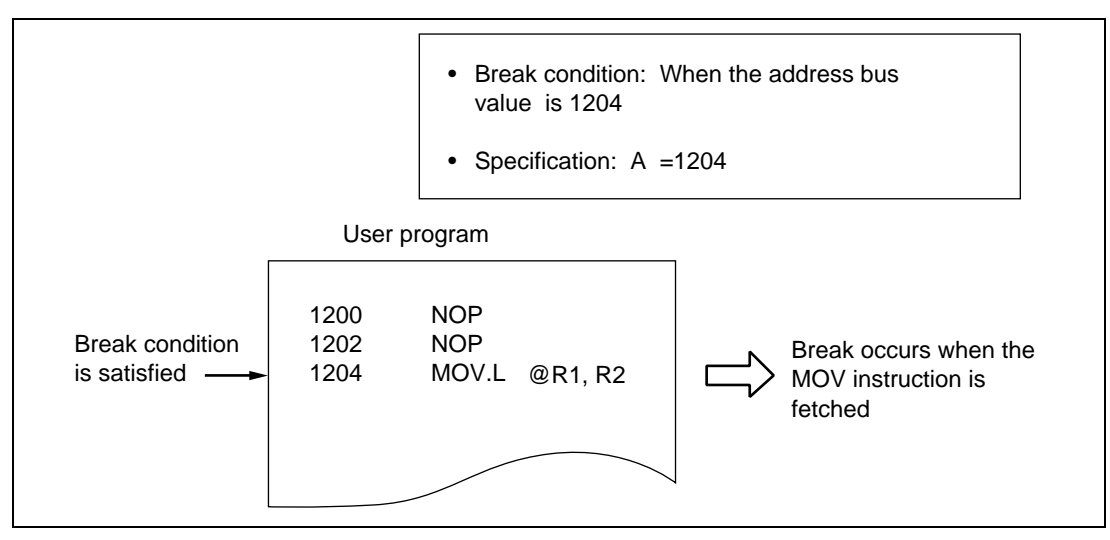

**Figure 1.5 Break with Address Bus Value**

**Data Bus Value:** Data bus values can be specified with the BREAK\_CONDITION1 command. A break occurs when the SH-2 data bus value matches the specified condition. The emulator checks both program fetch and data access for the condition.

When specifying the condition, the access size must be selected from long word access (LD), word access (WD), or byte access (D).

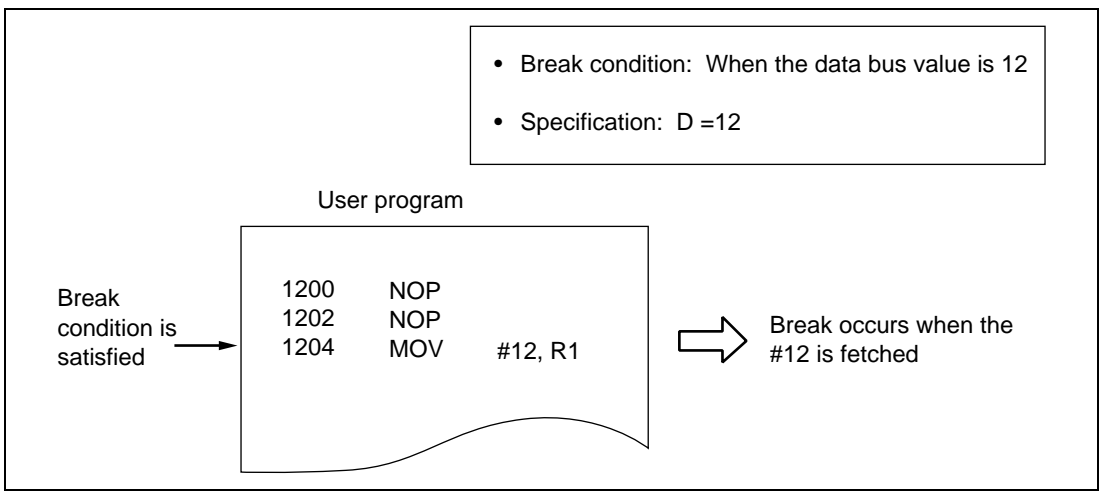

**Figure 1.6 Break with Data Bus Value**

**Read/Write Condition:** Read/write condition can be specified with the

BREAK CONDITION1,2. A break occurs when the SH-2's RD and RDWR signal levels match the specified conditions. Usually, the read/write condition is specified together with the address or data conditions.

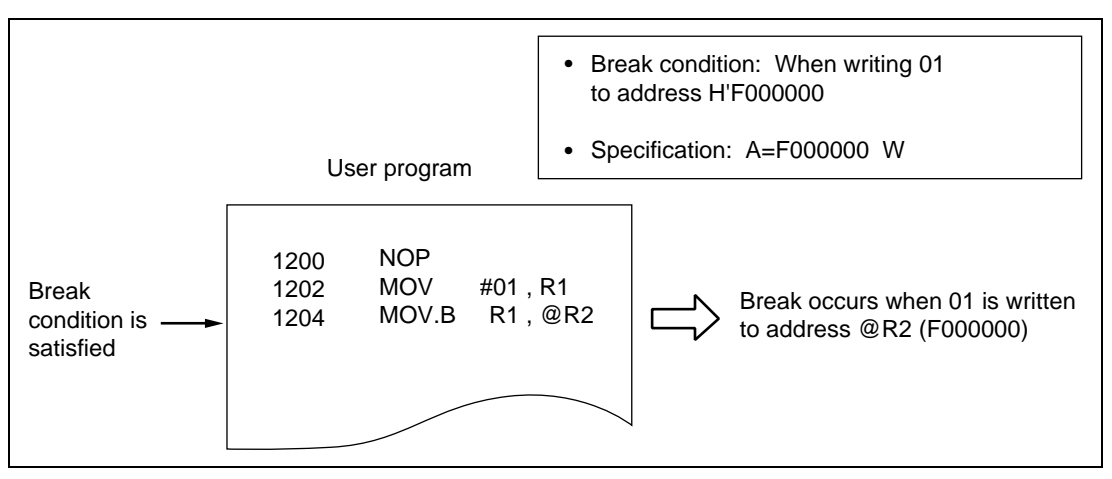

**Figure 1.7 Break with Read/Write**

**Delay Count:** A break occurs when the above break condition is satisfied and the emulator executes the bus cycle for a specified number of times (4,095 max). When specifying this condition, specify in combination with any of the above break conditions. The user can specify this function only with the BREAK\_CONDITION1 command.

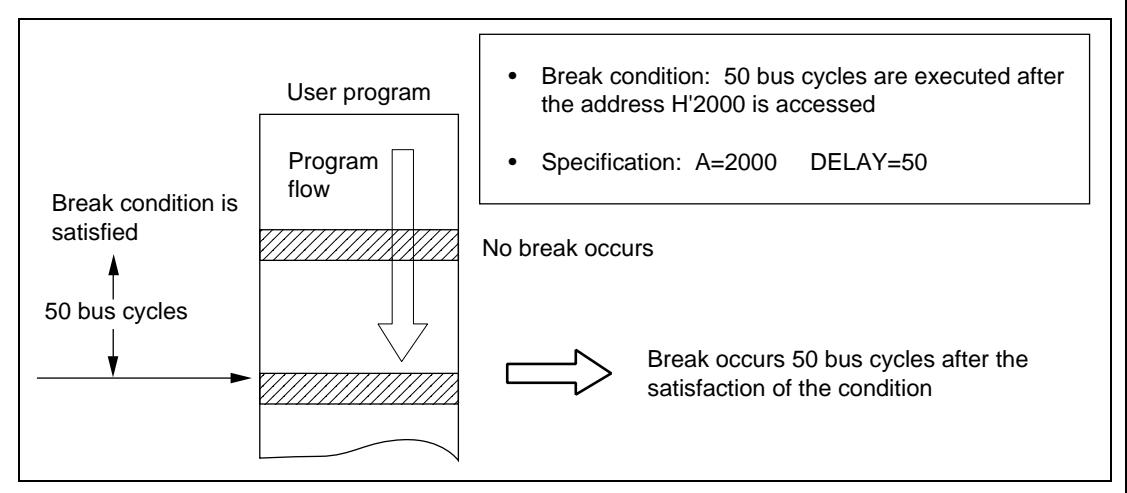

**Figure 1.8 Break with Delay Count Specification**

**Sequential Break Condition:** In sequential mode, a break occurs when hardware break conditions 2 and 1 have been satisfied in that order.

Sequential break mode

When break condition 2 and then break condition 1 are satisfied, a break occurs.

Specify the break condition with the BREAK\_CONDITION1,2 commands. The user can specify any of the above conditions.

When executing the user program, specify the sequential break option (;SB) with the GO command. When no option is specified, the sequential break function does not operate, and a break will occur as soon as any of the break conditions are satisfied.

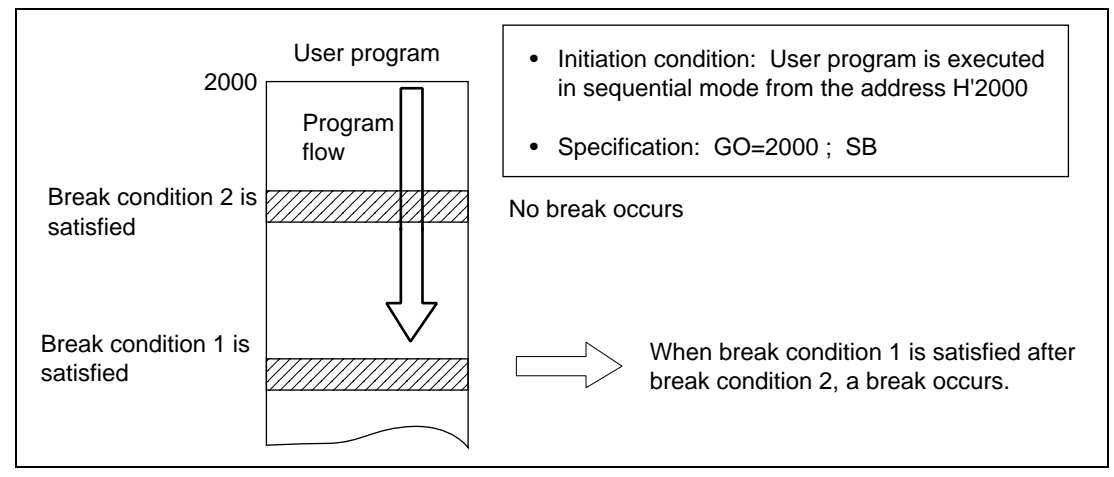

**Figure 1.9 Break with Sequential Specification**

Rev. 1.0, 06/00, page 165 of 486

**External Probe Value:** External probe value can only be specified with the BREAK\_CONDITION5 command.

- A break occurs when a falling edge of the external probe signal is detected.
- Multibreak function

The external probe has a falling-edge detection function. By using this function, you can generate a break in other emulators of the same type simultaneously. The following explains how to perform a multibreak with the external probe.

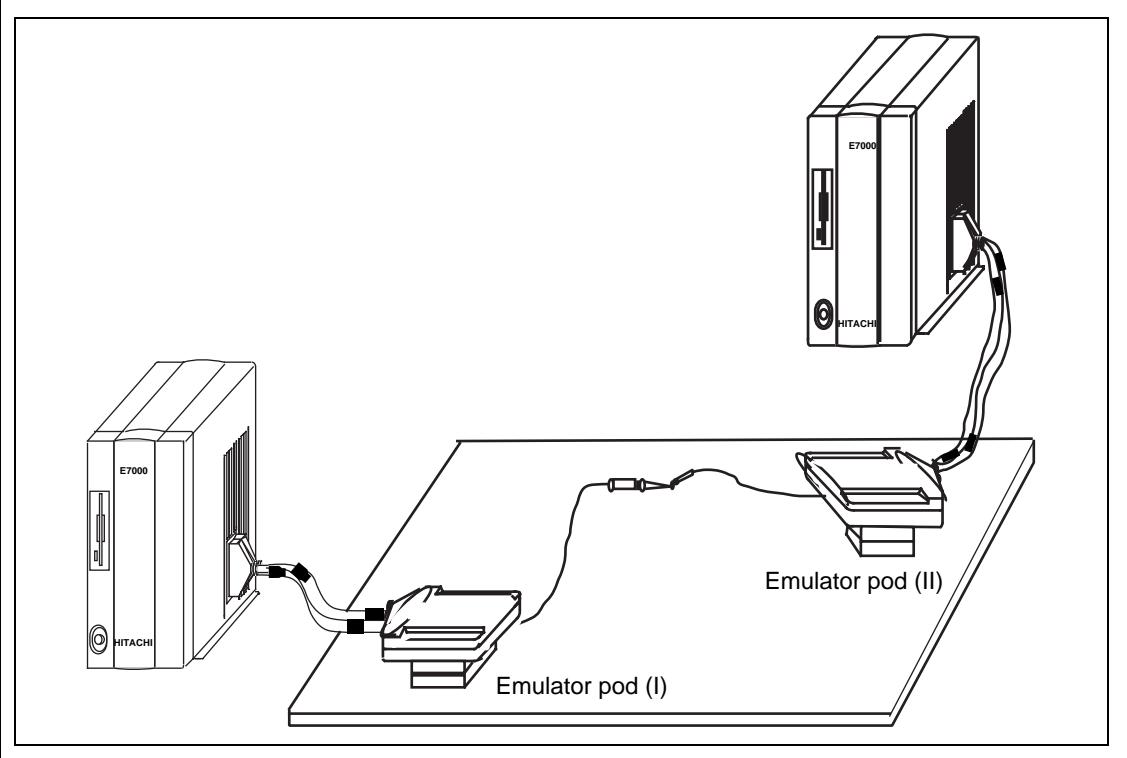

**Figure 1.10 Multibreak Function**

### **Procedure**

- 1. Connect the external probe of emulation pod (I) to the trigger output probe or the RUN/break status signal of emulator pod (II).
- 2. Set the break condition for emulator pod (II) and specify trigger output mode by the TRG option of the EXECUTION\_MODE command. For details, refer to section 7.2.17, EXECUTION\_MODE command.

- 3. Set the break condition for the external probe of emulator pod (I) by the PRB condition of the BREAK\_CONDITION5 command. For details, refer to section 7.2.6, BREAK\_CONDITION5 command.
- 4. Execute the programs for both emulator pods (I) and (II).
- 5. First, when the break condition is satisfied, the emulator pod (II) program breaks. At this time, the emulator pod (I) program also stops due to pulse output from the trigger output probe or the RUN/break signal. However, the break in emulator pod (I) follows that in emulator pod (II) by several bus cycles.

In the multibreak function, the following points must also be noted.

• When the RUN/break status signal (pin 5) is used as an output

A multibreak occurs if the program stops when the condition specified by BREAK or the BREAK\_CONDITION1,2 command is satisfied, the BREAK key is pressed, or a writeprotected area is accessed. Note, however, that the following must not be performed to prevent the undesignated E7000 from breaking.

- Performing parallel access
- Specifying a number of passes as a condition of the BREAK command
- Executing BREAK\_SEQUENCE command
- Setting software breakpoints at the start address of the GO command
- Setting the PC breakpoint at the start address of the GO command with the BREAK\_CONDITION1,2 command
- When the trigger output probe pin (pin 2) is used as an output

A multibreak occurs only at the breakpoint specified with the BREAK\_CONDITION1,2 command. In this case,  $TRG = E$  must be specified as input with the EXECUTION\_MODE command. Note, however, that the following must not be performed to prevent the undesignated E7000 from breaking.

- Setting cycle reset mode with the GO command
- Setting trigger mode with the BREAK\_CONDITION1,2 command
- Specifying a delay condition with the BREAK\_CONDITION1 command
- Specifying trigger mode with the TRACE\_CONDITIONcommand

Rev. 1.0, 06/00, page 167 of 486

### **(2) Break Timing**

Hardware break sampling timing synchronizes with the SH-2 bus cycle (DS signal).

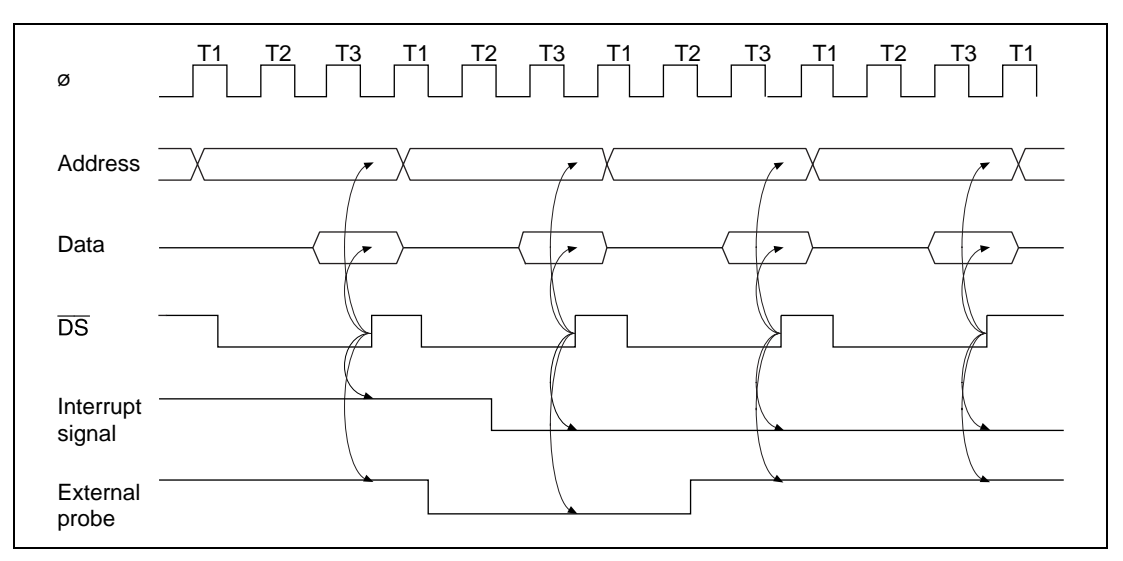

**Figure 1.11 Break Timing**

- Notes: 1. Because the SH-2 prefetches instructions, a break may occur before the prefetched instruction is executed or after multiple instructions are executed when a break condition is satisfied during a prefetch cycle.
	- 2. When the DS signal is negated simultaneously with the external probe signal transition, the break condition may be undefined while a value on that external probe is specified as a break condition.
	- 3. The above DS signal, which is an emulator internal signal, represents the bus cycle. (Hereinafter, the DS signal is used to indicate bus cycles.)

### **1.4.2 Software Break**

The contents at the specified address is replaced with a break instruction. The program execution stops when the break instruction is executed. The replaced instruction at the address is not executed. No software break must be specified immediately after a delayed branch instruction (at a slot instruction). If specified, a slot invalid instruction interrupt will occur at the branch instruction execution, and a break will not occur. The software break can be performed in the following two ways;

- Normal break
- Sequential breaks

Rev. 1.0, 06/00, page 168 of 486

#### **Normal Break:**

A break occurs after executing the breakpoint instruction specified with the BREAK command. At this time, the following can be specified:

- Number of break points: 255 points (max)
- Number of times the break condition is satisfied: A break occurs after executing the breakpoint instruction a specified number of times. The maximum number to specify is 16383 (H'3FFF).

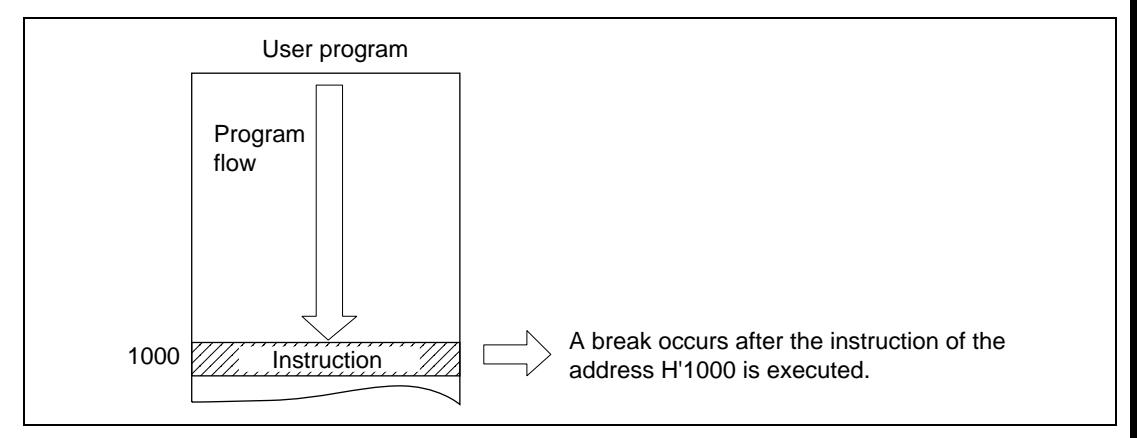

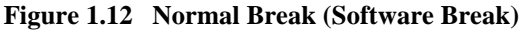

Note: When specifying the number of times that the break condition is to be satisfied before generating a normal break, emulator firmware performs processing every time the program passes the break condition address. As a result, the program will not operate in realtime. When the program passes the break condition address, the emulator executes the instruction at the address for one step then returns to program execution. At this time, the BC2 condition becomes invalid because the BC2 condition is used to perform the step execution of the break address.

#### **Sequential Break:**

A sequential break occurs (two points max) when certain conditions are satisfied in a specified order. A reset point can be specified in addition to these two points. If the reset point is reached, all sequential break conditions up to that point become invalid and the emulator rechecks from the first break condition.

Figure 1.13 illustrates the usual sequential break and figure 1.14 describes a sequential break when a reset point is specified.

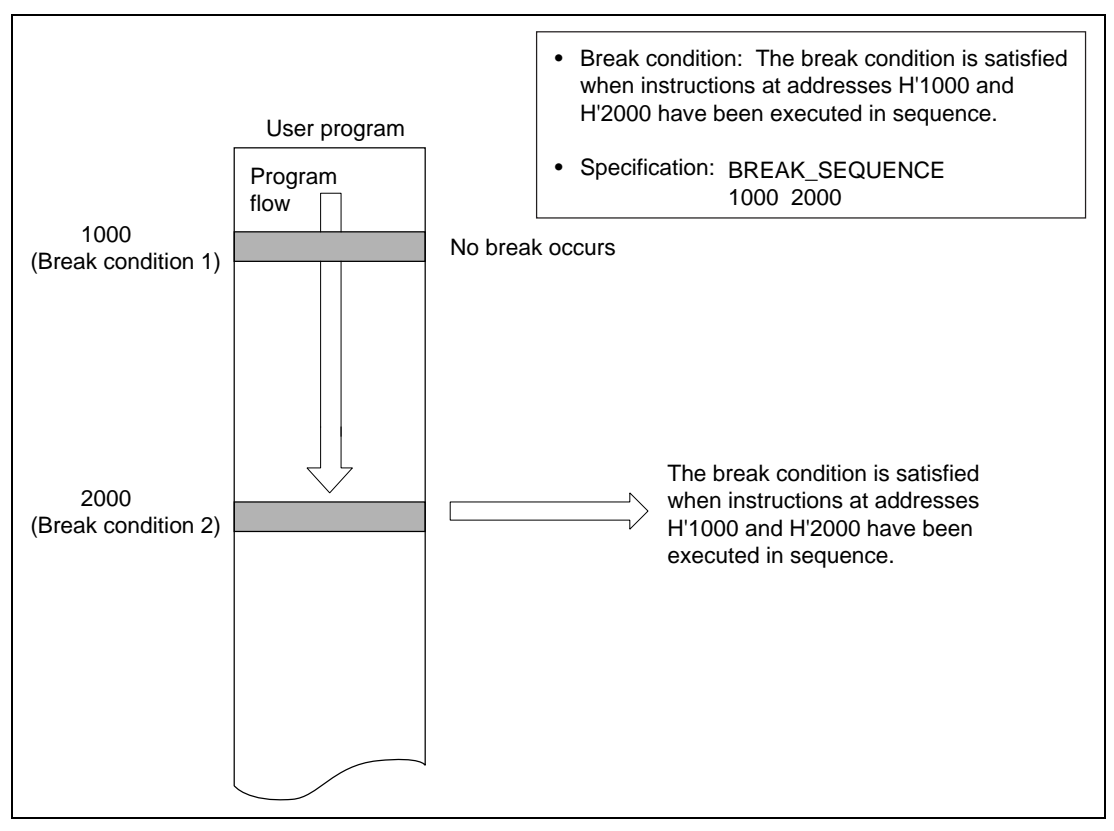

**Figure 1.13 Sequential Break**

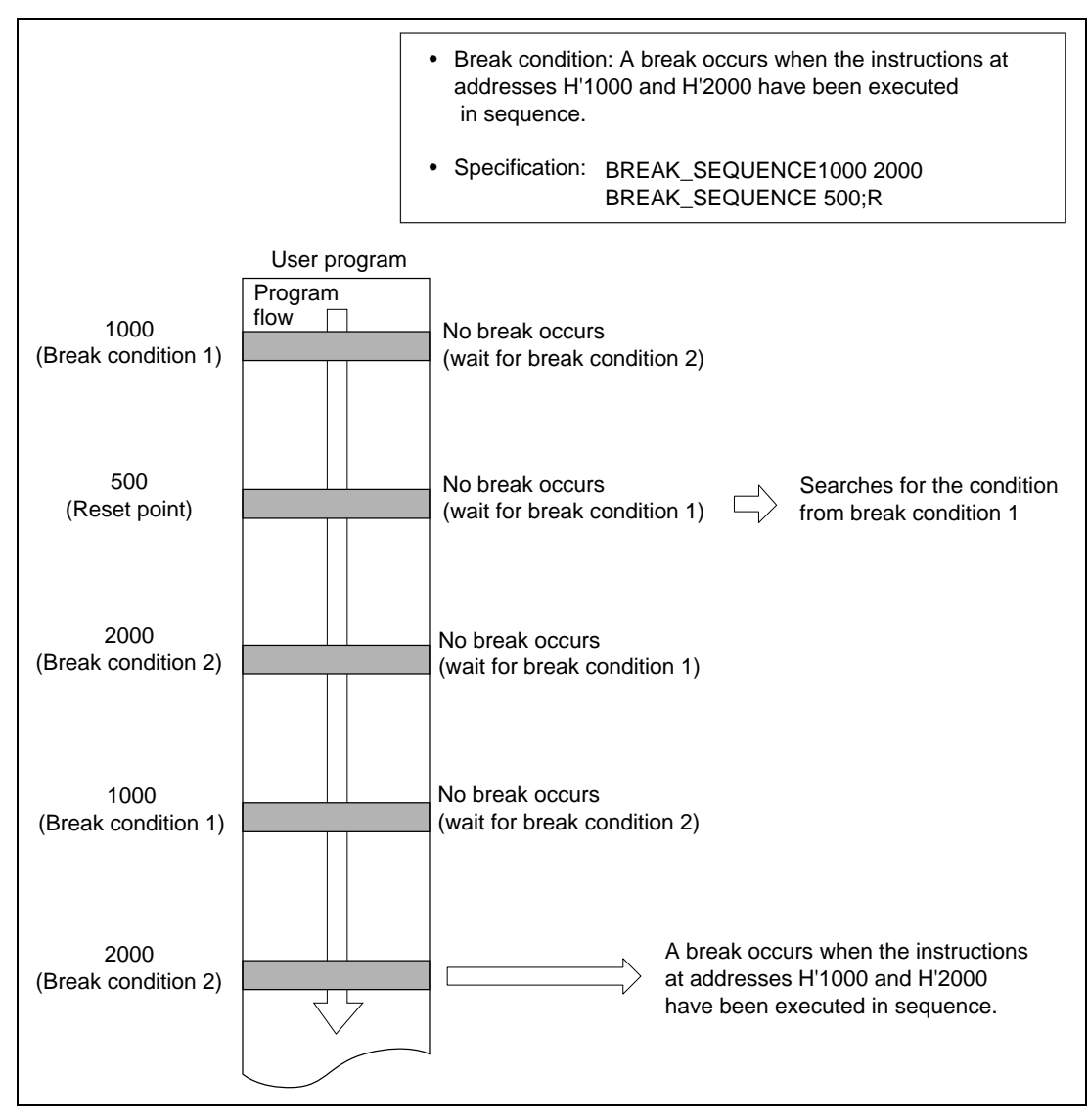

**Figure 1.14 Sequential Break (Reset Point Specification)**

Note: When specifying the sequential break, emulator firmware performs processing every time the program passes the pass point or reset point. As a result, the program will not operate in realtime. When the program passes the pass point or reset point, the emulator executes the instruction at the address for one step then returns to program execution. Accordingly, the BC2 settings are invalid at pass point or reset point execution.

#### **1.4.3 Forced Break**

Pressing the  $(CTRL) + C$  keys or the  $(BREAK)$  key stops program execution.

### **1.4.4 Write Protect/Guarded Break**

The user can specify the SH-2 memory area as write-protected or guarded areas in 128-kbyte units with the MAP command. The emulator forcibly stops the program when a write access or read/write access is attempted to the specified memory. A normal break occurs, however, after the accessed instruction execution terminates. For details, refer to section 7.2.23, MAP.

## **1.5 Realtime Trace Function**

The emulator can trace bus information during realtime emulation without affecting the user system. The emulator can fetch bus information of the SH-2 address or data, and the external probe value up to 32, 767 bus cycles. Trace information is displayed with the TRACE command. Display of this information enables a check on executed program.

Trace information:

- Address bus: 26 bits (PC value: 32 bits)
- Data bus: 32 bits
- External probe: 1
- SH-2 I/O control signals: 30
- Number of bus cycle clocks  $(\emptyset)$ : 8 bits (128 kbytes max)
- Memory contents tracing: 32 bits (internal 32 bits)

Emulator displays trace information as the following methods:

- Fetches only instruction words from the trace information and displays them in mnemonic.
- Displays the trace information as mnemonic in bus cycle units.
- Searches for the specified information and displays it. Use the TRACE SEARCH command.

### **1.5.1 Trace Timing**

Trace information is acquired in trace memory synchronized with rising edges of the data strobe (DS) signal. However, because external probe signal input is not synchronized with the DS signal, it may not be possible to log all the changes in the external probe signal.

In each bus cycle, the clock number is the number of clock  $(\emptyset)$  cycles between the end of the previous bus cycle and the end of the current bus cycle (between one rising edge of DS and the next). Figure 1.15 shows an example of the external probe trace signal.

Rev. 1.0, 06/00, page 172 of 486

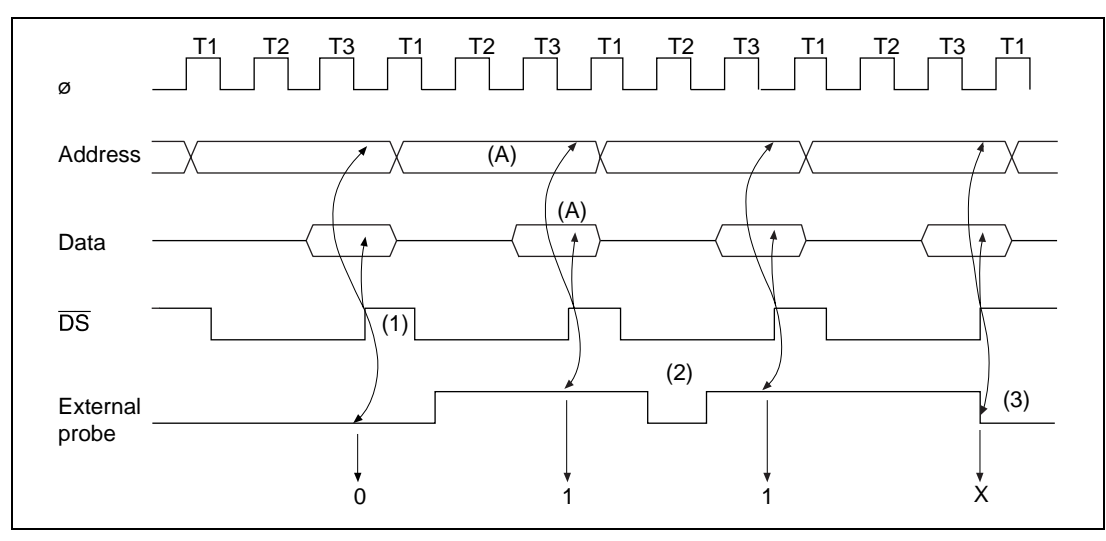

**Figure 1.15 External Probe Trace Signal**

Example:

- External probe signal
	- Trace information sampled at rising edges of DS (figure 1.15 (1)).
	- When the external probe signal changes between samplings, it cannot be reflected in the trace data (figure 1.15 (2)).
	- When a sampling edge coincides with a change in the external probe signal, the trace contents are unfixed (figure 1.15 (3)).
- Clock number
	- Three clock cycles are traced in bus cycle (A).

### **1.5.2 Trace Condition Setting**

The user can specify the following four conditions with the TRACE\_CONDITION command.

- Free trace
- Subroutine trace
- Range trace
- Trace stop

**Free Trace:** In free trace when the user program is executed as a result of the GO, STEP, STEP\_OVER command, tracing is carried out continuously for a maximum of the latest 32,767 bus cycles until a break condition is satisfied. When no parameter is given with the

TRACE\_CONDITION command, the default is free trace. Figure 1.16 illustrates the free trace operation.

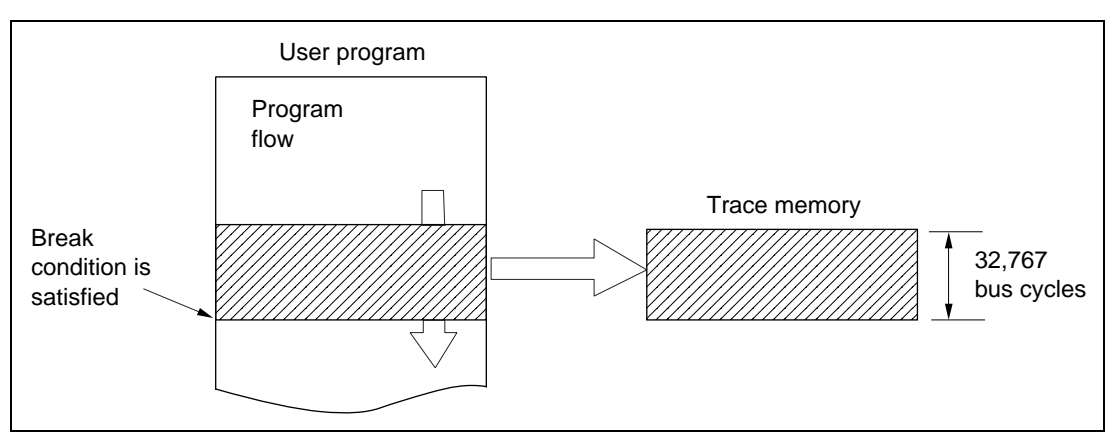

**Figure 1.16 Free Trace Execution**

**Subroutine Trace:** When a subroutine trace is specified, the emulator acquires operand accesses and instructions between a specified start address and end address. However, when the specified subroutine calls another subroutine, the called subroutine is not traced. Figure 1.17 illustrates the operation of the subroutine trace.

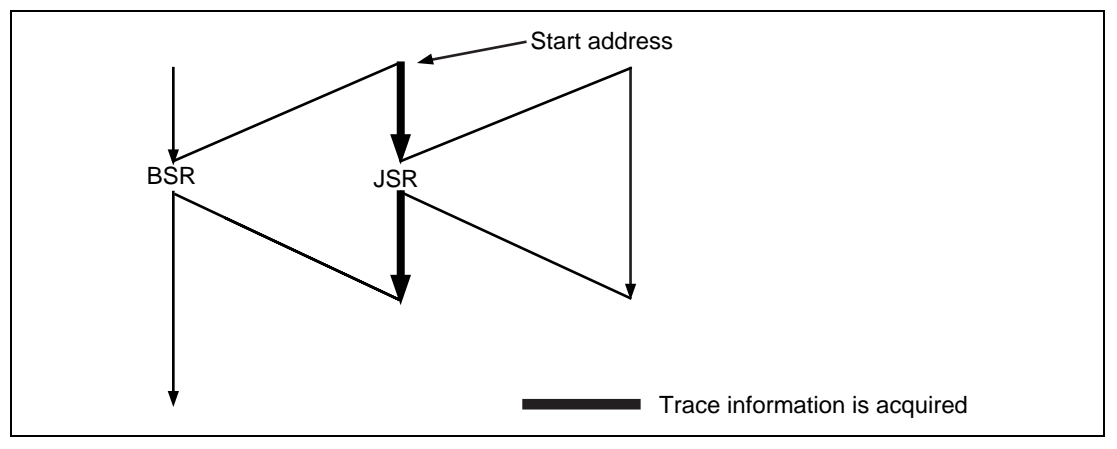

**Figure 1.17 Subroutine Trace Specification**

**Range Trace:** When a range trace is specified, the emulator only traces at points where specified conditions are satisfied. The following conditions can be specified.

- Address value (Within or outside a specified range)
- Read/write condition
- Access type

Rev. 1.0, 06/00, page 174 of 486

Figure 1.18 illustrates the trace acquisition condition.

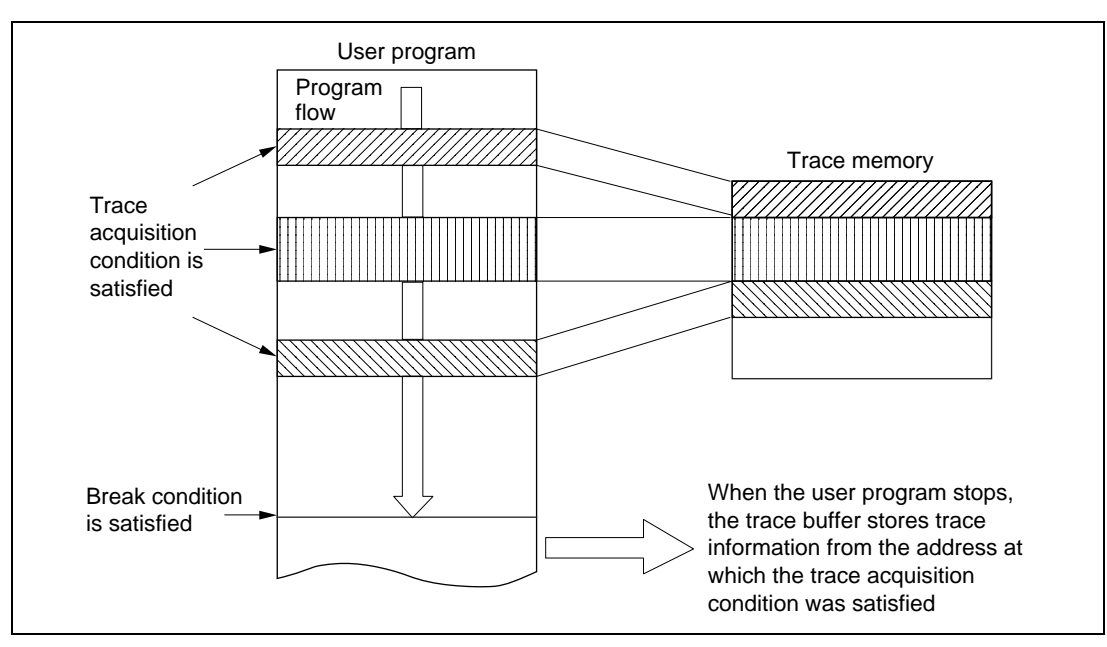

**Figure 1.18 Trace Acquisition Condition**

**Trace Stop (Parallel Mode):** When a trace stop condition is specified, the emulator acquires trace information until the specified condition is satisfied. At this point, trace acquisition stops and the emulator prompts for command input, although realtime emulation does not stop. This so-called parallel mode enables the user to view trace information without stopping realtime emulation. Refer to section 1.3.3, Parallel Mode, for details. Once the trace stop conditions have been satisfied and the trace information has been displayed, the user can specify the trace stop condition again. The user can specify the following conditions.

- Address bus and data bus value
- Read/write condition
- Access type (PRG, DAT, DMA)
- External probe value
- System control signal (BREQ)
- NOT condition
- Delay count (1 to H'7FFF)

Rev. 1.0, 06/00, page 175 of 486

The trace stop condition is set with the TRACE\_CONDITION command. Figure 1.19 illustrates how the system operates when a trace stop condition is specified.

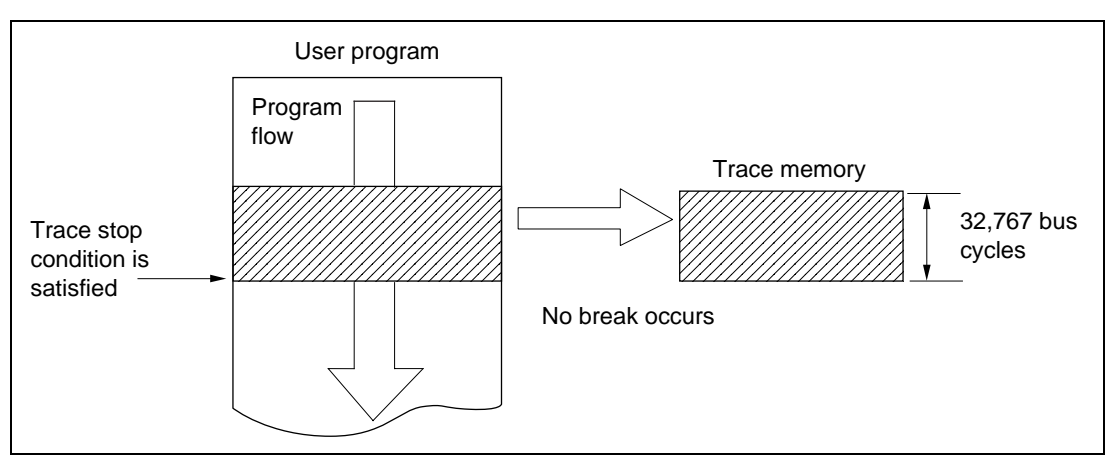

**Figure 1.19 Trace Stop Condition Specification**

### **1.5.3 Trace Display**

The user can display trace information using the TRACE command. There are three display formats, as follows.

• Instruction Display

From the contents of the trace information, only the executed instructions are displayed in mnemonics.

• Bus Cycle Display

Trace information is displayed in bus cycle units. When a trace is specified in special address memory, the memory contents are also displayed. The memory address is specified with the TRACE or MEMORY command.

• Retrieval Display

The emulator searches for specified trace information and displays all the appropriate bus cycles. In this case, use the TRACE\_SEARCH command.

## **1.6 Single-Step Function**

In addition to realtime emulation, effective debugging is facilitated by the single-step function. This function displays the following information every time a program instruction is executed.

- SH-2 control registers (PC, SR, PR, GBR, VBR, MACH, MACL)
- $\bullet$  SH-2 general-purpose registers (R0 to R15)
- Instruction address
- Instruction mnemonic
- Memory contents
- The reason for stopping

#### **1.6.1 Single-Step Execution**

Single-step execution has three modes: one in which all the instructions are displayed, one in which only branch instructions are displayed, and another in which instructions of a subroutine executed at first are displayed. To execute this function, use the STEP command, or to execute a subroutine in a single step, use the STEP\_OVER command.

Displaying all instructions

The emulator displays the specified information after every instruction.

• Branch instruction display

The information is only displayed at branch instructions listed below. BT, BF, BRA, BSR, JMP, JSR, BTS, BFS, BRAF, BSRF, TRAPA

Subroutine display

When a subroutine is called, the information for the subroutine executed at first is displayed.

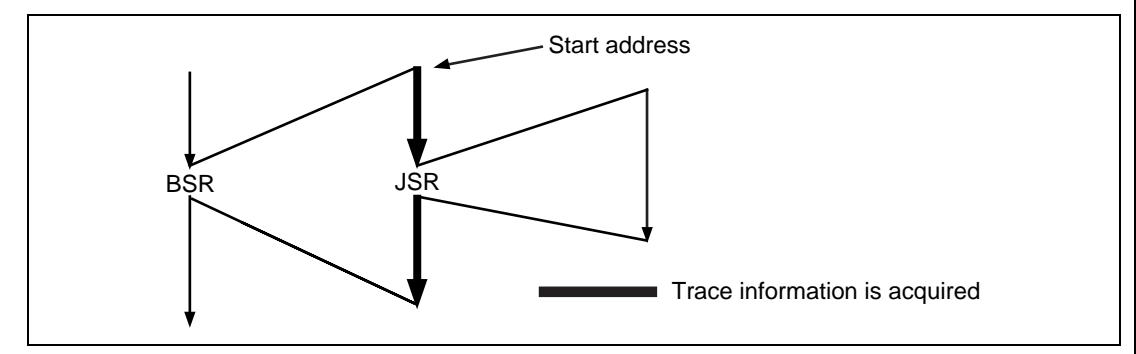

**Figure 1.20 Subroutine Display**

#### Rev. 1.0, 06/00, page 177 of 486

This function interrupts the execution state display at the JSR, BSR, or TRAPA instruction in the designated subroutine and resumes the execution state display when the instruction placed immediately after the JSR, BSR, or TRAPA instruction is executed. After that, if another JSR, BSR, or TRAPA instruction is executed, the execution state display is interrupted.

• Subroutine step execution:

When executing a BSR, JSR, or TRAPA instruction, the emulator treats the called subroutine as a single step. All other instructions are executed one at a time. The subroutines may be located in the user RAM or the emulation memory area.

### **1.6.2 Setting Display Information**

The user can set the information displayed at each instruction using the STEP\_INFORMATION command.

### **1.6.3 Termination of Single-Step Function**

The single-step function stops after executing a specified number of steps from the specified start address (or the current PC address). The user can stop continuous execution by specifying a stop address. However, the specified address must be at the start of an instruction.

# **1.7 Trigger Output**

During user program execution, the emulator outputs a low-level pulse from the trigger output probe under the following three conditions.

- Cycle reset
- Trace condition satisfaction (When trigger output is specified)
- Hardware break condition satisfaction

When using this pulse as an oscilloscope trigger input signal, it becomes easy to adjust the user system hardware.

**Cycle Reset:** The emulator outputs a low-level pulse from the trigger output probe with the same timing as the RES input signal to the SH-2. Cycle reset is specified with the GO command. For cycle reset timing, refer to section 1.3.2, Cycle Reset Mode.

**Trace Condition Satisfaction:** When the trigger output is specified using the TRACE\_CONDITION command, a low-level pulse is output from the trigger output probe at bus cycles corresponding to the specified condition. The trigger signal is output from the end of the corresponding bus cycle until the end of the next bus cycle. If the conditions are satisfied in consecutive bus cycles, the trigger output remains low.

**Hardware Break Condition Satisfaction:** During emulation, a low-level pulse is output from the trigger output pin at the end of the bus cycle during which the hardware break condition is satisfied. The trigger signal is output from the end of the corresponding bus cycle until the end of the next bus cycle. If the conditions are satisfied in consecutive bus cycles, the trigger output remains low.

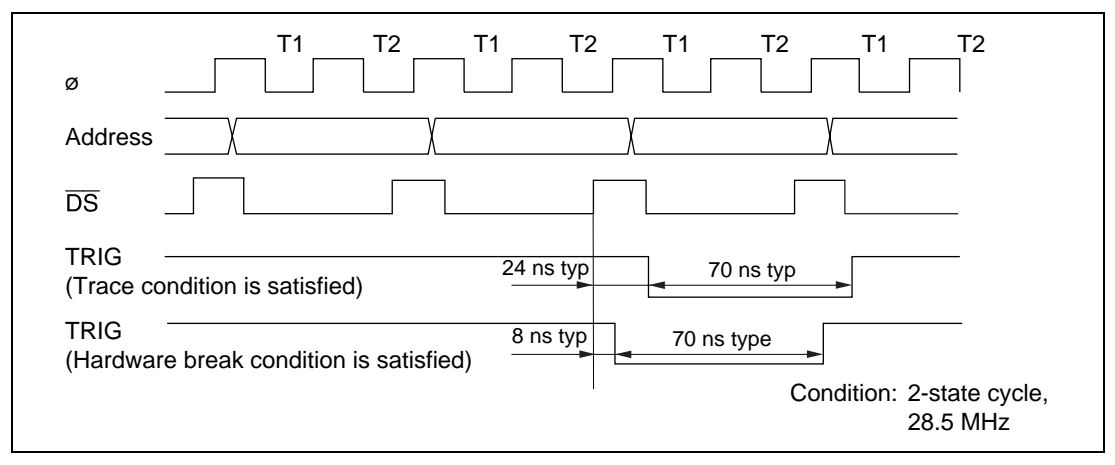

Figure 1.21 shows the output timing.

**Figure 1.21 Pulse Output Timing**

Note: No pulse is output from the trigger output probe when a software break condition is satisfied. In addition, a low-level pulse output timing and pulse width differ depending on each condition.

### **1.8 Memory Access Function**

**Memory Management:** The SH-2 has a maximum address space of 128 Mbytes  $\times$  4 areas. The emulator manages this space in units of 128 kbytes with the following memory attributes. Note that user memory and emulation memory cannot be located within the same area.

- User memory (User system memory)
- Emulation memory (512-kbyte standard memory)
- User memory write protect
- Emulation memory write protect
- User memory access-prohibited (Guard Function)
- Emulation memory access-prohibited (Guard Function)

For details, refer to section 3.2, Memory Space, and section 7.2.23, MAP.

Rev. 1.0, 06/00, page 179 of 486

**Memory Display, Modification, and Transfer:** Memory display, modification and transfer are done, using the following command.

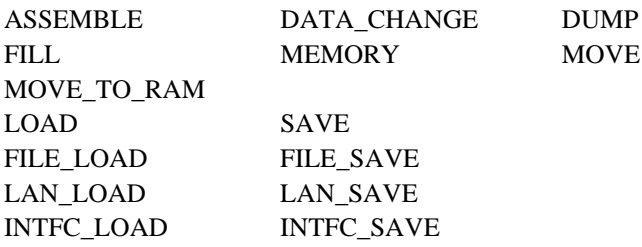

### **1.9 SH-2 Control and Status Check**

The emulator is capable of switching the clock signal supplied to the SH-2, checking normal operation, and displaying the execution state. This function is effective for debugging the user system hardware.

**Clock Switching:** The emulation clock can be supplied from the user system clock (hereafter referred to as the user clock) and the internal clock (6.144 MHz). To switch the clock, refer to section 7.2.9, CLOCK, and note the followings.

- When the clock is switched, the emulator inputs a RES signal to the SH-2. This initializes the registers.
- When the user switches to the user clock and the user clock signal is not supplied, an error message is displayed and the internal clock is selected instead. In this case, if clock mode 4 to 6 is specified, an error message is displayed but the internal clock is not selected.
- When initiating the emulator system program, the emulator selects the SH-2 clock automatically in the following order.
	- When an external clock is supplied from the user system, selects the user system clock
	- Selects the internal clock (6.144 MHz)

**Strobe Signal Output Function at Emulation Memory Access:** When the realtime mode or gate insertion mode is specified with the EXECUTION\_MODE command and emulation memory is accessed, the emulator outputs the corresponding address to the user system, but does not output the strobe signals (CS0 to CS3, RD, RDWR, CKE, RAS, and CAS signals).

**Check of the I/O signals:** The emulator checks the connection of the user system at the system initiation. By this check, abnormalities such as short of the user system interface signal can be detected. The signals for the check is as follows.

The CHECK command can check the same signals with the ones at the system initiation.

RES, BREQ, WAIT, IRL0 to IRL3, NMI

**Emulator Execution Status Display:** The emulator can display the execution status information listed in table 1.5. To display the execution status, use the STATUS command.

#### **Table 1.5 Execution Status Display**

### **Operation Status**

MCU type SH-2 operating mode Radix type Number of breakpoints specified with the BREAK command BREAK\_CONDITION 1 to 5 command specification TRACE\_CONDITION command setting status Host system interface conditions Number of defined symbols Number of defined line number symbols Information displayed with the STEP\_INFORMATION command Address range displayed with the STEP command Type of clock specified by the CLOCK command File name or printer that outputs the CRT displayed contents Extension function display Remaining emulation memory

# **1.10 Emulation Monitoring Function**

The SH-2 emulator monitors the emulation status such as memory accesses or user program execution. Two kinds of status are monitored.

- SH-2 operation status
- User system power and clock status

**SH-2 Operating Status:** When executing the program with the GO command, the emulator monitors the execution status every 200 ms. When the status changes, the execution status display is updated. With this function, the user can observe the progress of the program. Next, the execution status is displayed. The execution status cannot be output to a printer or file assigned with the PRINT command. For details, refer to the description on execution status display, in section 7.2.19, GO.

#### Rev. 1.0, 06/00, page 181 of 486

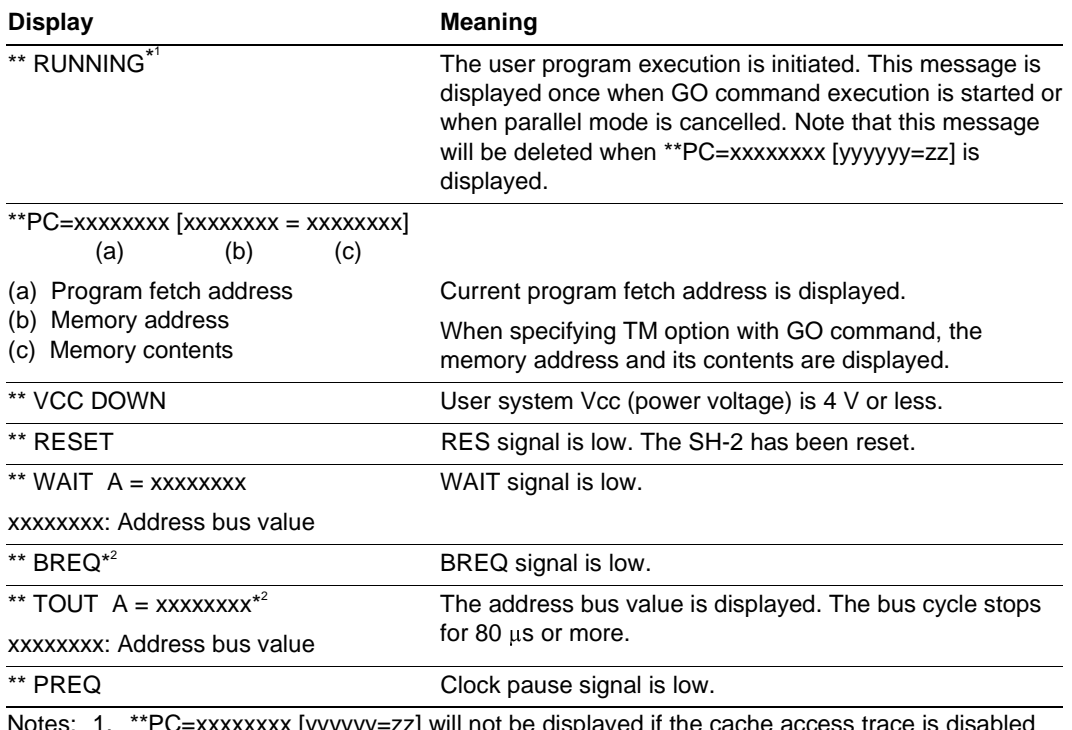

### **Table 1.6 Operating Status Display**

Notes: 1. \*\*PC=xxxxxxxx [yyyyyy=zz] will not be displayed if the cache access trace is disabled by specifying D in the CT option of the EXECUTION\_MODE command or if the user program is executed only in the cache.

2. These messages are not displayed if the cache access trace is disabled.

**User System Power and Clock Status:** The emulator monitors the user system power and clock status. If the user system power is off or the clock stops when the SH-2 clock is set to "USER" with the CLOCK command, the emulator executes the following operation according to the emulator status.

- During user program execution
	- When the user system is turned off (Vcc is 4V or lower), \*\* VCC DOWN is displayed. When the power is turned on again, the emulation restarts and current position of PC in the user program is displayed.
	- When the clock is halted, USER SYSTEM NOT READY (NO CLOCK) is displayed and the emulator system program stops. To operate the emulator again, restart the system program.

- During command input wait state
	- When the user system is turned off (Vcc is 4 V or lower), USER SYSTEM NOT READY (NO CLOCK) is displayed and the SH-2 operating clock is switched to the internal 6.144- MHz clock and the emulator waits for command input. A RES signal is input to the SH-2, and the internal registers are initialized. USER SYSTEM NOT READY (NO CLOCK) is displayed after the user system has been turned off and one command has been executed.
	- When the clock stops (Vcc is over 4 V), USER SYSTEM NOT READY (NO CLOCK) is displayed and the emulator system terminates. Restart the emulator in order to continue emulation.
- Notes: 1. If the user system power is turned off, this is detected (Vcc is 4 V or lower) before the clock termination is detected.
	- 2. Clock halt means that only the clock halts and the user system remains on.

## **1.11 Symbolic Debugging**

The emulator has a symbolic debugging function which uses the source program symbols (variables and line numbers). This function is explained below.

### **1.11.1 Defining Symbols**

• Definition Methods

There are three ways to define symbols.

- Load module with debugging information load

A linkage editor can be used to create a load module containing information for debugging (SYSROF-type load module). Symbols can be defined by loading such a module with the LOAD command.

- SYMBOL command

Symbols can be defined with the SYMBOL command. In this case, the symbol attributes are registered as label.

- ASSEMBLE command

Label names are defined using the ASSEMBLE command.

• Symbol Attributes

Table 1.7 lists the attributes of the symbols which may be defined within the load module (SYSROF type) debugging information.

Rev. 1.0, 06/00, page 183 of 486

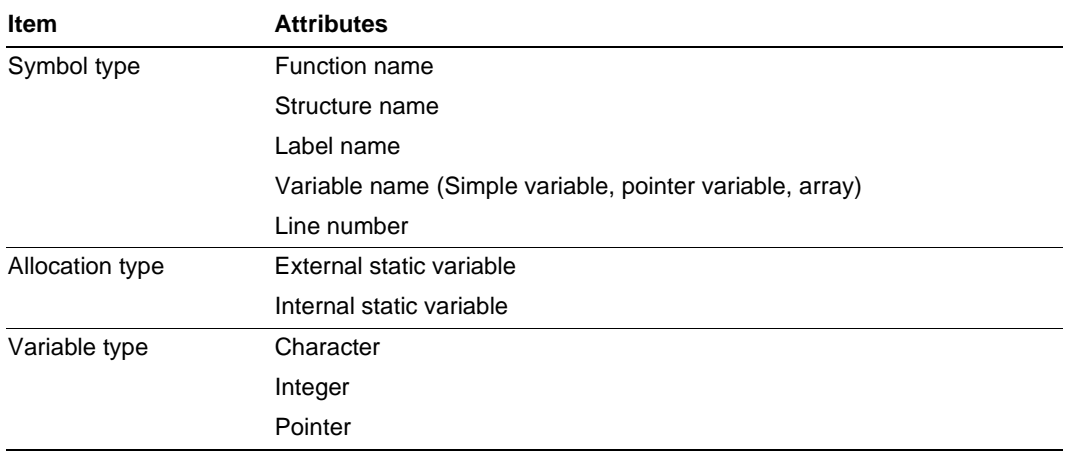

#### **Table 1.7 List of Symbol Attributes**

• Symbol Names and Abbreviations

Symbols within load module debugging information are nested. Use a slash (/) to separate the different parts of a symbol in this nested structure. The basic symbol format is shown below.

- Basic symbol format

!<unit name>/<function name>/<variable name>

- Line number symbol

 $<$ unit name $<$ line number $>$ 

To simplify the nested structure, abbreviations can be defined for symbol names up to a specific level in a nested structure.

#### **1.11.2 Symbol Reference**

**Using Symbols in Commands:** A symbol can be used as an address or data in a command after it has been defined by the SYMBOL command. In this case, the value of the symbol is treated as the input value.

**Referring to Symbol Contents:** If a symbol is input in the following format in command input wait state, the symbol's contents are displayed:

:!<symbol name>

If the D option is specified, it will be displayed in decimal.

:!<symbol name> D (D: Option for symbol value in decimal)

Rev. 1.0, 06/00, page 184 of 486

#### **1.11.3 Symbol Deletion**

The symbol deletion function of the SYMBOL command deletes all symbols at the same time. Specific symbols cannot be deleted.

#### **1.11.4 Symbol Display**

**Displaying Defined Symbols:** The SYMBOL command can be used to display either all the symbols or a specific symbol. This command displays the symbol name, its address, and its attribute.

**During Disassembly:** When there are symbols that correspond to labels and operands of absolute addressing modes (PC relative, absolute address), the symbols are displayed. Symbols corresponding to immediate data and displacement are not displayed. If the symbol name exceeds 50 characters, the nest is displayed without the front parts. When abbreviated forms are defined, the abbreviated symbol names appear in the display. When multiple symbols are defined at the same address, only one of them will appear in the display.

### **1.12 Assembly Function**

#### **1.12.1 Overview**

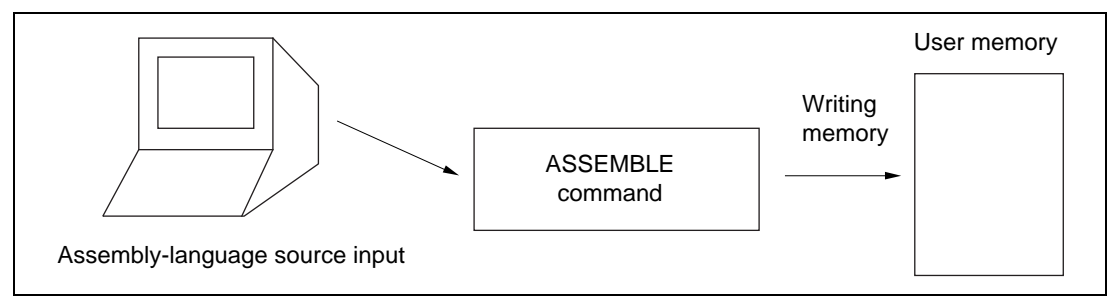

### **Figure 1.22 Assembly Function**

The ASSEMBLE command enables line assembly as shown in figure 1.22.

• Line assembly: Assembly-language source code is input from the console and assembled one line at a time.

Refer to section 7.2.4, ASSEMBLE, for command initiation instructions.

#### **1.12.2 Input Format**

The basic instruction format is as follows.

[<label name>] $\Delta$ <instruction mnemonic>[ $\Delta$ <operand>,... $\Delta$ ][;<comment>] (RET)

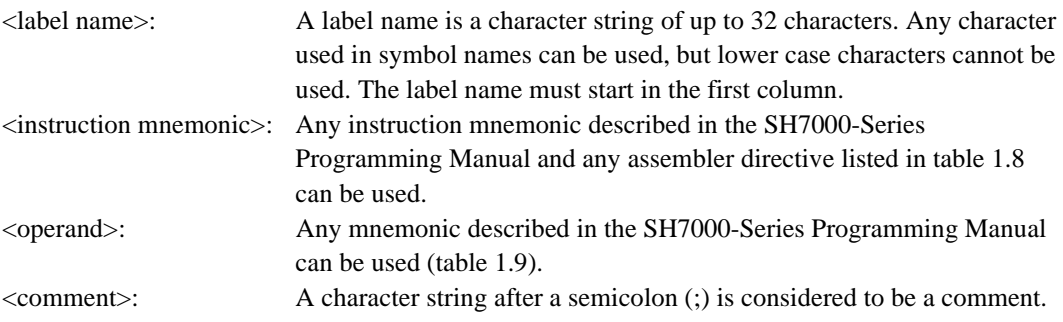

- [ ]: Items within square brackets ([ ]) can be omitted. However, some <operand> values for specific instructions are required.
- $\Delta$ : Indicates a space.

Notes: 1. If no instruction operation size is specified, byte (B) is assumed.

- 2. Continuation lines cannot be input.
- 3. The default for radix of constants is set by the RADIX command. Note that, if the specified radix is hexadecimal (specified by H), the characters A to F are considered to be numbers and cannot be used in a label name without other alphabetic characters.

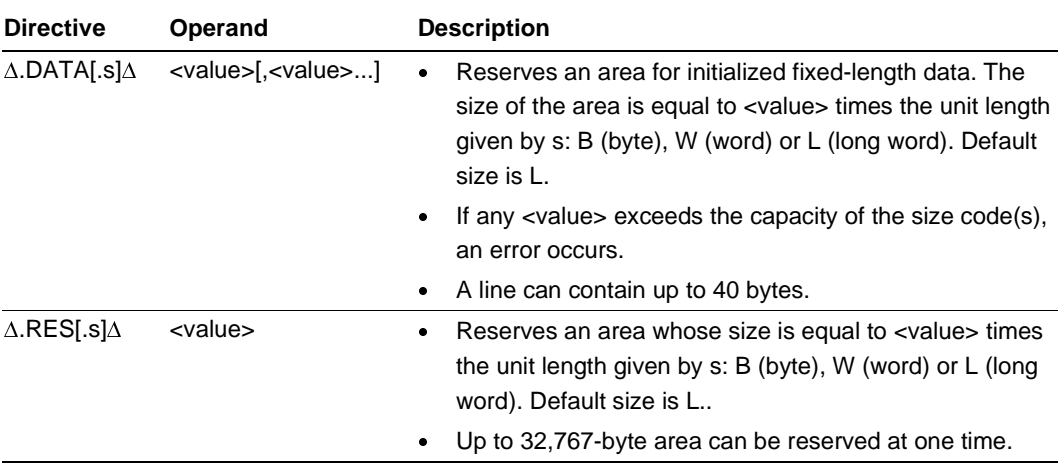

#### **Table 1.8 Assembler Directives**

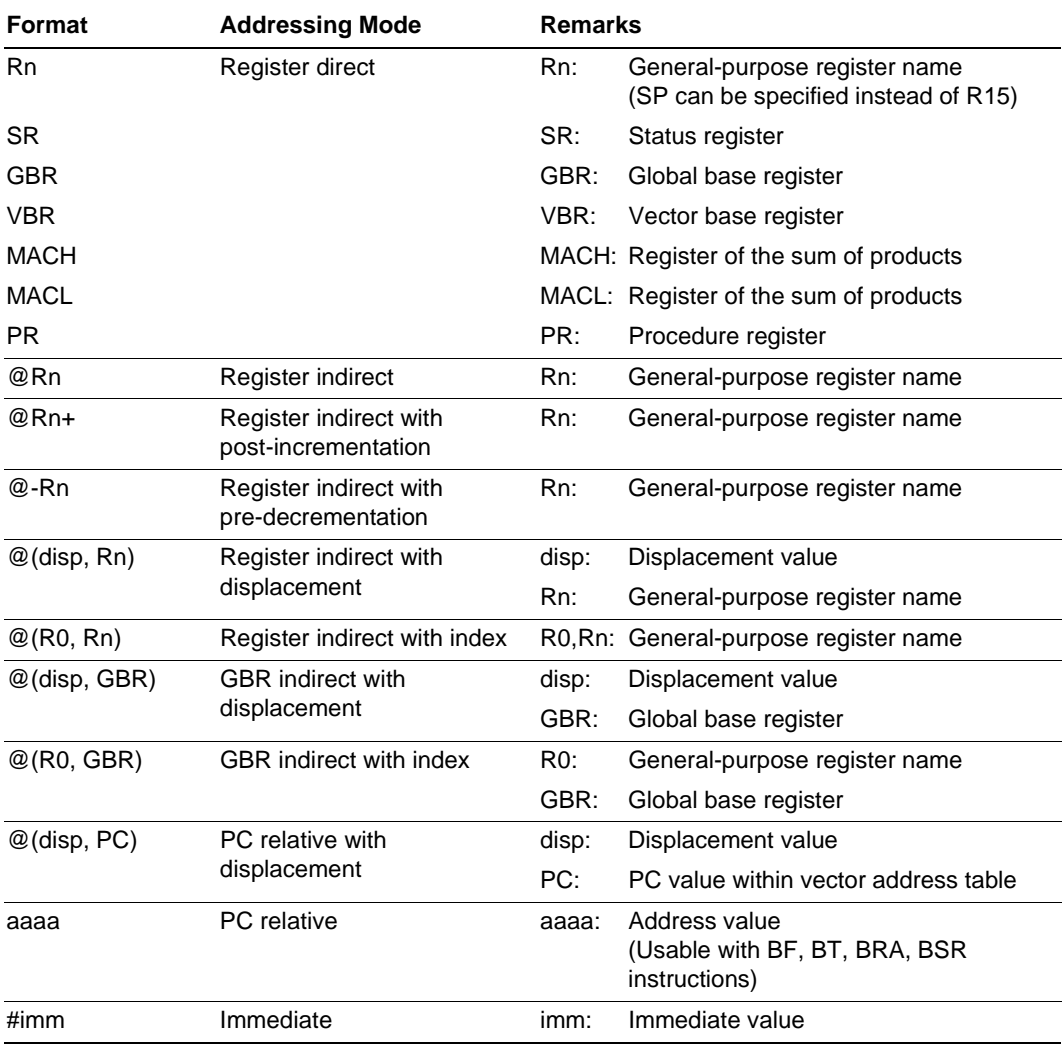

### **Table 1.9 Operand Description**

Notes: 1. For the address value, immediate value and displacement values, the symbols or the formula (addition or subtraction) can be used. However, disassemble is displayed only in address value.

2. If the immediate data value is different from the specified operation size, an error occurs.

#### **1.12.3 Definition of Label Names as Symbols**

The names of labels in the assembly-language code are all registered as symbols, which may be used in each command. In line assembly, a symbol name cannot be defined if this has already been done.

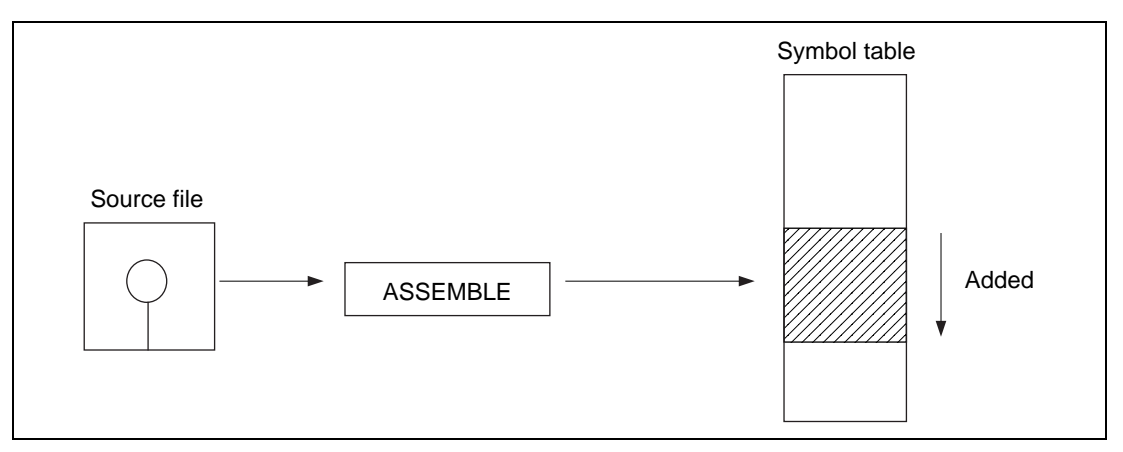

**Figure 1.23 Label Name Definition**

The maximum number of labels is 1,024. However, if symbols have been already registered, this figure is smaller.

#### **1.12.4 Label Name Reference**

A label name can be referenced by specifying it in an operand field in an assembly-language source statement. Label names are assembled in the following addressing modes:

- PC relative addressing mode: For instructions BRA, BT, BF, and BSR
- Immediate data
- Displacement

Forward reference is possible, but if 128 or more forward-reference labels remain unresolved, an error occurs. Label names can be referenced without ! within one ASSEMBLE command execution, but labels previously defined with the ASSEMBLE command must be preceded by ! when referenced in another ASSEMBLE command. Moreover, ! must always be used for 3-bit immediate data. In this case, symbol value must be already registered. When a disassembled program is displayed, immediate data and displacement are not displayed in symbol form.

#### **1.12.5 Disassembly**

The emulator has a disassembly function to display user program contents in mnemonics. This function is performed with the DISASSEMBLE command and enables to debug without referencing to a program list. For details, refer to section 7.2.14, DISASSEMBLE.

Rev. 1.0, 06/00, page 190 of 486

# Section 2 Differences between the SH-2 and the Emulator

When the emulator system is initiated, the emulator resets the SH-2 as a result of a command such as switching the clock, or the RESET command is used, note that the general-purpose registers and part of the control registers are initialized.

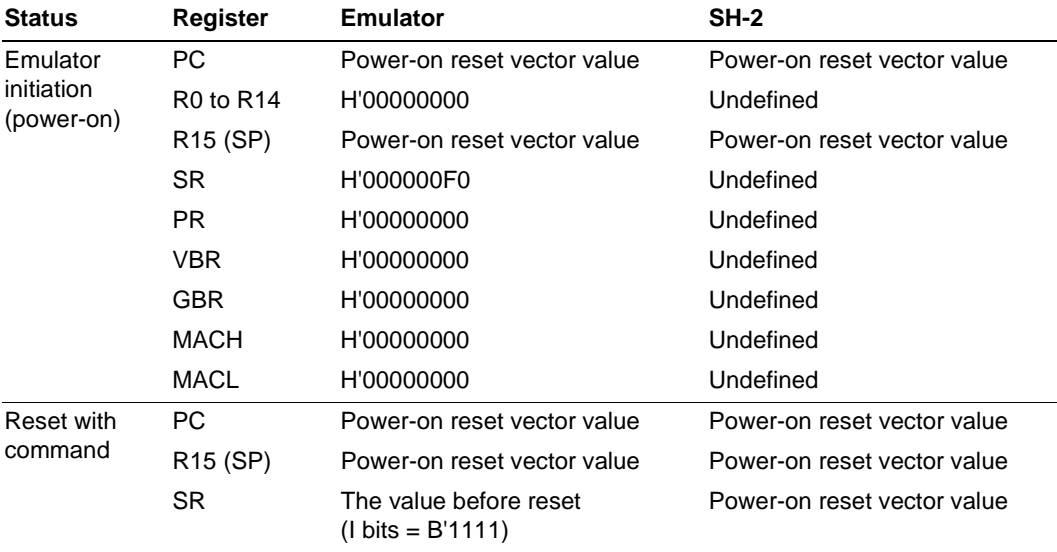

#### **Table 2.1 Differences between SH-2 and Emulator**

The emulator's user system interface is provided with pull-up resistors and a buffer, causing the signals to be delayed slightly. Also, the pull-up resistors will change high-impedance signals to high-level signals. Therefore, the user system hardware should be adjusted accordingly. Refer to section 4, User System Interface.

Data in cache hit cycles can be traced using this emulator. However, by doing so, chip access speed will be slower than the real SH-2 chip(s) because the external bus must be used.

Emulation with One SH-2 Chip in Operation

Chip access speed will be about 1 to 1.5 times slower than the real SH-2 chips depending on the cache hit rate and how often the external bus is accessed. When chip access speed is critical for emulation, disable trace acquisition in the cache hit cycles by specifying D in the CT option of the EXECUTION\_MODE command as shown below. Note that trace in cache hit cycles is enabled at shipment.

(Example) :EXECUTION-MODE\_CT=E (RET) Trace acquisition is enabled in cache

:EXECUTION-MODE\_CT=D (RET) Trace acquisition is disabled in cache

hit cycles

hit cycles

For more details, refer to section 7.2.17, EXECUTION\_MODE in Part III, Emulator Function Guide.

Emulation with Two SH-2 Chips in Operation

Chip access speed will be slower than the SH-2 chip(s) depending on the cache hit rate and how often the SH-2 bus is accessed to and from each SH-2 chip. When access speed is critical for emulation, disable the trace acquisition in the cache hit cycles by specifying D in the CT option of the EXECUTION\_MODE command.

The user break controller(s) of the SH-2 chip(s) cannot be used with this emulator.

# Section 3 SH-2 Function Support

The SH-2 has seven operating modes. The emulator can operate in all the MCU operating modes. However, no crystal oscillator can be connected to the emulator.

### **3.1 Operating Mode Setting**

The user selects the clock operating mode, CS0 area bus width and master/slave mode, for the emulator with the MODE command. Table 3.1 shows the MCU operating modes, which depend on the mode setting pins (MD0 to MD2). Since no crystal oscillator can be connected to the emulator, the clock signal must be input from the user system to the EXTAL or CKIO pin. The user can access the mode setting pin status, but this does not affect the clock operating mode. When using one of clock modes 4 to 6, supply the clock signal from the user system. In these modes, the emulator cannot operate with the emulator internal clock.

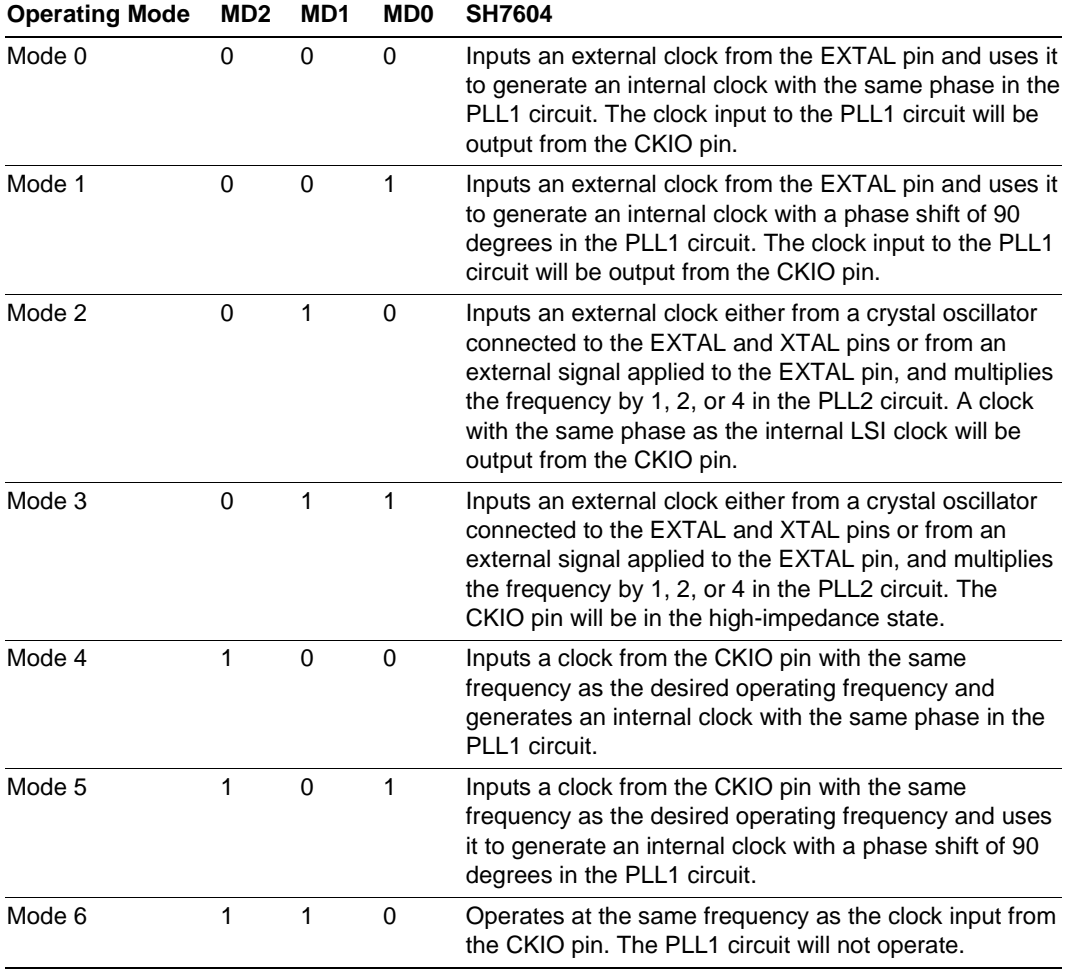

### **Table 3.1 MCU Operating Modes**

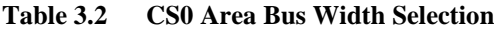

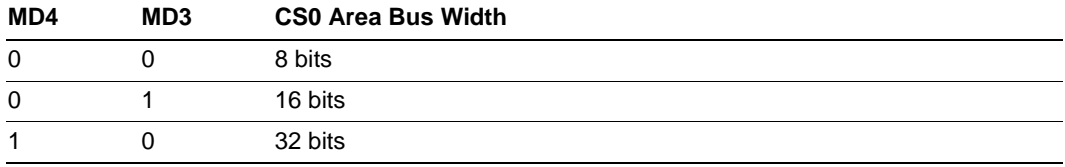

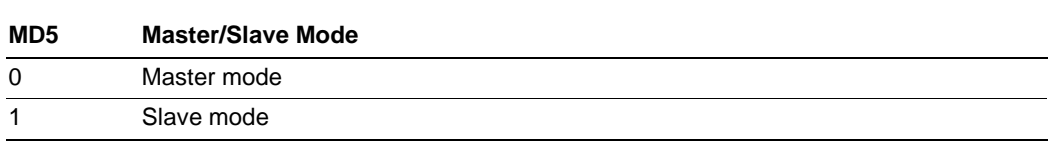

### **Table 3.3 Master Mode/Slave Mode Selection**

In the emulator, the operating mode previously set is saved to the configuration file of the emulator system disk (configuration file on the directory where the E7000PC system program is installed in the E7000PC). When initializing with this disk, the emulator initiates the system with the operating mode specified with the MODE command. When the operating mode is set with the MODE command, the emulator system program terminates and must be restarted.

### **3.1.1 Note on Using SH-2 Emulator in Multiple Emulator Configuration**

When using two emulators at the same time, note the following.

**System Configuration:** Figure 3.1 shows the system configuration when multiple emulators are used. Each emulator pod must be specified in master or slave mode.

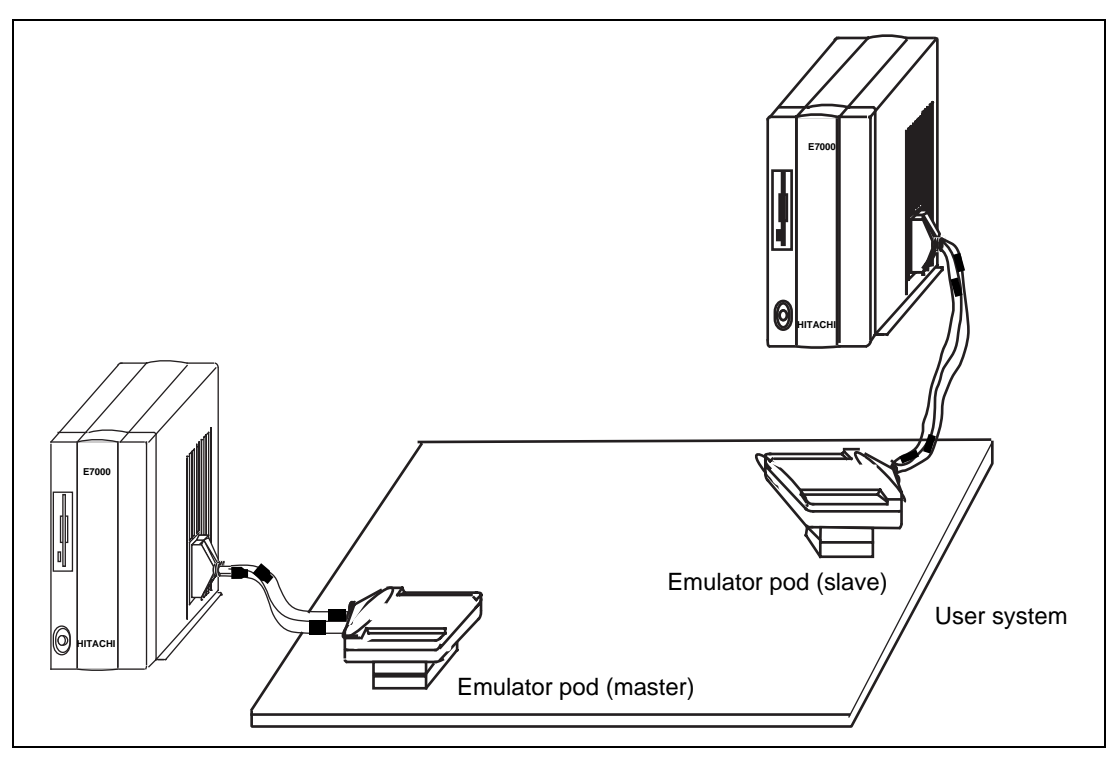

**Figure 3.1 Multiple Emulator Configuration**

**Note on Emulator Initiation:** When slave mode is specified by setting the mode selection pin MD5 to 1, the following message is displayed and the emulator cannot be initiated in master mode. To initiate the emulator in master mode, clear the mode selection pin MD5 to 0.

SH7604 E7000 (HSxxxxEPDxxSF) Vn.m Copyright (C) Hitachi, Ltd. 1993 Licensed Material of Hitachi, Ltd.

CONFIGURATION FILE LOADING LAN IP ADDRESS FILE LOADING MODE CHECK USER MODE = SLAVE :

**Operating Mode Settings:** The emulator operating mode at initiation can be specified by one of the following methods.

- Specifying the MD5 to MD0 bits in the configuration file
- Specifying the mode selection pins MD5 to MD0 on the user system
- Specifying master or slave mode with the mode selection pin MD5 and specifying other modes by the configuration file.

At emulator shipment, emulator operating mode at initiation is specified by the MD5 to MD0 bits in the configuration file. To initiate the emulator in the operating mode specified with the mode selection pins on the user system, specify the MODESET option appropriately in the MODE command as follows:

:MODE ; C(RET) E7000 MODE(MD5-0)=XX ? 2E (RET) MODE SET  $(C: CONFIGURATION/U: USER/M:MASKFER-SLAVE) = x ? (a) (RET)$ CONFIGURATION WRITE OK (Y/N) ? Y (RET)

- (a) C: Operating mode is set to the mode specified in the configuration file
	- U: Operating mode is set to the mode specified with operating mode selection pins MD0 to MD5 on the user system
	- M: Master or slave mode is selected by mode selection pin MD5 and the other settings are specified with the configuration file
- Notes: 1. If MODE  $SET = C$ , the emulator cannot be initiated in master mode while the mode selection pin on the user system is set to slave mode. However, if the mode selection pins MD5 to MD0 are all high (H'3F), the emulator operating mode at initiation is set by the configuration file. In this case, care must be taken to set two emulators in different modes.
- 2. When master or slave mode is specified by mode selection pin MD5, care must be taken to set the two emulators in different modes.
- Example

The following shows an example of both the master and slave emulators' configuration files. In this case, specify master or slave mode with the MODE command as appropriate before connecting the emulator pod to the user system.

- Operating mode setting in the master emulator pod

:MODE ; C(RET) E7000 MODE(MD5-0)=XX ? 0E (RET) MODE SET (C: CONFIGURATION/U: USER /M:MASTER-SLAVE) = x ? C (RET) CONFIGURATION WRITE OK(Y/N) ? Y (RET)

- Operating mode setting in the slave emulator pod

:MODE ; C(RET) E7000 MODE(MD5-0)=XX ? 2E (RET) MODE SET (C: CONFIGURATION/U: USER /M:MASTER-SLAVE) = x ? C (RET) CONFIGURATION WRITE OK(Y/N) ? Y (RET)

After the configuration files for master and slave emulators have been prepared, connect the emulator pods to the user system as shown in figure 3.1.

**Bus Grant Signal Output Control:** To operate the slave emulator pod, the bus grant signal (BGR) must be provided from master emulator pod to the slave emulator pod. Note, however, that when the master emulator pod outputs the bus grant signal, the master emulator pod is a little slower when operating in master mode than when operating alone. Thus, the bus grant signal output must be controlled by the BRQ option of the EXECUTION\_MODE command as described below, according to the priority of master or slave emulator pod to be debugged.

- BRQ option setting
	- E: Enables the bus grant signal output both in E7000 operation and program execution.
	- M: Enables the bus grant signal output in program execution but disables bus grant signal output during E7000 operation.
	- D: Disables the bus grant signal output both in E7000 operation and program execution.

Rev. 1.0, 06/00, page 197 of 486

**Cache Hit Cycle Trace:** To acquire trace information for cache hit cycles, the emulator uses the bus. This can degrade another emulator's operation speed when using emulators in multiple emulator configuration. The CT option of the EXECUTION\_MODE command can be used to disable trace information acquisition during cache hit cycles.

- CT option setting
	- E: Enables trace information acquisition during cache hit cycles
	- D: Disables trace information acquisition during cache hit cycles

**Multibreak:** By using the external probe pin, the user can cause a break in both master and slave emulator pods simultaneously. For details, refer to section 1.4.1, Hardware Break.

**Other Precautions:** If the SLEEP instruction is executed in the emulator, timeout (TOUT) is displayed. In a multiple emulator configuration, however, either BREQ input from an emulator or a timeout (TOUT) is displayed. In addition, the emulation memory in one emulator is independent of that in another emulator. Accordingly, the emulation memory in one emulator cannot be accessed from another emulator.

## **3.2 Memory Area**

The SH-2 has a maximum memory area of 128 Mbytes  $\times$  4 areas, to which areas standard emulation memory (512 kbytes) can be set in units of 128 kbytes. Areas that are not set as emulation memory are set as user system memory.

- U: User system memory
- S: Standard emulation memory

The user can specify write-protected and access-prohibited areas as emulation memory. The access cycle for emulation memory is as follows.

Standard emulation memory: No wait

Write-protected areas and access-prohibited (guarded memory) areas can be allocated to user memory in units of 128 kbytes. Note that a write-protected area and a guarded memory area can be allocated to the external memory area in the user memory area.

- W: Write-protected
- G: Access-prohibited (guarded)

The above attribute settings are valid in external memory only. Refer to section 7.2.23, MAP, for details on attribute settings.

When the internal I/O area is accessed, the emulator accesses the SH-2 internal I/O, regardless of the MAP command setting. The user can read and write to the internal I/O area from the user program or with emulator commands. When writing to the internal I/O area with an emulator command (MEMORY), the following warning message is displayed and the emulator starts writing without verifying.

\*\*\* 86: INTERNAL AREA

However, the user cannot write to the internal I/O with the FILL command.

#### **3.2.2 External Memory Area**

The SH-2 external memory area can be allocated to all memory attributes that the emulator supports. Memory corresponding to the allocated attributes can be accessed by either the user program or emulator commands.

#### **3.3 Low-Power Consumption Mode (Sleep and Standby)**

For reduced power consumption, the SH-2 has sleep and standby modes.

The sleep and standby modes are switched using the SLEEP instruction. These modes can be cleared with either the normal clearing function or with the break condition satisfaction (including  $(BREAK)$  or  $(CTRL) + C$  key input), and the program breaks. Trace information is not acquired in sleep and standby modes.

- Notes: 1. When restarting after a break, the user program will restart at the instruction following the SLEEP instruction.
	- 2. During sleep mode, if the user accesses or modifies the memory in parallel mode, the sleep mode is cleared and the user program execution continues from the instruction following the SLEEP instruction.

### **3.4 Interrupts**

During emulation, the user can interrupt the SH-2. If an interrupt occurs while the emulator is waiting for command input, the interrupt is not processed. However, if an edge sensitive interrupt occurs while the emulator is waiting for command input, the emulator latches the interrupt and executes the interrupt processing routine when the GO command is entered.

Rev. 1.0, 06/00, page 199 of 486

## **3.5 Control Input Signals (RES, WAIT, BREQ)**

The SH-2 control input signals are RES, WAIT and BREQ. The RES signal is valid only when emulation has been started with the GO command. The WAIT and BREQ signals are valid during execution with either the GO command or the STEP command. Therefore, while the emulator is waiting for command input, the user cannot input RES, WAIT or BREQ signals to the SH-2. BREQ signals can be masked using the EXECUTION MODE command.

Note that the BREQ signal means signals input to the BACK/BRLS pin, not signals output from the BREQ/BGR pin, in this emulator.

## **3.6 Watchdog Timer (WDT)**

The WDT only operates during emulation (GO, STEP), and does not operate when the emulator is waiting for command input. The timer stops at a break and restarts when emulation recommences.

### **3.7 16-Bit Free-Running Timer (16-Bit FRT)**

The 16-bit FRT operates during the command input wait state as well as during emulation. Even after the user program has stopped, when a break condition is satisfied after the user program has been started with a GO command, the 16-bit FRT continues to operate. Therefore, the timer pins are valid even when the user program has stopped. The user can rewrite the timer registers with the MEMORY command.

### **3.8 Serial Communications Interface**

The serial communications interface signals are connected to the user system directly from the SH-2 on the pod. Therefore, the interface is valid during the command input wait state as well as emulation. For example, when writing data to the transmit data register (TDR) with the MEMORY command, after the serial communications interface output has been prepared, data is output to the TXD line.

### **3.9 Direct Memory Access Controller (DMAC)**

The DMAC operates during emulation execution and the command input wait state. When a transfer request occurs, the emulator carries out DMA transfer.

#### **3.10 Bus State Controller**

The SH-2 wait state controller has a programmable wait mode and a WAIT pin input mode. While the programmable wait mode is valid when the emulation memory or user external memory is accessed, input to the user WAIT pin is valid only when user external memory is accessed. However, the EXECUTION\_MODE command can be used to enable input to the user WAIT pin during emulation memory access cycles. The refresh cycle controller operates continuously when the emulator is carrying out SDRAM/DRAM/PSRAM refresh control, even during the command input wait state.

Rev. 1.0, 06/00, page 202 of 486

# Section 4 User System Interface

The emulator is connected to the user system directly. Probe signal trace and break can be enabled by connecting the external probe to the user system.

The trigger output probe can output a low-level pulse as an oscilloscope trigger signal. For details, refer to section 1.7, Trigger Output.

**User System Interface Circuits:** The circuits that interface the SH-2 in the emulator to the user system include buffers and resistors, as described below. When connecting the emulator to a user system, adjust the user system hardware compensating for FANIN, FANOUT, and propagation delays. Table 4.1 shows the bus timing when using the emulator. Figures 4.1 and 4.2 show the basic bus cycle timing and the user interface circuits, respectively.

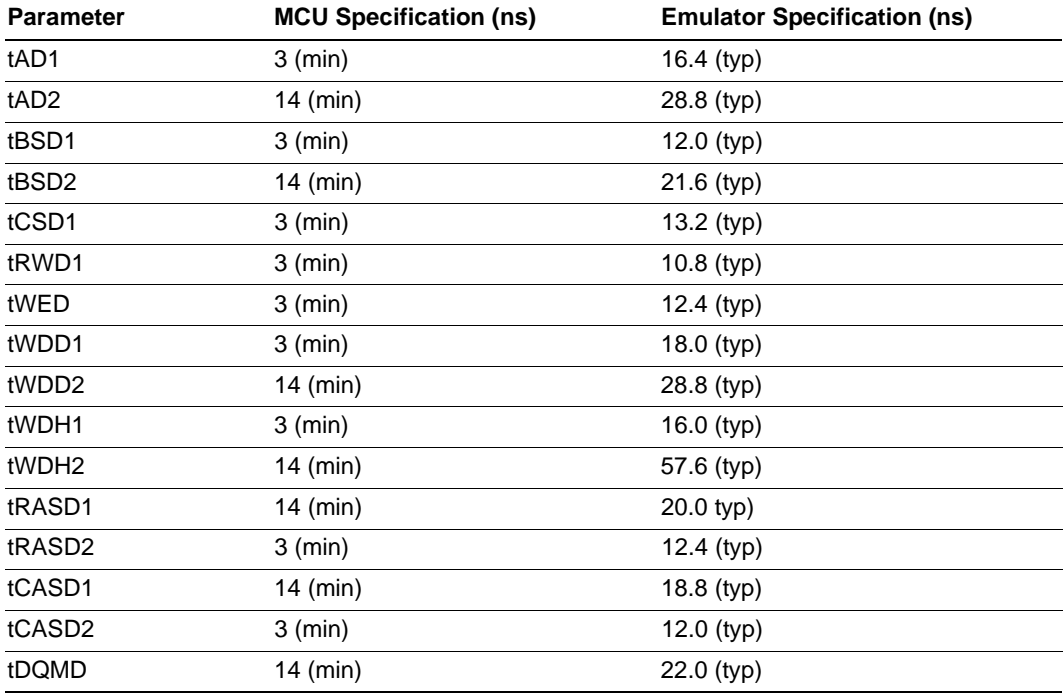

#### **Table 4.1 Bus Timing (at 28.5-MHz Operation)**

Note: Adjust user system hardware considering the above bus timimg conditions.

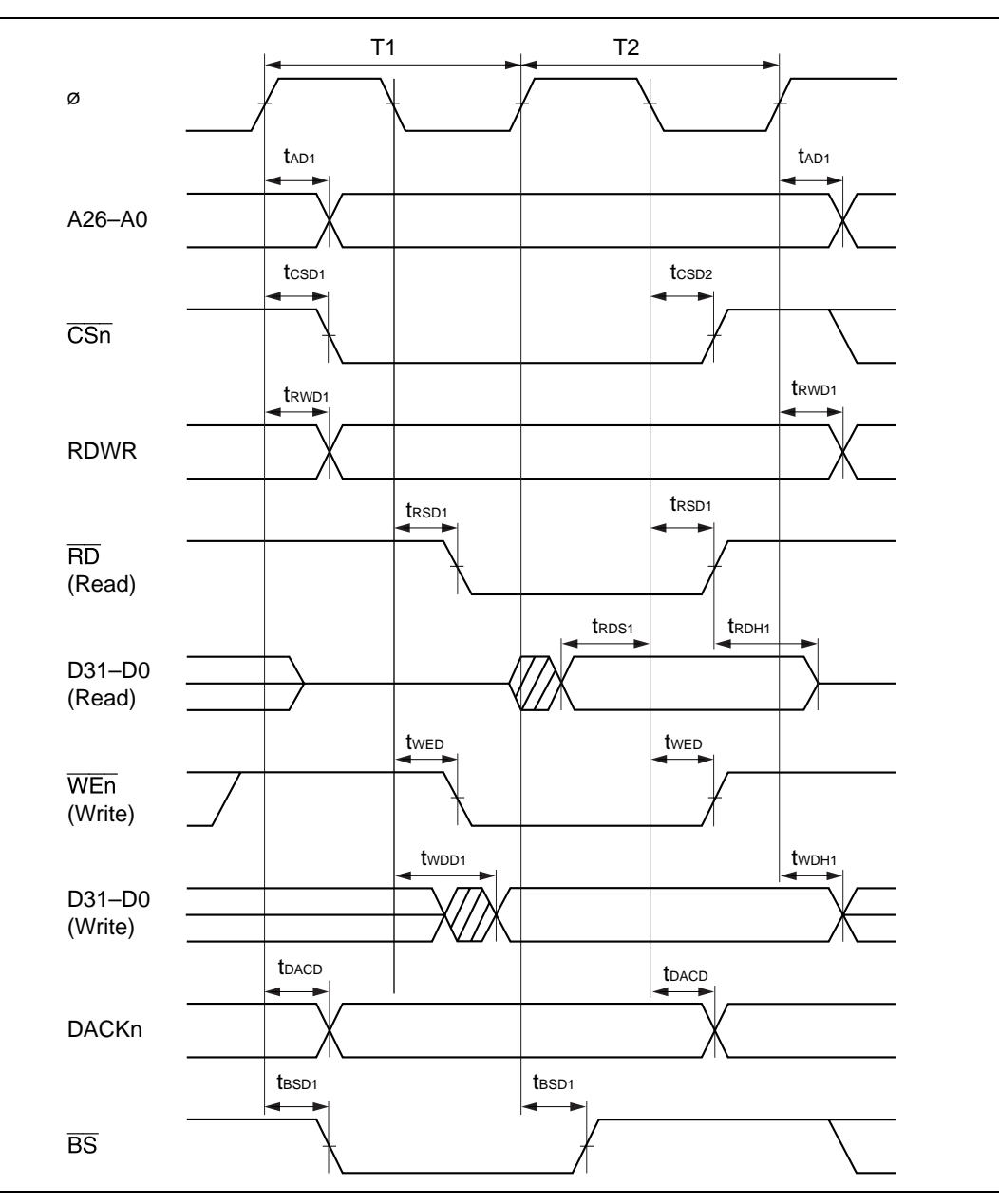

**Figure 4.1 Basic Bus Cycle Timing (Two States)**

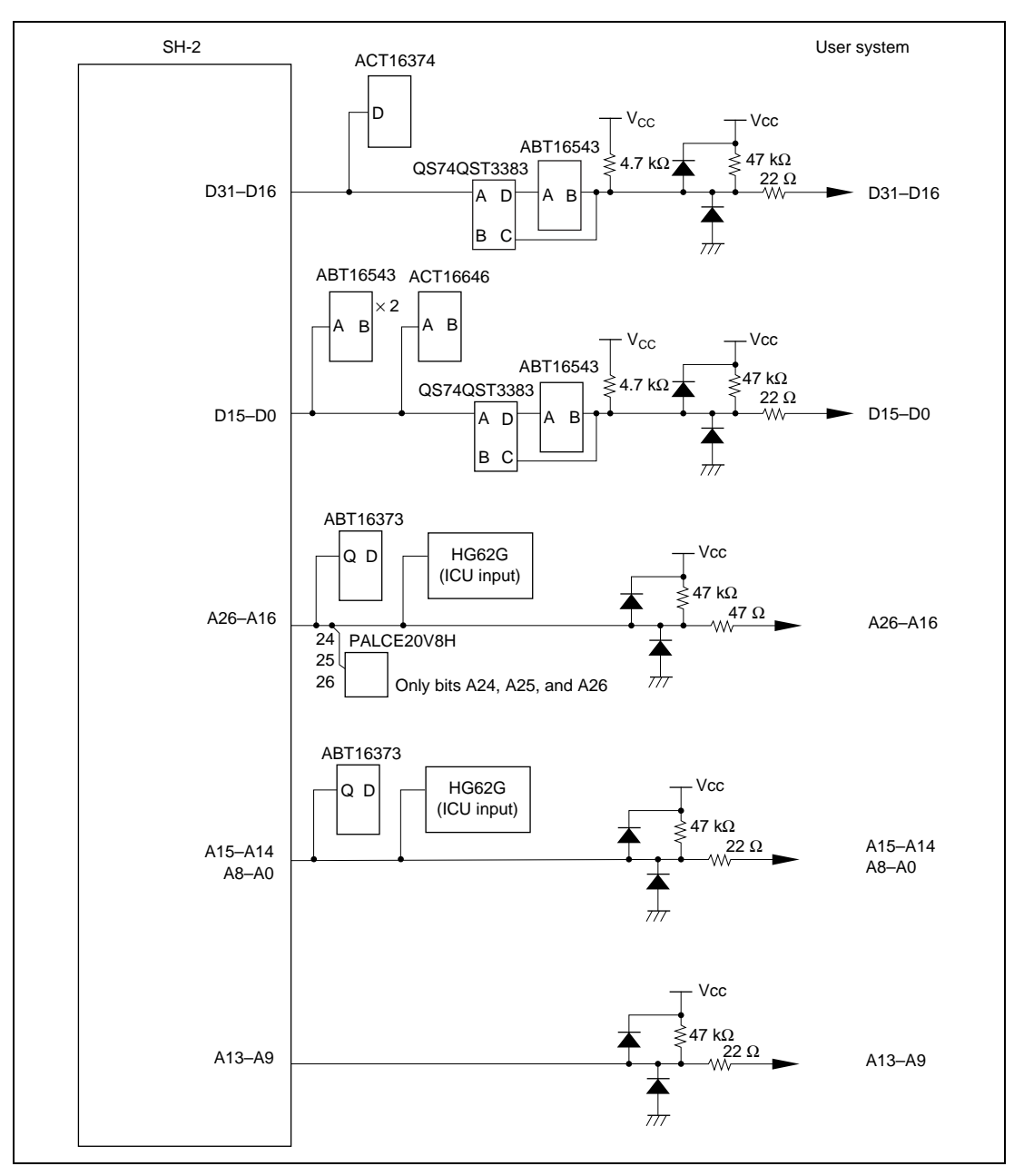

**Figure 4.2 User System Interface Circuits**

#### Rev. 1.0, 06/00, page 205 of 486

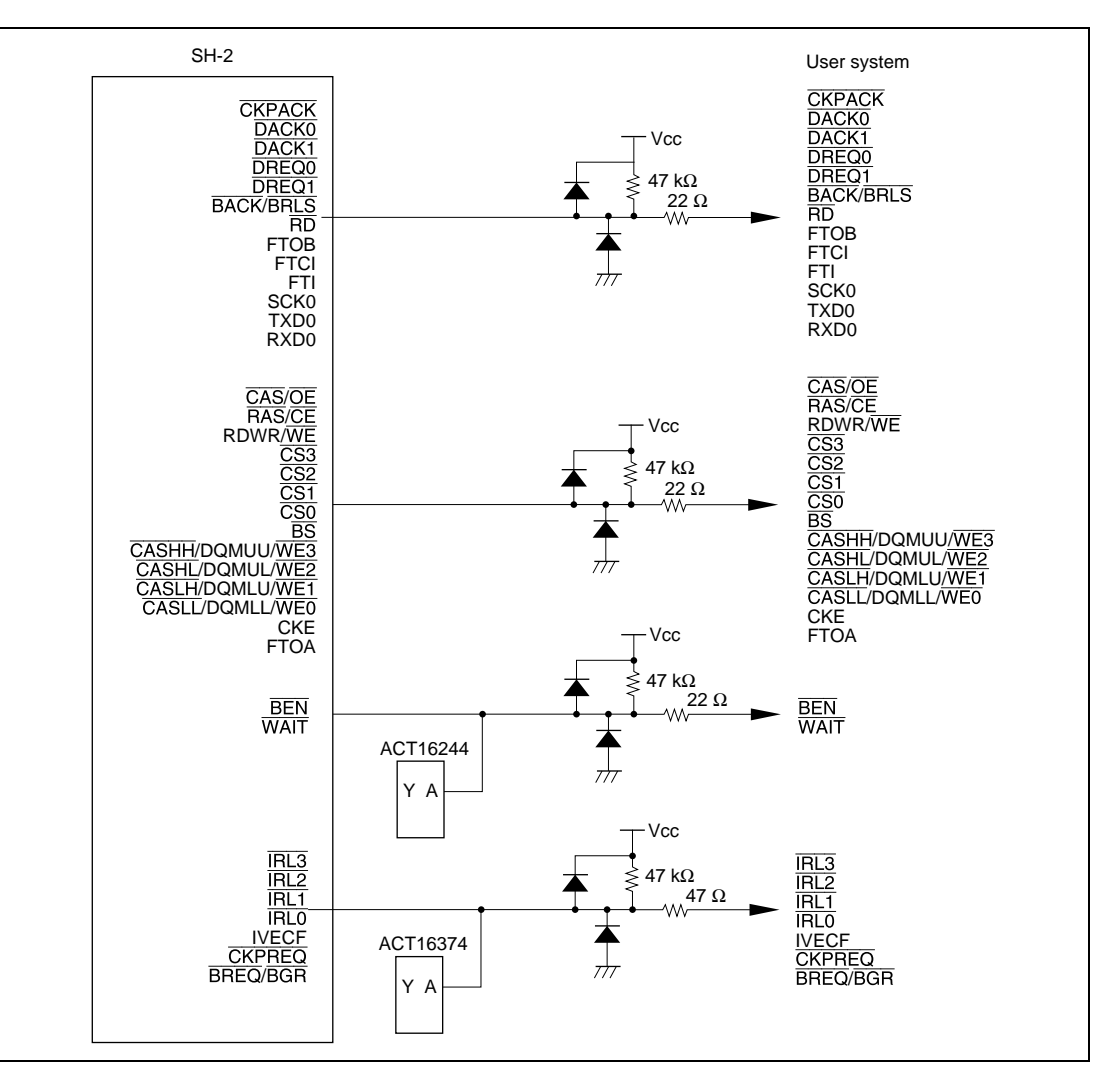

**Figure 4.2 User System Interface Circuits (cont)**

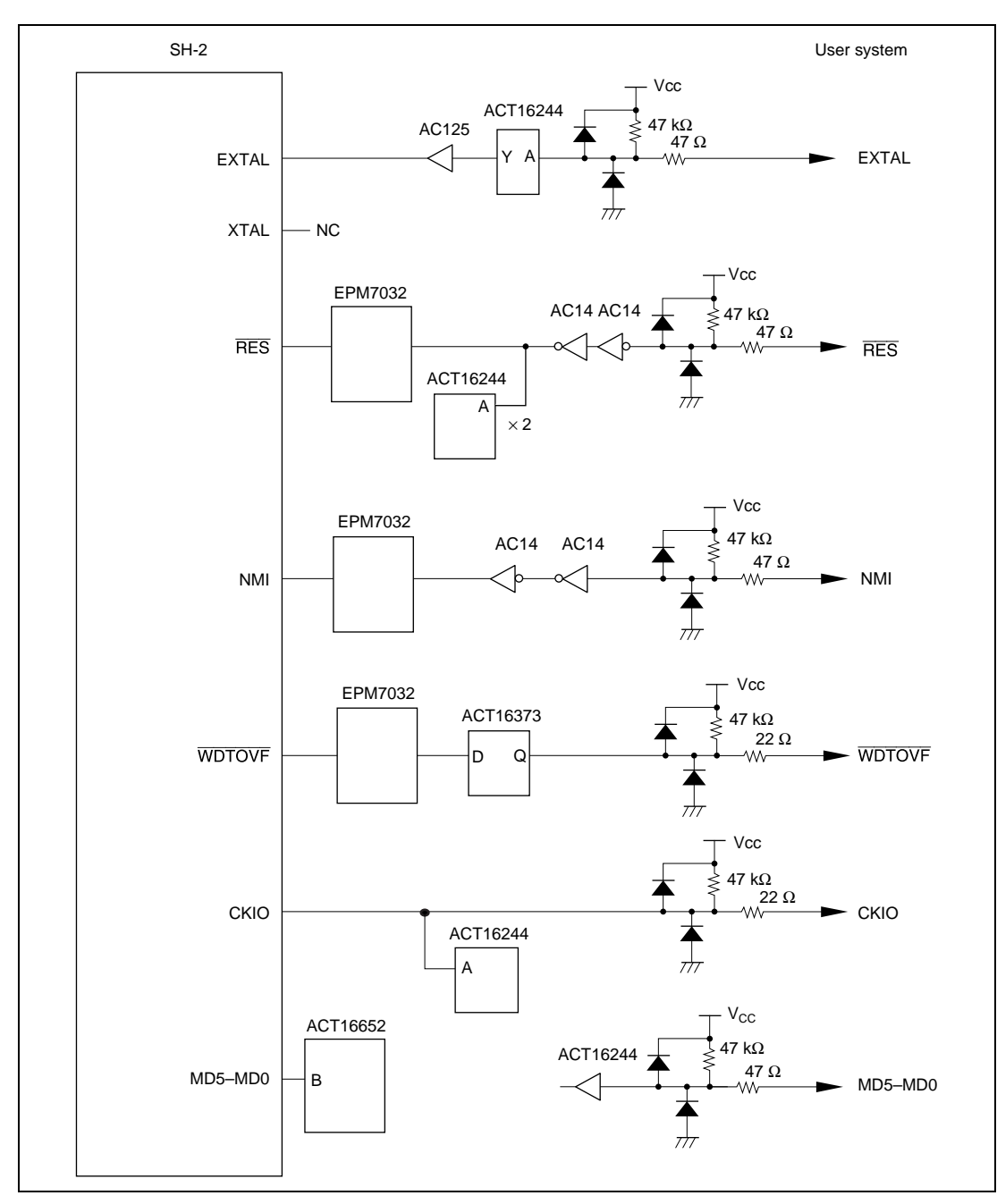

**Figure 4.2 User System Interface Circuits (cont)**

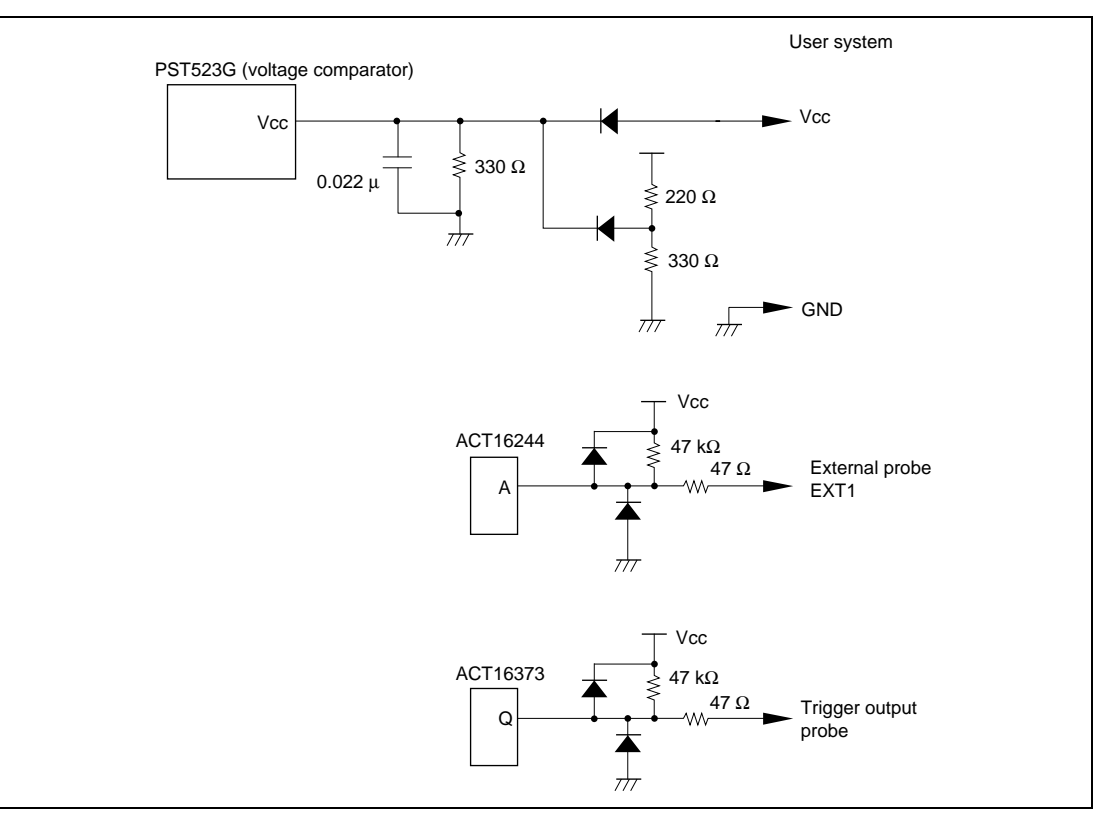

**Figure 4.2 User System Interface Circuits (cont)**

# Section 5 Troubleshooting

The emulator internal system test checks the emulator's internal RAM and registers at power-on (emulator monitor initiation) and at system program initiation.

Section 5.1 describes the emulator internal system test when using the E7000 emulator (HS7000EST01H), and section 5.2 describes the test when using the E7000PC emulator (HS7000ESTP1H).

### **5.1 Internal System Test Using the E7000**

**Internal System Test at Power-On:** The E7000 checks its internal RAM and registers at poweron. While tests are in progress, the following messages are displayed:

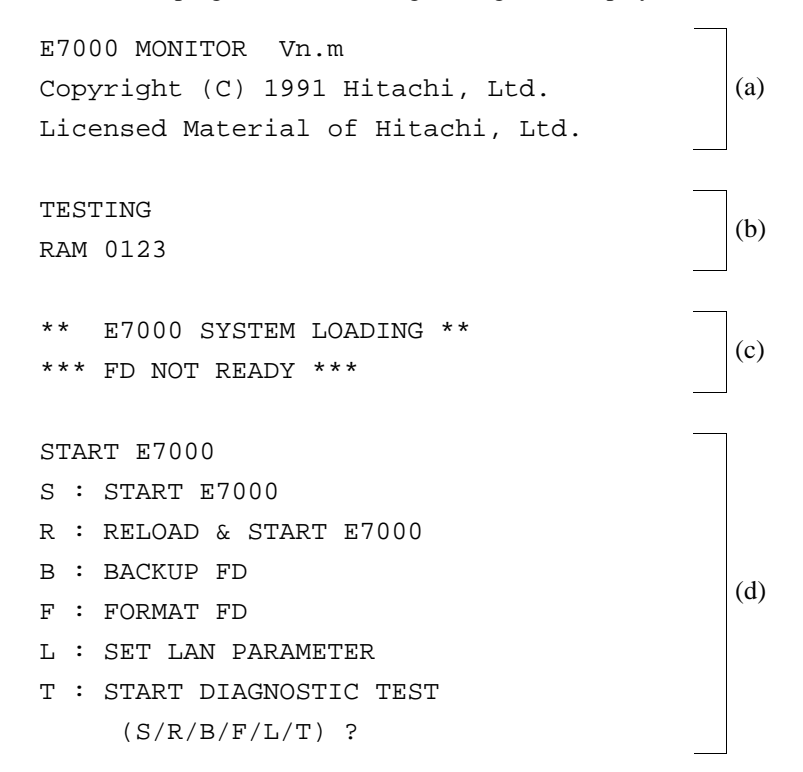

- (a) E7000 monitor start message
- (b) Internal RAM and registers are being tested.
	- A number from 0 to 3 is displayed as each of the four internal RAM blocks has been tested. If an error occurs, the address, write data, and read data are displayed as follows:

\*\* RAM ERROR ADDR=xxxxxxxx W-DATA=xxxxxxxx R-DATA=xxxxxxxxc

• After RAM testing is completed, the registers are tested. If an error occurs, the following message is displayed:

\*\*\* xxxx REGISTER ERROR W-DATA=xx R-DATA=xx

xxxx: Name of E7000 internal register where an error occurs

(c) E7000 system program is being loaded. If the E7000 system disk is not inserted, the E7000 monitor enters command input wait state and the following message is displayed.

#### \*\*\* FD NOT READY

- (d) The E7000 monitor is in command input wait state.
- Note: Operation continues if an error occurs in step (b) or (c), but the error should be investigated according to section 5.2, Troubleshooting Procedure, without loading the E7000 system program.

**Internal System Test at E7000 System Program Initiation:** The E7000 system performs internal system tests, mainly on the E7000 registers, at its initiation.

\*\* E7000 SYSTEM LOADING \*\* SH7604 E7000 (HS7604EPD70SF) Vn.m Copyright (C) Hitachi, LTD. 1993 Licensed Material of Hitachi, Ltd. (a) CONFIGURATION FILE LOADING (b) LAN IP ADDRESS FILE LOADING (c) MODE CHECK (d) HARD WARE REGISTER READ/WRITE CHECK (e) POD SYSTEM LOADING (f) EMULATOR POD TEST (g) \*\* RESET IN BY E7000 ! CLOCK = USER (h)  $MASTER MODE = XX (MD5-0=XX)$ MODE SET = X (i) FAILED AT xxxx (j) REMAINS EMULATION MEMORY S=D'0512kB (k) WARM OR COLD START filename : WARM START return : COLD START (file name / return) ? (l)

- (a) E7000 system program start message. Vn.m indicates the version and revision numbers.
- (b) Configuration file is being loaded. If an invalid configuration file is assigned, the following message is displayed:

\*\*\* 9:INVALID CONFIGURATION FILE

If no configuration file is contained in the system disk, the following message is displayed:

\*\*\* 10:CONFIGURATION FILE NOT FOUND

At this time, an unavailable system disk is inserted. Change system disks and re-execute.

Rev. 1.0, 06/00, page 211 of 486

(c) IP address information file for the host system connected via the LAN interface is being loaded. If an invalid IP address information file is assigned, the following message is displayed.

LAN I/O ERROR (E0xx) socket library error n: < error message>

xx: Current processing (refer to table 12.6 in section 12, Error Messages) n: Error code (refer to table 12.5 in section 12, Error Messages) <error message>: Refer to table 12.5 in sectio

n 12, Error Messages

If an error message that is not shown in table 12.6 in section 12, Error Messages is displayed, the error may have occurred in the host system connected via the FTP interface. Also check the host system.

(d) The specified E7000 mode is compared with the mode selection pin status on the user system. If the E7000 is in master mode and the mode selection pin status is in slave mode, the SH-2 operating mode is not set to the mode specified in the configuration file. In this case, initiation is terminated and the following message is displayed:

USER MODE = SLAVE

Change the E7000 mode to slave mode with the MODE command or change the mode selection pin status to master mode.

(e) The E7000 control registers are being checked. If an error occurs, one of the following messages is displayed.

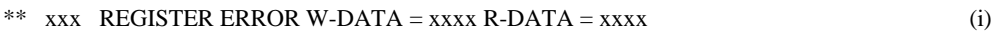

- \*\* BREAK MEMORY ERROR ADDR = xxxx W-DATA = xxxx R-DATA = xxxx (ii)
- \*\* SHARED RAM ERROR ADDR = xxxxxx W-DATA = xxxxxxxx R-DATA = xxxxxxxx (iii)
- (i) A write verification error occurred in one of the following E7000 internal registers: RAR, TCR, BQR, TSR, TBM
- (ii) An error occurred in break memory
- (iii) An error occurred in the shared RAM
- (f), (g) The emulator pod is being tested. If an error occurs, the following message is displayed.

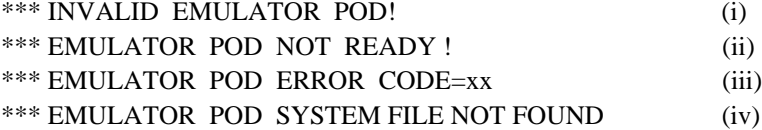

- (i) The wrong MCU emulator pod is connected. Please check the MCU type and use the appropriate E7000 system program, or exchange the emulator pod.
- (ii) The emulator pod is not connected correctly. Connect the emulator pod to the E7000 correctly.
- (iii) One of the following errors was generated:
	- xx: error code
		- RE: An error occurred in the emulator pod work RAM
		- RA: An error occurred in shared RAM
		- RM: An error occurred in the MCU installed in the emulator pod
		- IO: An error occurred in the internal ROM substitute RAM
		- IA: An error occurred in the internal RAM substitute RAM
		- BK: The BREAK key was pressed, suspending operation
- (iv) System programs for the emulator pod are not loaded because the wrong E7000 system program is installed. Insert the correct E7000 system disk and restart the E7000.
- Note: If the  $(CTRL) + C$  keys or  $(BREAK)$  key is pressed during emulator pod testing, the test is suspended (error code BK).
- (h) The MCU is reset, the clock is set, and the specified clock type is displayed ((h) is not executed if an error has occurred in step (d), (e), (f), or (g)).
- (i) The MCU operating mode on the E7000, the status of user system mode selection pins, and the size of internal ROM and RAM are displayed.
- (j) MCU pins are being checked. For details, refer to section 7.2.8, CHECK ((j) is not executed if an error has occurred in step  $(d)$ ,  $(e)$ ,  $(f)$ , or  $(g)$ ).
- (k) The remaining emulation memory size that can be assigned.
- (l) The emulator pod system program is initiated.

**E7000 System Failure:** If an invalid exception occurs during E7000 monitor or E7000 system program execution, the system shuts down, and the following message is displayed:

<exception> PC=xxxxxxxx \*\*\* E7000 SYSTEM DOWN \*\*\*

If an error occurs, re-execute using another system disk. If an error still occurs, inform a Hitachi sales agency of the error.

Rev. 1.0, 06/00, page 213 of 486

#### **5.2 Internal System Test Using the E7000PC**

**Internal System Test at Power-On:** The E7000PC checks its internal RAM and registers at power-on. While tests are in progress, the following messages are displayed:

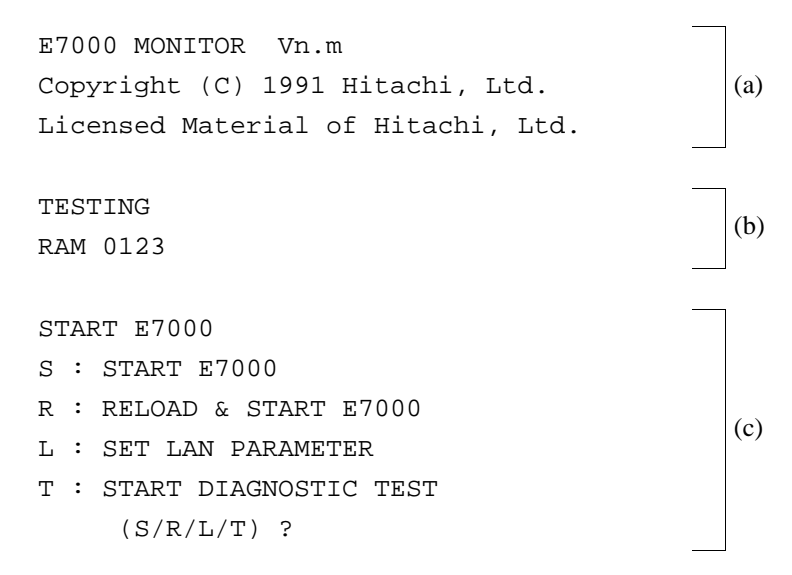

- (a) E7000PC monitor start message
- (b) Internal RAM and registers are being tested.
	- A number from 0 to 3 is displayed as each of the four internal RAM blocks has been tested. If an error occurs, the address, write data, and read data are displayed as follows:

\*\* RAM ERROR ADDR=xxxxxxxx W-DATA=xxxxxxxx R-DATA=xxxxxxxxc

• After RAM testing is completed, the registers are tested. If an error occurs, the following message is displayed:

\*\*\* xxxx REGISTER ERROR W-DATA=xx R-DATA=xx

xxxx: Name of E7000PC internal register where an error occurs

- (c) The E7000PC monitor is in command input wait state.
- Note: Operation continues if an error occurs in step (b) or (c), but the error should be investigated according to section 5.2, Troubleshooting Procedure, without loading the E7000PC system program.

**Internal System Test at E7000PC System Program Initiation:** The E7000PC system performs internal system tests, mainly on the E7000PC registers, at its initiation.

```
** E7000 SYSTEM LOADING **
SH7604 E7000 (HS7604EPD70SF) Vn.m
Copyright (C) Hitachi, LTD. 1993
Licensed Material of Hitachi, Ltd.
                                  (a)
CONFIGURATION FILE LOADING (b)
LAN IP ADDRESS FILE LOADING (c)
MODE CHECK (d)
HARD WARE REGISTER READ/WRITE CHECK (e)
POD SYSTEM LOADING (f)
EMULATOR POD TEST (g)
** RESET IN BY E7000 !
CLOCK = USER
                                  (h)
MASTER MODEL = XX (MD5-0=XX)MODE SET = X
                                  (i)
FAILED AT xxxx (j)
REMAINS EMULATION MEMORY S=D'0512kB (k)
WARM OR COLD START
   filename : WARM START
   return : COLD START
(file name / return) ?
                                  (l)
```
- (a) E7000PC system program start message. Vn.m indicates the version and revision numbers.
- (b) Configuration file is being loaded. If an invalid configuration file is assigned, the following message is displayed:

\*\*\* 9:INVALID CONFIGURATION FILE

If no configuration file is contained in the directory where the current system is stored, the following message is displayed:

\*\*\* 10:CONFIGURATION FILE NOT FOUND

Rev. 1.0, 06/00, page 215 of 486

This message indicates that the environment variable is not set correctly. Set the environment variable correctly and re-execute.

(c) IP address information file for the host system connected via the LAN interface is being loaded. If an invalid IP address information file is assigned, the following message is displayed.

LAN I/O ERROR (E0xx) socket library error n: < error message>

xx: Current processing (refer to table 12.6 in section 12, Error Messages)

n: Error code (refer to table 12.5 in section 12, Error Messages)

<error message>: Refer to table 12.5 in section 12, Error Messages

If an error message that is not shown in table 12.6 in section 12, Error Messages is displayed, the error may have occurred in the host system connected by the FTP interface. Also check the host system.

(d) The specified E7000PC mode is compared with the mode selection pin status on the user system. If the E7000PC is in master mode and the mode selection pin status is in slave mode, the SH-2 operating mode is not set to the mode specified in the configuration file. In this case, initiation is terminated and the following message is displayed:

USER MODE = SLAVE

Change the E7000PC mode to slave mode with the MODE command or change the mode selection pin status to master mode.

(e) The E7000PC control registers are being checked. If an error occurs, one of the following messages is displayed.

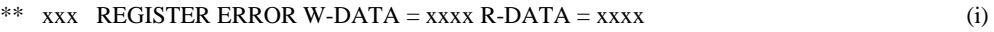

- \*\* BREAK MEMORY ERROR ADDR = xxxx W-DATA = xxxx R-DATA = xxxx (ii)
- \*\* SHARED RAM ERROR ADDR = xxxxxx W-DATA = xxxxxxxx R-DATA = xxxxxxxx (iii)
- (i) A write verification error occurred in one of the following E7000PC internal registers: RAR, TCR, BQR, TSR, TBM
- (ii) An error occurred in break memory
- (iii) An error occurred in the shared RAM
- (f), (g) The emulator pod is being tested. If an error occurs, the following message is displayed.

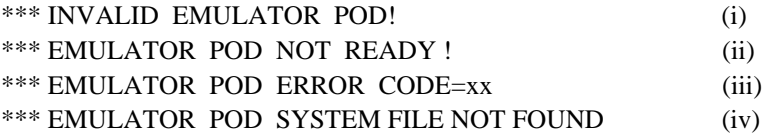

- (i) The wrong MCU emulator pod is connected. Please check the MCU type and use the appropriate E7000PC system program, or exchange the emulator pod.
- (ii) The emulator pod is not connected correctly. Connect the emulator pod to the E7000PC emulator correctly.
- (iii) One of the following errors was generated:
	- xx: error code
		- RE: An error occurred in the emulator pod work RAM
		- RA: An error occurred in shared RAM
		- RM: An error occurred in the MCU installed in the emulator pod
		- IO: An error occurred in the internal ROM substitute RAM
		- IA: An error occurred in the internal RAM substitute RAM
		- BK: The BREAK key was pressed, suspending operation
- (iv) System programs for the emulator pod are not loaded because the wrong E7000PC system program is installed. Insert the correct E7000PC system disk and restart the E7000PC.
- Note: If the  $(CTRL) + C$  keys or  $(BREAK)$  key is pressed during emulator pod testing, the test is suspended (error code BK).
- (h) The MCU is reset, the clock is set, and the specified clock type is displayed ((h) is not executed if an error has occurred in step  $(d)$ ,  $(e)$ ,  $(f)$ , or  $(g)$ ).
- (i) The MCU operating mode on the E7000PC, the status of user system mode selection pins, and the size of internal ROM and RAM are displayed.
- (j) MCU pins are being checked. For details, refer to section 7.2.8, CHECK ((j) is not executed if an error has occurred in step  $(d)$ ,  $(e)$ ,  $(f)$ , or  $(g)$ ).
- (k) The remaining emulation memory size that can be assigned.
- (l) The emulator pod system program is initiated.

**E7000PC System Failure:** If an invalid exception occurs during E7000PC monitor or E7000PC system program execution, the system shuts down, and the following message is displayed:

<exception> PC=xxxxxxxx \*\*\* E7000 SYSTEM DOWN \*\*\*

If an error occurs, re-execute using another system disk. If an error still occurs, inform a Hitachi sales agency of the error.

Rev. 1.0, 06/00, page 217 of 486

### **5.3 Troubleshooting Procedure**

This section attempts to reduce the time taken by troubleshooting by providing a troubleshooting Problem Analysis Diagram (PAD, see figure 5.1).

As you work through the diagram:

- Follow the instructions that request operator assistance or intervention.
- Note that "system defect" means that the emulator station is malfunctioning. Execute the diagnostic program as described in the Diagnostic Program Manual (HS7604TM70ME), and inform a Hitachi sales agency of the test results in detail because a system defect may be caused by a number of reasons.

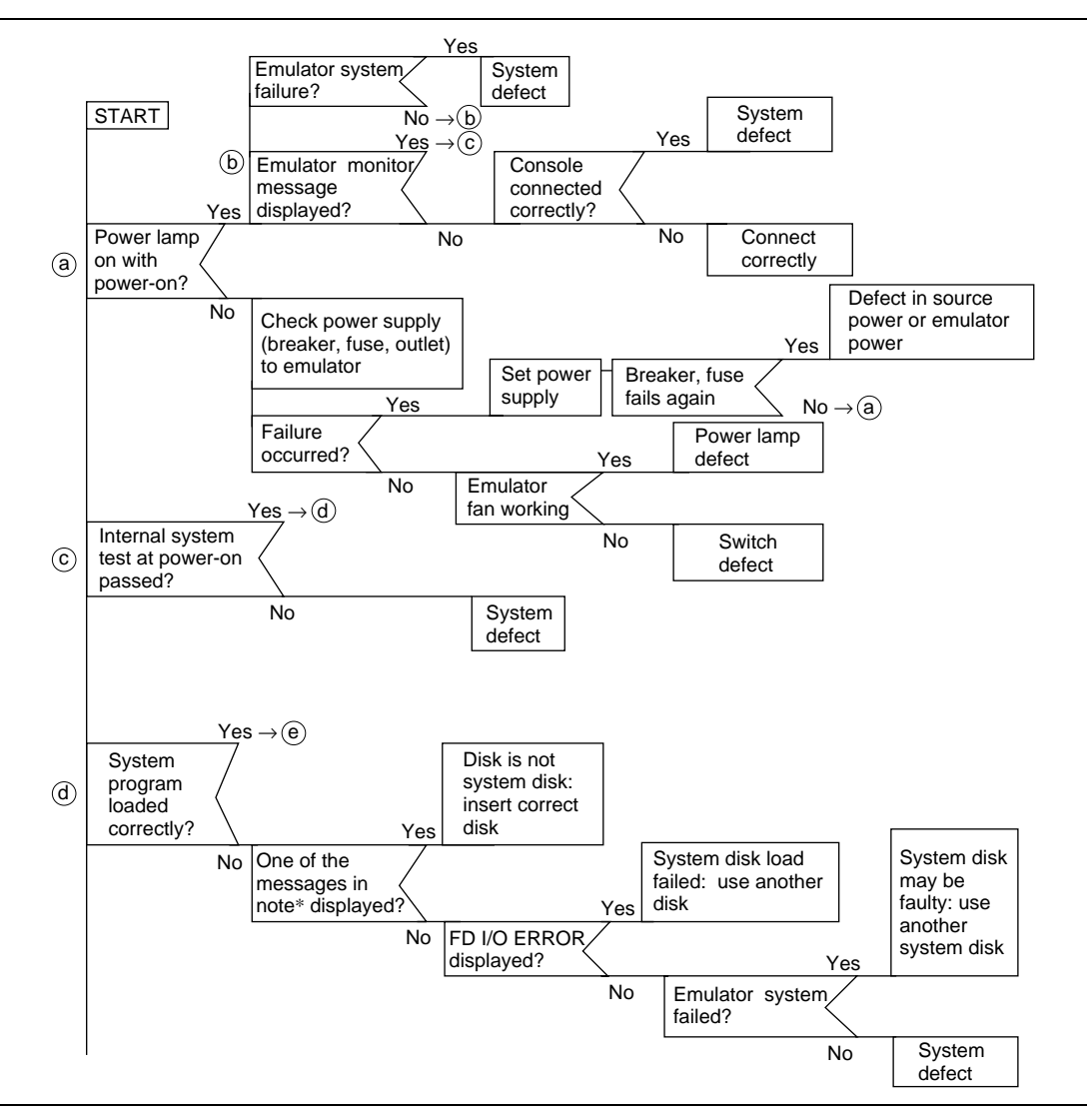

**Figure 5.1 Troubleshooting PAD**

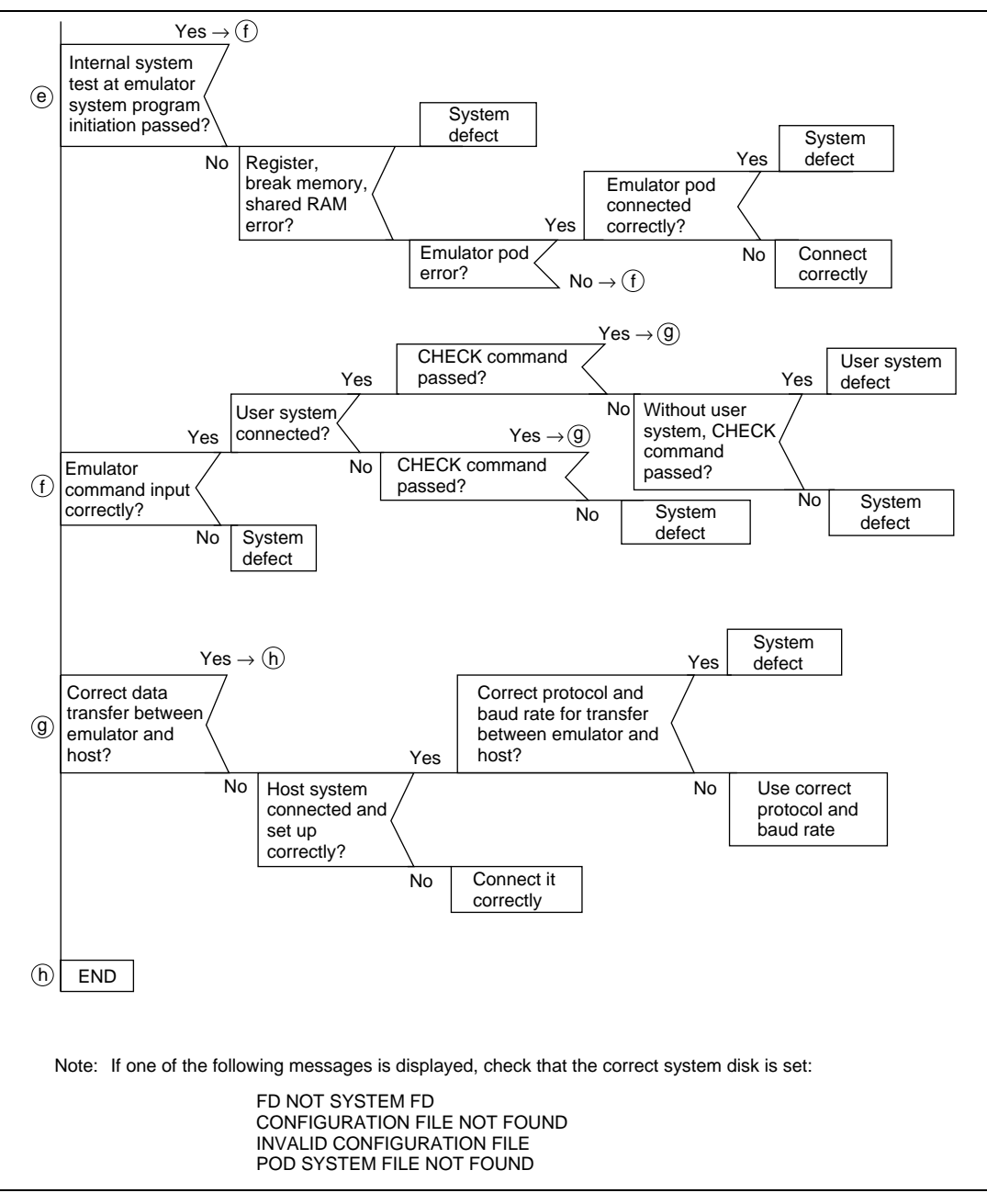

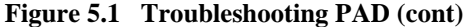

## Section 6 Command Input and Display

#### **6.1 Command Syntax**

#### **6.1.1 Command Input Format**

The emulator command format is as follows:

<command> $\Delta$ <parameter>;<option> (RET)

 $\Delta$ : Space (RET): (RET) key

Note that each command can be specified in abbreviated form.

#### **6.1.2 Help Function**

All emulator commands can be displayed by entering the HELP command. Any command input format can be displayed by specifying the command name as a parameter as part of the HELP command.

To display all emulator commands

: HELP (RET)

<All commands are displayed in their full names and abbreviations>

To display a command input format

:  $HELP\Delta \text{ (RET)$ 

<A command input format is displayed>

In this example, an abbreviation of the command name can be entered as <command name>.

Rev. 1.0, 06/00, page 221 of 486

#### **6.1.3 Word Definition**

Constants, symbols, or file names can be entered as command parameters or options. Spaces  $(\Delta)$ or commas (,) can be inserted between words. Words are described below:

**Constants:** Numeric constants, character constants, and expression can be used as constants.

• Numeric constants

The following shows numeric constant formats. A radix is entered at the head of a numeric constant.

S'nnnnnnnn

S: Radix of a constant

- B: Binary
- Q: Octal

D: Decimal

H: Hexadecimal (At emulator initiation)

Default: Value specified with the RADIX command

nnnnnnnn: Value based on the radix (4-byte value maximum)

Example: To indicate 100 in decimal: D'100

If the radix is omitted, the radix specified with the RADIX command is automatically used.

Example: If the radix is omitted while hexadecimal is specified with the RADIX command, entering 10 means H'10.

Character constants

Enclosed with single or double quotation marks. If a single or double quotation mark is used as data, add two sequential quotation marks. For example, ' ' ' means the character constant ' (H'27).

Example:  $'A' = H'41$ 

Multiple characters can be included inside the quotation marks within the specified data size as shown below.

Example:  $AB' = H'4142$  (2-byte data)

Expression

An expression can be described using numeric constants, character constants, symbols, and operators. As an operator,  $+$  (addition ) or  $-$  (subtraction) can be specified.

Examples:  $D'10 + H'20$  (H'2A)  $20 - 4$ –1

**Symbols:** There are two types of symbols; symbols defined with emulator's SYMBOL or ASSEMBLE command and that defined with an assembler or C compiler on a cross system. A basic format for each symbol type is shown below.

• Symbols defined with emulator command

!<symbol name>

```
<symbol name>: A name defined by the emulator's SYMBOL command or ASSEMBLE
                command. Note that only the upper case characters can be defined by the
                ASSEMBLE command.
```
• Symbols defined on a cross system

These symbols are divided into two groups; a general symbol indicating a label name, variable name, or function name, and a line number symbol indicating an address where line number of a compiled or assembled listing file is located.

- General symbol (starts with !)

!<unit name>/<symbol name>/....

— Line number symbol (starts with  $\&$ )

 $<$ unit name $<$ line number $>$ 

Examples: !prog/main !prog/\_sub  $&$ test/100

For details, refer to section 1.11, Symbolic Debugging Function.

Rev. 1.0, 06/00, page 223 of 486

#### **Notes on Using Symbols:**

1. Do not use the following characters as symbols:

 $\cdot$  : ( ) / + –  $\cdot$  = ? . ! & \overline{

- 2. A symbol name can contain up to 32 characters.
- 3. Only the externally defined labels used in the assembler or static symbols used in the C compiler can be defined.
- 4. Uppercase letters and lowercase letters are distinguished. However, in the ASSEMBLE command, a symbol in lowercase letters cannot be defined.
- File name

A file name can be specified as a command parameter. The general file name format is as follows:

<drive name>:<file name>.<extension>

Note that the drive name is specified only in the FILE\_COPY command when a floppy disk is copied to another floppy disk. For details, refer to section 8.2, Files.

#### **6.2 Special Key Input**

The emulator supports special key functions to facilitate keyboard operations. In the following description,  $CTRL + X$  means pressing the CTRL and X keys simultaneously.

#### **6.2.1 Command Execution and Termination**

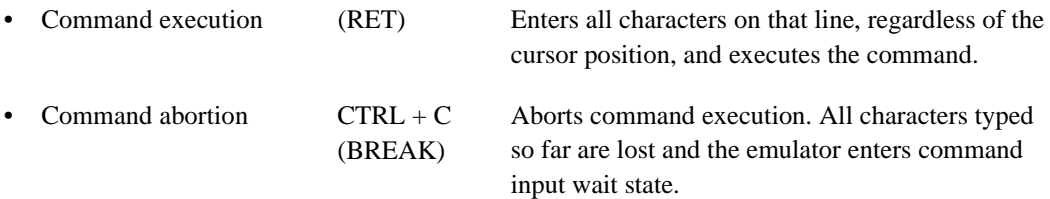

#### **6.2.2 Display Control**

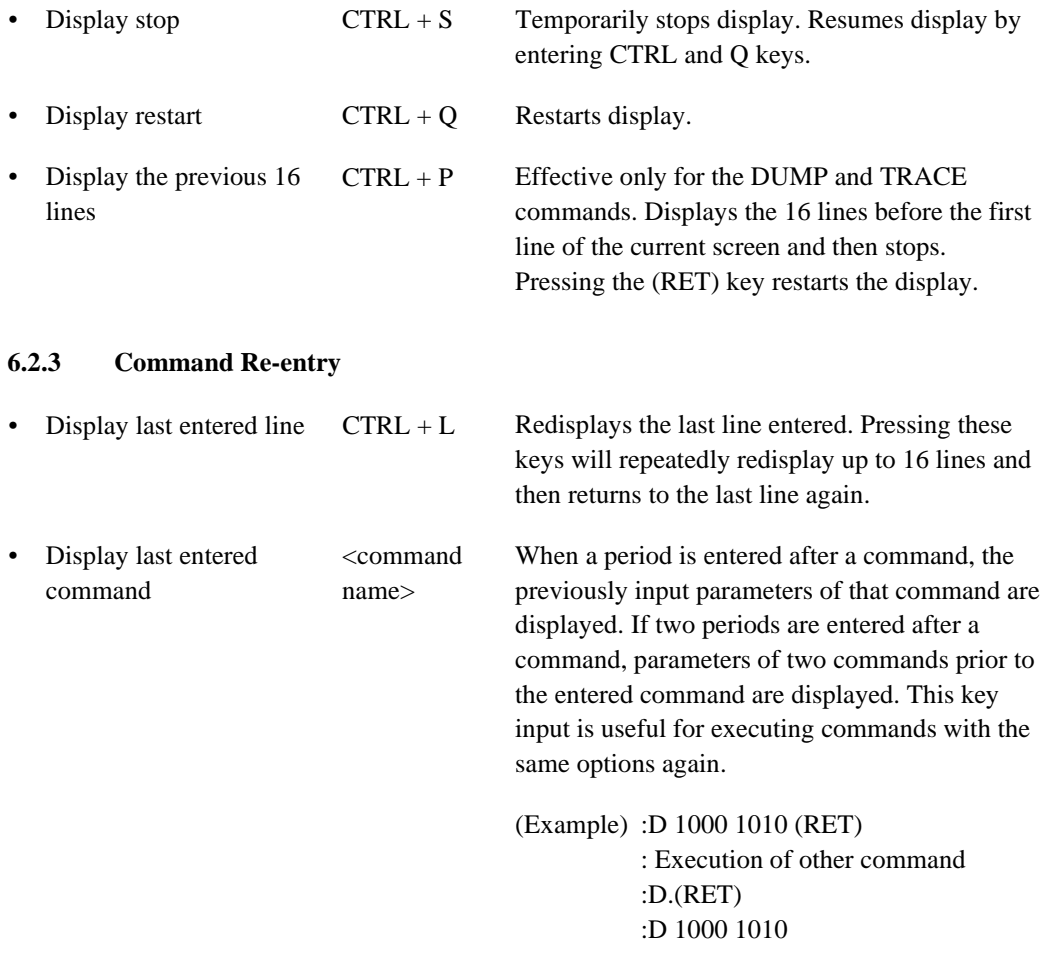

Displays the parameters specified in the DUMP command and enters command input wait state.

#### Rev. 1.0, 06/00, page 225 of 486

#### **6.2.4 Cursor Control and Character Editing**

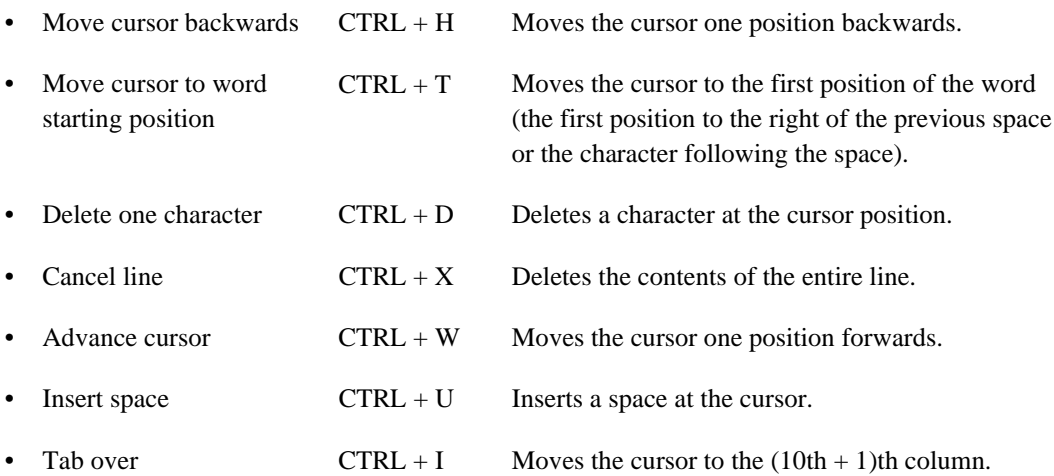

# Section 7 Emulation Commands

### **7.1 Overview**

The emulator provides a wide range of functions such as break and trace. Table 7.1 lists the emulation commands that enable these functions.

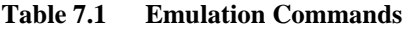

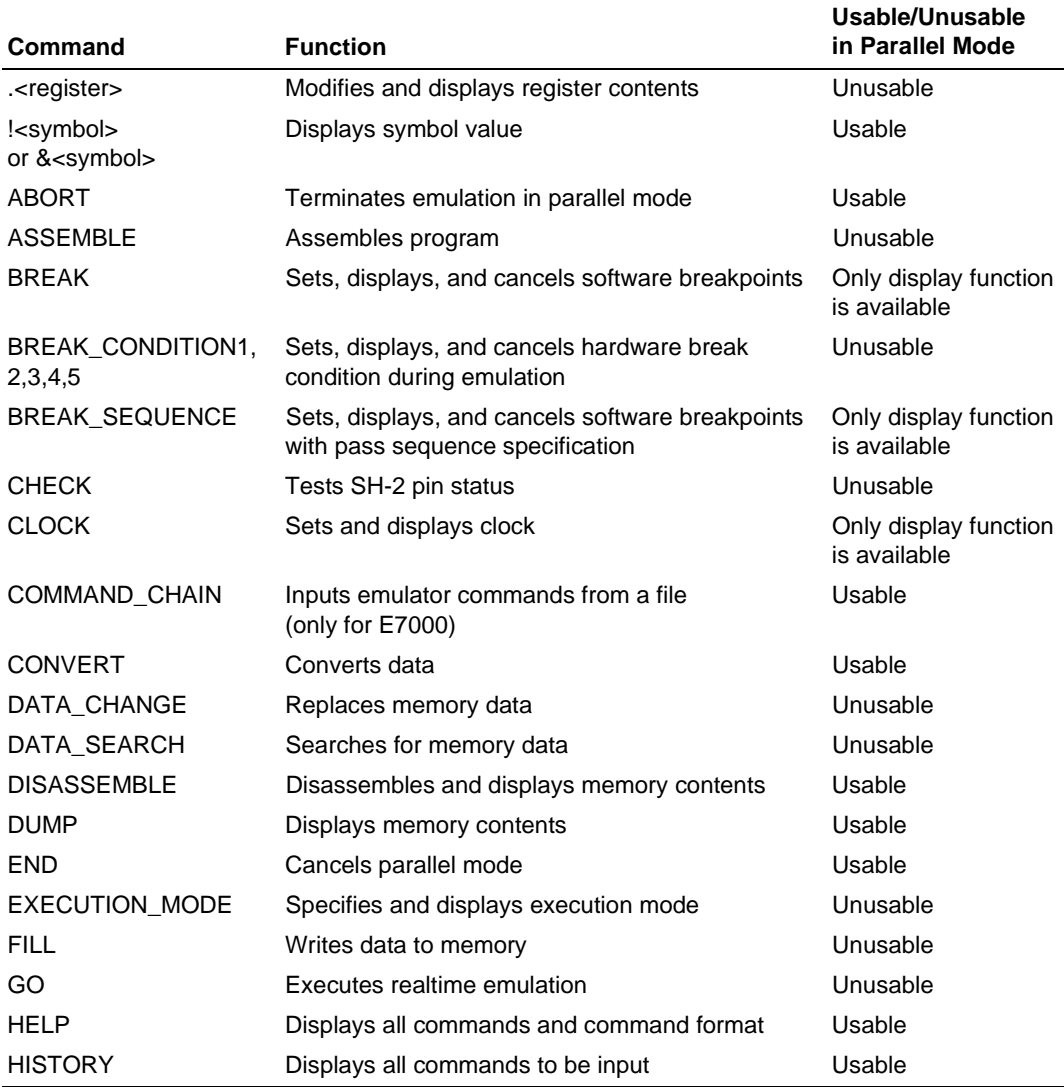

#### **Table 7.1 Emulation Commands (cont)**

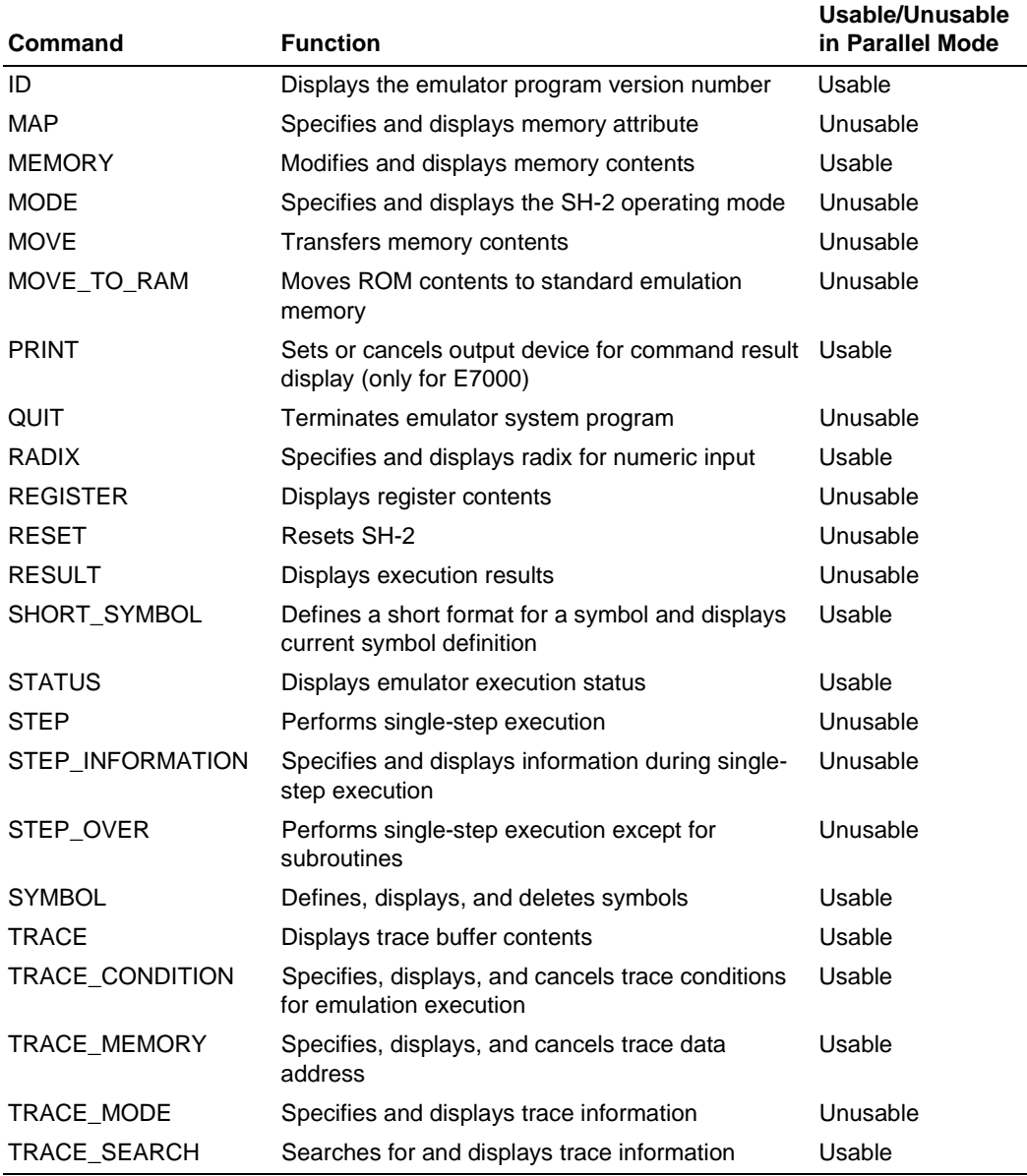

## **7.2 Emulation Commands**

This section provides details of emulation commands in the format shown in figure 7.1.

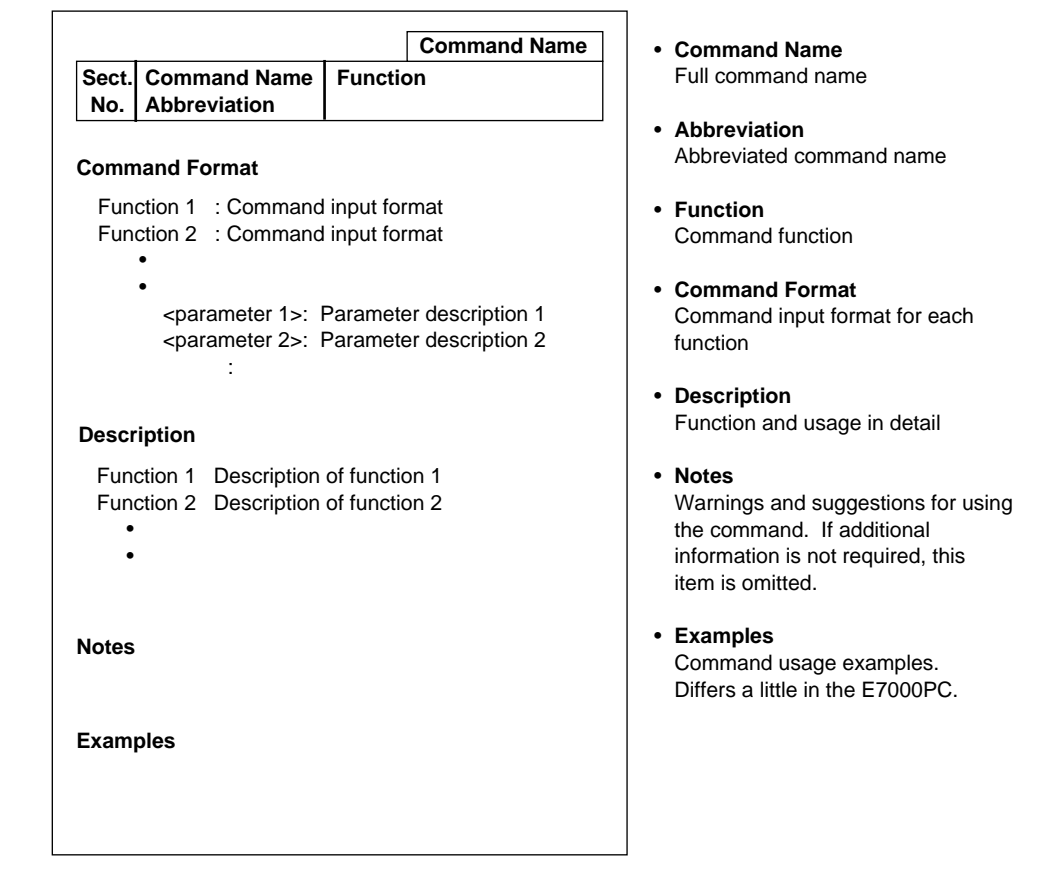

#### **Figure 7.1 Emulation Command Description Format**

Symbols used in the command format have the following meanings:

- [ ]: Parameters enclosed by [ ] can be omitted.
- (a/b): One of the parameters enclosed by ( ) must be specified.
- $\langle \rangle$  >: Contents shown in  $\langle \rangle$  are to be specified or are displayed.
- ......: The entry specified just before this symbol can be repeated.
	- : Indicates a space. Used only for command format description.
- (RET): Pressing the (RET) key.

Although underlining is often used throughout this manual to indicate input, it is not used in the command format sections of these descriptions.

#### **Command Format**

- -Modification (direct mode) : .<  $\langle \text{register} \rangle$ [ $\Delta$ < data>] (RET)
- -Modification (interactive mode) : .< register> (RET)

<register>: Control register or general-purpose register to be modified or displayed. (Control register) PC, SR, PR, GBR, VBR, MACH, MACL (General-purpose register) R0, R1, R2, R3, R4, R5, R6, R7 R8, R9, R10, R11, R12, R13, R14, R15 (SP) <data>: The value to be set in the specified register

#### **Description**

- - Modification
	- Direct mode

Sets the specified value in the specified register. SP can be specified instead of R15.

: .<register> <data> (RET)

#### - Interactive mode

If no data is specified on the command line with the register, register modification is performed in interactive mode. In this case, the system displays the current register value and requests its modification. Registers are processed in the following order (and processing can begin at any register):

R0 to R14, R15 (SP), PC, SR, PR, GBR, VBR, MACH, MACL

**.<register>**

Example: To modify registers in interactive mode

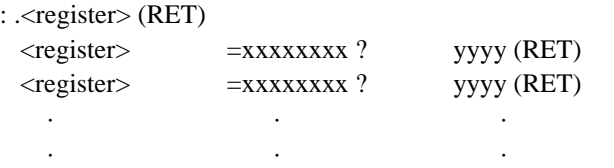

yyyy <data>: Inputs the value to be set

.: Terminates the command

^: Displays the previous register

Only (RET): Does not modify the register; displays the following one

To display all register contents, use the REGISTER command.

#### **Note**

Registers are set as follows at emulator initialization:

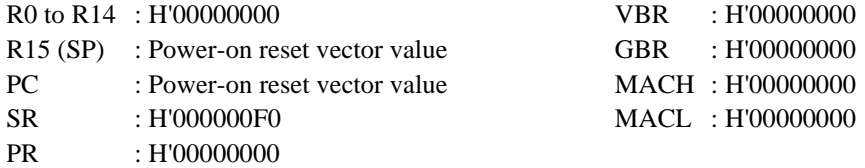

If the SH-2 is reset by the emulator RESET or CLOCK command, registers are set as follows:

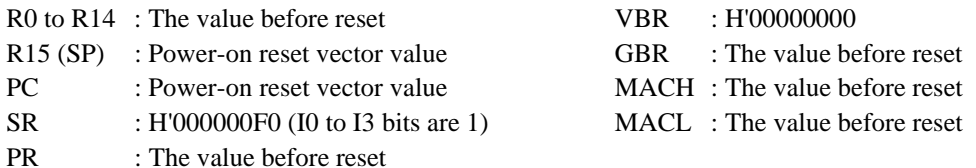

Since the reset values for R0 to R14 in the SH-2 are not fixed, the initial values must be set by a program.

**.<register>**

#### **Examples**

1. To set H'5C60 in the PC, H'FFE00 in the SP, H'FF in R1, and H'11 in R2, and then display all registers:

```
:.PC 5C60 (RET)
:.SP FFE00 (RET)
:.R1 FF (RET)
:.R2 11 (RET)
:R (RET)
 PC=00005C60 SR=000003F3:MQIIII-ST
 PR=00000000 GBR=00000000 VBR=00000000
 MACH=00000000 MACL=00000000
 R0-R7 00000000 000000FF 00000011 00000000 00000000 00000000 00000000 00000000
 R8-R15 00000000 00000000 00000000 00000000 00000000 00000000 00000000 000FFE00
:
```
2. To modify the contents of control registers in interactive mode:

```
:.PC (RET)
 PC =00001000 ? 2000 (RET)
 SR =000003F3 : MQIIII--ST ? 303 (RET)
 PR =00000000 ? .(RET)
:
```
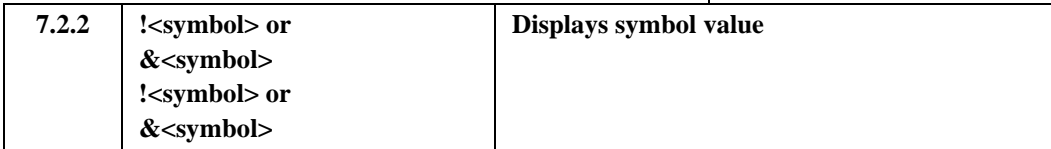

 $\bullet$  $Display$  :  $!<\!\!synbol\geq[\Delta D]$  (RET)  $<$ symbol>[ $\Delta D$ ] (RET)

!<symbol>: Symbol to be displayed

&<symbol>: Line number symbol to be displayed

D: Specifies display of data in decimal. (If D is omitted, data is displayed in hexadecimal.)

### **Description**

-Display

Displays data in the format shown in table 7.2, depending on attribute type.

### **Table 7.2 Display Formats of Symbol Contents**

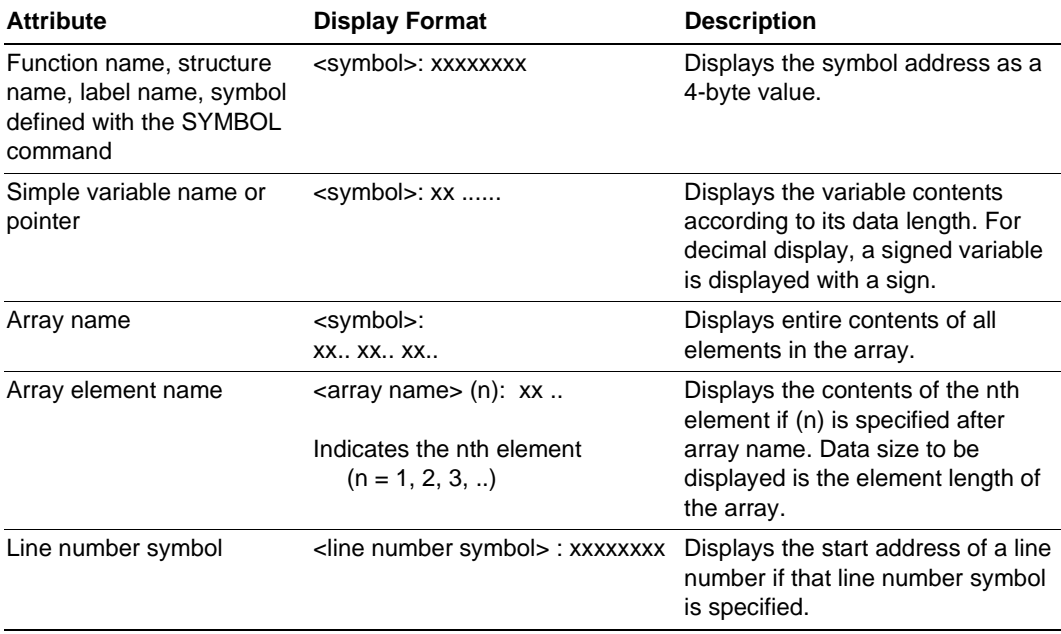

Note: A label must be entered from the top of a line with no space, but a space must be entered before an instruction.

**!<symbol>**

## **Examples**

1. To disassemble the contents of an address specified by a symbol:

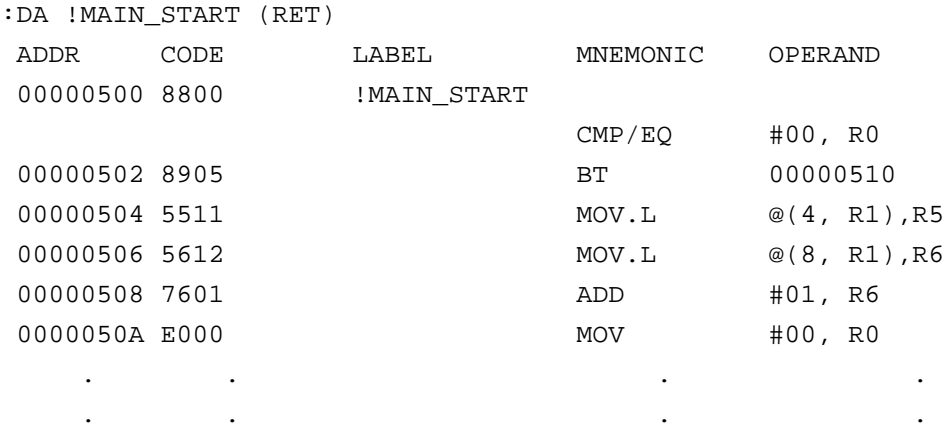

2. To display the contents of array msym/sym\_chr:

```
:!msym/sym_chr (RET)
  msym/sym_chr:
   00 01 00 02 00 03 00 04 00 05 00 06
:
```
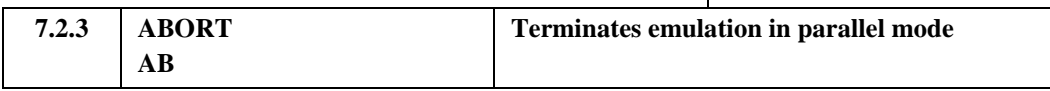

-Termination : ABORT (RET)

### **Description**

- - Termination
	- $\overline{\phantom{a}}$  Terminates emulation execution in parallel mode (prompt #), and cancels parallel mode.
	- When emulation is terminated by the ABORT command in parallel mode, BREAK KEY is displayed as the termination cause.

#### **Example**

To terminate GO command emulation in parallel mode:

```
:GO RESET (RET)
  ** PC=00001022 (RET) (To enter parallel mode)
 #ABORT (RET)
  PC=00005C60 SR=000003F3 : MQIIII--ST
  PR=00000000 GBR=00000000 VBR=00000000
 MACH=00000000 MACL=00000000
  R0-R7 00000000 000000FF 00000011 00000000 00000000 00000000 00000000 00000000
  R8-R15 00000000 00000000 00000000 00000000 00000000 00000000 00000000 000FFE00
  +++:BREAK KEY
:
```
#### **Note**

When executing the ABORT command in a command chain file, the emulator outputs the reason for stopping (in the same way as when the (BREAK) key or  $(CTRL) + C$  keys are pressed), followed by the confirmation message

```
"STOP COMMAND CHAIN (Y/N)".
```
-Line assembly  $\therefore$  ASSEMBLE  $\triangle$  <address> (RET)

<address>: The address where the object program will be written

### **Description**

- $\bullet$  Line assembly
	- After displaying the memory contents at the specified address, the emulator enters subcommand input wait state. Line input in subcommand input wait state is assembled to create machine codes and is written to memory.

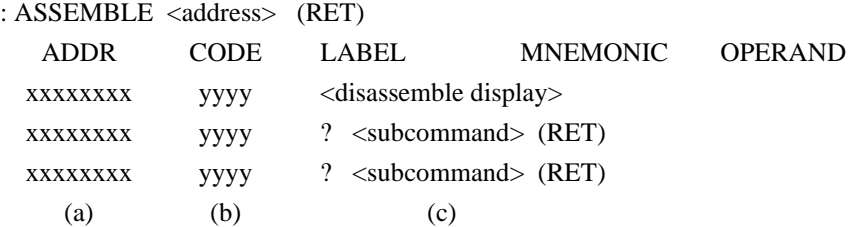

- (a) Address
- (b) Memory contents
- (c) Subcommand (Input the contents shown in table 7.3)

The subcommands listed in table 7.3 can be used with the ASSEMBLE command:

### **Table 7.3 Subcommands for Line Assembly**

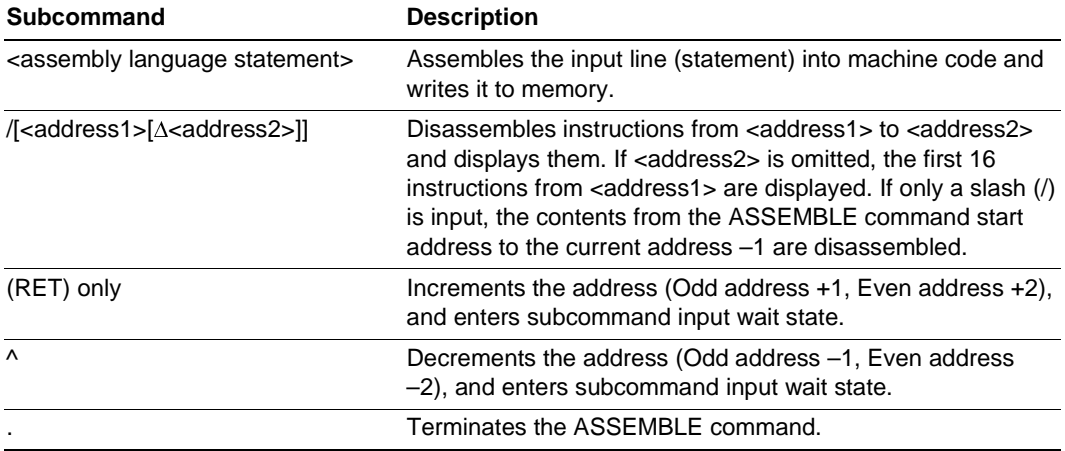

Note: The label is entered at the beginning. A space must be entered before an instruction.

 $\overline{\phantom{a}}$  If an undefined label is referenced during line assembly,

#### \*\*\* 33:INVALID ASM OPERAND

is displayed.

 Even if an odd address is specified, write is performed. In that case, the following warning message is displayed:

\*\*\* 82:ODD ADDRESS

 Line assembly with this command can be performed only between areas CS0 to CS3 and the cache data forced read/write area.

Rev. 1.0, 06/00, page 237 of 486

## **ASSEMBLE**

## **Example**

To perform line assembly from address H'1000:

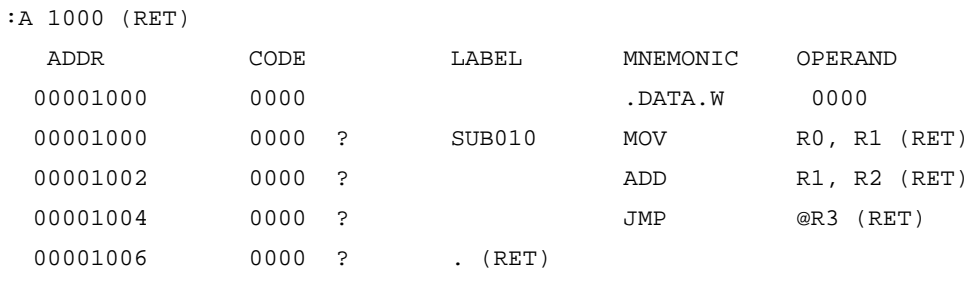

:

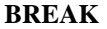

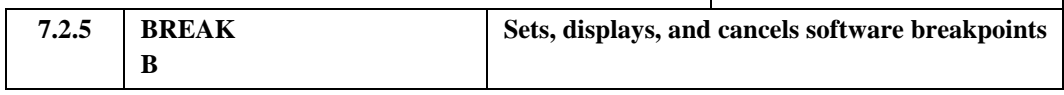

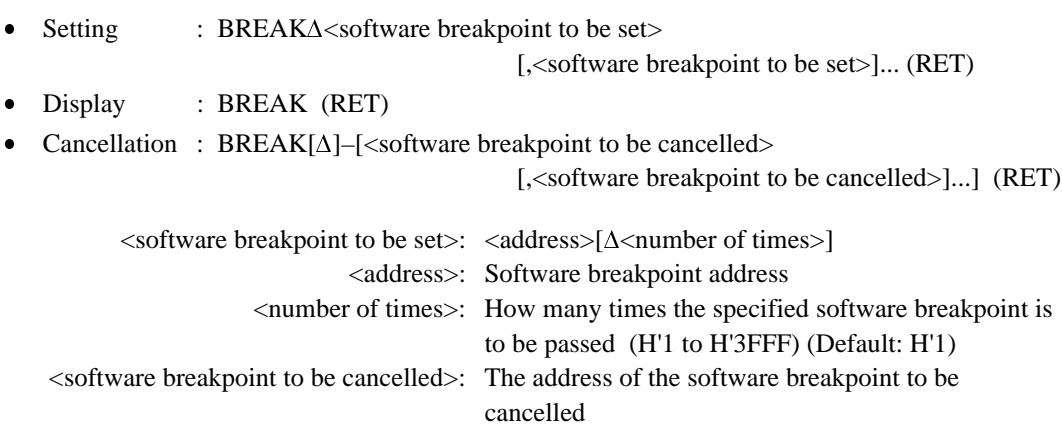

Note: When the specified address is odd, it is rounded down to an even address.

## **Description**

- - Setting
	- Sets a software breakpoint at the specified address by replacing its contents with a break instruction (H'0000). GO command emulation terminates when the break instruction is executed. (The instruction at the software breakpoint itself is not executed.) A maximum of four breakpoints can be set each time this command is issued, and a maximum of 255 breakpoints can be set in total. A software breakpoint can only be set in a RAM area (including standard emulation memory) because the contents of the specified address is replaced with an invalid instruction to cause a break. Do not set software breakpoints at any of the addresses below:
		- Addresses specified with the BREAK\_SEQUENCE command
		- Addresses that hold illegal instructions (H'0000)
		- Areas other than CS0 to CS3, and the cache data forced read/write area
		- Addresses where BREAK\_CONDITION2 settings are satisfied (refer to the following descriptions)
		- Addresses containing slot instructions (delayed branch instructions) (refer to the following descriptions)

#### **BREAK**

The user can also specify the number of times a breakpoint must be reached.

Example: To generate a break when the instruction at address 300 is executed five times

#### BREAK 300 5

- Note: When multiple passes are specified for a breakpoint, the program must be temporarily stopped to update the pass count, and user program emulation continues until the number of times the breakpoint must be passed is satisfied. As a result, realtime emulation is not performed.
- $-$  Software breakpoints are ignored during STEP and STEP\_OVER command execution, so the pass count is not updated at this time.
- If a software breakpoint is set at an address located within both the cache and through areas, a break will occur whenever this address is accessed regardless of the area specified.
- Executing instructions set with the BREAK command invalidates BREAK\_CONDITION2 settings. Make sure not to set a software breakpoint at an address where a BREAK\_CONDITION2 setting is satisfied.
- If a software breakpoint is set at a slot delayed branch instruction, an interrupt caused by a slot illegal instruction occurs without program execution terminating. It is therefore recommended not to set a software breakpoint at a slot delayed branch instruction.
- -Display

Display format is as follows:

: BREAK (RET)

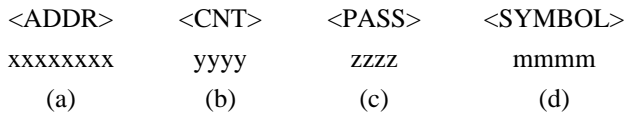

- (a) Setting address
- (b) Specified number of passes (hexadecimal)
- (c) Value of pass counter (shows how many times the specified address has been passed at GO command termination, in hexadecimal)

Note: The pass counter is cleared by the next GO command.

(d) Symbol (only displayed if the software breakpoint address has a symbol)

 $\bullet$ Cancellation

Cancels software breakpoints. Breakpoints can be cancelled in the following two ways:

- Cancellation of software breakpoints at specified addresses. A maximum of four breakpoints can be cancelled with one command.
	- : BREAK–<software breakpoint>[,<software breakpoint> ]...(RET)
- Cancellation of all breakpoints.

: BREAK– (RET)

#### **Note**

In parallel mode, if a memory access command is executed and the emulation stops at a pass point at the same time, the memory access may not take place. In this case,

\*\*\* 78: EMULATOR POD BUSY

is displayed. Re-enter the command. If the termination interval is short, the emulator may not enter parallel mode or commands cannot be executed in parallel mode.

Even if the memory contents are modified with the LOAD command, breakpoint settings are not changed.

#### **Examples**

1. To set a software breakpoint at H'100:

```
:B 100 (RET)
:
```
2. To generate a break when H'6004 has been passed three times:

```
:B 6004 3 (RET)
:
```
Rev. 1.0, 06/00, page 241 of 486

#### **BREAK**

3. To display set software breakpoints:

:B (RET)  $<\!\!\mathrm{ADDR}\!\!> \qquad \qquad <\!\!\mathrm{CNT}\!\!> \qquad \qquad <\!\!\mathrm{PASS}\!\!> \qquad \qquad <\!\!\mathrm{SYMBOL}\!\!>$ 00000100 0001 0000 00006004 0003 0000 !symbol

4. To cancel the software breakpoints at H'100:

```
:B - 100 (RET)
:
```
5. To cancel all software breakpoints:

```
:B - (RET):
```
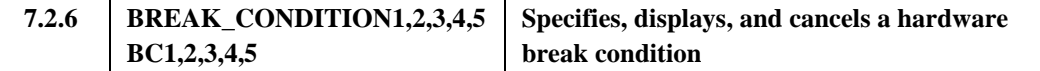

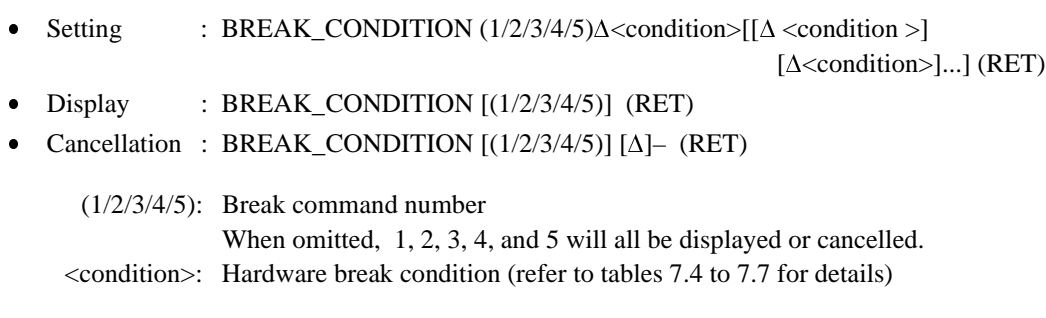

### **Description**

- - Setting
	- Specifies hardware break conditions. Program execution stops when the specified conditions are satisfied. The specifiable conditions for the five kinds of hardware breaks are summarized in tables 7.4 to 7.7, respectively. BREAK\_CONDITION1,2 conditions can also be satisfied in sequential break mode (program execution stops only when BREAK\_CONDITION1,2 settings are satisfied in the sequence of condition 2 followed by condition 1). For details on sequential break mode and options, refer to section 7.2.19, GO.

#### Rev. 1.0, 06/00, page 243 of 486

### **Table 7.4 Specifiable Conditions (BREAK\_CONDITION1)**

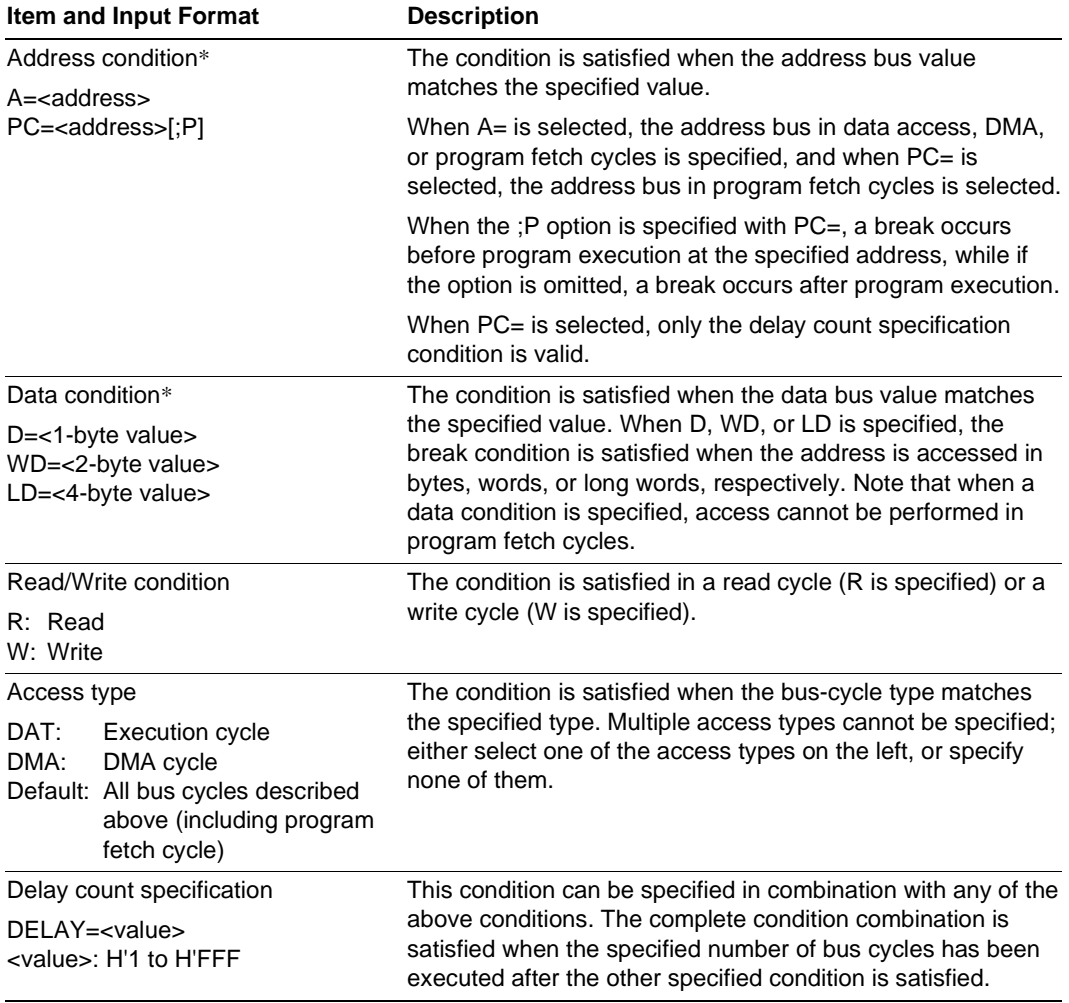

Note: \* Refer to the address and data condition descriptions on the following pages.

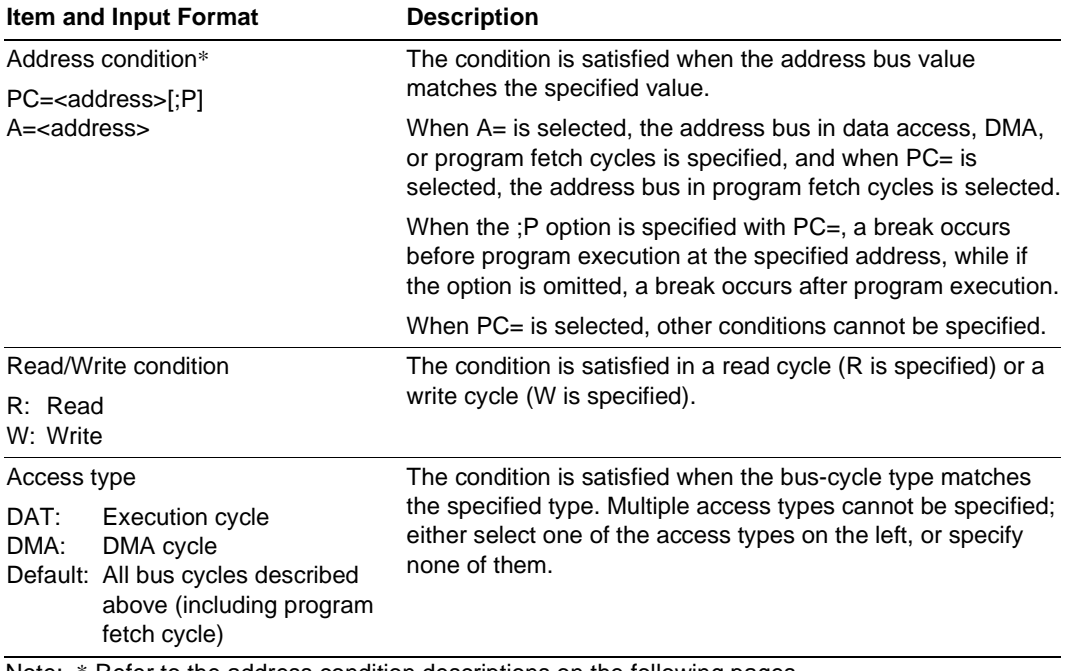

## **Table 7.5 Specifiable Conditions (BREAK\_CONDITION2)**

Note: \* Refer to the address condition descriptions on the following pages.

## **Table 7.6 Specifiable Conditions (BREAK\_CONDITION3,4)**

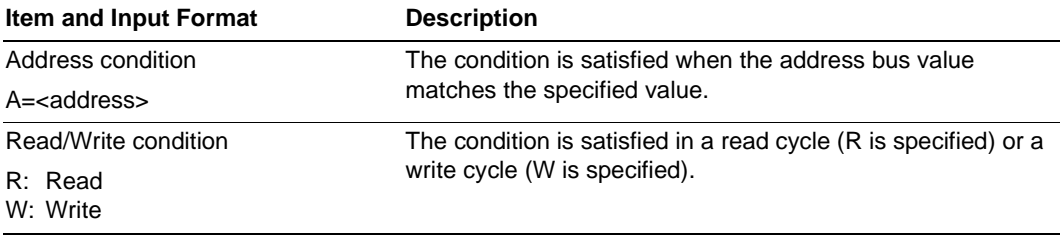

## **Table 7.7 Specifiable Conditions (BREAK\_CONDITION5)**

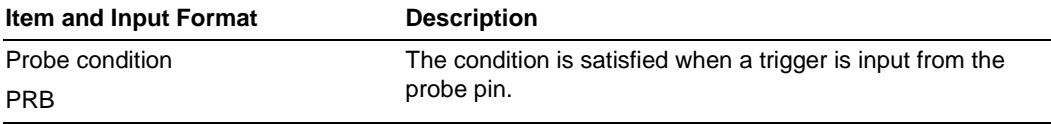

- The data conditions of BREAK\_CONDITION1 are satisfied when the address bus and data bus values match the specified values. The data bus (the SH-2 internal bus) is always 32 bits long. Note the following when specifying break conditions.
	- Long-word access

Long-word data is accessed in one bus cycle. Only long-word data (LD) and a multiple of four can be specified as the data and address conditions, respectively.

• Word access

Word data is accessed in one bus cycle. Only word data (WD) and a multiple of two can be specified as the data and address conditions, respectively.

• Byte access

Byte data is accessed in one bus cycle. Only byte data (D) can be specified as the data condition. Both even and odd address values can be specified as the address condition.

 A bit mask can be used when specifying BREAK\_CONDITION1,2 address, PC, and data conditions. When a bit is masked, the condition is satisfied irrespective of its bit value. To mask a bit, specify it as \* at input. Examples of masks are shown below and in table 7.8.

Example 1: The following condition is satisfied when the four low-order bits of the address condition are not specified and the D0 bit is 0 in the byte data condition.

: BREAK\_CONDITION1 A=H'400000\* D=B'\*\*\*\*\*\*\*0

Example 2: The following condition is satisfied when bits 8 to 11 are 2 (the other bits are not specified) in the PC condition.

: BREAK\_CONDITION2 PC=H'\*\*\*\*\*2\*\*

### **Table 7.8 Mask Specifications (BREAK\_CONDITION1,2)**

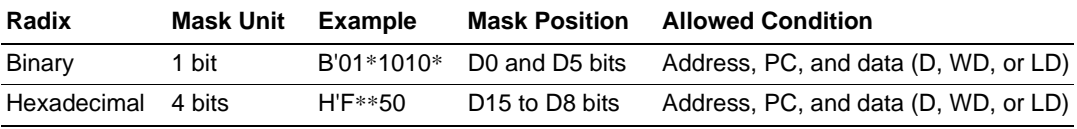

 If a hardware break condition is specified and that condition is satisfied, emulation stops after two or more instructions have been executed.

-Display

> Displays specified conditions. The specified input character string is displayed as is before. All five break conditions are displayed if break command numbers 1 to 5 are omitted. For BREAK\_CONDITION1, delay count since the previous break condition was satisfied is displayed. If no condition is specified, a blank is displayed.

Note that delay count after conditions are satisfied will not be displayed correctly unless trace display has been performed at least once.

: BC (RET) BC1 (BREAK\_CONDITION1 command setting)  $DELAY$  COUNT = xxxx  $\frac{1}{2}$  xxxx: Delay count after the condition is satisfied BC2 (BREAK\_CONDITION2 command setting) BC3 (BREAK\_CONDITION3 command setting) BC4 (BREAK\_CONDITION4 command setting) BC5 (BREAK\_CONDITION5 command setting)

-Cancellation

> Cancels specified conditions. When conditions 1, 2, 3, 4, and 5 are omitted, all break conditions are cancelled.

- Cancels all break conditions
	- : BREAK\_CONDITION (RET)
- Cancels BREAK\_CONDITION2
	- : BREAK\_CONDITION2 (RET)

#### **Notes**

- 1. BREAK\_CONDITION2 is ignored when a stop address is specified with the GO command or during STEP and STEP\_OVER command execution.
- 2. When specifying an address condition, all address bits are checked. Therefore, if a break is set at an address from the cache area, a break will not occur when that address is accessed from the through area which occupies the same memory space. To generate a break at both the cache and through areas, mask the address specifications set with the BC1 or BC2 commands.
- 3. Executing addresses containing software breakpoints (set by the BREAK and BREAK\_SEQUENCE command) invalidates the BREAK\_CONDITION2 settings. Make sure not to set software breakpoints at addresses where BREAK\_CONDITION2 settings are satisfied.
- 4. A slot delayed branch instruction cannot terminate user program execution before a PC break occurs; setting an execution stop condition in a slot delayed branch instruction will not stop emulation before PC break execution.
- 5. The bus-cycle condition is satisfied when PC relative memory (MOV.W  $@(10,PC)$ ,R0 and so on) is accessed in execution cycles (DAT is specified as the access type). Note that this specification differs from the TRACE\_CONDITION and TRACE\_SEARCH commands.
- 6. The BREAK\_CONDITION1,2 settings are implemented by the SH-2 user break controller. Accordingly, the user cannot use the SH-2 user break controller while the emulator is being used.

### **Examples**

1. To generate a break when byte data H'10 is accessed at address H'F000000:

```
:BC1 A=F000000 D=10 (RET)
:
```
2. To generate a break when data is written to address H'1000000:

```
:BC2 A=1000000 W DAT (RET)
:
```
3. To display the specified condition:

```
:BC (RET)
 BC1 A=F000000 D=10
 DELAY COUNT=0000
 BC2 A=1000000 W DAT
 BC3
 BC4
 BC5
:
```
4. To delete the specified condition:

```
:BC1 - (RET)
:BC2 - (RET):
```
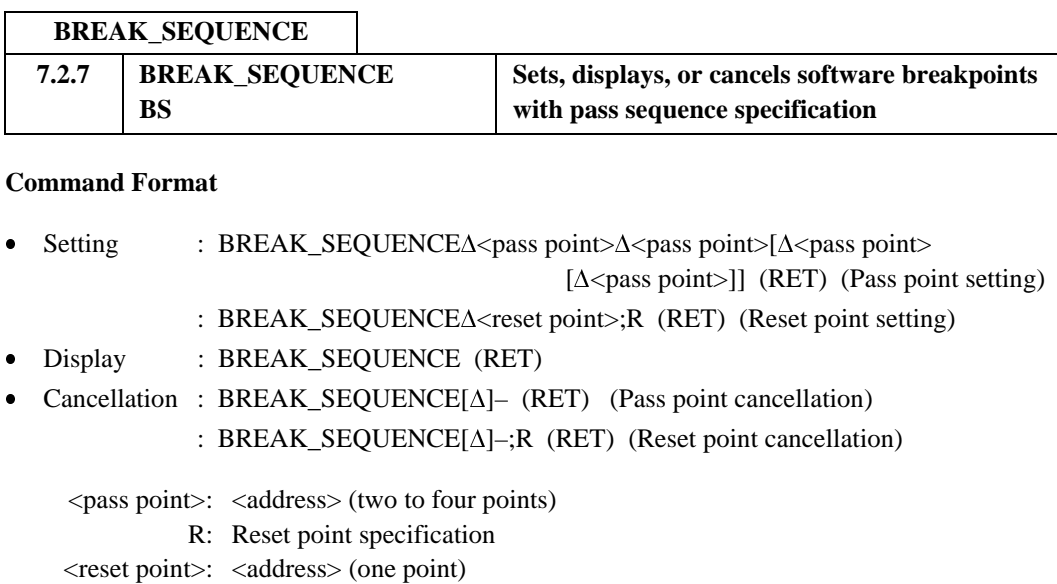

Note: The <address> is rounded down to an even value, if the specified address is odd.

### **Description**

- - Setting
	- $-$  Sets pass points to enable the break for which the pass sequence is specified (sequential break). GO command emulation terminates when these pass points have been passed in the specified sequence.
	- If the pass points have not been passed in the specified sequence, break checking begins again from the first pass point.
	- When the specified reset point is passed, break checking begins again at the first pass point, even if the remaining pass points are then passed in the assigned sequence.
	- When pass points or a reset point are specified, the emulator temporarily stops emulation and analyzes the pass sequence at each point. Therefore, realtime emulation is not performed.

- Do not set a pass point or a reset point at any of the addresses below:
	- Addresses specified with the BREAK command
	- Addresses that hold illegal instructions (H'0000)
	- Areas other than CS0 to CS3, and the cache data forced read/write area
	- Addresses where BREAK\_CONDITION2 settings are satisfied (refer to the following descriptions)
	- Addresses containing slot instructions (delayed branch instructions) (refer to the following descriptions)
- Pass points or a reset point are ignored during STEP and STEP OVER command execution. Therefore, the pass count is not updated during STEP and STEP\_OVER command execution.
- Executing instructions set with the BREAK\_SEQUENCE command invalidates BREAK\_CONDITION2 settings. Make sure not to set a software breakpoint at an address where a BREAK\_CONDITION2 setting is satisfied.
- If a software breakpoint is set at a slot delayed branch instruction, an interrupt caused by a slot illegal instruction occurs without program execution terminating. It is therefore recommended not to set a software breakpoint at a slot delayed branch instruction.
- -Display

Displays specified pass points and reset point as follows:

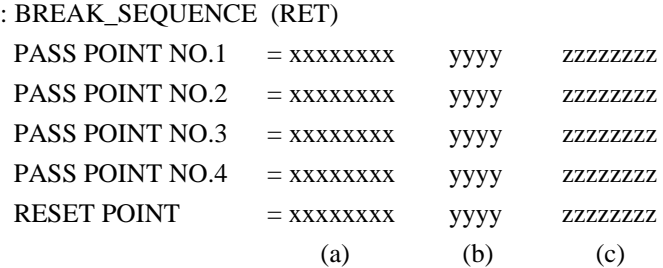

- (a) Address (If nothing is specified, a blank is displayed.)
- (b) Number of times passed (The number of times the pass point was passed is displayed in hexadecimal. If it exceeds H'FFFF, counting restarts from H'0. The number of times passed is cleared by the next GO command.)
- (c) Symbol name (Displayed only when specified with symbols.)

#### Rev. 1.0, 06/00, page 251 of 486

#### **BREAK\_SEQUENCE**

-Cancellation

Cancels specified pass points or reset point.

- Cancellation of pass points
	- : BREAK\_SEQUENCE– (RET)
- Cancellation of a reset point
	- : BREAK\_SEQUENCE–;R (RET)

#### **Note**

In parallel mode, if a memory access command is executed and the emulation stops at a pass point at the same time, the memory access may not take place. In this case,

\*\*\* 78: EMULATOR POD BUSY

is displayed. Re-enter the command. If the termination interval is short, the emulator may not enter parallel mode or commands cannot be executed in parallel mode.

#### **Examples**

1. To set pass points at H'4000, H'4100, H'4200, and H'4300 in that order and a reset point at H'2000:

```
:BS 4000 4100 4200 4300 (RET)
:BS 2000 ;R (RET)
:
```
2. To display the specified pass points and reset point:

```
:BS (RET)
 PASS POINT NO1 = 00004000 0000
 PASS POINT NO2 = 00004100 0000
 PASS POINT NO3 = 00004200 0000
 PASS POINT NO4 = 00004300 0000
 RESET POINT = 00002000 0000
:
```
3. To cancel the reset point:

```
:BS - iR (RET)
:
```
4. To cancel the pass points and reset point:

```
:BS - (RET):BS - iR (RET)
:
```
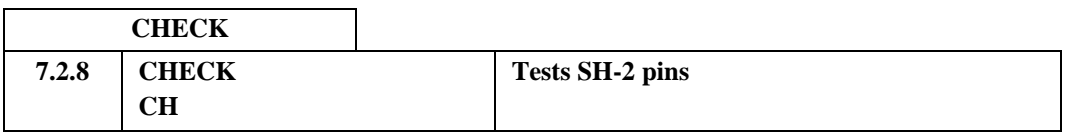

 $\bullet$ Test : CHECK (RET)

### **Description**

 $\bullet$ Test

Tests the status of the SH-2 pins shown in table 7.9.

### **Table 7.9 SH-2 Pin Test**

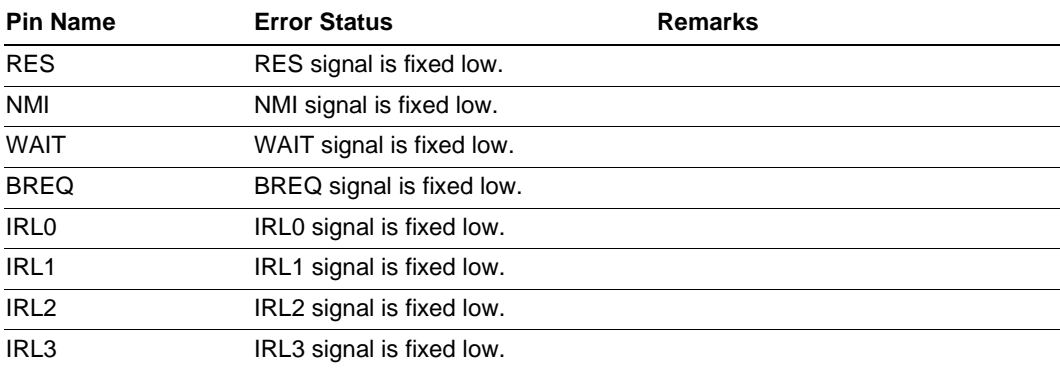

If an error occurs,

FAILED AT <pin name>

is displayed.

## **Example**

When the IRL0 signal is low:

```
:CH (RET)
 FAILED AT IRL0
:
```
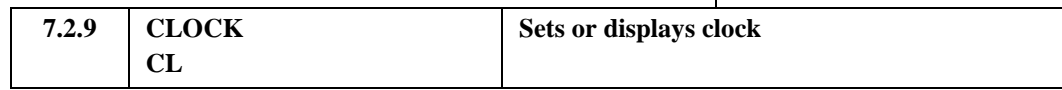

- -Setting : CLOCK $\triangle$ <clock> (RET)
- -Display : CLOCK (RET)

<clock>: One of the following signals:

E: Emulator internal clock signal (6.144 MHz) (Only available when one of the SH-2 clock modes 0 to 3 is selected)

U: User system clock

## **Description**

- - Setting
	- When one of the clock modes 0 to 3 is specified, selects emulator clock signals from the user system or from the emulator clock (installed in the emulator). Resets the SH-2 when a clock is selected, and consequently, internal I/O registers and control registers return to their reset values.
	- $-$  Displays the specified clock signal. If the user system clock (U) is specified, but the clock signal is not input, an error occurs and the emulator clock  $(E)$  is set instead (when the clock mode is 0 to 3). At emulator initiation, the user system and emulator clocks are selected in that order, and the correct clock signal is set. When the clock mode is specified to be among 4 to 6 by the MODE command, the emulator clock cannot be selected. Confirm that a clock signal is entered from the user system before using the emulator.
- -Display

Displays the current clock signal.

: CLOCK (RET)  $CLOCK = **U**$  clock $>$ 

<Used clock>: EML: Emulator clock USER: User system clock

Rev. 1.0, 06/00, page 255 of 486

#### **CLOCK**

#### **Note**

If U is specified and the following clock signal problem occurs, the emulator system program may terminate. In this case, the emulator system program must be restarted.

- User system clock signal is not being received even when U is specified and the user system clock is being used.

(Vcc is supplied with no problem)

#### **Examples**

1. To use the user system clock:

```
:CL U (RET)
 ** RESET IN BY E7000 !
 CLOCK = USER
:
```
2. To use the emulator clock signal:

```
:CL E (RET)
 ** RESET IN BY E7000 !
 CLOCK = EML
:
```
3. To display the current clock signal:

```
:CL (RET)
 CLOCK = EML
:
```
#### Rev. 1.0, 06/00, page 256 of 486

-Command input : COMMAND\_CHAIN $\triangle$  <file name> (RET)

### **Description**

- - Command input
	- $\sim$  Sequentially reads commands from a command file, and executes them.

When the following command file is specified, MAP, MEMORY, and CLOCK command are sequentially executed. The MEMORY command, though requiring further input within the command, can be read from a file and be executed. However, this command cannot execute the COMMAND\_CHAIN command itself.

Example:

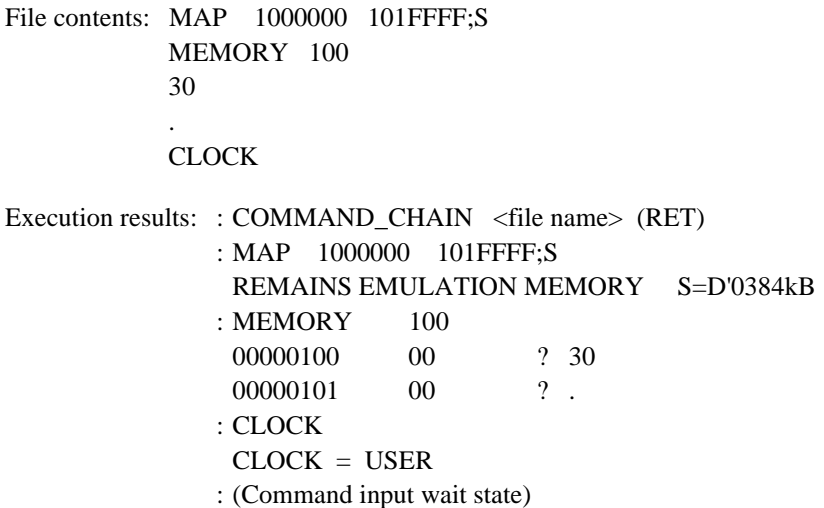

#### **COMMAND\_CHAIN**

 The command file reading does not terminate until the end of the file is detected, or the  $(BREAK)$  key or  $(CTRL) + C$  keys are pressed. If either combination of keys are pressed, the message below is displayed, and execution is halted. The COMMAND\_CHAIN command is then continued or terminated.

STOP COMMAND CHAIN  $(Y/N)$  ? (a) (RET)

- (a) Y: Terminate N: Continue
- Create a command file with the host system editor connected to the emulator and transmit it to an emulator file using the TRANSFER, INTFC\_TRANSFER, or LAN\_TRANSFER command.
- This command is specific to the E7000. This command cannot be used in the E7000PC. The E7000PC, however, supports a function to input commands from the IBM PC file automatically. For details, refer to section 3.7.2, Debugging Function, in Part II, E7000 Guide.

#### **Example**

To execute command file SAMPLE.COM:

```
:CC SAMPLE. COM (RET)
:FILL 0 FFFF
:MEMORY 100
 :
```
The command is input sequentially and then executed.

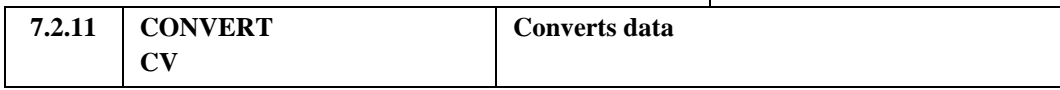

-Conversion : CONVERT $\triangle$ <data> (RET) : CONVERT<expression> (RET)

> <data>: Data to be converted <expression>: Addition or subtraction <data>+<data>–<data> ... –<data>

#### **Description**

- - Conversion
	- Converts data to hexadecimal, decimal, octal, binary, and ASCII format. Input data is handled as 4-byte values, but unnecessary (leading) zeros are not displayed. If there is no corresponding ASCII character, a period (.) is displayed instead.

: CONVERT <data> (RET)

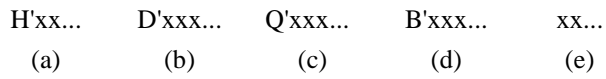

- (a) Hexadecimal display
- (b) Decimal display
- (c) Octal display
- (d) Binary display
- (e) ASCII display
- If the H', D', Q', or B' radix is not specified for <data> at data input, the radix specified with the RADIX command is assumed.

#### **CONVERT**

## **Examples**

:

1. To convert hexadecimal data (H'7F):

:CV H'7F (RET) H'7F D'127 Q'177 B'1111111 ....

2. To convert the formula:

:CV H'31+D'16 (RET) H'41 D'65 Q'101 B'1000001 ...A :

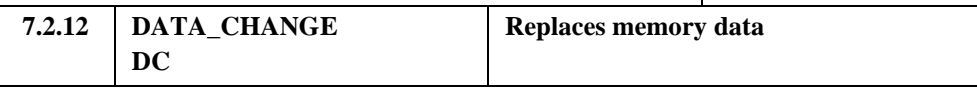

-Replacement : DATA\_CHANGE $\triangle$ <data 1> $\triangle$ <data 2> $\triangle$ <start address>  $(\Delta \leq \text{end} \text{ address} > \Delta \omega \leq \text{number of bytes} > [[\leq \text{size}] \Delta Y]]$  (RET)

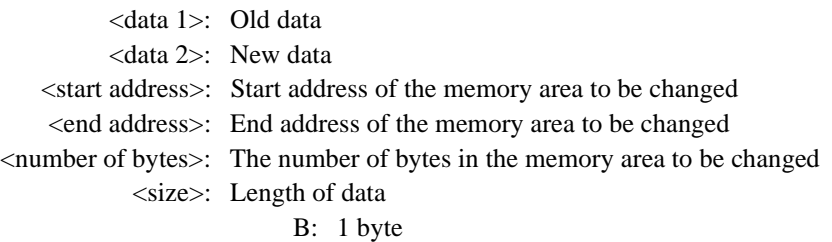

- W: 2 bytes
- L: 4 bytes
- Default: 1 byte
- Y: Specify Y if a confirmation message is not necessary. If Y is specified, data in all assigned areas is replaced without confirmation messages.

## **Description**

- - Replacement
	- Replaces <data 1> in the specified memory area (set by the <start address> and <end address> or the <number of bytes>) with <data 2> and verifies the results.
	- If option Y is not specified, the following message is displayed when the data specified by <data 1> is found:

xxxxxxxx CHANGE (Y/N) ? y (RET)

xxxxxxxx: Address where <data 1> was found.

- y: Y:  $\lt$  data 1 > is replaced with  $\lt$  data 2 >.
	- N: Data is not replaced; search for another occurrence of the specified data continues. To terminate this command before reaching <end address>, press the  $(CTRL) + C$  keys.

If option Y is specified, data is replaced without confirmation messages.

#### **DATA\_CHANGE**

If <data 1> is not found at any point in the replacement range,

\*\*\* 45:NOT FOUND

is displayed.

 Memory modification with this command can be performed only between areas CS0 to CS3 and the cache data forced read/write area.

#### **Examples**

1. To replace 2-byte data H'6475 in the area from H'7000 to H'7FFF with H'5308 (with confirmation message):

:DC 6475 5308 7000 7FFF ;W (RET) 00007508 CHANGE (Y/N) ? Y (RET) 00007530 CHANGE (Y/N) ? N (RET) :

2. To replace 4-byte data 'DATA' in the area from H'FB80 to H'FE00 with 'DATE' (without confirmation message):

:DC 'DATA' 'DATE' FB80 FE00 ;L Y (RET) :

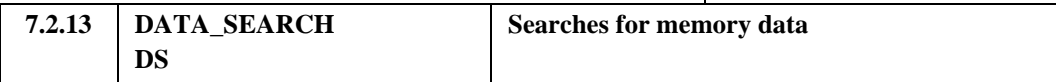

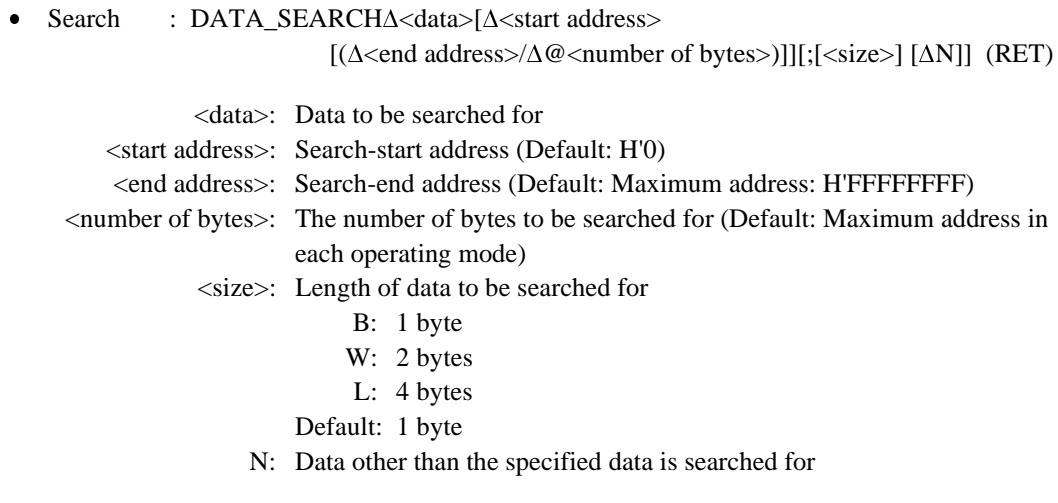

## **Description**

- - Search
	- Searches for <data> from the start address to the end address. All addresses where <data> is found are displayed.
	- If data is not found,

\*\*\* 45:NOT FOUND

is displayed.

If the N option is specified, data other than the specified <data> is searched for.

Rev. 1.0, 06/00, page 263 of 486

### **DATA\_SEARCH**

#### **Examples**

1. To search for 1-byte data H'20 in the address range from H'FB80 to H'FF7F:

```
:DS 20 H'FB80 H'FF7F (RET)
 0000FBFB 0000FCCD
:
```
2. To search for data other than 2-byte data H'0 in H'100 addresses starting from the H'1000:

```
:DS 0 1000 @100 ; W N (RET)
 *** 45 : NOT FOUND
:
```
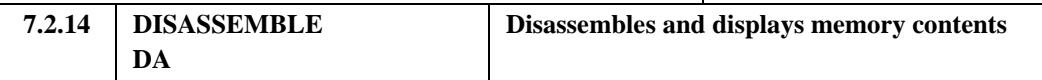

-Display : DISASSEMBLE $\Delta$  < start address>

 $[(\Delta \leq end \text{ address} > \Delta \omega \leq run \text{ here of instructions})]$  (RET)

<start address>: Start address of disassembly <end address>: End address of disassembly <number of instructions>: The number of instructions to be disassembled

### **Description**

- - Display
	- Disassembles the specified memory contents and displays addresses, machine codes, labels, mnemonics, and operands in the following format.

As many lines as necessary are used for the display.

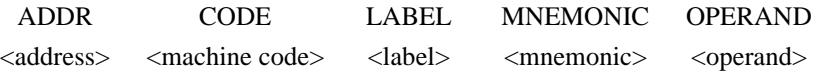

- $\equiv$  If <end address> or <number of instructions> is omitted, 16 lines of data are disassembled and displayed.
- If there is no applicable instruction,

DATA.W xxxx

is displayed.

If <start address> is odd,

DATA.B xx

is displayed.

- After executing this command (except when it is forcibly terminated by the  $(CTRL) + C$ keys or (BREAK) key, or by an error), press the (RET) key to disassemble and display the next 16 lines of data.
- Disassemble can be performed only in areas CS0 to CS3 and in the cache data forced read/write area.

Rev. 1.0, 06/00, page 265 of 486

#### **DISASSEMBLE**

## **Examples**

1. To disassemble and display six instructions starting from address H'1000:

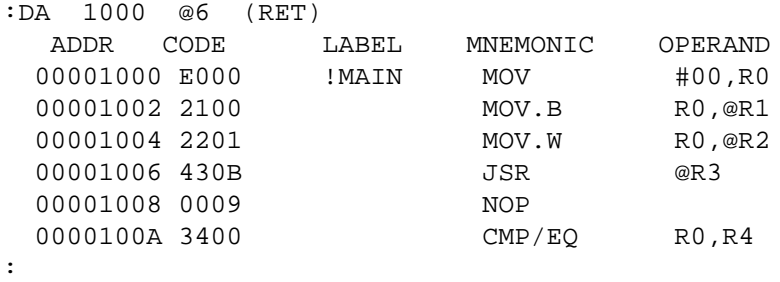

2. To disassemble and display 16 instructions starting from address H'1000, and to disassemble and display 16 instructions again by only entering (RET):

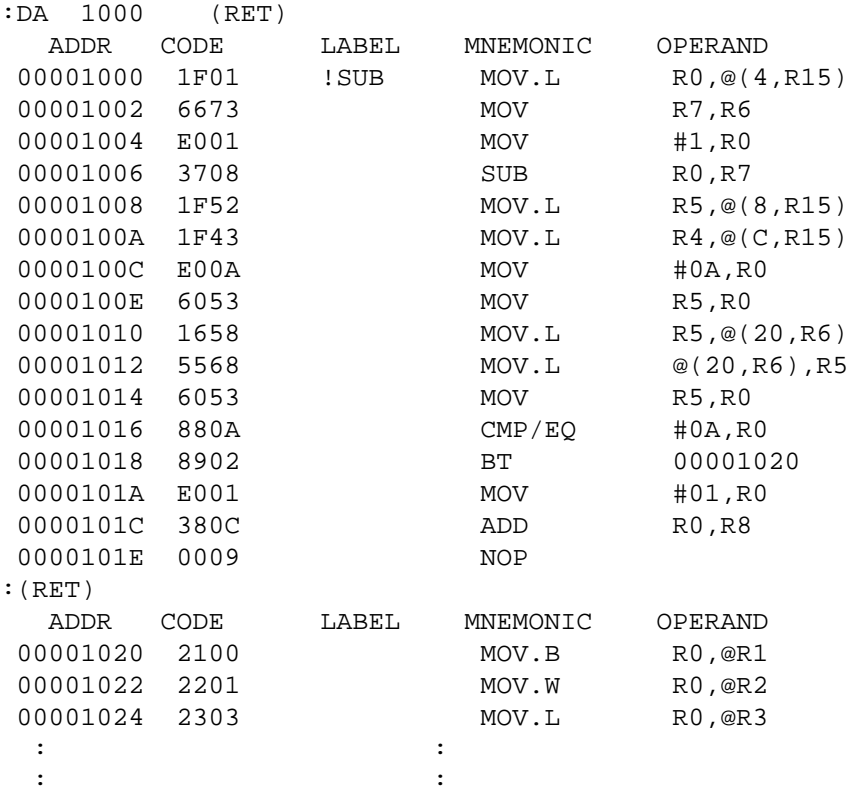

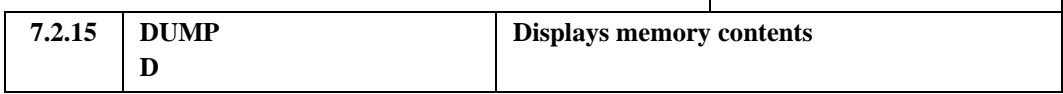

-Display : DUMP $\triangle$ <start address>[( $\triangle$ <end address/ $\triangle$ [@]<number of bytes>)]

[;<display unit>] (RET)

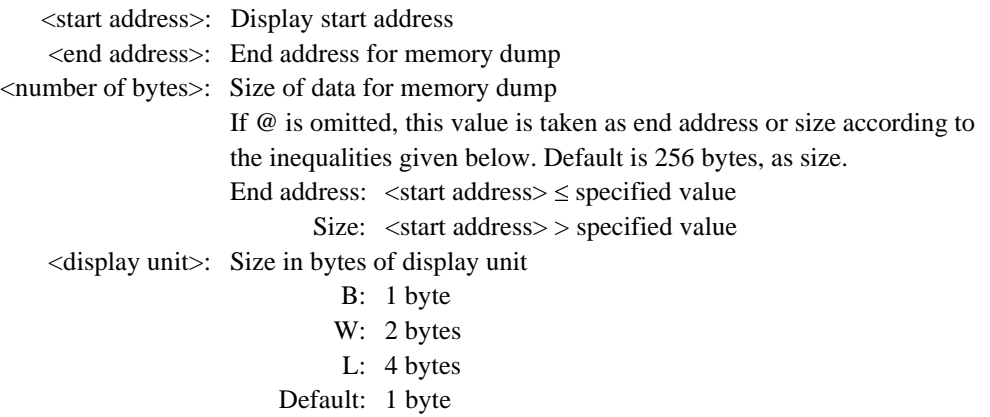

## **Description**

-Display

Displays a memory dump of the specified area as follows:

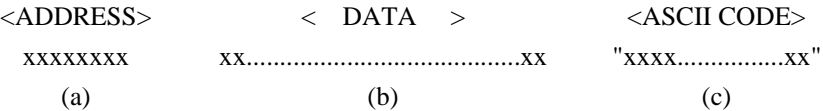

- (a) Address
- (b) Memory contents
- (c) Memory contents displayed as ASCII codes. If there is no applicable ASCII code, a period (.) is displayed instead.

#### **DUMP**

 $\overline{\phantom{I}}$  If (CTRL) + P keys (hold down (CTRL), then press P) are entered during a memory dump, the emulator displays the 256 bytes of data before the start address of the current dump, and halts command execution.

The emulator then waits for key input, but does not display a prompt. If the (RET) key is pressed at this stage, the display scrolls through the memory contents until the specified end address is reached. If instead, (CTRL)+ P keys are pressed, the 256 bytes of data before the start address of the last dump are displayed.

 If no command is executed after DUMP command execution has been terminated (except for forcible termination), the 256 bytes of data from the next address of the last dump are displayed.

#### **Note**

This command can be executed in parallel mode; however, emulation does not operate in realtime. Refer to section 1.3.3, Parallel Mode, for more information.

#### **Examples**

1. To display a memory dump from addresses H'0 to H'2F:

```
:D 0 2F (RET)
 <ADDRESS> < D A T A > <ASCII CODE>
 00000000 20 48 20 49 20 54 20 41 20 43 20 48 20 49 20 20 " H I T A C H I "
 00000010 00 00 00 00 00 00 00 00 00 00 00 00 00 00 00 00 "................"
 00000020 20 20 20 20 20 20 20 20 20 20 20 45 37 30 30 30 " E7000"
:
```
2. To display 20 bytes of memory dump from address H'FB80 in 4-byte units:

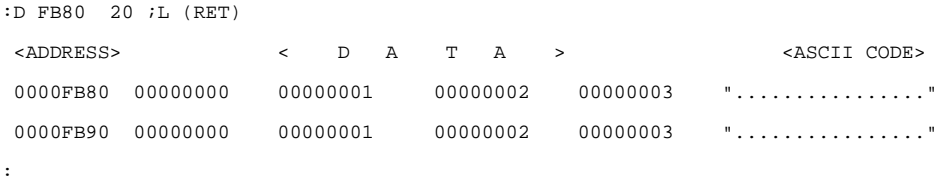
**DUMP**

## 3. To display by entering  $(CTRL) + P$  and  $(RET)$ :

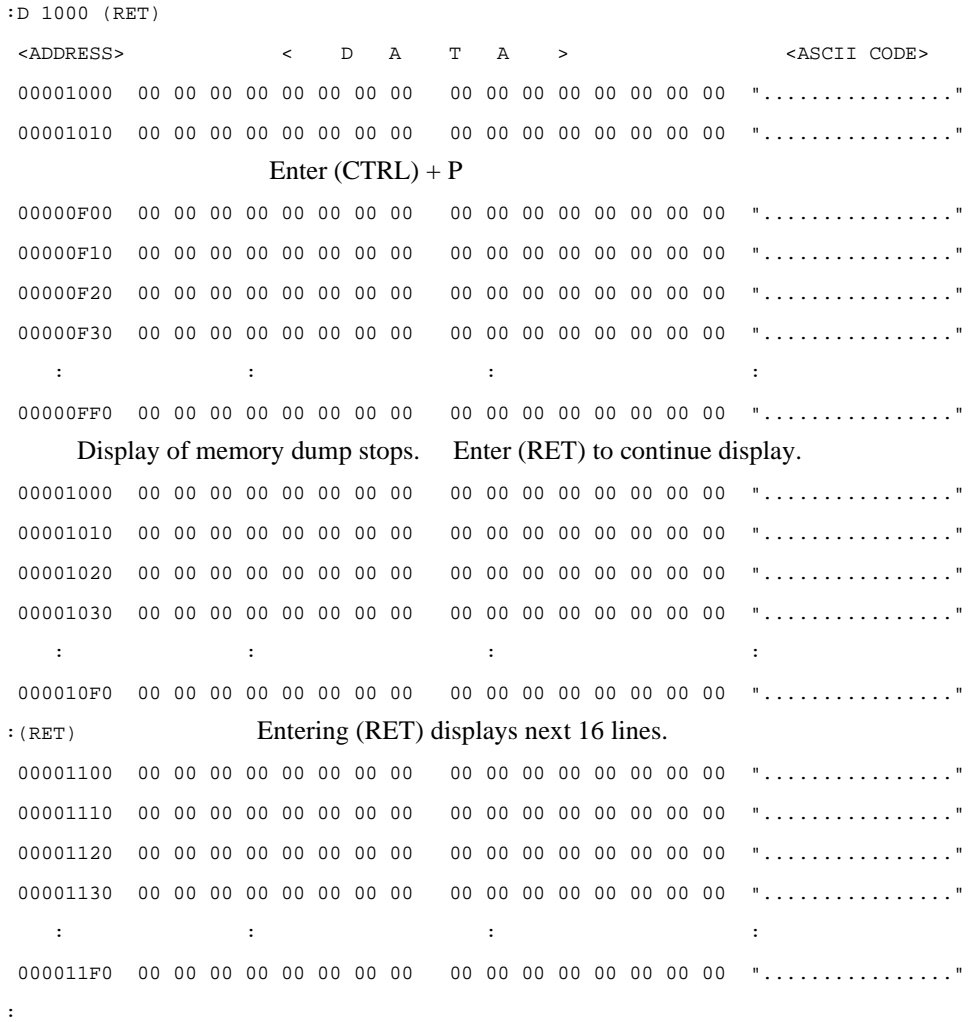

Rev. 1.0, 06/00, page 269 of 486

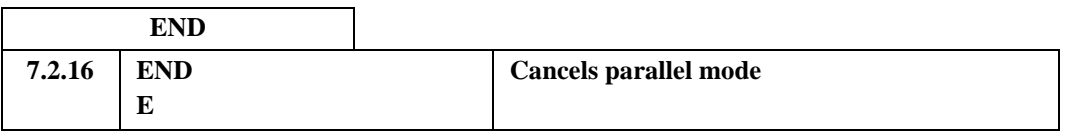

• Cancellation # END (RET)

## **Description**

- Cancellation
	- Cancels parallel mode during GO command execution.
	- Entering the END command clears old trace information and starts storing new trace information.

## **Example**

To cancel parallel mode during GO command execution:

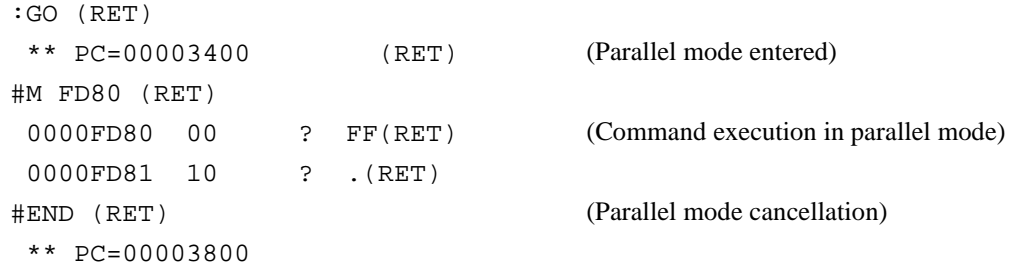

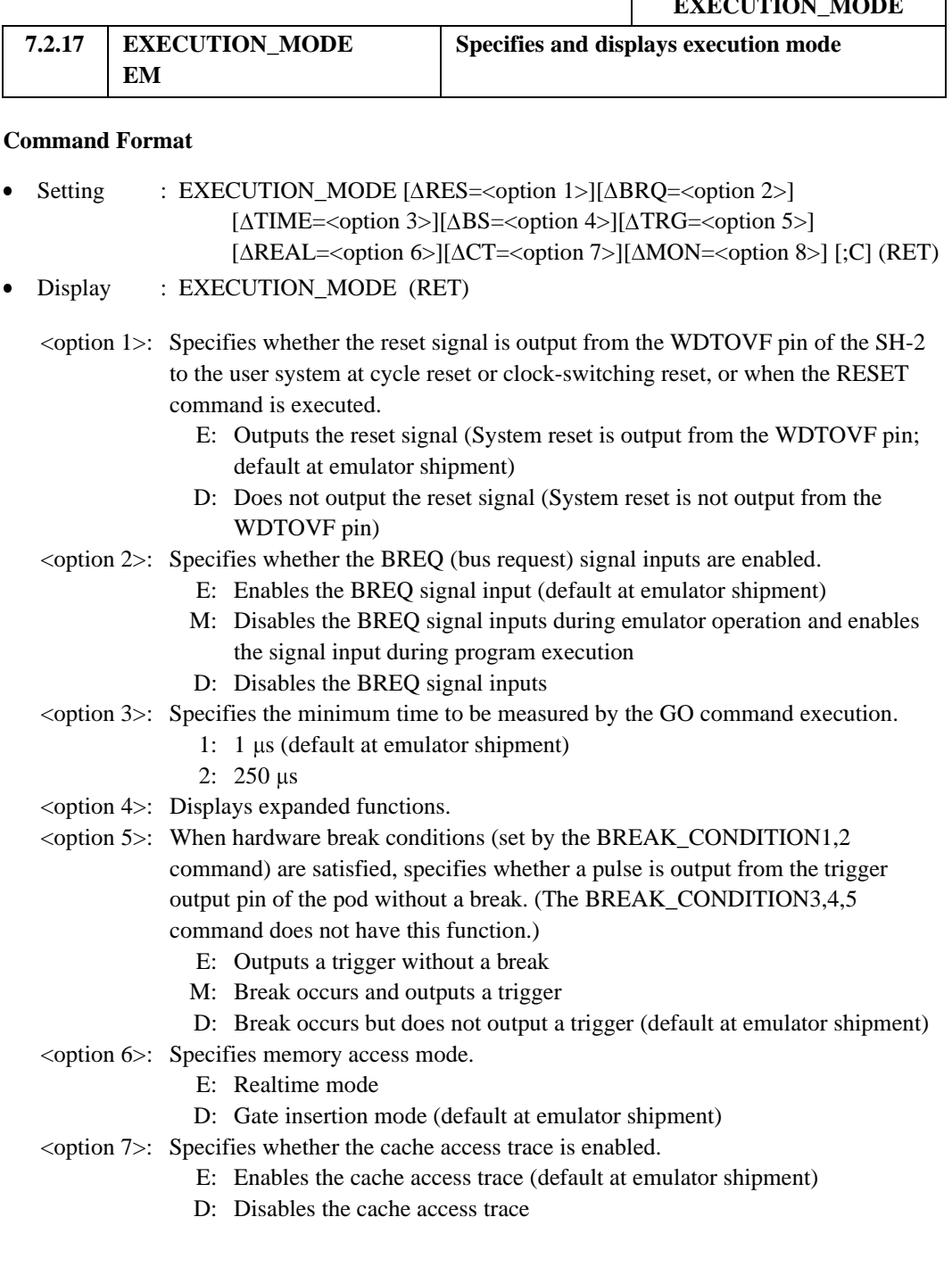

#### **EXECUTION\_MODE**

- <option 8>: Specifies execution status display time interval.
	- 0: No display
	- 1: Approximately 200 ms (default at emulator shipment)
	- 2: Approximately 2 s
	- C: Writes the setting contents to the configuration file.

#### **Description**

- - Specification
	- Enables/disables the reset signal output from the WDTOVF pin of the SH-2 to the user system at cycle reset or clock-switching reset, or when the RESET command is executed. Setting this bit has no effect on WDT.
		- To disable the reset signal output from the WDTOVF pin of the SH-2:
			- : EXECUTION\_MODE RES=D (RET)
		- To enable the reset signal output from the WDTOVF pin of the SH-2:

: EXECUTION\_MODE RES=E (RET)

- Enables/disables the BREQ signal (bus request signals) inputs during realtime emulation. In the emulator used to debug the slave CPU, the BREQ signals are always input regardless of this option setting.
	- To disable the BREQ signal inputs during emulator operation:
		- : EXECUTION\_MODE BRQ=D (RET)
	- To disable the BREQ signal inputs during emulator operation but enable the BREQ signal input during program execution:

: EXECUTION\_MODE BRQ=M (RET)

• To enable the BREQ signal inputs during emulator operation and program execution:

: EXECUTION\_MODE BRQ=E (RET)

By setting this option, the emulator can debug the user system under the condition summarized in table 7.10. When the E7000 is used for debugging the user system where two SH-2s (master and slave) are used, disabling the BREQ signal inputs by setting BRQ = D or M allows the debugging of the master CPU without operating the slave CPU.

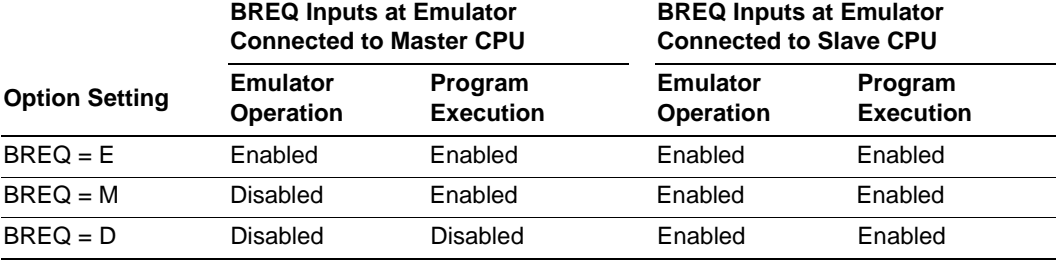

#### **Table 7.10 BREQ Signal Inputs in Master/Slave CPUs**

- Specifies the minimum time to be measured by the GO command execution.
	- To set the minimum time to  $1 \text{ us:}$ 
		- : EXECUTION\_MODE TIME=1 (RET)
	- To set the minimum time to 250 ns:
		- : EXECUTION\_MODE TIME=2 (RET)
- Specifies whether or not to output a pulse and continue program execution when hardware break conditions set by the BREAK\_CONDITION1,2 command are satisfied. When a hardware break condition is satisfied, a pulse is output from the trigger output pin. However, when hardware break conditions set by the BREAK\_CONDITION3,4,5 command are satisfied, a break occurs regardless of this specification. Refer to section 1.7, Trigger Output, for details.
	- To terminate program execution when hardware break conditions are satisfied:

: EXECUTION\_MODE TRG=D (RET)

• To terminate program execution and output a pulse when hardware break conditions are satisfied:

: EXECUTION\_MODE TRG=M (RET)

• To output a pulse and continue program execution when hardware break conditions are satisfied:

: EXECUTION\_MODE TRG=E (RET)

Rev. 1.0, 06/00, page 273 of 486

#### **EXECUTION\_MODE**

- Displays the expanded functions. Enter numerical or alphanumerical values from H'0 to H'7C.
- Selects realtime mode or gate insertion mode. Refer to section 1.3, Realtime Emulation, for details of modes.
	- To select gate insertion mode:
		- : EXECUTION\_MODE REAL=D (RET)
	- To select realtime mode:
		- : EXECUTION\_MODE REAL=E (RET)
- Specifies whether or not trace information is acquired during cache access. Acquiring trace information during cache accesses degrades the SH-2 operating speed because the cache trace function uses the external bus. In a user system where two SH-2s (master and slave) are used, the operating speed of the SH-2 that is not acquiring trace information is significantly degraded.
	- To enable trace information acquisition during cache access:

: EXECUTION\_MODE CT=E (RET)

- To disable trace information acquisition during cache access:
	- : EXECUTION\_MODE CT=D (RET)
- Specifies PC display time interval during GO command execution:
	- Not to display PC:
		- : EXECUTION\_MODE MON=0 (RET)
	- To display PC every 200 ms:

: EXECUTION\_MODE MON=1 (RET)

- To display PC every 2 s:
	- : EXECUTION\_MODE MON=2 (RET)

When the C option is specified, the following message is displayed:

CONFIGURATION WRITE OK (Y/N)?

In the E7000, writes the settings to the configuration file in the system disk, when Y is input. In the E7000PC, writes the settings to the IBM PC configuration file in the same directory as the system disk, when Y is input. The same settings will be valid after the emulator is activated with this system disk.

-Display

> When all options are omitted, the current value is displayed and the emulator enters the interactive mode. Enter the required value for each item. Enter (RET) for the item not to be modified. To exit the interactive mode, enter a period (.). In this case, modification before entering a period is valid.

```
: EXECUTION_MODE (RET)
  RES=E BRQ=D TIME=1uSEC BS=02 TRG=D REAL=E CT=E MON=1 (Displays current value)
 RES (E: ENABLE/D: DISABLE) ? D (RET) (Does not output reset)
 BRQ (E: ENABLE/D: DISABLE) ? (RET) (No modification)
  TIME (1: 1uSEC/2: 0.25uSEC) ? . (RET) (Command is terminated. Modification is valid.)
:
```
#### **Notes**

- 1. In EXECUTION\_MODE command description, SH-2's BRLS/BACK input and BGR/BREQ output are referred to as BREQ (bus request signals) inputs.
- 2. If cache access trace is disabled by the CT option, instruction display with TRACE command is invalid. In addition, the user program is executed only in the cache, the PC during user program execution cannot be displayed. For details, refer to section 7.2.19, GO.
- 3. The BRQ and CT options may not be modified because the SH-2's bus mastership cannot be obtained. If it is so, other options are modified.

Rev. 1.0, 06/00, page 275 of 486

#### **EXECUTION\_MODE**

#### **Examples**

1. To specify the realtime mode and write the settings to the configuration file:

```
:EM REAL=E ;C (RET)
 CONFIGURATION WRITE OK(Y/N)?
:
```
2. To display the specified values of the current emulation execution mode and modify them in interactive mode (the command execution can be terminated by entering a period (.)):

```
:EM (RET)
 RES=E BRQ=D TIME=1uSEC BS=02 TRG=D REAL=E CT=E
RES (E: ENABLE/D: DISABLE) ? (RET) (Input (RET) for no modification)
 BRQ (E:ENABLE/D:DISABLE) ? (RET)
 TIME (1:1uSEC/2:0.25uSEC) ? 2 (RET)
BS (0 - 7C) ? (RET) (Command is terminated and new setting becomes valid)
:
```
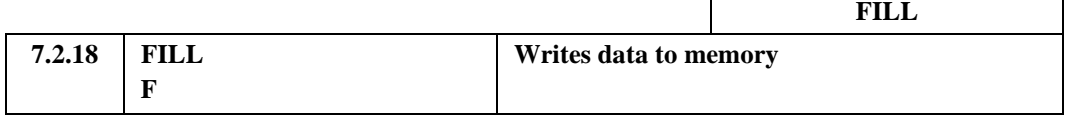

-Write: FILL $\Delta$ <start address>( $\Delta$ <end address>/ $\Delta$ @<number of bytes>)[ $\Delta$ <data>]  $\left[\frac{1}{5} \times \frac{1}{2} \times \frac{1}{2} \times \frac$ 

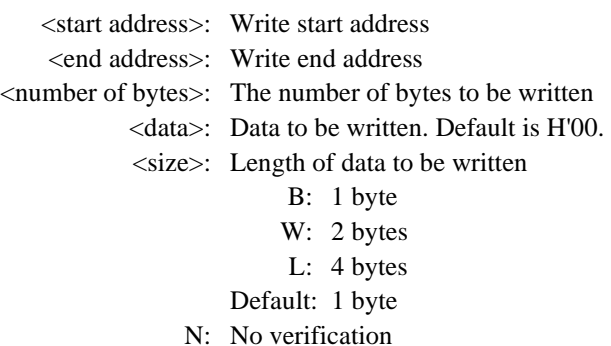

#### **Description**

-Write

Writes data to the specified memory area. Default value is H'00.

 After data is written, it is also verified. This command can therefore be used as a memory test. If an error occurs, the following message is displayed and processing is terminated.

FAILED AT xxxxxxxx WRITE = yy..'y..' READ = zz...'z..'

xxxxxxxx: Error address

- yy..'y..': Write data (hexadecimal and ASCII characters)
- zz...'z..': Read data (hexadecimal and ASCII characters)
- Data can be written to only areas CS0 to CS3 and the cache data forced read/write area.
- If W is specified as <size>, but the start address is odd, the lowest bit is rounded down to the preceding even address. If L is specified as a size, the lower bits are rounded down to become a multiple of four. Writing never exceeds the specified <end address>.

## **FILL**

# **Example**

To fill the entire area from addresses H'0 to H'6FFF with 1-byte data H'00:

:F 0 6FFF 0 (RET) :

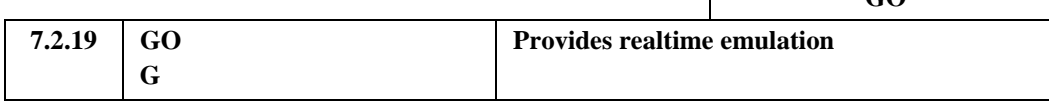

- -Execution : GO[ $\Delta$ [<start address>][;[<br/>cheak address>][ $\Delta$ <mode>][ $\Delta$ TM]]] (RET)
	- <start address>: Start address of realtime emulation, or the word RESET
	- <break address>: A breakpoint address (A break occurs before an instruction at break address is executed)
		- <mode>: Emulation mode
			- SB: Sequential break mode
			- R= $\langle n \rangle$ : Cycle reset mode,  $n = 1$  to 9
				- N: Temporarily invalidates break conditions
			- TM: Displays the memory contents in the address specified with the TM (TRACE\_MEMORY) command.

#### **Description**

- - Execution
	- Executes realtime emulation (user program execution) starting with a specified <start address>. The following data can be specified as <start address>.

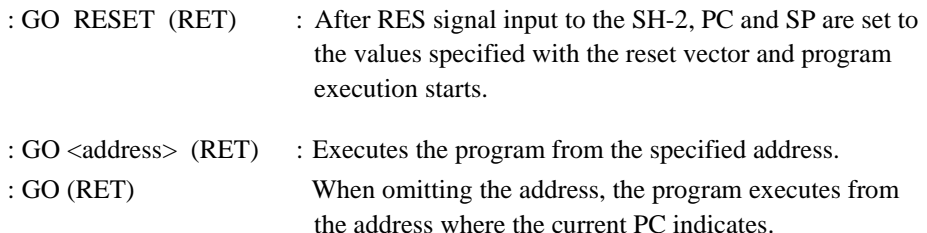

#### Rev. 1.0, 06/00, page 279 of 486

**GO**

 By the <mode> specification at the GO command input, the program executes in one of the following modes.

Sequential break mode (SB)

Realtime emulation stops only when break conditions set by the BREAK\_ CONDITION1,2 command are satisfied in the sequence of <condition 2> followed by <condition 1>.

• Cycle reset mode (R=n)

A RES signal is input to the SH-2 at the intervals given in table 7.11. At the same time, a trigger signal for an oscilloscope is output through the trigger output probe pin. In this mode, all break conditions and trace conditions are invalidated during emulation.

• Temporary invalidation of break conditions

If the N option is specified, software breakpoints set with the BREAK or BREAK\_SEQUENCE command and hardware breakpoints set with the BREAK\_CONDITION1,2,3,4,5 command are invalidated temporarily, and emulation continues. However, the breakpoints are invalidated only within one GO command emulation. If option N is not specified in the next GO command emulation, breakpoints are validated again.

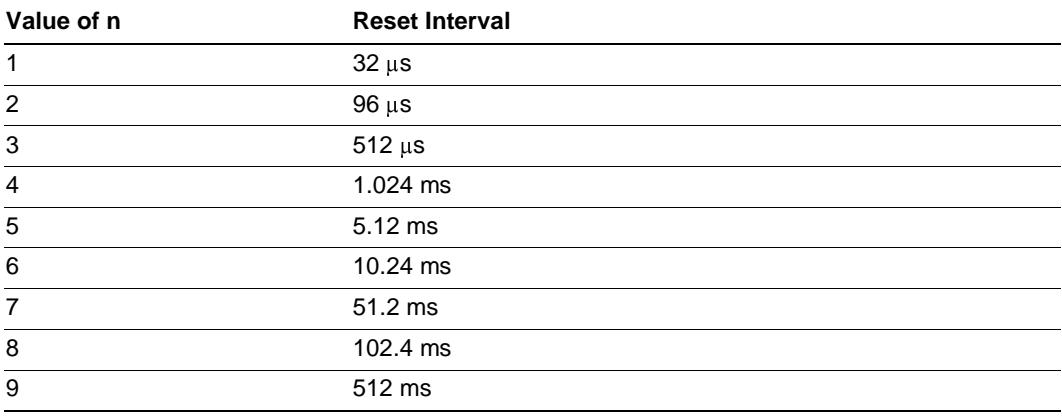

#### **Table 7.11 Cycle Reset Times**

Table 7.12 lists restrictions for the above modes.

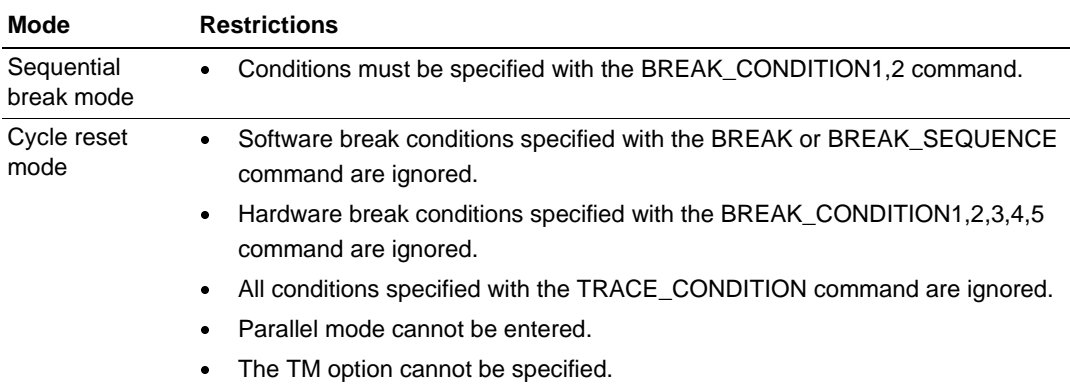

#### **Table 7.12 Restrictions for Realtime Emulation Modes**

- $\overline{\phantom{a}}$  If <br/>break address> is specified, realtime emulation stops after the instruction at the specified address is executed. This specification is valid for only the current GO command emulation. BREAK\_CONDITION2 is invalid when a break address is specified.
- Program fetch addresses are displayed every 200 ms during realtime emulation. If the TM option is specified, memory contents of the address specified with the TRACE\_MEMORY command are also displayed. One-byte data is displayed for memory contents. An error occurs if the address is not specified with the TRACE\_MEMORY command.

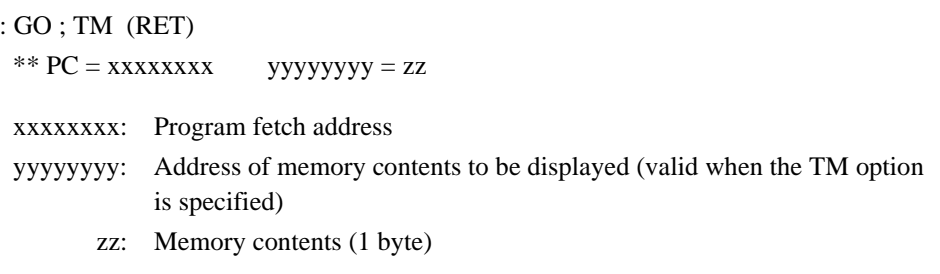

Note: The TRACE\_MEMORY display address can be modified in parallel mode, but the contents to be displayed are not updated until access is completed. (When specifying access with DMA, the display contents are not updated until access is completed with DMAC: the contents before modification are displayed.) Display contents of PC relative memory access (MOV.W  $@(10,PC)$ ,R0 and so on) are not updated.

- During GO command emulation, pressing the SPACE key or (RET) key sets parallel mode. For details, refer to section 1.3.3, Parallel Mode.
- If emulation is terminated, register contents, execution times, cause of termination, and line number symbols are displayed in the following format:

PC=00001000 SR=000003F3:MQIIII--ST (a) PR=00000000 GBR=00000000 VBR=00000000 MACH=00000000 MACL=00000000 R0 – 7 00000000 00000001 00000002 00000003 00000004 00000005 00000006 R8 – 15 00000008 00000009 00000000 00000000 00000001 00000002 00000003 RUN-TIME=D'000H:00M:00S:000000US[:000NS] (b) +++: <cause of termination> (c) LINE NO =  $\langle$ line number symbol $> + n$  (d)

- (a) The contents of each register at emulation termination.
- (b) Time of user program execution, in decimal. According to the TIME option of the EXECUTION MODE command, the maximum measurable time is 305 or 76 hours, where the minimum measurement time is  $1 \mu s$  or 250 ns, respectively. If the period exceeds the maximum, it is displayed as \*.
- (c) Cause of termination, as listed in table 7.13.
- (d) If a line number symbol is defined, the termination location is displayed in the format of: line number symbol + n.

| <b>Display</b>                         | <b>Termination Cause</b>                                                                                                    |
|----------------------------------------|----------------------------------------------------------------------------------------------------|
| <b>BREAK KEY</b>                       | The (CTRL) + C keys were pressed or the ABORT command was<br>executed for forcible termination                                                           |
| <b>BREAK POINT</b>                     | Emulation stopped at a breakpoint specified with the BREAK command                                                                                       |
| <b>STOP ADDRESS</b>                    | An instruction at the break address was executed                                                                                                    |
| <b>BREAK SEQUENCE</b>                  | Software break condition specified with the BREAK_SEQUENCE<br>command was satisfied                                                                      |
| <b>BREAK CONDITION 1</b>               | A break condition specified with the BREAK_CONDITION1 command<br>was satisfied                                                                           |
| <b>BREAK CONDITION 2</b>               | A break condition specified with the BREAK_CONDITION2 command<br>was satisfied                                                                           |
| <b>BREAK CONDITION 3</b>               | A break condition specified with the BREAK_CONDITION3 command<br>was satisfied                                                                           |
| <b>BREAK CONDITION 4</b>               | A break condition specified with the BREAK_CONDITION4 command<br>was satisfied                                                                           |
| <b>BREAK CONDITION 5</b>               | A break condition specified with the BREAK_CONDITION5 command<br>was satisfied                                                                           |
| BREAK CONDITION 1,<br>2,3,4,5          | A break condition was satisfied when the break conditions specified<br>with the BREAK_CONDITION1,2,3,4,5 command were satisfied (refer<br>to notes)      |
| <b>BREAK CONDITION SB</b>              | Sequential break conditions specified with the BREAK_CONDITION1,2<br>command were satisfied                                                              |
| <b>GUARDED AREA</b><br><b>ACCESSED</b> | A guarded memory area was accessed                                                                                                    |
| <b>WRITE PROTECT</b>                   | A write-protected area was written to                                                                                                    |
| <b>ILLEGAL INSTRUCTION</b>             | A break instruction (H'0000) was executed                                                                                                    |
| <b>NO EXECUTION</b>                    | The user program was not executed (this message is displayed only for<br>the RESULT command)                                                             |
| RESET IN BY E7000                      | Terminates the program with the RES signal because an error occurs<br>in the user system                                                                 |
| DMA GUARDED OR<br><b>WRITE PROTECT</b> | The write-protected area is written to or guarded memory area is<br>accessed by the DMA during the continuous execution after the<br>software breakpoint |

**Table 7.13 Causes of GO Command Emulation Termination**

 During user program execution, SH-2 execution status is displayed. Displayed contents are shown in table 7.14. This status is monitored every 200 ms and if there is a difference from the previous status, the status is displayed.

## **Table 7.14 Execution Status Display**

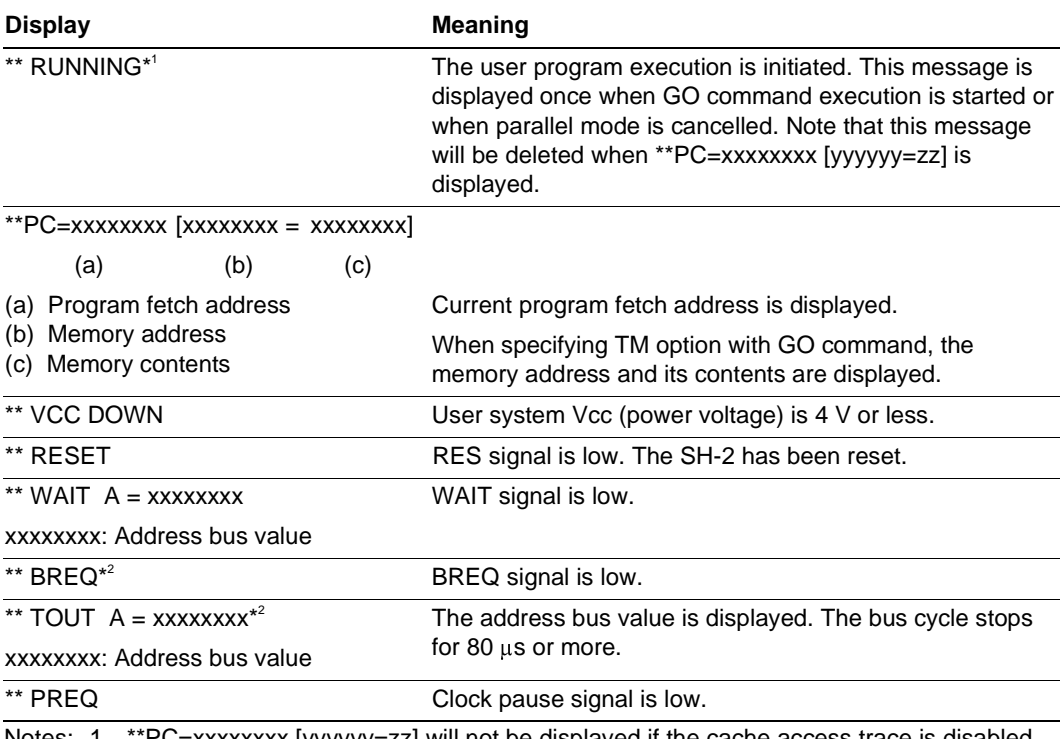

Notes: 1. \*\*PC=xxxxxxxx [yyyyyy=zz] will not be displayed if the cache access trace is disabled by specifying D in the CT option of the EXECUTION\_MODE command or if the user program is executed only in the cache.

2. These messages are not displayed if the cache access trace is disabled.

## **Notes**

- 1. When the hardware break condition (BREAK CONDITION1,2,3,4,5 command setting) is satisfied during program execution, the program does not terminate until at least one of the instructions that have been already fetched is executed. If another hardware break is satisfied before the user program terminates, BREAK CONDITION1,2,3,4,5 (the number of the satisfied condition) is displayed. For further details, examine the trace information.
- 2. At each software breakpoint set with the BREAK command or the BREAK\_SEQUENCE command, the program stops, the pass count and address of the program are analyzed, and then the program continues. When the memory command processing in parallel mode occurs during this termination, memory cannot be accessed. At this time,

\*\*\* 78: EMULATOR POD BUSY

is displayed, and the command should be re-input. However, when the interval of termination is short, the PC is not displayed, the emulator does not enter parallel mode, or parallel mode command may not be executed.

3. When the contents of a breakpoint (set with the BREAK or BREAK\_SEQUENCE command, or a stop address) have been modified by the user program during emulation, that breakpoint will be cancelled at execution stop.

#### **Examples**

1. To reset the SH-2 and start emulation from the reset vector PC address:

```
:G RESET (RET)
```
- \*\* PC=00001130
- 2. To start emulation from address H'1000 and stop emulation when address H'2020 is executed:

:G 1000 ; 2020 (RET) \*\* PC=00002002

3. To start emulation from the current PC address in the sequential break mode:

```
:G ; SB (RET)
  ** PC=00004250
```
4. To invalidate current software break conditions and hardware break conditions, start emulation, and display the contents of the address specified by the TRACE\_MEMORY command:

:G ; N TM (RET) \*\* PC=00006642 0000FFD0=80

5. To start emulation from the current PC address and modify memory contents in parallel mode:

```
:G (RET)
  ** PC=00010204 (RET)
#M FEF0 (RET)
 0000FEF0 FE ? FF (RET)
 0000FEF1 FF ? . (RET)
#END (RET)
  ** PC=00011456
```
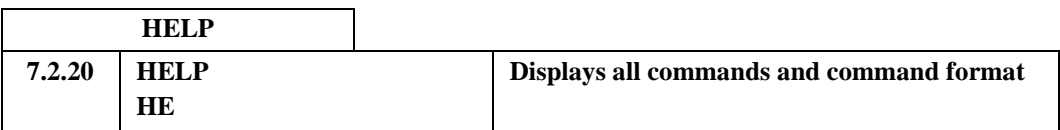

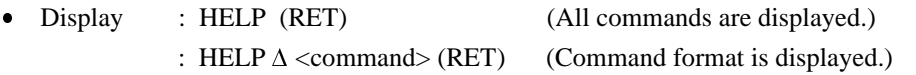

## **Description**

- $\bullet$  Display:
	- Displays all emulator command names and abbreviations.

**HELP**

## **Examples**

1. To display all emulator commands:

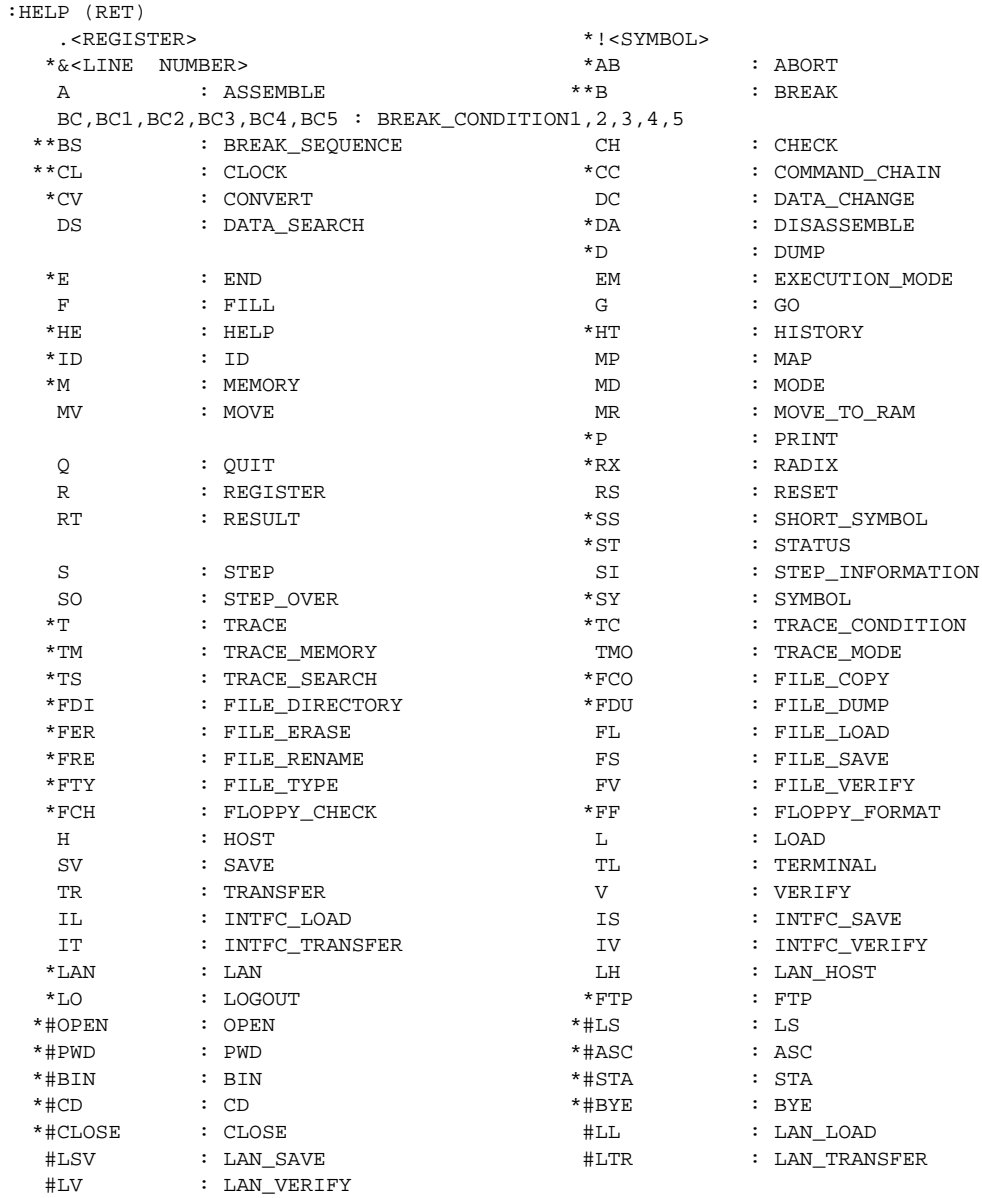

#### **HELP**

- Note: \*: Usable in parallel mode
	- No \*: Unusable in parallel mode
		- \*\*: Available only for display in parallel mode
		- #: Available when the FTP server is open.

The above example is a display when E7000 is used. The display when using E7000PC is a little different.

2. To display each command format:

:HELP G (RET)

Displays GO command format.

:

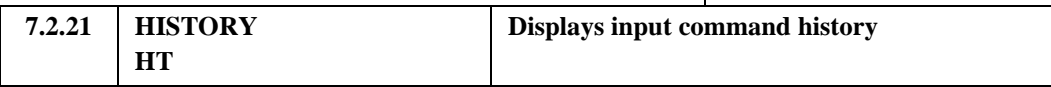

-Display : HISTORY (RET) (Displays all input commands) : HISTORY <history number> (RET) (Displays the input command of

specified history number)

<history number>: History number (1 to 16)

## **Description**

- - Display
	- Displays the 16 commands most recently input including the HISTORY command in the input order.
	- $\overline{\phantom{a}}$  If <history number is entered, the command corresponding to <history number is displayed as shown below and the emulator enters input wait state. When the (RET) key is pressed, the displayed command is executed.

## **Example**

```
:HISTORY (RET)
  1 MAP
 2 MAP 0 FFFFFF;U
  3 F 0 1000 FF
  4 B 300
  5 BC1 A=104
  6 HISTORY
:HISTORY 5 (RET)
:BC1 A=104 ------------Enters command input wait state
```
#### **Restriction**

Subcommands cannot be displayed by the HISTORY command.

Rev. 1.0, 06/00, page 289 of 486

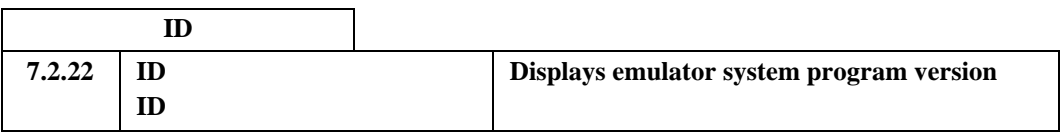

- Display : ID (RET)

## **Description**

- Display

Displays the SH-2 emulator system version and revision numbers.

## **Example**

To display the SH-2 emulator system version and revision numbers:

```
:ID (RET)
 SH7604 E7000 (HS7604EPD70SF) Vn.m.
 Copyright (C) Hitachi,LTD. 1993
 Licensed Material of Hitachi, Ltd.
:
```
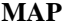

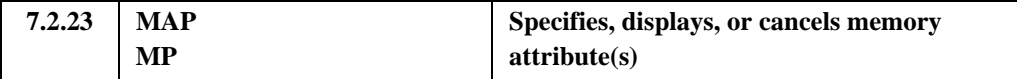

- -Specification : MAP $\triangle$ <start address> $\triangle$ <end address>;<memory attribute> (RET)
- - $Display$  :  $MAP[<sub>Δ</sub>td address> <sub>Δ</sub>~~<sub>ceil</sub> address>]. (RET)~~$
- -Cancellation :  $MAP[ $\triangle$ ]–; (W/G) (RET)$

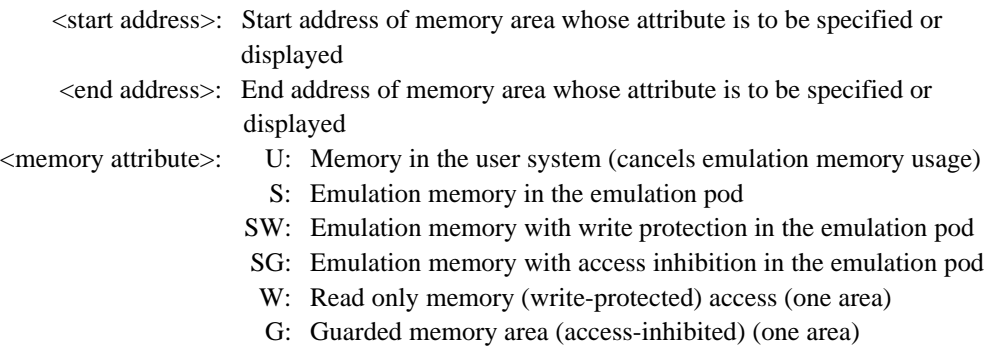

## **Description**

- - Specification
	- Allocates the standard emulation memory to areas CS0 to CS3 in 128-kbyte units. The emulation memory can be write-protected or access-inhibited by specifying SW or SG, respectively. The start address is rounded down to 0 or a multiple of H'20000, and the end address is rounded up to a multiple of H'20000, minus one.

: MAP 0 H'1FFFF;S (RET)

When a write-protected area is written to or an access-inhibited area is accessed by the user program, the user program execution is aborted.

To move the memory to the user system, specify option U. After allocation, the size of the unused standard emulation memory is displayed.

REMAINS EMULATION MEMORY S=D'xxxxkB

D'xxxxkB (Standard emulation memory)

Note that when standard emulation memory is allocated to areas CS0 to CS3, user system memory which is the same space as the allocated area cannot be correctly accessed.

Rev. 1.0, 06/00, page 291 of 486

#### **MAP**

 One write-protected area and one guarded memory area can be allocated to areas CS0 to CS3 in 128-kbyte units independently of the emulation memory allocation.

Write protected: Program execution stops when the area is written to by the user program

Access prohibited: Program execution stops when the program accesses (read/write) the area

With an emulator command, the user can read from and write to the write-protected area.

- - Display
	- $-$  Displays the memory attributes of the area defined by  $\lt$  start address $>$  and  $\lt$  end address $>$ , in the following format:

: MAP <start address> <end address> (RET) xxxxxxxx–xxxxxxxx;y xxxxxxxx–xxxxxxxx;y (a) INTERNAL  $I/O = XXXXXXX-XXXXXXXX$  (b)  $GUARDED AREA = xxxxxxxx-xxxxxxxxx$ <br> $xxxxxxxx-xxxxxxxxx+x$  WRITE PROTECT AREA= xxxxxxxx–xxxxxxxx xxxxxxxx–xxxxxxxx (c) REMAINS EMULATION MEMORY S=D'xxxxkB (d)

- (a) Address range and memory attributes Displays the addresses in both the cache and through areas to which standard emulation memory is allocated.
	- y: Standard emulation memory attribute
		- U: User system memory
		- S: Standard emulation memory in the emulator pod
- (b) Internal I/O address range
- (c) Guarded memory area and write-protected area address ranges (displayed only when they are specified)
- (d) Unused emulation memory size in decimal S=D'xxxxkB (Standard emulation memory)
- When no address is specified, the memory attributes of the whole memory area are displayed in the format shown above.

-Cancellation

Cancels the write protection and access inhibition specifications.

: MAP – ;G (RET) Cancels all access inhibition specifications.

To cancel write protection or access inhibition of the standard emulation memory (SW or SG), specify option S or U again.

#### **Notes**

- 1. If there is not enough standard emulation memory to satisfy the specification, the attribute is specified only for the memory area available.
- 2. Standard emulation memory cannot be allocated to areas other than CS0 to CS3.
- 3. Note that the memory contents are actually modified when an attempt was made to write to a write-protected or access-inhibited area by the user program and user program execution is aborted.
- 4. Cache area and through area, which are specified as standard emulation memory and as write protected and access prohibited, are treated as the same area. Therefore, if an attribute is allocated to one area, the other area automatically takes on the same attribute. Attribute display is performed for only the cache area.
- 5. Standard emulation memory can only be accessed in 16-bit bus cycles.
- 6. A memory attribute cannot be allocated to a range which extends into the cache, reserved, or through areas.
- 7. The area assigned to emulation memory area cannot be used as user memory. For example, if area CS0 is assigned to emulation memory, CS0 cannot be used as user memory. Areas CS1 to CS3, however, can be used as user memory.

Rev. 1.0, 06/00, page 293 of 486

#### **MAP**

## **Examples**

1. To allocate standard emulation memory to the address range from H'1000000 to H'101FFFF:

```
:MP 1000000 101FFFF;S (RET)
 REMAINS EMULATION MEMORY S=D'0384kB
:
```
2. To make the address range from H'4000000 to H'5FFFFFF to write-protected:

```
:MP 4000000 5FFFFFF ;W (RET)
:
```
-Display, modification : MEMORY $\triangle$ <modification address>[ $\triangle$ <data>][;[<option>]  $[\Delta N]$ ] (RET)

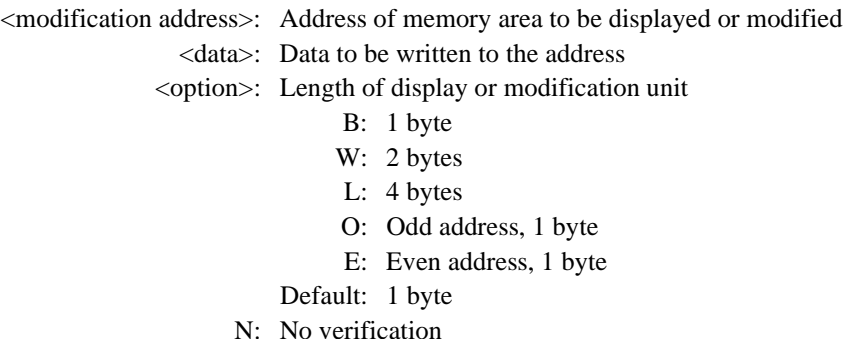

## **Description**

- - Display, modification
	- If the <data> is omitted, the emulator displays memory contents at the specified address and enters input wait state of the modified data. The user can then enter data and modify memory contents; this process can then be repeated for the next address. If option N is not specified, the data to be modified is read and verified. Data in the internal I/O area is never verified. Memory contents is displayed and modified data is input in the following format.

```
: MEMORY <address> (RET)
  xxxxxxxx yyyyyyyy ? [<data>][;<option>] (RET)
```
xxxxxxxx: Address of data to be modified

yyyyyyyy: Memory contents displayed in modification units.

- <data>: Modification data. Data length is considered to be the same as that of the data displayed on the screen. If only the (RET) key is pressed, data is not modified, and the next address is displayed.
- <option>: The unit of display or modification can be changed, or the address can be incremented or decremented. When <data> is specified, <option> is processed after the data is modified. When <data> is not specified, a semicolon (;) can be omitted to specify options L, W, O,  $\land$ , =, or (period). Table 7.15 lists option functions.

#### Rev. 1.0, 06/00, page 295 of 486

#### **MEMORY**

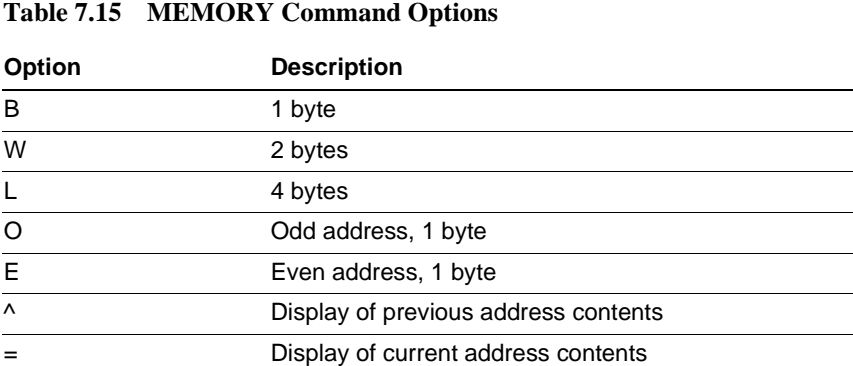

. Command termination

Default Display of next address contents When specifying <address> and <data>, memory contents are modified immediately and

the emulator waits for the next command input wait state.

```
: MEMORY H'FFF0 H'F8 (RET)
:
```
#### **Notes**

- 1. This command can be executed in parallel mode, but the emulator does not operate in realtime. For details, refer to section 1.3, Realtime Emulation.
- 2. The internal I/O area must not be accessed in the access-inhibited size: do not access 8-bit areas in 16-bit (W) or 32-bit (L) units. If this is done, an address error will occur during user program execution.

#### **Examples**

1. To modify memory contents from address H'1000:

```
:M 1000 (RET)
 00001000 00 ? FF (RET)
 00001001 01 ? 10 (RET)
 00001002 22 ? (RET)
 00001003 00 ? 30;W (RET)
 00001004 0000 ? 1234 (RET)
00001006 1100 ? ^ (RET)
 00001004 1234 ? ;L (RET)
 00001004 12341100 ? 12345678 (RET)
00001008 00000000 ? . (RET)
```
:

2. To modify memory contents from address H'8000 in 2-byte units without verification:

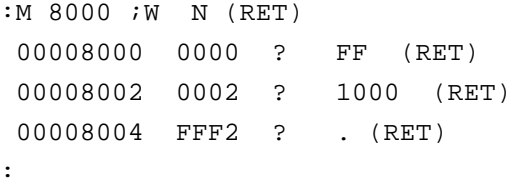

3. To write the data H'10 to address H'FE00 without displaying the memory contents:

```
:M FE00 10 (RET)
```
:

- -Specification : MODE;C (RET)
- Display : MODE (RET)

# **Description**

- - Specification
	- Interactively specifies SH-2 MCU operating mode as shown below.

```
: MODE;C (RET)
  E7000 MODE (MD5-0) xx ? (a) (RET)
  MODE SET (C:CONFIGURATION/U:USER/M:MASTER-SLAVE) = y ? (b) (RET)
  CONFIGURATION WRITE OK (Y/N) ? (c) (RET)
```
- (a) Operating mode: Input hexadecimal values to specify MD5 to MD0 bits. Example: Input 1 to select operating mode 1.
- (b) SH-2 operating mode setting
	- C: SH-2 operating mode is set to the mode specified in the configuration file.
	- U: SH-2 operating mode is set to the mode specified with the operating mode selection pins (MD0 to MD5) on the user system.
	- M: Master or slave setting is selected by mode selection pin MD5 and the other setting (MD0 to MD4) is specified with the configuration file.
- (c) Configuration file write confirmation message
	- Y: The specified parameters are written to the configuration file.
	- N: The specified parameters are not written to the configuration file and the command execution is terminated.
- When the E7000 is used, a writable system disk must be set up before MODE command execution. After the MCU operating mode is recorded in the configuration file, the E7000 can be initiated as the specified MCU operating mode.

When the E7000PC is used, the MCU operating mode is written in the configuration file in the directory where the current system program is stored on the IBM PC.

The emulator terminates after the MCU operating mode is set, and must then be restarted.

For details on SH-2 operating modes, refer to section 3.1, Clock Operating Mode Setting.

Rev. 1.0, 06/00, page 298 of 486

 $\bullet$ Display

> Displays the SH-2 operating mode, operating mode selection pin (MD0–MD5) status, master/slave mode setting, and operating mode setting on the user system in the following format:

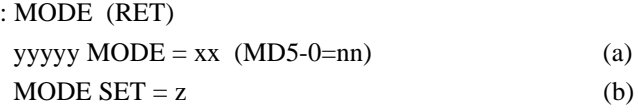

(a) Operating mode (xx), operating mode selection pin status on the user system (MD5-0=nn) (refer to table 7.16) and current master/slave setting (yyyyy). If a value other than those shown in the table is displayed as nn, the SH-2 microcomputer does not operate correctly. Check the user system. When the user system is not connected, 3F is displayed. yyyyy: MASTER: Master mode SLAVE: Slave mode

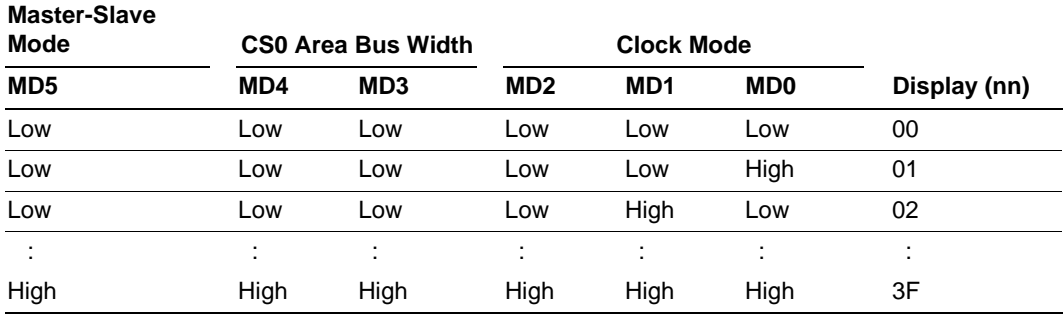

#### **Table 7.16 Operating Mode Selection Pin Status and Display**

(b) Operating mode setting (z)

- z: C: SH-2 operating mode is set to the mode specified in the configuration file.
	- U: SH-2 operating mode is set to the mode specified with the operating mode selection pins (MD0 to MD5) on the user system.
	- M: Master or slave setting is selected by mode selection pin MD5 and the other setting (MD0 to MD4) is specified with the configuration file.

#### **MODE**

#### **Notes**

- 1. When a mode from 4 to 6 is selected as the clock mode, the emulator requires the clock signal to be input from the user system for correct operation. If the user system is not connected, set the clock mode from 0 to 3 with this command before restarting the emulator system.
- 2. If the operating mode selection pins (MD0 to MD5) are set to 3F, the SH-2 operating mode is set to the mode specified in the configuration file even when U or M is specified as the operating mode setting method.

#### **Examples**

1. To specify the operating mode as mode 2 and set the SH-2 operating mode to the mode specified in the configuration file:

```
:MODE;C (RET)
 E7000 MODE (MD5-0) 3F ? 2 (RET)
 MODE SET (C:CONFIGURATION/U:USER/M:MASTER-SLAVE)=M ? C (RET)
 CONFIGURATION WRITE OK (Y/N) ? y (RET)
 START E7000
  S:START E7000
  R:RELOAD & START E7000
  B:BACKUP FD
  F:FORMAT FD
  L:SET LAN PARAMETER
  T:START DIAGNOSTIC TEST
    (S/R/B/F/L/T) ? S (RET) (Emulator is re-activated by S)
```
2. To display the SH-2 operating mode status:

```
:MODE (RET)
 MASTER MODE=0B (MD5-0=3F)
 MODE SET=M
:
```
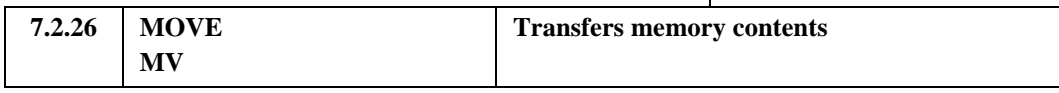

-Move data : MOVE $\triangle$ <start address>( $\triangle$ <end address>/ $\triangle$ @<number of bytes>)  $\triangle$  <destination address> (RET)

<start address>: Start address of source area <end address>: End address of source area <number of bytes>: The number of bytes to be transferred <destination address>: Start address of destination

#### **Description**

- - Move data
	- Transfers the contents of the memory area specified with <start address>, <end address>, and <number of bytes> to <destination address>. Transfer is usually performed from the <start address>. However, if <destination address> is set within the range from <start address> to <end address> or <number of bytes>, transfer is performed from the <end address> or <start address> + <number of bytes>.

Verifies the transfer. If a verification error occurs,

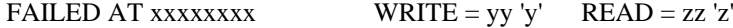

is displayed.

xxxxxxxx: Address of error yy 'y': Write data (hexadecimal and ASCII character) zz 'z': Read data (hexadecimal and ASCII character)

If data is to be written to a range including areas CS0 to CS3 and the cache data forced read/write area, only a partial write is performed excluding these areas.

#### **Example**

To transfer data in the address range from H'101C to H'10FC to address H'1000:

```
:MV 101C 10FC 1000 (RET)
:
```
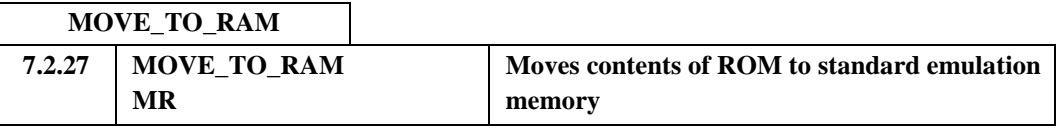

-Movement : MOVE\_TO\_RAM $\triangle$ <start address> $\triangle$ <end address> [;<memory attribute>] (RET)

<start address>: Start address of the ROM area to be moved <end address>: End address of the ROM area to be moved <memory attribute>: Type of standard emulation memory to be allocated S: Standard emulation memory installed in emulator pod SW: Standard emulation memory with write protection installed in emulator pod Default: Standard emulation memory in the emulator pod (S)

#### **Description**

- - Movement
	- Use this command to temporarily modify ROM contents in the user system and execute the modified program. Transfers ROM contents to the specified standard emulation memory area. Data transfer to standard emulation memory is performed in 128-kbyte units. After data transfer, the unused standard emulation memory area is displayed as follows:

REMAINS EMULATION MEMORY S=D'xxxxkB

S=D'xxxx (Standard emulation memory)

- Only an amount of data as large as the unused standard emulation memory will be transferred.
- Contents of areas other than CS0 to CS3 cannot be transferred.
- Refer to section 7.2.23, MAP, for details on write-protected area settings.

#### **Example**

To allocate standard emulation memory to the address range from H'0 to H'1FFFF in the user system ROM area and transfer ROM contents:

```
:MR 0 1FFFF;S (RET)
 REMAINS EMULATION MEMORY S=D'0384kB
:
```
Rev. 1.0, 06/00, page 302 of 486

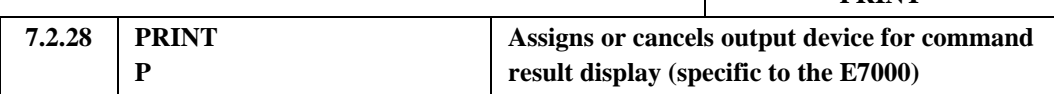

- -Assignment : PRINT (RET) (Selects printer)
	- :  $PRINT\Delta \text{ofile name} > (RET)$  (Selects file)
- -Cancellation :  $PRINT[\Delta]$  (RET)

<file name>: Name of file where display information is to be stored

## **Description**

- - Assignment
	- Assigns either the printer or a file (FD) to output command results, such as command inputs, execution results, and error messages.
	- If the file already exists, the following message is displayed:

OVERWRITE (Y/N) ? (a) (RET)

- (a) Y: Overwrites existing file. N: Aborts the command.
- The following data are not output to the printer or file:
	- Program counter during GO command execution
	- HELP messages for each command
	- Addresses being loaded, saved, or verified
- This command is specific to the E7000. To assign a printer in the E7000PC, use the logging function to the IBM PC files. For details, refer to section 3.7.2, Debugging Functions, in Part II, E7000PC Guide.
- -Cancellation

Cancels the currently assigned printer or file.

Rev. 1.0, 06/00, page 303 of 486

**PRINT**

#### **PRINT**

#### **Notes**

- 1. Do not eject the floppy disk when a file is assigned.
- 2. To change the output destination from a printer or file that was previously assigned with this command, first cancel the assignment and then reassign the output to the new destination.

## **Examples**

1. To assign a printer:

```
:P (RET)
:
```
2. To assign the existing file SAMPLE.LOG:

```
:P SAMPLE.LOG (RET)
 OVERWRITE(Y/N) ? Y (RET)
:
```
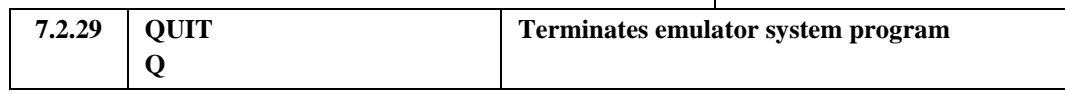

 $\bullet$ Termination : QUIT  $[\triangle \text{file name} >[:,S]]$  (RET)

<file name>: Name of the file to contain emulation information (table 7.17)

S: Option to save symbol information

### **Description**

- -**Termination** 
	- Terminates the emulator system program, puts the emulator monitor in command input wait state, and displays:

: QUIT (RET) START E7000 S: START E7000 R: RELOAD & START E7000 B: BACKUP FD F: FORMAT FD L: SET LAN PARAMETER T: START DIAGNOSTIC TEST  $(S/R/B/F/L/T)$  ? ↑ Cursor

#### Rev. 1.0, 06/00, page 305 of 486

#### **QUIT**

 Stores emulation information (shown in table 7.17) in the specified file and terminates the emulator system program. The emulation information can be restored later if the emulator system program is initiated with WARM START. Specify the S option to store symbol information. Note, however, that symbol information may require too big an amount of memory to be saved in a file.

: QUIT <file name> (RET)

If the specified file already exists, the following message is displayed:

OVERWRITE (Y/N) ? (a)(RET)

- (a) Y: Overwrites existing file.
	- N: Aborts the command, and enters emulator system program command input wait state.

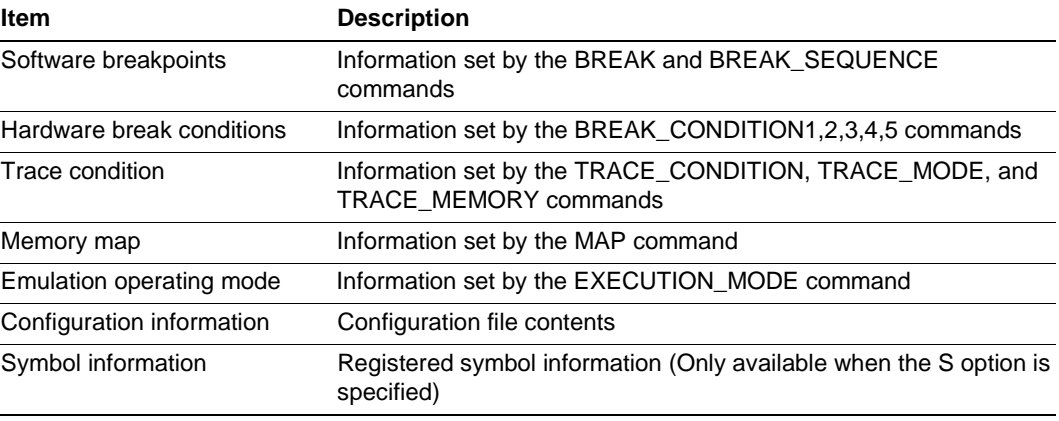

#### **Table 7.17 Emulation Information Saved with the QUIT Command**

#### **Note**

In the E7000, a file to store emulation information as listed in table 7.17 is created on a floppy disk. In the E7000PC, on the other hand, the file is created in the current directory. To store emulation information in another directory, specify that directory name.

**QUIT**

## **Example**

To save emulation information in the file SAMPLE.INF and terminate the emulator system:

:QUIT SAMPLE.INF (RET) START E7000 S: START E7000 R: RELOAD & START E7000 B: BACKUP FD F: FORMAT FD L: SET LAN PARAMETER

 T: START DIAGNOSTIC TEST  $(S/R/B/F/L/T)$  ? \_

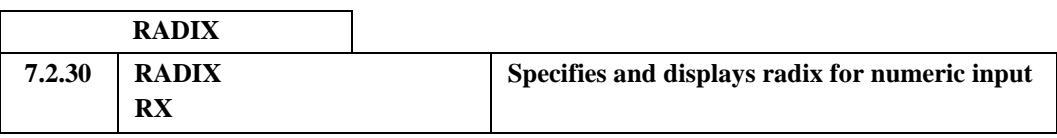

- -Specification : RADIX $\triangle$  < radix> (RET)
- Display : RADIX (RET)

 $\langle \text{radix} \rangle$ : Radix to be used for input of numeric values

- H: Hexadecimal (default at emulator system program initiation)
- D: Decimal
- Q: Octal
- B: Binary

### **Description**

-Specification

Specifies the radix used by the emulator to interpret numbers entered on the command line.

The RADIX command sets the radix to be used for numbers entered simply as numbers. Hexadecimal is used at emulator activation. Numbers may be entered in any radix at any time, provided that each value is prefixed with the appropriate character.

Examples:

### **Table 7.18 Radix and Input Examples**

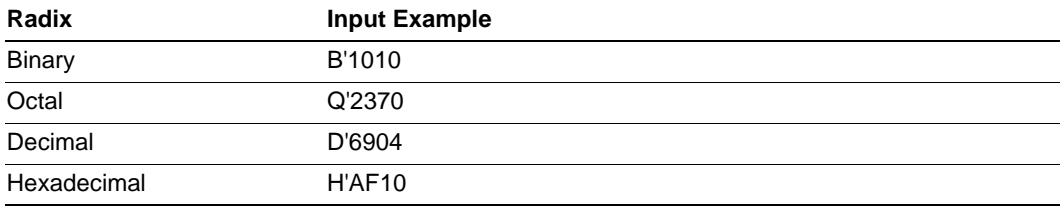

#### **RADIX**

 $\bullet$ Display

Displays the currently set radix as follows:

 $RADIX = Radix character$ 

Radix character, displayed as one of the following:

- B: Binary
- Q: Octal
- D: Decimal
- H: Hexadecimal

### **Note**

The specified radix applies to the input of numeric values only; it does not affect display. To specify line number symbols, enter in decimal.

### **Examples**

1. To set the radix to decimal:

```
:RX D (RET)
:B 10 (RET) (10 is input in decimal)
:
```
2. To display the current radix:

```
:RADIX (RET)
 RADIX = D:DECIMAL
:
```
#### Rev. 1.0, 06/00, page 309 of 486

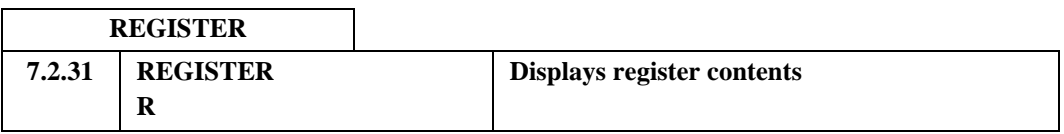

- Display : REGISTER (RET)

### **Description**

 $\bullet$ Display

Displays all register contents.

### **Example**

To display all register contents:

```
:R (RET)
 PC=0000FF02 SR=000003F3:MQIIII--ST
 PR=00000000 GBR=00000000 VBR=00000000
 MACH=00000000 MACL=00000000
 R0-7 00000000 00000000 00000000 00000000 00000000 00000000 00000000 00000000
 R8-15 00000000 00000000 00000000 00000000 00000000 00000000 00000000 0FFFFFFC
:
```
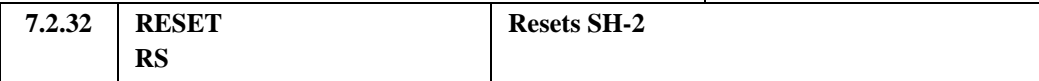

 $\bullet$ Reset : RESET (RET)

### **Description**

 $\bullet$ Reset

> Resets the SH-2. The SH-2 general-purpose and control register contents will be reset to the following values:

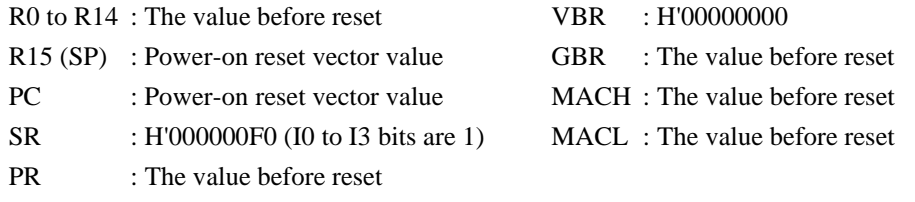

The internal I/O register contents will also be reset.

## **Example**

To reset the SH-2:

```
:RS (RET)
  ** RESET IN BY E7000!
:
```
#### Rev. 1.0, 06/00, page 311 of 486

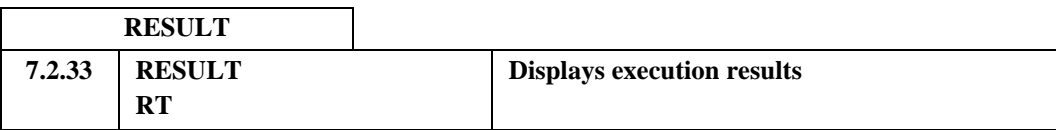

-Display : RESULT (RET)

### **Description**

-Display

> Displays current register contents, execution time, and the GO, STEP, or STEP\_OVER command termination cause. The display format is as follows:

:RESULT (RET)

-PC=00001000 SR=000000F0: - - I I I I - - - (a)

-PR=00000000 GBR=00000000 VBR=00000000

-MACH=00000000 MACL=00000000

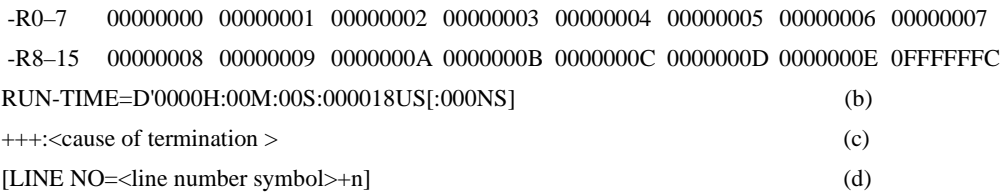

- (a) Register contents at program termination
- (b) Execution time in decimal. Execution time can be measured up to 305 hours (1  $\mu$ s minimum) or 76 hours (250 ms minimum) according to the TIME option setting of the EXECUTION\_MODE command. Execution time exceeding 305 or 76 hours is displayed as an asterisk (\*).
- (c) Cause of termination. For a list of these causes, refer to section 7.2.19, GO, and section 7.2.36, STEP.
- (d) If line number symbols are registered, the stop address is displayed as <line number symbol> +.

#### **Note**

Displayed register contents show values at program termination, not the current values.

Rev. 1.0, 06/00, page 313 of 486

## **Example**

To display execution results:

```
:RT (RET)
 -PC=0000FF02 SR=000000F0:--IIII----
 -PR=00000000 GBR=00000000 VBR=00000000
 -MACH=00000000 MACL=00000000
 -R0-7 00000000 00000000 00000000 00000000 00000000 00000000 00000000 00000000
 -R8-15 00000000 00000000 00000000 00000000 00000000 00000000 00000000 0FFFFFFC
 RUN-TIME=D'0000H:00M:00S:002241US[:000NS]
 +++:BREAK POINT 0000FF00
:
```
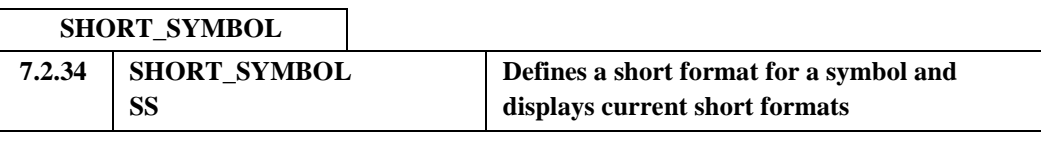

- -Definition : SHORT\_SYMBOL $\Delta$ \n = <short-format symbol> (RET)
- -Display : SHORT SYMBOL (RET)

n: Number from 1 to 5 <short-format symbol>: Abbreviated form of symbol

### **Description**

- - Definition
	- Enables input of a short-format symbol, by defining a short format for the upper symbol or all symbols in a nested symbol sequence. Symbols in a nested sequence are delimited by slashes  $($ , as follows:

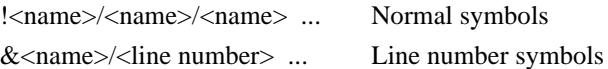

Example:

: SHORT\_SYMBOL \1=MAIN/SUB (RET)

: BREAK !\1/ABC (RET)

The above specification has the same meaning as the following:

: BREAK !MAIN/SUB/ABC (RET)

To define a short format for a symbol, the symbol must have already been defined.

- This command cannot delete the short format of a symbol, but the short format will be deleted if the corresponding symbol is deleted by the SYMBOL command.
- -Display

Displays all previously defined short formats for review; blanks are displayed for symbols with no short formats.

#### **Note**

Short formats cannot be specified for <short-format symbol> in this command.

### **Examples**

1. To specify a short format for a nested sequence of symbols and set a software breakpoint:

```
:SS \2=msym/main/cmd0 (RET)
:SS \3=msym/sub/cmd7 (RET)
:B \mid \2, ! \3 (RET)
:
```
2. To display all current short formats:

```
:SHORT_SYMBOL (RET)
 1 = msym/sub/cmb1\2 = \text{msym/sub}/\text{cmd}2\backslash 3 =\setminus 4 =\setminus 5 =
:
```
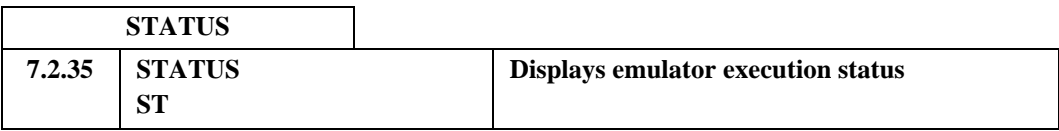

-Display : STATUS (RET)

### **Description**

-Display

Displays emulator execution status in the following format:

 $MODE=(a)$   $RADIX=(b)$   $BREAK=(c)$   $B_CND=(d)$   $T_CND=(e)$  $HOST=(f)$   $SYM=(g)$   $LINE\_SYM=(h)$   $STEP\_INFO=REG:(i)/A:(j)$ CLOCK=(k) PRINT=(l) BASE=(m) EML\_MEM=S:(n)

- (a) MODE=xx: SH-2 operating mode specified with the MODE command
- (b) RADIX=xxx: Default input number type
	- BIN: Binary OCT: Octal DEC: Decimal HEX: Hexadecimal
- (c) BREAK=D'xxx: Number of breakpoints (decimal)
- (d) B\_CND=xxxxx: BREAK\_CONDITION1,2,3,4,5 command setting. If specified, the specified number is displayed; otherwise, a blank is displayed.
- (e) T\_CND=xx: TRACE\_CONDITION command setting
	- ST: Subroutine trace mode
		- R: Range trace mode
		- S: Trace stop condition
		- T: Trigger mode
	- $NO:$  No condition is set.

Rev. 1.0, 06/00, page 316 of 486

#### **STATUS**

- (f) HOST= $x_1x_2x_3x_4x_5$ : Host interface protocol
	- $x_1$ : Baud rate (BPS: Bits per second)

1: 2400 BPS 2: 4800 BPS 3: 9600 BPS 4: 19200 BPS 5: 38400 BPS

- $x_2$ : Data length for one character
	- 7: 7 bits 8: 8 bits
- x<sub>3</sub>: Parity
	- E: Even O: Odd N: None
- $x_4$ : Number of stop bits
	- 1: 1 stop bit 2: 2 stop bits
- $x<sub>5</sub>$ : Busy control method
	- X: X-ON/X-OFF control R: RTS/CTS control
- (g) SYM=D'xxxxx: Number of defined symbols (decimal)
- (h) LINE\_SYM=D'xxxxx: Number of defined line number symbols (decimal)
- (i) STEP\_INFO=REG: $x_1 x_2$ : Register information provided by the STEP command
	- x<sub>1</sub> 1: Control register (PC, SR, PR, GBR, VBR, MACH, and MACL) information is displayed.
		- Space: No control register (PC, SR, PR, GBR, VBR, MACH, and MACL) information is displayed.
	- $x<sub>2</sub>$  2: General-purpose register (R0 to R15) information is displayed. Space: No general-purpose register (R0 to R15) information is displayed.
- (j) /A:xxxxxxxx-xxxxxxxx: Memory address displayed with the STEP command.
- (k) CLOCK=xx: Clock signal type EML: Emulator internal clock USER: User system clock
- (l) PRINT=<file name>: File to which data is displayed on the console being output . If data is being output to a printer, #PR is displayed instead of <file name>. If no file name is specified, nothing is displayed.
- (m) BASE=xx: Expansion function display
- (n) EML\_MEM=S:D'xxxxkB: Indicates the remaining size in the standard emulation memory.

xxxx: Remaining size in standard emulation memory

Rev. 1.0, 06/00, page 317 of 486

### **STATUS**

## **Example**

To display the emulator status:

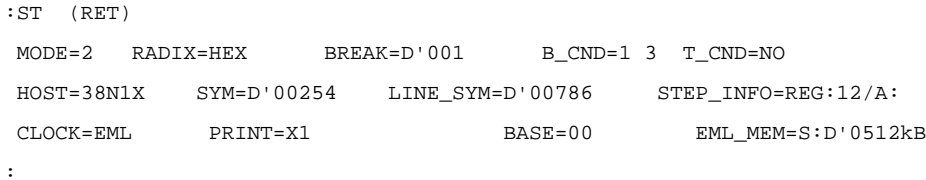

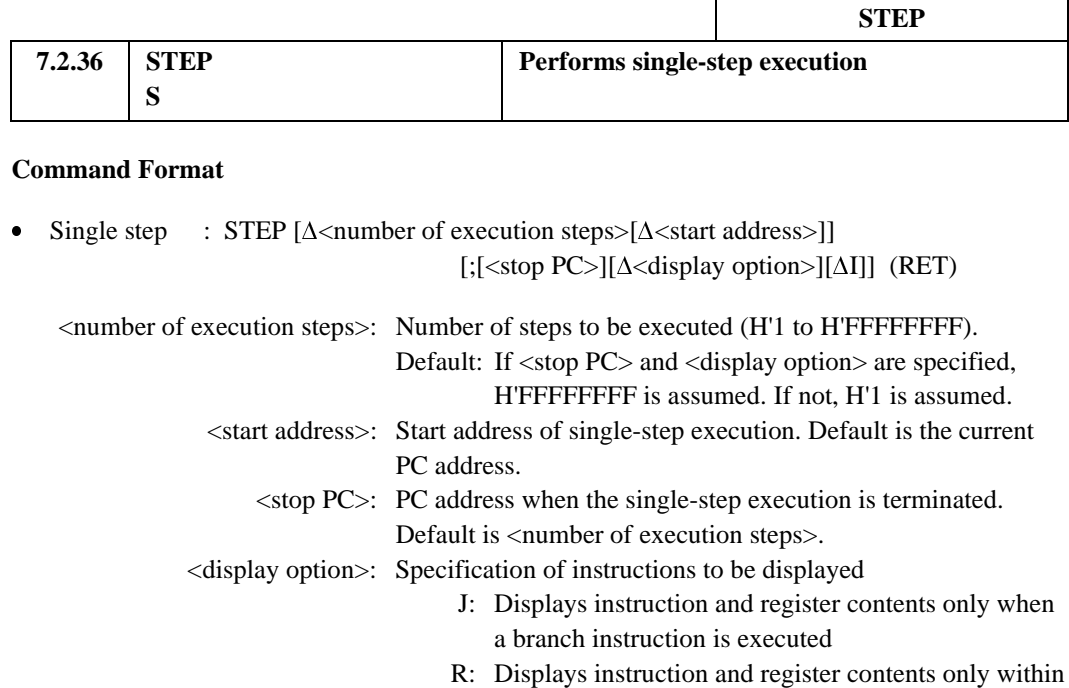

 Performs single-step execution beginning at <start address>. The type of emulation performed (described below) depends on the specified parameters and option.

In addition, register and memory contents, address and instruction mnemonic information, and termination cause can be displayed in the following format:

the opening routine

executed instructions

Default: Displays instructions and register contents for all

I: Interrupt permission during STEP command execution

- (a) PC=00001000 SR=000000F0: -I I I I- - PR=00000000 GBR=00000000 VBR=00000000 MACH=00000000 MACL=00000000 R0-7 00000000 00000001 00000002 00000003 00000004 00000005 00000006 00000007 R8-15 00000008 00000009 0000000A 0000000B 0000000C 0000000D 0000000E 0FFFFFFC
- (b) <address>:<instruction mnemonic>
- (c) MEMORY

**Description**

Single step

-

<memory contents>

#### **STEP**

- (d)  $++\div$  <cause of termination>
	- (a) Register information
	- (b) Address and mnemonic of the instruction that was executed
	- (c) Memory contents display
	- (d) Cause of termination (refer to table 7.19)

Information (a) and (c) is displayed according to specifications made with the STEP\_INFORMATION command. The termination cause, (d), is displayed only when the STEP command is completed. The causes are listed in table 7.19.

**Table 7.19 Causes of STEP Command Emulation Termination**

| <b>Message</b>                         | <b>Description</b>                                                                                      |
|----------------------------------------|----------------------------------------------------------------------------------------------------|
| <b>BREAK KEY</b>                       | The BREAK key or (CTRL) + C keys were pressed.                                                          |
| <b>STEP NORMAL END</b>                 | The specified number of steps were executed.                                                            |
| <b>STOP ADDRESS</b>                    | The instruction at a stop PC was executed.                                                              |
| <b>BREAK CONDITION 1</b>               | A break condition specified with the BREAK CONDITION1<br>command was satisfied.                         |
| <b>BREAK CONDITION 3</b>               | A break condition specified with the BREAK_CONDITION3<br>command was satisfied.                         |
| <b>BREAK CONDITION 4</b>               | A break condition specified with the BREAK CONDITION4<br>command was satisfied.                         |
| <b>BREAK CONDITION 5</b>               | A break condition specified with the BREAK_CONDITION5<br>command was satisfied.                         |
| BREAK CONDITION 1,3,4,5                | Break conditions specified with the BREAK_CONDITION1,3,4,5<br>command were satisfied.                   |
| <b>GUARDED AREA ACCESSED</b>           | A guarded memory area was accessed.                                                                     |
| <b>WRITE PROTECT</b>                   | A write-protected area was written to.                                                                  |
| <b>ILLEGAL INSTRUCTION</b>             | A break instruction (H'0000) was executed.                                                              |
| RESET IN BY E7000                      | A problem occurred in the user system. The emulator had input<br>the RES signal for forced termination. |
| DMA GUARDED OR<br><b>WRITE PROTECT</b> | A write-protected area was written to or a guarded memory area<br>was accessed by DMA.                  |

 $\overline{\phantom{a}}$  If  $\lt$ stop PC $>$  and  $\lt$ display option $>$  are omitted, instruction mnemonics and register information are displayed for each step executed.

: STEP <number of execution steps> [<start address>] (RET)

Instruction mnemonics and register information are also displayed for each step when  $\langle$ stop PC $>$  is specified, and single-step emulation is executed until the instruction at  $\langle$ stop PC> is executed.

: STEP [<number of execution steps> [<start address>]]; <stop PC> (RET)

 If the J option is specified, instruction mnemonics and register information are displayed only for branch instructions, and single-step emulation is executed until the instruction at <stop PC> is executed.

: STEP [<number of execution steps> [<start address>]];[<stop PC>] J (RET)

The following instructions are valid when the J option is specified:

BT, BF, BRA, JMP, BSR, JSR, BTS, BFS, BRAF, and BSRF

 If the R option is specified, instruction mnemonics and register information are displayed only during execution within the opening routine. At that time, single-step execution continues until an instruction at <stop PC> is executed. The jump addresses of branch instructions, such as JSR or BSR, are not displayed. Although this function is similar to the STEP\_OVER command function, the latter is recommended because of its faster execution time.

: STEP [<number of execution steps> [<start address>]];[<stop PC>] R (RET)

If a break occurs while executing a subroutine with R option specification, the subroutine start address and the instruction mnemonic at the break are displayed.

- No interrupts are accepted during STEP command execution, unless the I option has been specified.
- After the STEP command has been executed (so long as it was not forcibly terminated), and if no other command has been entered, single-step execution can be continued by simply pressing the (RET) key.

Rev. 1.0, 06/00, page 321 of 486

#### **STEP**

#### **Notes**

- 1. Single-step execution is achieved by using the hardware break function. Accordingly, conditions specified with the BREAK\_CONDITION2 command are invalid when using the STEP command.
- 2. Software breakpoints specified by the BREAK or BREAK\_SEQUENCE command are ignored during single-step execution.
- 3. If a delayed branch instruction is executed during single-step emulation, single-step execution stops after the instruction immediately following the delayed branch instruction is executed. Therefore, two instruction mnemonics are displayed.
- 4. If break conditions specified with the BREAK\_CONDITION1,3,4 command are satisfied, STEP execution may terminate without executing a single instruction.
- 5. If an interrupt such as an address error occurs before STEP command execution, the addresses and mnemonics of the executed instructions cannot be displayed correctly.

#### **Examples**

1. To execute a program one step at a time, starting from the address given by the current PC:

```
:S (RET)
 PC=00001002 SR=000000F0:--IIII----
 PR=00000000 GBR=00000000 VBR=00000000
 MACH=00000000 MACL=00000000
 R0-7 00000001 00000001 00000002 00000003 00000004 00000005 00000006 00000007
 R8-15 00000008 00000009 0000000A 0000000B 0000000C 0000000D 0000000E 0FFFFFFC
00001000 MOV R0, R1
 +++:STEP NORMAL END
:(RET)
 PC=00001004 SR=000000F0:--IIII----
 PR=00000000 GBR=00000000 VBR=00000000
 MACH=00000000 MACL=00000000
 R0-7 00000000 00000001 00000002 00000003 00000004 00000005 00000006 00000007
 R8-15 00000008 00000009 0000000A 0000000B 0000000C 0000000D 0000000E 0FFFFFFC
 00001002 MOV #00, R0
 +++:STEP NORMAL END
  :
```
#### **STEP**

2. To perform single-step execution from address H'1060 to H'1070 with information displayed only for branch instructions:

:S FFFF 1060 :1070 J (RET) PC=0000106A SR=000000F0:--IIII---- PR=00000000 GBR=00000000 VBR=00000000 MACH=00000000 MACL=00000000 R0-7 0000106A 00000001 00000002 00000003 00000004 00000005 00000006 00000007 R8-15 00000008 00000009 0000000A 0000000B 0000000C 0000000D 0000000E 0FFFFFFC 00001064 JMP @R0 00001066 NOP PC=0000106E SR=000000F1:--IIII---T PR=00000000 GBR=00000000 VBR=00000000 MACH=00000000 MACL=00000000 R0-7 00000000 00000001 00000002 00000003 00000004 00000005 00000006 00000007 R8-15 00000008 00000009 0000000A 0000000B 0000000C 0000000D 0000000E 0FFFFFFC 0000106A BT 00001070 PC=00001072 SR=000000F0:--IIII---- PR=00000000 GBR=00000000 VBR=00000000 R0-7 00000000 00000001 00000002 00000003 00000004 00000005 00000006 00000007 R8-15 00000008 00000009 0000000A 0000000B 0000000C 0000000D 0000000E 0FFFFFFC MACH=00000000 MACL=00000000 00001070 NOP +++:STOP ADDRESS

:

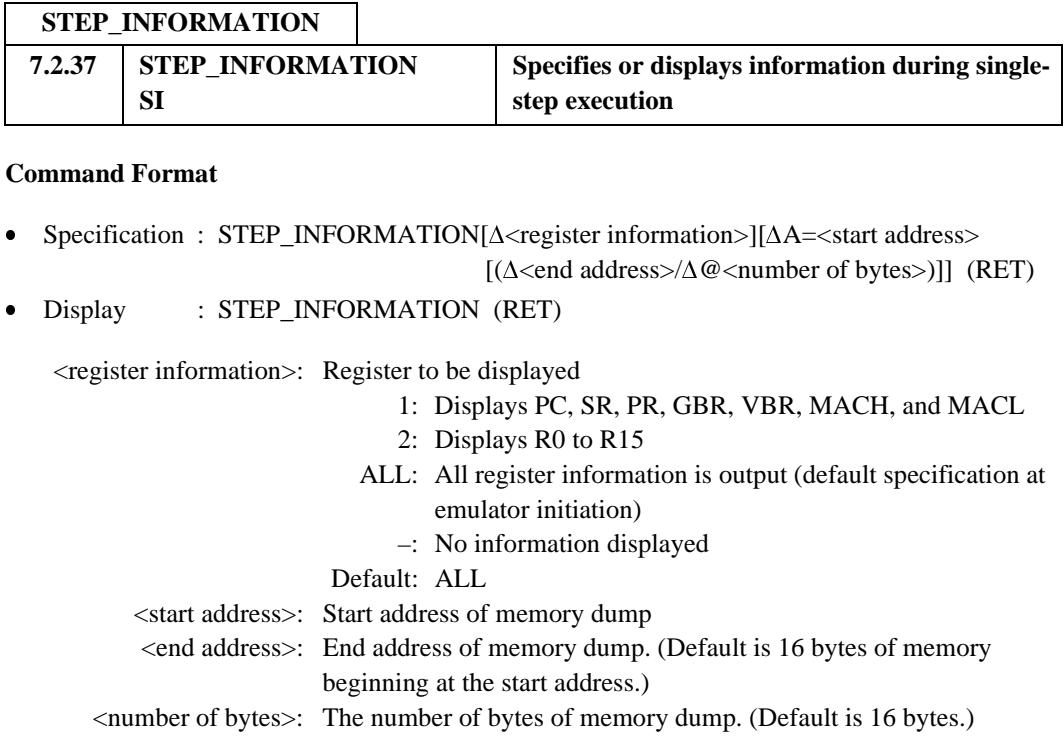

### **Description**

-Specification

> Displays register information, executed instruction information, memory contents, and cause of termination during STEP and STEP\_OVER command execution. This command also selects the range of register information and memory contents which are to be displayed.

(a)  $PC = 00001004$   $SR = 0000000F0$ : --IIII----PR=00000000 GBR=00000000 VBR=00000000 MACH=00000000 MACL=00000000

- (b) R0-7 00000000 00000001 00000002 00000003 00000004 00000005 00000006 00000007 R8-15 00000008 00000009 0000000A 0000000B 0000000C 0000000D 0000000E 0FFFFFFC
- (c)  $00001002$  MOV  $\#00, R0$
- (d) MEMORY 0000FF80 00 04 00 FF F0 00 02 00 10 00 02 00 0F 00 00 00 ".................."
- (e) +++:STEP NORMAL END

- (a) Control register information (PC, SR, PR, GBR, VBR, MACH, and MACL)
- (b) General-purpose register information (R0 to R15)
- (c) Address and assembler mnemonic of executed instruction (Displayed in symbols, if symbols are registered.)
- (d) Memory contents display
- (e) Cause of termination
- -Display

Displays STEP information according to the specified contents. However, the address and assembler instruction mnemonic of each executed instruction are not displayed.

#### **Note**

An address error may occur for internal I/O area display because display of memory contents is performed by accessing in byte units.

#### **Examples**

1. To display only the contents of control registers (PC, SR, PR, GBR, VBR, MACH, and MACL) during STEP and STEP\_OVER command execution:

```
:SI 1 (RET)
:
```
2. To not display register information during STEP and STEP\_OVER command execution:

```
:SI - (RET):
```
3. To display memory contents from address H'FB80 to H'FB87 during STEP and STEP\_OVER command execution:

```
:SI A=FB80 FB87 (RET)
:
```
Rev. 1.0, 06/00, page 325 of 486

#### **STEP\_INFORMATION**

4. To display contents according to the specified display information:

```
:SI (RET)
 PC=00001004 SR=000000F0:--IIII----
 PR=00000000 GBR=00000000 VBR=00000000
 MACH=00000000 MACL=00000000
 R0-7 00000000 00000001 00000002 00000003 00000004 00000005 00000006 00000007
 R8-15 00000008 00000009 0000000A 0000000B 0000000C 0000000D 0000000E 0FFFFFFC
00001002 MOV #00, RO
 MEMORY
 0000FB80 00 04 00 FF F0 00 02 00 "............."
:
```
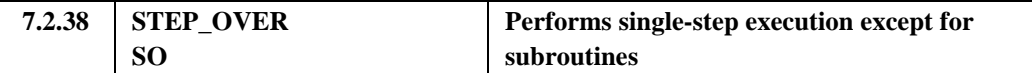

- -Execution : STEP\_OVER [<start address>][;I] (RET)
	- <start address>: Address of the start of single-step execution. Default is the current PC address.
		- I: Interrupt permission during single-step execution

### **Description**

- - Execution
	- Performs single-step execution of instructions, except for subroutines called by the BSR, JSR, or BSRF instructions beginning at <start address>. If BSR, JSR, or BSRF is executed, acts as if the subroutine called by the BSR, JSR, or BSRF is a single instruction. If an instruction other than BSR, JSR, or BSRF is executed, register contents and the executed instruction are shown after each instruction is executed as in the STEP command.
	- If BSR, JSR, or BSRF is executed, the STEP\_OVER command sets a PC break at two instructions following the BSR, JSR, or BSRF instruction and executes the user program.
	- During STEP\_OVER command execution, register contents can be displayed in the following format. The range of register information and memory contents are displayed according to the STEP\_INFORMATION command specifications.
		- (a)  $PC=00001004$   $SR=000000F0:-IIII---$ PR=00000000 GBR=00000000 VBR=00000000 MACH=00000000 MACL=00000000 R0-7 00000000 00000001 00000002 00000003 00000004 00000005 00000006 00000007 R8-15 00000008 00000009 0000000A 0000000B 0000000C 0000000D 0000000E 0FFFFFFC
		- (b) <address>:<instruction mnemonic>
		- (c) MEMORY

<memory contents>

- (d)  $++: <$ cause of termination>
	- (a) Register information
	- (b) Address and mnemonic of the instruction that was executed
	- (c) Memory contents display
	- (d) Cause of termination (refer to table 7.20)

Rev. 1.0, 06/00, page 327 of 486

#### **STEP\_OVER**

- After the STEP OVER command has been executed (so long as it was not forcibly terminated), and if no other command has been entered, single-step execution can be continued by simply pressing the (RET) key.
- The software breakpoints (BREAK and BREAK\_SEQUENCE specifications) and hardware breaks (BREAK\_CONDITION1,2,3,4,5 specifications) are invalid during STEP OVER command execution.
- Interrupts are not accepted during STEP\_OVER command execution, unless the I option is specified.
- If a break occurs during subroutine execution, the address and instruction mnemonic of the instruction calling the subroutine are displayed.

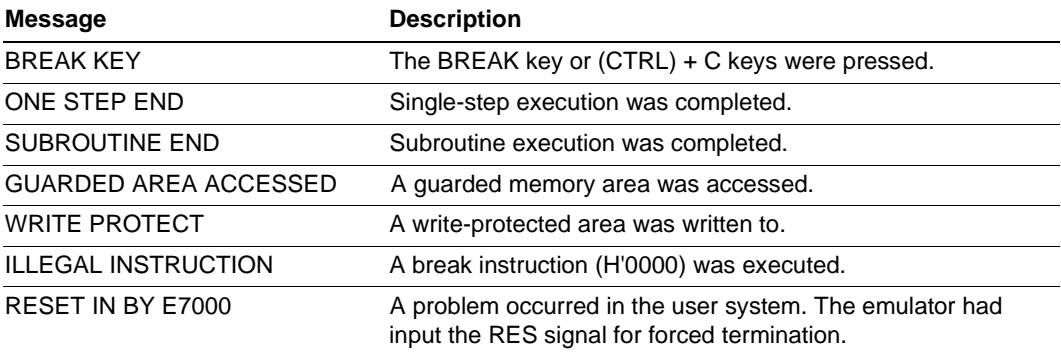

### **Table 7.20 Causes of STEP\_OVER Command Emulation Termination**

#### **Notes**

- 1. Single-step execution stops at the instruction immediately following a delayed branch instruction. Therefore, two instruction mnemonics are displayed.
- 2. This command must be used only when the program execution returns from a subroutine called by a BSR, JSR, or BSRF instruction to an instruction immediately following the BSR, JSR, or BSRF instruction.
- 3. If an interrupt such as an address error occurs before STEP\_OVER command execution, executed instruction addresses and mnemonics cannot be displayed correctly.

#### **Example**

To execute a program one step at a time, starting from the address given by the current PC, and without displaying instructions within the called subroutine:

```
:SO (RET)
 PC=00001002 SR=000000F0:--IIII----
 PR=00000000 GBR=00000000 VBR=00000000
 MACH=00000000 MACL=00000000
 R0-7 00000001 00000001 00000002 00000003 00000004 00000005 00000006 00000007
 R8-15 00000008 00000009 0000000A 0000000B 0000000C 0000000D 0000000E 0FFFFFFC
00001000 MOV R0, R1
 +++:ONE STEP END
:(RET)
 PC=00001004 SR=000000F0:--IIII----
 PR=00000000 GBR=00000000 VBR=00000000
MACH=00000000 MACL=00000000
 R0-7 00000000 00000001 00000002 00000003 00000004 00000005 00000006 00000007
 R8-15 00000008 00000009 0000000A 0000000B 0000000C 0000000D 0000000E 0FFFFFFC
00001002 MOV #00, RO
 +++:ONE STEP END
:(RET)
 PC=0000100A SR=000000F0:--IIII----
 PR-0000100A GBR=00000000 VBR=00000000
 MACH=00000000 MACL=00000000
 R0-7 00000000 00000001 00000002 00000003 00000004 00000005 00000006 00000007
 R8-15 00000008 00000009 0000000A 0000000B 0000000C 0000000D 0000000E 0FFFFFFC
 00001006 BSR 00002020 (Subroutine is not displayed.)
 00001008 NOP
 +++:SUBROUTINE END
:(RET)
 PC=0000100C SR=000000F0:--IIII----
 PR=0000100A GBR=00000000 VBR=00000000
 MACH=00000000 MACL=00000000
 R0-7 00000000 00000001 00000002 00000003 00000004 00000005 00000006 00000007
 R8-15 00000008 00000009 0000000A 0000000B 0000000C 0000000D 0000000E 0FFFFFFC
 0000100A NOP
 +++:ONE STEP END
:
```
**7.2.39 SYMBOL SY**

#### **Command Format**

- -Definition : SYMBOL $\triangle!$ : symbol>=<address> (RET)
- - $Display$  : SYMBOL [ $\Delta$ !<symbol>] (RET)
- -Deletion : SYMBOL[ $\Delta$ ] – (RET)
	- !<symbol>: Symbol to be defined

<address>: Address of the symbol to be defined

—: Deletes all symbol definitions

### **Description**

- - Definition
	- Defines a symbol; the attribute of the defined symbol is label.

: SYMBOL !LAB = H'FF00 (RET)

- The number of symbol definitions depends on the length of the symbol. Approximately 50,000 symbols can be defined with eight characters.
- - Display
	- Displays a defined symbol.
	- If no symbol is specified, all symbols are displayed. If a nested symbol is specified, all symbols below that symbol are displayed as well.
		- Display format is as follows:

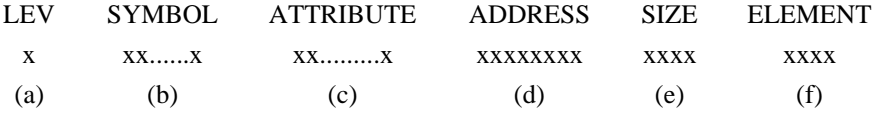

- (a) Level number: Displays nesting level (0 to F) of the symbol. (Symbols with nesting levels upper than F cannot be defined.)
- (b) Symbol: Displays the symbol's name. A nested symbol is displayed as a symbol for each nesting level. Each symbol starts in the column that corresponds to its attribute, as shown in table 7.21.

**SYMBOL**

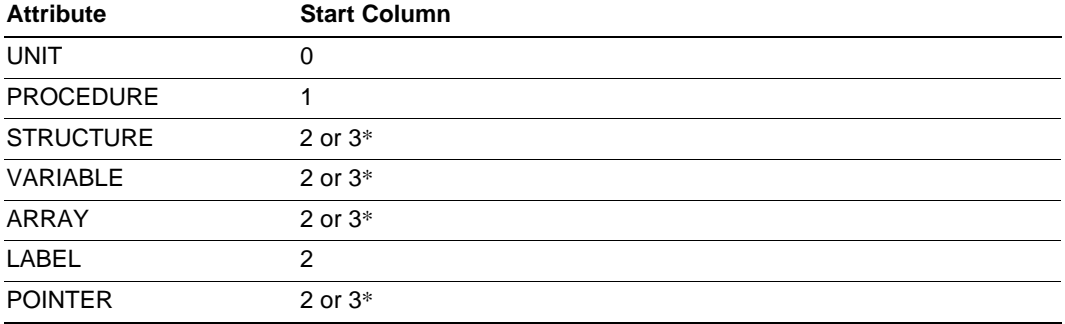

#### **Table 7.21 Symbol Attributes and Related Display Start Columns**

Note: \* If the symbol is a structure element, its name starts in column 3.

(c) Attribute: Symbol attribute, as shown in table 7.22.

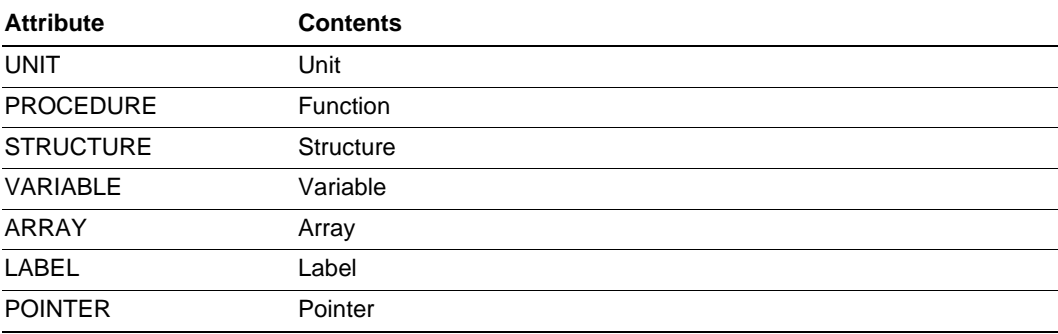

#### **Table 7.22 Symbol Attribute Display**

- (d) Address: Address of a symbol. For a structure element name, the offset value of the element from the start address of the structure is displayed. In this case, a plus sign (+) is placed in front of the address value.
- (e) Size: One of the following sizes, depending on the attribute:
	- Pointer: Pointer size Structure: Total structure size Variable: Variable size Array: Size of one element Others: Blank
- (f) Number of elements: The number of elements is displayed only when the attribute is an array. A blank is displayed for other attributes.

Rev. 1.0, 06/00, page 331 of 486

#### **SYMBOL**

-Deletion

> Deletes all symbols. However, symbols cannot be deleted if they are specified as breakpoints with the following commands:

BREAK BREAK\_CONDITION1,2,3,4,5 BREAK\_SEQUENCE TRACE\_CONDITION TRACE\_MEMORY

#### **Note**

The variable names of a structure must not be the same as the tag names. In the example below, change the variable names or omit the identifiers.

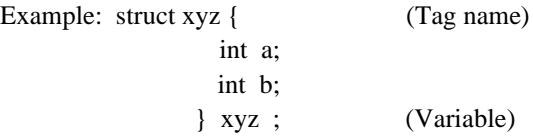

#### **Examples**

1. To define the symbol SUBOO:

```
:SY !SUBOO=450 (RET)
:
```
2. To display all symbols:

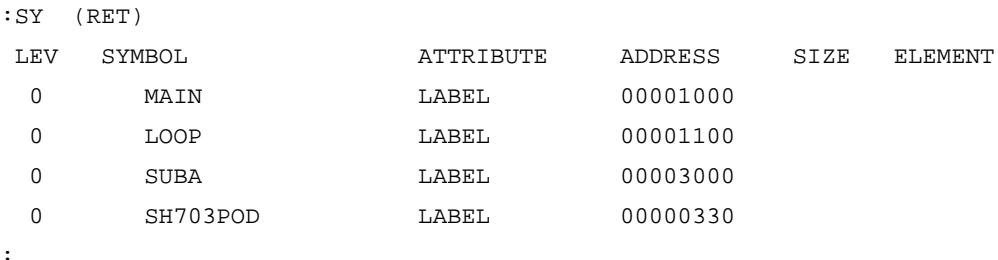

- -Display : TRACE[ $\Delta[-]$ <start pointer>[:[-]<end pointer>]][;[BP][ $\Delta$ B]] (RET)
	- <start pointer>: Start pointer of trace display. (Default is the PTR option of TRACE\_MODE.)
	- <end pointer>: End pointer of trace display. (Default is the PTR option of TRACE\_MODE.)
		- $\overline{\phantom{a}}$  –: A trace up until the break condition is satisfied is displayed. (This option is usually necessary, except for displaying trace information during delays when a delay count condition is specified by the TRACE\_CONDITION or BREAK\_CONDITION1 command.)
		- BP: Bus-cycle pointers specified as pointer values. (Default is the instruction pointer.)
			- B: Trace information is displayed in bus-cycle units. (Default is instruction mnemonic information.)

## **Description**

- - Display
	- Displays trace information acquired during user program execution. Either instruction mnemonic or bus-cycle display format can be selected.
		- a. The B option specifies display in bus-cycle units.
			- : TRACE; B (RET)
		- b. If B is omitted, only instruction mnemonic information is displayed.
			- : TRACE (RET)
	- The display range can be specified with pointers in bus-cycle units (bus-cycle pointer) or instruction units (instruction pointer). The pointer value is specified as a relative value from the point where a delay condition is satisfied (See note). Trace information acquired before the delay condition is satisfied is displayed with a minus (–). To specify a bus-cycle pointer, the BP option must be selected. The default is the instruction pointer.
		- Note: A delay starts to be counted from where a delay condition specified by the BREAK\_CONDITION1 or TRACE\_CONDITION command is satisfied. When no delay condition has been specified or termination has been caused by another

Rev. 1.0, 06/00, page 333 of 486

reason, the current trace information will decide when the delay condition is to be satisfied.

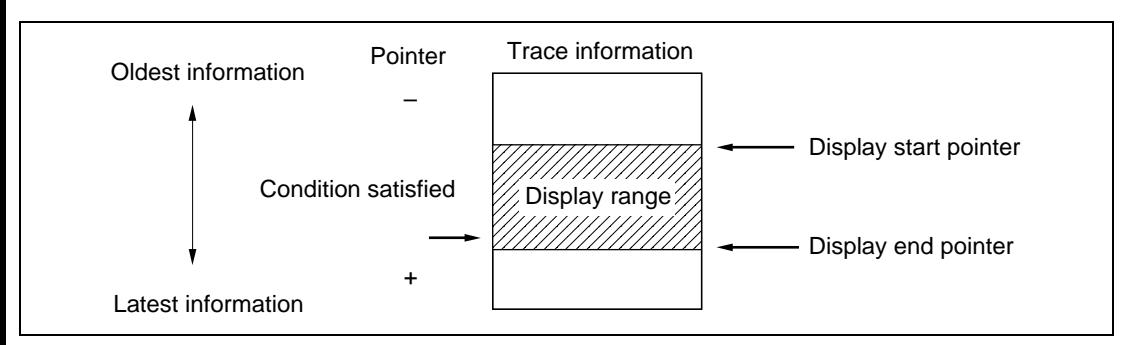

**Figure 7.2 Display Range Specified by Instruction Pointers**

Pointer default is as follows:

- a. If <start pointer> is omitted, the start pointer specified by the PTR option of the TRACE\_MODE command is used.
- b. If <end pointer>is omitted, the end pointer specified by the PTR option of the TRACE\_MODE command is used.

To display only mnemonics of the executed instructions, uses the following format:

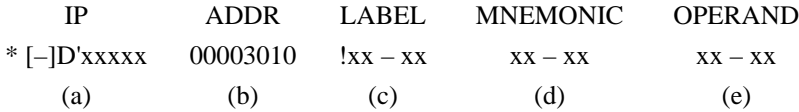

- (a) Relative instruction location (instruction pointer), based on the instruction where a delay condition is satisfied as a break or trace condition. An instruction pointer begins with an asterisk (\*) to differentiate it from a bus-cycle pointer. Although the pointer usually has a negative value (–D'xxxxx), if a delay count condition is specified as a break or trace condition, the delay will be indicated as a positive value (D'xxxxx).
- (b) Instruction address
- (c) Label name
- (d) Instruction mnemonic
- (e) Instruction operand

Rev. 1.0, 06/00, page 334 of 486

(o)

To display trace information in bus-cycle units, uses the following format:

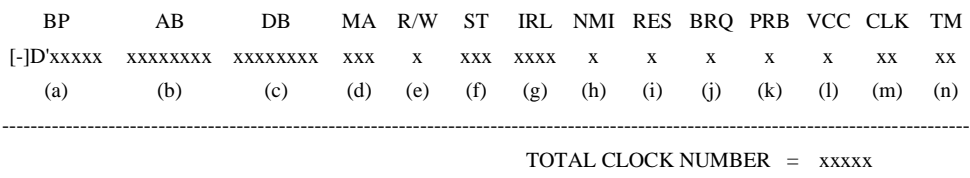

#### (a) Bus cycle pointer

Number of bus cycles since an instruction where a delay condition is satisfied. In bus cycles which prefetch instructions, the instruction mnemonics and instruction addresses are displayed as described above. When two instructions are executed in one bus cycle, both mnemonics are displayed, along with the address of the first instruction. Although the pointer usually has a negative value (-D'xxxxx), when a delay count condition is specified the delay will be indicated as a positive value (D'xxxxx).

- (b) Address bus value
- (c) Data bus value

Long-word, word, and byte values are displayed at the digits corresponding to the bus lines through which the data is accessed. For bus lines through which no data is accessed, an asterisk (\*) is displayed.

(d) Memory area type

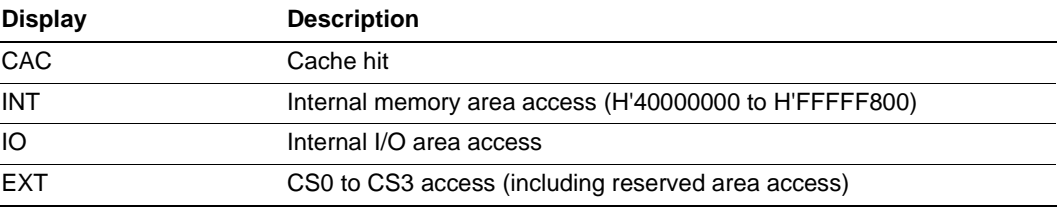

#### **Table 7.23 MA Display**

(e) Read/write type

#### **Table 7.24 R/W Display**

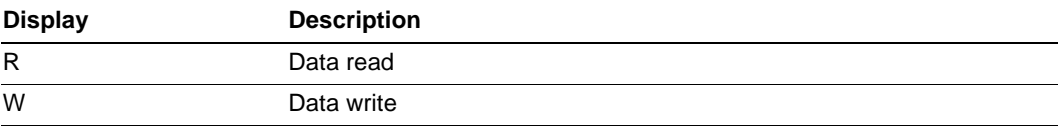

(f) MCU status

### **Table 7.25 ST Display**

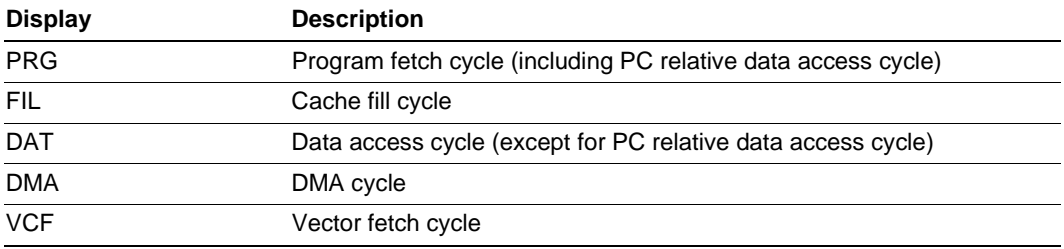

(g) IRL signal level for the SH-2

IRL0 to IRL3 signal level  $(0 = low level, 1 = high level)$ 

IRL

x3 x2 x1 x0

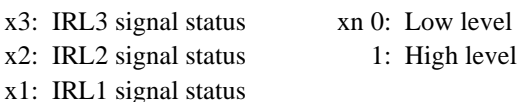

- x0: IRL0 signal status
- (h) NMI signal level  $(0 = low level, 1 = high level)$
- (i) RES signal level  $(0 = low level, 1 = high level)$
- (j) BREQ signal level  $(0 = low level, 1 = high level)$
- (k) External probe signal level  $(0 = low level, 1 = high level)$

(l) Vcc voltage

#### **Table 7.26 VccVoltage Display**

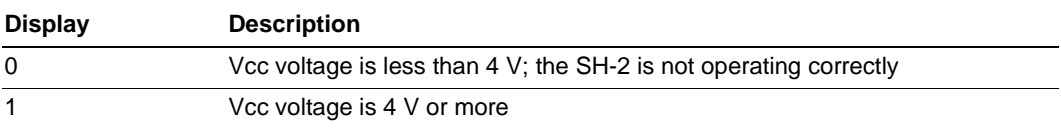

- (m) The number of clock cycles required from the end of the previous bus cycle to the end of this bus cycle. Up to 128 clocks are counted. If the number is more than 128, it is displayed as \*\*. Refer to section 1.5.1, Trace Timing.
- (n) Address specified by the TRACE\_MEMORY command and its memory contents
- (o) The total number of clock cycles (value displayed at (m) in the displayed trace range) displayed in hexadecimal. This value can be used to calculate the execution time in the displayed range. However, if \*\* (more than 128 clock cycles) appears at (m), \*\*\*\*\* is displayed as the total value.
- $\text{I}$  If (CTRL) + P keys are pressed during trace information display, the emulator backs up 32 lines, displays 16 lines of data from that point, then stops display scrolling. At this point, if the (RET) key is pressed, the emulator resumes display scrolling. If  $(CTRL) + P$  keys are pressed again, the emulator will again back up 32 lines and display 16 lines of data. If the display is in bus-cycle units, the total number of clock cycles is taken from the display range specified at TRACE command input.

### **Notes**

1. When the bus cycles are displayed, the following message is displayed as the emulator cycle following the last bus cycle of the user program execution. Note that this emulator cycle has no relation to the user program execution cycles.

\*\*\* E7000 \*\*\*

This cycle is being displayed even when a break occurs as a result of break conditions satisfied number of times, or as a result of a BREAK\_SEQUENCE command.

2. When trace range is specified with the TRACE\_CONDITION command, the executed assemble display is not correct. Accordingly, use the trace information display only for reference.

3. PC relative memory (MOV.W @(10,PC),R0 or so on) can be accessed in program fetch cycles (PRG is specified as the access type).

### **Examples**

1. To display all trace information with only instruction mnemonics:

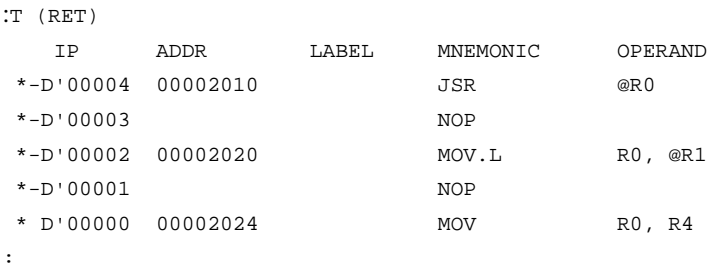

2. To display trace information in bus-cycle units, from three instructions before the point where a break condition was satisfied:

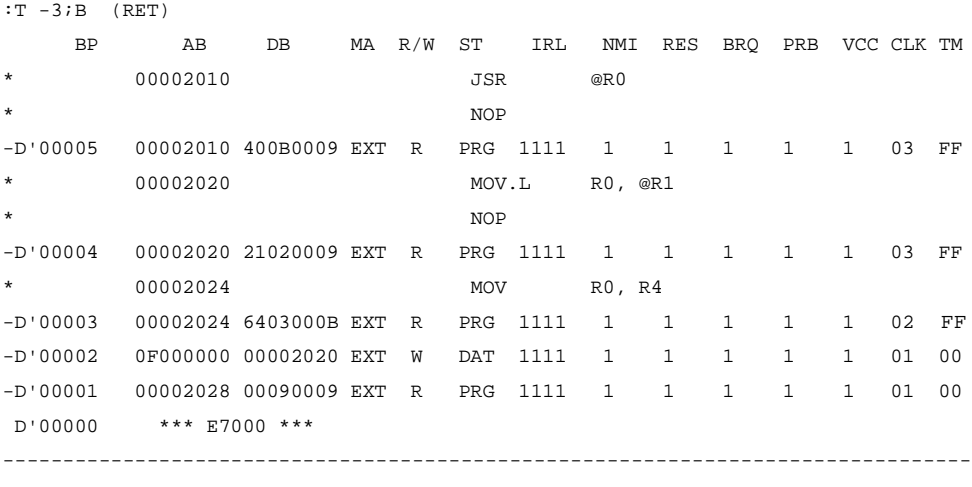

**HITACHI** 

TOTAL CLOCK NUMBER = 00000A

:

3. To specify a display range by bus cycle pointers, and display trace information in bus-cycle units:

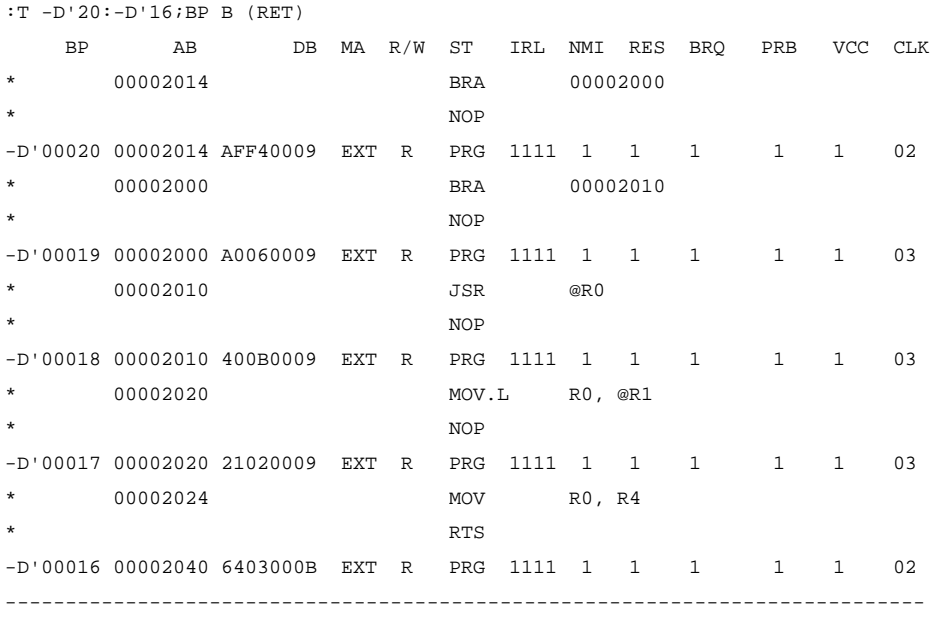

TOTAL CLOCK NUMBER=00000D

:

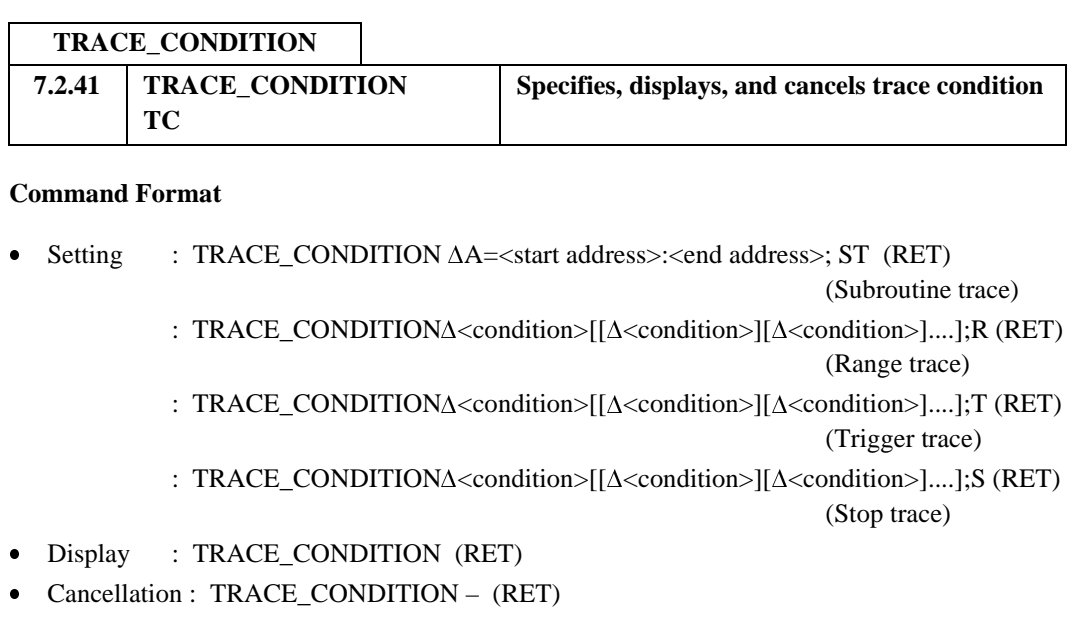

- <start address>: Start address of subroutine trace
- <end address>: End address of subroutine trace
	- <condition>: Range trace, trigger output, and trace stop conditions to be specified
		- ST: Subroutine trace mode condition
			- R: Range trace mode condition
			- T: Trigger mode condition
			- S: Trace stop condition
### **Description**

- - Setting
	- Specifies trace acquisition condition (trace mode) for user program emulation (GO command execution).

**Free trace:** Acquires trace information during all bus cycles if no conditions have been set with this command.

**Subroutine trace:** Acquires trace information such as instructions and operands on the range (subroutine) specified by  $\le$ start address> and  $\le$ end address>. However, note that if the specified subroutine calls another subroutine, trace information on the called subroutine is not acquired.

**Range trace:** Acquires trace information during bus cycles in which the specified condition is satisfied.

**Trigger trace:** Acquires trace information during all bus cycles and a low-level pulse is output from the trigger pin of the emulator pod when the specified condition is satisfied.

**Trace stop:** Stops trace information acquisition when the specified condition is satisfied, and enters command input wait state in parallel mode. Though realtime emulation continues, trace information acquisition is not possible in parallel mode. If a trace stop condition is satisfied,

\*\* TRACE STOP \*\*

is displayed.

In subroutine trace,  $\lt$ start address> and  $\lt$ end address> must be specified following A=. In range trace mode, address or read/write condition can be specified as <condition>. In trigger or trace stop mode, the items shown in table 7.27 (other than external interrupt condition) can be specified as <condition> and they can be combined by ANDing them. Several conditions can be specified in any order.

Rev. 1.0, 06/00, page 341 of 486

### **Table 7.27 Specifiable Conditions (TRACE\_CONDITION)**

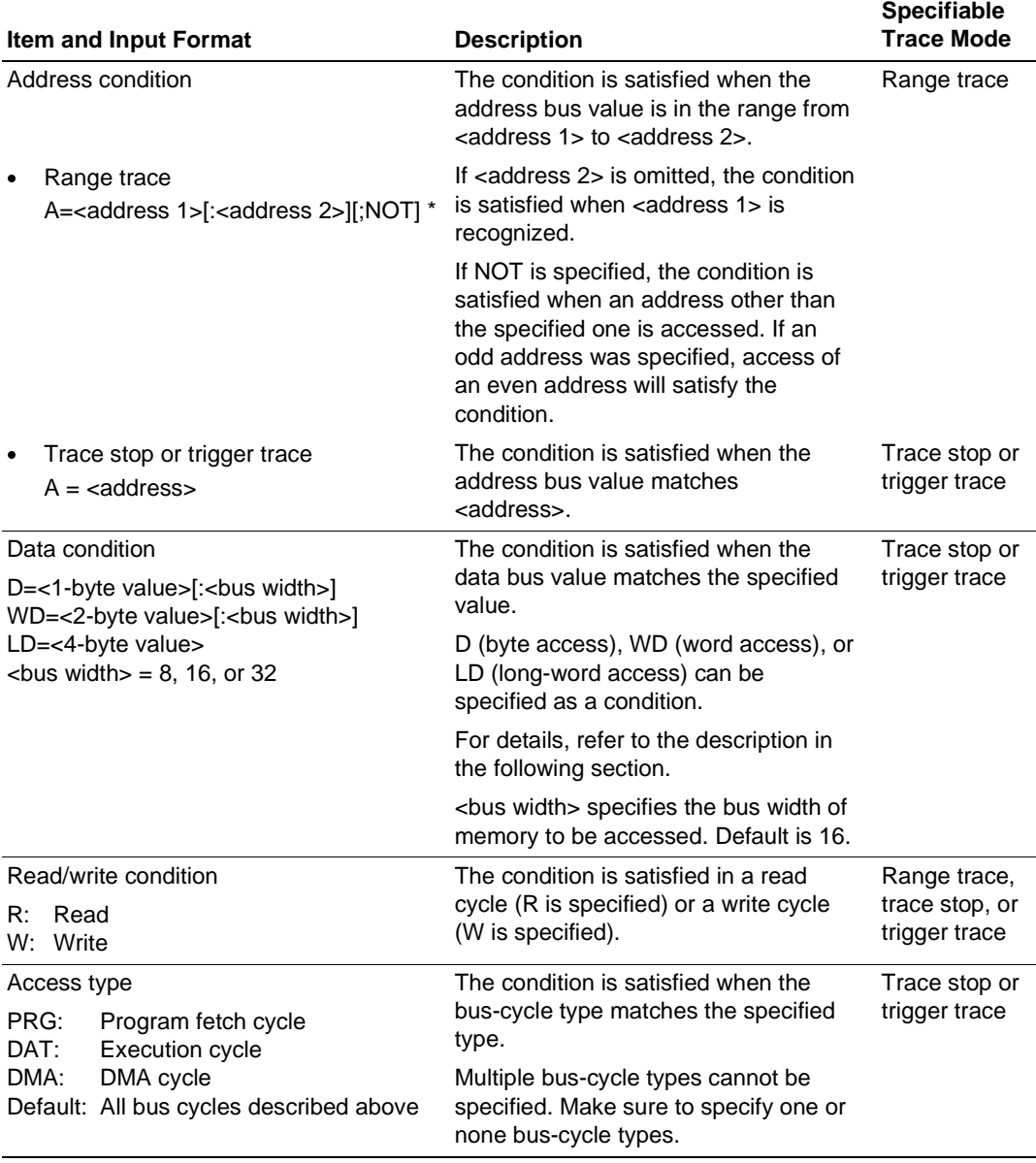

Note: Refer to the description on the following page.

**Specifiable**

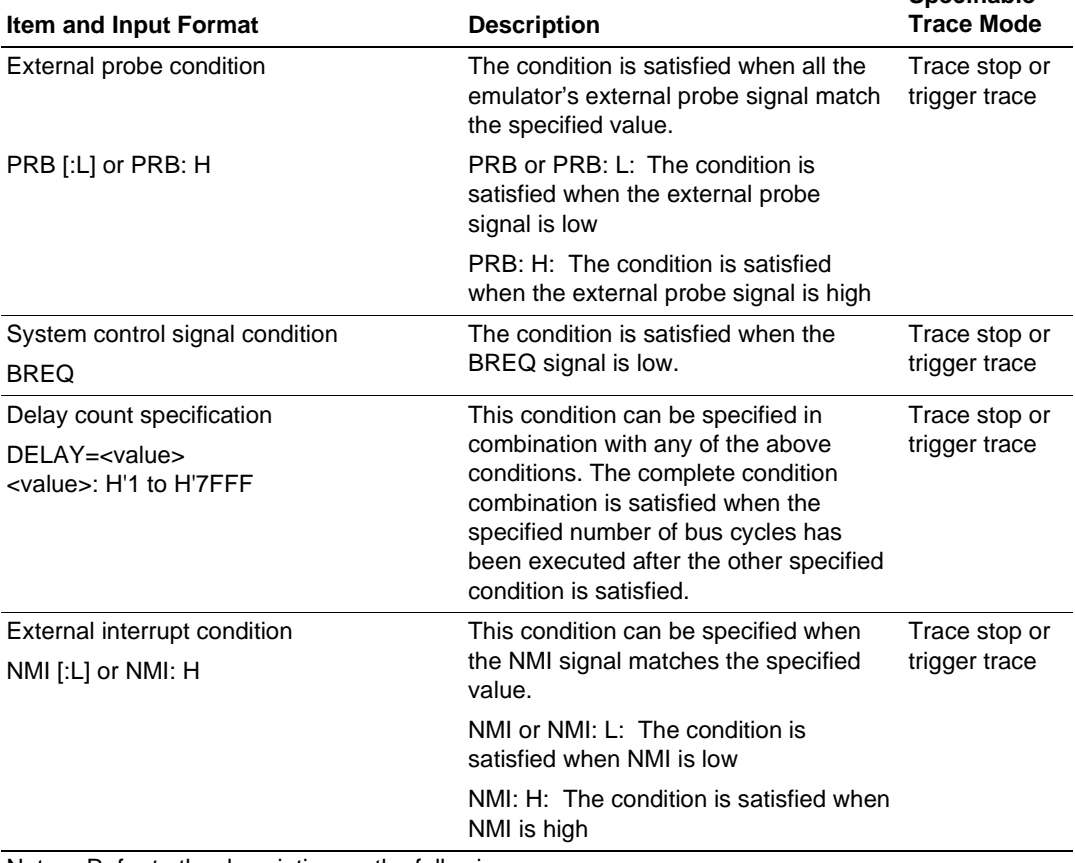

### **Table 7.27 Specifiable Conditions (TRACE\_CONDITION) (cont)**

Note: Refer to the description on the following page.

- Address and data conditions are satisfied when address bus values and data bus values match the specified values. Note the following when specifying trace conditions.
	- a Address and data conditions for trigger trace and trace stop modes is described below.
		- Access to a 32-bit bus area (including internal ROM and RAM area)
			- Long-word access

Long-word data is accessed in one bus cycle. Only long-word data (LD) and a multiple of four can be specified as the data and address conditions, respectively.

#### — Word access

Word data is accessed in one bus cycle. Only word data (WD) and a multiple of two can be specified as the data and address conditions, respectively. Note that data conditions must be specified in combination with the address condition. If no address condition is specified or if the address is masked, data conditions will be satisfied when the address is a multiple of four.

— Byte access

Byte data is accessed in one bus cycle. Only byte data (D) can be specified as the data condition. Both even and odd address values can be specified as the address condition. Note that data conditions must be specified in combination with the address condition. If no address condition is specified or if the address is masked, data conditions will be satisfied when the address is a multiple of four.

- Access to a 16-bit bus area
	- Long-word access

Long-word data is accessed in two word-access cycles. Only long-word data (LD) and a multiple of two can be specified as the data and address conditions, respectively.

#### — Word access

Word data is accessed in one bus cycle. Only word data (WD) and a multiple of two can be specified as the data and address conditions, respectively.

— Byte access

Byte data is accessed in one bus cycle. Only byte data (D) can be specified as the data condition. Both even and odd address values can be specified as the address condition. Note that data conditions must be specified in combination with address condition. If no address condition is specified or if the address is masked, data conditions will be satisfied when the address is a multiple of two.

• Access to an 8-bit bus area

All addresses can be accessed in byte units. Long-word data and word data are accessed in four byte-access cycles and two byte-access cycles, respectively. Both even and odd addresses can be specified as the address condition. Note, however, that only byte data (D) is valid for the data condition.

 A bit mask can be specified for address, data, or external probe conditions in trigger trace or trace stop mode. If a bit is masked, its value is always ignored and does not affect the condition satisfaction. To implement the mask, specify each digit to be masked at input as \*. The number of masked bits depends on the input radix. Examples of masks are given below. Table 7.28 shows mask specifications.

Example: A condition is satisfied when the D0 bit is 0 in a byte data condition.

: TRACE\_CONDITION  $A = 3000000 D = B^{*******0} (RET)$ 

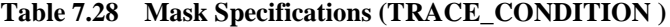

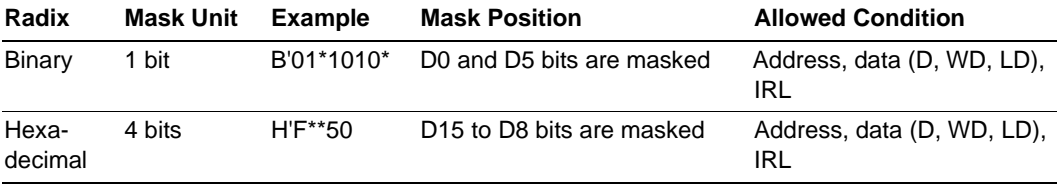

Note: If <address  $2$ > is not specified for a range trace, the lower bit of <address  $1$ > can be masked but it is not possible to mask any desired bit position, as shown in the following examples.

Example:

Allowed: TRACE\_CONDITION A = H'10\*\* ;R Not allowed: TRACE\_CONDITION A = H'1\*00 ;R TRACE CONDITION  $A = H'100^* : 10^{**}$  ;R

- In parallel mode, this command is executed as follows:

Parallel mode is entered by the (RET) key, or the trace stop condition is satisfied:

- This command setting is invalid during parallel mode.
- No trace information is acquired.
- As soon as parallel mode is terminated, this command setting is validated. In this case, conditions that have been satisfied are all cleared, and the conditions are rechecked from the beginning. Old information is also cleared. At this time,

### \*\*\* 81:TRACE CONDITION RESET

is displayed.

Parallel mode is entered by the (SPACE) key:

- This command setting is valid.
- Trace information is acquired.
- During the following command execution, this command setting is invalid and no trace information is acquired:

A condition is newly set with the TRACE\_CONDITION command

TRACE command

TRACE\_SEARCH command

As soon as the above command is terminated, trace information acquisition starts. In this case, conditions that have been satisfied Pare all cleared. Old information is also cleared. At this time,

\*\*\* 81:TRACE CONDITION RESET is displayed.

-Display

> Displays specified conditions. The specified input character string is displayed as is. If no condition is specified, blanks are displayed.

: TRACE\_CONDITION (RET)

-Cancellation

Cancels specified conditions.

: TRACE\_CONDITION – (RET)

#### **Notes**

- 1. When specifying an address condition, all address bits are checked. Therefore, if a trace condition is set at an address from the cache area, trace information will not be acquired when that address is accessed from the through area which occupies the same memory space. To acquire trace information at both the cache and through areas, mask the address specifications set with the TRACE\_CONDITION command.
- 2. The bus-cycle condition is satisfied when PC relative memory (MOV.W  $@(10, PC)$ , R0 and so on) is accessed in program fetch cycles (PRG is specified as the access type). Note that this specification differs from the BREAK\_CONDITION1,2,3,4,5 command.

#### **Examples**

1. To acquire trace information only during the execution cycle of a subroutine in addresses H'4320 to H'4456 (subroutine trace):

```
:TC A=4320:4456 ;ST (RET)
:
```
2. To acquire trace information for bus cycles when data is written to addresses in the range from H'2002 to H'2003 (range trace):

```
:TC A=2002 W ; R (RET)
:
```
3. To stop trace and enter parallel mode if the external probe is pulled low (trace stop):

```
:TC PRB=B'*******0 ; S (RET)
  ** TRACE STOP **
 # (command input wait state in parallel mode)
```
4. To output a trigger signal when byte data H'80 is written to address H'FF00 (trigger):

```
:TC A=FF00 D=80 W ; T (RET)
:
```
Rev. 1.0, 06/00, page 347 of 486

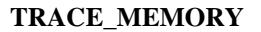

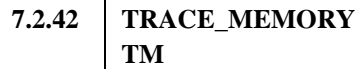

- -Setting : TRACE\_MEMORY <address>[ $\triangle$ DMA][;<size>] (RET)
- -Display : TRACE\_MEMORY (RET)
- -Cancellation : TRACE\_MEMORY  $[\Delta]$ – (RET)

<address>: Memory address to be traced into trace buffer DMA: Trace acquisition of DMA-cycle data. Default is an instruction execution cycle. <size>: Traced size

- 8: 8-bit bus
- 16: 16-bit bus
- $32 \cdot 32$ -bit bus

Default: 16-bit bus

### **Description**

- - Setting
	- Acquires the contents of the specified memory address in bus-cycle units and displays during user program execution.
	- The address contents are displayed in byte units.
	- Use the TRACE or TRACE\_SEARCH command to display or search for the trace information. Specify the TM option of the GO command to display during user program execution.
- -Display

Displays the specified address, access type, and size as shown below.

: TRACE\_MEMORY (RET)  $ADDRESS = XXXXXXX$  yyy; $z$ 

xxxxxxxx: Specified address

yyy: Access type DMA: DMA cycle Space: Instruction execution cycle z: Traced size

#### **TRACE\_MEMORY**

-Cancellation

Cancels the specified memory address.

#### **Notes**

- 1. Trace acquisition and display are performed in realtime. Specifications can be changed in parallel mode; however, note the following:
	- Data is traced and displayed in an instruction execution cycle or in a DMA cycle.
	- Data updated within the emulator, such as the internal I/O timer counter, cannot be updated until after the data has been accessed by instruction execution or DMA.
	- When an address for trace acquisition is changed while in parallel mode, the data collected up until then is for the previous address; the data will reflect the new address once this new address is accessed.
	- In parallel mode, the TRACE\_MEMORY command setting cannot be cancelled.
- 2. The trace memory is modified when the specified address matches the address bus value. In this case, the A0 bit of the address bus is ignored but the A1 bit is valid. Accordingly, if the A1 bit of the specified address does not match the A1 bit of the address bus, the trace memory will not be modified, as shown in the following example.

Example: If address H'F000000 is long-word accessed in the program while address H'F000002 is specified as an address condition, the trace memory is not modified.

3. Accessing PC relative memory (MOV.W  $\mathcal{Q}(10, PC)$ ,R0 and so on) will not update trace memory contents.

#### Rev. 1.0, 06/00, page 349 of 486

### **TRACE\_MEMORY**

#### **Examples**

1. To trace the memory contents in address H'FF0E and display the results during user program execution:

```
:TM FF0E;16 (RET)
:G ;TM (RET)
  ** PC = 00001204 0000FF0E = 80
```
2. To display the specified address:

```
:TM (RET)
ADDRESS = 0000FF0E DAT ;W
:
```
3. To cancel the specification:

```
:TM - (RET)
:
```
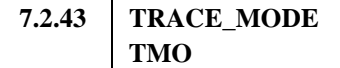

- -Setting : TRACE\_MODE [ $\Delta$ PTR=[-]<start pointer>[:[-]<end pointer>]][;C] (RET)
- -Display : TRACE\_MODE\_(RET)

<start pointer>: Start pointer during trace information display and search (Default at emulator initiation is –D'4095)

<end pointer>: End pointer during trace information display and search (Default at emulator initiation is D'4095)

C: Saves the specified mode in a configuration file

### **Description**

- - Settings
	- Specifies the default values of start and end bus cycle pointers which are used when the bus cycle pointer values are not specified in the TRACE or TRACE\_SEARCH command. Trace information in the emulator is available for a 32-kbyte bus cycle. Use this command to specify the range of the default values when all trace information is not required. The specified pointers will function as bus-cycle pointers in the TRACE\_SEARCH command, and according to the option as instruction or bus-cycle pointers in the TRACE command. The cycle pointer value ranges from –65535 to 65535. When exceeding this range, start and end pointers are automatically specified as –65535 and 65535, respectively.

: TRACE\_MODE PTR = –D'2048:D'2048 (RET)

 Writes the specifications in a configuration file on the system disk when the C option is specified. Hereafter, when the emulator is activated with the system disk, the saved specifications go into effect. The following message is output to confirm with the user whether to rewrite the existing configuration file contents on the IBMPC.

: CONFIGURATION WRITE OK  $(Y/N)$  ? (a) (RET)

- (a) Y: Writes in the configuration file.
	- N: Does not write in the configuration file. The existing specifications are valid.

Rev. 1.0, 06/00, page 351 of 486

#### **TRACE\_MODE**

-Display

Displays the specified trace mode as shown below.

: TRACE\_MODE (RET)  $PTR = -D'yyyyy: D'yyyyy$ 

yyyyy: Default values of start and end bus cycle pointers while trace information is displayed or searched

#### **Examples**

1. To display trace information excluding that on refresh cycles, specify the default values of the pointers within the range from –D'10 to D'10, and save the specified contents in a configuration file:

```
:TMO PTR= -D'10:D'10;C (RET)
  CONFIGURATION WRITE OK (Y/N)? Y (RET)
:
```
2. To display the specified contents:

```
:TMO (RET)
   PTR = -D'00010:D'00010
:
```
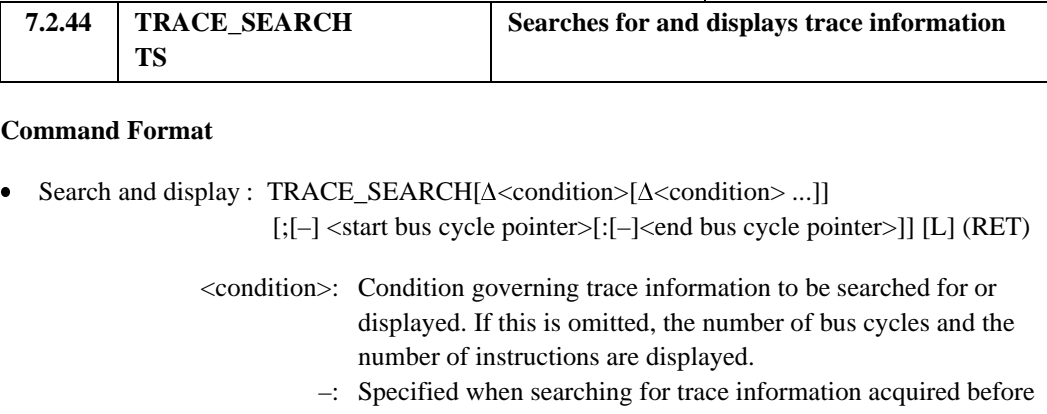

the trace or break condition has been satisfied. However, this specification can be omitted if delay count condition is specified in TRACE\_CONDITION or BREAK\_CONDITION1 command.

- <start bus cycle pointer>: Start pointer of bus cycle to be searched for or displayed. <end bus cycle pointer>: End pointer of bus cycle to be searched for or displayed. If both <start bus cycle pointer> and <end bus cycle pointer> are omitted, bus cycles are searched for or displayed according to the
	- specifications of the TRACE\_MODE command. L: Displays the last bus cycle information to be searched for.

#### **Description**

- - Search and display
	- Searches for information in the trace buffer under the specified conditions, and displays all applicable bus cycle information. If <start bus cycle pointer> and <end bus cycle pointer> are specified, searches for and displays the bus cycle information between <start bus cycle pointer> and <end bus cycle pointer>. Trace information is displayed in the same format as the bus cycle information display by the TRACE command.
	- If no conditions are specified, the number of bus cycles and the number of instructions saved in the trace buffer are displayed.

: TRACE\_SEARCH (RET) INSTRUCTION NUMBER=D'xxxxx BUS-CYCLE NUMBER = D'yyyyy xxxxx: Number of instructions (decimal) yyyyy: Number of bus cycles (decimal)

— Items listed in table 7.29 can be specified for <condition>, and they can be combined by ANDing them.

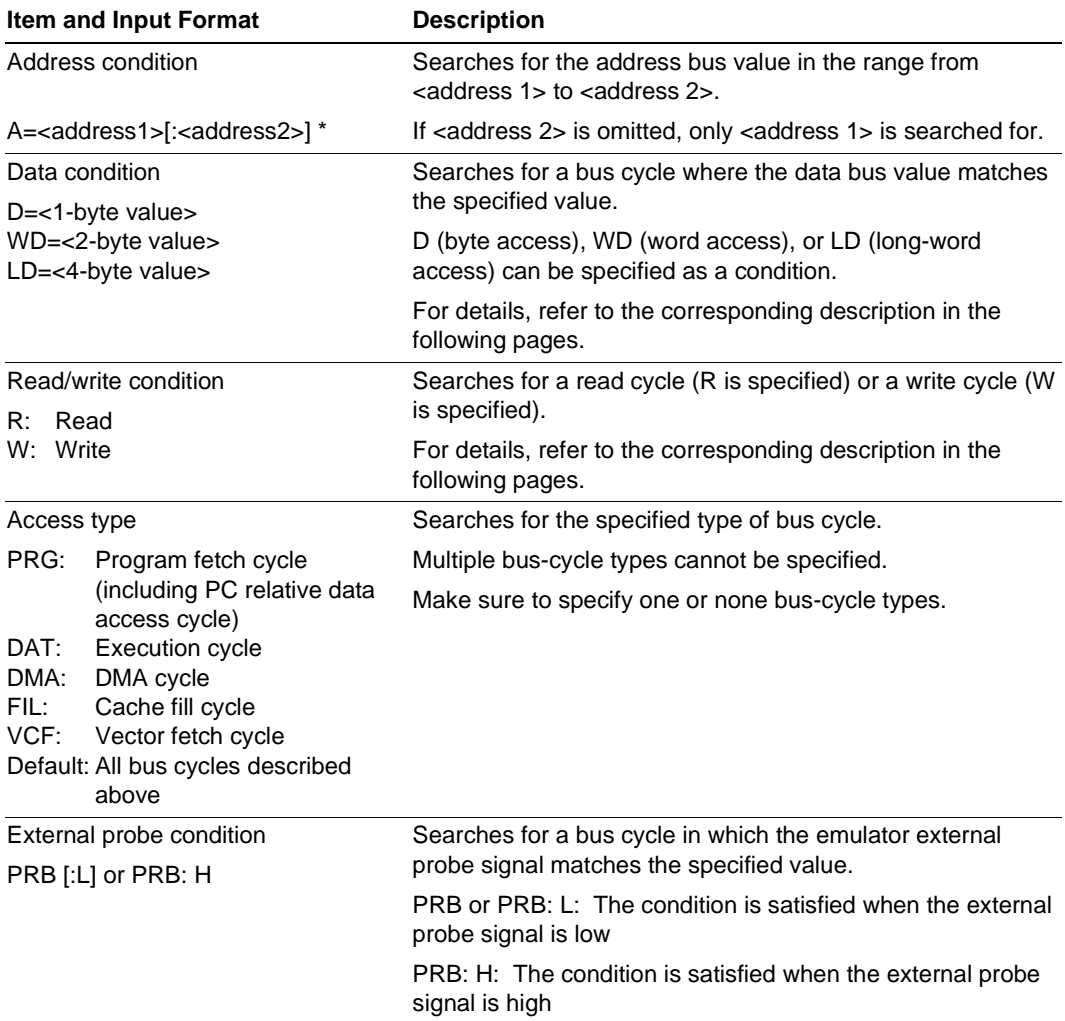

### **Table 7.29 Specifiable Conditions (TRACE\_SEARCH)**

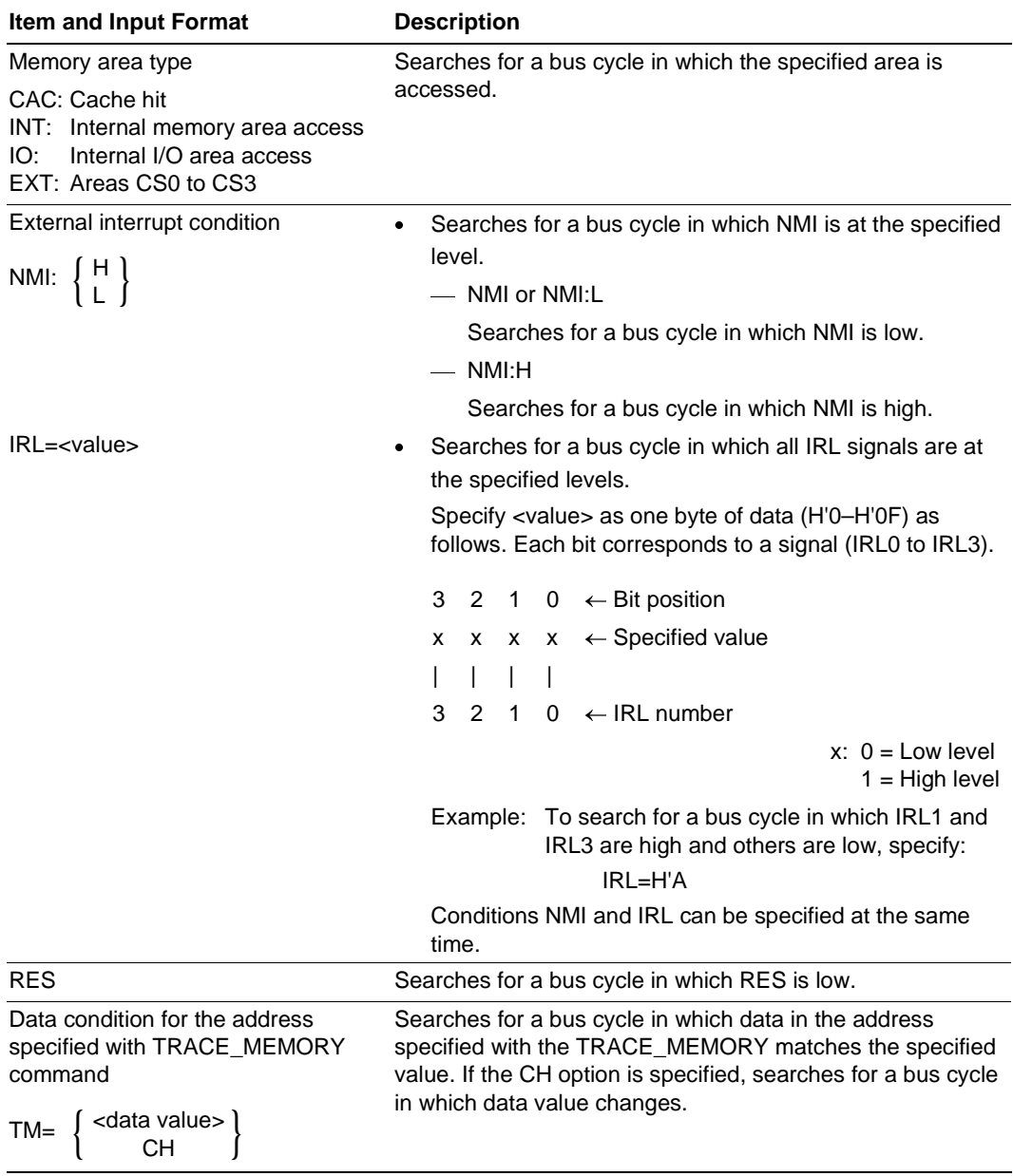

## **Table 7.29 Specifiable Conditions (TRACE\_SEARCH) (cont)**

If the L option is specified, displays only the last bus cycle information to be searched for.

- When an address or data condition is specified, the emulator searches for a bus cycle where address bus value and data bus value match the specified values, respectively. Note the following when specifying search conditions.
	- a. Access to a 32-bit bus area (including internal ROM and RAM area)
		- Long-word access

Long-word data is accessed in one bus cycle. Only long-word data (LD) and a multiple of four can be specified as data and address conditions, respectively.

• Word access

Word data is accessed in one bus cycle. Only word data (WD) and a multiple of two can be specified as the data and address conditions, respectively.

• Byte access

Byte data is accessed in one bus cycle. Only byte data (D) can be specified as the data condition. Both even and odd addresses can be specified as the address condition.

- b. Access to a 16-bit bus area
	- Long-word access

Long-word data is accessed in two word-access cycles. Only long-word data (LD) and a multiple of two can be specified as the data and address conditions, respectively.

• Word access

Word data is accessed in one bus cycle. Only word data (WD) and a multiple of two can be specified as the data and address conditions, respectively.

• Byte access

Byte data is accessed in one bus cycle. Only byte data (D) can be specified as the data condition. Both even and odd address values can be specified as the address condition.

c. Access to an 8-bit bus area

All addresses can be accessed in byte units. Long-word data and word data are accessed in four byte-access cycles and two byte-access cycles, respectively. Both even and odd addresses can be specified as the address condition. Note, however, that only byte data (D) is valid for the data condition.

 A bit mask can be specified for data, IRL, or external probe condition specification in single-bit or 4-bit unit. When a bit is masked, its value is always ignored and does not affect the condition satisfaction. To implement the mask, specify each digit to be masked at input as an asterisk (\*). The number of masked bits depends on the input radix. Examples of masks are given below. Table 7.30 shows the mask specifications.

Example 1: To search for a bus cycle where D0 bit is 0 in byte data condition.

: TRACE\_SEARCH  $A = 4000000$   $D = B'******0$  (RET)

Example 2: To search for a bus cycle where IRL2 is 0 in IRL condition (IRL pins other than IRL2 are ignored)

: TRACE\_SEARCH  $IRL = B^{*****0**}$  (RET)

#### **Table 7.30 Mask Specifications (TRACE\_SEARCH)**

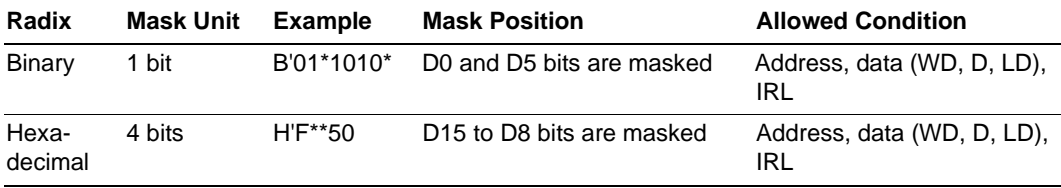

Note: A mask cannot be specified for address conditions.

- The display contents are the same as the bus-cycle display of the TRACE command. Refer to section 7.2.40, TRACE, for details. However, instruction mnemonics and the total number of clock cycles are not displayed.
- If no trace information satisfies the specified condition,

```
*** 45: NOT FOUND
```
is displayed.

If trace information has not been saved in the trace buffer,

\*\*\* 39: BUFFER EMPTY

is displayed.

Rev. 1.0, 06/00, page 357 of 486

#### **Note**

- 1. The bus-cycle condition is satisfied when PC relative memory (MOV.W  $@(10,PC)$ ,R0 and so on) is accessed in program fetch cycles (PRG is specified as the access type). Note that this specification differs from the BREAK\_CONDITION1,2,3,4,5 command.
- 2. Data bus information cannot be searched for when the vector fetch cycle is specified as the access type condition.

#### **Examples**

1. To search for bus cycles when data is written to addresses in the range from H'FF000000 to H'F000050:

```
:TS A=F0000000:F0000050 W (RET)
```
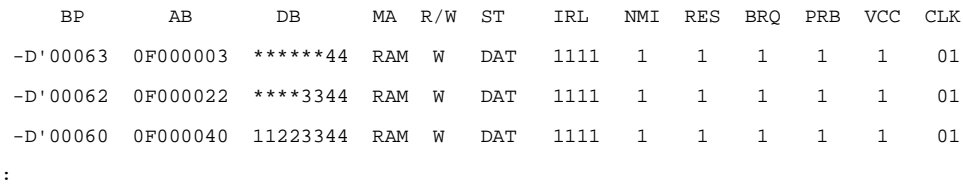

2. To search for the last bus cycle where IRL0 is low:

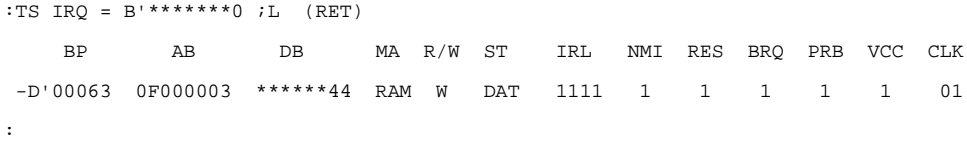

# Section 8 Floppy Disk Utility

## **8.1 Overview**

The E7000 has a built-in 3.5-inch floppy disk drive which allows the user to save and load user programs and save execution results that are also output to the screen. Floppy disk utility commands are listed in table 8.1.

These commands cannot be used in the E7000PC.

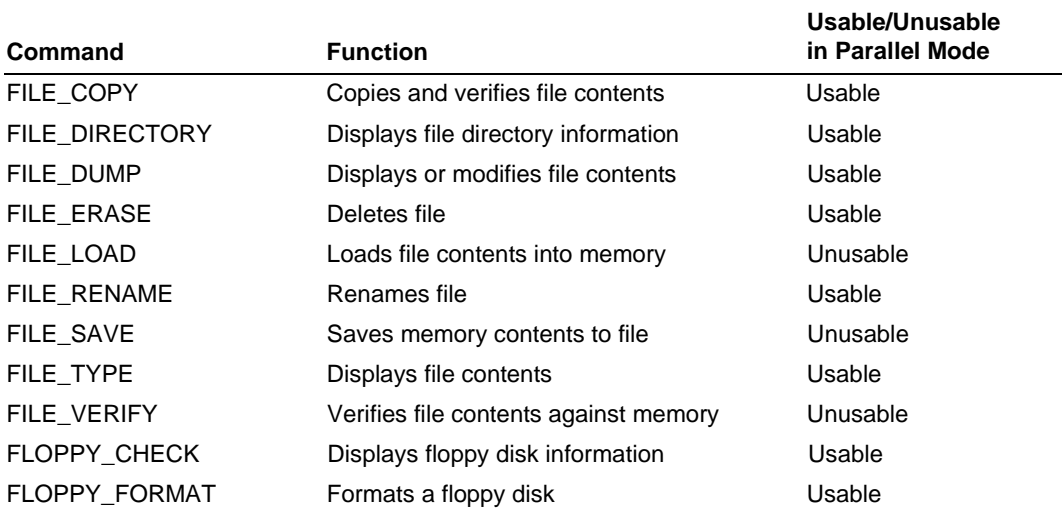

### **Table 8.1 Floppy Disk Utility Commands**

## **8.2 Floppy Disk Format**

Format specifications of floppy disk for the E7000 are given in table 8.2. Prepare an appropriate 2HD floppy disk, and format it with the E7000's FLOPPY\_FORMAT command before using it on the E7000.

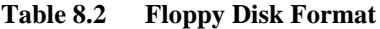

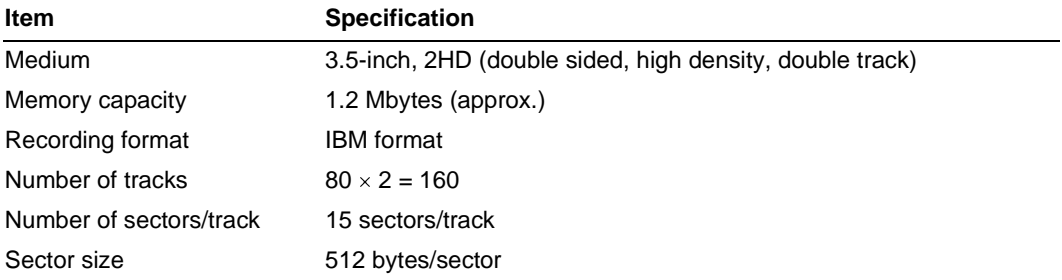

### **8.3 Files**

#### **8.3.1 File Names**

The general file name format is as follows:

```
<drive name>:<file name>.<extension>
```
File name specifications for the E7000 are given in table 8.3.

#### **Table 8.3 File Name Specifications**

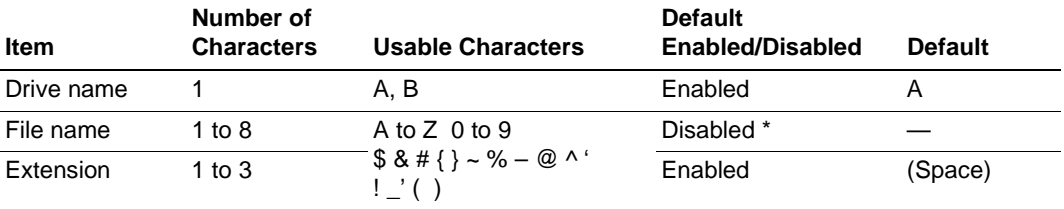

Note: \* Default is enabled for some commands.

**Drive Name:** Since the E7000 has only one floppy disk drive, a drive name is usually not required with the file name. Drive A is the default drive. If drive B is specified for a copy procedure, copying to another floppy disk is assumed and a disk exchange message is displayed. When any commands other than the copy command are used, the drive need not be specified.

**File Name:** Identifies the file.

**Extension:** Identifies the file's attributes. Default is a space.

Wild card characters  $*$  and ? can be specified to select several files at a time with the FILE\_DIRECTORY and FILE\_ERASE commands. The meanings of these wild cards and examples of their use are given in table 8.4.

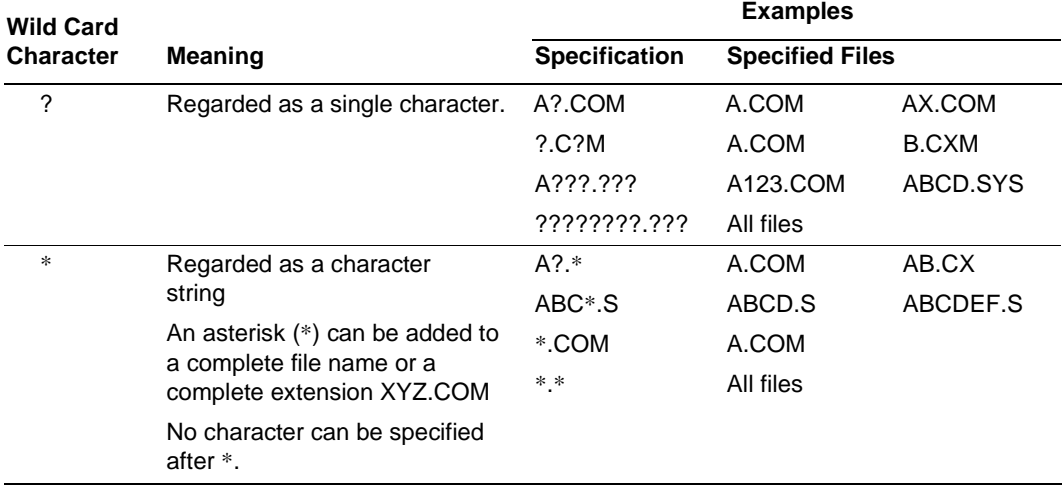

### **Table 8.4 Wild Card Characters**

### **8.3.2 File Configuration**

**Cluster:** A file consists of clusters. A cluster contains 512 bytes and is the same size as a sector.

**Record:** Execution result files output with the PRINT command and text files that can be transferred from the host system are divided into records. The format of a record is shown below. One record can extend over several clusters.

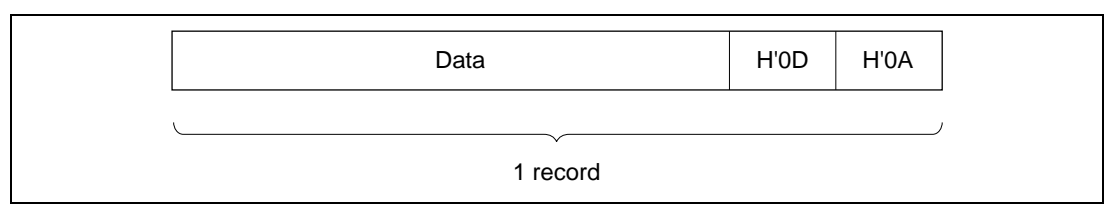

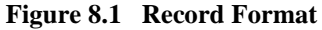

Note: Only files that consist of records in the above format (with H'0D and H'0A at the end) can be transferred from the host system.

# **8.4 Floppy Disk Utility Commands**

This section provides details of floppy disk utility commands in the format shown in figure 8.2.

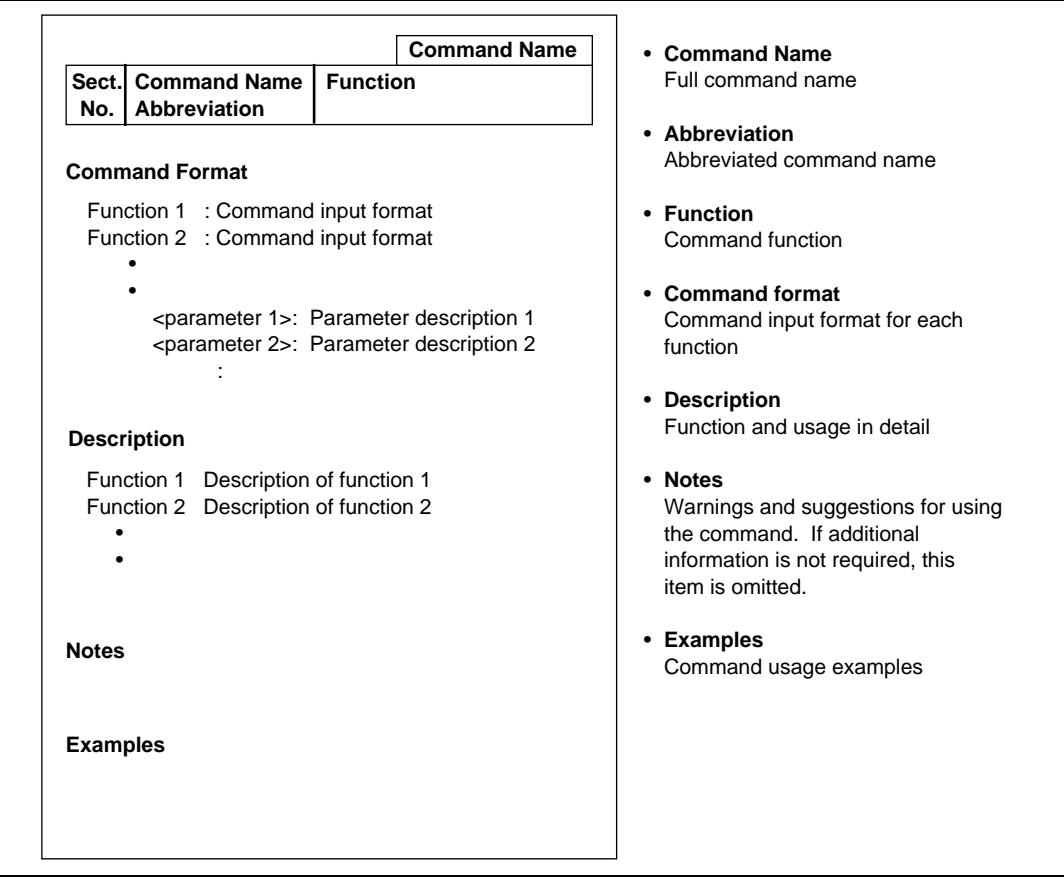

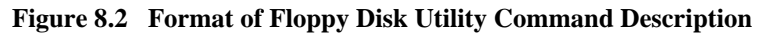

Symbols used in the command format have the following meanings:

- []: Parameters enclosed by [] can be omitted.
- ( $a/b$ ): One of the parameters enclosed by () and separated by  $\ell$ , that is, either a or b must be specified.
	- $\langle \rangle$ : Contents shown in  $\langle \rangle$  are to be specified or are displayed.
		- ...: The entry specified just before this symbol can be repeated.
		- : Indicates a space. Used only for command format description.
- (RET): Pressing the (RET) key.

Although underlining is used throughout this manual to indicate input, it is not used in the command format parts of these descriptions.

Rev. 1.0, 06/00, page 362 of 486

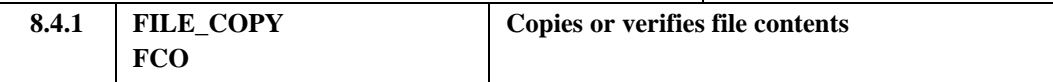

- -Copy :FILE\_COPY $\triangle$ <source file> $\triangle$  <target file> (RET)
- -Verification :FILE\_COPY $\triangle$ <source file> $\triangle$  <target file>;(V/R) (RET)
	- V: Verifies files in byte units
	- R: Verifies files in record units

### **Description**

- - Copy
	- Copies source file contents to the specified target file. When B: is specified as the target drive, the source file contents can be copied to another floppy disk. In this case, the disk exchange request message shown below is displayed after the source file's contents have been read from the floppy disk and stored in an internal memory buffer. Enter Y or N after exchanging the floppy disks.

SET TARGET FD OK (Y/N) ? (a) (RET)

(a) Y: Copies contents of the source file from the internal buffer. N: Aborts copy.

When copying to the same floppy disk, the drive name need not be specified.

- The short formats shown in table 8.5 can be used to specify the target file name.

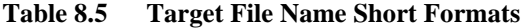

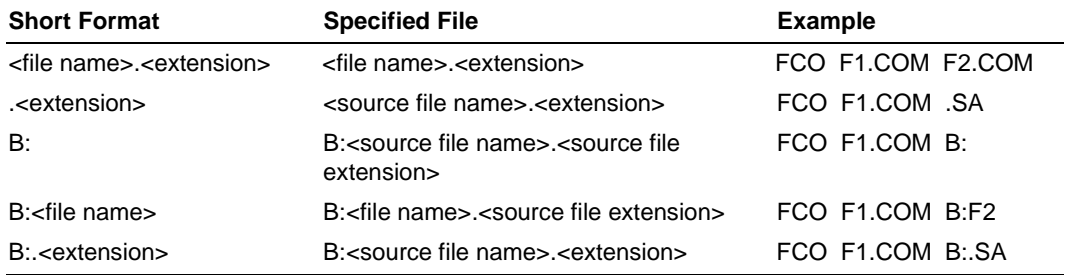

#### **FILE\_COPY**

 If the specified target file already exists, the response request message below is displayed. Enter Y or N.

OVERWRITE  $(Y/N)$  ? (b) (RET)

- (b) Y: Erases the existing file and creates a new one.
	- N: Aborts copy.
- - Verification
	- Data is verified in byte units if option V is specified.

The verification error display format is as follows:

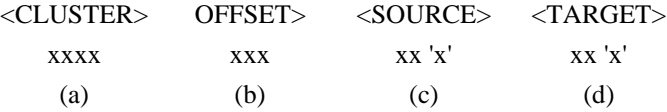

- (a) Cluster number
- (b) Offset from the beginning of the cluster
- (c) Source file data in hexadecimal and ASCII characters
- (d) Target file data in hexadecimal and ASCII characters

If the file sizes differ,

\*\*\* 16:NOT SAME SIZE

is displayed.

Data is verified in record units if option R is specified.

The verification error display format is as follows:

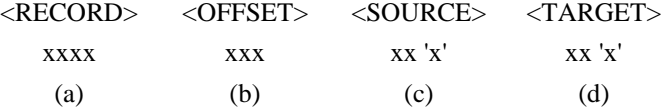

- (a) Record number
- (b) Offset from the beginning of the record
- (c) Source file data in hexadecimal and ASCII characters
- (d) Target file data in hexadecimal and ASCII characters

If the record sizes differ,

\*\*\* 16:NOT SAME SIZE

is displayed.

- When drive B is specified, the source file contents can be verified against target file contents on another floppy disk in the same way as for copy function. The verification must be specified in byte units (specify option V). Verification in record units is not possible.
- The short format of a target file name can be specified for the verify function in the same way as for the copy function (table 8.5).

#### **Note**

When the target file is on another floppy disk, the source file contents are first saved in the memory buffer. Therefore, the source file cannot be larger than the memory buffer's capacity.

#### **Examples**

1. To copy file PROG.S to PROG.X on the same floppy disk:

```
:FCO PROG.S PROG.X (RET)
:
```
2. To copy file ABC.XYZ to another floppy disk by erasing a file of the same name and creating a new one:

```
:FCO ABC.XYZ B: (RET)
 SET TARGET FD OK (Y/N) ?Y (RET)
 OVERWRITE (Y/N) ?Y (RET)
:
```
3. To verify files PROG.S and PROG.BAK in record units (two verification errors occurred):

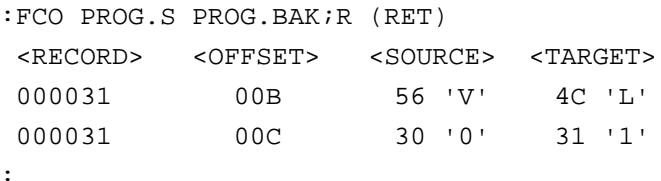

Rev. 1.0, 06/00, page 365 of 486

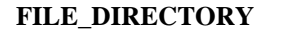

-Directory display :FILE\_DIRECTORY[ $\Delta$  <file name>] (RET)

<file name>: Specifies a file for directory information display. (Wild cards can be used.) If no file name is specified, all file directory information is displayed.

#### **Description**

- - Directory display
	- Displays directory information of the specified file. If <file name> is omitted, all file directory information is displayed.

The display format is as follows:

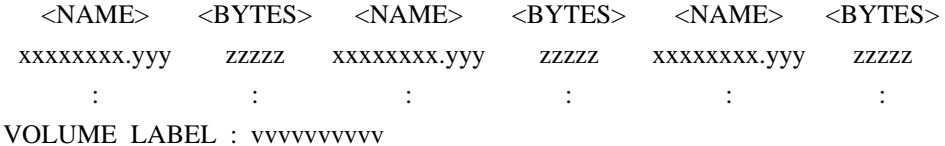

xxxxxxxx: File name

yyy: File name extension

zzzzz: Number of bytes (in hexadecimal)

vvvvvvvvvv: Volume name

- The two wild card characters,  $?$  and  $*$ , can be used in  $\leq$  file name $\geq$ . For details on wild card characters, refer to section 8.3.1, File Names
	- ?: Represents any single character or space.
	- \*: Represents a character string.

### **Examples**

1. To display all file directory information in a floppy disk:

:FDI (RET) <NAME> <BYTES> <NAME> <BYTES> <NAME> <BYTES> E7000 .TST F400 PROG .S 4400 PROG .BAK 4200 TEST0001.S VOLUME LABEL : WORKFD :

2. To display directory information of the files whose name starts with TST:

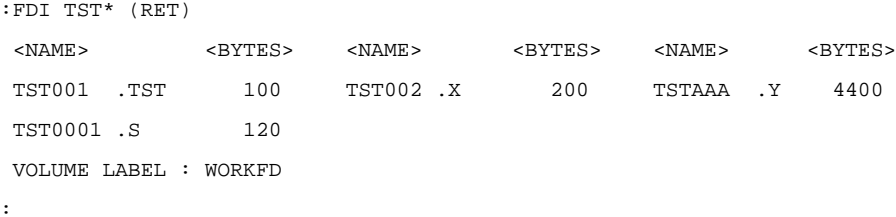

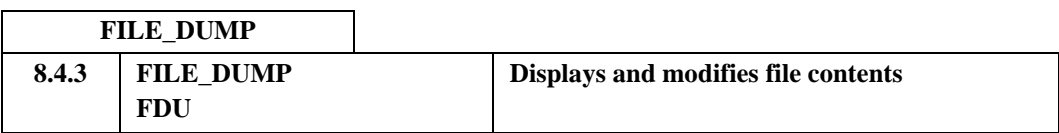

- -Display :FILE\_DUMP[ $\triangle$  <file name>] (RET)
- -Modification :FILE\_DUMP $[\triangle \text{file name}$ ]; I (RET)

<file name>: Specifies a file name. If the file name is omitted, the entire disk in drive A is assumed.

I: Subcommand input mode

### **Description**

- - Display
	- Displays the contents of the specified file in cluster units (file dump). If the file name is omitted or drive A is specified, all data is displayed, beginning from the start sector of the floppy disk (floppy disk dump).

File dump:

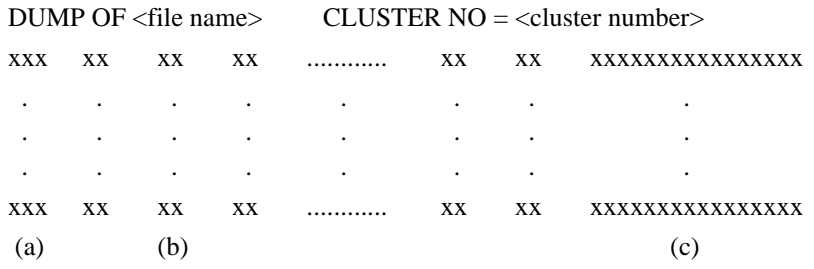

- (a) Offset from that cluster
- (b) Data in hexadecimal
- (c) Data in ASCII characters

Floppy disk dump:

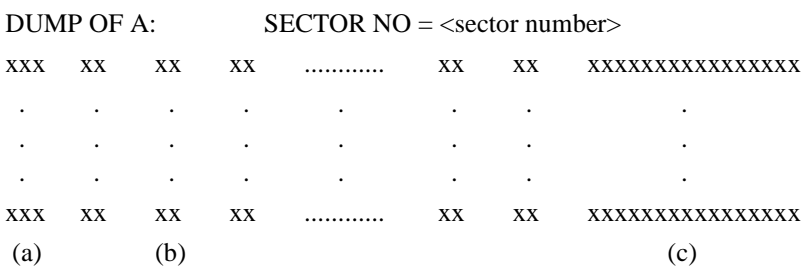

- (a) Offset from that sector
- (b) Data in hexadecimal
- (c) Data in ASCII characters
- $\bullet$ Modification

When option I is specified, a prompt  $(>)$  is displayed and the E7000 enters subcommand input mode. Modify the file contents by inputting the subcommands shown in table 8.6. File contents are modified after reading the cluster or sector to be modified into the internal buffer with the R subcommand.

#### **Table 8.6 FILE\_DUMP Subcommands**

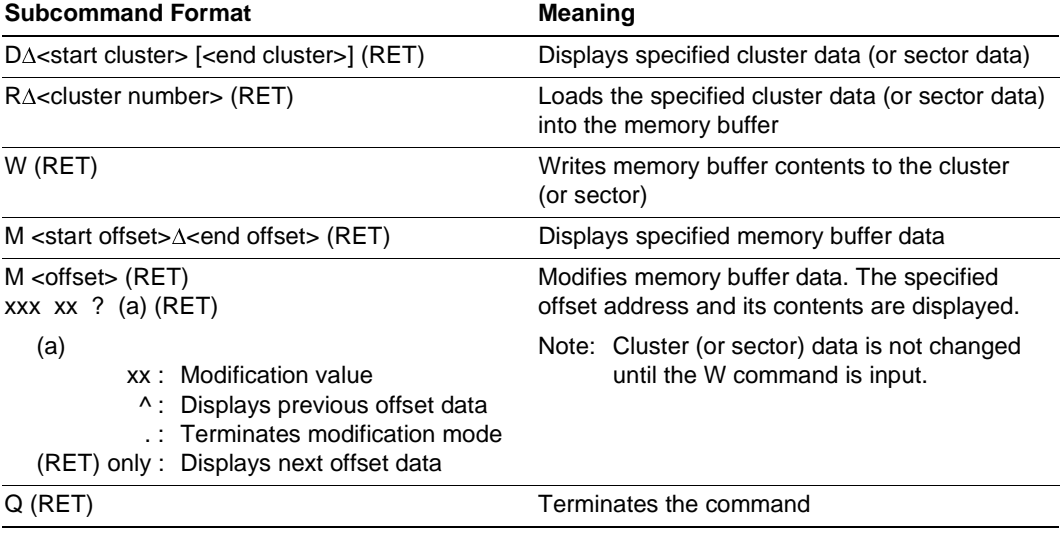

#### **FILE\_DUMP**

### **Examples**

1. To display the contents of file PROG.S:

:FDU PROG.S (RET) DUMP OF PROG.S CLUSTER NO = 0000 000 20 55 53 45 52 20 20 20 20 20 20 20 20 20 20 20 USER 010 00 00 00 00 00 00 00 00 00 00 00 00 00 00 00 00 ................ 020 00 00 00 00 00 00 00 00 00 00 00 00 00 00 00 00 ................ : : : : : : : : : :

2. To modify the contents of bytes 100 and 101 in sector 2 of file TEST.S:

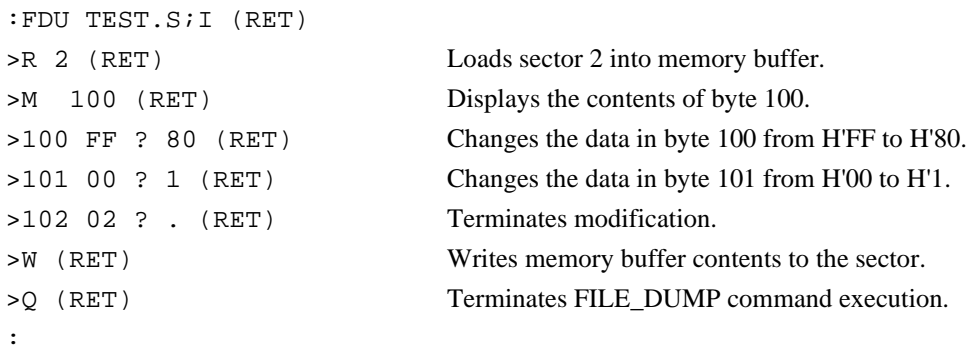

Rev. 1.0, 06/00, page 370 of 486

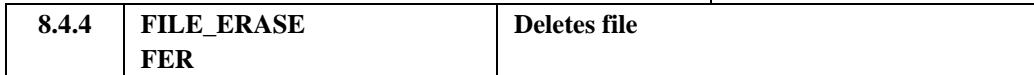

-Deletion :FILE\_ERASE $\triangle$  <file name> [;Y] (RET)

> <file name>: File to be erased. (Wild card characters can be used.) Y: Erases the file without a confirmation message

#### **Description**

- - Deletion
	- Deletes the specified file. If option Y is omitted, the confirmation message shown below is displayed. Enter Y or N.

ERASE  $\langle$  file name> OK  $(Y/N)$  ? (a) (RET) [ERASED <file name>] (b)

(a) Y: Deletes the file.

N: Aborts command.

(b) This message is displayed when the file has been deleted.

If wild cards are used, all applicable files are processed as above.

 $-If$  option Y is specified, the file is deleted without the confirmation message. In that case, the following message is displayed:

 $ERASED$  <file name>

- The two wild card characters, ? and \*, can be used in <file name>. For details on wild cards, refer to section 8.3.1, File Names.
	- ?: Represents any single character or space.
	- \*: Represents a character string.

Rev. 1.0, 06/00, page 371 of 486

#### **FILE\_ERASE**

### **Examples**

1. To erase the file PROG.S (with a confirmation message):

```
:FER PROG.S (RET)
ERASE A:PROG .S OK (Y/N) ?Y (RET)
 ERASED A:PROG .S
:
```
2. To delete all files with extension LOG (without confirmation messages):

```
:FER *.LOG;Y (RET)
 ERASED A:DB001 .LOG
 ERASED A:TST .LOG
 ERASED A:PROG .LOG
:
```
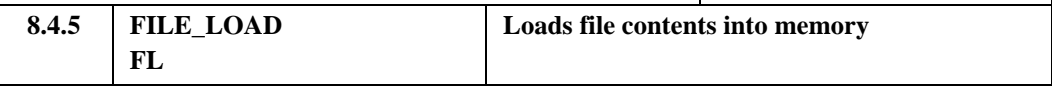

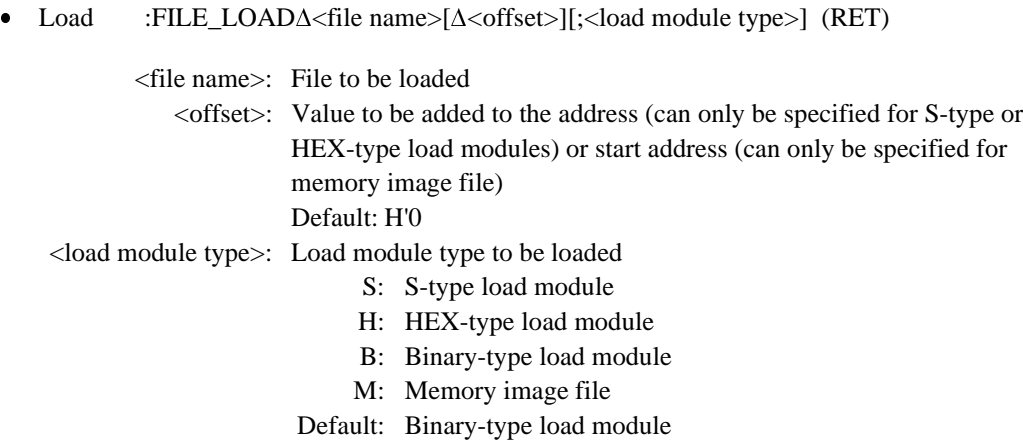

#### **Description**

-Load

Loads file contents saved by the FILE\_SAVE command into user memory.

:FILE\_LOAD <file name>[;<load module type>] (RET)

The current load address is displayed as follows. Note that the load address is not output to the file or to the printer assigned by the PRINT command.

LOADING ADDRESS xxxxxxxx

xxxxxxxx: Current load address

When loading is completed, the start and end memory addresses are displayed as follows:

 $TOP$  ADDRESS  $=$  <start address>  $END$  ADDRESS =  $\leq$ end address $>$ 

 If the load module is either S-type or HEX-type, an address offset (value to be added or subtracted) can be specified.

:FILE\_LOAD <file name> <offset>;S (RET)

Rev. 1.0, 06/00, page 373 of 486

#### **FILE\_LOAD**

If an offset is specified, a load address is calculated as follows:

Load address  $=$  <load module address $>$  + <offset $>$ 

#### **Notes**

- 1. The program cannot be loaded into the areas other than CS0 to CS3 areas and cache data forced read/write area.
- 2. Verification is not performed after a file is loaded. The program must be verified with the FILE\_VERIFY command, if necessary.

#### **Example**

To load the program saved in file SAVE.B by the FILE\_SAVE command:

```
:FL SAVE.B (RET)
 TOP ADDRESS = 00000000
 END ADDRESS = 00003FFF
:
```
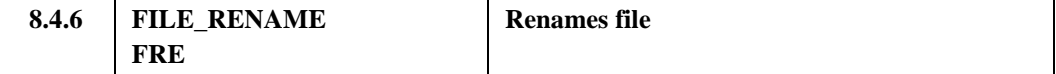

 $\bullet$ Renaming :FILE\_RENAME $\triangle$ <old file name> $\triangle$ <new file name> (RET)

### **Description**

- - Renaming
	- Replaces the old file name with the new file name. Short format can be used to specify the new file name. Table 8.7 lists short formats for specifying file names.

#### **Table 8.7 Rename Short Formats**

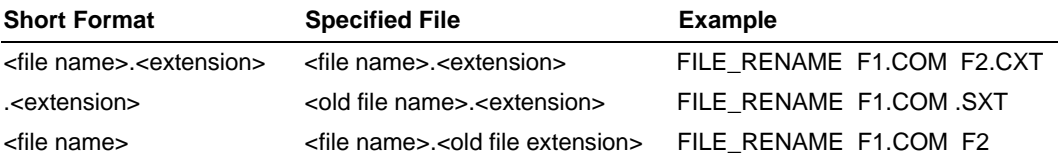

### **Examples**

:

:

1. To rename file PROG.SRC as TEST.S:

```
:FRE PROG.SRC TEST.S (RET)
:
```
2. To rename file PROG.SRC as PROG.SSS:

```
:FRE PROG.SRC .SSS (RET)
```
3. To rename file PROG.SRC as TEST.SRC:

```
:FRE PROG.SRC TEST (RET)
```
Rev. 1.0, 06/00, page 375 of 486

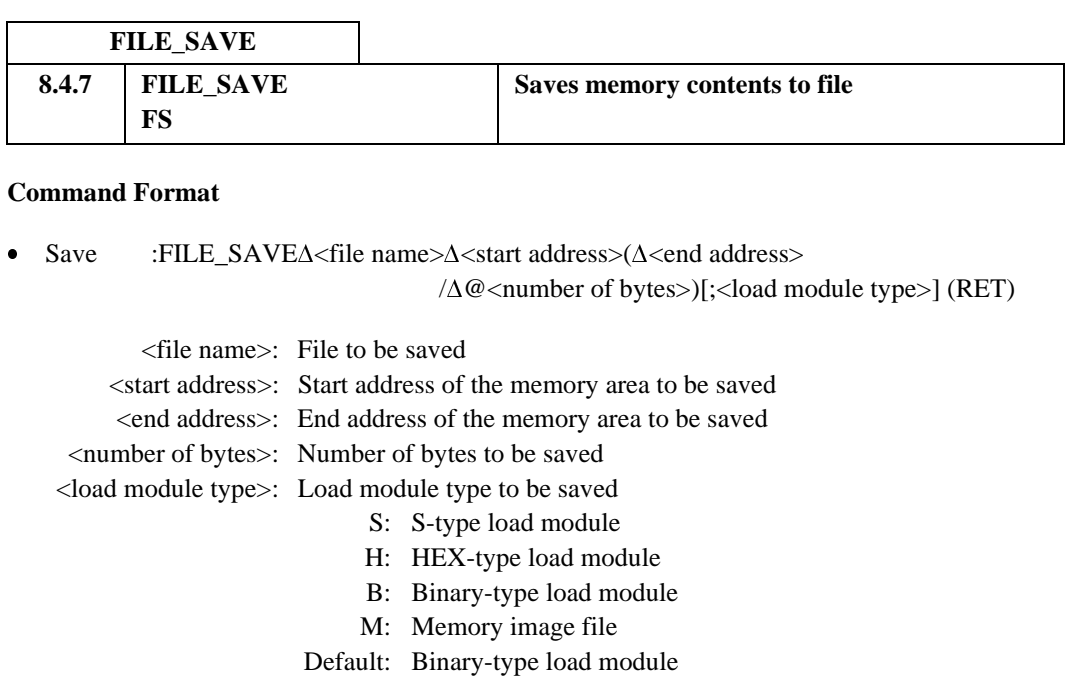

#### **Description**

-Save

> Transfers the contents of the specified memory area to the specified file, with the specified load module type. If the specified file already exists, the following response request message is displayed:

OVERWRITE (Y/N) ? (a) (RET)

(a) Y: Overwrites the file.

N: Aborts the command without saving the file.

The current save address is displayed as follows. Note that the save address is not output to the file or the printer assigned by the PRINT command.

SAVING ADDRESS xxxxxxxx

xxxxxxxx: Current save address

When the save is completed, the start and end memory addresses are displayed as follows:

TOP ADDRESS  $=$  <start address>  $END$  ADDRESS =  $\leq$ end address $>$ 

Rev. 1.0, 06/00, page 376 of 486
To reload the data which has been saved, use the FILE\_LOAD command.

#### **Notes**

- 1. Data in the areas other than CS0 to CS3 areas and cache data forced read/write area cannot be saved.
- 2. Verification is not performed after a file has been saved. The program must be verified with the FILE\_VERIFY command, if necessary.

#### **Examples**

1. To save data from addresses H'0 to H'1FFF in the binary-type file SUB.B:

```
:FS SUB.B 0 1FFF (RET)
 TOP ADDRESS = 00000000
 END ADDRESS = 00001FFF
:
```
2. To save H'100 bytes of data from address H'4000 in the S-type file TST.S:

```
:FS TST.S 4000 @100;S (RET)
 TOP ADDRESS = 00004000
 END ADDRESS = 000040FF
:
```
#### Rev. 1.0, 06/00, page 377 of 486

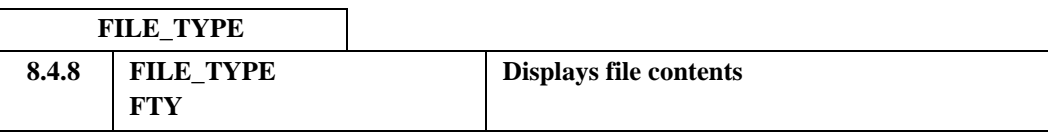

-File contents display :FILE\_TYPE $\Delta$  <file name> (RET)

### **Description**

-File contents display

> Displays the contents of the specified file. The file contents must be written in valid ASCII characters. Since the FILE\_TYPE command does not check the validity of ASCII characters, the screen will display unreadable text if invalid characters are included in the file. In addition, the file contents cannot be displayed if the records in the file do not have the format specified in section 8.3.2, File Configuration.

The contents of execution result files output with the PRINT command can also be displayed with this command.

### **Example**

To display the execution result file RESULT on the console:

```
:FTY RESULT (RET)
:MAP 0 1FFFF ;S
 REMAINS EMULATION MEMORY S=D'384kB
:F 0 FFFF
:FL TEST
 TOP ADDRESS = 000000
 END ADDRESS = 001FFF
:B 1020
: P -:
```
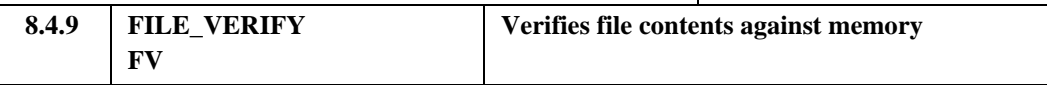

-Verification :FILE\_VERIFY $\Delta$ <file name>[ $\Delta$ <offset>][;<load module type>] (RET)

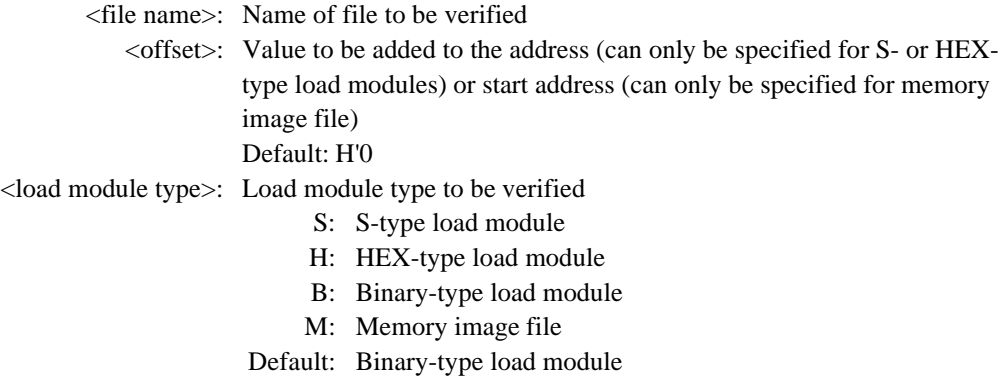

#### **Description**

- - Verification
	- Verifies data in the specified file against that in user memory. The current verification address is displayed as follows:

VERIFY ADDRESS xxxxxxxx

xxxxxxxx: Current verification address

Note that the verification address is not output to the file or to the printer assigned by the PRINT command.

When verification is completed, the start and end memory addresses are displayed as follows:

TOP ADDRESS  $=$  <start address>  $END$  ADDRESS  $=$  <end address>

Rev. 1.0, 06/00, page 379 of 486

### **FILE\_VERIFY**

If a verification error occurs, the following message is displayed:

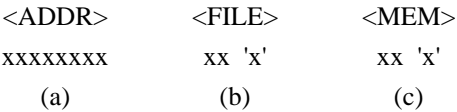

- (a) Address where a verification error occurred
- (b) File contents at the address where the error occurred (in hexadecimal and ASCII characters)
- (c) Memory contents at the address where the error occurred (in hexadecimal and ASCII characters)
- If the load module is either S-type or HEX-type, an address offset (value to be added) can be specified.

:FILE\_VERIFY <file name> <offset>;S (RET)

If an offset is specified, a verification address is calculated as follows:

Verification address  $=$  <load module address  $>$  + <offset>

#### **Note**

Data in the areas other than CS0 to CS3 areas and cache data forced read/write area cannot be verified.

## **Examples**

1. To verify data in file PRG.B against memory contents:

```
:FV PRG.B (RET)
 TOP ADDRESS = 00000000
 END ADDRESS = 00001FFF
:
```
2. To verify data against that in the S-type file TST.S (two verification errors occurred):

```
:FV TST.S (RET)
 <\!\mathrm{ADDR}\!> \qquad \quad <\!\mathrm{FILE}\!> \qquad <\!\mathrm{MEM}\!> 00002024 30'0' 31'1'
  00003020 00'.' 01'.'
  TOP ADDRESS = 00002000
 END ADDRESS = 00003FFF
:
```
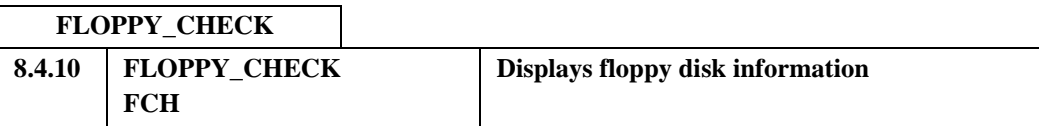

-Display :FLOPPY\_CHECK (RET)

### **Description**

-Display

Displays the following information on the inserted floppy disk:

DRIVE A:

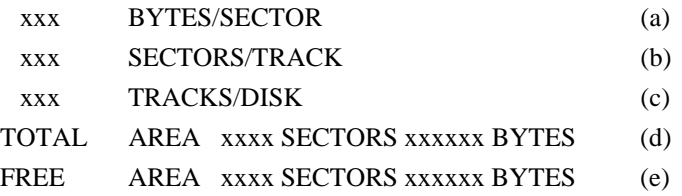

- (a) Number of bytes per sector (hexadecimal)
- (b) Number of sectors per track (hexadecimal)
- (c) Total number of tracks on disk (hexadecimal)
- (d) Disk capacity in sectors and bytes (hexadecimal)
- (e) Remaining capacity in sectors and bytes (hexadecimal)

### **Example**

To display disk information:

```
:FCH (RET)
 DRIVE A:
   200 BYTES/SECTOR
   00F SECTORS/TRACK
   0A0 TRACKS/DISK
 TOTAL AREA 0960 SECTORS 12C000 BYTES
 FREE AREA 06B3 SECTORS 0D6600 BYTES
:
```
-Format :FLOPPY\_FORMAT (RET)

#### **Description**

-Format

> Formats and initializes a floppy disk. Only use disks formatted with this command for the E7000. After the floppy disk is inserted and command is entered, the message below is displayed . Enter appropriate answers as follows:

:FLOPPY FORMAT (RET) VOLUME LABEL <volume label information> FORMAT OK (Y/N) ? (a) (RET) \*\*\* FORMAT START \*\*\* (b) KEY IN VOLUME LABEL (11 CHARACTERS) ?(c) (RET)

- (a) Specify whether or not the floppy disk is to be formatted.
	- Y: Formats the floppy disk.

N: Displays message. Moves to (c) without formatting the floppy disk.

When only initializing the floppy disk, enter N.

- (b) Format start message.
- (c) Enter a new label name (11 characters, max).

The floppy disk is initialized only when N is entered at (a). If the floppy disk is not to be formatted nor initialized, enter the  $(BREAK)$  key or the  $(CTRL) + C$  keys.

#### **Note**

Do not remove the floppy disk during this command execution. If a floppy disk is removed, an error occurs and the command execution terminates.

Rev. 1.0, 06/00, page 383 of 486

## **FLOPPY\_FORMAT**

#### **Examples**

1. To format and initialize a floppy disk. The volume name is E7000:

```
:FF (RET)
 VOLUME LABEL FORMAT OK (Y/N) ?Y (RET)
 *** FORMAT START ***
 KEY IN VOLUME LABEL (11 CHARACTERS) ?E7000 (RET)
:
```
2. To initialize a floppy disk:

```
:FF (RET)
 VOLUME LABEL FORMAT OK (Y/N) ?N (RET)
 KEY IN VOLUME LABEL (11 CHARACTERS) ?WORK (RET)
:
```
# Section 9 Data Transfer from Host System Connected by RS-232C Interface

# **9.1 Overview**

When the E7000 is connected to a host system by the RS-232C interface, data can be transferred between the host system and the E7000 or between the host system and user system memory connected to the E7000. This enables the following transmission of host system load module files:

- Loads host system load module files to user system memory
- Saves user system memory data to host system files
- -Transfers host system text files to E7000 floppy disk files
- -Transfers E7000 text files to host system

Commands listed in table 9.1 can be used to transfer data.

These commands cannot be used in the E7000PC.

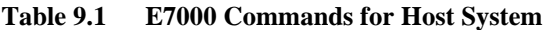

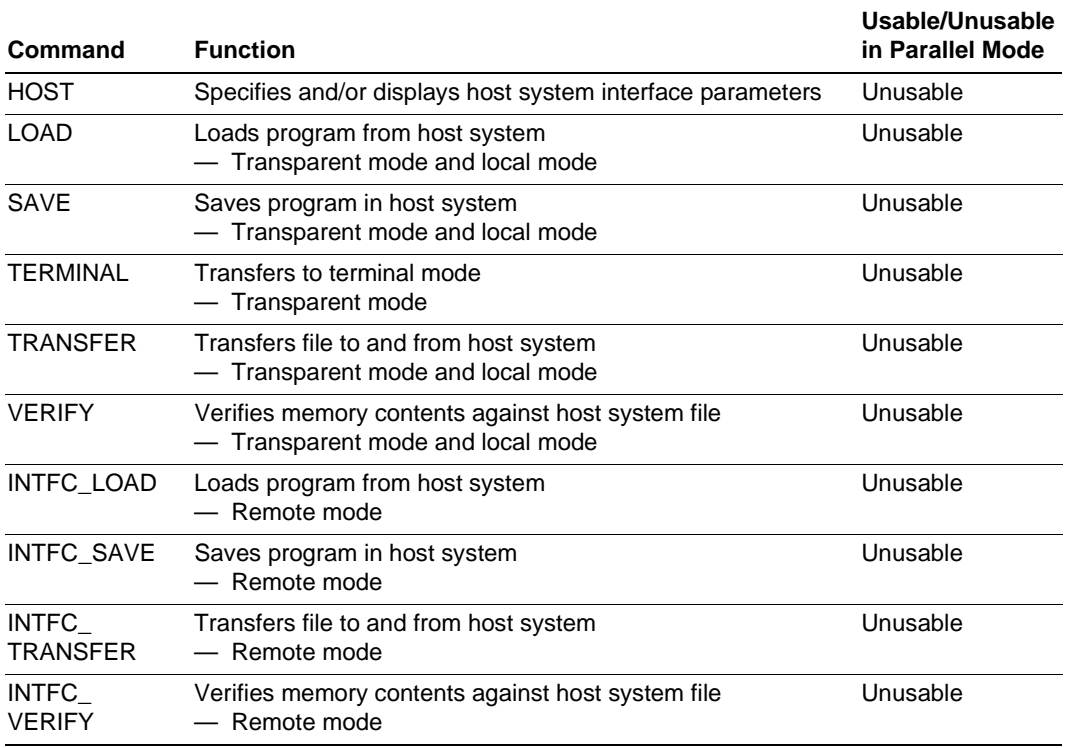

# **9.2 Host System Interface Modes and Operating Procedures**

The E7000 interfaces with the host system in transparent mode, local mode, or remote mode, when RS-232C interface is used.

### **9.2.1 Transparent Mode**

This mode is valid for a host system which is connected to the console by an RS-232C interface cable and is removable. A single console is shared between the E7000 and the host system in transparent mode.

The configuration and data transfer in this mode are shown in figure 9.1. To enable data transfer, host system commands must be entered in addition to emulator command.

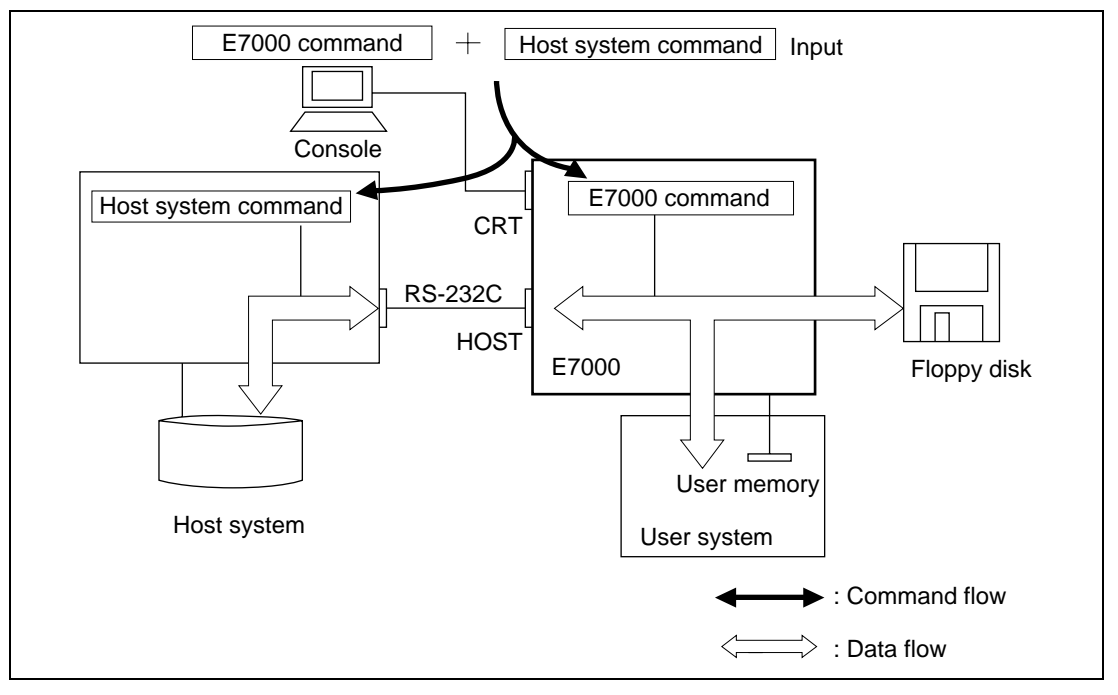

**Figure 9.1 Configuration and Data Transfer in Transparent Mode**

## **Procedure:**

(a) Start up the E7000 system program

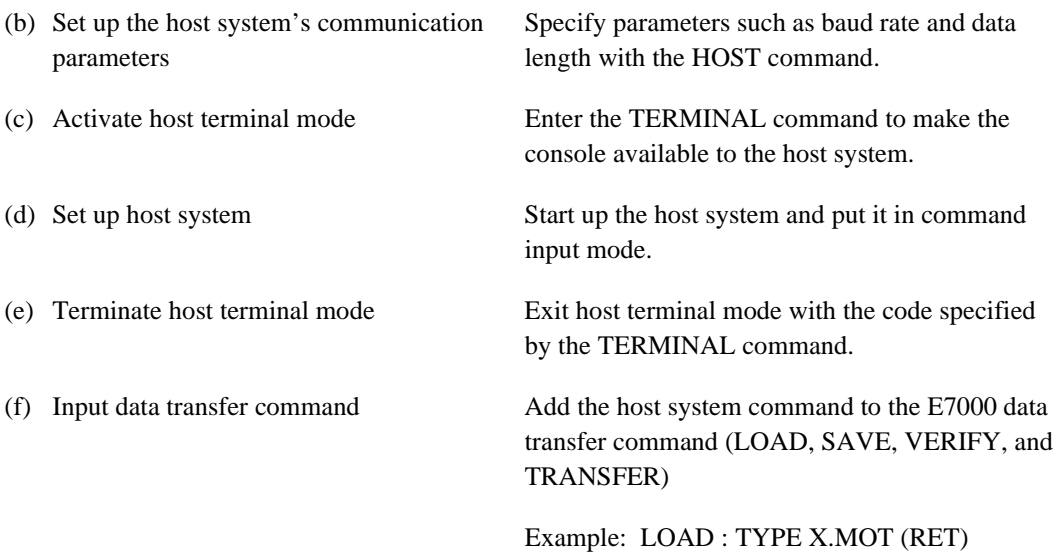

### **9.2.2 Local Mode**

In local mode, both E7000's console and host system's console are used for data transfer. An EPROM programmer can be connected in local mode. Emulator commands and host system commands are both executed at data transfer. The data receiving command must be executed first. The configuration and data transfer in this mode is shown in figure 9.2.

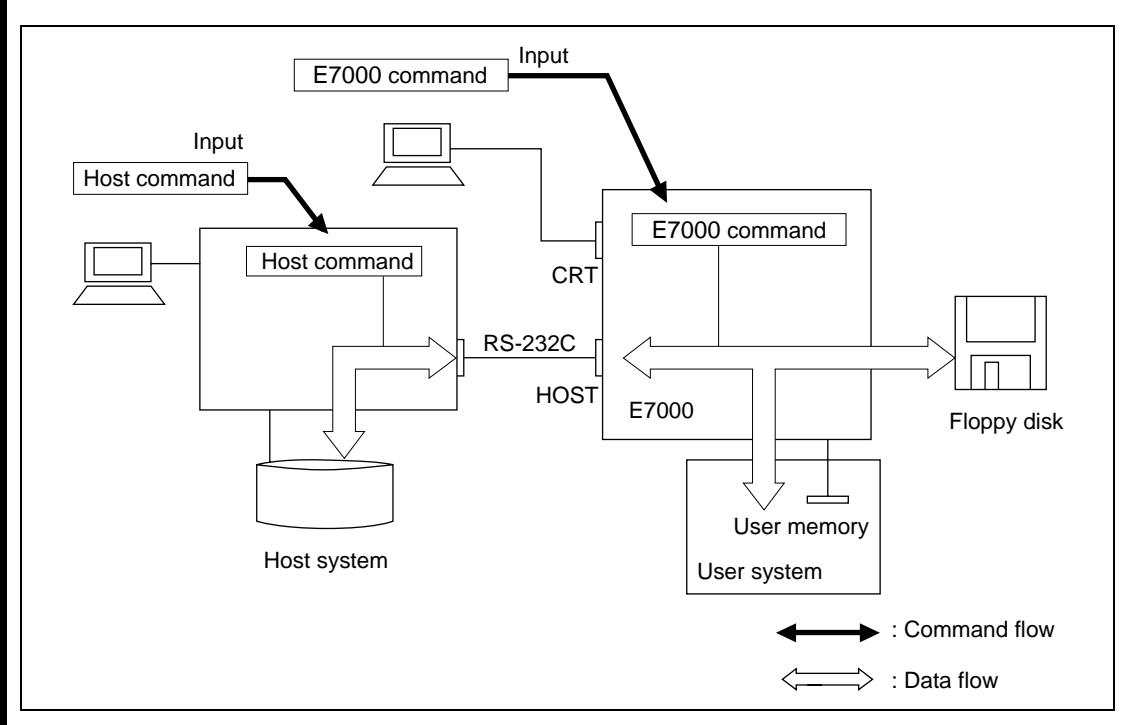

**Figure 9.2 Configuration and Data Transfer in Local Mode**

# **Procedure:**

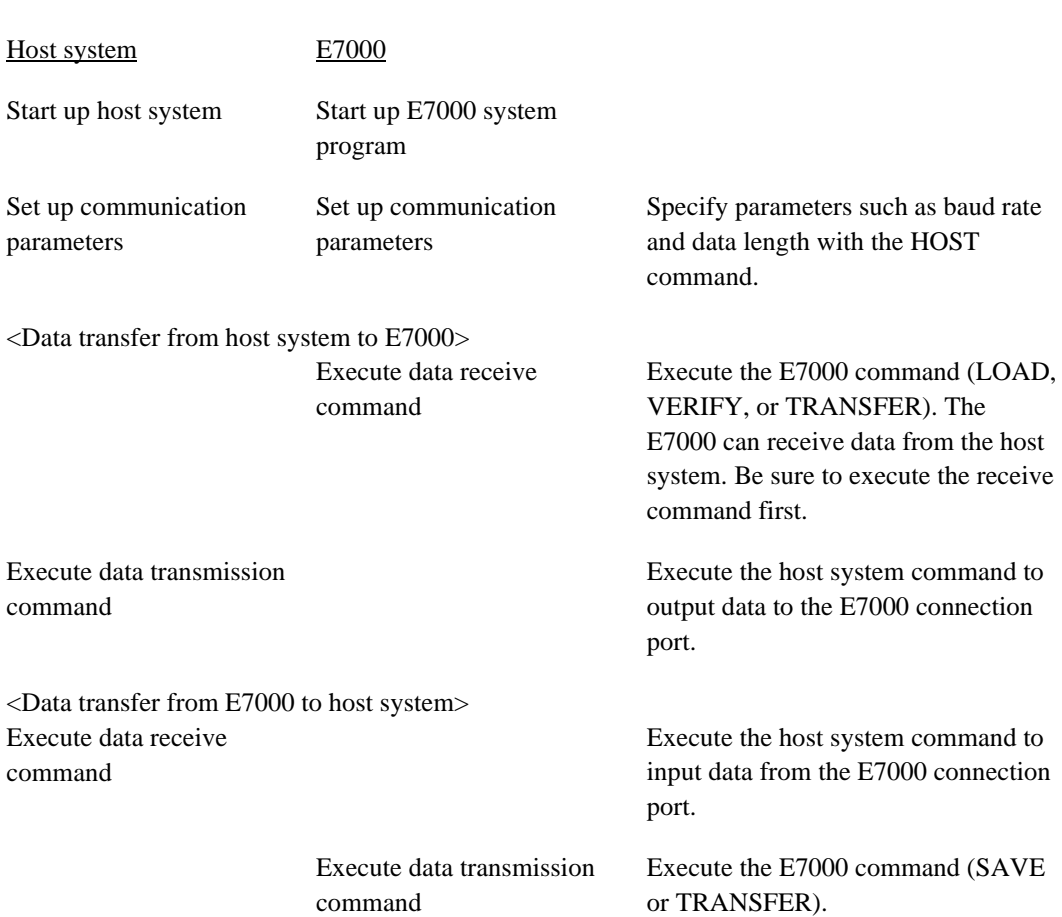

#### **9.2.3 Remote Mode**

In remote mode, a system that has its own console, such as a personal computer, is connected to the E7000 as the host system. This mode requires H-series interface software that can be separately purchased. In this mode, a host system's console can be used as the E7000's console. The data transfer commands in this mode are different from those in transparent mode and local mode: use the INTFC\_LOAD, INTFC\_SAVE, INTFC\_VERIFY, and INTFC\_TRANSFER in remote mode. The configuration and data transfer in this mode are shown in figure 9.3.

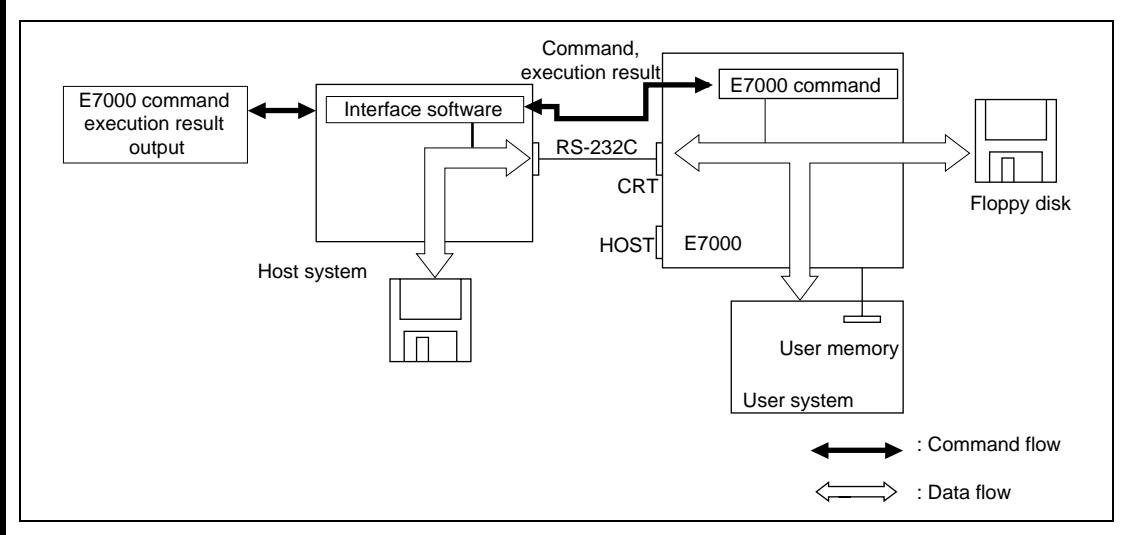

**Figure 9.3 Configuration and Data Transfer in Remote Mode**

#### **Procedure:**

Start up host system Start up interface software The following H-series interface software startup message is displayed: H-SERIES INTERFACE (type no.) Ver n.m Copyright (C) Hitachi, Ltd. 1988 Licensed Material of Hitachi, Ltd. Start up the E7000 The E7000 start-up message is displayed on the host system. E7000 commands can now be entered from the host system. <Data transfer from host system to E7000> Execute E7000 data receive command The E7000 data receive command (INTFC\_LOAD, INTFC\_VERIFY, or INTFC\_TRANSFER) can transfer data from the host system to the E7000. Example: INTFC\_LOAD:<host system file name> <Data transfer from E7000 to host system> Execute E7000 data transmission command The E7000 data transmission command (INTFC\_SAVE or INTFC\_TRANSFER) can transfer data from the E7000 to the host system.

Example: INTFC\_SAVE 0 1FFF:<host system file name>

# **9.3 Data Transfer Control**

### **9.3.1 Control Methods**

The E7000 provides an RS-232C interface for the host system. This interface supports the following two control methods that can be selected by the HOST command:

- $\bullet$  X-ON/X-OFF control: Stops and restarts data transfer by the X-OFF (H'13) and X-ON (H'11) codes, respectively, sent from the data-receiving system.
- RTS/CTS control: Stops data transfer when the data-receiving system outputs a low-level RTS signal, and restarts data transfer when the data-receiving system outputs a high-level RTS signal.

### **9.3.2 Timeouts**

The E7000 monitors for timeouts as it receives data from the host system. After command execution, the E7000 waits an unlimited time for the first data byte. However, once it has received the first byte, it will timeout after waiting three seconds for the next data byte, and the command will terminate.

# **9.4 Host-System Related Commands**

This section provides details of host-system related commands in the format shown in figure 9.4.

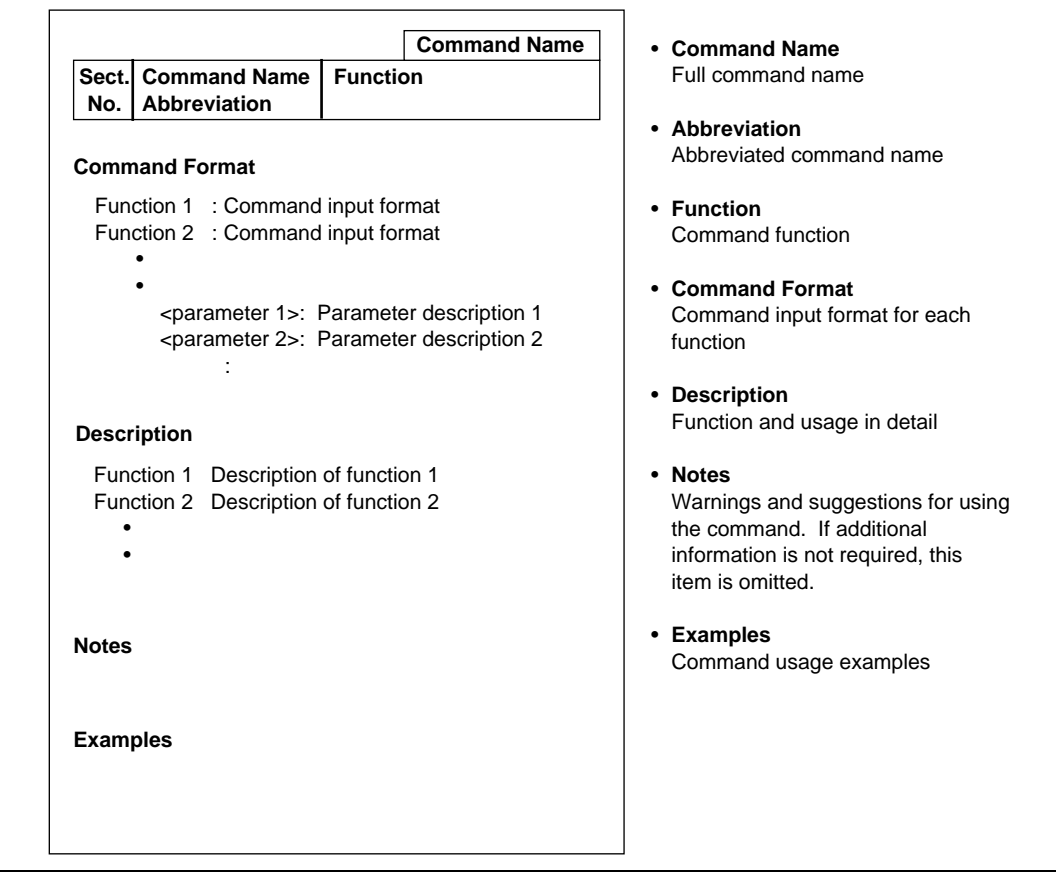

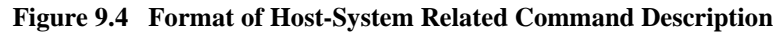

Symbols used in the command format have the following meanings:

- []: Parameters enclosed by [] can be omitted.
- ( $a/b$ ): One of the parameters enclosed by () and separated by  $\ell$ , that is, either a or b must be specified.
	- $\langle \rangle$ : Contents shown in  $\langle \rangle$  are to be specified or are displayed.
		- ...: The entry specified just before this symbol can be repeated.
		- : Indicates a space. Used only for command format description.
- (RET): Pressing the (RET) key.

Although underlining is used throughout this manual to indicate input, it is not used in the command format parts of these descriptions.

Rev. 1.0, 06/00, page 393 of 486

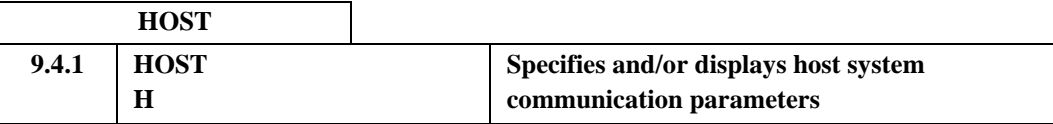

-Specification :HOST $\triangle$ <br/>baud rate> $\triangle$ <character length> $\triangle$ <parity> $\triangle$ <stop bit> $\triangle$ 

<control method>(RET)

-Display and specification: HOST (RET)

<baud rate>:

- 1: 2400 bps
- 2: 4800 bps
- 3: 9600 bps
- 4: 19200 bps
- 5: 38400 bps

<character length>: Number of bits for one character

- 7: 7 bits
- 8: 8 bits

<parity>:

- E: Even parity
- O: Odd parity
- N: No parity

<stop bit>: Number of stop bits

- 1: 1 stop bit
- 2: 2 stop bits

<control method>:

X: X-ON/X-OFF control

R: RTS/CTS control

For details, refer to section 9.3.1, Control Methods.

**HOST**

### **Description**

-Specification

> Specifies the host system's communication parameters (baud rate, character length, parity, stop bit, and control method). After this command is executed, data is transferred between the E7000 and the host system according to the interface conditions specified by this command.

-Display and specification

> Displays the current parameters and enables their respecification if necessary. Enter only (RET) to continue without changing the current parameter, a caret  $(^\wedge)$  to display the previous parameter again, and a period (.) to terminate the respecification.

```
:HOST (RET)
BAUD RATE = 9600 BPS CHARACTER LENGTH = 8 PARITY = NO PARITY (a)
STOP BIT = 2 CONTROL = X-ON, X-OFF
 BAUD RATE (1:2400/2:4800/3:9600/4:19200/5:38400) ? [n] (RET) (b)
 CHARACTER LENGTH (7/8) ? [n] (RET) (c)
PARITY (E:EVEN/O:ODD/N:NO PARITY) ? [x] (RET) (d)
STOP BIT (1/2) ? [n] (RET) (e)
CONTROL (X:X-ON, X-OFF/R:RTS, CTS) ? [x] (RET) (f)
BAUD RATE = xxxxx BPS CHARACTER LENGTH = x PARITY = xxxxxxx (g)
STOP BIT = x CONTROL = xxxxxx
```
- (a) Current communication parameters
- (b) Baud rate
- (c) Character length
- (d) Parity
- (e) Stop bit
- (f) Control method
- (g) Displays the selected communication parameters.

### **Note**

At system initiation, the host system communication parameters are set according to the switches on the E7000's control board. Refer to section 3.3, System Connection, in Part I, Emulator Guide, for details.

### Rev. 1.0, 06/00, page 395 of 486

#### **HOST**

#### **Examples**

:

1. To specify all parameters at once:

```
:H 3 8 N 1 X (RET)
:
```
2. To specify parameters in interactive input mode:

```
:H (RET)
 BAUD RATE = 9600 BPS CHARACTER LENGTH = 8 PARITY = NO PARITY
STOP BIT = 1 筒 <i>CONTROL</i> = X-ON, X-OFF BAUD RATE(1:2400/2:4800/3:9600/4:19200/5:38400) ? 4 (RET)
 CHARACTER LENGTH(7/8) ? 8 (RET)
 PARITY(E:EVEN/O:ODD/N:NO PARITY) ? E (RET)
 STOP BIT(1/2) ? 2 (RET)
 CONTROL (X:X-ON,X-OFF/R:RTS,CTS) ? X (RET)
 BAUD RATE = 19200 BPS CHARACTER LENGTH = 8 PARITY = EVEN
STOP BIT = 2 CONTROL = X-ON, X-OFF
```
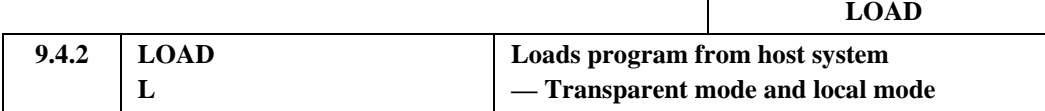

-Load :LOAD[ $\triangle$ <offset>][;[<load module type>][ $\triangle N$ ][ $\triangle WA$ ][ $\triangle DEL$ ]]

[:<command transferred to host system>] (RET)

<offset>: Value to be added to the load module address (can only be specified for an S-type or HEX-type load module) or the start address (can only be specified for memory image file). Default: H'0

<load module type>: Load module type

- R: SYSROF-type load module
- S: S-type load module
- H: HEX-type load module
- M: Memory image file
- Default: SYSROF-type load module
- N: Specifies that <line number symbol> is not to be loaded. If omitted, <line number symbol> is loaded.
- WA: Waits for the LF code. Refer to Description below.
- DEL: Deletes all the symbols before loading. If omitted, does not delete any symbols.

<command transferred to host system>: Specifies a command to be transferred to the host system (only in transparent mode).

### **Description**

-Load

> Loads a user program into user memory from the host system. Loading in different host system interface modes is described below.

**Transparent Mode:** After the command below is transferred to the host system, the user program from the host system is loaded into memory.

:LOAD;<load module type>:<command transferred to host system> (RET)

<command transferred to host system>: This command is transferred to the host system. The characters following the colon (:) are sent directly to the host system. The command to output source file contents to the terminal is specified.

Rev. 1.0, 06/00, page 397 of 486

#### **LOAD**

The E7000 transfers <command transferred to host system> and (RET) (CR code: H'0D) to the host system. At the same time, it displays the echo back from the host system on the console. When option WA is not specified, the load module starts to transfer in 50 ms after (RET) is transferred. When option WA is specified, the E7000 waits for the LF code (H'0A) sent from the host system. As soon as the LF code is received, the load module starts to transfer. At first, try to transfer the load module without option WA. If it cannot be transferred, then specify option WA. If transfer does not occur with option WA, set the host system to no echo and transfer the load module without option WA.

**Local Mode:** The E7000 does not issue data output requests to the host system. Therefore, after the LOAD command is entered, set the host system to output data.

:LOAD[;<load module type>] (RET)

**Remote Mode:** Use the INTFC\_LOAD command.

The current load address is displayed in the format below.

 $LOADING ADDRESS = XXXXXX$ 

xxxxxxxx: Current load address

When loading is completed, the start and end addresses are displayed as follows:

TOP ADDRESS  $=$  <start address>  $END$  ADDRESS =  $\leq$ end address $>$ 

- If the load module is either S-type or HEX-type, an offset (value to be added) can be specified for the load module address.

:LOAD <offset>;S[:<command transferred to host system>] (RET)

If an offset is specified, a load address is calculated as follows:

Load address  $=$  <load module address $>$  + <offset $>$ 

#### **LOAD**

 Information for symbolic debugging is included in a SYSROF-type load module. When a load module in SYSROF-type format is loaded, unit names of symbols to be defined can be selected as follows:

:LOAD;R[:<command transferred to host system>] (RET) ALL SYMBOL LOAD (Y/N)? x (RET) ............................. (a) LOAD UNIT NAME (name/.) <unit name> (RET) ............. (b) .... . .... . .... . LOAD UNIT NAME (name/.) . (RET) ............................... (b)

- (a) Specifies whether all symbols are to be loaded or symbols are to be selected. Y: Loads all symbols.
	- N: Enables the selection of symbols by unit name.

If Y is entered, all symbols are loaded and the confirmation request messages (b) are not displayed. If N is entered, the confirmation request messages are displayed.

(b) Symbol unit name to be defined Loading starts when the period (.) is entered.

Up to ten unit names can be defined.

- If the N option is specified, <line number symbol> information among debugging information for the SYSROF-type load module is not loaded.
- Specifying the DEL option deletes all currently defined symbols.

:LOAD ; R DEL [:<command transferred to host system>] (RET)

However, if an attempt is made to delete all symbols including one currently in use (one used and specified with another command), the emulator displays the following message:

\*\*\* 30:SYMBOL IN USE

and terminates command execution without symbol deletion.

Rev. 1.0, 06/00, page 399 of 486

#### **LOAD**

#### **Notes**

- 1. The load module cannot be loaded to the areas other than CS0 to CS3 areas and cache data forced read/write area.
- 2. Verification is not performed. The program must be verified with the VERIFY command if necessary.
- 3. The LOAD command reloads existing symbols to enhance throughput without checking for double definitions. When reloading the same load module, specify the DEL option or temporarily delete existing symbols before performing the LOAD command.

#### **Examples**

1. To load a SYSROF-type load module (transparent mode). COPYLINE F11.ABS TT: is a host system command. The symbol information for unit un001 will be loaded:

```
:L :COPYLINE F11.ABS TT: (RET)
 ALL SYMBOL LOAD (Y/N) ? N (RET)
 LOAD UNIT NAME (name/.) ? un001 (RET)
 LOAD UNIT NAME (name/.) ? . (RET)
 TOP ADDRESS = 00007000
 END ADDRESS = 00007FFF
:
```
2. To load an S-type load module (local mode):

```
:L;S (RET)
```
:

 $\leftarrow$  After the LOAD command is entered, the host system transfers data to the E7000.

```
 TOP ADDRESS = 00000000
END ADDRESS = 00003042
```
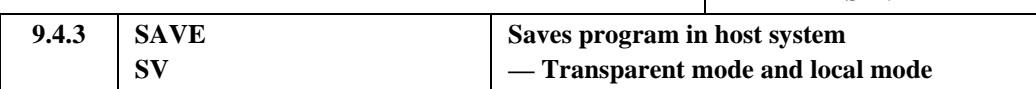

-Save :SAVE $\triangle$ <start address>( $\triangle$ <end address>/ $\triangle$ @<number of bytes>) [:[<load module type>][ $\Delta$ LF]][:<command transferred to host system>] (RET)

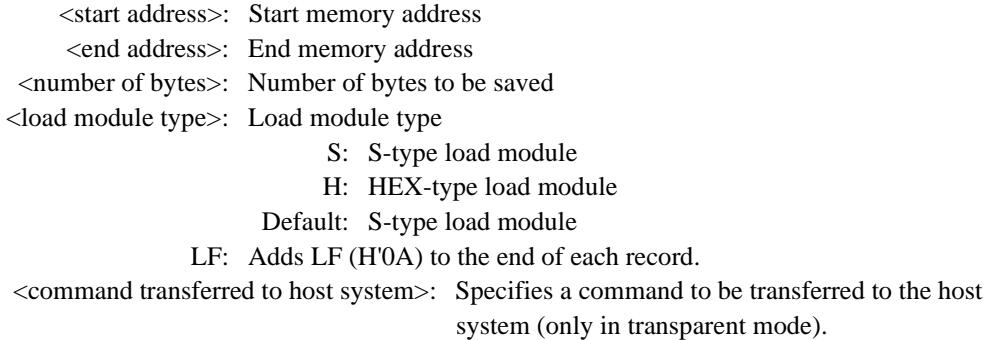

#### **Description**

- - Save
	- $\sim$  Saves the specified memory contents in the host system in the specified load module type. An S-type or HEX-type load module can be saved. SYSROF-type and M-type load modules cannot be saved. Data receive request to the host system in different host system interface modes is described below.

**Transparent Mode:** After the specified command is transferred to the host system, the memory area contents of the specified load module type are saved in the host system.

```
:SAVE <start address> <end address>[;<load module type>]
                                 :<command transferred to host system> (RET)
```
<command transferred to host system>: This command is transferred to the host system. The characters following the colon (:) are sent directly to the host system. The command to save data sent from the terminal in a file is specified.

**SAVE**

#### **SAVE**

**Local Mode:** The E7000 does not issue data input requests to the host system. Therefore, before the SAVE command is input, set the host system to be ready to receive data.

:SAVE <start address> <end address>[;<load module type>] (RET)

**Remote Mode:** Use the INTFC\_SAVE command.

The current save address is displayed in the format below.

 $SAVING ADDRESS = XXXXXXX$ 

xxxxxxxx: Current save address

When save is completed, the start and end memory addresses are displayed as follows:

TOP ADDRESS=<start address> END ADDRESS=<end address>

 When option LF is specified, the E7000 adds an LF code (H'0A) to the end of each record in addition to an CR code (H'0D) in the S- or HEX-type load module.

#### **Notes**

- 1. Data in the areas other than CS0 to CS3 areas and cache data forced read/write area cannot be saved.
- 2. Verification is not performed. Verify the program with the VERIFY command if necessary.

**SAVE**

#### **Examples**

:

1. To save memory contents in the address range from H'7000 to H'7FFF in the host system in Stype load module format (in transparent mode). COPY TT: F11.S is a host system command:

```
:SV 7000 7FFF :COPY TT: F11.S (RET)
 TOP ADDRESS=00007000
 END ADDRESS=00007FFF
:
```
- 2. To save memory contents in the address range from H'0000 to H'1E00 in the host system in HEX-type module format (in local mode):
	- $\leftarrow$  Before entering the SAVE command, set the host system to be ready to receive data from the E7000.

:SV 0 1E00 ;H (RET) TOP ADDRESS=00000000 END ADDRESS=00001E00

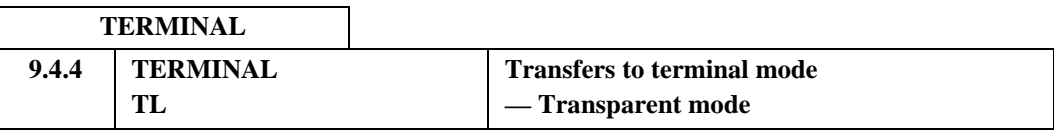

-Transfer :TERMINAL [ $\Delta$ <end code>] (RET)

> <end code>: End key code for TERMINAL mode (1-byte data). Default is H'1A ( (CTRL)+ Z).

### **Description**

-Transfer

> Transfers characters entered from the keyboard to the host system, and outputs data received from the host system to the console. A console connected to the E7000 can be used as a host system's terminal, as shown in figure 9.5.

> Terminal mode ends when the specified end code is entered. Default is  $(CTRL) + Z(H'A)$ . This command is valid in transparent mode only.

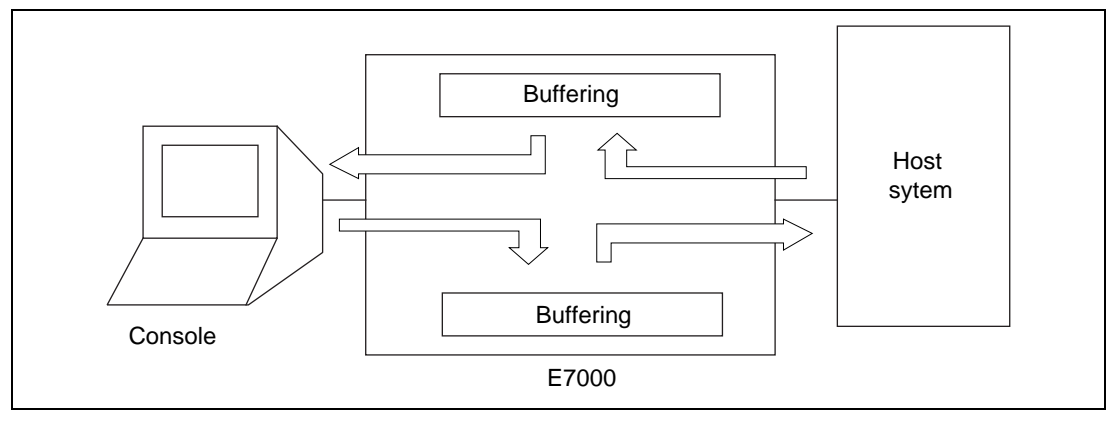

### **Figure 9.5 TERMINAL Command Processing**

When changing the termination key code, specify hexadecimal data corresponding to the code, as follows:

(CTRL) + D: Specify H'4  $(CTRL) + X$ : Specify H'18

#### **TERMINAL**

#### **Note**

Terminal mode is controlled by software, although the terminal and the E7000 are connected by hardware. If the baud rate of the console interface is different from that of the host interface, the E7000 will still operate but some data may be lost. When the baud rate is 19200 bps or higher, (CTRL)+ S (display stop) may not be effective.

### **Example**

To transfer to terminal mode with H'18 ( $(CTRL) + X$ ) as terminal end code:

:TL 18 (RET) \$DIR (Executes host system command) . . . . . . . . . . . . \$(CTRL) + X (Terminates terminal mode) :

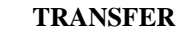

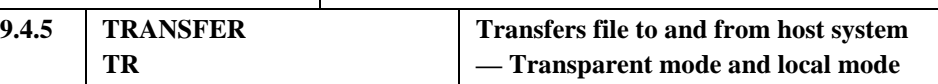

-Transfer :TRANSFER <file name>[;[(S/R)][ $\Delta WA$ ][ $\Delta C$ ]][:<command transferred to host system>] (RET)

<file name>: Name of file on floppy disk in the E7000

- S: Transfer from the E7000 to the host system
- R: Reception from the host system (default)
- WA: Waits for the LF code after a command is transferred to the host system. Refer to Description below. Valid only when the R option is specified in transparent mode.
	- C: Inserts CR codes before LF codes in files transferred from the host system and removes CR codes from files transferred to the host system.

<command transferred to host system>: Specifies a command to be transferred to the host system (only in transparent mode).

### **Description**

-Transmission

> Only text files can be transferred from the E7000 to the host system. Transfer processing in different host system interface modes is described below.

**Transparent Mode:** After the host system command below is transferred, file contents are sent to the host system.

:TRANSFER <file name>;S :<command transferred to host system> (RET)

<command transferred to host system>: This command is transferred to the host system. The characters following the colon (:) are sent directly to the host system. The command to store data from a terminal to a file is specified.

**Local Mode:** The E7000 does not issue data output request to the host system. Therefore, before this command is entered, set the host system to input data from the E7000.

:TRANSFER <file name>;S (RET)

**Remote Mode:** Use the INTFC\_TRANSFER command.

Rev. 1.0, 06/00, page 406 of 486

- - Receive
	- The transfer of a file from the host system to the E7000. Only text files can be transferred. Data transfer processing in different host system interface modes is described below.

**Transparent Mode:** After the host system command below is entered, transferred data is written to the E7000 file.

:TRANSFER <file name>;R :<command transferred to host system> (RET)

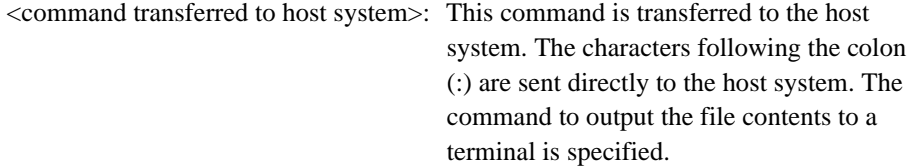

The E7000 transfers <command transferred to host system> and (RET) (CR code: H'0D) to the host system. At the same time, it displays the echo back from the host system on the console. When option WA is not specified, the load module starts to transfer in 50 ms after (RET) is received. When option WA is specified, the E7000 waits for the LF code (H'0A) sent from the host system. As soon as the LF code is received, the load module starts to transfer. At first, try to transfer the load module without option WA. If it cannot be transferred, then specify option WA. If transfer does not occur with option WA, set the host system to no echo and transfer the module without option WA.

**Local Mode:** The E7000 does not issue data output requests to the host system. Therefore, after the TRANSFER command is entered, set the host system to output data.

:TRANSFER <file name>;R (RET)

**Remote Mode:** Use the INTFC\_TRANSFER command.

If the specified file already exists, the message below is displayed. Enter Y or N.

OVERWRITE (Y/N) ? (a) (RET)

(a) Y: Overwrites the existing file with the new file. N: Aborts the command.

Rev. 1.0, 06/00, page 407 of 486

#### **TRANSFER**

 The E7000 can receive only text files (ASCII characters) that can be displayed. If the E7000 receives another type of data, an error is generated and the command is aborted.

This command is terminated with EOF (H'1A).

 With a UNIX-based host system, each record is terminated with a single LF code and no CR code. To receive such records, specify option C.

#### **Examples**

1. To output a file from the E7000 to the host system in transparent mode. COPY TT: SAMPLE.S is a host system command:

```
:TR SAMPLE.S;S:COPY TT: SAMPLE.S (RET)
:
```
- 2. To transfer a file to the host system (in local mode):
	- $\leftarrow$  Before entering the TRANSFER command, set the host system to be ready to receive data from the E7000.

```
:TR FILE.TXT;S (RET)
:
```
3. To receive a file from the host system in transparent mode. TYPE FILE.S is a host system command:

```
:TR FILE.TXT;R:TYPE FILE.S (RET)
:
```
4. To receive a file from the host system (in local mode):

:TR FILE.TXT;R (RET)

:

 $\leftarrow$  After entering the TRANSFER command, set the host system to output data to the E7000.

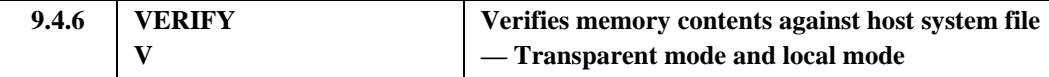

-Verification :VERIFY [ $\Delta$ <offset>][;[<load module type>][ $\Delta$ WA]][:<command transferred to host system>] (RET)

> $\leq$  offset $\geq$ : Value to be added to the address (can only be specified for a S-type or HEX-type load module) or the start address (can only be specified for M-type load module). If the start address is omitted, 0 is assumed.

<load module type>: Load module type

- R: SYSROF-type load module
- S: S-type load module
- H: HEX-type load module
- M: Memory image file
- Default: SYSROF-type load module
- WA: Waits for the LF code after a command is transferred to the host system. Refer to Description below.

<command transferred to host system>: Specifies a command to be transferred to the host system (only in transparent mode).

### **Description**

- - Verification
	- Verifies data transferred from the host system against data in memory. Verification in different host system interface modes is described below.

**Transparent Mode:** After the host system command below is transferred, the user program from the host system is verified against the memory contents.

:VERIFY;<load module type>:<command transferred to host system> (RET)

<command transferred to host system>: This command is transferred to the host system. The characters following the colon (:) are sent directly to the host system. The command to output the file contents to the terminal must be specified.

#### **VERIFY**

The E7000 transfers <command transferred to host system> and (RET) (CR code: H'0D) to the host system. At the same time, it displays echo back from the host system on the console. When option WA is not specified, the emulator starts to receive a load module within 50 ms after (RET) is transferred. When option WA is specified, the E7000 waits for the LF code (H'0A) sent from the host system. As soon as the emulator receives the LF code, the emulator starts to receive the load module. At first, try to transfer the load module without option WA. If it cannot be transferred, then specify option WA. If transfer does not occur with option WA, set the host system to no echo and transfer the load module without option WA.

**Local Mode:** The E7000 does not issue data output requests to the host system. Therefore, after the VERIFY command is entered, set the host system to output data.

**Remote Mode:** Use the INTFC\_VERIFY.

If a verification error occurs, the address and its contents are displayed as follows:

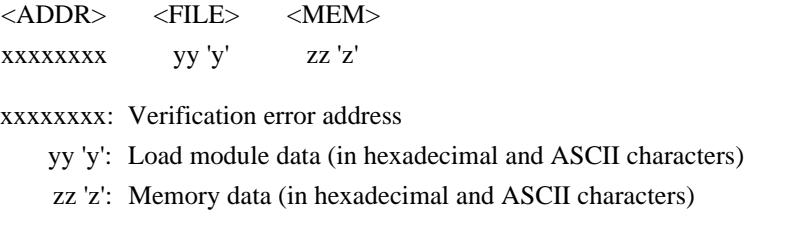

- If the load module is either S-type or HEX-type, an address offset (value to be added or subtracted) of the load module can be specified.

:VERIFY <offset>; S [:<command transferred to host system>] (RET)

If an offset is specified, a verification address is calculated as follows:

Verification address  $=$  <load module address $> +$  <offset $>$ 

#### **Notes**

- 1. Symbolic data cannot be verified.
- 2. Data in the areas other than CS0 to CS3 areas and cache data forced read/write area cannot be verified.

### **Examples**

1. To verify a SYSROF-type load module against the memory contents in transparent mode. COPYLINE F1.ABS TT: is a host system command:

```
:V :COPYLINE F1.ABS TT: (RET)
 <ADDR> <FILE> <MEM>
 00001012 31'1' 00'.'
 00001022 32'2' 01'.'
 TOP ADDRESS=00000000
 END ADDRESS=00003FFF
:
```
2. To verify an S-type load module against the memory contents in local mode:

```
:V ; S (RET)
                                 \leftarrow After entering the VERIFY command, set the host
                                    system to output data to the E7000.
  TOP ADDRESS=00000000
  END ADDRESS=00003042
:
```
#### Rev. 1.0, 06/00, page 411 of 486

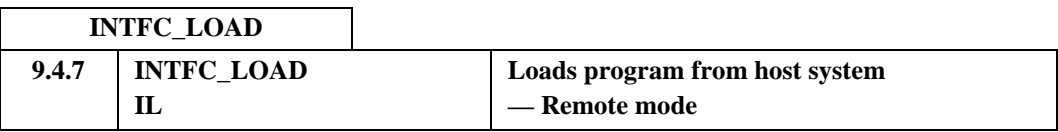

-Load :INTFC\_LOAD[ $\Delta$ <offset>][;[<load module type>][ $\Delta N$ ][ $\Delta$ DEL]]: <file name> (RET)

> <offset>: Value to be added to the load module address (can only be specified for an S-type or HEX-type load module) or the start address (can only be specified for memory image file).

Default: H'0

<load module type>: Load module type

- R: SYSROF-type load module
- S: S-type load module
- H: HEX-type load module
- M: Memory image file
- Default: SYSROF-type load module
- N: Specifies that <line number symbol> is not to be loaded. If omitted, <line number symbol> is loaded.
- DEL: Deletes all the symbols before loading. If omitted, does not delete any symbols.

<file name>: Specifies a file name in the host system.

### **Description**

- - Load
	- Loads a user program into user memory from the host system connected in remote mode. Use the H series interface software for the host system to open the specified file and transfers its contents to the E7000.

:INTFC\_LOAD[;<load module type>]:<file name> (RET)

When loading is completed, the start and end addresses are displayed as follows:

TOP ADDRESS  $=$  <start address>  $END$  ADDRESS =  $\leq$ end address $>$ 

If the load module is either S-type or HEX-type, an offset (value to be added) can be specified for the load module address.

:INTFC\_LOAD <offset>;S :<file name> (RET)
If an offset is specified, a load address is calculated as follows:

Load address  $=$   $<$ load module address $>$  +  $<$ offset $>$ 

 Information for symbolic debugging is included in a SYSROF-type load module. When a load module in SYSROF-type format is loaded, unit names of symbols to be defined can be selected as follows:

```
:INTFC_LOAD;R:<file name> (RET)
 ALL SYMBOL LOAD (Y/N)? x (RET) ............................. (a)
LOAD UNIT NAME (name/.)? <unit name> (RET) .......... (b)
  .... .
     .... .
        .... .
 LOAD UNIT NAME (name/.)? . (RET) ............................. (b)
```
(a) Specifies whether all symbols are to be loaded or symbols are to be selected. Y: Loads all symbols.

N: Enables the selection of symbols by unit name.

If Y is entered, all symbols are loaded and the confirmation request messages (b) are not displayed. If N is entered, the confirmation request messages are displayed.

(b) Specifies symbol unit name to be defined. Loading starts when the period (.) is entered.

Up to ten unit names can be defined.

 If the N option is specified, <line number symbol> information among debugging information for the SYSROF-type load module is not loaded.

Specifying the DEL option deletes all currently defined symbols.

:INTFC\_LOAD ; R DEL [:<command transferred to host system>] (RET)

However, if an attempt is made to delete all symbols including one currently in use (one used and specified with another command), the emulator displays the following message:

\*\*\* 30:SYMBOL IN USE

and terminates command execution without symbol deletion.

#### **INTFC\_LOAD**

#### **Notes**

- 1. The load module cannot be loaded to the areas other than CS0 to CS3 areas and cache data forced read/write area.
- 2. Verification is not performed. The program must be verified with the INTFC\_VERIFY command if necessary.
- 3. The LOAD command reloads existing symbols to enhance throughput without checking for double definitions. When reloading the same load module, specify the DELoption or delete existing symbols before performing the INTFC\_LOAD.

#### **Examples**

1. To load a SYSROF-type load module F11.ABS. Symbol information for unit un001 is loaded:

```
:IL :F11.ABS (RET)
 ALL SYMBOL LOAD (Y/N) ? N (RET)
 LOAD UNIT NAME (name/.) ? un001 (RET)
 LOAD UNIT NAME (name/.) ? . (RET)
 TOP ADDRESS = 00007000
END ADDRESS = 00007FFF
:
```
2. To load an S-type load module ST.MOT:

```
:IL;S :ST.MOT(RET)
 TOP ADDRESS = 00000000
 END ADDRESS = 00003042
:
```
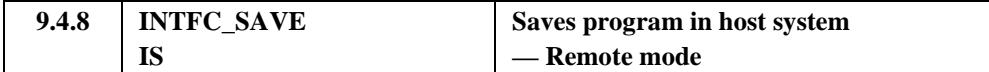

-Save :INTFC\_SAVE $\triangle$ <start address>( $\triangle$ <end address>/ $\triangle$ @<number of bytes>)  $\left[\frac{1}{\text{Total module type}}\right]$  |  $\Delta$ LF $\left[\frac{1}{\text{pi}}\right]$ : (RET)

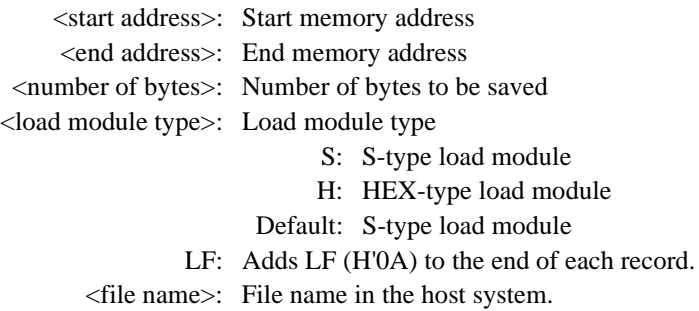

#### **Description**

- - Save
	- Saves the specified memory contents in the specified load module type file in the host system connected in remote mode. Use the H series interface software for the host system. An S-type or HEX-type load module can be saved. SYSROF-type and M-type load module cannot be saved.

```
:INTFC_SAVE <start address> <end address>[;<load module type>]
```
:<file name> (RET)

When save is completed, the start and end memory addresses are displayed as follows:

TOP ADDRESS=<start address> END ADDRESS=<end address>

 When option LF is specified, the E7000 adds an LF code (H'0A) to the end of each record in addition to a CR code (H'0D) in the S- or HEX-type load module.

Rev. 1.0, 06/00, page 415 of 486

#### **INTFC\_SAVE**

#### **Notes**

- 1. Data in the areas other than CS0 to CS3 areas and cache data forced read/write area cannot be saved.
- 2. Verification is not performed. The program must be verified with the INTFC\_VERIFY command if necessary.

#### **Example**

To save memory contents in the address range from H'7000 to H'7FFF in the host system file F11.MOT in S-type load module format:

```
:IS 7000 7FFF :F11.MOT (RET)
 TOP ADDRESS=00007000
 END ADDRESS=00007FFF
:
```
-Transfer :INTFC\_TRANSFER <file name> $[[(S/R)][\Delta C]$ :<host system file name> (RET)

<file name>: Name of file on floppy disk in the E7000

- S: Transfer from the E7000 to the host system
- R: Reception from the host system (default)
- C: Inserts CR codes before LF codes in files transferred from the host system and removes CR codes from files transferred to the host system

<host system file name>: File name in the host system

### **Description**

- - Transmission
	- Transfers only text files from the E7000 to the host system connected in remote mode. Use the H series interface software for the host system.

:INTFC\_TRANSFER <file name>;S :<host system file name> (RET)

- - Reception
	- Transfers a file from the host system connected in remote mode to the E7000. Only text files can be transferred.

:INTFC\_TRANSFER <file name>;R :<host system file name> (RET)

If the specified file already exists, the message below is displayed. Enter Y or N.

OVERWRITE (Y/N) ? (a) (RET)

- (a) Y: Overwrites the existing file with the new file. N: Aborts the command.
- The E7000 can receive only text files (ASCII characters) that can be displayed. If the E7000 receives another type of data, an error is generated and the command is aborted.

This command is terminated with EOF (H'1A).

 With a UNIX-based host system, each record is terminated with a single LF code and no CR code. To receive such records, specify option C.

Rev. 1.0, 06/00, page 417 of 486

### **INTFC\_TRANSFER**

#### **Examples**

1. To transfer file SAMPLE.S from the E7000 to the host system file SAM.S in remote mode:

```
:IT SAMPLE.S ;S :SAM.S (RET)
:
```
2. To transfer the host system file FILE.TXT to the E7000 file F.T:

```
:IT F.T ;R : FILE.TXT (RET)
:
```
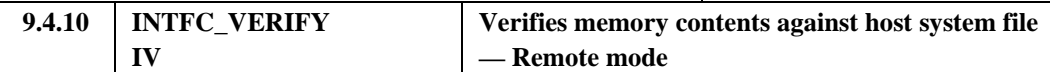

-Verification :VERIFY [ $\Delta$ <offset>][;<load module type>]:<file name> (RET)

> $\leq$  offset  $\geq$ : Value to be added to the address (can only be specified for a S-type or HEX-type load module) or the start address (can only be specified for memory image file).

Default: H'0

<load module type>: Load module type

- R: SYSROF-type load module
- S: S-type load module
- H: HEX-type load module
- M: Memory image file

Default: SYSROF-type load module

<file name>: File name in the host system

#### **Description**

- - Verification
	- Verifies data transferred from the host system connected in remote mode against data in memory. Use the H series interface software for the host system.

:INTFC\_VERIFY[;<load module type>]:<file name> (RET)

 If a verification error occurs, verification terminates immediately and the address and its contents are displayed as follows. Note that only one verification error can be detected and its contents are displayed.

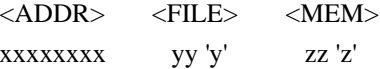

xxxxxxxx: Verification error address

- yy 'y': Load module data (in hexadecimal and ASCII characters)
- zz 'z': Memory data (in hexadecimal and ASCII characters)

#### **INTFC\_VERIFY**

- If the load module is either S-type or HEX-type, an address offset (value to be added or subtracted) of the load module can be specified.

:INTFC\_VERIFY<offset>; <load module type> [:<file name>] (RET)

If an offset is specified, a verification address is calculated as follows:

Verification address  $=$  <load module address $>$  + <offset>

#### **Notes**

- 1. Symbolic information cannot be verified.
- 2. Data in the areas other than CS0 to CS3 areas and cache data forced read/write area cannot be verified.

#### **Example**

To verify a SYSROF-type load module F1.ABS against the memory contents:

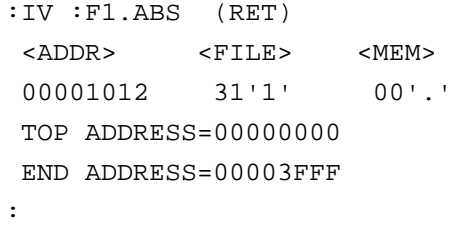

# Section 10 Data Transfer from Host System Connected by LAN Interface

## **10.1 Overview**

The optional LAN board supports the FTP client function. This function enables the following data transfer between the E7000 and the host system connected through the LAN interface.

- Loads the load module file from the host system into the user system memory
- Saves the user system memory contents into a host system file
- $\bullet$ Transfers files between the E7000 and the host system

The E7000 supports the LAN commands listed in table 10.1 to transfer data between the E7000 and the host system. These commands are explained in section 10.3, LAN Commands.

These commands cannot be used in the E7000PC.

#### Rev. 1.0, 06/00, page 421 of 486

#### **Table 10.1 LAN Commands**

**Command Function**

#### **Usable/Unusable in Parallel Mode**

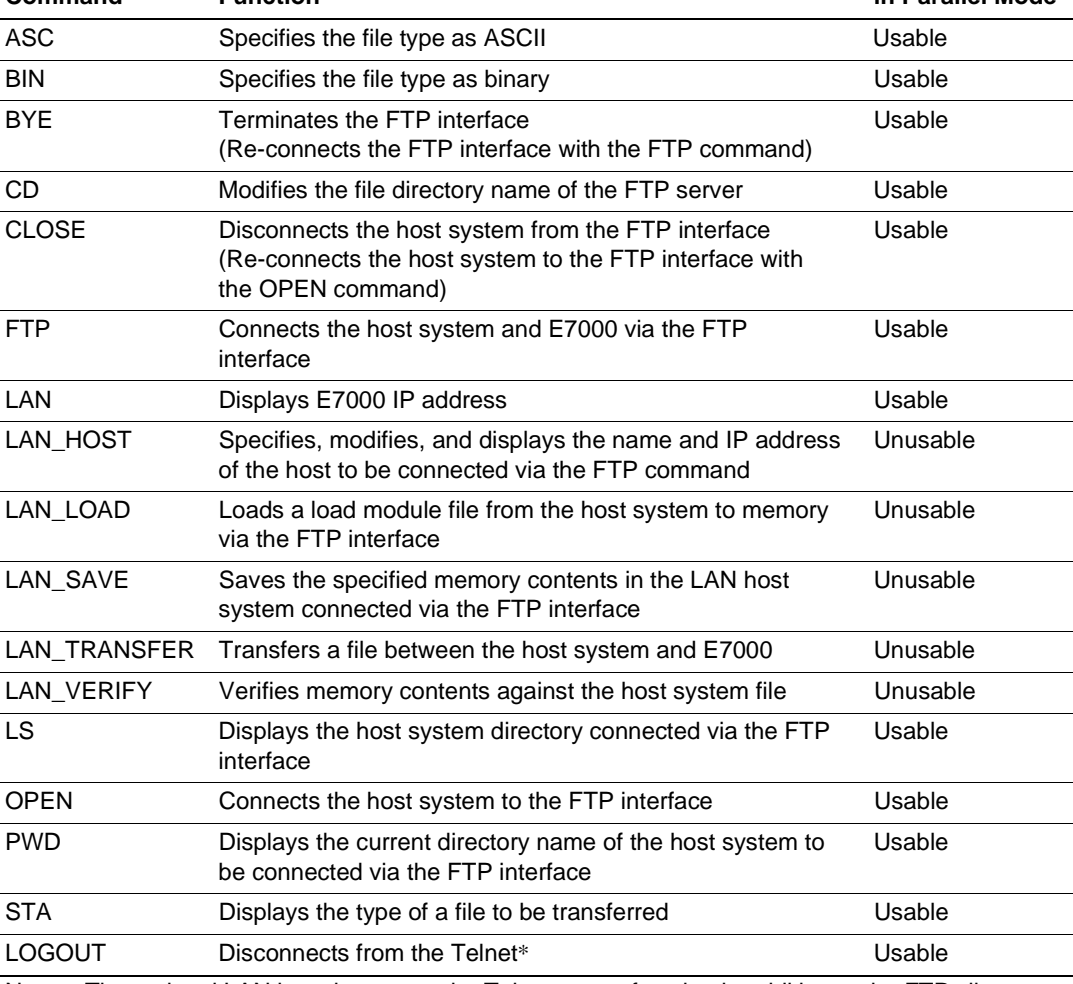

Note: The optional LAN board supports the Telnet server function in addition to the FTP client function. When the E7000 is connected to the host system through Telnet, the E7000 can be disconnected from the Telnet with the LOGOUT command. For details on the Telnet interface, refer to section 3.4.1, Power-on Procedure for LAN Interface, in Part I, E7000 Guide. Note that the FTP can be connected via Telnet or RS-232C.

## **10.2 LAN Data Transfer**

### **10.2.1 Setting the Data Transfer Environment**

The optional LAN board enables the data transfer between the E7000 and host system via FTP interface. The transfer environment must be specified before starting data transfer as follows. Note that the optional LAN board supports the FTP client function only.

### **Procedure:**

- 1. Specify the host system environment, including the host system name and IP address, to the network database of the host system. If the operating system of the host system is UNIX, the host system environment is specified in the /etc/hosts file. For details, refer to the appropriate host system's User's Manual.
- 2. Specify the following E7000 environment:
	- E7000 IP address

Specify the E7000 IP address with the E7000 monitor's L command. Since the E7000 IP address is written to the EEPROM, it must be written only once. The E7000 IP address can be modified as required.

• Host system IP address (host system connected via FTP interface)

Specify the name and IP address of the host system to be connected to the E7000 via the FTP interface when initiating the E7000 system program. For details, refer to section 10.3.8, LAN\_HOST. The specified host name and IP address is written to the system disk. Accordingly, the E7000 is automatically connected to the host system simply by initiating the system disk. The host system name and IP address can be modified as required.

#### **10.2.2 Data Transfer**

Data transfer is performed by connecting the E7000 to the host system via the FTP interface after the environmental settings have been completed. In the FTP interface, the optional LAN board supports only the client function. Note that the E7000 and host system must be connected to the FTP interface in that order. Transfer data using the following procedure.

#### **Procedure:**

- 1. Initiate the E7000 system program by using the system disk, on which the host system name and IP address have been defined by the LAN\_HOST command.
- 2. Connect the E7000 to the designated host system with the FTP command using the format shown below. Enter the host system name defined by the LAN\_HOST command. In addition, enter the user name and password.

:FTP <host system name> (RET) Username <user name> (RET) Password <password> (RET) login command success FTP>

3. Transfer data using the LAN\_LOAD, LAN\_SAVE, LAN\_VERIFY, or LAN\_TRANSFER command after the FTP interface is established. For details, refer to the corresponding command descriptions.

#### **10.2.3 Notes on FTP Interface**

Before turning off the E7000 main power, the FTP interface must be terminated using the BYE command. Otherwise, the host system interface processing may remain uncompleted. In this case, the FTP interface cannot be re-established correctly even if the E7000 is re-initiated.

## **10.3 LAN Commands**

This section provides details of LAN commands in the format shown in figure 10.1:

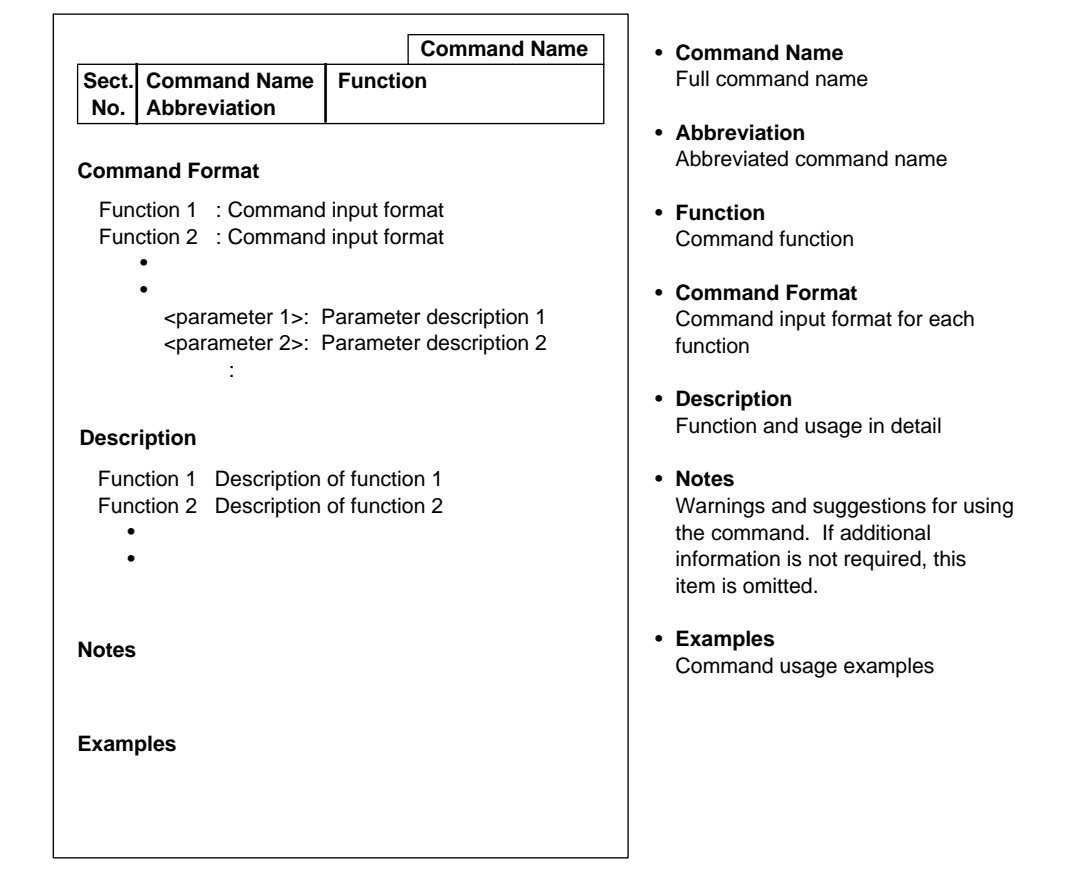

#### **Figure 10.1 Format of LAN Command Description**

Symbols used in the command format have the following meanings:

- [ ]: Parameters enclosed by [ ] can be omitted.
- ( $a/b$ ): One of the number of parameters enclosed by () and separated by  $/$ , that is, either a or b must be specified.
- $\langle \rangle$  >: Contents shown in  $\langle \rangle$  > are to be specified or are displayed.
	- ...: The entry specified just before this symbol can be repeated.
	- : Indicates a space. Used only for command format description.
- (RET): Pressing the (RET) key

Although underlining is used throughout this manual to indicate input, it is not used in the command format sections of these descriptions.

Rev. 1.0, 06/00, page 425 of 486

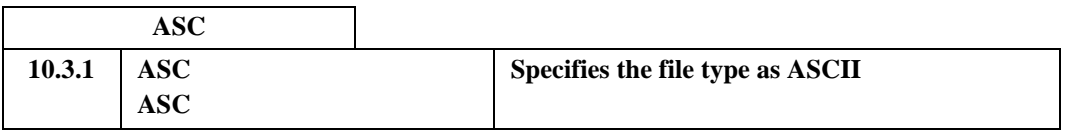

-Setting : ASC (RET)

### **Description**

 $\bullet$ Setting

> Specifies a file type as ASCII in the FTP interface. This specification is required to transfer text files with the LAN\_TRANSFER command. Before transferring the command chain file created by the host system, specify the ASCII type with this command. To load a SYSROFtype load module file, binary must be specified with the BIN command.

### **Example**

To set the file type as ASCII in the FTP interface:

```
FTP> ASC (RET)
  asc command success
FTP>
```
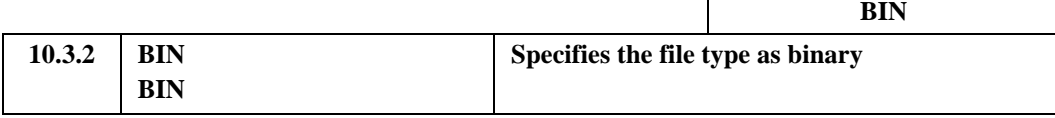

Г

### **Command Format**

-Setting : BIN (RET)

### **Description**

 $\bullet$ Setting

> Specifies the file type as binary in the FTP interface. This specification is required to transfer files with the LAN\_LOAD, LAN\_VERIFY, LAN\_SAVE, or LAN\_TRANSFER command. To load or verify a SYSROF-type load module file, binary must be specified with this command. Otherwise, a transfer error will occur. At E7000 initiation, binary is the default setting.

### **Example**

To set the file type as binary in the FTP interface:

```
FTP> BIN (RET)
  bin command success
FTP>
```
#### Rev. 1.0, 06/00, page 427 of 486

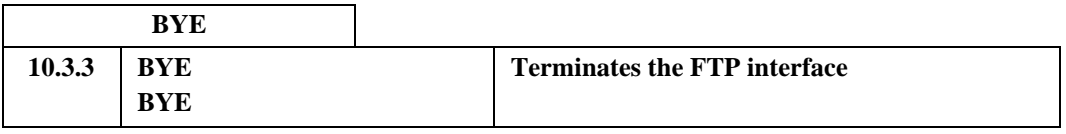

- Termination : BYE (RET)

### **Description**

 $\bullet$ Termination

> Terminates the FTP interface and changes the prompt to a colon (:). To re-establish the FTP interface, re-enter the FTP command.

### **Example**

To terminate the FTP interface:

FTP> BYE (RET) bye command success :

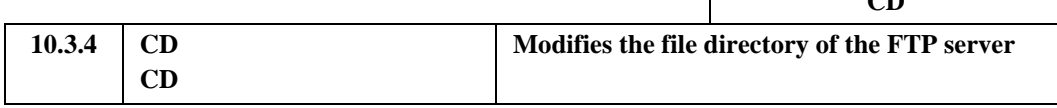

 $\bullet$  Modification : CD  $\triangle$  < directory name> (RET)

<directory name>: Name of directory to be modified

#### **Description**

 $\bullet$ Modification

> Changes the current directory of the FTP server to the specified directory. The modified directory must be formatted depending on which host system is connected via the FTP interface.

#### **Example**

To change the current directory of the FTP server to the specified directory:

```
FTP> CD subdir (RET)
  cd command success
FTP>
```
**CD**

Г

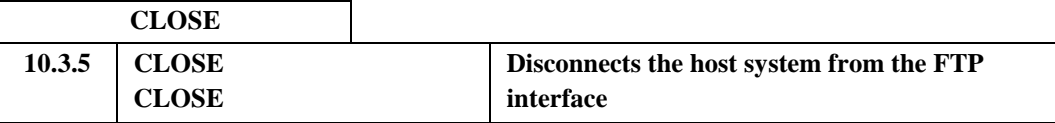

-Disconnection : CLOSE (RET)

### **Description**

-Disconnection

> Disconnects the FTP interface from the host system to which it is currently connected. Before changing host systems, disconnect the FTP interface with this command and re-connect with the OPEN command.

### **Example**

To disconnect the FTP interface and change the host system to be connected:

```
FTP> CLOSE (RET)
 bye command success
FTP> OPEN HOST1 (RET)
 username ABC (RET)
 password ****** (RET)
  login command success
FTP>
```
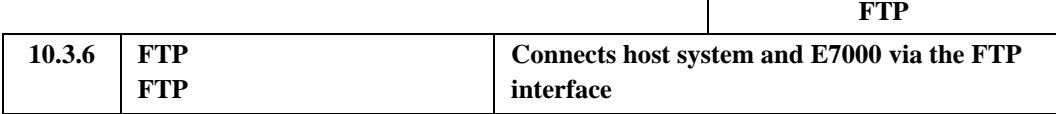

-Connection : FTP <host name> (RET)

<host name>: Name of the LAN host system to be connected with the FTP server

#### **Description**

- - Connection
	- Connects the host system and E7000 via the FTP interface to enable data transfer with the LAN\_LOAD, LAN\_SAVE, LAN\_VERIFY, or LAN\_TRANSFER command. The host name specified in this command must be defined with the LAN\_HOST command.
	- If <host name> matches the host name specified with the LAN\_HOST command, enter the user name and password in the following format. After the FTP command execution, a prompt changes from a colon (:) to FTP>. In this case, emulation commands and floppy disk utility commands can be executed.

: FTP <host name> (RET) Username (a) (RET) Password (b) (RET) login command success  $FTP> (c)$ 

- (a) Enter user name
- (b) Enter password
- (c) An FTP> prompt is displayed after FTP connection

#### **Note**

A password must be specified before a host system can be connected via the FTP. For a host system that can login by using only user name, use a login format that requires a password.

Rev. 1.0, 06/00, page 431 of 486

#### **FTP**

### **Example**

To connect the E7000 to host system HOST1 via the FTP interface:

```
:FTP HOST1 (RET)
   Username USER1 (RET)
   Password ******** (RET)
   login command success
FTP>
```
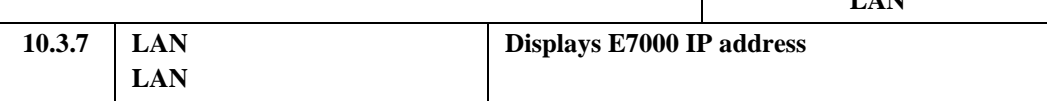

 $\bullet$ Display : LAN (RET)

### **Description**

- - Display
	- Displays the E7000's internet (IP) address stored in the EEPROM, which is incorporated in the emulator station, in the following format:

**HITACHI** 

- : LAN (RET) E7000 INTERNET ADDRESS xxx.xxx.xxx.xxx (a)
- (a): E7000 IP address stored in the EEPROM
- Specify the IP address with the E7000 monitor command L.

### **Example**

To display the E7000 IP address:

```
:LAN (RET)
 E7000 INTERNET ADDRESS 128.1.1.10
:
```
#### Rev. 1.0, 06/00, page 433 of 486

**LAN**

Г

- -Specification and modification : LAN\_HOST;S (RET)
- -Display : LAN\_HOST (RET)

### **Description**

- - Specification
	- Specifies the name and internet (IP) address of the host system to be opened with the FTP command. A maximum of nine names and internet addresses can be specified.
	- The specified host name and IP address can be modified in interactive mode as shown below. After displaying the specified host names and internet addresses, the E7000 waits for the selection number input. Note that new data is written to the E7000 system disk; insert the system disk before executing this command.
		- : LAN\_HOST; S (RET)

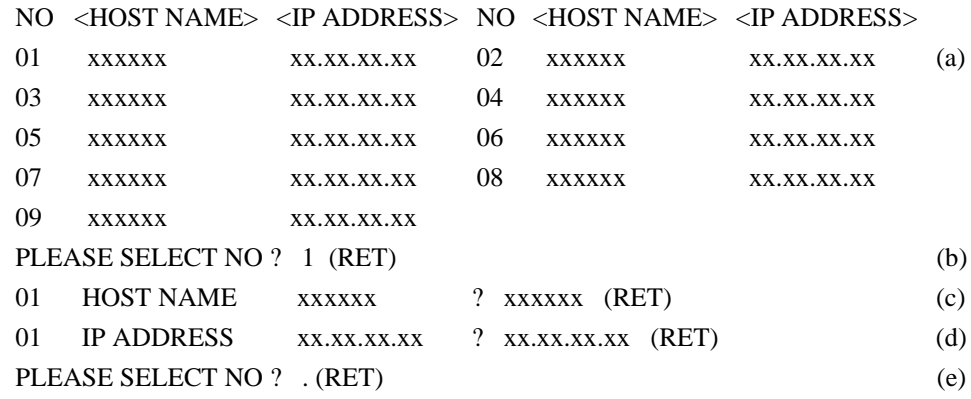

- (a) Displays host system name and IP address currently defined. If nothing is specified, displays a space. NO indicates selection number.
- (b) Enters the selection number  $(1-9)$  to be set or modified.
- (c) Displays the host system name for the specified selection number. To specify a new host system name, enter the host system name using six or less characters. To delete the old host system name, enter –(RET).

(d) Displays the IP address for the specified selection number. Enter a new IP address in decimal format.

Example: 128.1.1.16

(e) Indicates the selection number input wait state. To specify or modify another host system name or IP address, repeat steps (a) to (d). To terminate this command, enter a period (.) and hit the (RET) key. The following confirmation message is displayed:

PLEASE SELECT NO ? . (RET) OVERWRITE  $(Y/N)$  x (RET)

x: Enter Y to write new data in the system disk; enter N to terminate the command without storing the new data.

If an equal (=) and the (RET) keys are entered instead of the period and (RET) keys, the current host system name and IP address settings are displayed.

- Specified host system names and internet addresses are stored in the LANCNF.SYS file of the E7000 system disk. After storing data in the LANCNF.SYS file, the E7000 system program is terminated, along with the Telnet interface. To use the E7000 via the Telnet interface, re-initiate the E7000 and connect the E7000 to the Telnet from the host system.
- Before executing the FTP command, specify the name and internet address of the host system to be connected with the FTP command. If the E7000 is initiated by the system disk where the name and IP address of the host system is defined, the name and IP address of the host system need not be specified.
- -Display

Displays the LAN host system names and internet addresses specified in the LANCNF.SYS file of the E7000 system disk.

:LAN\_HOST (RET)

Rev. 1.0, 06/00, page 435 of 486

#### **LAN\_HOST**

#### **Examples**

1. To add a host system to be connected via the Telnet interface:

:LH; S (RET) NO <HOST NAME> <IP ADDRESS> NO <HOST NAME> <IP ADDRESS> 01 H0ST1 128.1.1.1 02 HST2 128.1.1.4 03 04 05 06 07 08 09 PLEASE SELECT NO ? 3 (RET) ----- (New host system is defined as No.3) 03 HOST NAME ? HOSTX (RET) 03 IP ADDRESS ? 128.1.1.8 (RET) PLEASE SELECT NO ? . (RET) OVERWRITE (Y/N) Y (RET) START E7000 S:START E7000 R:RELOAD & START E7000 B:BACKUP FD F:FORMAT FD L:SET LAN PARAMETER T:START DIAGNOSTIC TEST  $(S/R/B/F/L/T)$  ? S (RET) --------- (The E7000 is restarted with S)

2. To display all of the defined host system names and IP addresses:

```
:LH (RET)
 NO <HOST NAME> <IP ADDRESS> NO <HOST NAME> <IP ADDRESS>
 01 HOST1 128.1.1.1 02 HST2 128.1.1.4
 03 HOSTX 128.1.1.8 04
05 06
07 08
 09
:
```
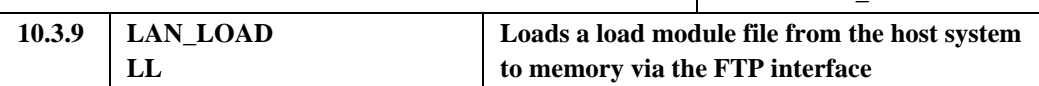

-Load : LAN\_LOAD [ $\triangle$ <offset>][;[<load module type>][ $\triangle$ N][ $\triangle$ DEL]]:<file name> (RET)

> $\leq$  offset  $\geq$ : Value to be added to the load module address (can only be specified for an S-type or HEX-type load module) or the start address (can only be specified for M-type load module).

Default: H'0

<load module type>: Load module type

- R: SYSROF-type load module
- S: S-type load module
- H: HEX-type load module
- M: Memory image file
- Default: SYSROF-type load module
- N: Specifies that <line number symbol> is not to be loaded. If omitted, <line number symbol> information is loaded.
- DEL: Deletes all the symbols before loading. If omitted, does not delete any symbols.

<file name>: A LAN host system file name

#### **Description**

- - Load
	- Loads a load module file from the host system to memory via the FTP interface. Before executing this command, the E7000 must be connected to the host system with the FTP command.
	- The current load address is displayed in the format below.

LOADING ADDRESS  $=$  xxxxxxxx

(a)

(a) The current load address display is continuously updated

Rev. 1.0, 06/00, page 437 of 486

**LAN\_LOAD**

#### **LAN\_LOAD**

When loading is completed, the start and end addresses are displayed as follows:

 $TOP$  ADDRESS  $=$  <start address>  $END$  ADDRESS  $=$  <end address>

If the load module is either S-type or HEX-type, an offset (value to be added) can be specified for the load module address.

: LAN\_LOAD <offset>; S:<file name> (RET)

If an offset is specified, the load address is calculated by adding the offset to the address in the load module.

Information for symbolic debugging is included in a SYSROF-type load module. Unit name in a SYSROF-type load module can be selected and loaded in SYSROF units.

If a SYSROF-type load module is specified, the following message is displayed to prompt the input of symbol units:

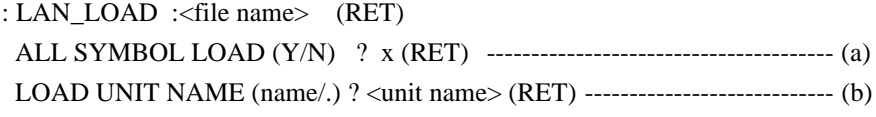

LOAD UNIT NAME (name/.) ? . (RET) ----------------------------------------- (b)

- (a) Specifies whether all symbols are to be loaded or are to be selected.
	- Y: Loads all symbols.

·· · ·

·· · ·

N: Enables the selection of symbols by unit names.

If Y is entered, all symbols are loaded and the confirmation request messages (b) are not displayed. If N is entered, the confirmation request messages are displayed.

- (b) Specifies a unit name. Loading starts when the period (.) is entered as a response to a confirmation request message. Up to 10 unit names can be specified.
- If option N is specified, <line number symbol> information among the symbol information for the module is not loaded.
- $\overline{\phantom{a}}$  Specifying the DEL option deletes all currently defined symbols.

:LAN\_LOAD ; R DEL [:<command transferred to host system>] (RET)

However, if an attempt is made to delete all the symbols including one currently in use (one used and specified with another command), the emulator displays the following message:

\*\*\* 30:SYMBOL IN USE

and terminates command execution without symbol deletion.

#### **Notes**

- 1. A load module file cannot be loaded to the areas other than CS0 to CS3 areas and cache data forced read/write area.
- 2. Verification is not performed. The program must be verified with the LAN\_VERIFY command, if necessary.
- 3. The LAN\_LOAD command reloads existing symbols to enhance throughput, without checking for double definitions. When reloading the same load module, specify the DEL option or delete the symbols before performing the LAN\_LOAD.
- 4. Before loading a SYSROF-type load module, the file contents must be converted into binary code with the BIN command. At E7000 initiation, binary code is selected as the default. However, if ASCII is selected with the ASC command, change the file contents to binary code with the BIN command before loading.

#### **Example:**

To load a SYSROF-type load module, enter the following command line. F11.ABS indicates the host system file name. Before entering the LL command, connect the E7000 to the host system with the FTP command:

```
:FTP HOST1 (RET)
  Username USER1 (RET)
  Password ******** (RET)
FTP> LL :F11.ABS (RET)
  ALL SYMBOL LOAD (Y/N) ? N (RET)
  LOAD UNIT NAME (name/.) ? un0001 (RET)
  LOAD UNIT NAME (name/.) ? . (RET)
  TOP ADDRESS = 00007000
  END ADDRESS = 00007FFF
FTP>
```
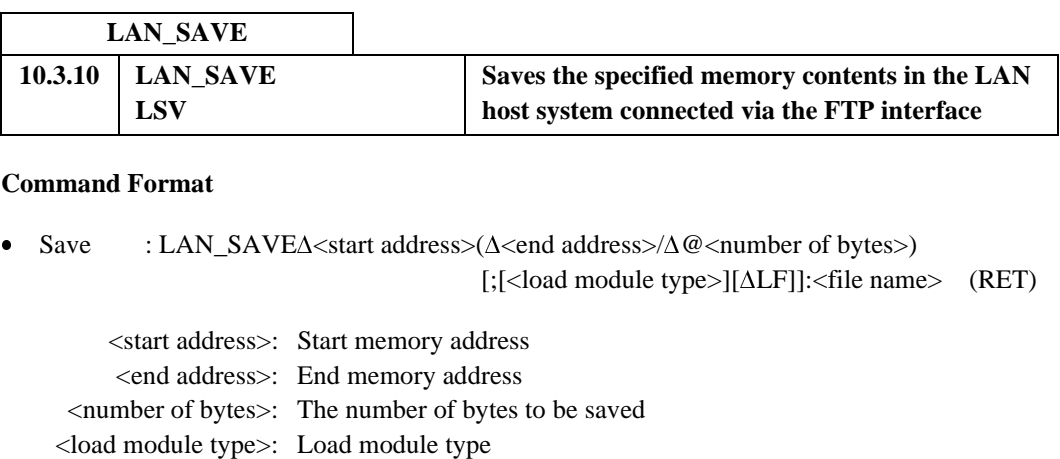

- S: S-type load module
	- H: HEX-type load module
- M: Memory image file
- Default: S-type load module
- LF: LF (H'0A) is added to the end of each record.

<file name>: A LAN host system file name

### **Description**

-Save

> $\sim$  Saves the specified memory contents in the host system connected via the FTP interface. Either an S-type or HEX-type load module can be saved. A SYSROF-type load module cannot be saved. Before executing this command, connect the E7000 to the host system with the FTP command.

The current save address is displayed as follows:

 $SAVING ANDRESS = xxxxxxxx$ (a)

(a) Current save address display is continuously updated

When save is completed, the start and end memory addresses are displayed as follows:

 $TOP$  ADDRESS  $=$  <start address>  $END$  ADDRESS =  $\leq$ end address $>$ 

 When the LF option is specified, the LF (H'0A) code as well as CR (H'0D) code is added to the end of each S- or HEX-type load-module record.

#### **Notes**

- 1. Data in the areas other than CS0 to CS3 areas and cache data forced read/write area cannot be saved.
- 2. Verification is not performed. Verify the program with the LAN\_VERIFY command, if necessary.

#### **Example**

To save the memory contents in the addresses from H'7000 to H'7FFF in the host system as a Stype load module file (file name: F11.S), enter the following command line. Before entering the LSV command, connect the E7000 to the host system with the FTP command:

```
:FTP HOST1 (RET)
  Username USER1 (RET)
  Password ******** (RET)
  login command success
FTP>LSV 7000 7FFF :F11.S (RET)
  TOP ADDRESS = 00007000
  END ADDRESS = 00007FFF
FTP>
```
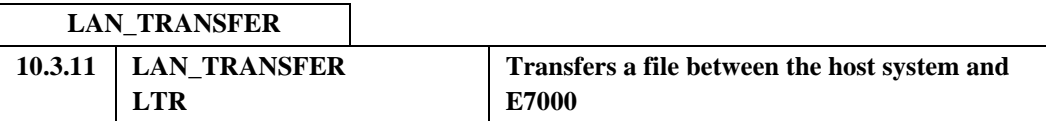

-Transfer : LAN\_TRANSFER <file name1>[;[(S/R)]]:<file name2> (RET)

> <file name1>: Name of file on floppy disk in the E7000 S: Transfer from the E7000 to the host system R: Receive from the host system (Default at E7000 initiation) <file name 2>: A host system file name

### **Description**

-Transfer

> Performs file transmission and reception between the E7000 and host system via the FTP interface. Before entering this command, the following steps must be completed.

- (1) The E7000 must be connected to the host system with the FTP command.
- (2) The file type must be specified as either binary or ASCII with the BIN or ASC command, respectively.

Transmission

Transfers files from the E7000 to the LAN host system via the FTP interface.

: LAN\_TRANSFER <file name1> ; S :<file name2> (RET)

- Reception

Transfers files from the host system to the E7000 via the FTP interface. Before transferring a command file for the COMMAND\_CHAIN command, specify the file type as ASCII with the ASC command.

: LAN\_TRANSFER <file name1> ; R :<file name2> (RET)

If the specified file already exists, the message below is displayed. Enter Y or N.

OVERWRITE  $(Y/N)$  ? (a) (RET)

- (a) Y: Overwrites the existing file with the new file
	- N: Aborts the command

Rev. 1.0, 06/00, page 442 of 486

#### **Examples:**

1. To transfer file SAMPLE.S from the E7000 to file TEST.S on the host system, enter the following command line. Before executing the LTR command, the E7000 must be connected to the host system with the FTP command:

```
:FTP HOST1 (RET)
  Username USER1 (RET)
  Password ******** (RET)
  login command success
FTP>LTR SAMPLE.S ;S :TEST.S (RET)
FTP>
```
2. To transfer ASCII file COM.CC from the host system to file E7.CC on the E7000, enter the following command line. Before executing the LTR command, the file type must be specified as ASCII with the ASC command:

```
FTP>ASC (RET)
  asc command success
FTP>LTR E7.CC ;R :COM.CC (RET)
FTP>
```
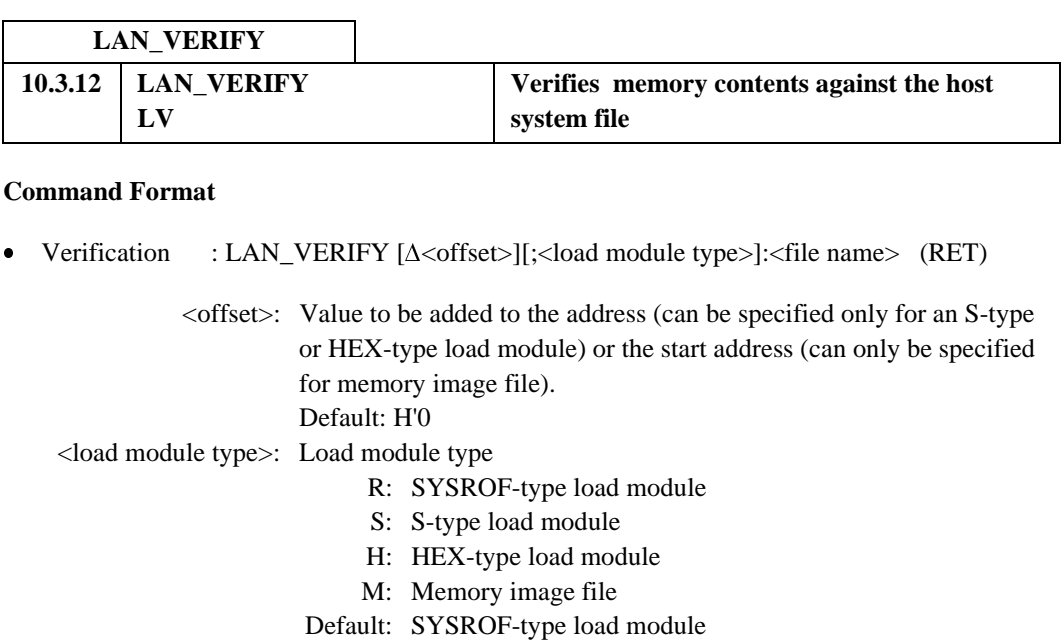

<file name>: A LAN host system file name

#### **Description**

-Verification

> Verifies file transferred from the host system connected via the FTP interface against data in memory in the following format. Before executing this command, connect the E7000 to the host system with the FTP command.

FTP > LAN\_VERIFY <load module type>:<file name> (RET)

If a verification error occurs, the address and its contents are displayed as follows:

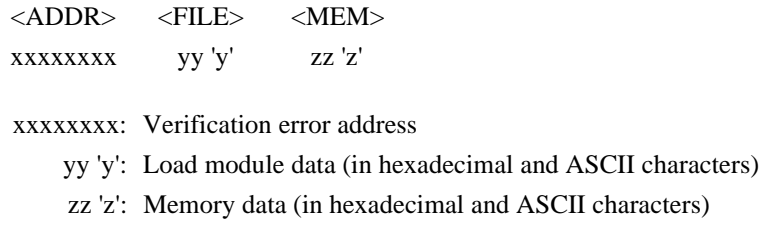

 If the load module is either S-type or HEX-type, an address offset (to be added or subtracted) of the load module can be specified for the load module address. For subtraction, put  $a - in$  front of the value.

FTP > LAN\_VERIFY <offset> ; S [:<file name>] (RET)

If an offset is specified, the load address is calculated by adding the offset to the address in the load module.

#### **Notes**

- 1. Symbolic information cannot be verified.
- 2. Data in the areas other than CS0 to CS3 areas and cache data forced read/write area cannot be verified.
- 3. Before verifying a SYSROF-type load module, the file contents must be converted into binary code with the BIN command. At E7000 initiation, binary code is selected as default. However, if ASCII is selected with the ASC command, change file contents to binary code with the BIN command before verifying.

### **Example**

To verify a SYSROF-type load module file F11.ABS with the memory:

```
:FTP HOST1 (RET)
  Username USER1 (RET)
  Password ******** (RET)
  login command success
FTP>LV :F11.ABS (RET)
FTP>
```
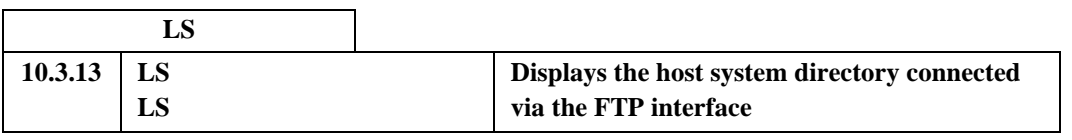

-Display : LS  $[\triangle \text{d}$  cdirectory name>] (RET)

> <directory name>: Name of host system directory (Default: Current directory of the host system)

### **Description**

-Display

> Displays the specified directory in the host system connected via the FTP interface. If <directory name> is omitted, the current directory contents is displayed. Note that the directory name must be specified according to the connected host system format.

#### **Example**

To display the contents of current directory of the host system:

FTP>LS (RET) abc.s xyz FTP>

-Connection : OPEN <host system name> (RET)

<host system name>: Name of host system to be connected via the FTP interface (The host system name must have been defined with the LAN\_HOST command)

### **Description**

-Connection

> Connects the E7000 to the specified host system via the FTP interface. This command can also be used to change the host system to be connected to the E7000. To change the host system correctly, first disconnect the current host system by using the CLOSE command and then connect the new host system by using this command.

FTP>OPEN <host system name> (RET) Username (a) (RET) Password (b) (RET) login command success FTP> (a): Enter user name (b): Enter password

#### **Note**

A password must be specified before a host system can be connected via the FTP. When the host system requires only the user name to login, use a login format that requires a password.

#### Rev. 1.0, 06/00, page 447 of 486

#### **OPEN**

### **Example**

To disconnect the E7000 from the current host system and connect it to the new host system HOST1:

```
FTP>CLOSE (RET)
  bye command success
FTP>OPEN HOST1 (RET)
  Username USER1 (RET)
  Password ******** (RET)
  login command success
FTP>
```
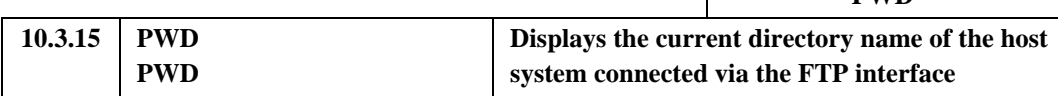

 $\bullet$ Display : PWD (RET)

#### **Description**

 $\bullet$ Display

Displays the current directory name of the host system connected via the FTP interface.

### **Example**

To display the current directory name of the host system connected via the FTP interface:

```
FTP>PWD (RET)
  /usr/e7000
FTP>
```
#### Rev. 1.0, 06/00, page 449 of 486

**PWD**

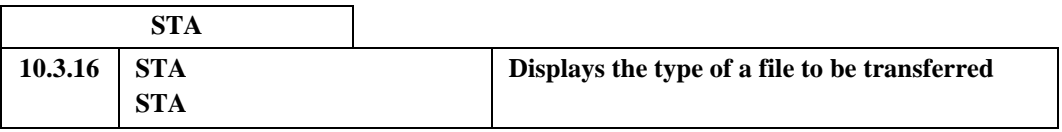

 $\bullet$ Display : STA (RET)

### **Description**

 $\bullet$ Display

> Displays, in the following format, the file type (binary or ASCII) to be transferred by the LAN\_LOAD, LAN\_VERIFY, LAN\_SAVE, or LAN\_TRANSFER command.

FTP>STA (RET) type mode is BINARY (Binary) FTP>STA (RET) type mode is ASCII (ASCII)

### **Example**

To display the type of file to be transferred:

```
FTP>STA (RET)
  type mode is BINARY
FTP>
```
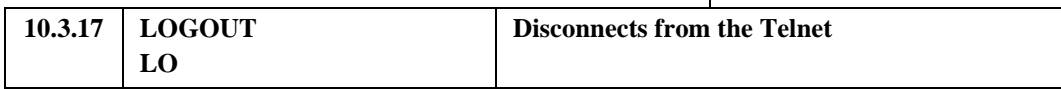

- Disconnection : LOGOUT (RET)

#### **Description**

 $\bullet$ Disconnection

> Disconnects the E7000 from the Telnet. This command is valid only when the E7000 is connected to the host system via the Telnet interface.

#### **Example**

To disconnect the E7000 from the Telnet interface:

:LO (RET)

Rev. 1.0, 06/00, page 452 of 486

# Section 11 Data Transfer between E7000PC and IBM PC

### **11.1 Overview**

The following data transfers between the E7000PC and a host system (IBM PC) can be performed by the commands listed in table 11.1.

- -Loads a load module file in the host system to the memory on the user system.
- $\bullet$ Saves data in the user system memory as a load module file in the host system.
- -Performs a file transfer between E7000PC and IBM PC.

**Table 11.1 E7000PC-Related Data Transfer Commands**

| <b>Command Name</b> | <b>E7000PC Command Use</b>                                 |  |  |  |  |  |
|---------------------|------------------------------------------------------------|--|--|--|--|--|
| LOAD                | Loads program from host system (IBM PC)                    |  |  |  |  |  |
| SAVE                | Saves program in host system (IBM PC)                      |  |  |  |  |  |
| <b>VERIFY</b>       | Verifies memory contents against host system file (IBM PC) |  |  |  |  |  |

## **11.2 E7000PC and IBM PC System Connection**

The flow of data transfer between the E7000PC and IBM PC is shown in figure 11.1.

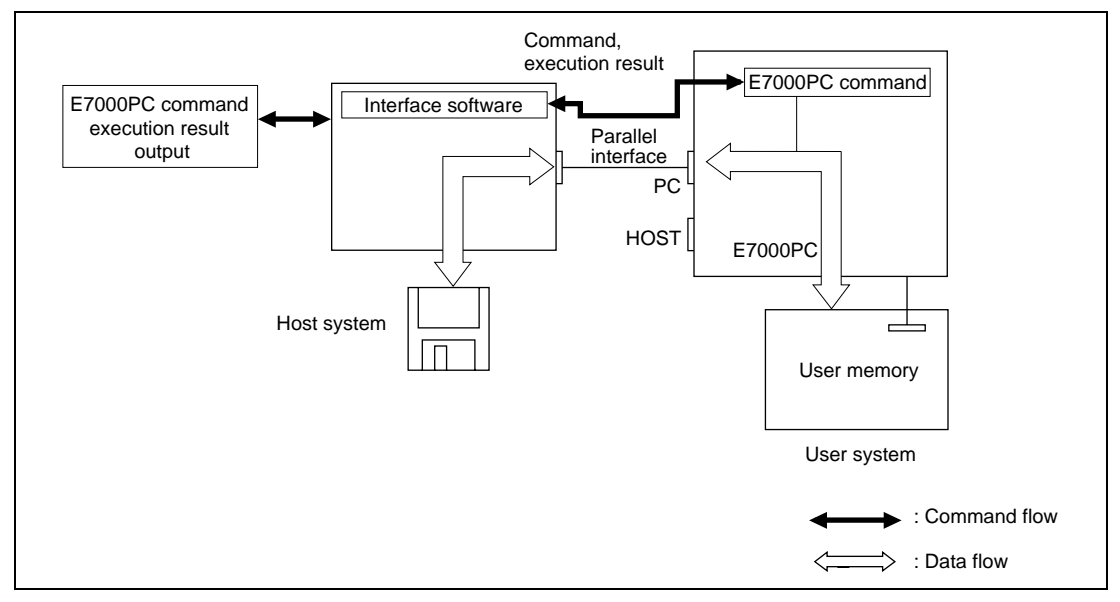

**Figure 11.1 Flow of Data Transfer**

### **Procedure:**

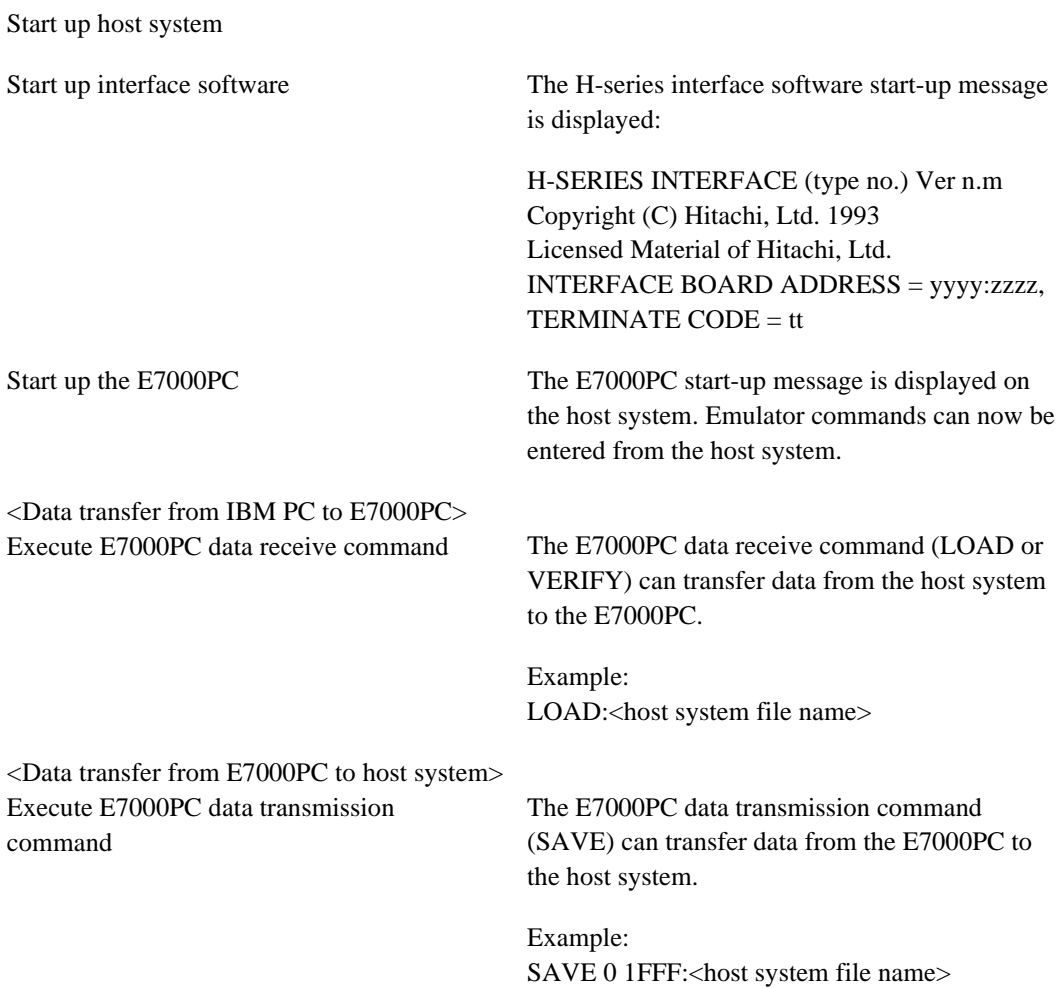

## **11.3 E7000PC-Related Data Transfer Commands**

This section provides details of host-system related commands using the format shown in figure 11.2.

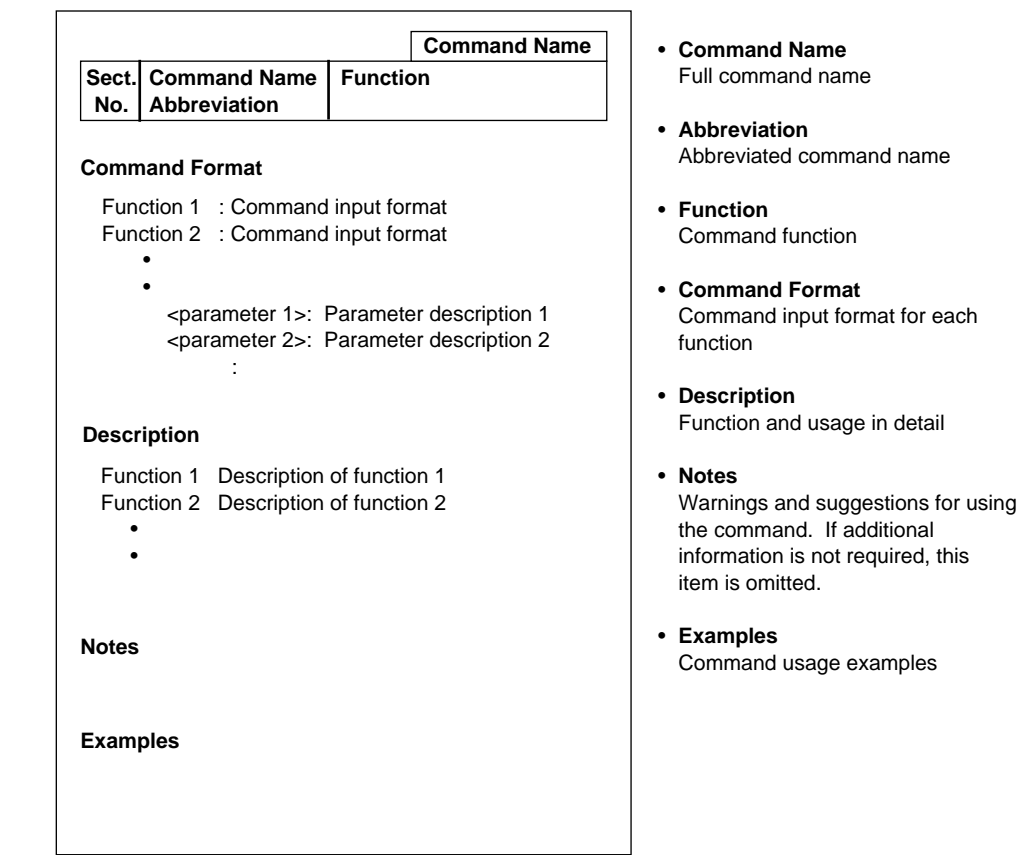

### **Figure 11.2 Format of E7000PC-Related Data Transfer Command Description**

Symbols used in the command format have the following meanings:

- []: Parameters enclosed by [] can be omitted.
- (a/b): One of the parameters enclosed by () and separated by  $\ell$ , that is, either a or b must be specified.
	- $\langle \rangle$ : Contents shown in  $\langle \rangle$  are to be specified or are displayed.
		- ...: The entry specified just before this symbol can be repeated.
		- : Indicates a space. Used only for command format description.
- (RET): Indicates pressing the (RET) key.

Although underlining is used throughout this manual to indicate input, it is not used in the command format parts of these descriptions.

Rev. 1.0, 06/00, page 455 of 486

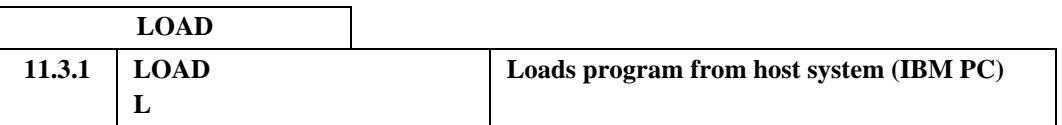

-Load  $\text{LOAD}[\Delta \text{}][\cdot]$  (load module type> $[\Delta \text{N}][\Delta \text{DEL}]]$ : <file name> (RET)

> $\leq$  offset  $\geq$ : Value to be added to the address (can be specified only for an S-type or HEX-type load module) or the start address (can only be specified for memory image file).

Default: H'0

<load module type>: Load module type

- S: S-type load module
- H: HEX-type load module
- M: Memory image file
- R: SYSROF-type load module
- Default: SYSROF-type load module
- N: Specifies that  $\langle$ line number symbol> is not to be loaded. If omitted, <line number symbol> is loaded.
- DEL: Deletes all the symbols before loading. If omitted, does not delete any symbols.

<file name>: Specifies a file name in the host system (IBM PC).

#### **Description**

- - Load
	- Loads a user program into user memory from the host system. Use the H-series interface software for the host system to open the specified file and transfers its contents to the E7000PC.

:LOAD[;<load module type>]:<file name> (RET)

When loading is completed, the start and end addresses are displayed as follows:

 $TOP$  ADDRESS =  $\leq$ start address $>$  $END$  ADDRESS =  $\leq$ end address $>$ 

#### **LOAD**

 If the load module is either S-type or HEX-type, an offset (value to be added) can be specified for the load module address.

:LOAD <offset>;S:<file name> (RET)

If an offset is specified, a load address is calculated as follows:

Load address  $=$  <load module address $>$  + <offset $>$ 

 Information for symbolic debugging is included in a SYSROF-type load module. When a load module in SYSROF-type format is loaded, unit names of symbols to be defined can be selected as follows:

```
:L;R:<file name> (RET)
 ALL SYMBOL LOAD (Y/N)? x (RET) ..................................(a)
 LOAD UNIT NAME (name/.)? <unit name> (RET) ...............(b)
  .... .
  .... .
  .... .
 LOAD UNIT NAME (name/.)? . (RET) ..................................(b)
```
- 
- (a) Specifies whether all symbols are to be loaded or symbols are to be selected.
	- Y: Loads all symbols.
	- N: Enables the selection of symbols by unit name.

If Y is entered, all symbols are loaded and the confirmation request messages (b) are not displayed. If N is entered, the confirmation request messages are displayed.

(b) Symbol unit name to be defined

Loading starts when the period (.) is entered.

Up to ten unit names can be defined.

 If the N option is specified, <line number symbol> debugging information for the SYSROF-type load module is not loaded.

Rev. 1.0, 06/00, page 457 of 486

#### **LOAD**

 $\equiv$  Specifying the DEL option deletes all currently defined symbols.

:LOAD ; R DEL [:<command transferred to host system>] (RET)

However, if an attempt is made to delete all the symbols including one currently in use (one used and specified with another command), the emulator displays the following message:

\*\*\* 30:SYMBOL IN USE

and terminates command execution without symbol deletion.

#### **Notes**

- 1. The load module cannot be loaded to areas other than the CS0 to CS3 areas and the cache data forced read/write area.
- 2. Verification is not performed. The program must be verified with the VERIFY command if necessary.
- 3. The LOAD command reloads existing symbols to enhance throughput without checking for double definitions. When reloading the same load module, specify the DEL option or delete existing symbols before performing the LOAD.

#### **Examples**

1. To load a SYSROF-type load module F11.ABS. Symbol information for unit un001 is loaded:

```
:L :F11.ABS (RET)
    ALL SYMBOL LOAD (Y/N) ? N (RET)
    LOAD UNIT NAME (name/.) ? un001 (RET)
    LOAD UNIT NAME (name/.) ? . (RET)
    TOP ADDRESS = 00007000
    END ADDRESS = 00007A3F
  :
2. To load an S-type load module ST.MOT:
  :L ;S :ST.MOT(RET)
    TOP ADDRESS = 00000000
   END ADDRESS = 00003042
  :
```
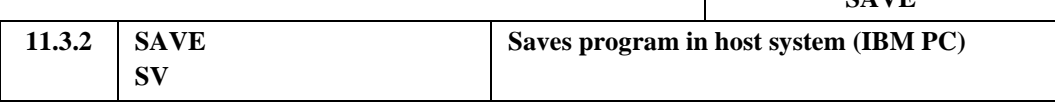

-Save :SAVE $\triangle$ <start address>( $\triangle$ <end address>/ $\triangle$ @<number of bytes>)  $\left[\frac{1}{\text{Total module type}}\right]$  |  $\Delta$ LF||:  $\angle$ file name> (RET)

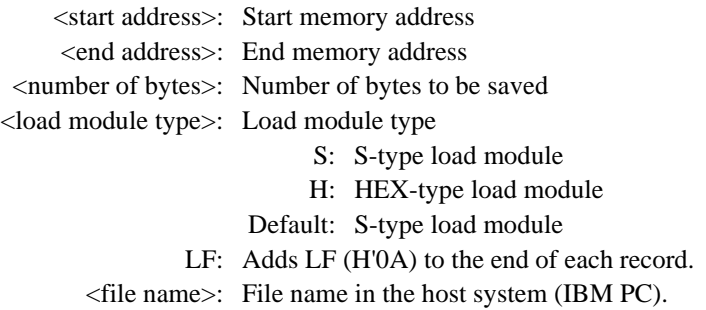

### **Description**

-Save

> Saves the specified memory contents in the specified load module type file in the host system. Use the H-series interface software for the host system. An S-type or HEX-type load module can be saved. A SYSROF-type and M-type load module cannot be saved.

:SAVE <start address> <end address>[;<load module type>]:<file name> (RET)

When save is completed, the start and end memory addresses are displayed as follows:

TOP ADDRESS=<start address> END ADDRESS=<end address>

 When option LF is specified, the E7000PC adds an LF code (H'0A) to the end of each record in addition to a CR code (H'0D) in the S- or HEX-type load module.

### **Notes**

- 1. Data in areas other than the CS0 to CS3 areas and the cache data forced read/write area cannot be saved.
- 2. Verification is not performed. Verify the program with the VERIFY command if necessary.

Rev. 1.0, 06/00, page 459 of 486

**SAVE**

**SAVE**

### **Example**

To save memory contents in the address range from H'7000 to H'7FFF in the host system file F11.MOT in S-type load module format:

```
:SV 7000 7FFF :F11.MOT (RET)
 TOP ADDRESS=00007000
 END ADDRESS=00007FFF
:
```
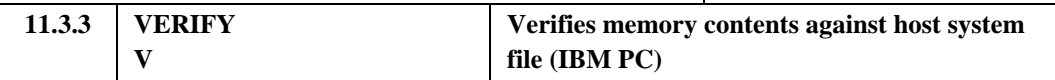

-Verification :VERIFY [ $\Delta$ <offset>][;<load module type>]:<file name> (RET)

> $\leq$  offset  $\geq$ : Value to be added to the address (can be specified only for an S-type or HEX-type load module) or the start address (can only be specified for memory image file).

Default: H'0

<load module type>: Load module type

- S: S-type load module
- H: HEX-type load module
- M: Memory image file
- R: SYSROF-type load module

Default: SYSROF-type load module

<file name>: File name in the host system

#### **Description**

- - Verification
	- Verifies data transferred from the host system against data in memory. Use the H-series interface software for the host system.

:VERIFY[;<load module type>]:<file name> (RET)

 If a verification error occurs, verification terminates immediately and the address and its contents are displayed as follows:

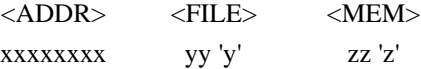

xxxxxxxx: Verification error address

- yy 'y': Load module data (in hexadecimal and ASCII characters)
- zz 'z': Memory data (in hexadecimal and ASCII characters)

Rev. 1.0, 06/00, page 461 of 486

#### **VERIFY**

 If the load module is either S-type or HEX-type, an address offset (value to be added or subtracted) of the load module can be specified.

:VERIFY<offset>;S:<file name in the host system> (RET)

If an offset is specified, a verification address is calculated as follows:

Verification address  $=$  <load module address $>$  + <offset>

#### **Notes**

- 1. Symbolic data cannot be verified.
- 2. Data in areas other than the CS0 to CS3 areas and the cache data forced read/write area cannot be verified.

#### **Example**

To verify a SYSROF-type load module F1.ABS against the memory contents:

```
:V :F1.ABS (RET)
 <ADDR> <FILE> <MEM>
 00001012 31'1' 00'.'
 TOP ADDRESS=00000000
 END ADDRESS=00003FFF
:
```
# Section 12 Error Messages

### **12.1 E7000 Error Messages**

The emulator system program outputs error messages in the format below. Table 12.1 lists error messages, descriptions of the errors, and error solutions.

> \*\*\* xx: <error message> xx: Error No.

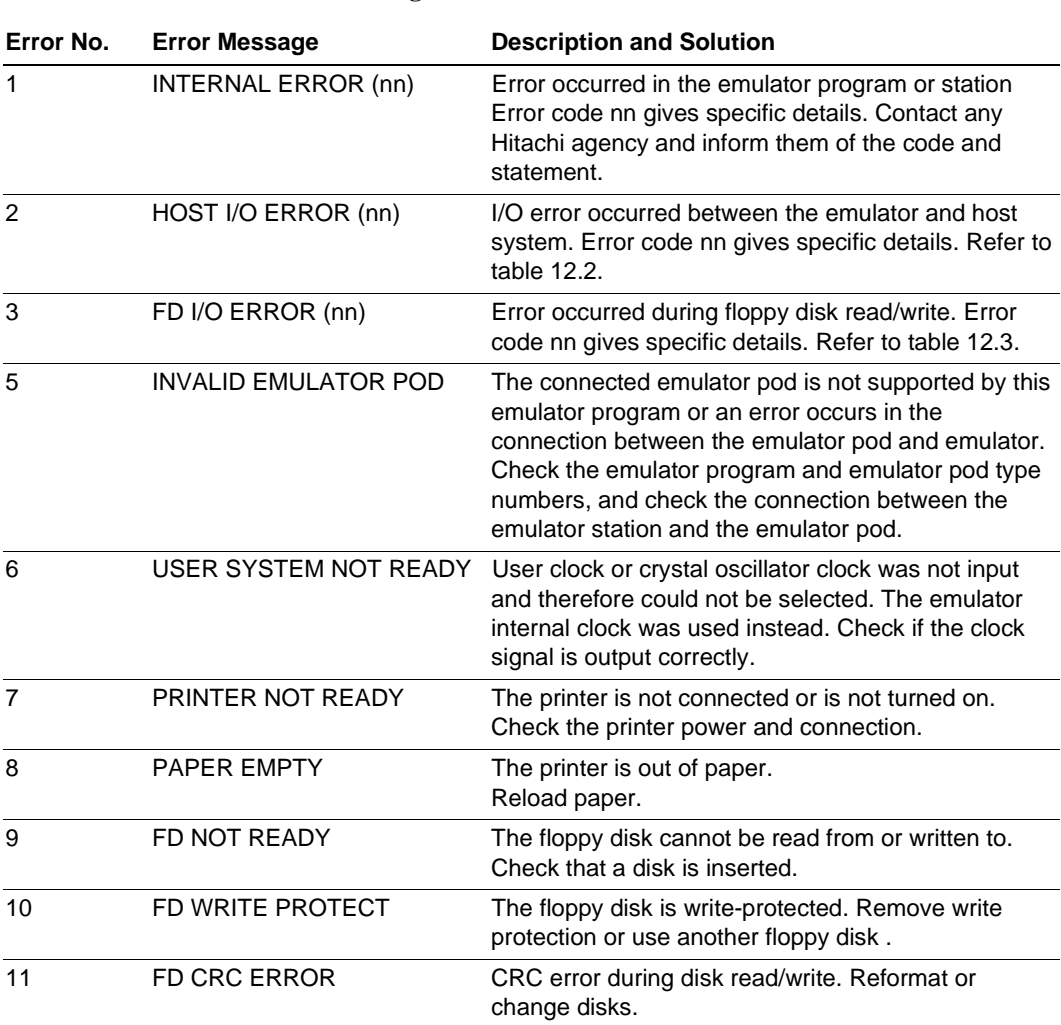

### **Table 12.1 Emulator Error Messages**

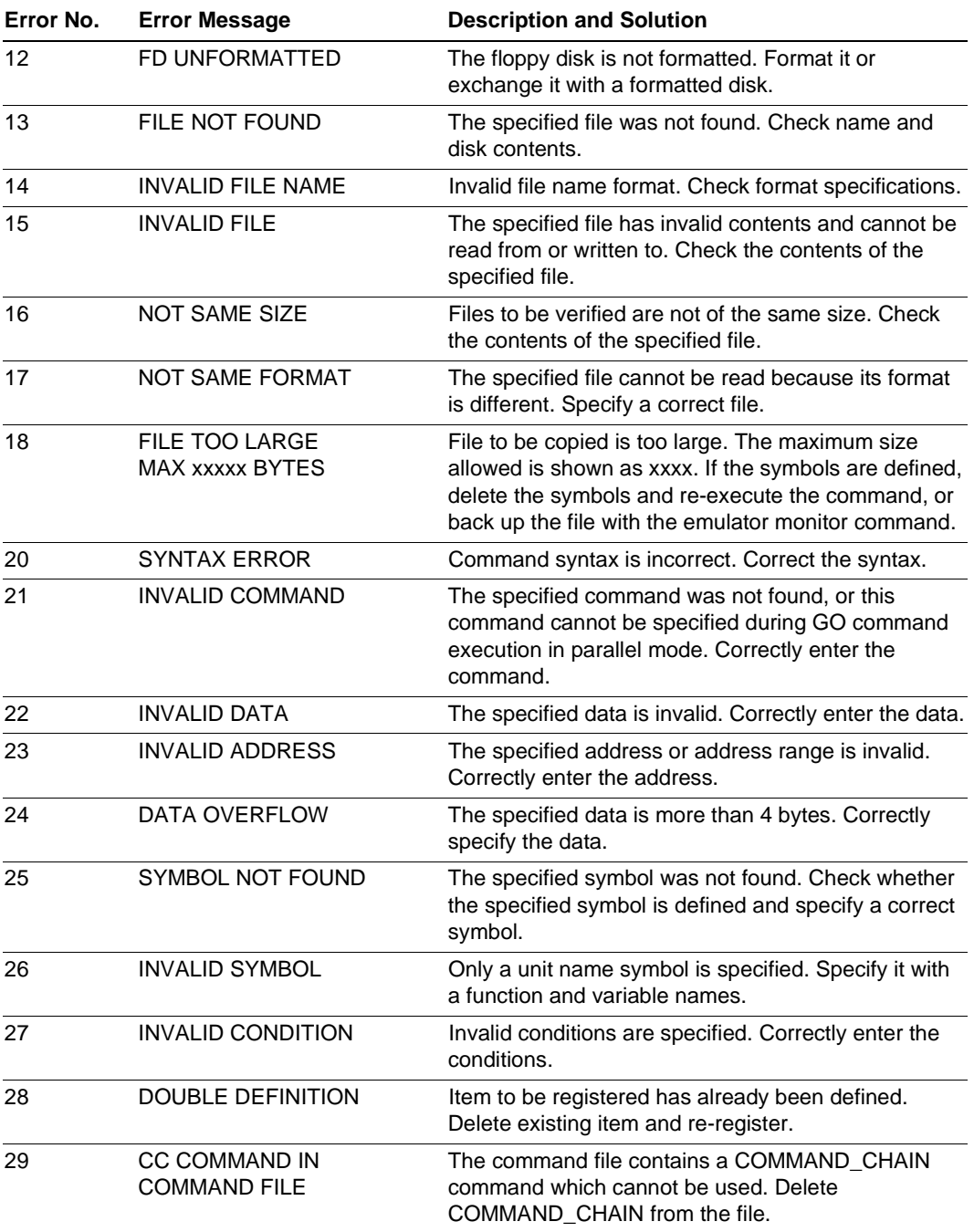

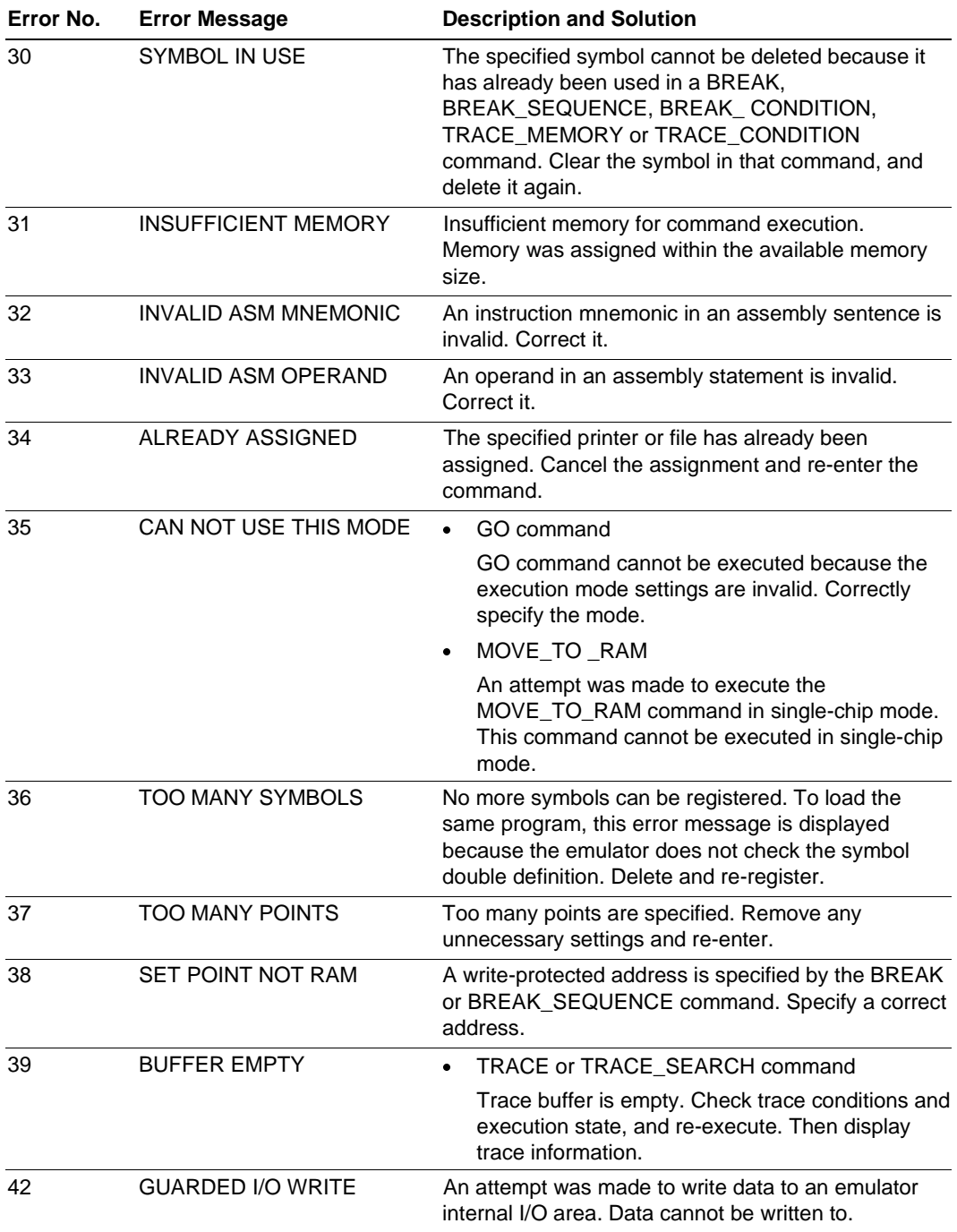

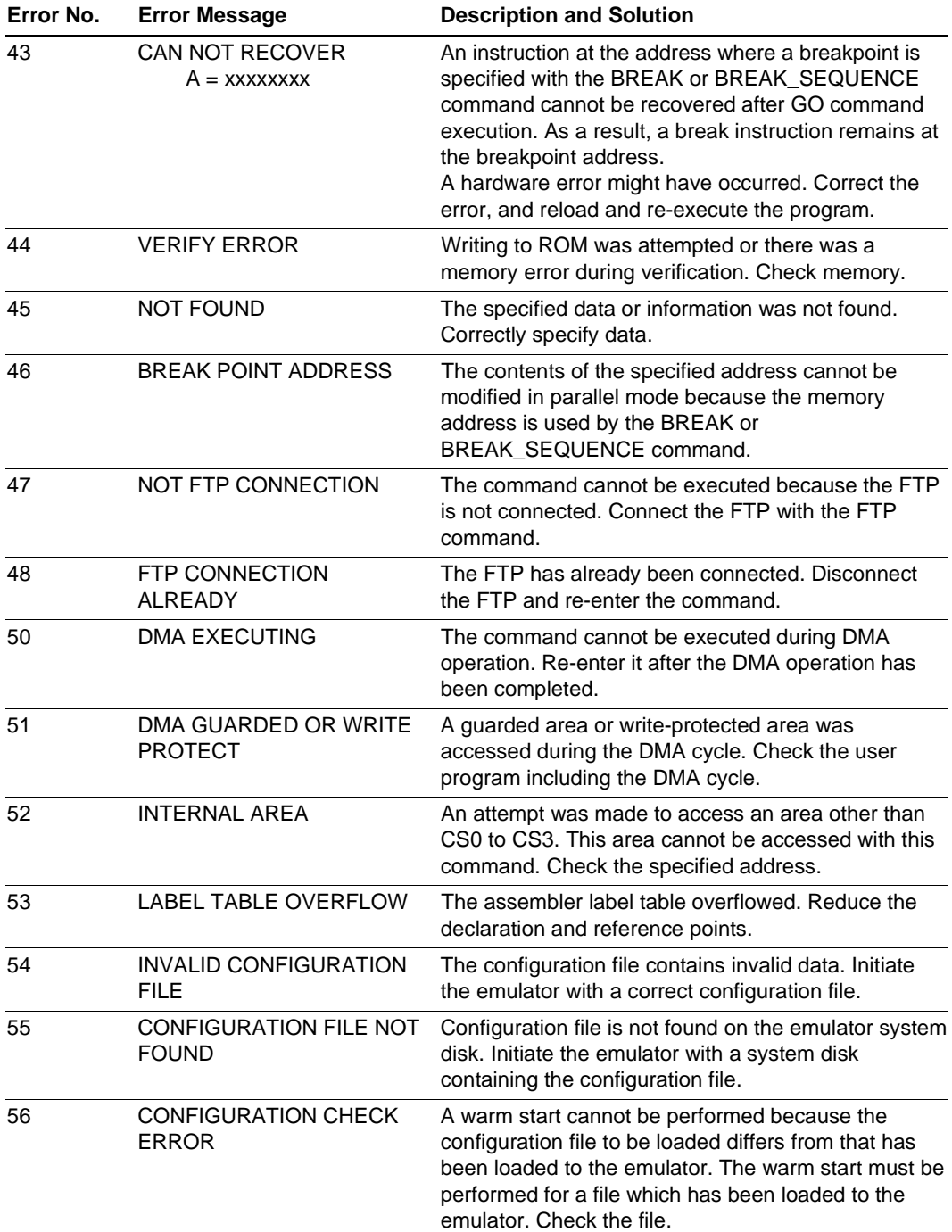

#### Rev. 1.0, 06/00, page 466 of 486

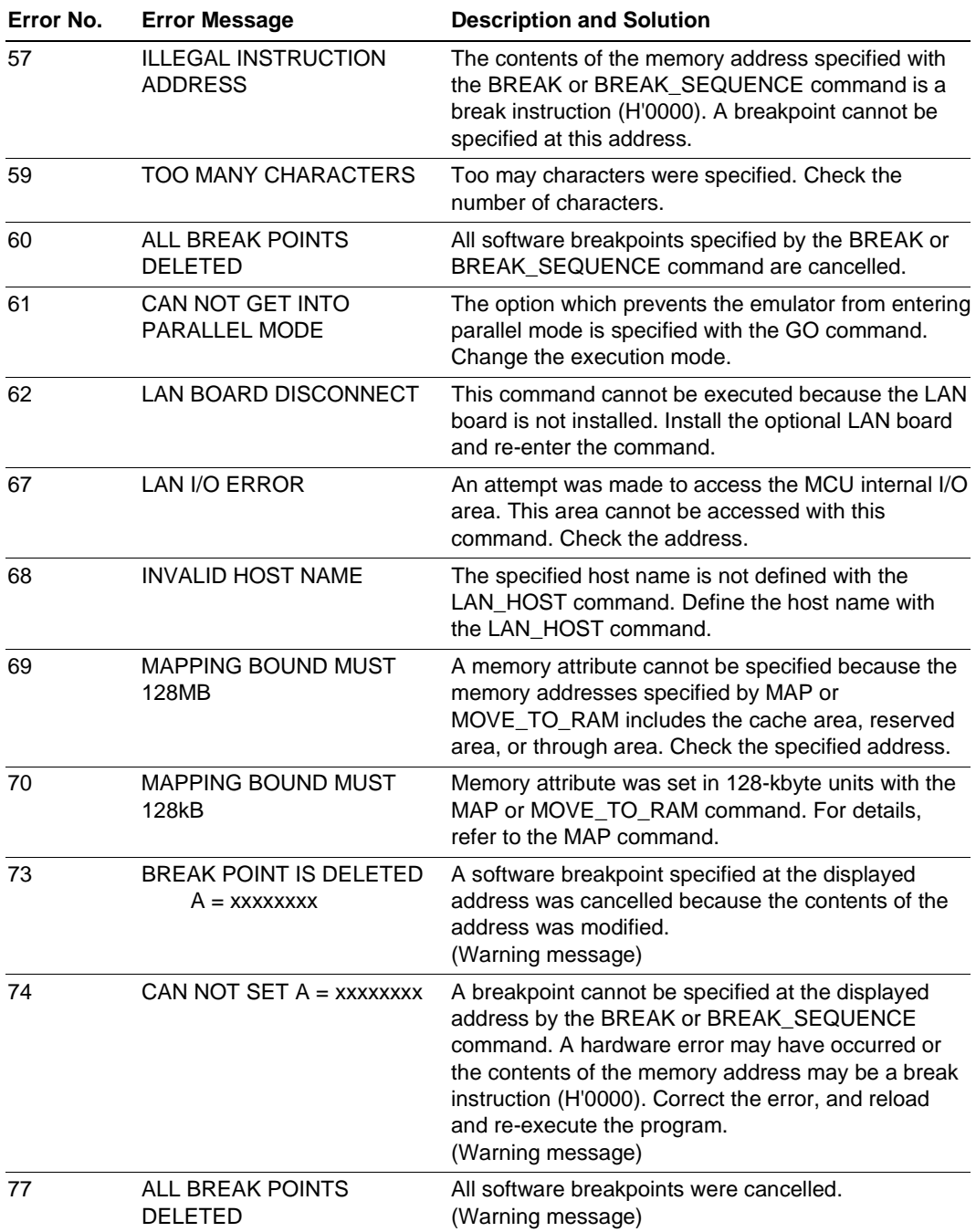

**HITACHI** 

### **Table 12.1 Emulator Error Messages (cont)**

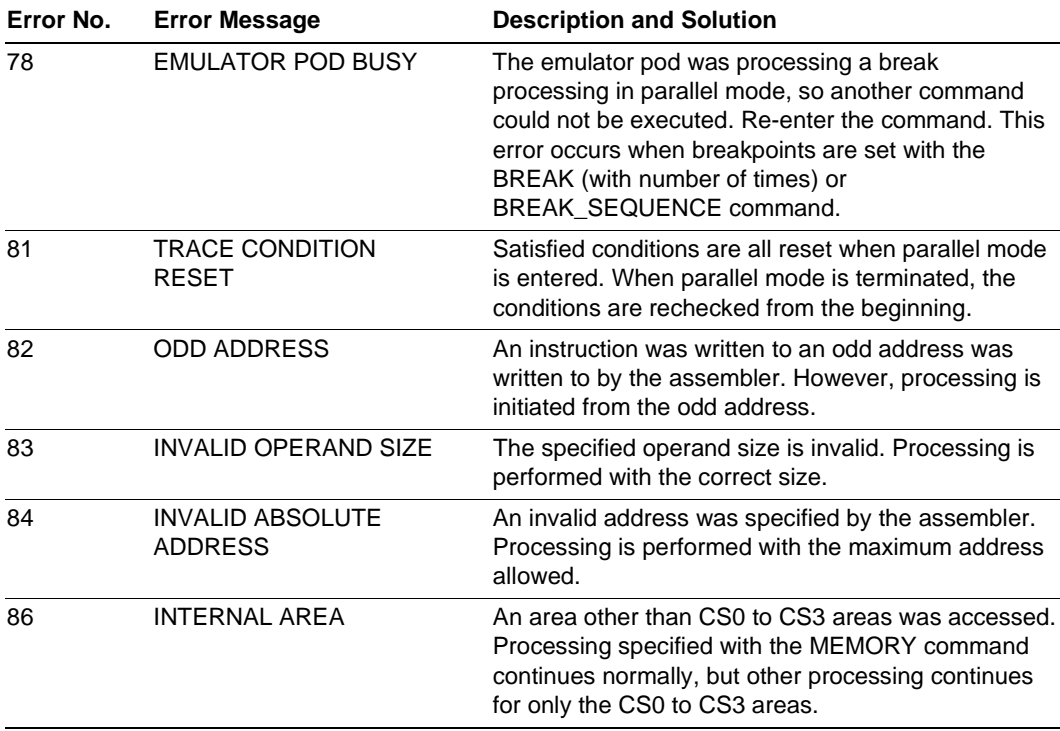

### **Table 12.2 Host I/O Error Codes**

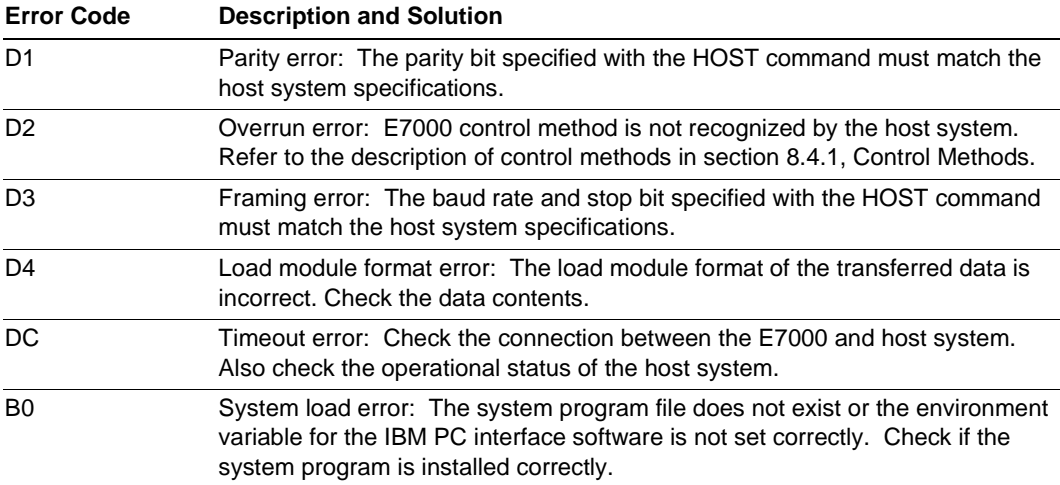

### **Table 12.3 Floppy Disk I/O Error Codes**

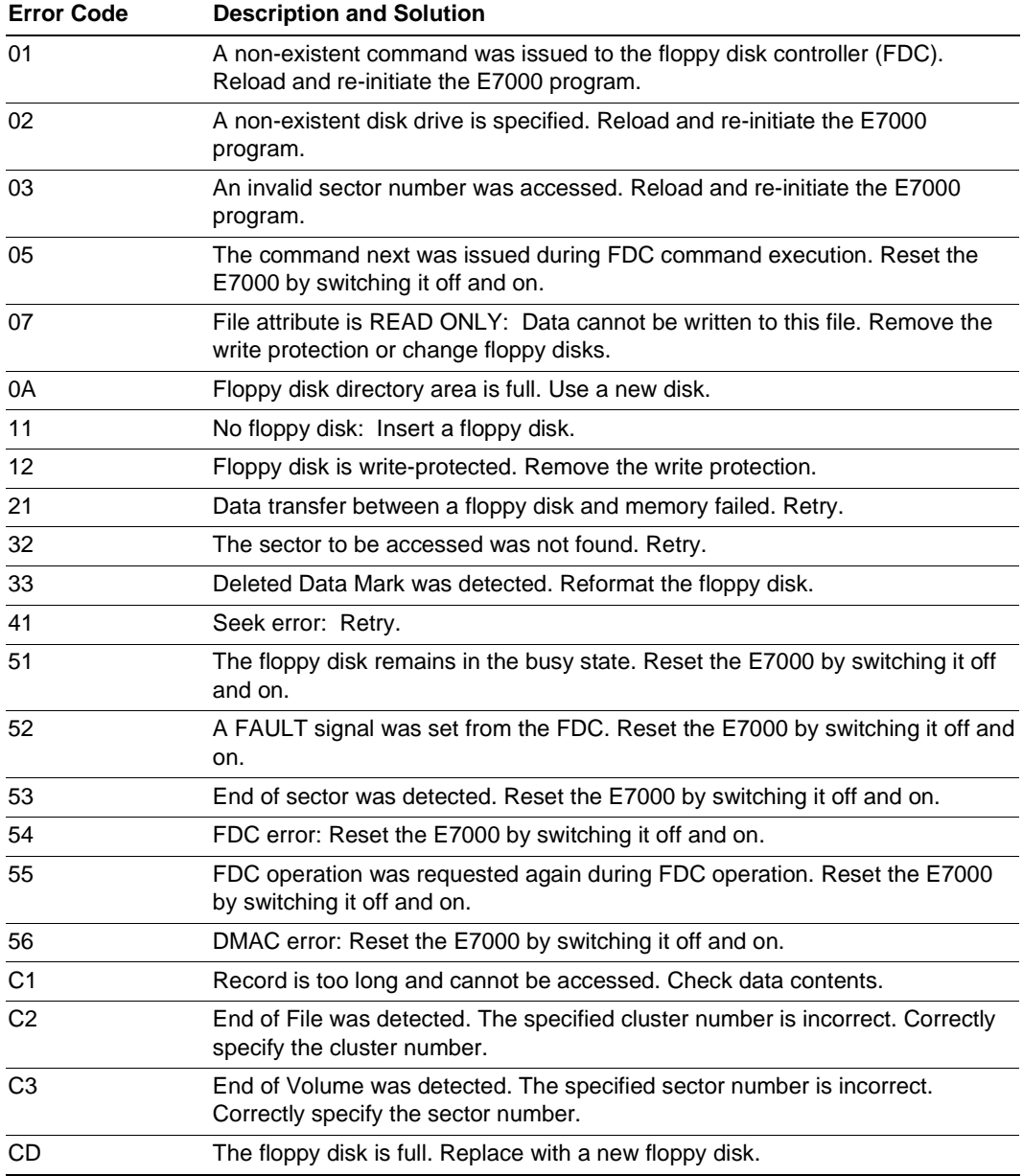

#### **Table 12.4 Floppy Disk Error Messages**

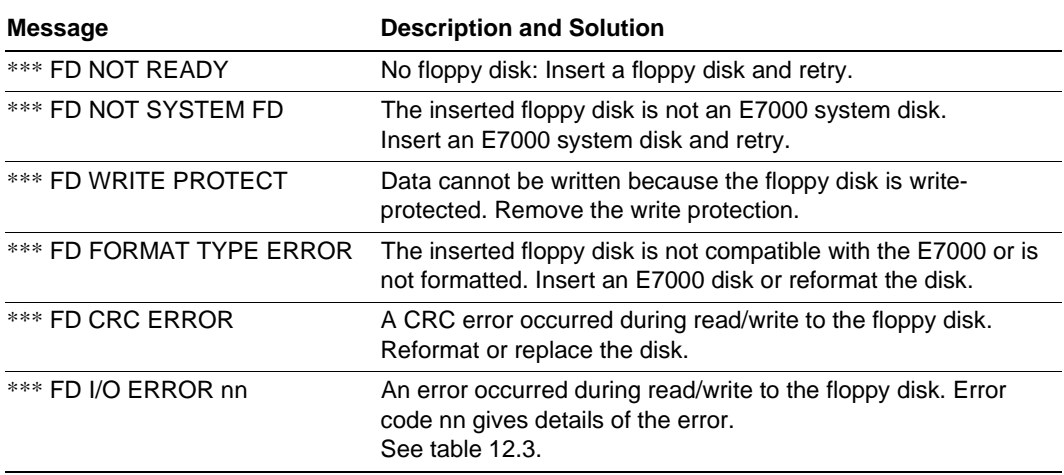

The E7000 system program outputs LAN I/O error messages in the format below. Table 12.5 lists the error messages with brief descriptions.

> LAN I/O ERROR (E0xx) socket library error n : < error message>

- xx: Process in which error occurred (see table 12.6)
- n: Error code

<error message>: Refer to table 12.5

If an error message other than that listed in table 12.5 is displayed, refer to the description for the host system error messages.

#### **Table 12.5 LAN I/O Error Messages**

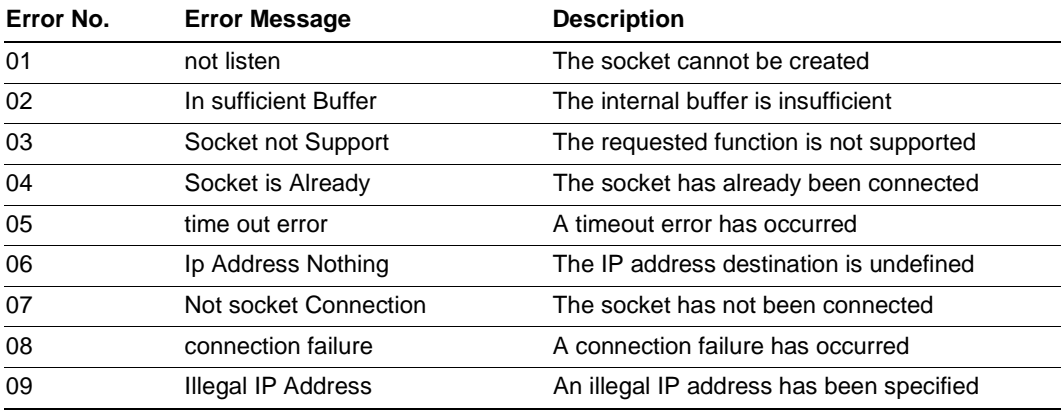

## **Error No. 6 Error Message Error Description** 10 be Shutdowning The connection is being terminated 11 Not Socket Entry The socket information has not been defined 12 Socket is already The socket has already been defined 13 HOSTS Name Nothing The host name does not exist 14 Socket not Assign Connected The socket cannot be assigned 15 illegal port No. The port number is invalid 16 **initialized error** An error has occurred during LAN board initialization 17 Not Terminate The LAN board has not been terminated 18 terminate error A LAN board termination error has occurred 19 **Not Initialized** An error has occurred during LAN board initialization 20 **Illegal Board An error has occurred in the LAN board** 21 System Error **A LAN board system error has occurred** 22 Illegal Request An invalid request has been issued 23 **Parameter Error** The parameter data is invalid 24 Response Timeout Happend A response timeout error has occurred 25 Check Sum Error A checksum error has occurred 26 ICMP Error An ICMP error has occurred 27 ethernet address error An Ethernet address error has occurred 28 **not HOST File The HOSTS information does not exist** 30 illegal initialized The HOSTS initialization information is invalid 31 **illegal My Data** Main station information is invalid 32 illegal Other Party data Remote station information is invalid 33 **120 remote Nothing Remote station has not be been defined** 34 transmission error A data transfer error has occurred 35 **closing error A termination error has occurred** FF example unknow error and the Manual An undefined error has occurred

#### **Table 12.5 LAN I/O Error Messages (cont)**

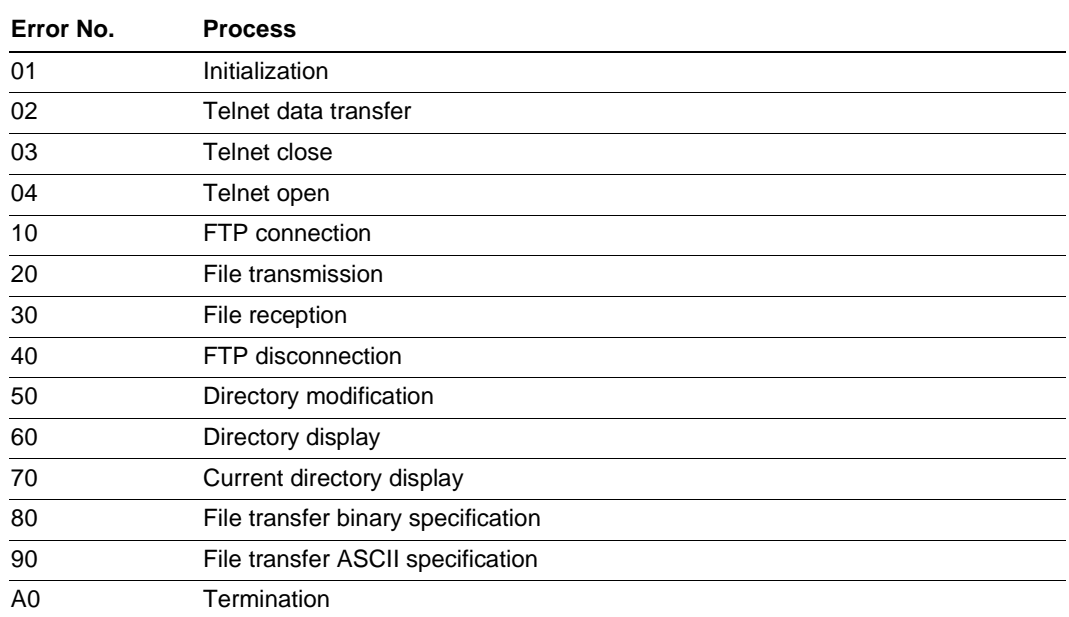

### **Table 12.6 Process Code for LAN I/O Error Message**

### **12.2 IBM PC Interface Software Error Messages**

The IBM PC interface software outputs error messages on the IBM PC. Table 12.7 lists error messages, descriptions of the errors, and error solutions.

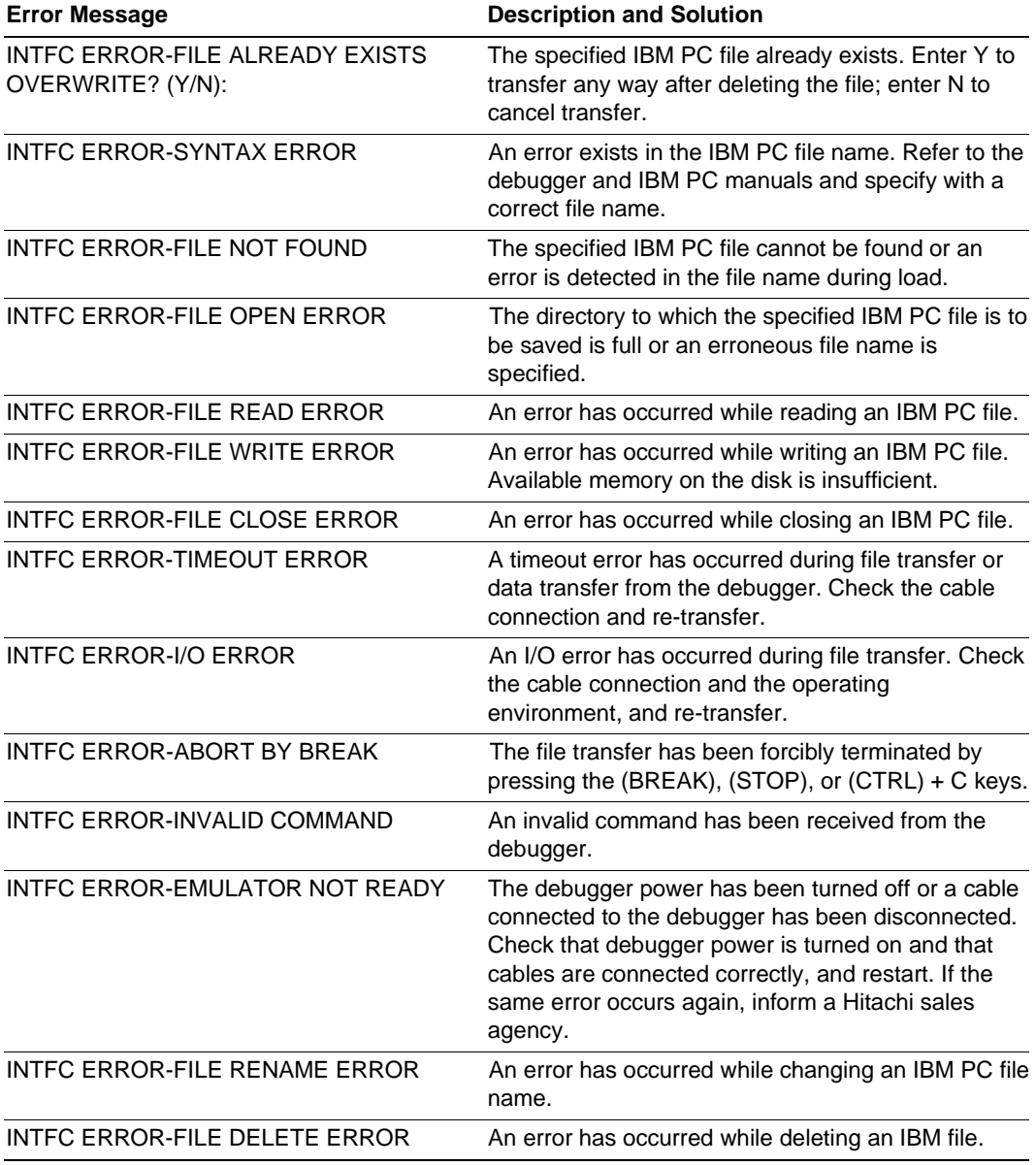

### **Table 12.7 Interface Software Error Messages**

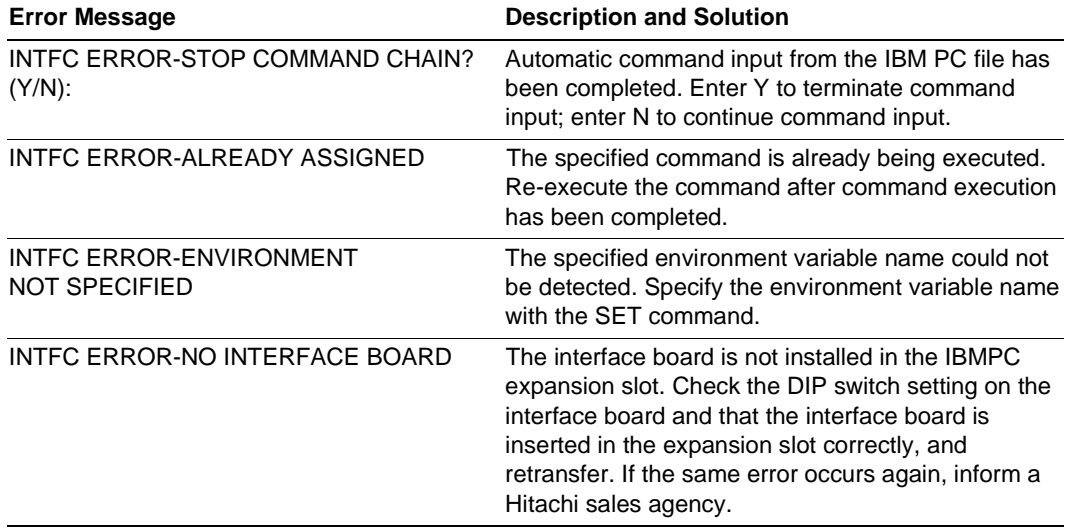

### **Table 12.7 Interface Software Error Messages (cont)**

# Appendix A Emulator External Dimensions and Weight

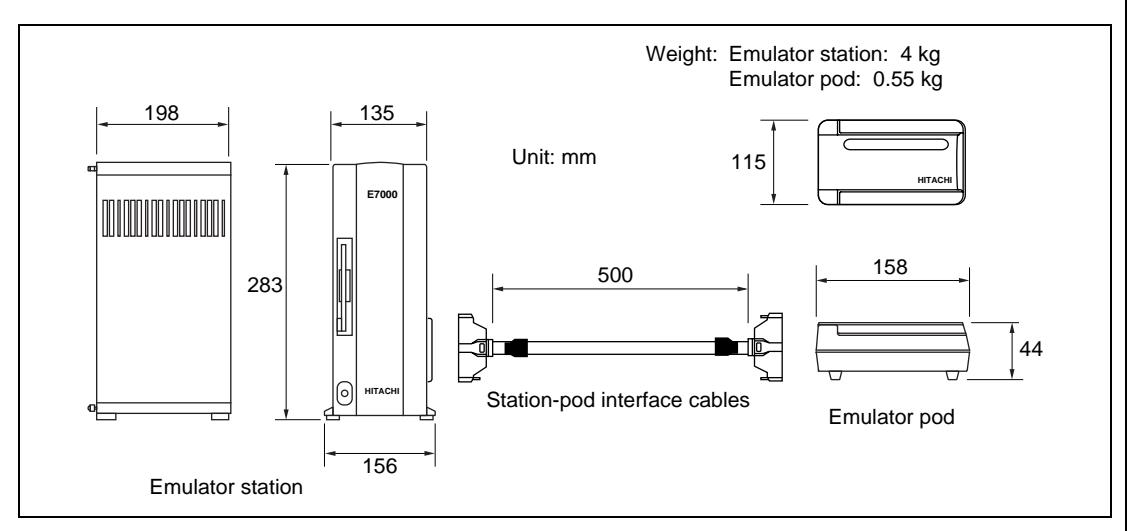

Figures A.1 and A.2 show the emulator external dimensions and weight.

**Figure A.1 E7000 External Dimensions and Weight**

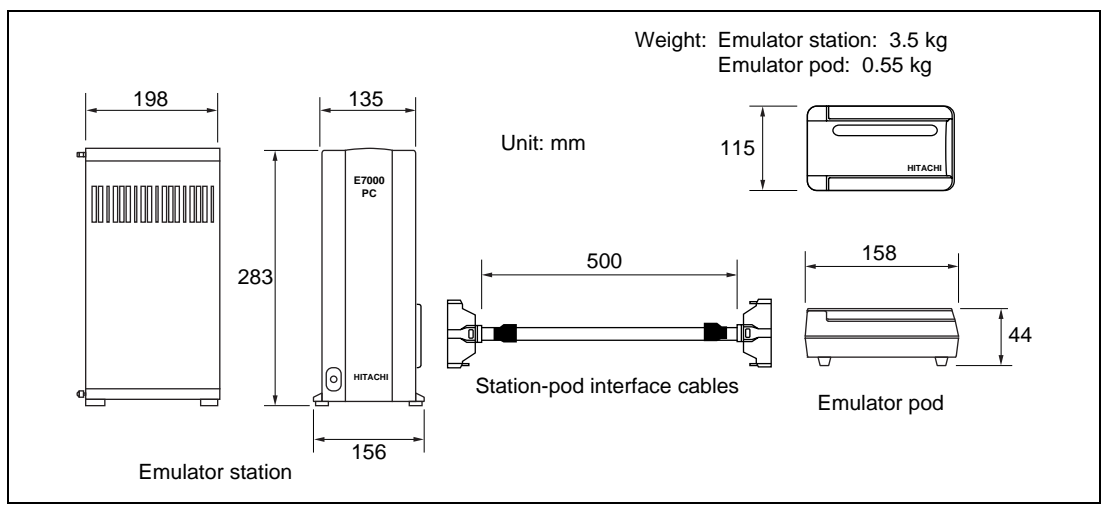

**Figure A.2 E7000PC External Dimensions and Weight**

Table A.1 shows the emulator user interface pin alignment.

| <b>PGA</b><br>171 | QFP<br>144   | <b>Signal</b><br>Name   | <b>PGA</b><br>171 | QFP<br>144 | Signal<br>Name   | <b>PGA</b><br>171 | QFP<br>144 | Signal<br>Name           | <b>PGA</b><br>171 | QFP<br>144 | Signal<br>Name          |
|-------------------|--------------|-------------------------|-------------------|------------|------------------|-------------------|------------|--------------------------|-------------------|------------|-------------------------|
| $\mathbf{1}$      |              | <b>VSS</b>              | 44                |            | <b>VSS</b>       | 87                |            | <b>VSS</b>               | 130               |            | <b>VSS</b>              |
| $\overline{c}$    | $\mathbf{1}$ | D11                     | 45                | 37         | A6               | 88                | 73         | CS <sub>1</sub>          | 131               | 110        | MD2                     |
| $\overline{3}$    | 2            | D12                     | 46                | 38         | A7               | 89                | 74         | CS <sub>2</sub>          | 132               | 111        | <b>CKPACK</b>           |
| $\overline{4}$    | 3            | D13                     | 47                | 39         | A <sub>8</sub>   | 90                | 75         | CS <sub>3</sub>          | 133               | 112        | <b>CKPREQ</b>           |
| $\sqrt{5}$        | 4            | $\overline{VCC}$        | 48                | 40         | $\overline{VCC}$ | 91                | 76         | BS                       | 134               | 113        | $\overline{VCC}$        |
| 6                 | 5            | D14                     | 49                | 41         | A <sub>9</sub>   | 92                | 77         | <b>RDWR</b>              | 135               | 114        | <b>EXTAL</b>            |
| 7                 | 6            | $\overline{\text{VSS}}$ | 50                | 42         | <b>VSS</b>       | 93                | 78         | $\overline{\text{VSS}}$  | 136               | 115        | <b>VSS</b>              |
| 8                 |              | <b>VSS</b>              | 51                |            | <b>VSS</b>       | 94                |            | $\overline{V}$ SS        | 137               | 116        | <b>XTAL</b>             |
| $\boldsymbol{9}$  | 7            | D <sub>15</sub>         | 52                | 43         | A10              | 95                | 79         | <b>RAS</b>               | 138               |            | <b>VSS</b>              |
| 10                | 8            | D16                     | 53                | 44         | A11              | 96                | 80         | CAS                      | 139               | 117        | MD <sub>3</sub>         |
| 11                | 9            | D17                     | 54                | 45         | A12              | 97                | 81         | WE3                      | 140               | 118        | <b>CKIO</b>             |
| 12                | 10           | D <sub>18</sub>         | 55                | 46         | A13              | 98                | 82         | WE2                      | 141               | 119        | MD4                     |
| 13                | 11           | D <sub>19</sub>         | 56                | 47         | A14              | 99                | 83         | WE1                      | 142               | 120        | MD <sub>5</sub>         |
| 14                | 13           | D <sub>20</sub>         | 57                | 49         | A15              | 100               | 85         | $\overline{\text{WE}}$ 0 | 143               | 121        | $\overline{\text{VSS}}$ |
| 15                | 14           | <b>VSS</b>              | 58                | 50         | <b>VSS</b>       | 101               |            | <b>VSS</b>               | 144               | 122        | <b>RESET</b>            |
| 16                | 12           | <b>VCC</b>              | 59                | 48         | <b>VCC</b>       | 102               | 84         | <b>VCC</b>               | 145               |            | <b>VSS</b>              |
| 17                |              | <b>VSS</b>              | 60                |            | <b>VSS</b>       | 103               | 86         | <b>VSS</b>               | 146               | 123        | $\overline{VCC}$        |
| 18                | 15           | D <sub>21</sub>         | 61                | 51         | A16              | 104               | 87         | <b>RD</b>                | 147               | 124        | <b>IVECF</b>            |
| 19                | 16           | D <sub>22</sub>         | 62                | 52         | A17              | 105               | 94         | <b>WDTOVF</b>            | 148               | 125        | <b>NMI</b>              |
| 20                | 17           | D <sub>23</sub>         | 63                | 53         | A18              | 106               | 89         | <b>WAIT</b>              | 149               | 126        | IRL3                    |
| 21                | 18           | <b>VCC</b>              | 64                | 54         | <b>VCC</b>       | 107               | 90         | <b>BEN</b>               | 150               |            | <b>VSS</b>              |
| 22                |              | <b>VSS</b>              | 65                |            | <b>VSS</b>       | 108               | 91         | <b>VSS</b>               | 151               | 127        | IRL <sub>2</sub>        |
| 23                | 20           | $\overline{\text{VSS}}$ | 66                | 56         | <b>VSS</b>       | 109               |            | <b>VSS</b>               | 152               | 128        | RL1                     |
| 24                | 19           | D <sub>24</sub>         | 67                | 55         | A19              | 110               | 92         | <b>BACK</b>              | 153               | 129        | IRL <sub>0</sub>        |
| 25                | 21           | D <sub>25</sub>         | 68                | 57         | A20              | 111               | 93         | <b>BREQ</b>              | 154               |            | <b>VCC</b>              |
| 26                | 22           | D <sub>26</sub>         | 69                | 58         | A21              | 112               | 96         | <b>VCC</b>               | 155               |            | <b>VSS</b>              |
| 27                | 23           | D <sub>27</sub>         | 70                | 59         | A22              | 113               |            | $\overline{v}$ ss        | 156               | 130        | D <sub>0</sub>          |
| 28                | 24           | $\overline{VCC}$        | $\overline{71}$   | 60         | $\overline{VCC}$ | 114               | 88         | <b>CKE</b>               | 157               |            | $\overline{\text{VSS}}$ |
| 29                |              | <b>VSS</b>              | 72                |            | <b>VSS</b>       | 115               | 98         | $\overline{\text{VSS}}$  | 158               | 131        | D <sub>1</sub>          |
| 30                | 25           | D <sub>28</sub>         | 73                | 61         | A23              | 116               | 95         | <b>FTOB</b>              | 159               | 133        | D <sub>2</sub>          |
| 31                | 26           | <b>VSS</b>              | 74                | 62         | <b>VSS</b>       | 117               | 97         | <b>FTOA</b>              | 160               | 135        | D <sub>3</sub>          |
| 32                | 27           | D <sub>29</sub>         | 75                | 63         | A24              | 118               | 99         | <b>FTI</b>               | 161               | 136        | D <sub>4</sub>          |
| 33                | 28           | D30                     | 76                | 64         | A25              | 119               | 100        | <b>FTCI</b>              | 162               | 137        | D <sub>5</sub>          |
| 34                | 29           | D31                     | 77                | 65         | A26              | 120               | 101        | RXD <sub>0</sub>         | 163               | 138        | D <sub>6</sub>          |
| 35                | 30           | $\overline{A0}$         | 78                | 66         | DACK0            | 121               | 102        | TXD <sub>0</sub>         | 164               |            | $\overline{\text{VSS}}$ |
| 36                |              | <b>VSS</b>              | 79                |            | <b>VSS</b>       | 122               |            | <b>VSS</b>               | 165               | 139        | <b>VCC</b>              |
| 37                | 31           | A1                      | 80                | 67         | <b>VCC</b>       | 123               | 103        | SCK0                     | 166               | 140        | D7                      |
| 38                | 32           | A2                      | 81                | 68         | DACK1            | 124               | 104        | <b>VCC</b>               | 167               |            | <b>VSS</b>              |
| 39                | 33           | <b>VSS</b>              | 82                | 69         | <b>VSS</b>       | 125               | 106        | <b>VSS</b>               | 168               | 142        | D <sub>8</sub>          |
| 40                | 34           | A <sub>3</sub>          | 83                | 70         | DREQ0            | 126               | 105        | MD <sub>0</sub>          | 169               | 143        | D <sub>9</sub>          |
| 41                | 35           | A4                      | 84                | 71         | DREQ1            | 127               | 107        | MD <sub>1</sub>          | 170               | 144        | D <sub>10</sub>         |
| 42                | 36           | A <sub>5</sub>          | 85                | 72         | CS <sub>0</sub>  | 128               |            | <b>VSS</b>               | 171               |            | <b>VSS</b>              |
| 43                |              | <b>VSS</b>              | 86                |            | <b>VSS</b>       | 129               |            | <b>VSS</b>               |                   |            |                         |

**Table A.1 SH-2 Emulator User Interface Pin Alignment**

Note: +5 V power supply must be applied to pin 124 (Vcc).

# Appendix B Memory Map

This section shows memory map in each area.

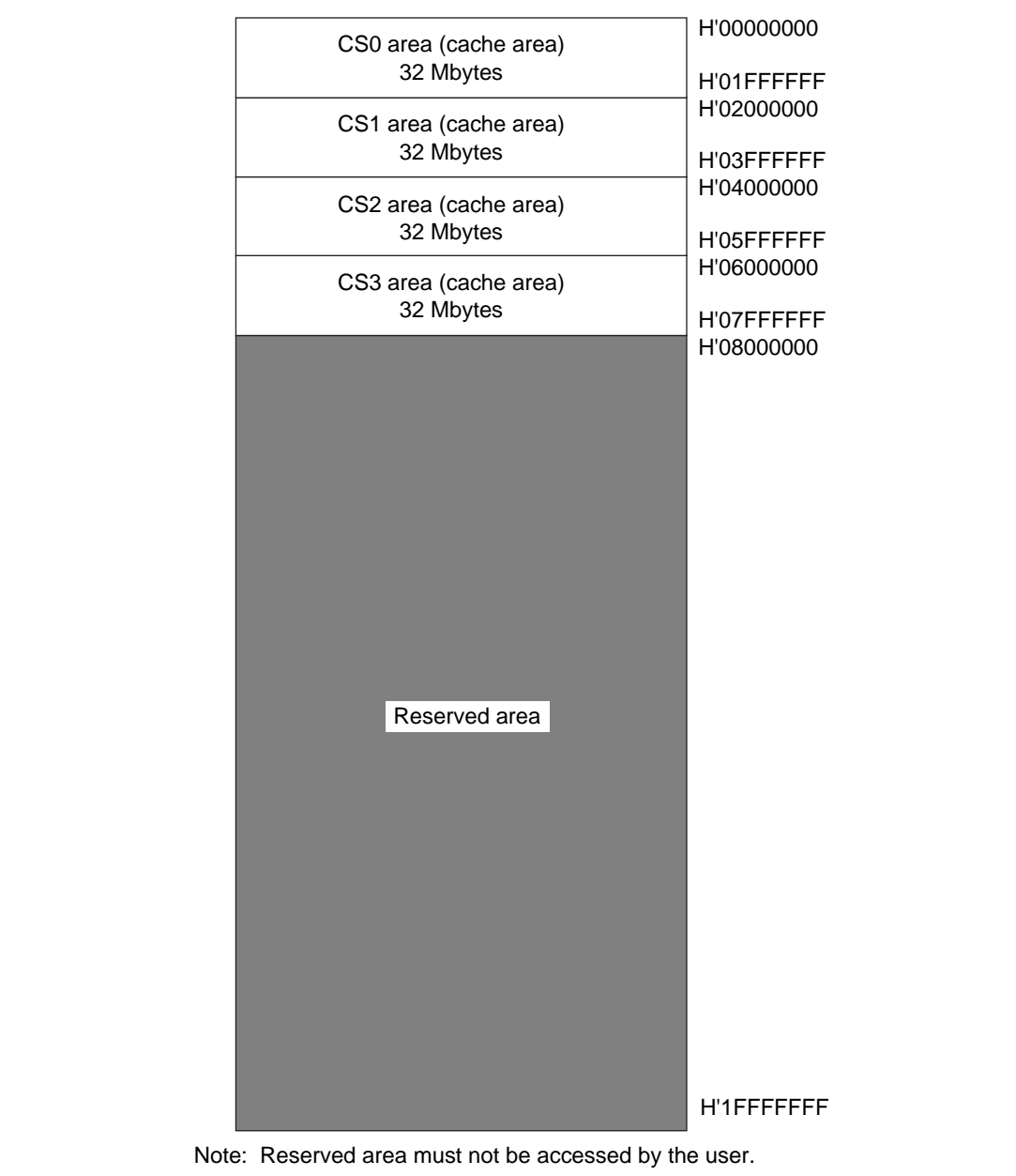

**Figure B.1 Cache Area Memory Map**

Rev. 1.0, 06/00, page 477 of 486

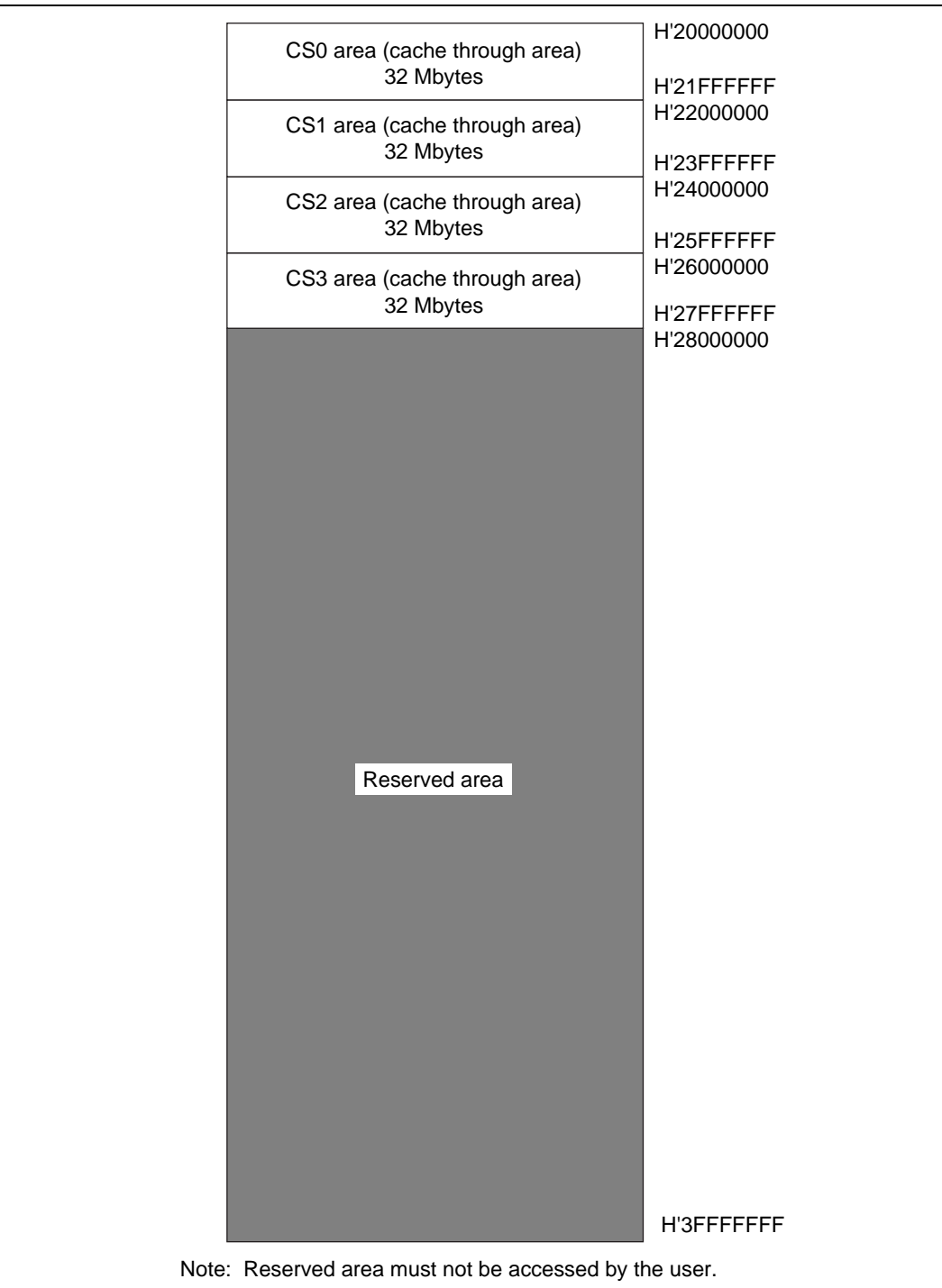

**Figure B.2 Memory Map for Cache Through Area**

Rev. 1.0, 06/00, page 478 of 486

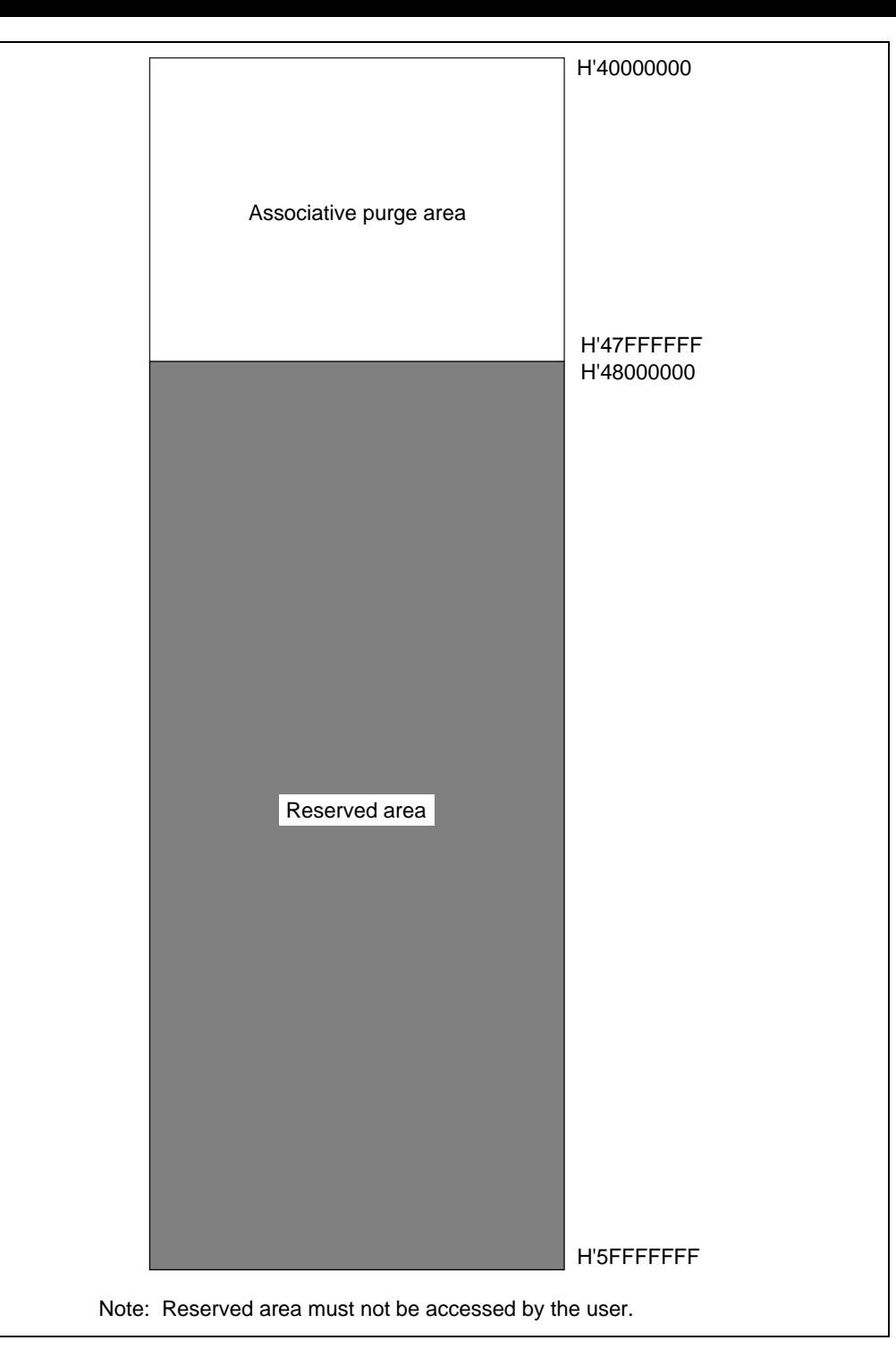

**Figure B.3 Memory Map for Associative Purge Area**

Rev. 1.0, 06/00, page 479 of 486

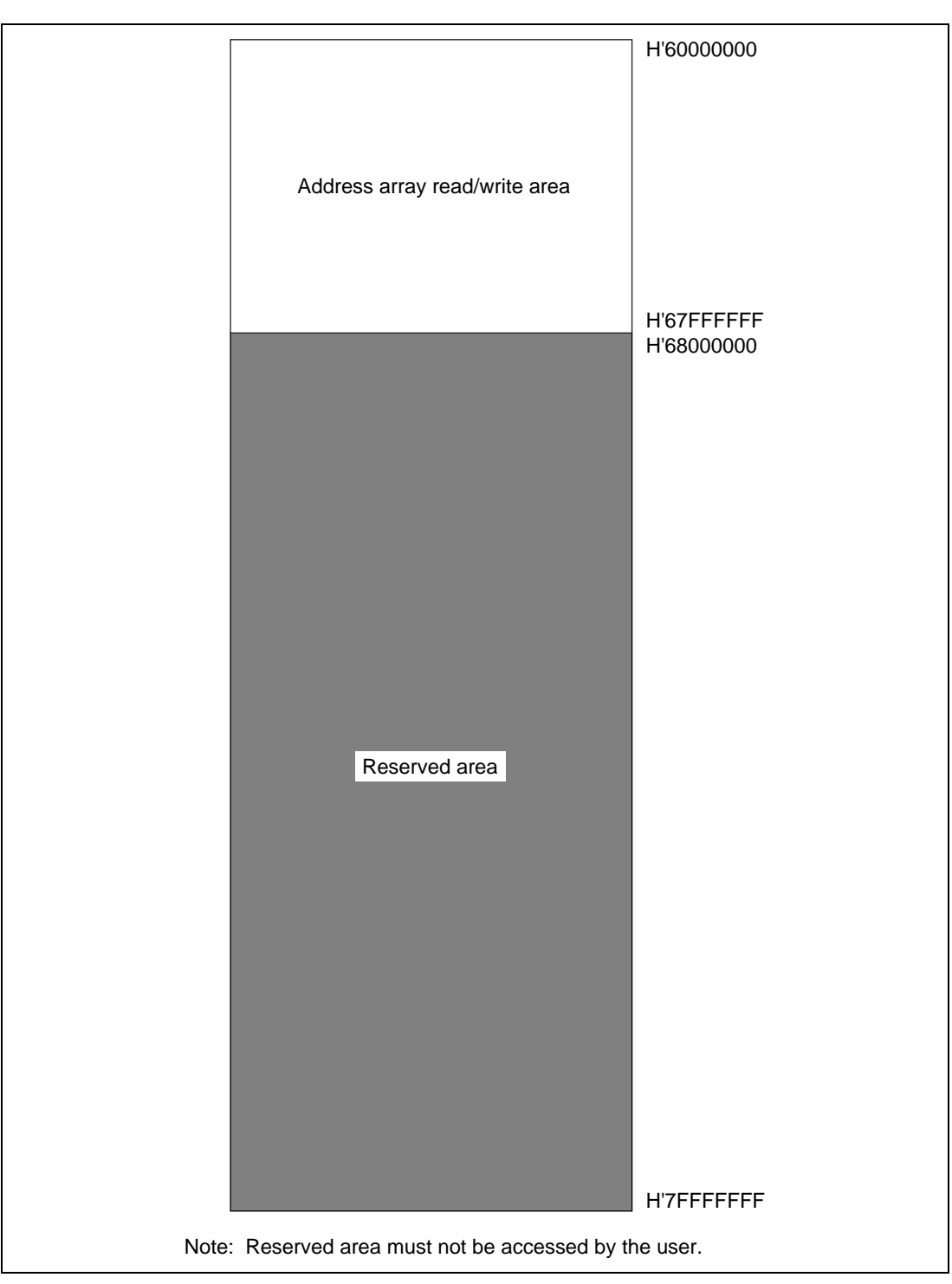

**Figure B.4 Memory Map for Address Array Read/Write Area**

Rev. 1.0, 06/00, page 480 of 486

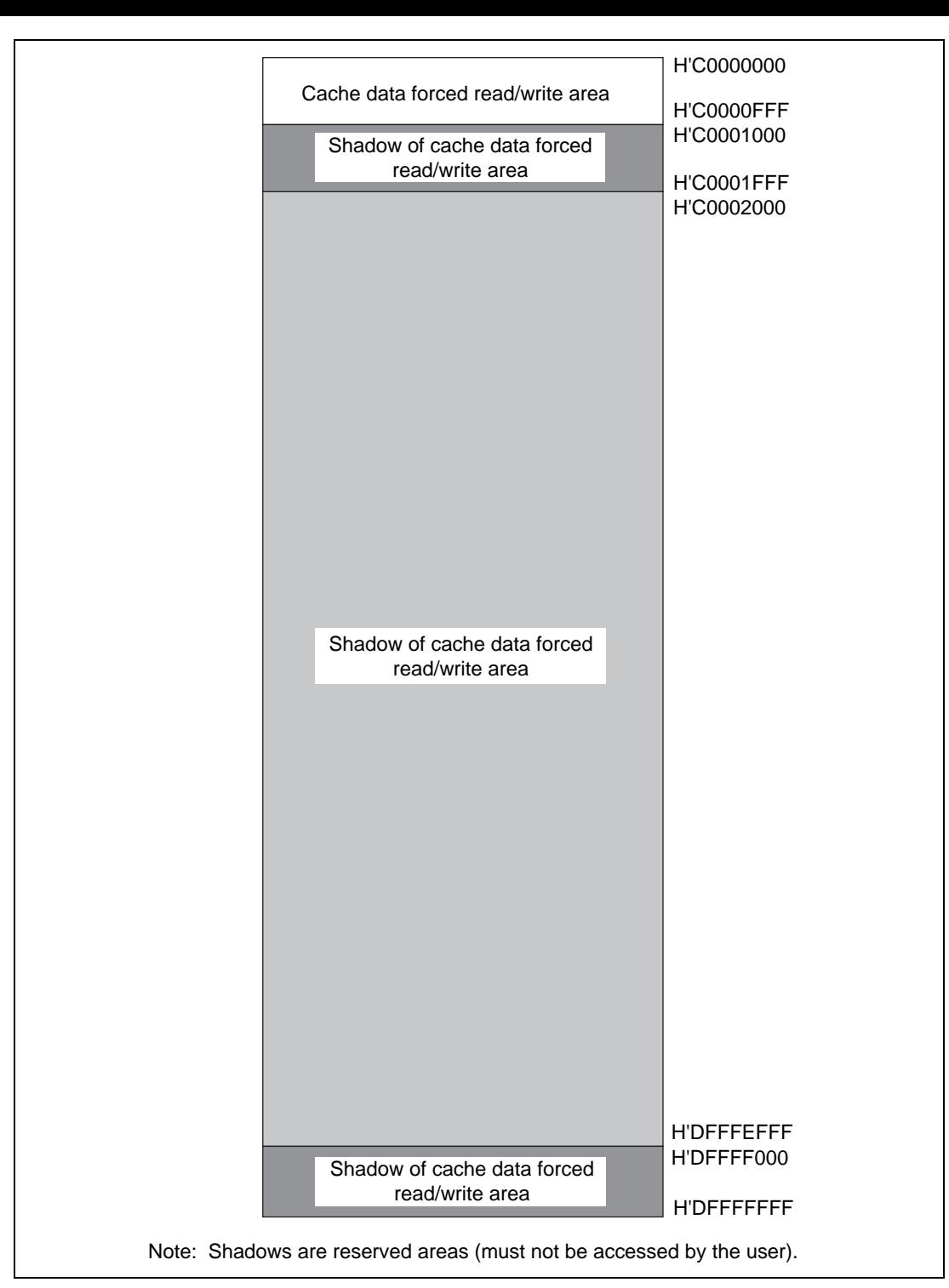

**Figure B.5 Memory Map for Cache Data Forced Read/Write Area**

Rev. 1.0, 06/00, page 481 of 486

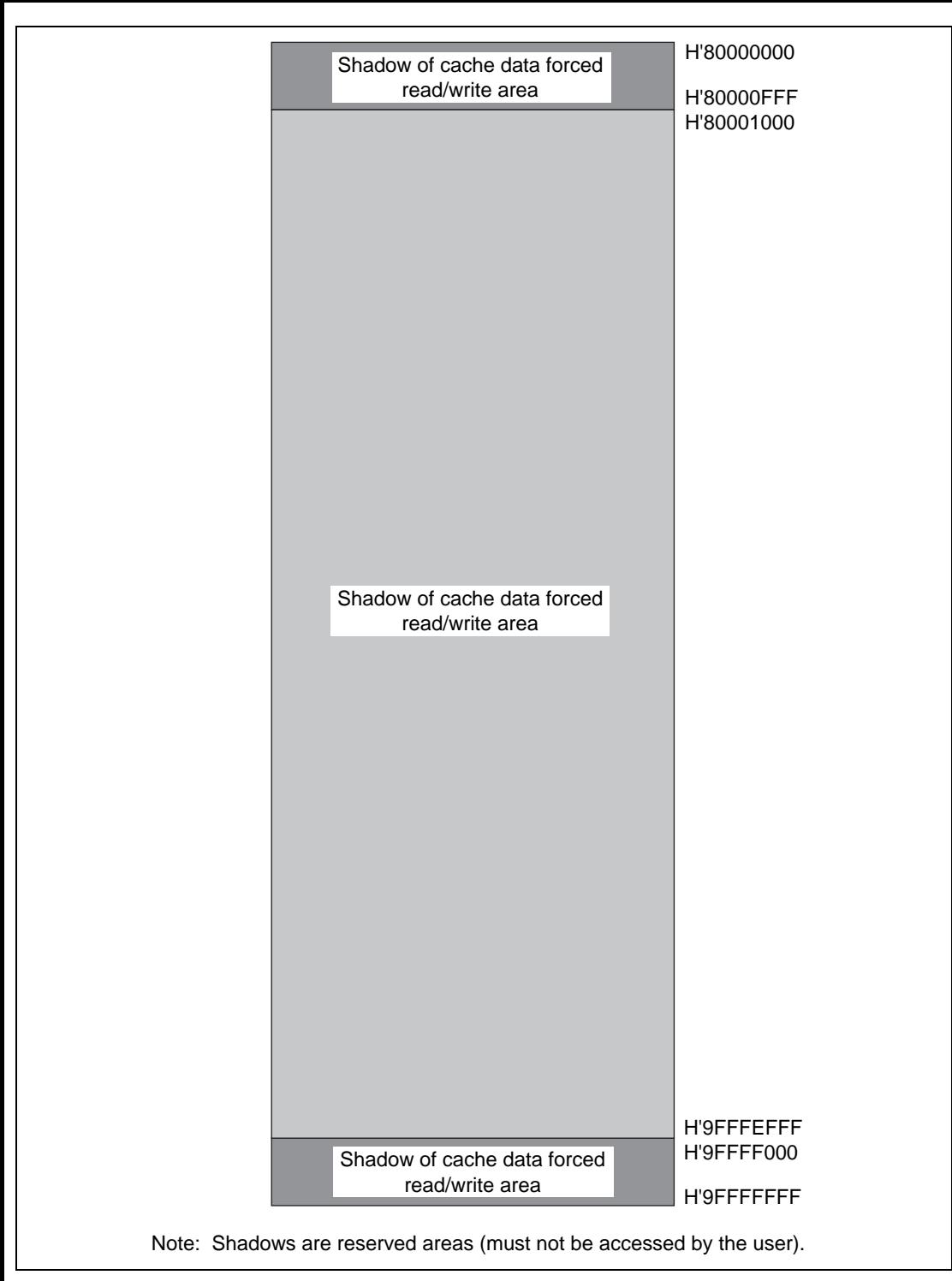

**Figure B.6 Memory Map for Cache Data Forced Read/Write Area (2)**

Rev. 1.0, 06/00, page 482 of 486

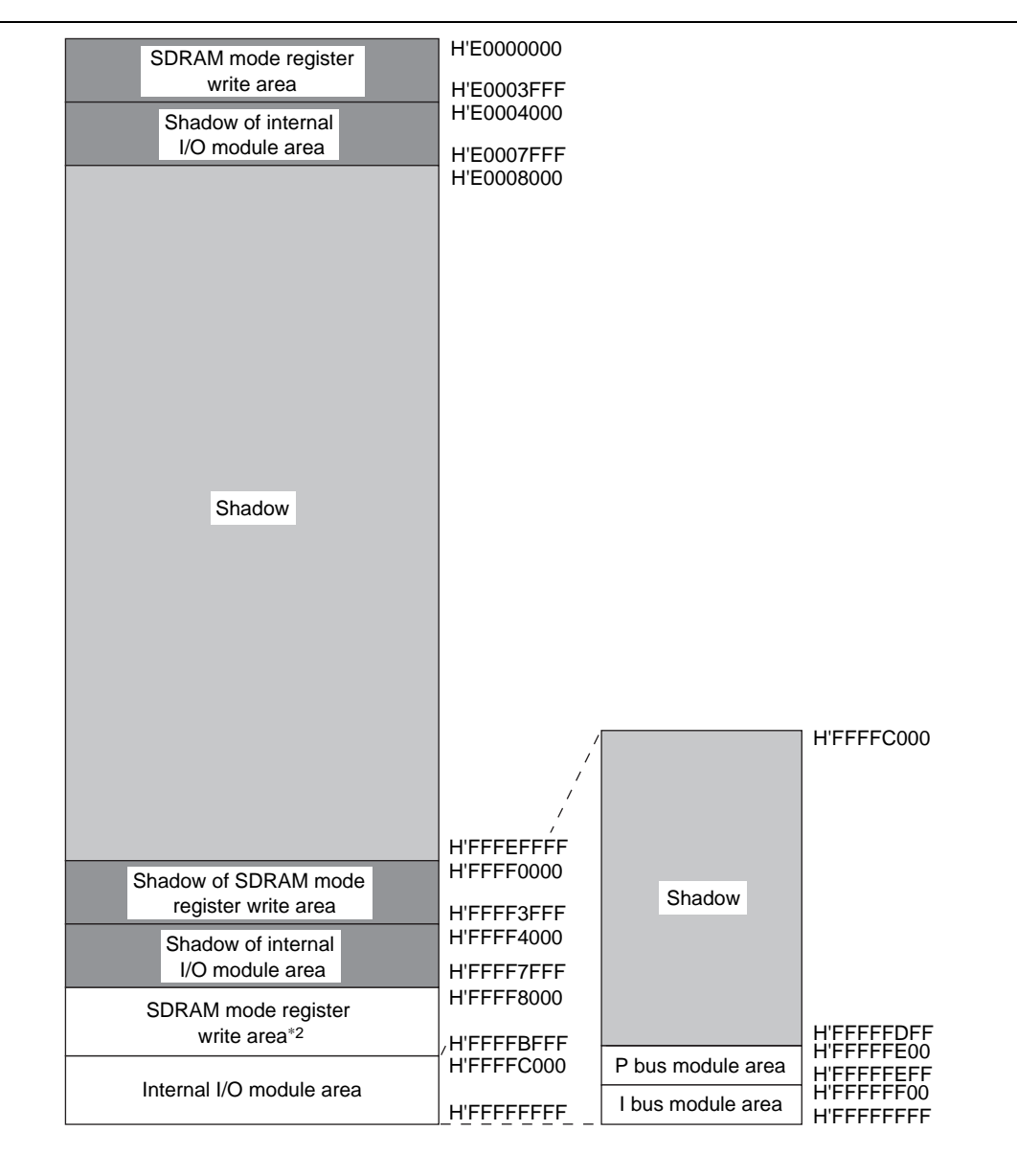

Notes: 1. Shadows are reserved areas (must not be accessed by the user). 2. SDRAM mode register write area cannot be read.

**Figure B.7 Memory Map for Internal I/O Module Area**

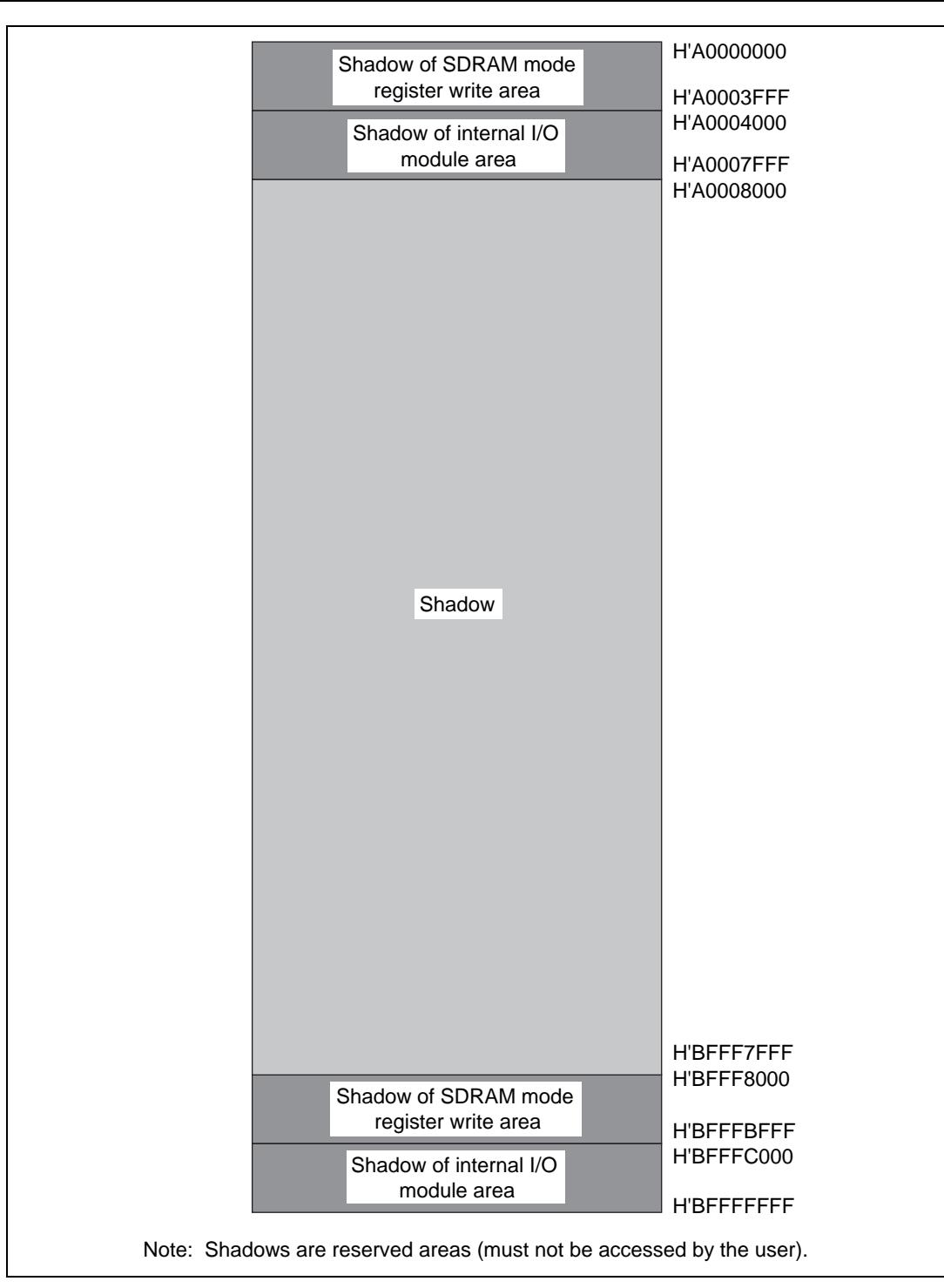

**Figure B.8 Memory Map for Internal I/O Module Area (2)**

Rev. 1.0, 06/00, page 484 of 486
|                                      | H'00000000-H'01FFFFFF: CS0 area (cache area, 32 Mbytes)             |            |
|--------------------------------------|---------------------------------------------------------------------|------------|
|                                      | H'02000000-H'03FFFFFF: CS1 area (cache area, 32 Mbytes)             |            |
|                                      | H'04000000-H'05FFFFFF: CS2area (cache area, 32 Mbytes)              | 512 Mbytes |
|                                      | H'06000000-H'07FFFFFF: CS3 area (cache area, 32 Mbytes)             |            |
|                                      | H'08000000-H'1FFFFFFF: Reserved area (384 Mbytes)                   |            |
|                                      | H'20000000-H'21FFFFFF: CS0 area (cache through area, 32 Mbytes)     |            |
|                                      | H'22000000-H'23FFFFFF: CS1 area (cache through area, 32 Mbytes)     |            |
|                                      | H'24000000-H'25FFFFFF: CS2 area (cache through area, 32 Mbytes)     | 512 Mbytes |
|                                      | H'26000000-H'27FFFFFF: CS3 area (cache through area, 32 Mbytes)     |            |
|                                      | H'28000000-H'3FFFFFFF: Reserved area (384 Mbytes)                   |            |
|                                      | H'40000000-H'47FFFFFF: Associative purge area (128 Mbytes)          |            |
|                                      | H'48000000-H'5FFFFFFF: Reserved area (384 Mbytes)                   | 512 Mbytes |
|                                      | H'60000000-H'67FFFFFF: Address array read/write area (128 Mbytes)   |            |
|                                      | H'68000000-H'7FFFFFFF: Reserved area (384 Mbytes)                   | 512 Mbytes |
|                                      | H'80000000-H'9FFFFFFF: Reserved area (512 Mbytes)                   |            |
|                                      | H'A0000000-H'BFFFFFFF: Reserved area (512 Mbytes)                   |            |
|                                      | H'C0000000-H'C0000FFF: Cache data forced read/write area (4 kbytes) |            |
| H'C0001000-H'DFFFFFFF: Reserved area |                                                                     | 512 Mbytes |
| H'E0000000-H'FFFF7FFF: Reserved area |                                                                     |            |
|                                      | H'FFFF8000-H'FFFFBFFF: SDRAM mode register write area (16 kbytes)   | 512 Mbytes |
|                                      | H'FFFFC000-H'FFFFFFFF: Internal I/O module area (16 kbytes)         |            |

**Figure B.9 Memory Map**

Rev. 1.0, 06/00, page 485 of 486

## **HITACHI**

## Appendix C ASCII Codes

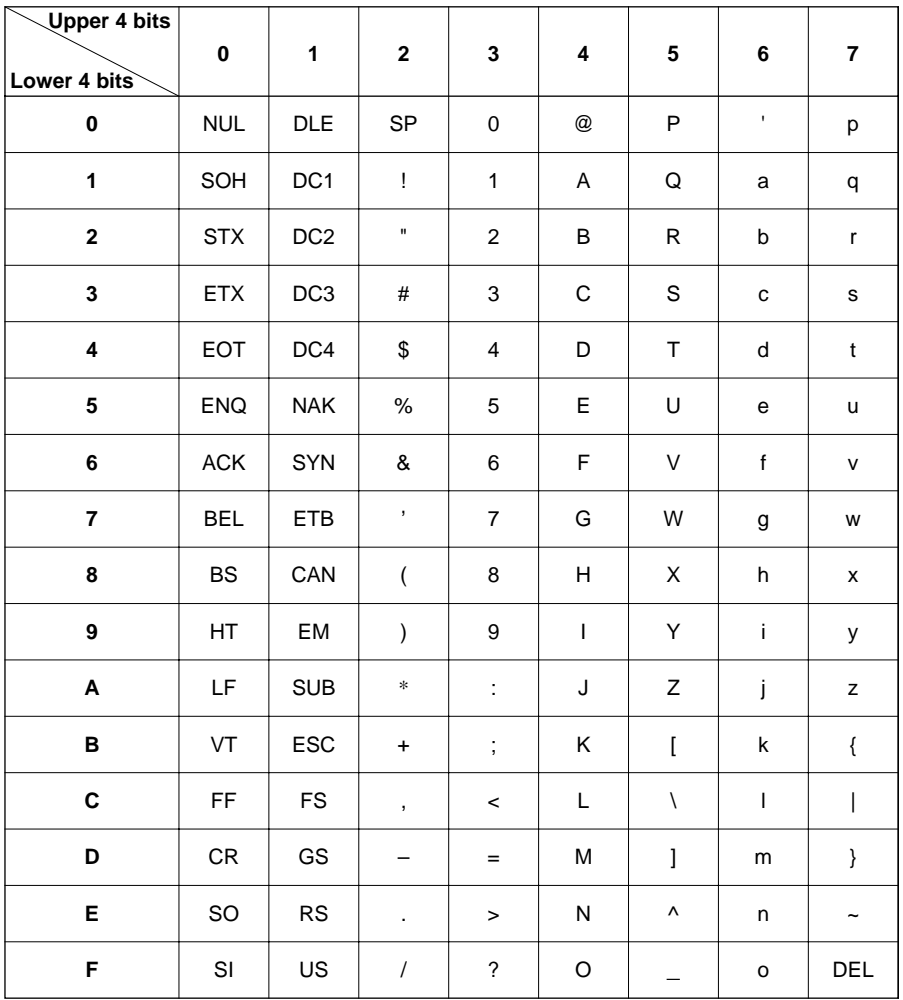

## **E7000 SH7604 Emulator User's Manual**

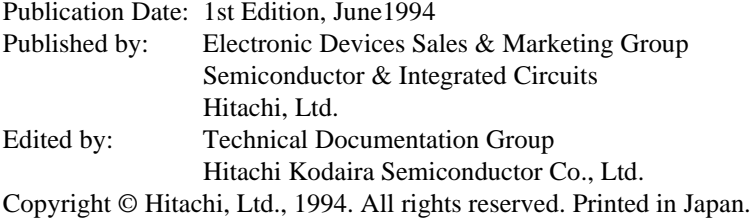